# PROPT - Matlab Optimal Control Software

- ONE OF A KIND, LIGHTNING FAST SOLUTIONS TO YOUR OPTIMAL CONTROL PROBLEMS!

Per E. Rutquist<sup>1</sup> and Marcus M. Edvall<sup>2</sup>

April 26, 2010

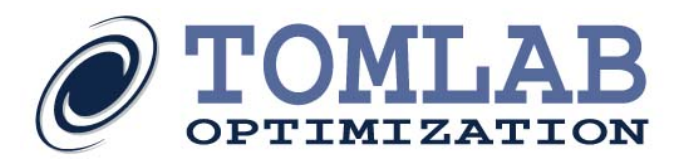

<sup>&</sup>lt;sup>1</sup>Tomlab Optimization AB, Västerås Technology Park, Trefasgatan 4, SE-721 30 Västerås, Sweden.

<sup>2</sup>Tomlab Optimization Inc., 1260 SE Bishop Blvd Ste E, Pullman, WA, USA.

# Contents

<span id="page-1-0"></span>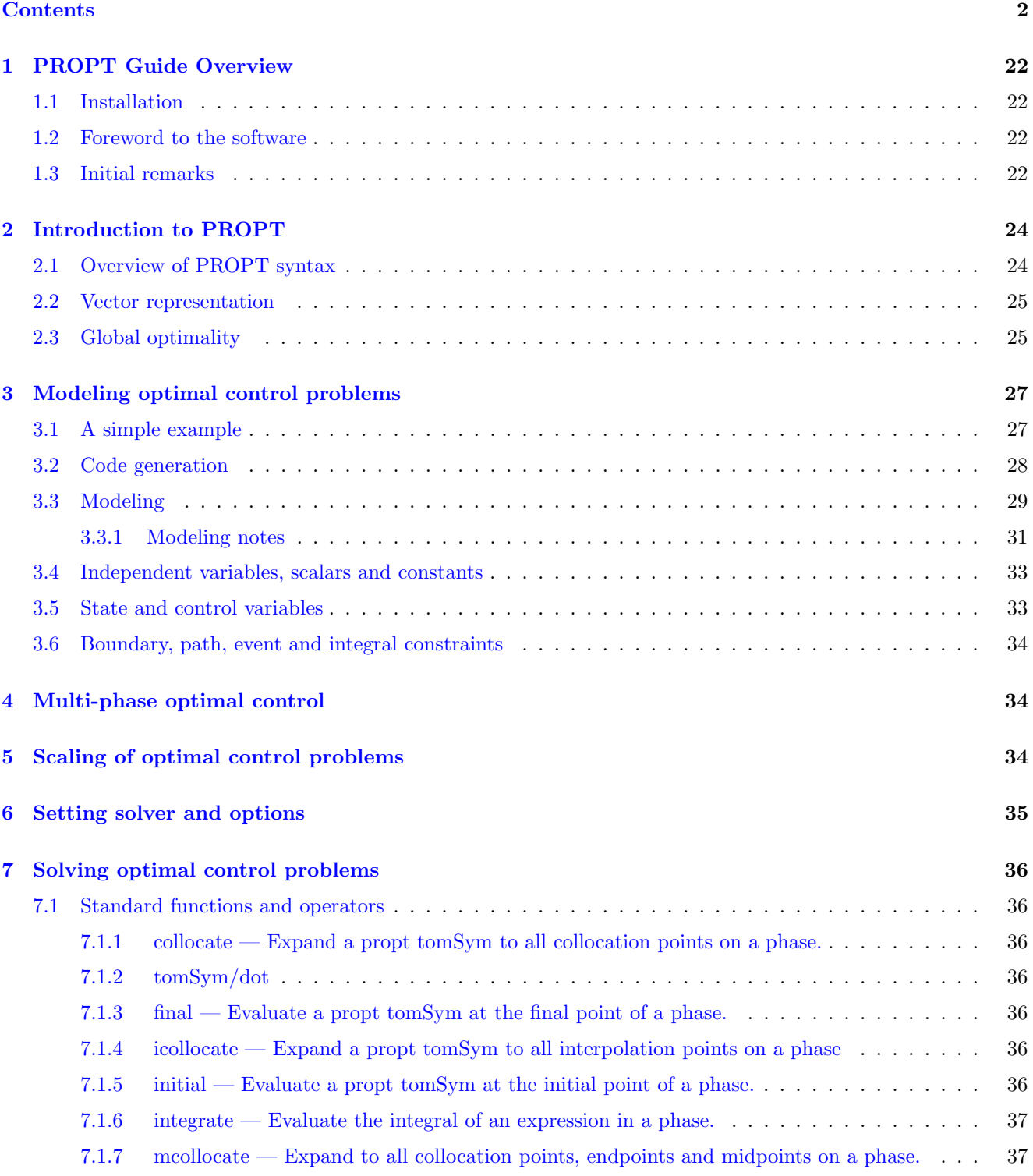

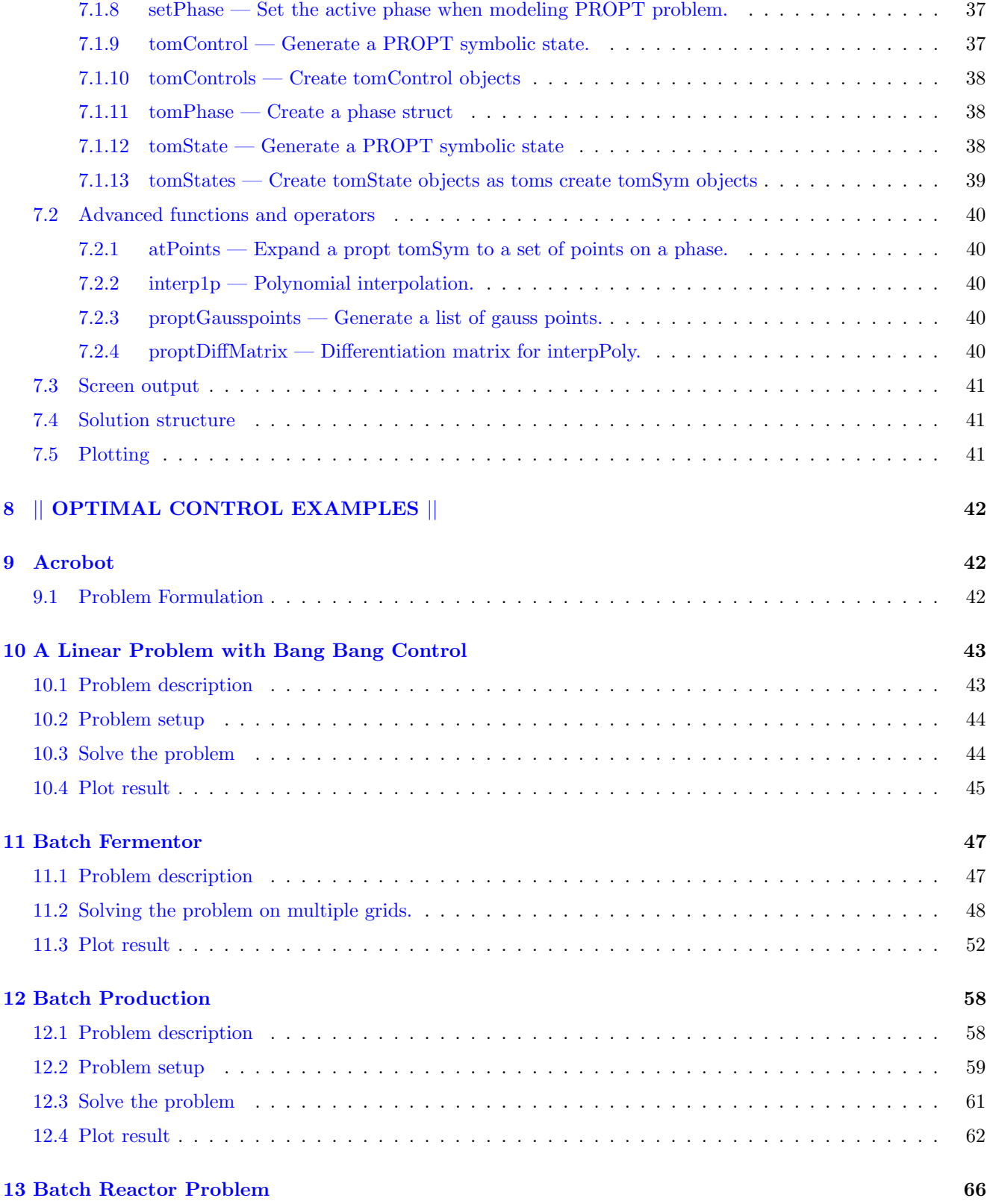

# 3

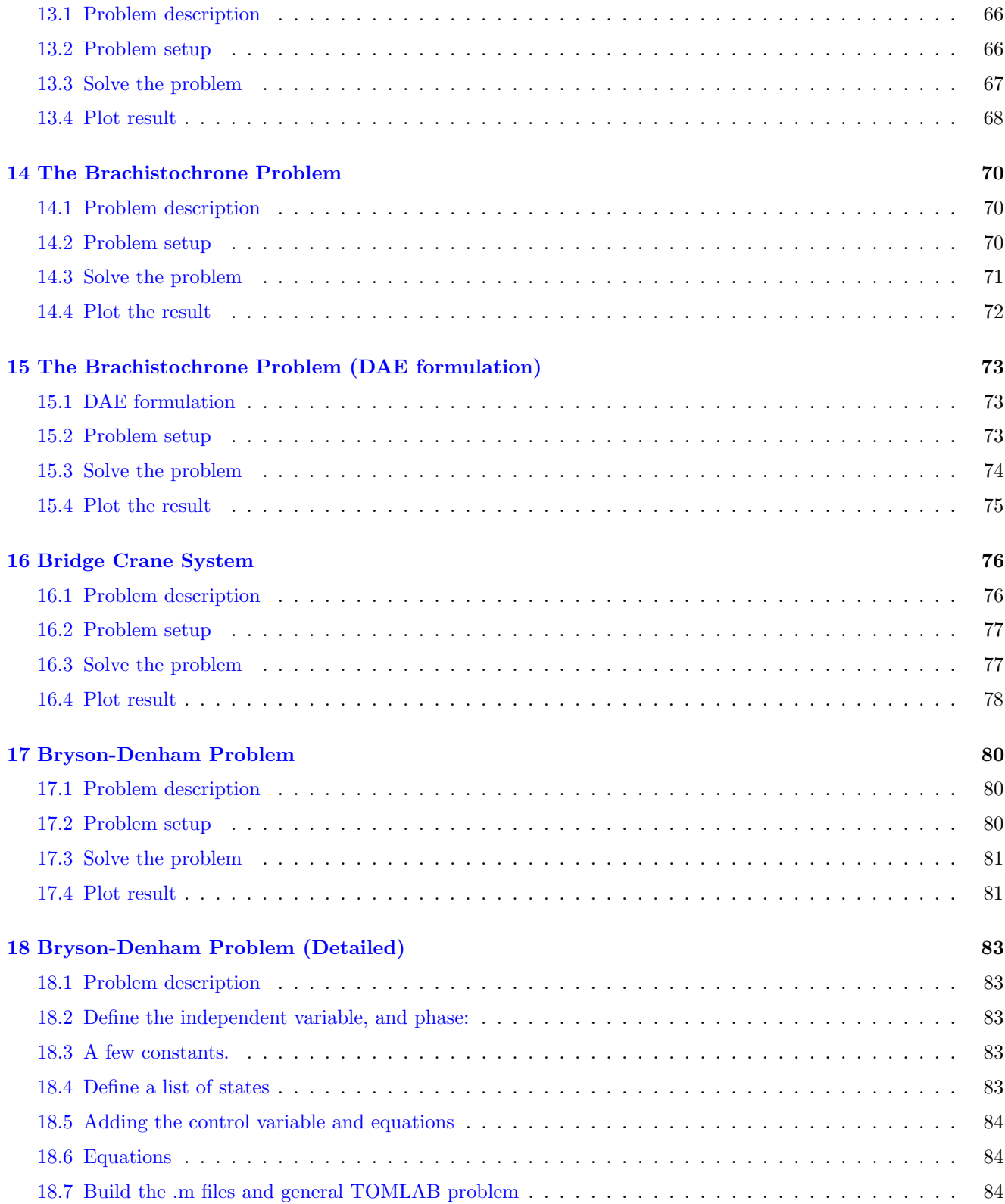

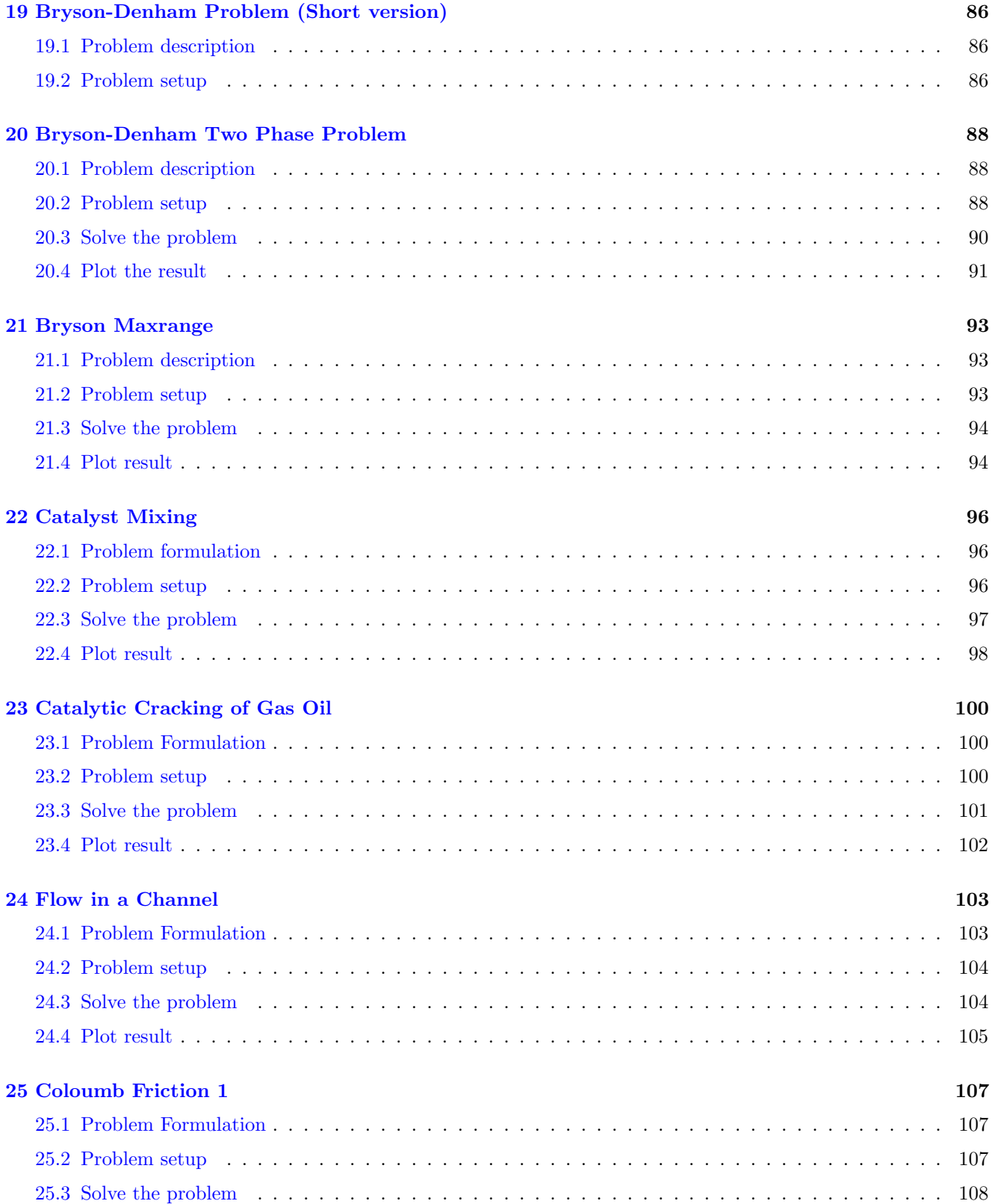

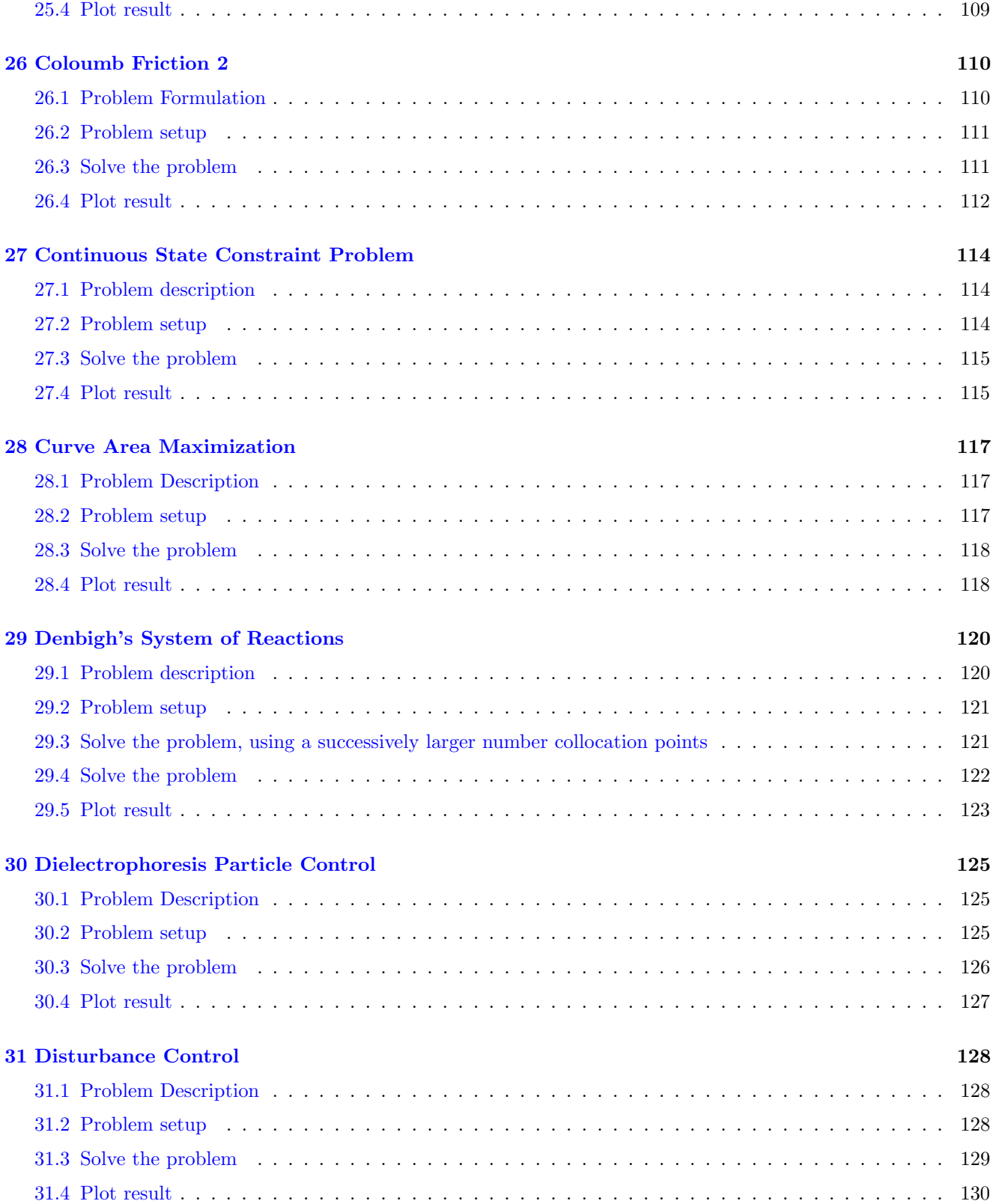

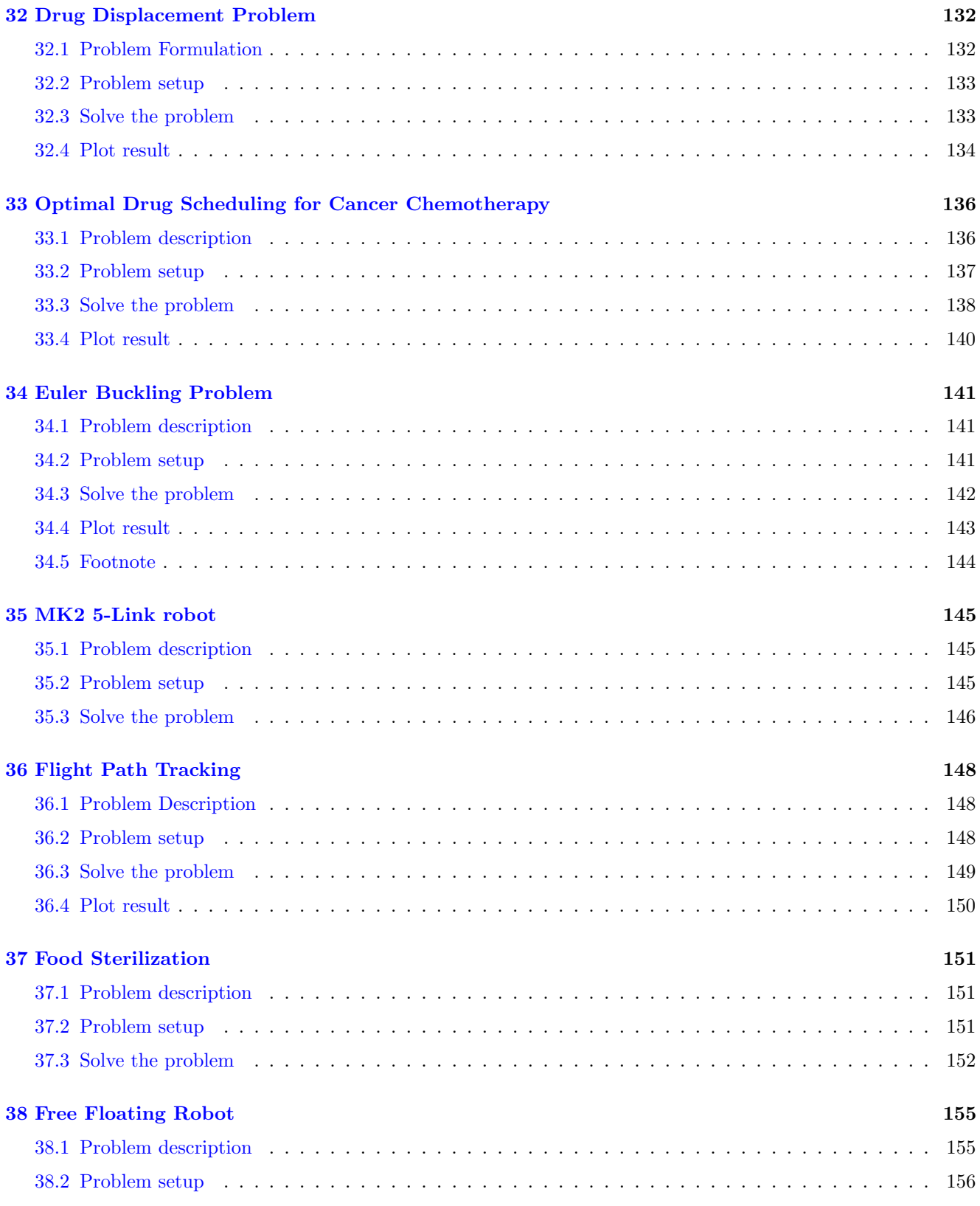

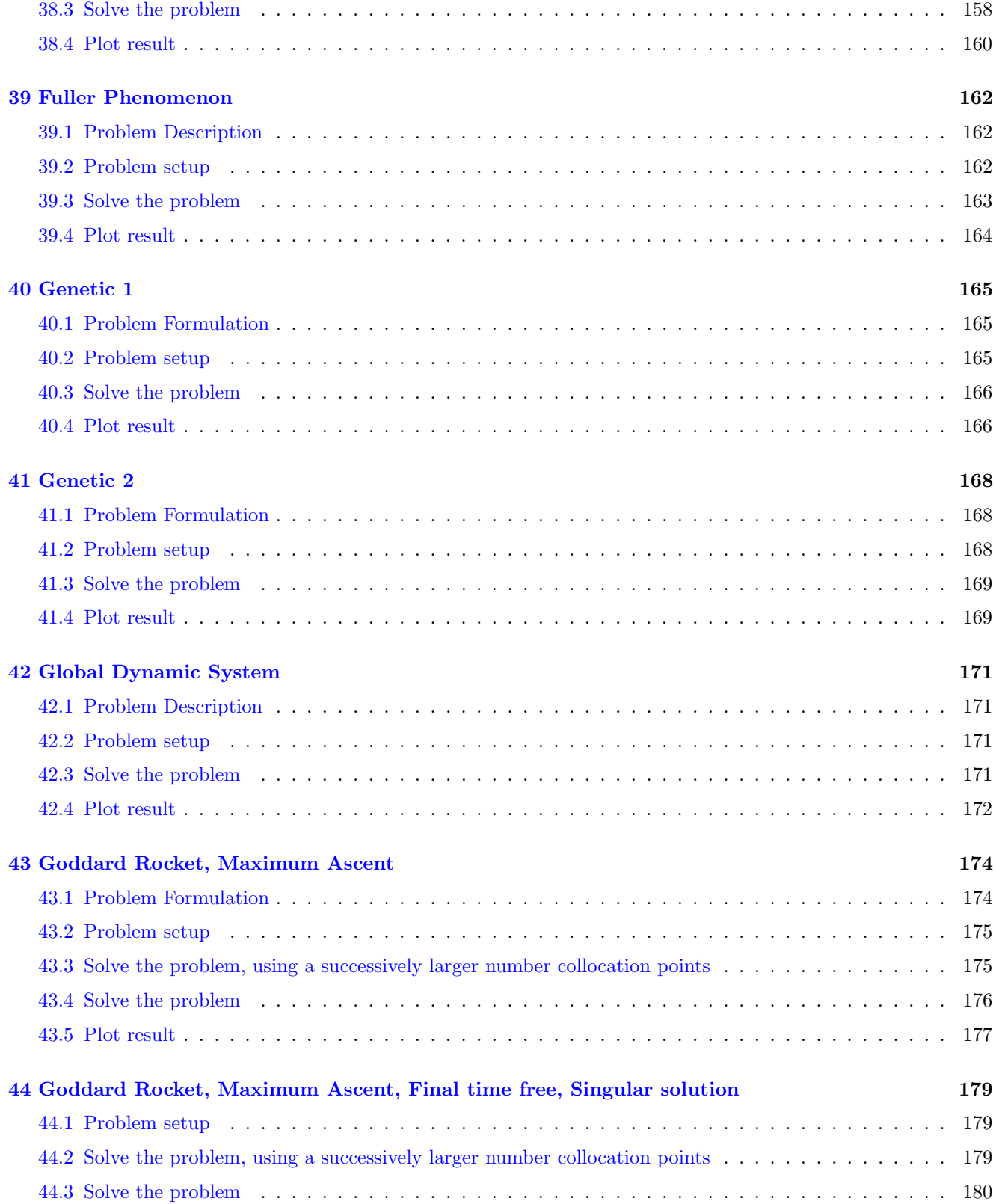

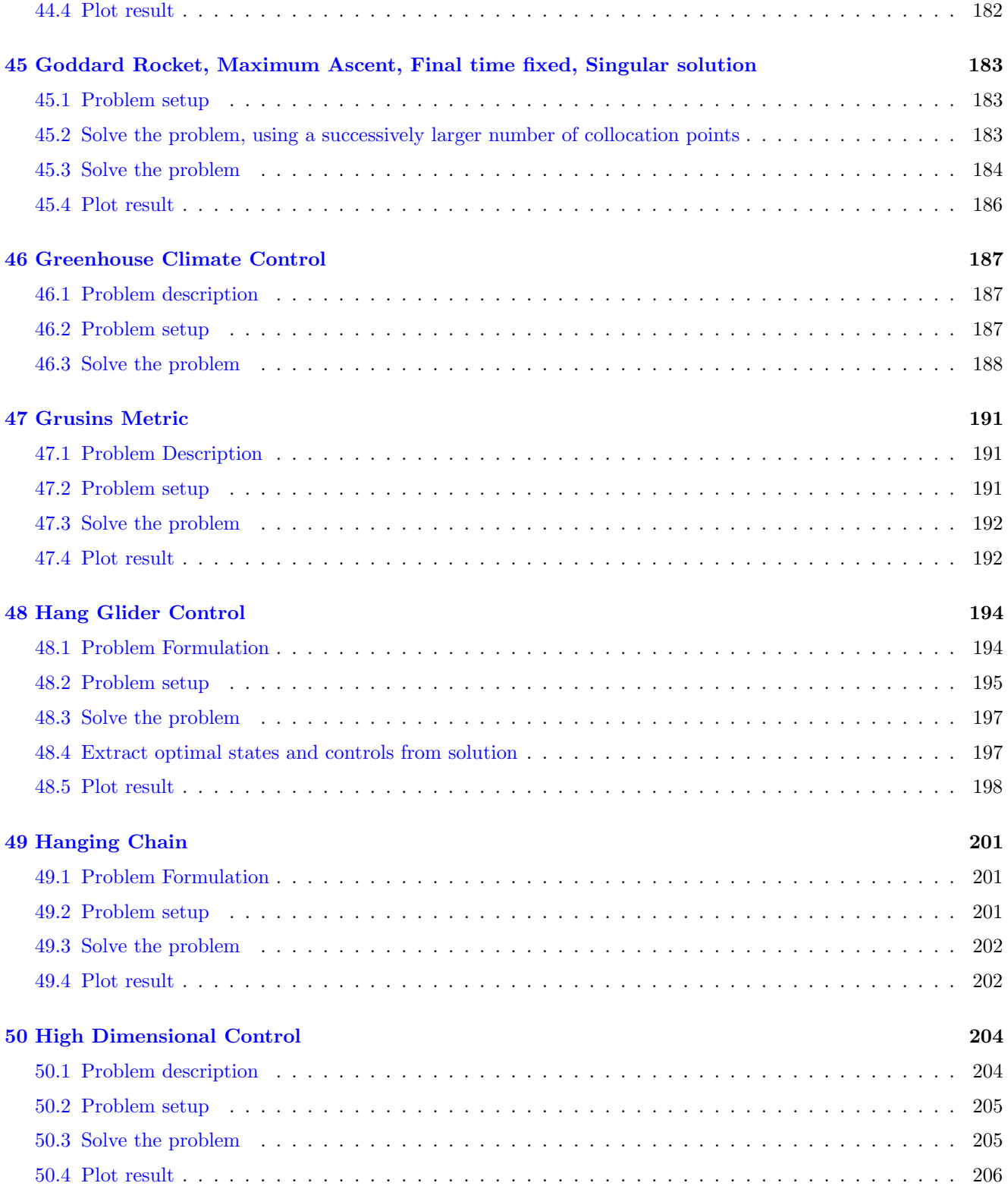

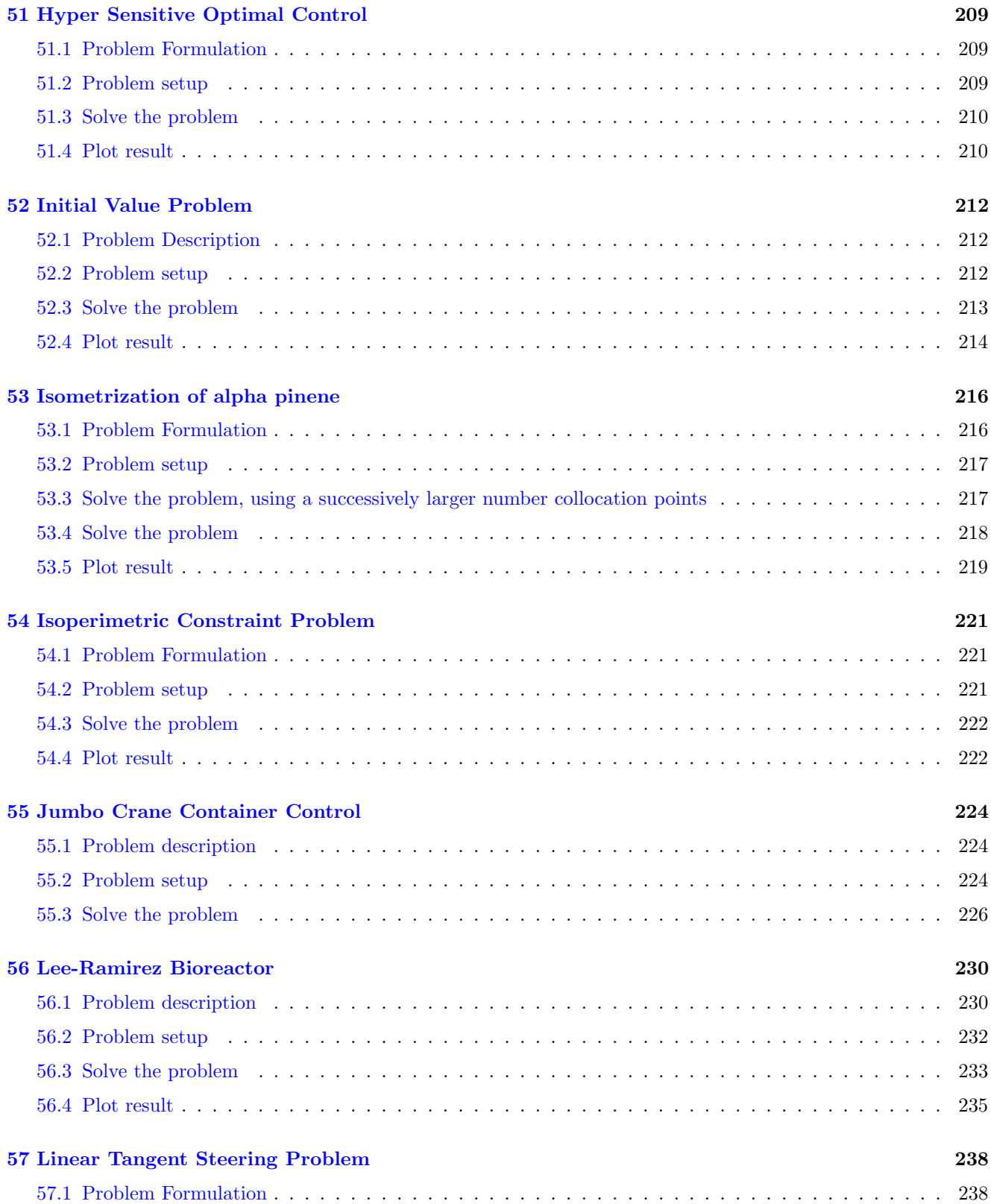

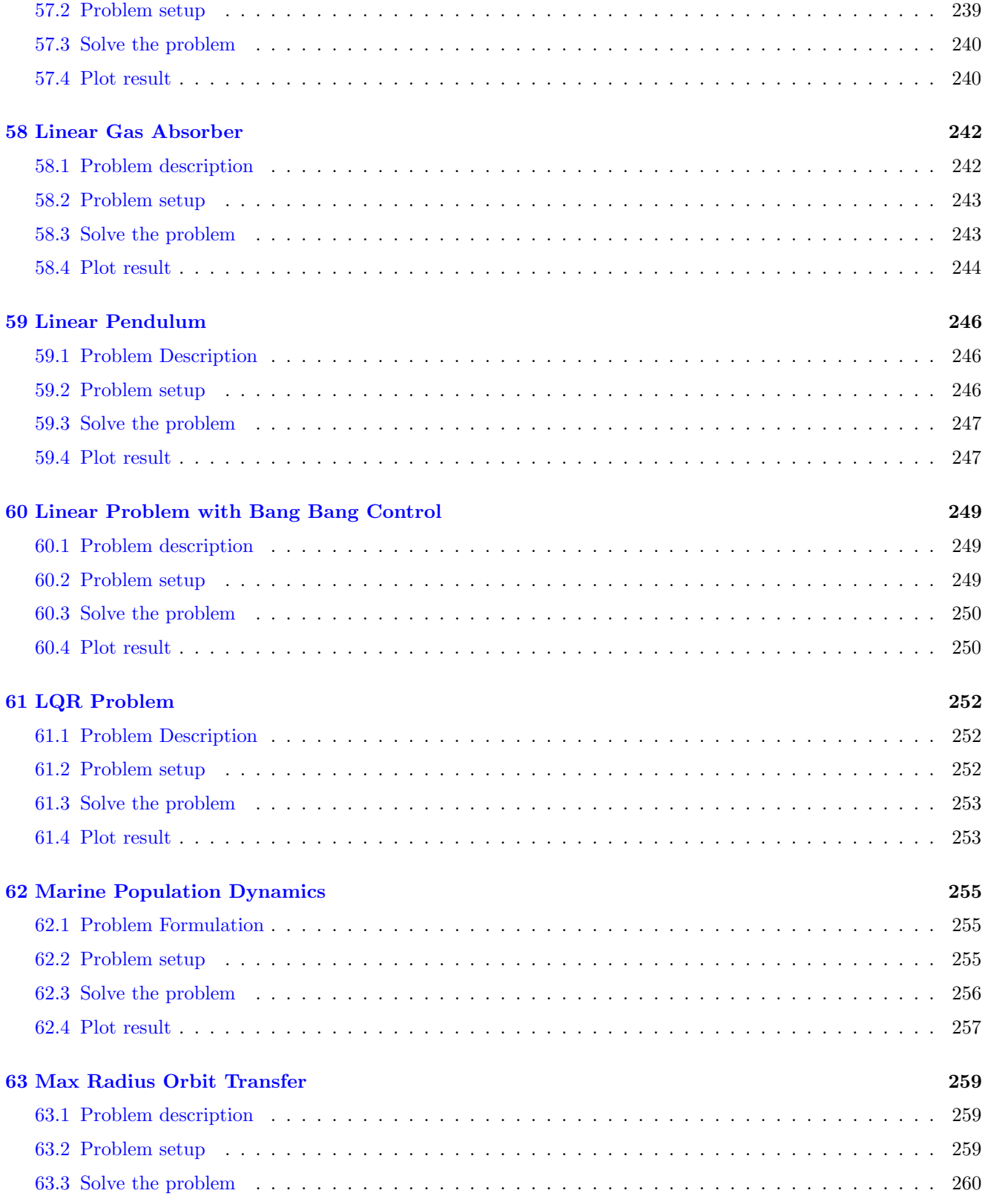

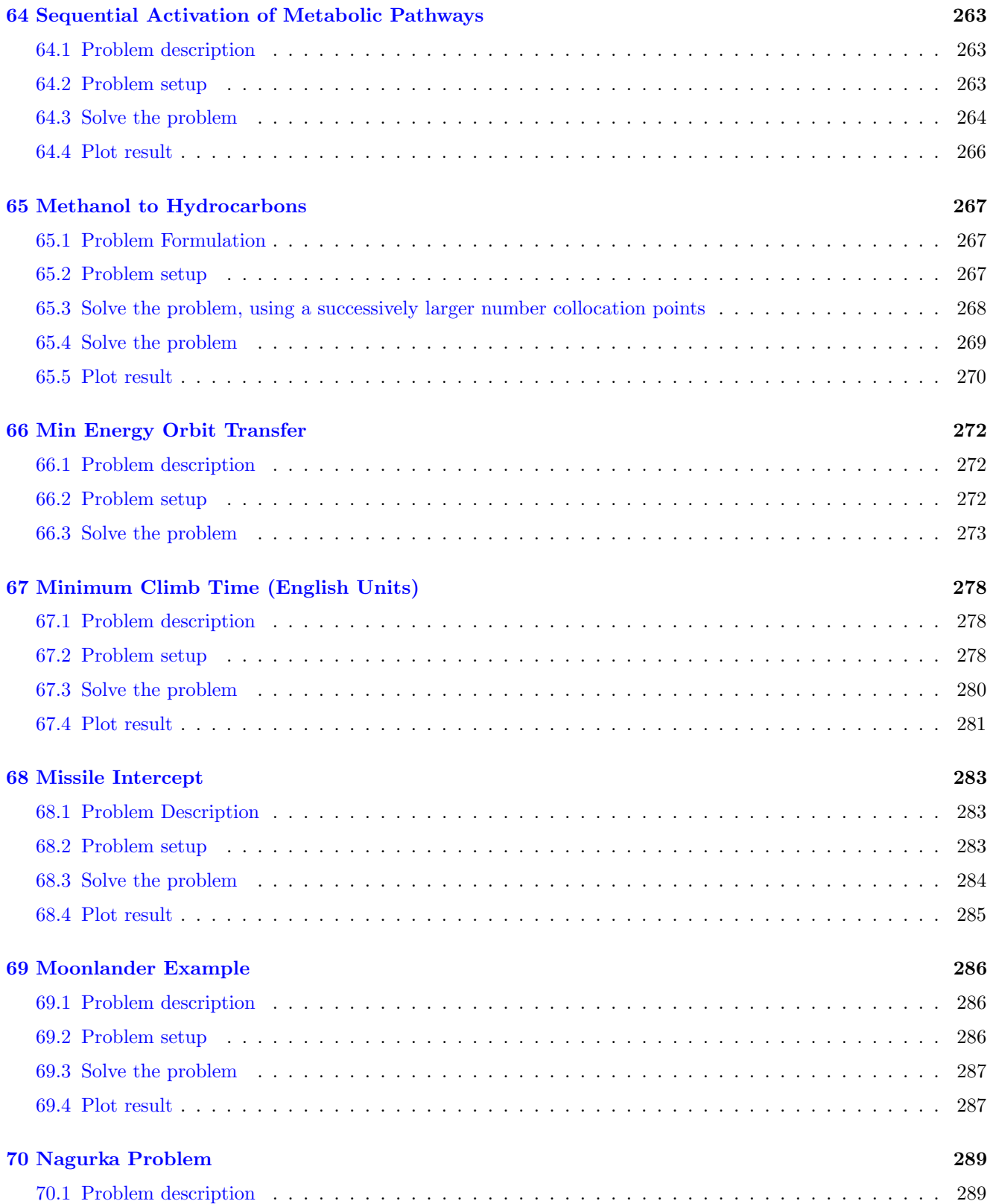

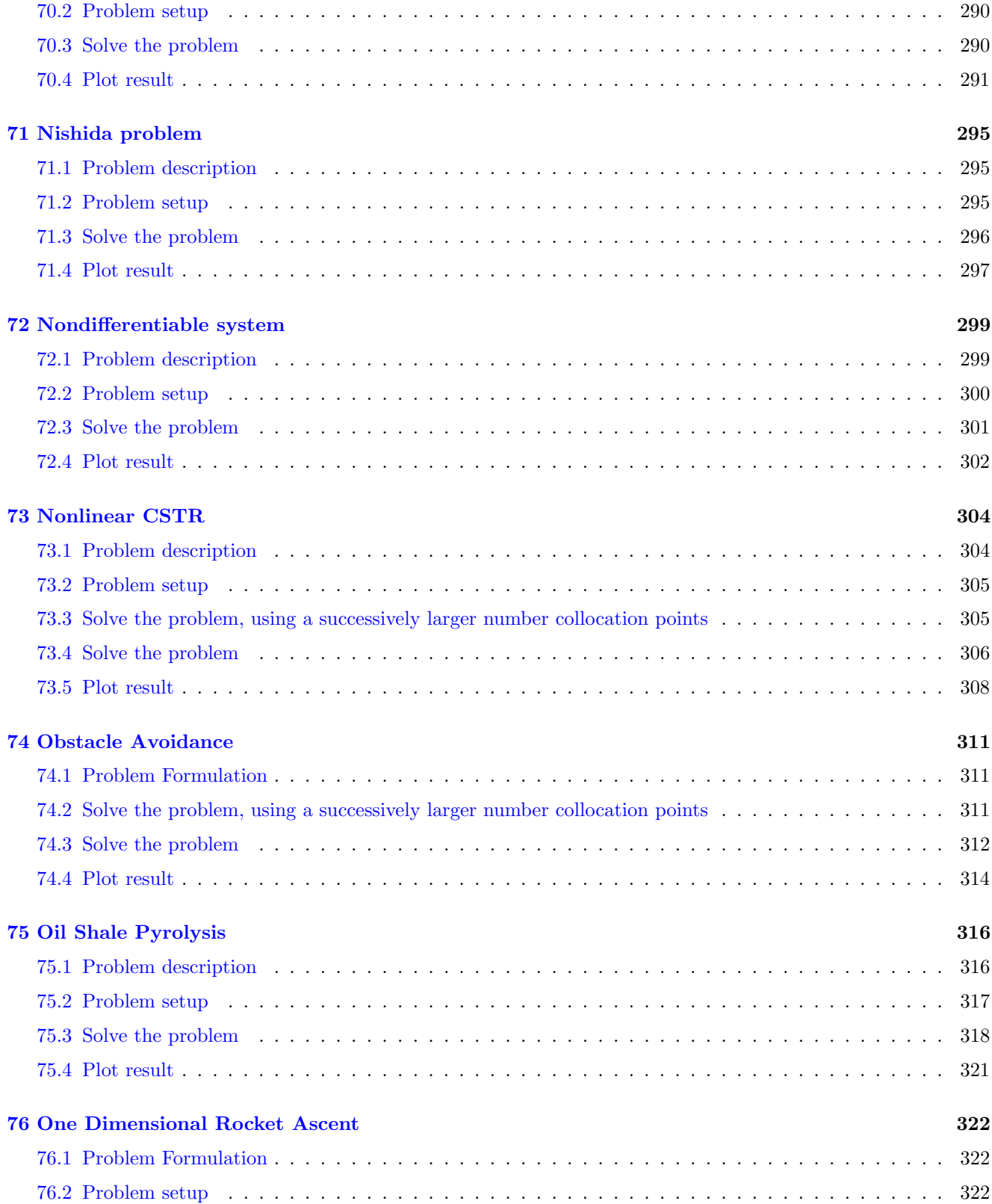

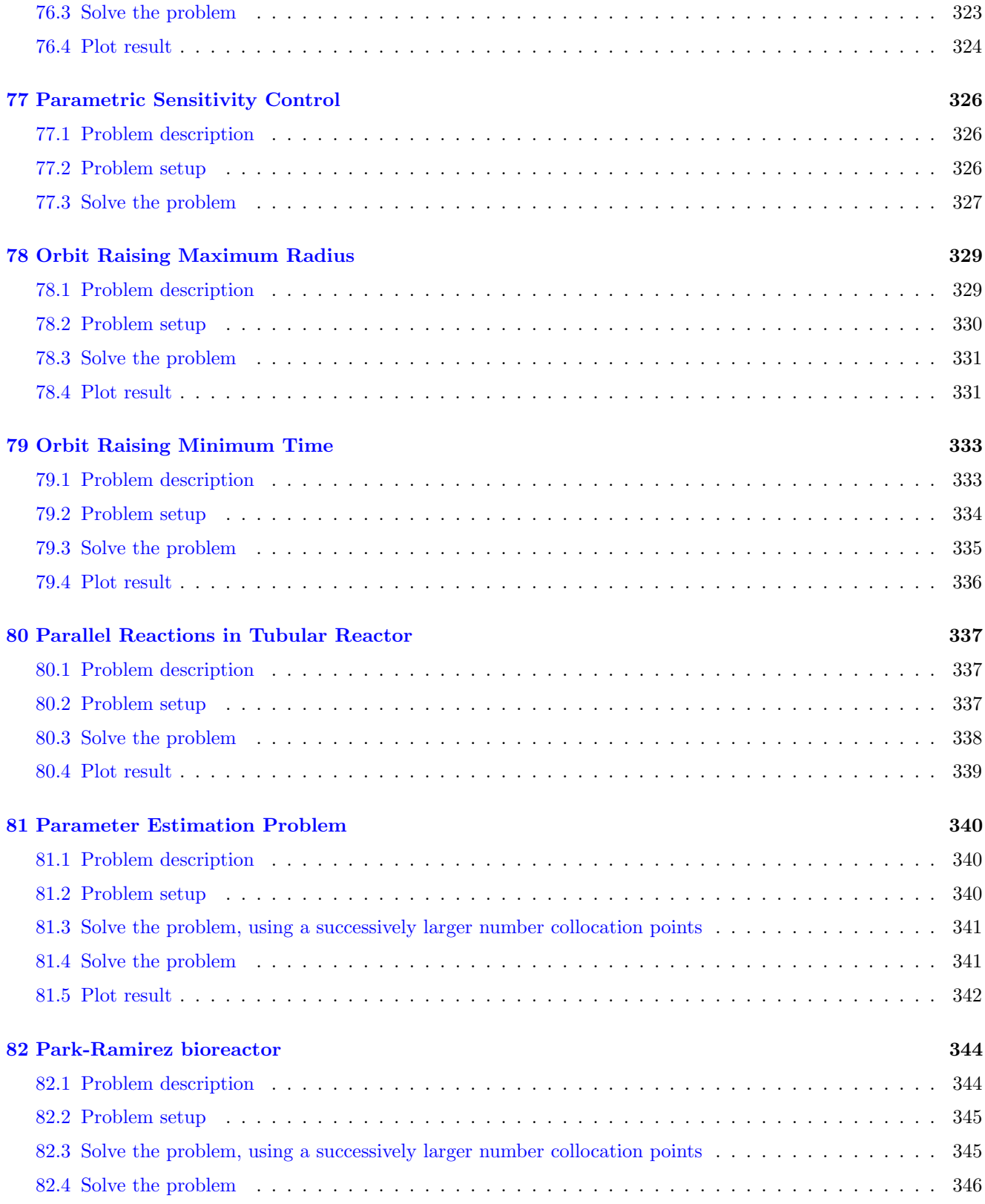

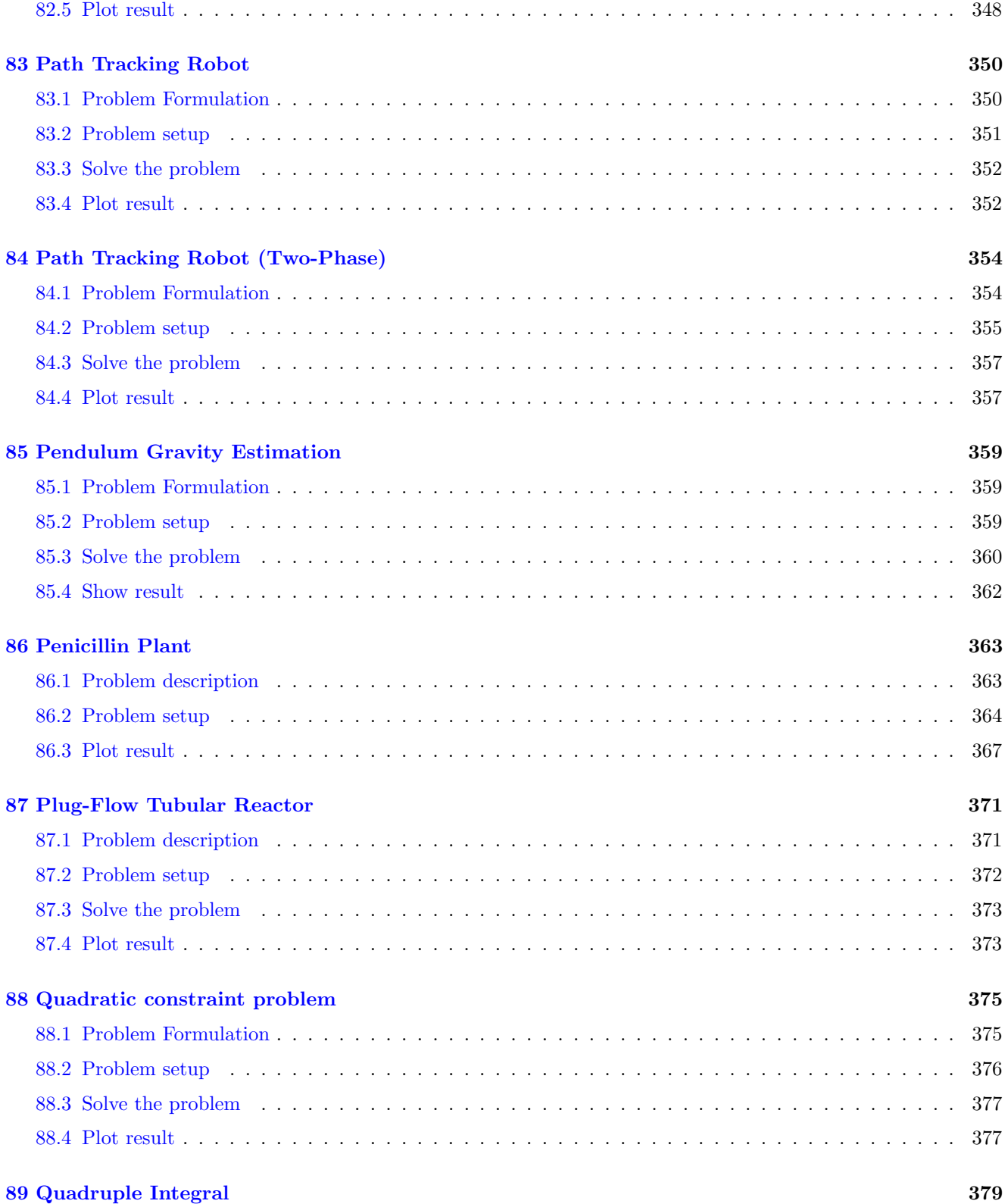

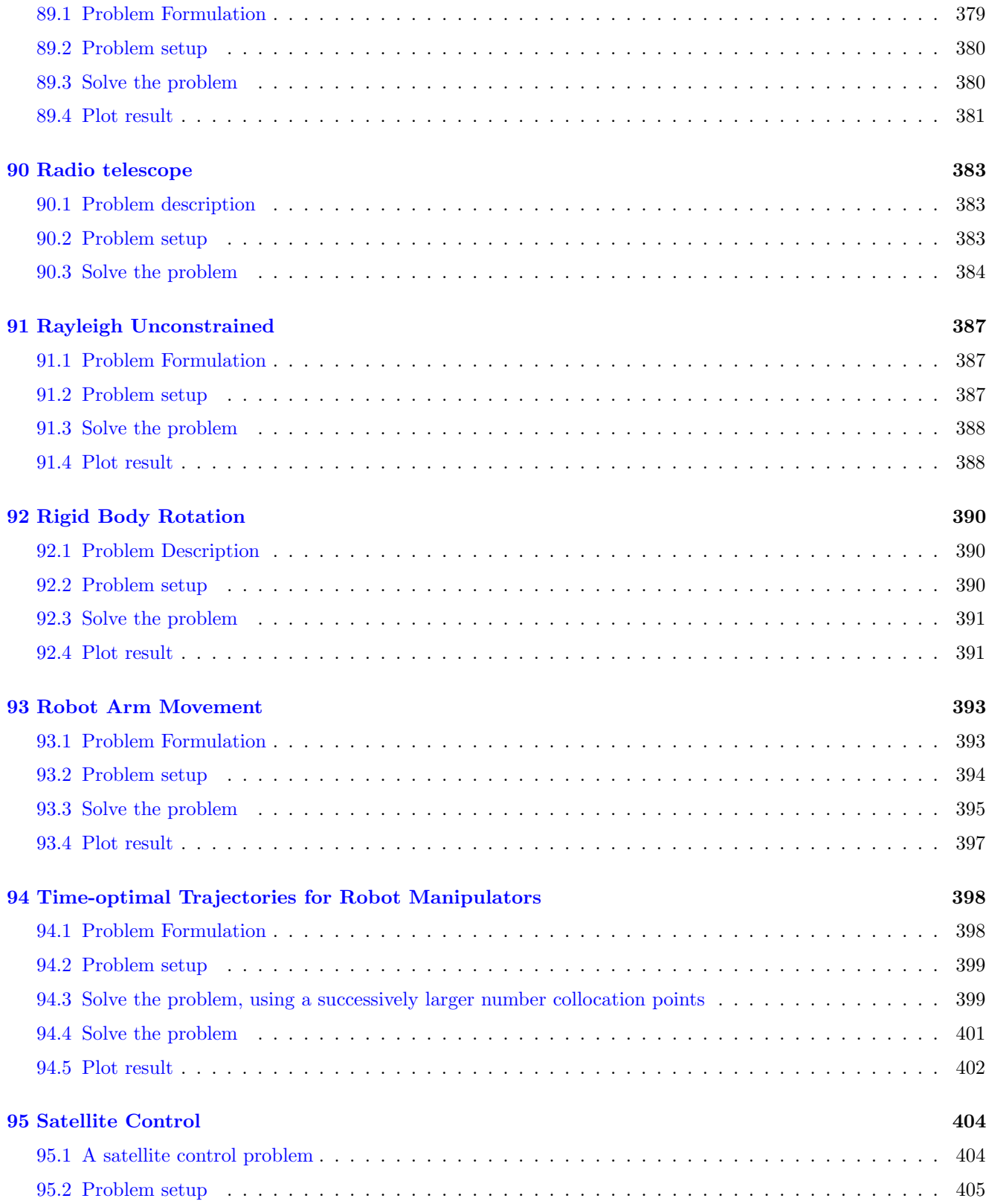

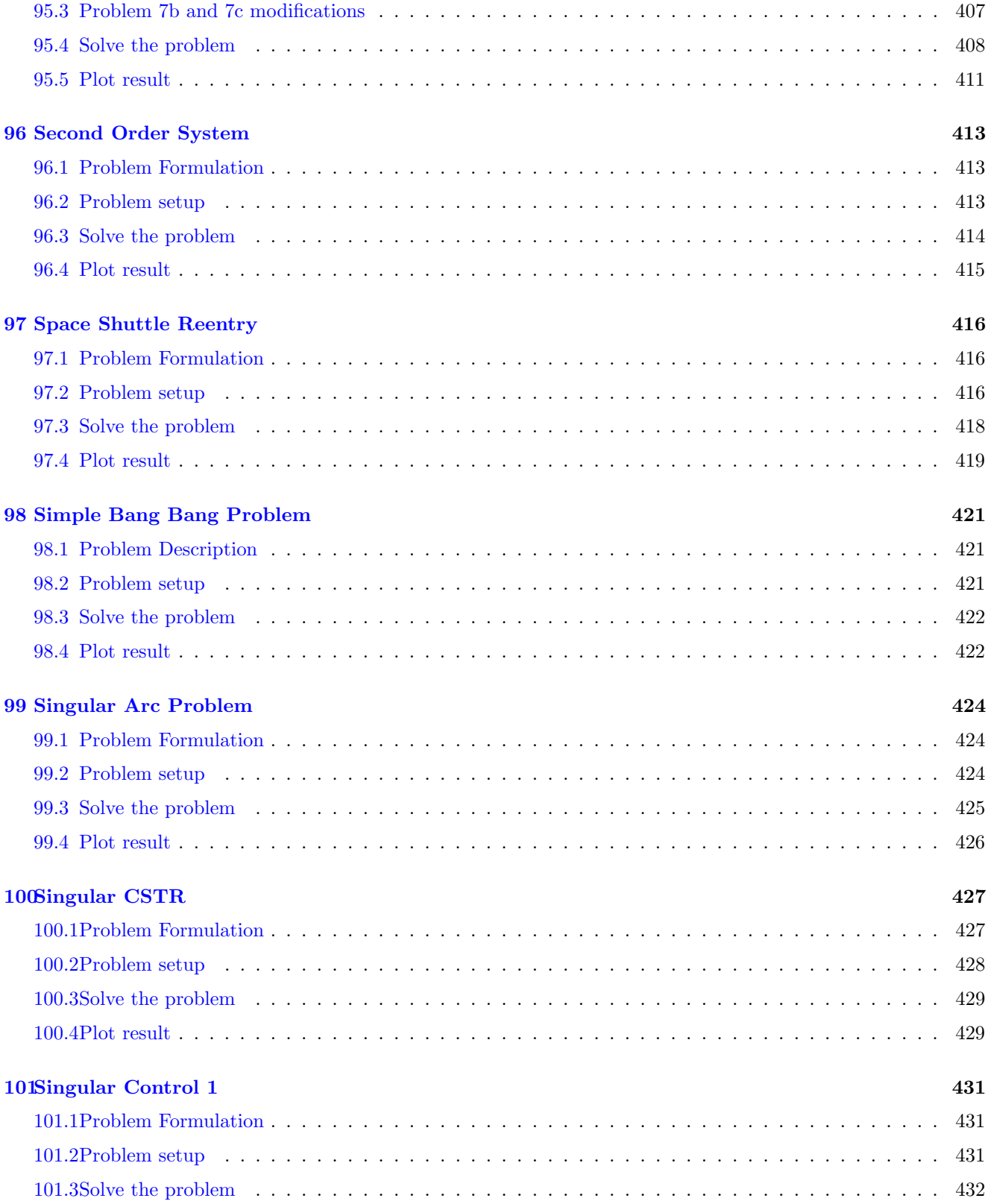

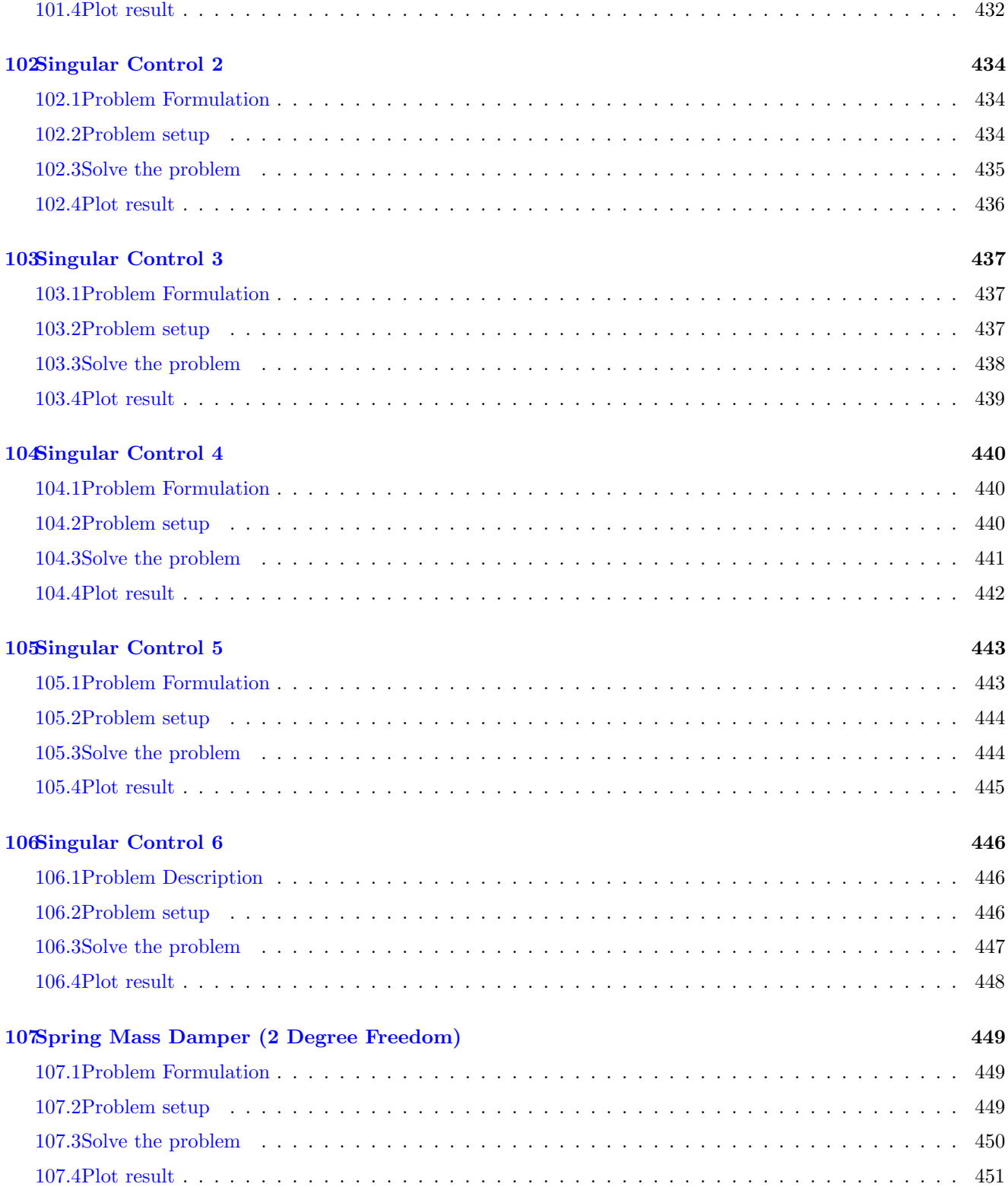

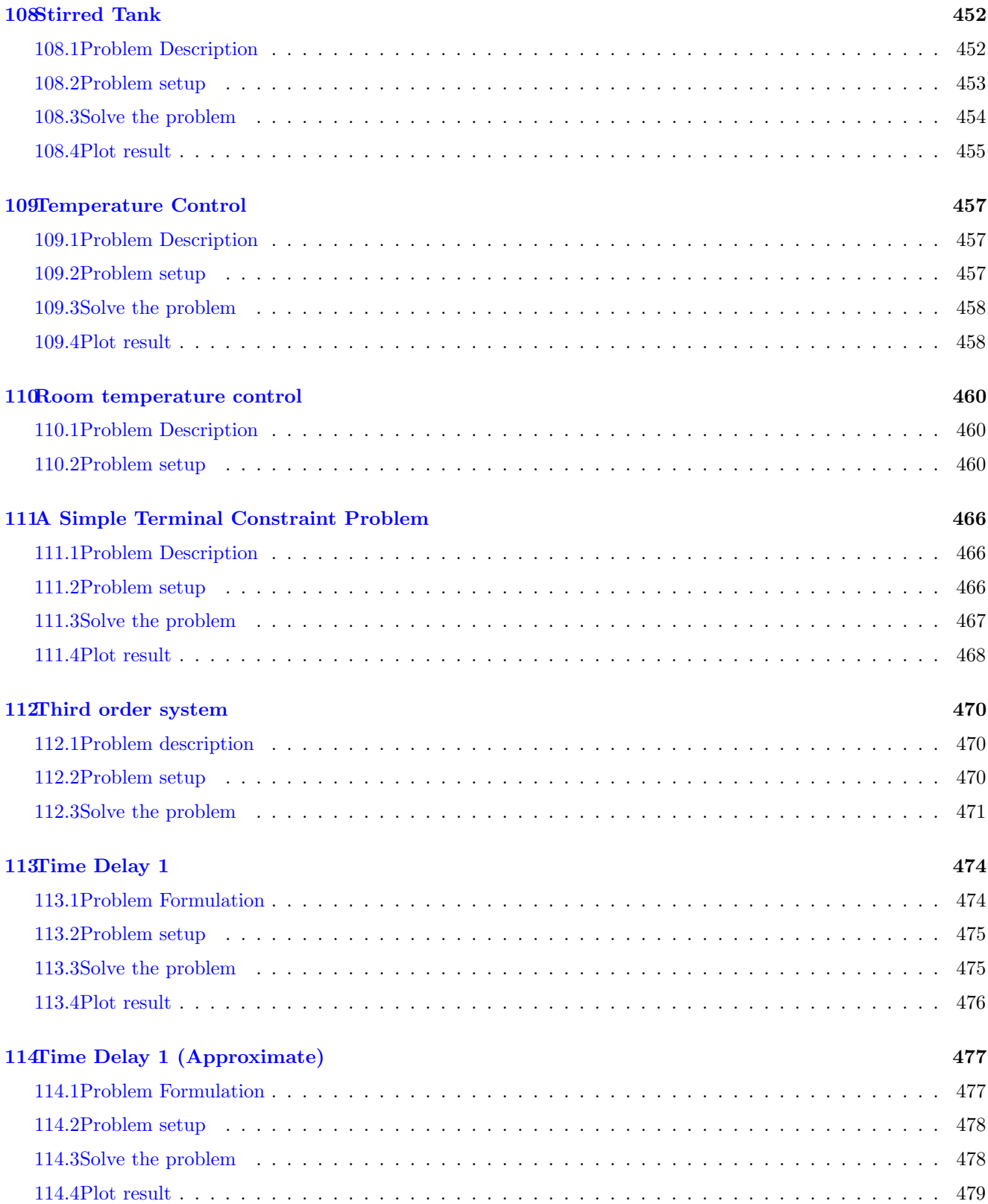

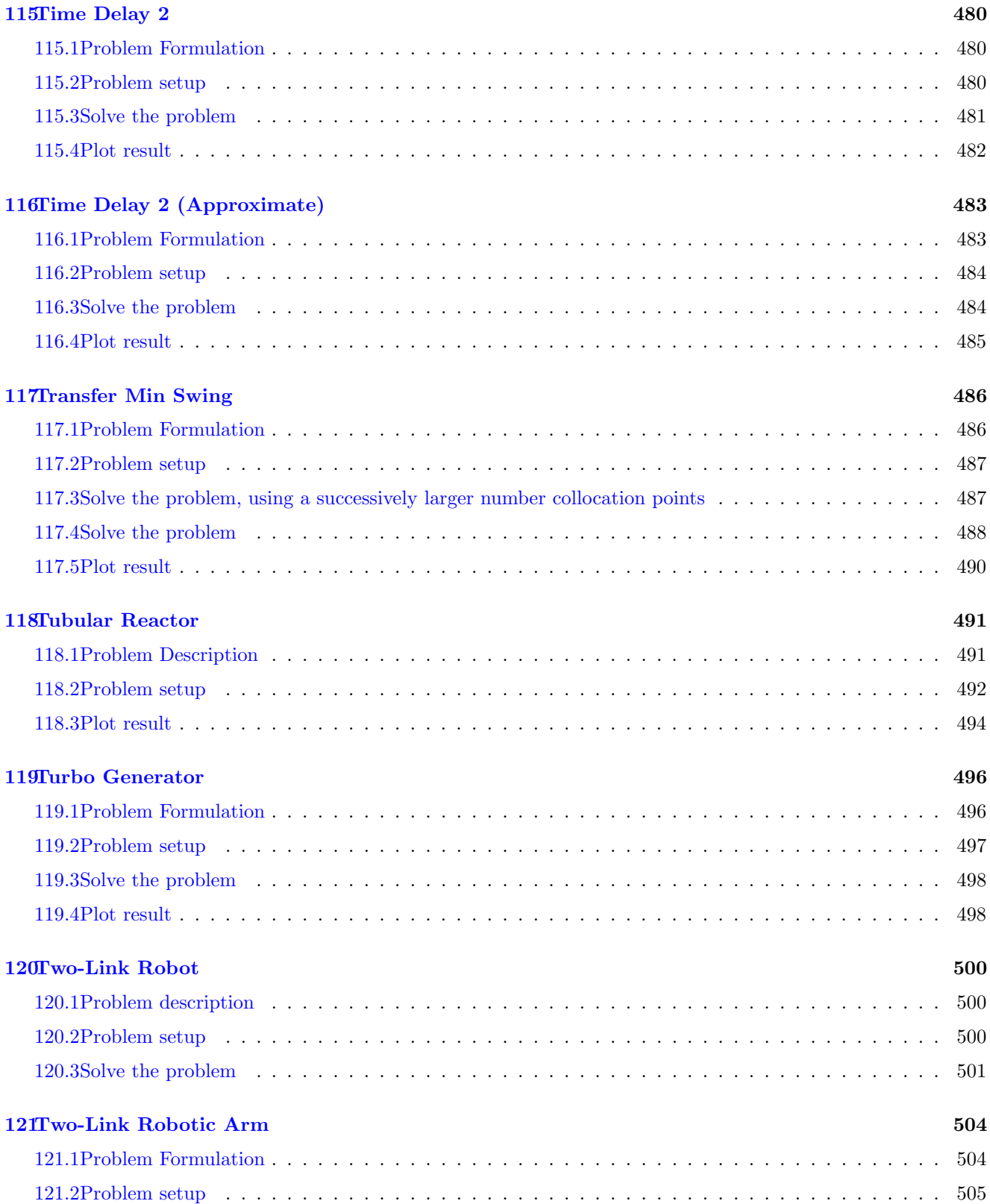

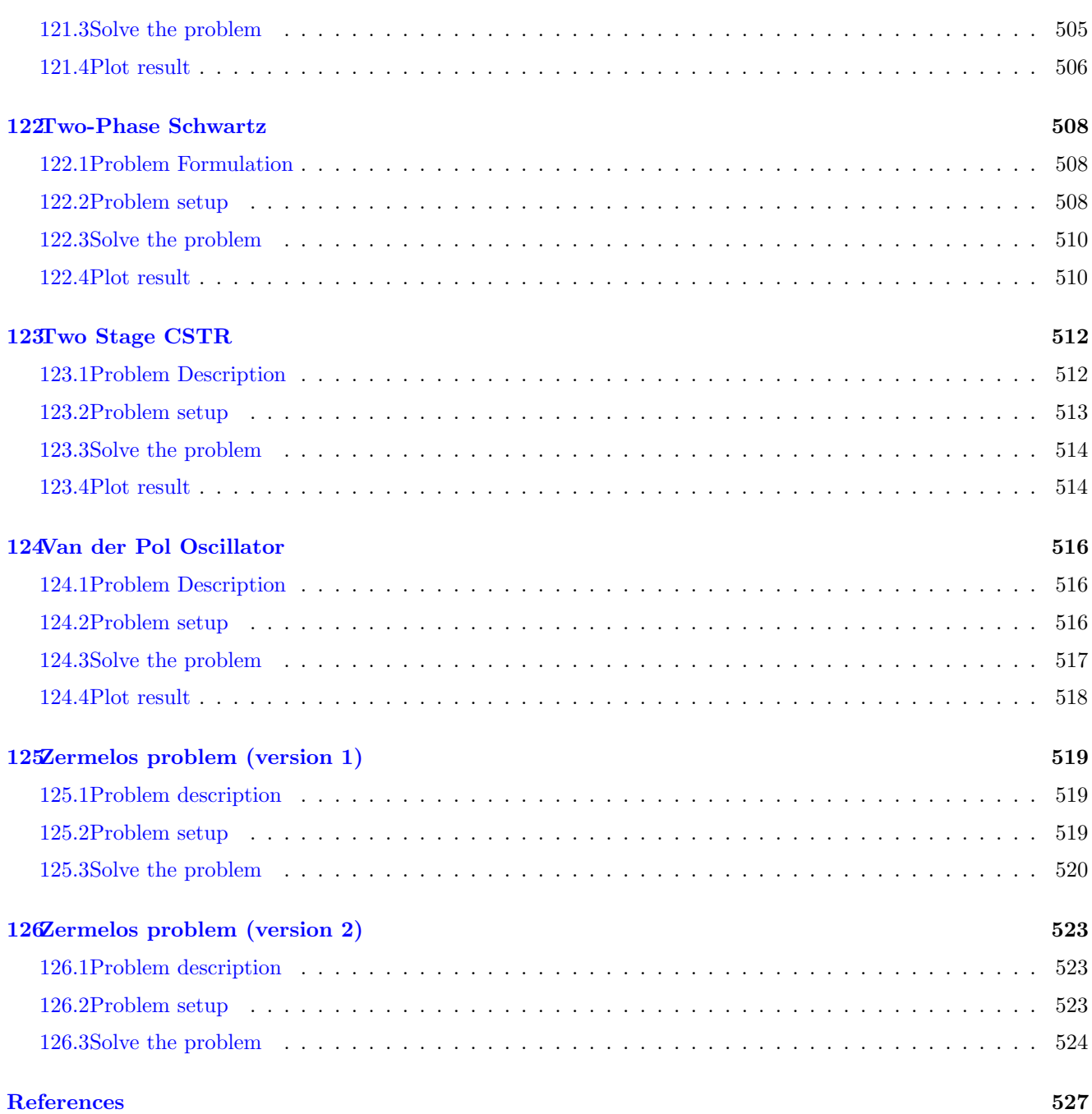

# <span id="page-21-0"></span>1 PROPT Guide Overview

The following sections describe the functionality of PROPT. It is recommended to get familiar with a few examples (included with software) to get accustomed with the notations used.

Please visit PROPT on the web for detailed problem categories, presentations and more: <http://tomdyn.com/>.

## <span id="page-21-1"></span>1.1 Installation

The PROPT software is included in the general TOMLAB installation executable. Please refer to the TOMLAB Installation manual for further information. The following Matlab commands can be used to verify a successful installation.

```
>> cd c :\ tomlab \
>> startup
>> vanDerPol
```
After a few seconds two graphs should display the state and control variables for the example.

## <span id="page-21-2"></span>1.2 Foreword to the software

The software is provided without limitations to all registered customers in order to demonstrated what PROPT is capable of. The implementation of the extensive example library (more then 100 test cases are included) has eliminated most bugs, but there may still be a few that has escaped attention.

If problems are encountered please email a copy of the problem for debugging.<sup>[1](#page-21-4)</sup> A status report can be expected within 24 hours.

### <span id="page-21-3"></span>1.3 Initial remarks

PROPT is a combined modeling, compilation and solver engine for generation of highly complex optimal control problems. The users will need to have licenses for the TOMLAB Base Module, TOMLAB /SNOPT (or other suitable nonlinear TOMLAB solver) (always included with a demo license).

It is highly recommended to take a look at the example collection included with the software before building a new problem (Tip: Copy one of the examples and use as a starting-point).

The brysonDenham problems in the examples folder contain very extensive documentation, explanations and general information about the usage and software design.

PROPT aims to encompass all areas of optimal control including:

- Aerodynamic trajectory control
- Bang bang control
- Chemical engineering
- Dynamic systems

<span id="page-21-4"></span> $<sup>1</sup>$ All examples and data are treated as strictly confidential unless other instructions are given.</sup>

- $\bullet\,$  General optimal control
- Large-scale linear control
- Multi-phase system control
- Mechanical engineering design
- $\bullet\,$  Non-differentiable control
- Parameters estimation for dynamic systems
- Singular control

At least one example from each area is included in the example suite.

# <span id="page-23-0"></span>2 Introduction to PROPT

PROPT is a software package intended to solve dynamic optimization problems. Such problems are usually described by

- A state-space model of a system. This can be either a set of ordinary differential equations (ODE) or differential algebraic equations (DAE).
- Initial and/or final conditions (sometimes also conditions at other points).
- A cost functional, i.e. a scalar value that depends on the state trajectories and the control function.
- Sometimes, additional equations and variables that, for example, relate the initial and final conditions to each other.

The goal of PROPT is to enable the formulation of such problem descriptions as seamlessly as possible, without having to worry about the mathematics of the actual solver. Once a problem has been properly defined, PROPT will take care of all the necessary steps in order to return a solution.<sup>[2](#page-23-2)</sup>

PROPT uses pseudospectral collocation methods (and other options) for solving optimal control problems. This means that the solution takes the form of a polynomial, and this polynomial satisfies the DAE and the path constraints at the collocation points (Note that both the DAE and the path constraints can be violated between collocation points). The default choice is to use Gauss points as collocation points, although the user can specify any set of points to use.

It should be noted that the code is written in a general way, allowing for a DAE rather than just an ODE formulation with path constraints.

Parameter estimation for dynamic systems is intrinsically supported by the framework as scalar decision variables can be introduced in the formulation.

# <span id="page-23-1"></span>2.1 Overview of PROPT syntax

A PROPT problem is defined with tomSym objects and standard Matlab expressions (usually in cell arrays), which contain information about different aspects of the problem.

In general an optimal control consists of the following:

- **Phases:** A problem may contain several different phases, each with its own set of variables and equations.
- Independent: Variables that are independent (normally time).
- States: (Could also be called "dependent") States (short for *state variables*) are continuous functions of the independent variable. Control variables are (possibly) discontinuous functions of the same variable.
- Controls: Control variables (states that may be discontinuous).
- Scalars: A problem may also contain unknown scalar variables that are solved for at the same time as the controls and state trajectories.
- <span id="page-23-2"></span>• Parameters: Numeric constants that are used to define a problem.

 $2$ This is accomplished by translating the dynamic problem into a nonlinear programming problem, generating Matlab function files and a TOMLAB problem, that can be passed to a numeric solver.

- Expressions: Intermediate results in computations.
- Equations and inequalities: The core of the problem definition.
- Cost: A performance index or objective function to be minimized.

#### PROPT has many built-in features:

- Computation of the constant matrices used for the differentiation and integration of the polynomials used to approximate the solution to the trajectory optimization problem.
- Code manipulation to turn user-supplied expressions into Matlab code for the cost function  $f$  and constraint function  $c$  (with two levels of analytical derivative and sparsity patterns). The files are passed to a nonlinear programming solver (by default) in TOMLAB for final processing.
- Functionality for plotting and computing a variety of information for the solution to the problem.
- Integrated support for non-smooth (hybrid) optimal control problems.

Note: The tomSym and PROPT softwares are the first Matlab modules to enable complete source transformation for optimal control problem.

## <span id="page-24-0"></span>2.2 Vector representation

In PROPT, each state is represented by a scalar  $x_0$  and a vector  $\mathbf{x} =$  $\lceil$  $\Big\}$  $\overline{x}_1$ . . .  $x_N$ 1 , such that  $x_i$  corresponds to the

value of the state at the i:th collocation point.

State equations are written on vector form, and hence apply at all collocation points. The initial point is treated separately, so the state equations do not apply at the initial point.

The final state is not a free variable. Instead, it is computed via the interpolating polynomial.<sup>[3](#page-24-2)</sup>

# <span id="page-24-1"></span>2.3 Global optimality

PROPT does not use Pontryagin's maximum principle, rather it uses a pseudospectral method, however the results are mathematically equivalent. This means that if the solver prints "an optimal solution was found", the solution satisfies necessary, but not sufficient, conditions of optimality. It is guaranteed that the returned solution cannot be improved by an infinitesimal change in the trajectory, but there may exist completely different trajectories that are better.

A recommended procedure for finding other solutions is to set conservative bounds for all variables (states, controls and parameters) and change the solver to "multiMin". This will run a large number of optimizations from random starting points. If they all converge to the same minimum, this is an indication, but no guarantee, that the solution is indeed the global optimum.

In order guarantee that the global optimum is obtained, one must either solve the Hamilton-Jacobi-Bellman equation (which PROPT does not) or show that the problem is convex and therefore only has one optimum (which

<span id="page-24-2"></span><sup>&</sup>lt;sup>3</sup>The final state could be computed by integrating the ODE, however, as we use a DAE, it is more convenient to go via the interpolating polynomial. Proofs that these methods are mathematically equivalent have been published.

may not be the case). If ezsolve claims that the problem type is "LP" or "QP", the problem is convex, and the solution is a global optimum.

It is also worth mentioning that a solution computed by PROPT only satisfies the ODE and constraints in the specified collocation points. There is no guarantee that the solution holds between those points. A common way of testing the integrity of a solution is to re-run the computation using twice as many collocation points. If nothing changes, then there was probably enough points in the first computation.

# <span id="page-26-0"></span>3 Modeling optimal control problems

In order to understand the basic modeling features in PROPT it is best to start with a simple example. Open the file called brysonDenham.m located in /tomlab/propt/examples.

There are also brysonDenhamShort.m, brysonDenhamDetailed.m, brysonDenhamTwoPhase.m that solve the same problem, utilizing different features of PROPT.

To solve the problem, simply enter the following in the Matlab command prompt:

>> brysonDenham

## <span id="page-26-1"></span>3.1 A simple example

The following example can be found in vanDerPol.m in /tomlab/propt/examples.

The objective is to solve the following problem: minimize:

$$
J = x_3(t_f)
$$

subject to:

$$
\frac{dx_1}{dt} = (1 - x_2^2) * x_1 - x_2 + u
$$
\n
$$
\frac{dx_2}{dt} = x_1
$$
\n
$$
\frac{dx_3}{dt} = x_1^2 + x_2^2 + u^2
$$
\n
$$
-0.3 \le u \le 1.0
$$
\n
$$
x(t_0) = [0 \ 1 \ 0]'
$$
\n
$$
t_f = 5
$$

To solve the problem with PROPT the following compact code can be used:

```
toms t
p = tomPhase('p', t, 0, 5, 60);setPhase(p);
tomStates x1 x2 x3
tomControls u
% Initial guess
x0 = \{icollocate(\{x1 == 0; x2 == 1; x3 == 0\})collocate (u == -0.01);
% Box constraints
```

```
cbox = \{-10 \le i \le 10\} <= icollocate (x1) <= 10
    -10 \leq icollocate (x2) \leq 10
    -10 \leq icollocate (x3) \leq 10
    -0.3 \leq \text{collocate(u)} \leq 1;
% Boundary constraints
cbnd = initial ({x1 == 0; x2 == 1; x3 == 0});
% ODEs and path constraints
ceq = collocate ({\text{dot}(x1)} = ({1-x2.^2}).*x1-x2+u)dot (x2) == x1; dot (x3) == x1.^2+x2.^2+u.^2};
% Objective
objective = final(x3);% Solve the problem
options = struct ;
options . name = ' Van Der Pol ';
solution = ezsolve (objective, {cbox, cbnd, ceq}, x0, options);
```
### <span id="page-27-0"></span>3.2 Code generation

It is possible to compile permanently, in order to keep the autogenerated code:

```
>> Prob = sym2prob('lpcon', objective, {cbox, cbnd, ceq}, x0, options);
>> Prob . FUNCS
ans =
      f: 'lp_f'g: 'lp_g'H: 'lp_H'c: ' c A F B H V T 'dc: 'dc_AFBHVT'
    d2c : ' d2c_AFBHVT '
      r : []
      J: []
    d2r : []
     fc : []
    gdc : []
     fg : []
    cdc : []
     rJ : []
>> edit c_AFBHVT
```
The code that was generated can be found in the \$TEMP directory. The objective in this case is linear and can found in the Prob structure (Prob.QP.c).

Here is what the auto generated constraint code may look like:

```
function out = c AFBHYT ( tempX , Prob )
% c_AFBHVT - Autogenerated file .
tempD = Prob . tomSym . c ;
x3_p = reshape (tempX (183:243), 61, 1);
u_p = reshape (tempX (1:60), 60, 1);
x2_p = reshape (tempX (122:182), 61, 1);
x1_p = reshape (tempX (61:121), 61, 1);
tempC7 = tempD {2} * x2_p;tempC8 = tempC7.^2;tempC10 = tempD{2} * x1_p;out = [( tempD{3}-tempC8). * tempC10 - tempC7 + u_p - 0.2*( tempD{1} + x1_p);...
            tempC10.^2+ tempC8+u_p.^2-0.2*(tempD{1}* x3_p)];
```
And the objective function to optimize (in this case a simple linear objective already available in TOMLAB (hence not auto generated, but defined by the Prob field used)):

```
function f = lp_f(x, Prob)f = Prob.P.c'*x(:);
```
### <span id="page-28-0"></span>3.3 Modeling

The PROPT system uses equations and expressions (collected in cells) to model optimal control problems.

Equations must be written either using  $(== \leq = \geq)=$  equality/inequality markers.

It is possible to include more than one equation on the same line.

For example:

toms a b c cnbd = { $a == b$ ; b == c};

does the same job as:

```
toms a b c
cnbd = {a == bb == c;
```
The same is true for inequalities.

When working with optimal control problems, one typically work with expressions that are valid for all collocation points. The functions collocate and icollocate can be used to extend an arbitrary expressions to the necessary collocation points.

Consider for example the starting points:

```
tomStates x1
tomControls u1
x0 = \{icollocate(x1 == 1); collocate(u1 == 1)\};
```
Note: icollocate, as it is working with a state variable, also includes the starting point.

#### Scale the problem:

Proper scaling may speed up convergence, and conversely, improperly scaled problems may converge slowly or not at all. Both unknowns and equations can be scaled.

#### Don't use inf in equations:

It is strongly discouraged to use -inf/inf in equations. This is because the equation may be evaluated by subtracting its left-hand side from the right-hand side and comparing the result to zero, which could have unexpected consequences.

Equations like  $x \leq Inf$  are better left out completely (Although in many cases tomSym will know to ignore them anyway).

#### Avoid using non-smooth functions:

Because the optimization routines rely on derivatives, non-smooth functions should be avoided. A common example of a non-smooth function is the Heaviside function H, defined as  $H(x) = 1$  for  $x > 0$ , and  $H(x) = 0$  for  $x \le 0$ . which in Matlab code can be written as  $(x > 0)$ . A smoother expression, which has the same behavior for  $x >> a$  is:

 $H_s = \frac{1}{2} (1 + \tanh(x/a))$ 

When the problems are non-smooth in the independent variable (time, t), the problem should normally be separated into phases.

#### Use descriptive names for equations, states, controls, and variables:

The names used for states, controls, and variables make the code easier to read. Consider using names such as "speed", "position", "concentration", etc. instead of " $x1$ ", " $x2$ ", " $x3$ ".

The names used for equations do not matter in most cases. However, they will be useful when accessing Lagrange multipliers.

#### Re-solve on successively finer grids:

If a very fine grid is needed in order to obtain a good solution, it is usually a good idea to solve the problem on a less dense grid first, and then re solve, by using the obtained solution as a starting point. The following code will do the trick:

```
for n = [10 40]p = tomPhase('p', t, 0, 6, n);setPhase(p);
   tomStates x1 x2
   % Initial guess
```

```
if n == 10x0 = {p1 == 0; p2 == 0};else
       x0 = \{ p1 == p1opt; p2 == p2opt
           icollocate ({x1 == x1}opt; x2 == x2opt})};
   end
   ...
   ...
   ...
   solution = ezsolve (objective, {cbox, cbnd, ceq}, x0, options);
   % Optimal x, p for starting point
   x1opt = subs(x1, solution);x2opt = subs(x2, solution);p1opt = subs(p1, solution);p2opt = subs(p2, solution);end
```
See for example *denbighSystem.m* and *drugScheduling.m.* 

#### <span id="page-30-0"></span>3.3.1 Modeling notes

The examples included with the software in many cases just scratch the surface of the capabilities of PROPT. The software is designed for maximum user flexibility and with many "hidden" features. The following notes are worth keeping in mind when modeling optimal control problems.

#### Left-hand side treatment:

The left hand side of equations do not have to be a single time-derivative. Things like  $collocate(m * dot(v) == F)$ work just fine, even if m is a state variable (A constraint that prevents m from becoming to small may improve convergence).

#### Second derivatives:

Second derivatives are allowed, as in  $collocatedot(dot(dot(x)) == a)$ , although convergence is almost always better when including extra states to avoid this.

#### Equations:

Equations do not have to include any time-derivative. For example  $collocate(0.5 * m * v^2 + m * g * h) ==$  $initial(0.5 * m * v^2 + m * g * h)$  will work just fine in the PROPT framework.

#### Fixed end times:

Problems with fixed end-times enables the use of any form of expression involving the collocation points in time since the collocation points are pre-determined.

The following illustrates how t can (should) be used.

```
toms t
% Will cause an error if myfunc is undefined for tomSym
myfunc(t);
```

```
% This works since collocate(t) is a double vector and not a
% tomSym object .
myfunc(collocate(t))
```
It is also worth noting that feval bypasses tomSym, so it is possible to call any function, at the expense of slower derivatives. In the case of a fixed end time, there are no derivatives:

```
toms t
% Works since tomSym is bypassed .
collocate (feval ('myfunc', t))
```
#### Segmented constraints:

With PROPT is it possible to define constraints that are valid for only a part of phase. In addition, it is possible to define constraints for other points than the collocation points which could assist in avoiding constraint violations in between the collocation points.

mcollocate automates this process for the entire phase and imposes twice the number of constraints, i.e. the solution will be constrained in between each collocation point as well.

The following example shows how to set segmented constraints (valid for a part of the phase) for time-free and time-fixed problems.

```
% For variable end time ( the number of constraints need to be fixed )
% Relax all constraints below the cutoff , while 0 above
con = {collocate((8*(t-0.5).^2-0.5 - x2) >= -1 e6*(t < 0.4))};
% When the end time is fixed there are many possible solutions .
% One can use custom points or a set of collocation points if needed .
tsteps = collocated(t);n = length ( tsteps );
y = atPoints (p, tsteps (round(n/3): round(n/2)), (8*(t-0.5). 2-0.5-x2);
con = \{y \ge 0\};% Alternatively one could write for custom points .
con = atPoints (p, \text{linspace}(0.4, 0.5, 10), (8*(t-0.5) .^2 - 0.5 - x2) \ge 0);
```
#### Constant unknowns:

It is possible to mix constant unknowns (created with "toms") into the equations, and those will become part of the solution:  $icollocate(0.5 * m * v^2 + m * g * h == Etot)$ .

### Higher-index DAEs:

Higher-index DAEs usually converge nicely with PROPT. One can use dot() on entire expressions to get symbolic time derivatives to use when creating lower index DAEs.

#### Lagrangian equations:

Deducing Lagrangian equations manually is usually not necessary, but if needed, one can use tomSym for derivatives. TomSym allows for computation of symbolic derivatives with respect to constant scalars and matrices using the "derivative" function, but this does not work for tomStates or tomControls. The current implementation

is therefore to create expressions using normal tomSym variables (created with the "toms" command), use the derivative function and then use "subs" function to replace the constants with states and controls before calling collocate.

#### <span id="page-32-0"></span>3.4 Independent variables, scalars and constants

Independent variables can be defined as follows (yes, it is that simple!):

```
toms t % Time
toms tf % Final time
% Phase name , time , start , end , number of nodes
p = tomPhase('p', t, 0, tf, 25);cbox = \{20 \leq t \leq s \leq 30\}; % Bounds on end time
x0 = { tf == 22); % Starting point for end time ( must be set before used
                  % in other expressions )
```
It is also possible use scalar variables within the PROPT framework:

toms p1 cbox =  $\{1 \le p1 \le 2\}$ ;  $x0 = {p1 == 1.3};$ 

where the variables define lower, upper bound and a suitable guess.

A constant variable ki0 can be defined with the following statement (i.e. no difference from normal Matlab code):

 $kio = [1e3; 1e7; 10; 1e-3];$ 

### <span id="page-32-1"></span>3.5 State and control variables

The difference between state and control variables is that states are continuous between phases, while control variables can be discontinuous.

Examples:

Unconstrained state variable  $x_1$  with a starting guess from 0 to 1:

```
tomStates x1
x0 = icollocate (x1 == t/tf);
```
State variable  $x_1$  with bounds of 0.5 and 10. The starting guess should be set as well to avoid any potential singularities:

```
tomStates x1
cbox = {0.5 \le i collocate (x1) \le 10;
```
Control variable T with a "table" defining the starting point:

```
tomControls T
x0 = collocated(T == 273 * (t < 100) + 415 * (t >= 100));
```
#### <span id="page-33-0"></span>3.6 Boundary, path, event and integral constraints

Boundary constraints are defined as expressions since the problem size is reduced. For example if state variable  $x_1$  has to start in 1 and end in 1 and  $x_2$  has to travel from 0 to 2 define:

```
cbnd1 = initial (x1 == 1);
cbnd2 = initial(x2 == 0);cbnd3 = final(x1 == 1);cbnd4 = final(x2 == 2);
```
A variety of path, event and integral constraints are shown below:

```
x3min = icollocated(x3 >= 0.5); % Path constraint
integral1 = {integrate(x3) - 1 == 0}; % Integral constraint
final3 = final (x3) >= 0.5; <br>% Final event constraint
init1 = initial (x1) \leq 2.0; \% Initial event constraint
```
NOTE: When defining integral constraints that span over several phase, use either of the following notations:

 $integrate (p1, x3p1) + integrate (p2, x3p1) + integrate (p3, x3p1) < 2.1e3$ 

or with expressions:

```
p1qx3 == intergrate (p1, x3p1);p2qx3 == integerate(p2, x3p1);p3qx3 == interrate (p3, x3p1);qx2sum = {p1qx3 + p2qx3 + p3qx3 <= 2.1e3};
```
# <span id="page-33-1"></span>4 Multi-phase optimal control

brysonDenhamTwoPhase.m is a good example for multi-phase optimal control. The user simply have to link the states to complete the problem formulation.

```
link = \{final(p1, x1p1) == initial(p2, x1p2)final ( p1, x2p1 ) == initial ( p2, x2p2 );
```
It is important to keep in mind that the costs have to be individually defined for the phases in the case that a integrating function is used.

# <span id="page-33-2"></span>5 Scaling of optimal control problems

Scaling of optimal control problems are best done after they are defined. The level of the cost function, variables, states and controls should be balanced around 1.

PROPT does however, have an automated scaling feature that could be tested if needed. The option can be activated by setting:

options . scale = ' auto ';

shuttleEntry.m and  $minimumClimbEng.m$  exemplify how to use and enable the scaling of optimal control problems.

# <span id="page-34-0"></span>6 Setting solver and options

The solver options can be set in *options.*\*. See *help ezsolve* for more information.

The following code exemplifies some basic settings:

```
options . solver = ' knitro '; % Change the solver
options . type = ' lpcon '; % Set the problem type to avoid identification
                            % Nonlinear problem with linear objective
```
It is also possible to gain complete control over the solver by bypassing the ezsolve command and converting the problem to a standard TOMLAB Prob structure.

The following code will, for example, run vanDerPol (it is possible to edit the example directly of course), then convert the problem and run it with ALG 3 (SLQP) in KNITRO, and finally extract the standard solution.

```
vanDerPol ;
Prob = sym2prob(objective, fcbox, chnd, ceq}, x0, options);Prob . KNITRO . options . ALG = 3;
Result = tomRun('knitro', Prob, 1);
solution = getSolution (Result);
```
# <span id="page-35-0"></span>7 Solving optimal control problems

The preceding sections show how to setup and define an optimal control problem using PROPT. Many additional features have been implemented, such as advanced input error identification, to facilitate fast modeling and debugging.

# <span id="page-35-1"></span>7.1 Standard functions and operators

In the preceding sections several different Matlab functions and operators were used. This section lists the ones that are useful for the end user.

#### <span id="page-35-2"></span>7.1.1 collocate — Expand a propt tomSym to all collocation points on a phase.

y = collocate(phase, x) for a m-by-n tomSym object x, on a phase with p collocation points, returns an p-by-m\*n tomSym with values of x for each collocation point.

If x is a cell array of tomSym objects, then collocate is applied recursively to each element in the array.

See also: atPoints

#### <span id="page-35-3"></span>7.1.2 tomSym/dot

Shortcut to overdot (alternatively dot product).

 $dot(p,x)$  gives the time derivative of x in the phase p.

dot(x) can be used to the same effect, if setPhase(p) has been called previously.

### <span id="page-35-4"></span>7.1.3 final — Evaluate a propt tomSym at the final point of a phase.

y = final(phase, x) for tomSym object x, returns an object of the same size as x, where the independent variable (usually t) has been replaced by its final value on the phase.

See also: initial, subs, collocate, atPoints

### <span id="page-35-5"></span>7.1.4 icollocate — Expand a propt tomSym to all interpolation points on a phase

 $y = i$ collocate(phase, x) is the same as  $y =$  collocate(phase, x), except that the interpolation points are used instead of the collocation points. This is typically useful when constructing an initial guess.

See also: collocate, atPoints

#### <span id="page-35-6"></span>7.1.5 initial — Evaluate a propt tomSym at the initial point of a phase.

 $y = initial(phase, x)$  for tomSym object x, returns an object of the same size as x, where the independent variable (usually t) has been replaced by its initial value on the phase (often 0).

If x is a cell array of tomSym objects, then initial is applied recursively to each element in the array.

See also: final, subs, collocate, atPoints
### 7.1.6 integrate — Evaluate the integral of an expression in a phase.

 $y =$  integrate(phase, x) for tomSym object x, returns an object which has the same size as x and is the integral of x in the given phase.

See also: atPoints

### 7.1.7 mcollocate — Expand to all collocation points, endpoints and midpoints on a phase.

 $y = \text{modlocate}(\text{phase}, x)$  for a m-by-n tomSym object x, on a phase with p collocation points, returns an  $(2p+1)$ -by-m<sup>\*</sup>n tomSym with values of x for each collocation point, the endpoints and all points that lie halfway inbetween these points.

The mcollocate function is useful in setting up inequalities that involve state variables. Because twice as many points are used, compared to collocate, the resulting problem is slightly slower to solve, but the obtained solution is often more correct, because overshoots in between collocation points are smaller.

Because it uses many more points than there are degrees of freedom, mcollocate should only be used for inequalities. Applying mcollocate to equalities will generally result in an optimization problem that has no solution. Care should also be taken to ensure that the mcollocated condition is not in conflict with any initial or final condition.

If x is a cell array of tomSym objects, then mcollocate is applied recursively to each element in the array.

If a finite element method is used, then mcollocate uses all points that are used in computing the numeric quadrature over elements.

See also: collocate, icollocate, atPoints

### 7.1.8 setPhase — Set the active phase when modeling PROPT problem.

setPhase(p) sets the active phase to p.

It is not strictly necessary to use this command, but when doing so, it is possible to omit the phase argument to the commands tomState, tomControl, initial, final, integrate, etc.

#### 7.1.9 tomControl — Generate a PROPT symbolic state.

- x = tomControl creates a scalar PROPT control with an automatic name.
- x = tomControl(phase,label) creates a scalar control with the provided name.
- $x =$  tomControl(phase, label, m, n) creates a m-by-n matrix of controls.
- $x =$  tomControl(phase, $[]$ ,m,n) creates a matrix control with an automatic name.
- x = tomControl(phase,label,m,n,'int') creates an integer matrix symbol.
- x = tomControl(phase,label,m,n,'symmetric') creates a symmetric matrix symbol.

The tomControl symbols are different from tomState symbols in that the states are assumed to be continuous, but not the controls. This means that derivatives of tomControls should typically not be used in the differential equations, and no initial or final condition should be imposed on a tomControl.

If setPhase has been used previously, then the phase is stored in a global variable, and the phase argument can be omitted.

Constructs like " $x = \text{tomControl}('x')$ " are very common. There is the shorthand notation "tomControls x".

See also: tomControls, tomState, tom

### 7.1.10 tomControls — Create tomControl objects

Examples:

```
tomControls x y z
is equivalent to
   x = tomControl('x');y = tomControl('y');
   z = tomControl('z');tomControls 2x3 Q 3x3 -integer R -symmetric S
is equivalent to
   Q = tomControl('Q', 2, 3);
```

```
R = tomControl('R', 3, 3, 'integer');S = \text{tomControl}(S', 3, 3, 'integer', 'symmetric');
```
Note: While the "tomControls" shorthand is very convenient to use prototyping code, it is recommended to only use the longhand "tomControl" notation for production code. (See toms for the reason why.)

It is necessary to call setPhase before calling tomStates.

See also tomControl, setPhase, tomState tomStates, tom, toms

### 7.1.11 tomPhase — Create a phase struct

phase = tomPhase(label, t, tstart, tdelta, ipoints, cpoints) The ipoints (interpolation points) and cpoints (collocation points) input arguments must be vectors of unique sorted points on the interval 0 to 1.

phase = tomPhase(label, t, tstart, tdelta, n) automatically creates cpoints and ipoints using n Gauss points. (If  $n > 128$  then Chebyshev points are used instead.)

phase = tomPhase(label, t, tstart, tdelta, n, [], 'cheb') uses Chebyshev points instead of Gauss points. This yields better convergence for some problems, and worse for others, as compared to Gauss points.

See also: collocate

#### 7.1.12 tomState — Generate a PROPT symbolic state

- x = tomState creates a scalar PROPT state with an automatic name.
- x = tomState(phase,label) creates a scalar state with the provided name.
- $x =$  tomState(phase,label,m,n) creates a m-by-n matrix state.

```
x = tomState(phase, [], m, n) creates a matrix state with an automatic name.
```

```
x = tomState(phase,label,m,n,'int') creates an integer matrix symbol.
```

```
x = tomState(phase,label,m,n,'symmetric') creates a symmetric matrix symbol.
```
The tomState symbols are different from tomControl symbols in that the states are assumed to be continuous. This means that they have time derivatives, accessible via the dot() function, and that tomStates cannot be integers.

If setPhase has been used previously, then the phase is stored in a global variable, and the phase argument can be omitted.

Constructs like " $x =$  tomState(' $x$ ')" are very common. There is the shorthand notation "tomStates  $x$ ".

See also: tomStates, tom, tomControl, setPhase

### 7.1.13 tomStates — Create tomState objects as toms create tomSym objects

Examples:

tomStates x y z is equivalent to  $x =$  tomState('x');  $y =$  tomState('y');  $z =$  tomState('z'); tomStates 2x3 Q 3x3 R -symmetric S is equivalent to  $Q = \text{tomState}('Q', 2, 3);$  $R =$  tomState( $'R'$ , 3, 3);  $S = \text{tomState('S', 3, 3, 'symmetric')}$ tomStates 3x1! v is equivalent to  $v1 = \text{tomState('v1');}$  $v2 = tomState('v2');$  $v3 = tomState('v3');$  $v = [v1; v2; v3];$ 

See the help for "toms" for more info on how to use the different flags.

Note: While the "tomStates" shorthand is very convenient to use prototyping code, it is recommended to only use the longhand "tomState" notation for production code. (See toms for the reason why.)

It is necessary to call setPhase before calling tomStates.

See also tomState, tomControl, setPhase, tomControls, toms, tom

### 7.2 Advanced functions and operators

Some user may wish to use more advanced function of PROPT as well. The following function can be useful in many situations.

### 7.2.1 atPoints — Expand a propt tomSym to a set of points on a phase.

 $y = atPoints(phase, t, x)$  for a m-by-n tomSym object x, and a vector t of length p, returns an p-by-m<sup>\*n</sup> tomSym with values of x for each value of t (this is done via substitution).

If x is a cell array of tomSym objects, then atPoints is applied recursively to each element in the array.

If x is an equality or inequality, and the left-hand-side is divided by a symbolic phase.tdelta, then both sides are multiplied by phase.tdelta

See also: tomPhase

```
Overloaded methods:
   tomSym/atPoints
   tomSym/atPoints
```
### 7.2.2 interp1p — Polynomial interpolation.

 $y_i = \text{interp1p}(x, y, xi)$  fits a polynomial to the points  $(x, y)$  and evaluates that polynomial at xi to compute yi.

The behavior of interp1p is different from that of interp1 in that the same high-degree polynomial is fitted to all points. This is usually not a good idea, and for general interpolation interp1 is to be preferred. However, it works well in some cases, such as when the points x are the roots of a Legendre polynomial.

Overloaded methods: tomSym/interp1p tomSym/interp1p

## 7.2.3 proptGausspoints — Generate a list of gauss points.

 $[r, w] =$  gausspoints(nquad) = proptGausspoints(n)

Input: n - The number of points requested

Output r - The Gauss points (roots of a Legendre polynomial of order n.) w - The weights for Gaussian quadrature.

#### 7.2.4 proptDiffMatrix — Differentiation matrix for interpPoly.

 $M = \text{profitMatrix}(X, XI, N)$  creates a matrix M of the values of the N:th derivatives of the interpolating polynomials defined by the roots X, at the points XI. Each column of M corresponds to a specific root, and each row corresponds to a component of XI.

## 7.3 Screen output

The screen output depends on the functionality of the nonlinear programming solver. In most cases screen output can be generated with the following command:

options . PriLevOpt = 1; % or higher for more output

A print level of 3 is recommended when using the global NLP solver multiMin.

### 7.4 Solution structure

The solution structure from PROPT contains the relevant results.

It is possible to use the solution information to evaluate any custom expressions. For example:

```
subs (x1.*x2,solution);
```
### 7.5 Plotting

The best way to plot the data is to directly use the data fields as needed. There are also some automated plotting routines included, see for example help tomSym/ezplot.

# 8 || OPTIMAL CONTROL EXAMPLES ||

The following sections contain all the optimal control examples included with PROPT.

# 9 Acrobot

Russ Tedrake. Underactuated Robotics: Learning, Planning, and Control for Efficient and Agile Machines. Working Draft of Course Notes for MIT 6.832 (Chapter 3).

## 9.1 Problem Formulation

The animation can be found here:

http://tomdyn.com/examples/acrobot.avi

Problem type appears to be: qpcon Starting numeric solver ===== \* \* \* =================================================================== \* \* \* TOMLAB - Tomlab Optimization Inc. Development license 999001. Valid to 2011-02-05 ===================================================================================== Problem: --- 1: Acrobot f\_k 15.819743676706992000 sum(|constr|) 0.000005838568196298  $f(x_k) + sum(|constraint)$  15.819749515275188000 f(x\_0) 0.000000000000000000 Solver: snopt. EXIT=0. INFORM=1. SNOPT 7.2-5 NLP code Optimality conditions satisfied FuncEv 1 ConstrEv 303 ConJacEv 303 Iter 159 MinorIter 1149 CPU time: 14.656250 sec. Elapsed time: 15.360000 sec.

# 10 A Linear Problem with Bang Bang Control

Paper: Solving Tough Optimal Control Problems by Network Enabled Optimization Server (NEOS)

Jinsong Liang, YangQuan Chen, Max Q.-H. Meng, Rees Fullmer Utah State University and Chinese University of Hong Kong (Meng)

EXAMPLE-1: A TEXTBOOK BANG-BANG OPTIMAL CONTROL PROBLEM

### 10.1 Problem description

Find u over  $t$  in  $[0; t$  F  $]$  to minimize

$$
J=t_F
$$

subject to:

$$
\frac{dx_1}{dt} = x_2
$$

$$
\frac{dx_2}{dt} = u
$$

$$
x_1(0) = 0
$$

$$
x_1(t_F) = 300
$$

$$
x_2(0) = 0
$$

$$
x_2(t_F) = 0
$$

$$
-2<=u<=1
$$

Reference: [\[23\]](#page-527-0)

### 10.2 Problem setup

```
toms t
toms t_f
p = tomPhase('p', t, 0, t_f, 30);setPhase(p);
tomStates x1 x2
tomControls u
% Initial guess
% Note: The guess for t_f must appear in the list before expression involving t.
x0 = \{t_f = 20icollocate({x1 == 300*t/t_f; x2 == 0})
    collocate(u==1-2*t/t_f);
% Box constraints
cbox = \{10 \le t \le t \le 40\}-2 \le collocate(u) \le 1};
% Boundary constraints
cbnd = {initial({x1 == 0; x2 == 0})
    final({x1 == 300; x2 == 0});
% ODEs and path constraints
ceq = collocate({dot(x1) == x2; dot(x2) == u});
% Objective
objective = t_f;10.3 Solve the problem
options = struct;
options.name = 'Bang-Bang Free Time';
options.prilev = 1;
solution = ezsolve(objective, {cbox, cbnd, ceq}, x0, options);
```

```
t = subs(collocate(t),solution);
x1 = subs(collocated(x1), solution);x2 = subs(collocated(x2), solution);
```

```
u = subs(collocate(u),solution);
```

```
Problem type appears to be: lpcon
Starting numeric solver
===== * * * =================================================================== * * *
TOMLAB - Tomlab Optimization Inc. Development license 999001. Valid to 2011-02-05
```
===================================================================================== Problem: --- 1: Bang-Bang Free Time f\_k 30.019823270451944000 sum(|constr|) 0.000028878808460443  $f(x_k) + sum(|constraint)$  30.019852149260405000 f(x\_0) 20.000000000000000000 Solver: snopt. EXIT=0. INFORM=1.

SNOPT 7.2-5 NLP code Optimality conditions satisfied

FuncEv 1 ConstrEv 526 ConJacEv 526 Iter 136 MinorIter 185 CPU time: 0.750000 sec. Elapsed time: 0.766000 sec.

# 10.4 Plot result

subplot(2,1,1) plot(t,x1,'\*-',t,x2,'\*-'); legend('x1','x2'); title('Bang-Bang Free Time state variables');

 $\text{subplot}(2,1,2)$  $plot(t,u,'+-')$ ; legend('u'); title('Bang-Bang Free Time control');

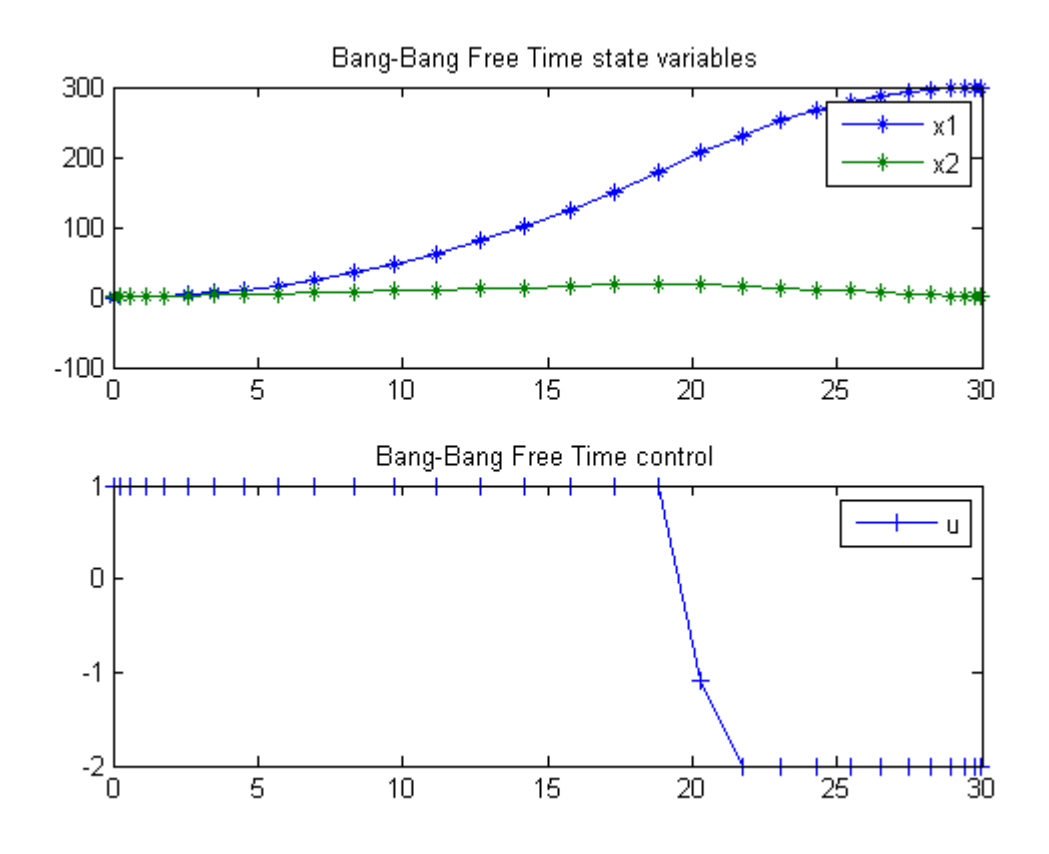

## 11 Batch Fermentor

Dynamic optimization of bioprocesses: efficient and robust numerical strategies 2003, Julio R. Banga, Eva Balsa-Cantro, Carmen G. Moles and Antonio A. Alonso

Case Study I: Optimal Control of a Fed-Batch Fermentor for Penicillin Production

### 11.1 Problem description

This problem considers a fed-batch reactor for the production of penicillin, as studied by Cuthrell and Biegler (1989). This problem has also been studied by many other authors (Dadebo & McAuley 1995, Banga & Seider 1996, Banga et al. 1997). We consider here the free terminal time version where the objective is to maximize the amount of penicillin using the feed rate as the control variable. It should be noted that the resulting NLP problem (after using CVP) does not seem to be multimodal, but it has been reported that local gradient methods do experience convergence problems if initialized with far-from-optimum profiles, or when a very refined solution is sought. Thus, this example will be excellent in order to illustrate the better robustness and efficiency of the alternative stochastic and hybrid approaches. The mathematical statement of the free terminal time problem is:

Find  $u(t)$  and  $t$  f over t in [t0;  $t$  f ] to maximize

$$
J = x_2(t_f) * x_4(t_f)
$$

subject to:

$$
\frac{dx_1}{dt} = h_1 * x_1 - \frac{u * x_1}{500 * x_4}
$$

$$
\frac{dx_2}{dt} = h_2 * x_1 - 0.01 * x_2 - \frac{u * x_2}{500 * x_4}
$$

$$
\frac{dx_3}{dt} = \frac{h_1 * x_1}{0.47} - \frac{h_2 * x_1}{1.2} - \frac{x_1 * 0.029 * x_3}{0.0001 + x_3} + u * x_4 * (1 - \frac{x_3}{500})
$$

$$
\frac{dx_4}{dt} = \frac{u}{500}
$$

$$
h_1 = \frac{0.11 * x_3}{0.006 * x_1 + x_3}
$$

$$
h_2 = 0.0055 * x_3 * (0.0001 + x_3 * (1 + 10 * x_3))
$$

where x1, x2, and x3 are the biomass, penicillin and substrate concentrations  $(g=L)$ , and x4 is the volume (L). The initial conditions are:

$$
x(t_0) = [1.5 \ 0 \ 0 \ 7]'
$$

There are several path constraints (upper and lower bounds) for state variables (case III of Cuthrell and Biegler, 1989):

$$
0 \le x1 \le 40
$$
  

$$
0 \le x3 \le 25
$$
  

$$
0 \le x4 \le 10
$$

The upper and lower bounds on the only control variable (feed rate of substrate) are:

$$
0<=u<=50
$$

Reference: [\[3\]](#page-526-0)

### 11.2 Solving the problem on multiple grids.

The problem is solved in two stages. First, a solution is computed for a small number of collocation points, then the number of collocation points is increased, and the problem is resolved. This saves time, compared to using the fine grid immediately.

```
toms t
toms t_f
nvec = [35 70 80 90 100];
for i=1:length(nvec)
    n = nvec(i);
    p = tomPhase('p', t, 0, t_f, n);setPhase(p);
    tomStates x1 x2 x3 x4
```

```
tomControls u
% Initial guess
% Note: The guess for t_f must appear in the list before
% expression involving t.
if i==1
    x0 = \{t_f = 126icollocate(x1 == 1.5)icollocate(x2 == 0)icollocate(x3 == 0)icollocate(x4 == 7)collocate(u==11.25)};
else
    % Copy the solution into the starting guess
    x0 = \{t_f = t_f\}icol locate(x1 == x1_init)icollocate(x2 == x2_init)icollocate(x3 == x3_init)icollocate(x4 == x4_init)collocate(u == u_init)};
end
% Box constraints
% Setting the lower limit for t, x1 and x4 to slightly more than zero
% ensures that division by zero is avoided during the optimization
% process.
cbox = \{1 \le t_f \le 2561e-8 \leq  mcollocate(x1) \leq 400 \leq mcollocate(x2) \leq 50
    0 \le mcollocate(x3) \le 25
    1 \le mcollocate(x4) \le 10
    0 \le collocate(u) \le 50};
% Various constants and expressions
h1 = 0.11*(x3./(0.006*x1+x3));h2 = 0.0055*(x3./(0.0001+x3.*(1+10*x3)));
% Boundary constraints
cinit = initial(\{x1 == 1.5; x2 == 0x3 == 0; x4 == 7});
% This final condition is not necesary, but helps convergence speed.
cfinal = final(h2.*x1-0.01*x2) == 0;
% ODEs and path constraints
ceq = collocate({
    dot(x1) == h1.*x1-u.*(x1./500./x4)
```

```
dot(x2) == h2.*x1-0.01*x2-u.*(x2./500./x4)dot(x3) == -h1.*x1/0.47-h2.*x1/1.2-x1.*...(0.029*x3./(0.0001+x3))+u./x4.*(1-x3/500)dot(x4) == u/500);
    % Objective
    objective = -final(x2)*final(x4);options = struct;
    options.name = 'Batch Fermentor';
   %options.scale = 'auto';
   \sqrt[6]{i} i==1
    % options.solver = 'multiMin';
    % options.xInit = 20;
    %end
    solution = ezsolve(objective, {cbox, cinit, cfinal, ceq}, x0, options);
Problem type appears to be: qpcon
Starting numeric solver
===== * * * =================================================================== * * *
TOMLAB - Tomlab Optimization Inc. Development license 999001. Valid to 2011-02-05
=====================================================================================
Problem: --- 1: Batch Fermentor f_k -87.746072952335396000
                                    sum(|constr|) 0.000000000591461608
                            f(x_k) + sum(|constraint) -87.746072951743940000f(x_0) 0.000000000000000000
Solver: snopt. EXIT=0. INFORM=1.
SNOPT 7.2-5 NLP code
Optimality conditions satisfied
FuncEv 1 ConstrEv 924 ConJacEv 924 Iter 275 MinorIter 4942
CPU time: 8.250000 sec. Elapsed time: 8.485000 sec.
Problem type appears to be: qpcon
Starting numeric solver
===== * * * =================================================================== * * *
TOMLAB - Tomlab Optimization Inc. Development license 999001. Valid to 2011-02-05
=====================================================================================
Problem: --- 1: Batch Fermentor f_k -87.965550967205928000
                                     sum(|constr|) 0.000000291694933232
                            f(x_k) + sum(|constraint) -87.965550675510997000f(x_0) -87.746072952334629000
Solver: snopt. EXIT=0. INFORM=1.
SNOPT 7.2-5 NLP code
```
Optimality conditions satisfied FuncEv 1 ConstrEv 98 ConJacEv 98 Iter 58 MinorIter 1466 CPU time: 6.328125 sec. Elapsed time: 6.453000 sec. Problem type appears to be: qpcon Starting numeric solver ===== \* \* \* =================================================================== \* \* \* TOMLAB - Tomlab Optimization Inc. Development license 999001. Valid to 2011-02-05 ===================================================================================== Problem: --- 1: Batch Fermentor  $f_k$  -87.989983108591034000 sum(|constr|) 0.000000063125343100  $f(x_k) + sum(|constraint) -87.989983045465692000$  $f(x_0)$  -87.966078735435829000 Solver: snopt. EXIT=0. INFORM=1. SNOPT 7.2-5 NLP code Optimality conditions satisfied FuncEv 1 ConstrEv 116 ConJacEv 116 Iter 92 MinorIter 2087 CPU time: 14.265625 sec. Elapsed time: 14.438000 sec. Problem type appears to be: qpcon Starting numeric solver ===== \* \* \* =================================================================== \* \* \* TOMLAB - Tomlab Optimization Inc. Development license 999001. Valid to 2011-02-05 ===================================================================================== Problem: --- 1: Batch Fermentor f\_k -88.030366209342986000<br>sum(|constr|) 0.000000440801301912 0.000000440801301912  $f(x_k) + sum(|constraint) -88.030365768541685000$  $f(x_0)$  -87.990147691715819000 Solver: snopt. EXIT=0. INFORM=1. SNOPT 7.2-5 NLP code Optimality conditions satisfied FuncEv 1 ConstrEv 99 ConJacEv 99 Iter 88 MinorIter 1713 CPU time: 15.859375 sec. Elapsed time: 16.078000 sec. Problem type appears to be: qpcon Starting numeric solver ===== \* \* \* =================================================================== \* \* \* TOMLAB - Tomlab Optimization Inc. Development license 999001. Valid to 2011-02-05 ===================================================================================== Problem: --- 1: Batch Fermentor f<sub>\_k</sub> -88.044843218600391000

```
sum(|constr|) 0.000000326396054727
f(x_k) + sum(|constraint) -88.044842892204343000f(x_0) -88.030366874603772000
```
Solver: snopt. EXIT=0. INFORM=1. SNOPT 7.2-5 NLP code Optimality conditions satisfied

FuncEv 1 ConstrEv 142 ConJacEv 142 Iter 122 MinorIter 2743 CPU time: 32.906250 sec. Elapsed time: 33.547000 sec.

### 11.3 Plot result

```
subplot(2,1,1);ezplot([x1; x2; x3; x4]);
legend('x1','x2','x3','x4');
title('Batch Fermentor state variables');
\text{subplot}(2,1,2);ezplot(u);
legend('u');
title('Batch Fermentor control');
drawnow
% Copy solution for initializing next round
x1_init = subs(x1, solution);
x2_init = subs(x2, solution);
x3_init = subs(x3, solution);
x4<sub>-</sub>init = subs(x4, solution);
u_init = subs(u,solution);
tf\_init = subs(t_f, solution);
```
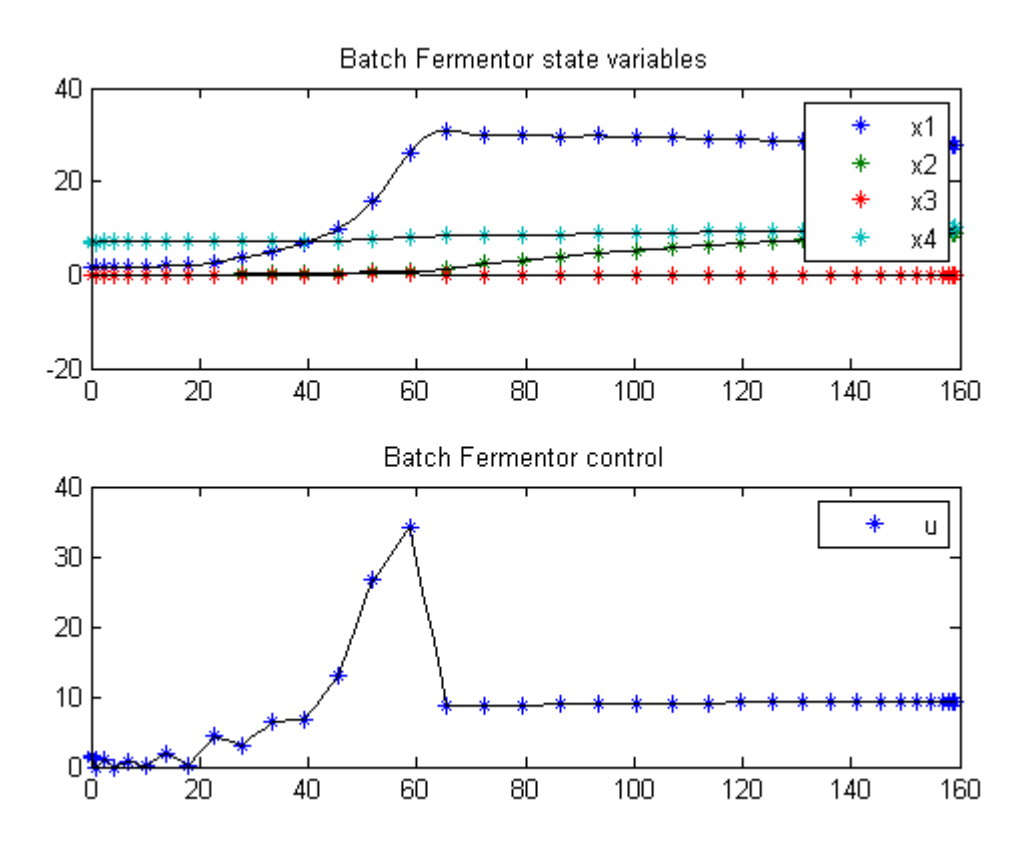

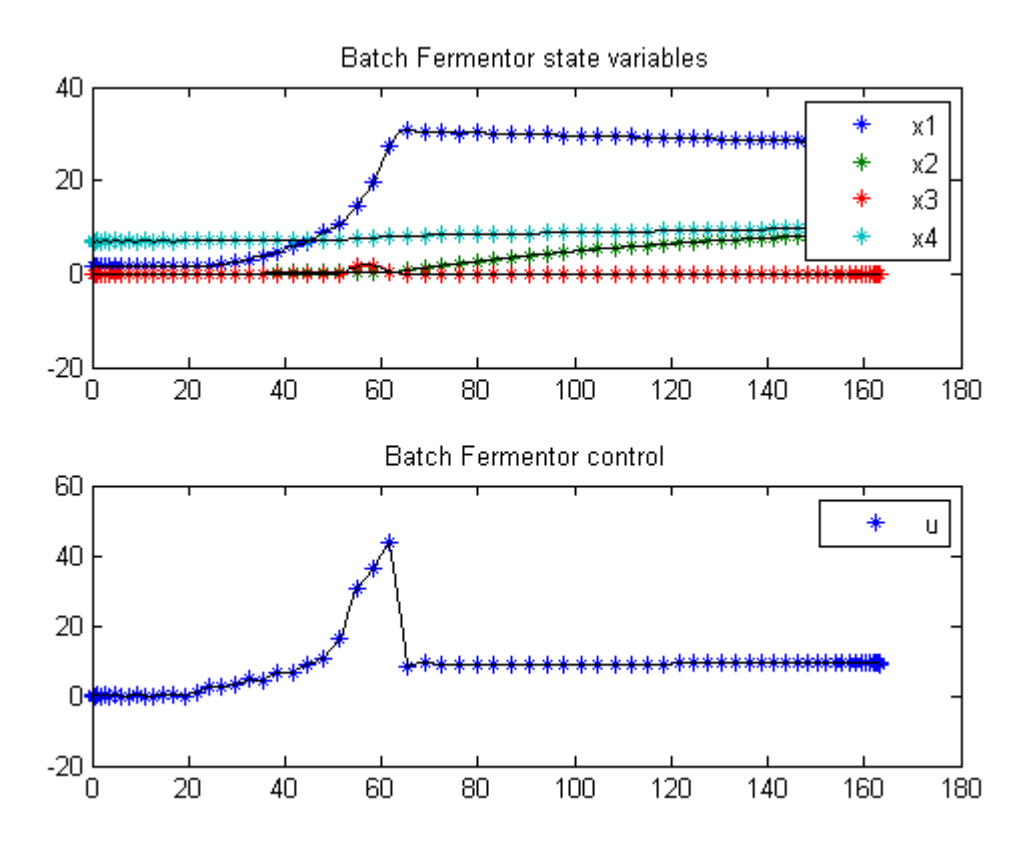

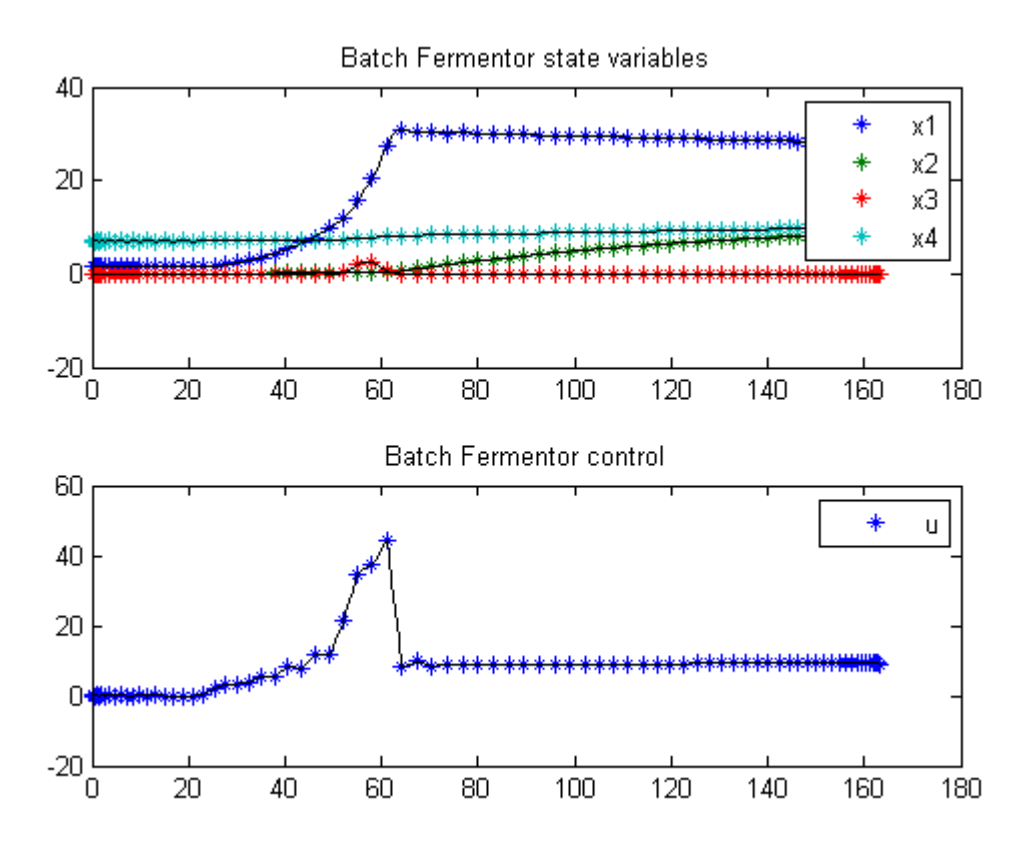

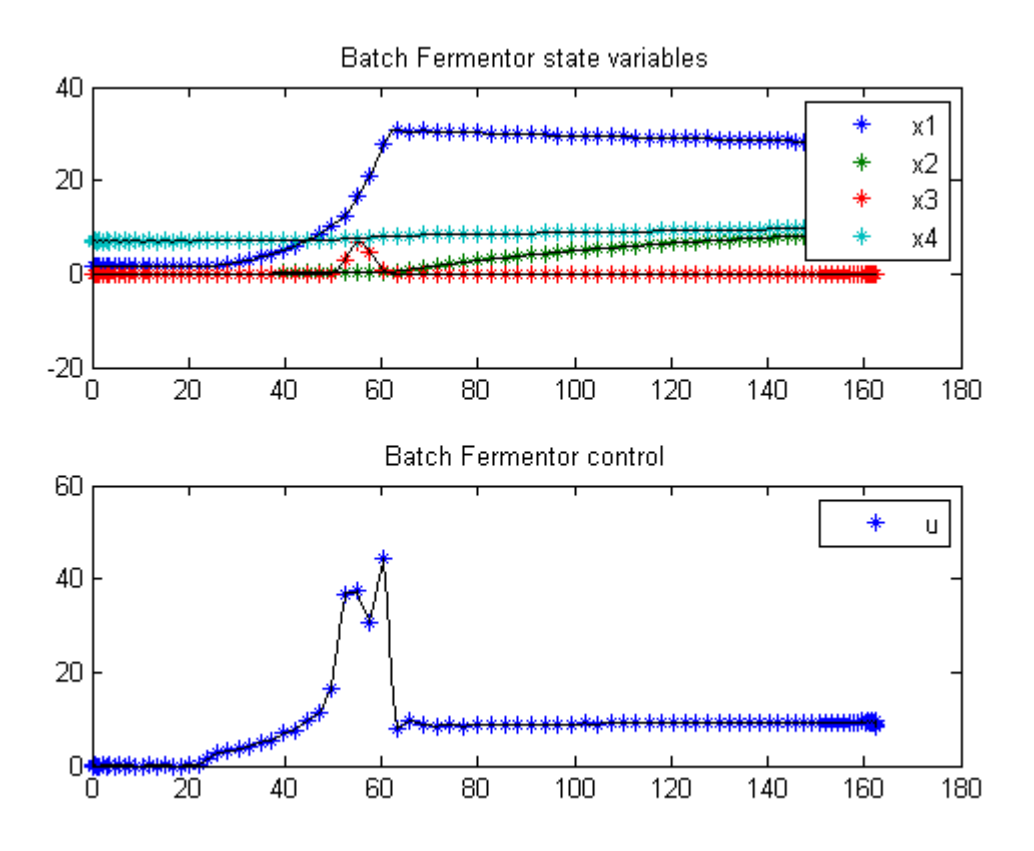

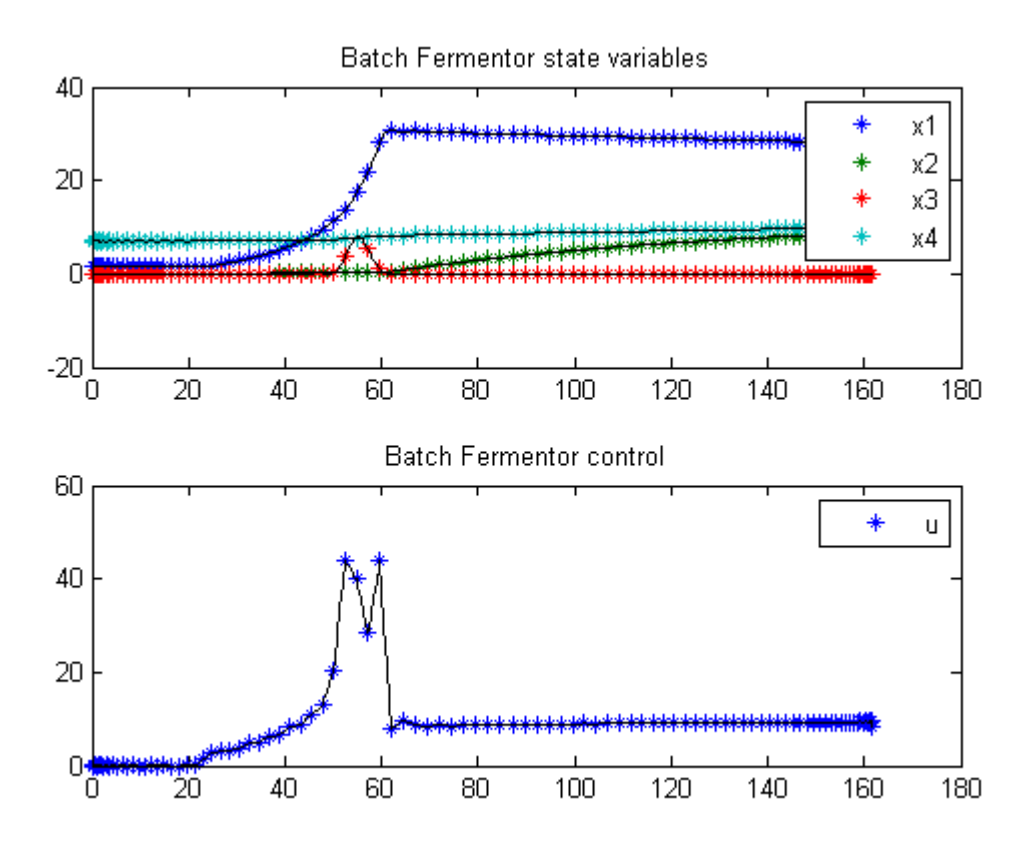

end

# 12 Batch Production

Dynamic optimization of bioprocesses: efficient and robust numerical strategies 2003, Julio R. Banga, Eva Balsa-Cantro, Carmen G. Moles and Antonio A. Alonso

Case Study II: Optimal Control of a Fed-Batch Reactor for Ethanol Production

### 12.1 Problem description

This case study considers a fed-batch reactor for the production of ethanol, as studied by Chen and Hwang (1990a) and others (Bojkov & Luus 1996, Banga et al. 1997). The (free terminal time) optimal control problem is to maximize the yield of ethanol using the feed rate as the control variable. As in the previous case, this problem has been solved using CVP and gradient based methods, but convergence problems have been frequently reported, something which has been confirmed by our own experience. The mathematical statement of the free terminal time problem is:

Find the feed flow rate  $u(t)$  and the final time t f over t in [t0; t f] to maximize

$$
J = x_3(t_f) * x_4(t_f)
$$

subject to:

$$
\frac{dx_1}{dt} = g_1 * x_1 - u * \frac{x_1}{x_4}
$$

$$
\frac{dx_2}{dt} = -10 * g_1 * x_1 + u * \frac{150 - x_2}{x_4}
$$

$$
\frac{dx_3}{dt} = g_2 * x_1 - u * \frac{x_3}{x_4}
$$

$$
\frac{dx_4}{dt} = u
$$

$$
g_1 = \frac{0.408}{1 + x_3/16} * \frac{x_2}{0.22 + x_2}
$$

$$
g_2 = \frac{1}{1 + x_3/71.5} * \frac{x_2}{0.44 + x_2}
$$

where x1, x2 and x3 are the cell mass, substrate and product concentrations  $(g/L)$ , and x4 is the volume (L). The initial conditions are:

$$
x(t_0) = [1\ 150\ 0\ 10]'
$$

The constraints (upper and lower bounds) on the control variable (feed rate, L/h) are:

$$
0<=u<=12
$$

and there is an end-point constraint on the volume:

$$
0 \le x_4(t_f) \le 200
$$

Reference: [\[3\]](#page-526-0)

### 12.2 Problem setup

```
toms t
toms tfs
t_f = 100*tfs;% initial guesses
tfg = 60;x1g = 10;x2g = 150-150*t/t_f;x3g = 70;
x4g = 200*t/t_f;ug = 3;
n = [ 20 60 60 60];e = [0.01 0.002 1e-4 0];
for i = 1:3\mathbf{p} = \texttt{tomPhase}('p', t, 0, t_f, n(i));setPhase(p);
    tomStates x1s x2s x3s x4s
    if e(i)
        tomStates u
    else
```

```
tomControls u
end
%tomControls g1 g2
% Create scaled states, to make the numeric solver work better.
x1 = 10*x1s;x2 = 1*x2s;x3 = 100*x3s;x4 = 100*x4s;% Initial guess
% Note: The guess for t_f must appear in the list before expression involving t.
x0 = {t_f = tfg}icollocate({
    x1 == x1gx2 = x2gx3 = x3gx4 = x4g})
    collocate({u==ug})};
% Box constraints
cbox = {0.1 \le t_f \le 100mcollocate({
    0 \leq x10 \leq x20 \leq x31e-8 \le x4 % Avoid division by zero.
    })
    0 \leq \text{collocate(u)} \leq 12;
% Boundary constraints
cbnd = \{initial({}x1 == 1;x2 == 150x3 == 0;x4 == 10final(0 <= x4 <= 200)};
% Various constants and expressions
g1 = (0.408/(1+x3/16))*(x2/(x2+0.22));g2 = (1/(1+x3/71.5))*(x2/(0.44+x2));% ODEs and path constraints
ceq = collocate({
    dot(x1) == g1*x1 - u*x1/x4
```

```
dot(x2) == -10*g1*x1 + u*(150-x2)/x4dot(x3) == g2*x1 - u*x3/x4dot(x4) == u;
% Objective
J = final(x3*x4);if e(i)
    % Add cost on oscillating u.
    objective = -J/4900 + e(i)*integrate(dot(u)^2);else
    objective = -J/4900;end
```
### 12.3 Solve the problem

```
options = struct;
options.name = 'Batch Production';
solution = ezsolve(objective, {cbox, cbnd, ceq}, x0, options);
```
Problem type appears to be: con Starting numeric solver ===== \* \* \* =================================================================== \* \* \* TOMLAB - Tomlab Optimization Inc. Development license 999001. Valid to 2011-02-05 ===================================================================================== Problem: --- 1: Batch Production  $f_k$  -4.131438264402751400 sum(|constr|) 0.316463714336870480  $f(x_k) + sum(|constraint)$  -3.814974550065881200  $f(x_0)$  1.259999999999963600 Solver: snopt. EXIT=1. INFORM=32. SNOPT 7.2-5 NLP code Major iteration limit reached FuncEv 4791 GradEv 4789 ConstrEv 4789 ConJacEv 4789 Iter 1000 MinorIter 5646 CPU time: 22.078125 sec. Elapsed time: 22.469000 sec. Warning: Solver returned ExitFlag = 1 The returned solution may be incorrect. Problem type appears to be: con Starting numeric solver ===== \* \* \* =================================================================== \* \* \* TOMLAB - Tomlab Optimization Inc. Development license 999001. Valid to 2011-02-05 ===================================================================================== Problem: --- 1: Batch Production f\_k -4.222925108597277000 sum(|constr|) 0.000004304588346354

 $f(x_k) + sum(|constraint) -4.222920804008930800$  $f(x_0)$  -1.781431131250453600 Solver: snopt. EXIT=0. INFORM=1. SNOPT 7.2-5 NLP code Optimality conditions satisfied FuncEv 517 GradEv 515 ConstrEv 515 ConJacEv 515 Iter 455 MinorIter 988 CPU time: 17.078125 sec. Elapsed time: 17.484000 sec. Problem type appears to be: con Starting numeric solver ===== \* \* \* =================================================================== \* \* \* TOMLAB - Tomlab Optimization Inc. Development license 999001. Valid to 2011-02-05 ===================================================================================== Problem: --- 1: Batch Production f k -4.248461985888144300 sum(|constr|) 0.000062226344424072  $f(x_k) + sum(|constraint) -4.248399759543720400$  $f(x_0)$  -4.126187662864473400

Solver: snopt. EXIT=0. INFORM=1. SNOPT 7.2-5 NLP code Optimality conditions satisfied

FuncEv 277 GradEv 275 ConstrEv 275 ConJacEv 275 Iter 191 MinorIter 624 CPU time: 7.843750 sec. Elapsed time: 7.985000 sec.

## 12.4 Plot result

```
subplot(2,1,1)ezplot([x1 x2 x3 x4]);
legend('x1','x2','x3','x4');
title(['Batch Production state variables. J = 'num2str(subs(J,solution))]);
subplot(2,1,2)
ezplot(u);
legend('u');
title('Batch Production control');
drawnow
% Copy inital guess for next iteration
tfg = subs(t_f, solution);x1g = subs(x1, solution);x2g = subs(x2, solution);x3g = subs(x3, solution);x4g = subs(x4, solution);
```
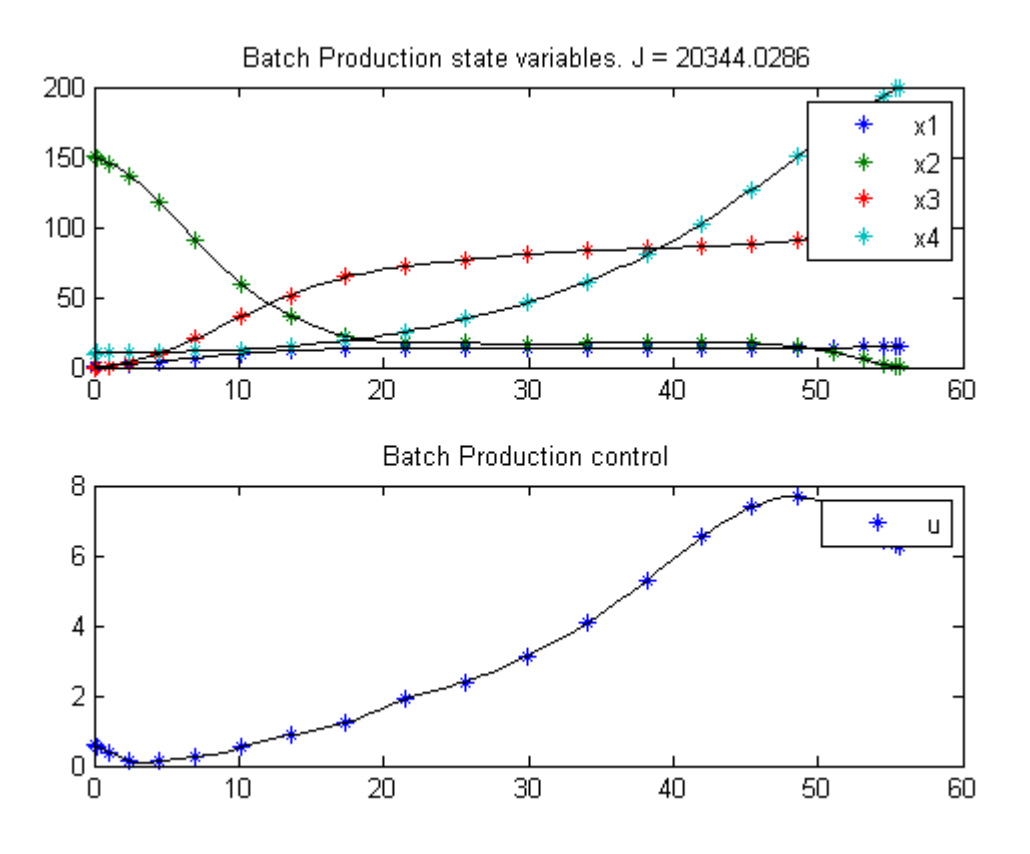

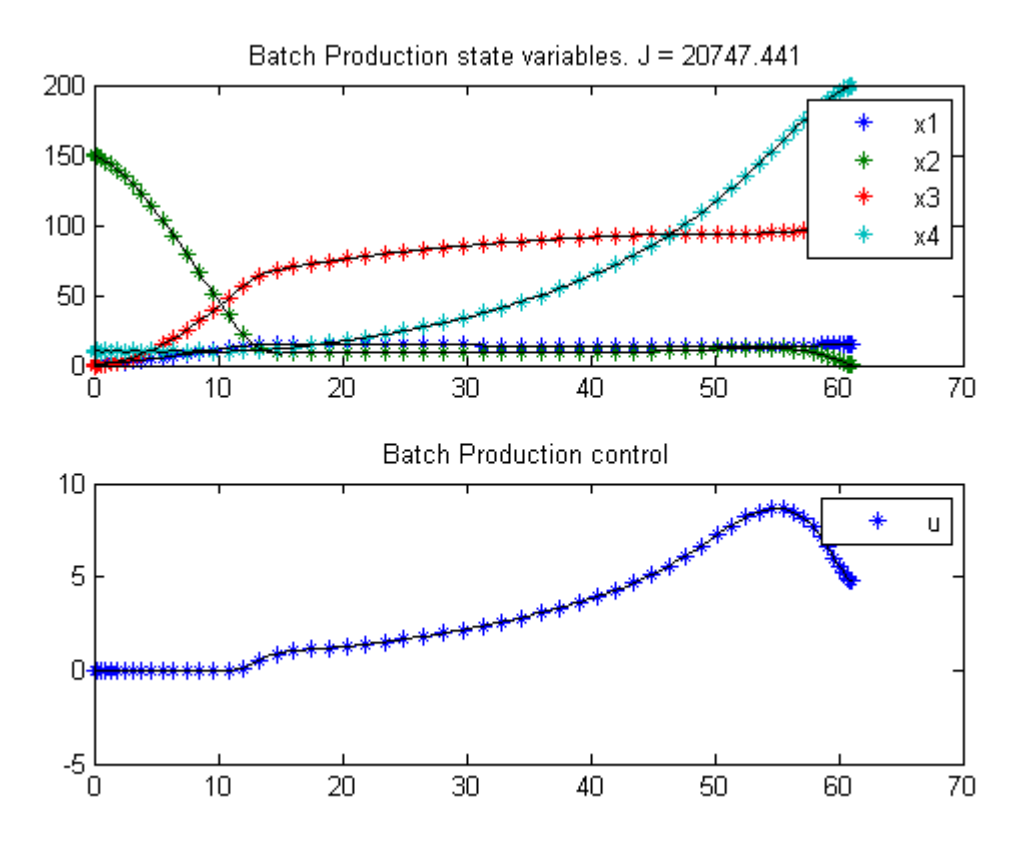

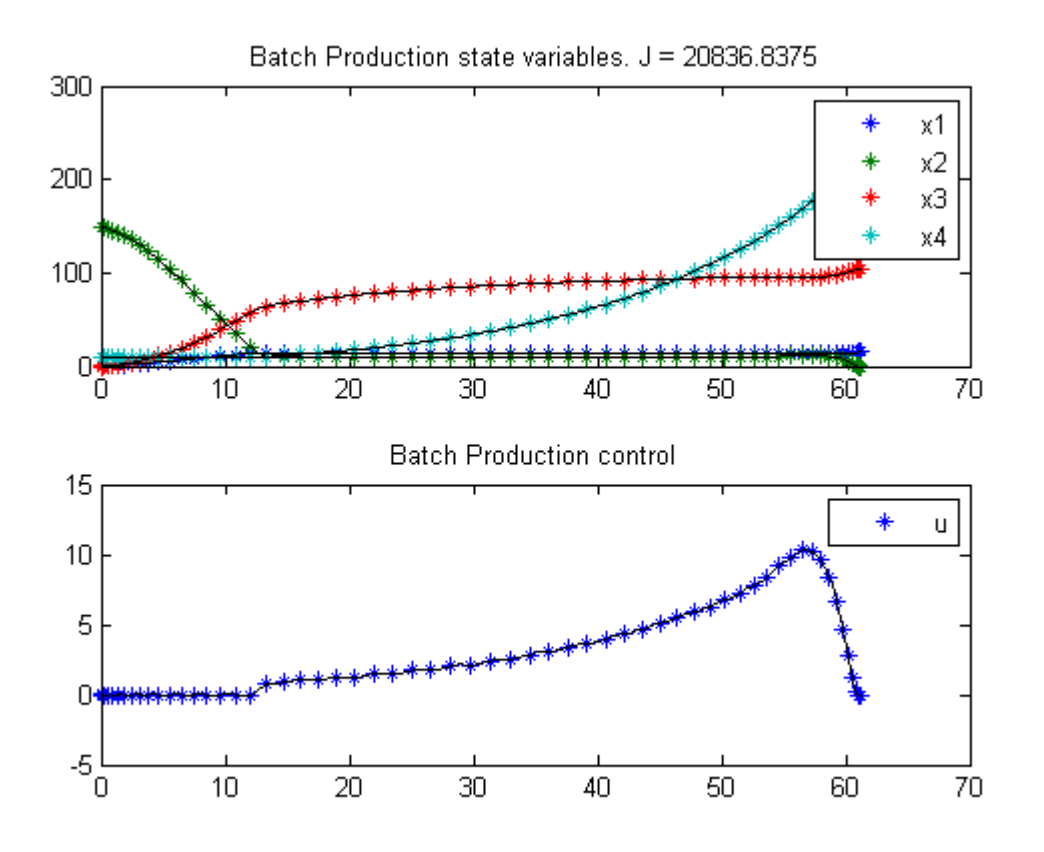

end

# 13 Batch Reactor Problem

Example 6: DYNOPT User's Guide version 4.1.0

Batch reactor with reactions: A -> B -> C.

M. Cizniar, M. Fikar, M. A. Latifi, MATLAB Dynamic Optimisation Code DYNOPT. User's Guide, Technical Report, KIRP FCHPT STU Bratislava, Slovak Republic, 2006.

### 13.1 Problem description

Find T over  $t$  in  $[0; 1]$  to maximize

$$
J = x_2(t_f)
$$

subject to:

$$
\frac{dx_1}{dt} = -k_1 \cdot x_1^2
$$

$$
\frac{dx_2}{dt} = k_1 \cdot x_1^2 - k_2 \cdot x_2
$$

$$
k_1 = 4000 \cdot \exp^{-\frac{2500}{T}}
$$

$$
k_2 = 620000 \cdot \exp^{-\frac{5000}{T}}
$$

where

$$
x(0) = [1 \ 0]
$$
  

$$
298 \le T \le 398
$$

Reference: [\[13\]](#page-526-1)

### 13.2 Problem setup

toms t  $p = tomPhase('p', t, 0, 1, 30);$ 

```
setPhase(p);
tomStates x1 x2
tomControls T
% Initial guess
% Note: The guess for t_f must appear in the list before expression involving t.
x0 = {icollocate({x1 == 1; x2 == 0})}collocate(T==398-t*100)};
% Box constraints
cbox = {298 \leq collocate(T) \leq 398};
% Boundary constraints
cbnd = initial({x1 == 1; x2 == 0});
% Various constants and expressions
k1 = 4000*exp(-2500./T);k2 = 620000*exp(-5000./T);% ODEs and path constraints
ceq = collocate({dot(x1}) == -k1.*x1.^2dot(x2) == k1.*x1.^2-k2.*x2});
% Objective
objective = -final(x2);13.3 Solve the problem
options = struct;
options.name = 'Batch Reactor';
solution = ezsolve(objective, {cbox, cbnd, ceq}, x0, options);
% Extract optimal states and controls from solution
t = subs(collocated(t), solution);x1 = subs(collocated(x1), solution);x2 = subs(collocated(x2), solution);T = subs(collocate(T),solution);
Problem type appears to be: lpcon
Starting numeric solver
===== * * * =================================================================== * * *
TOMLAB - Tomlab Optimization Inc. Development license 999001. Valid to 2011-02-05
=====================================================================================
Problem: --- 1: Batch Reactor f_k -0.610799380695553730
                                      sum(|constr|) 0.000006007956267540
```
 $f(x_k) + sum(|constraint) -0.610793372739286240$ f(x\_0) 0.000000000000000000

Solver: snopt. EXIT=0. INFORM=1. SNOPT 7.2-5 NLP code Optimality conditions satisfied

FuncEv 1 ConstrEv 26 ConJacEv 26 Iter 23 MinorIter 84 CPU time: 0.093750 sec. Elapsed time: 0.094000 sec.

# 13.4 Plot result

subplot(2,1,1)  $plot(t, x1, '*-', t, x2, '*-');$ legend('x1','x2'); title('Batch Reactor state variables');

subplot(2,1,2)  $plot(t,T,'+-');$ legend('T'); title('Batch Reactor control');

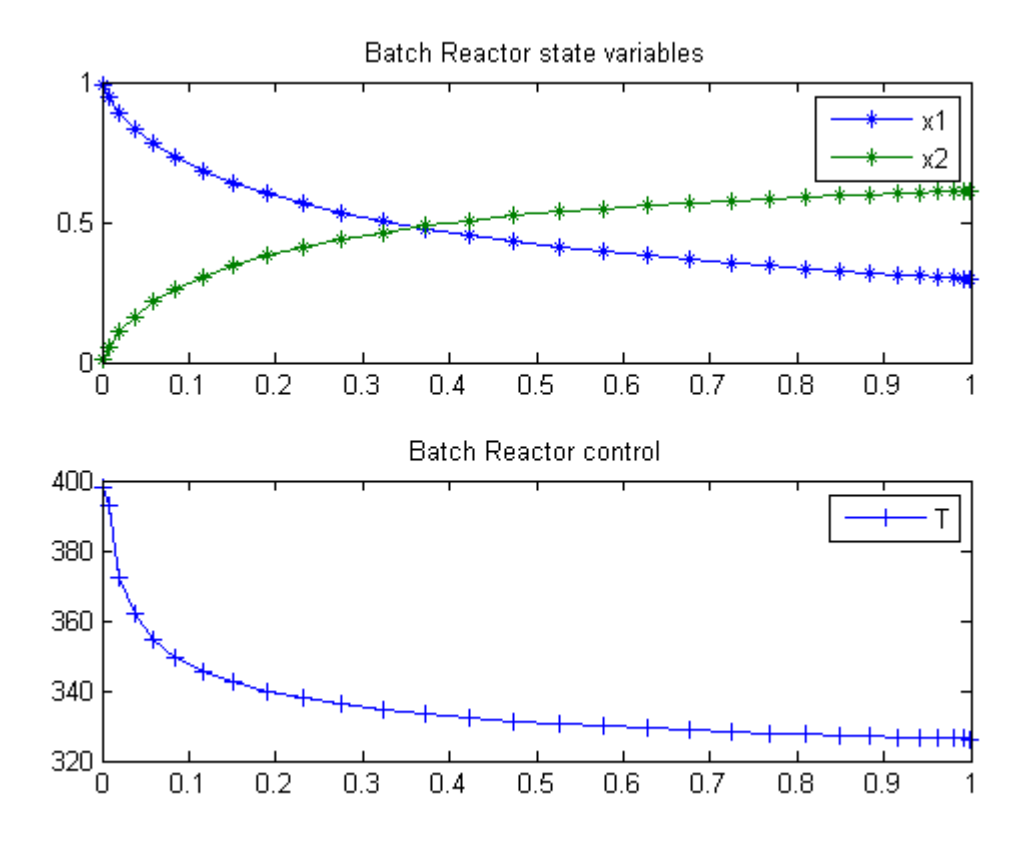

# 14 The Brachistochrone Problem

This problem was formulated by Johann Bernoulli, in Acta Eruditorum, June 1696

### 14.1 Problem description

"Given two points A and B in a vertical plane, what is the curve traced out by a point acted on only by gravity, which starts at A and reaches B in the shortest time."

In this example, we solve the problem numerically for  $A = (0,0)$  and  $B = (10,-3)$ , and an initial speed of zero.

The mechanical system is modelled as follows:

$$
\frac{dx}{dt} = v \sin(\theta)
$$

$$
\frac{dy}{dt} = -v \cos(\theta)
$$

$$
\frac{dv}{dt} = g \cos(\theta)
$$

where  $(x,y)$  is the coordinates of the point, v is the velocity, and theta is the angle between the direction of movement and the vertical.

Reference: [\[6\]](#page-526-2)

## 14.2 Problem setup

```
toms t
toms t_f
p = tomPhase('p', t, 0, t_f, 20);setPhase(p);
tomStates x y v
tomControls theta
% Initial guess
% Note: The guess for t_f must appear in the list before expression involving t.
x0 = \{t_f = 10icollocate({
    v == tx == v*t/2y == -1
```

```
})
    collocate(theta==0.1)};
% Box constraints
cbox = \{0.1 \le t_f \le 100\}0 \leq icollocate(v)0 \leq collocate(theta) \leq pi};% Boundary constraints
cbnd = {initial(\{x == 0; y == 0; v == 0\})
    final(\{x == 10; y == -3\});
% ODEs and path constraints
g = 9.81;ceq = collocated(f)dot(x) = v.*sin(theta)dot(y) = -v.*cos(theta)dot(v) == g * cos(theta)};
% Objective
objective = t_f;
```
### 14.3 Solve the problem

```
options = struct;
options.name = 'Brachistochrone';
solution = ezsolve(objective, {cbox, cbnd, ceq}, x0, options);
x = subs(collocated(x), solution);y = subs(collocate(y),solution);
v = subs(collocated(v), solution);theta = subs(collocate(theta),solution);
t = subs(collocate(t),solution);
Problem type appears to be: lpcon
Starting numeric solver
===== * * * =================================================================== * * *
TOMLAB - Tomlab Optimization Inc. Development license 999001. Valid to 2011-02-05
=====================================================================================
Problem: --- 1: Brachistochrone f_k 1.878940329113843100
                                     sum(|constr|) 0.000000174716635746
                            f(x_k) + sum(|constraint) 1.878940503830478900
                                           f(x_0) 10.000000000000000000
Solver: snopt. EXIT=0. INFORM=1.
```
SNOPT 7.2-5 NLP code Optimality conditions satisfied FuncEv 1 ConstrEv 834 ConJacEv 834 Iter 224 MinorIter 826 CPU time: 1.484375 sec. Elapsed time: 1.500000 sec.

# 14.4 Plot the result

To obtain the brachistochrone curve, we plot y versus x.

subplot(3,1,1) plot(x, y); subplot(3,1,2) plot(t, v); % We can also plot theta vs. t.

subplot(3,1,3) plot(t, theta)

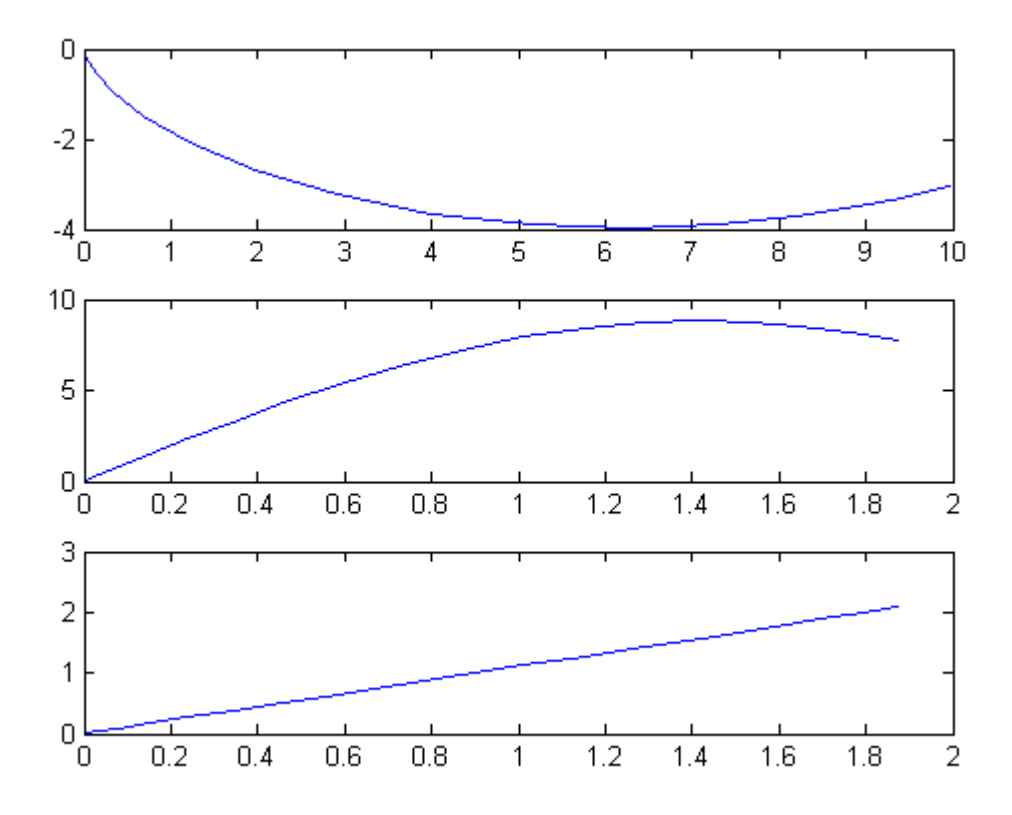
## 15 The Brachistochrone Problem (DAE formulation)

We will now solve the same problem as in brachistochrone.m, but using a DAE formulation for the mechanics.

#### 15.1 DAE formulation

In a DAE formulation we don't need to formulate explicit equations for the time-derivatives of each state. Instead we can, for example, formulate the conservation of energy.

$$
E_{kin} = \frac{m}{2} \left( \frac{dx}{dt}^2 + \frac{dx}{dt}^2 \right),
$$
  

$$
E_{pot} = mgy.
$$

The boundary conditions are still  $A = (0,0), B = (10,-3),$  and an initial speed of zero, so we have

$$
E_{kin} + E_{pot} = 0
$$

For complex mechanical systems, this freedom to choose the most convenient formulation can save a lot of effort in modelling the system. On the other hand, computation times may get longer, because the problem can to become more non-linear and the jacobian less sparse.

Reference: [\[6\]](#page-526-0)

```
toms t
toms t_f
p = tomPhase('p', t, 0, t_f, 20);setPhase(p);
tomStates x y
% Initial guess
x0 = {t_f = 10};% Box constraints
\text{cbox} = \{0.1 \leq t_f \leq 100\};
```

```
% Boundary constraints
cbnd = {initial({x == 0; y == 0})
    final(\{x == 10; y == -3\});
% Expressions for kinetic and potential energy
m = 1;
g = 9.81;
Ekin = 0.5*m*(dot(x).^2+dot(y).^2);Epot = m*g*y;v = sqrt(2/m*Ekin);% ODEs and path constraints
ceq = collocate(Ekin + Epot == 0);% Objective
objective = t_f;
```

```
options = struct;
options.name = 'Brachistochrone-DAE';
solution = ezsolve(objective, {cbox, cbnd, ceq}, x0, options);
x = subs(collocated(x), solution);y = subs(collocate(y),solution);
v = subs(collocated(v), solution);t = subs(collocated(t), solution);
```

```
Problem type appears to be: lpcon
Starting numeric solver
===== * * * =================================================================== * * *
TOMLAB - Tomlab Optimization Inc. Development license 999001. Valid to 2011-02-05
=====================================================================================
Problem: --- 1: Brachistochrone-DAE f_k 1.869963310229847400
                                    sum(|constr|) 0.000000000158881015
                            f(x_k) + sum(|constraint) 1.869963310388728300
                                           f(x_0) 10.000000000000000000
Solver: snopt. EXIT=0. INFORM=1.
SNOPT 7.2-5 NLP code
Optimality conditions satisfied
```

```
FuncEv 1 ConstrEv 168 ConJacEv 168 Iter 93 MinorIter 154
CPU time: 0.203125 sec. Elapsed time: 0.219000 sec.
```
## 15.4 Plot the result

To obtain the brachistochrone curve, we plot y versus x.

```
subplot(2,1,1)
plot(x, y);
title('Brachistochrone, y vs x');
```
subplot(2,1,2) plot(t, v);

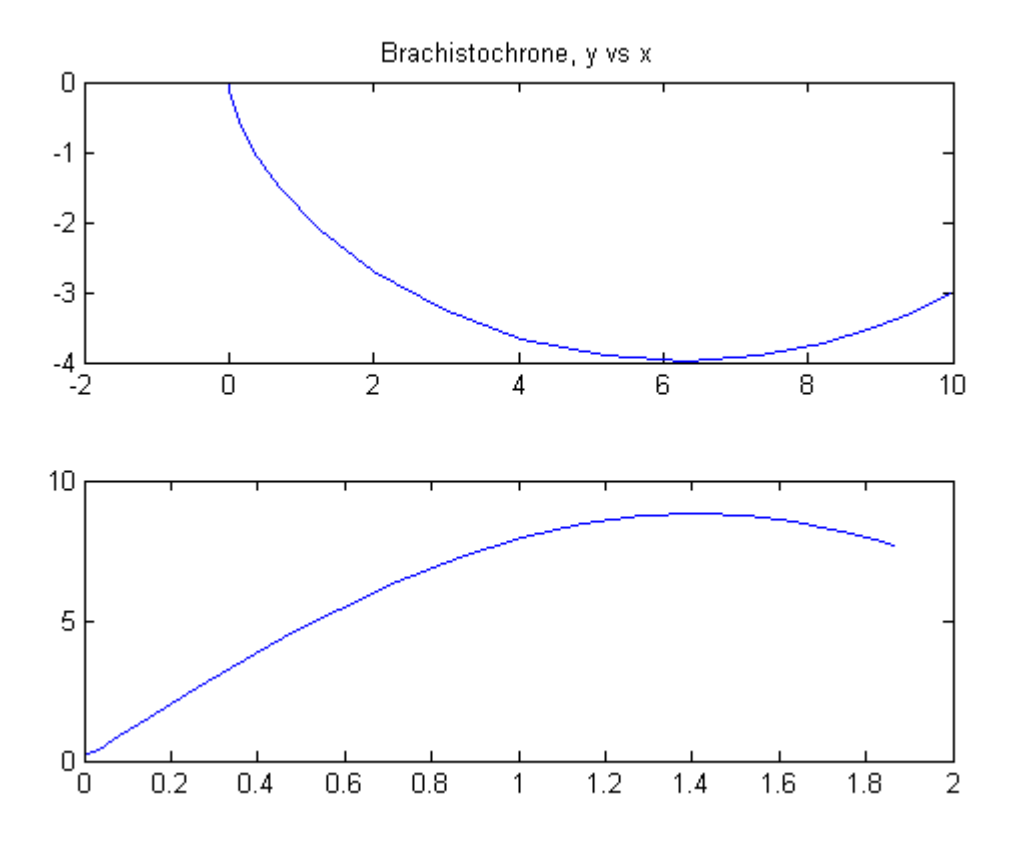

# 16 Bridge Crane System

ITERATIVE DYNAMIC PROGRAMMING, REIN LUUS

12.4.1 Example 1: Bridge crane system

CHAPMAN & HALL/CRC Monographs and Surveys in Pure and Applied Mathematics

## 16.1 Problem description

Find u over t in  $[0; t \mathbb{F}]$  to minimize

$$
J=t_F
$$

subject to:

$$
\frac{dx_1}{dt} = x_2
$$

$$
\frac{dx_2}{dt} = u
$$

$$
\frac{dx_3}{dt} = x_4
$$

$$
\frac{dx_4}{dt} = -0.98 * x_3 + 0.1 * u
$$

The initial condition are:

$$
x(0) = [0 \ 0 \ 0 \ 0]
$$

$$
x(t_F) = [15 \ 0 \ 0 \ 0]
$$

$$
-1 \le u \le 1
$$

Reference: [\[25\]](#page-527-0)

```
toms t
toms t_f
p = tomPhase('p', t, 0, t_f, 50);setPhase(p);
tomStates x1 x2 x3 x4
tomControls u
% Initial guess
% Note: The guess for t_f must appear in the list before expression involving t.
x0 = \{t_f = 8, \ldotscollocate(u==1-2*t/t_f);% Box constraints
cbox = \{0.1 \le t_f \le 100\}-1 \leq collocate(u) \leq 1};
% Boundary constraints
cbnd = {initial(\{x1 == 0; x2 == 0x3 == 0; x4 == 0)final(\{x1 == 15; x2 == 0x3 == 0; x4 == 0});
% ODEs and path constraints
ceq = collocate({dot(x1) == x2dot(x2) == udot(x3) == x4dot(x4) == -0.98*x3+0.1*u);% Objective
objective = t_f;16.3 Solve the problem
```

```
options = struct;
options.name = 'Bridge Crane System';
solution = ezsolve(objective, {cbox, cbnd, ceq}, x0, options);
t = subs(collocate(t),solution);
x1 = subs(collocated(x1), solution);x2 = subs(collocate(x2), solution);x3 = subs(collocate(x3), solution);x4 = subs(collocated(x4), solution);u = subs(collocate(u),solution);
```

```
Problem type appears to be: lpcon
Starting numeric solver
===== * * * =================================================================== * * *
TOMLAB - Tomlab Optimization Inc. Development license 999001. Valid to 2011-02-05
=====================================================================================
Problem: --- 1: Bridge Crane System f_k 8.578933610367178300
                                     sum(|constr|) 0.000000187955007808
                            f(x_k) + sum(|constraint) 8.578933798322186300
                                           f(x_0) 8.000000000000000000
Solver: snopt. EXIT=0. INFORM=1.
SNOPT 7.2-5 NLP code
Optimality conditions satisfied
```
FuncEv 1 ConstrEv 37 ConJacEv 37 Iter 19 MinorIter 501 CPU time: 0.468750 sec. Elapsed time: 0.469000 sec.

## 16.4 Plot result

```
subplot(2,1,1)plot(t,x1,'*-',t,x2,'*-',t,x3,'*-',t,x4,'*-');
legend('x1','x2','x3','x4');
title('Bridge Crane System state variables');
```

```
subplot(2,1,2)
plot(t,u,'+-');legend('u');
title('Bridge Crane System control');
```
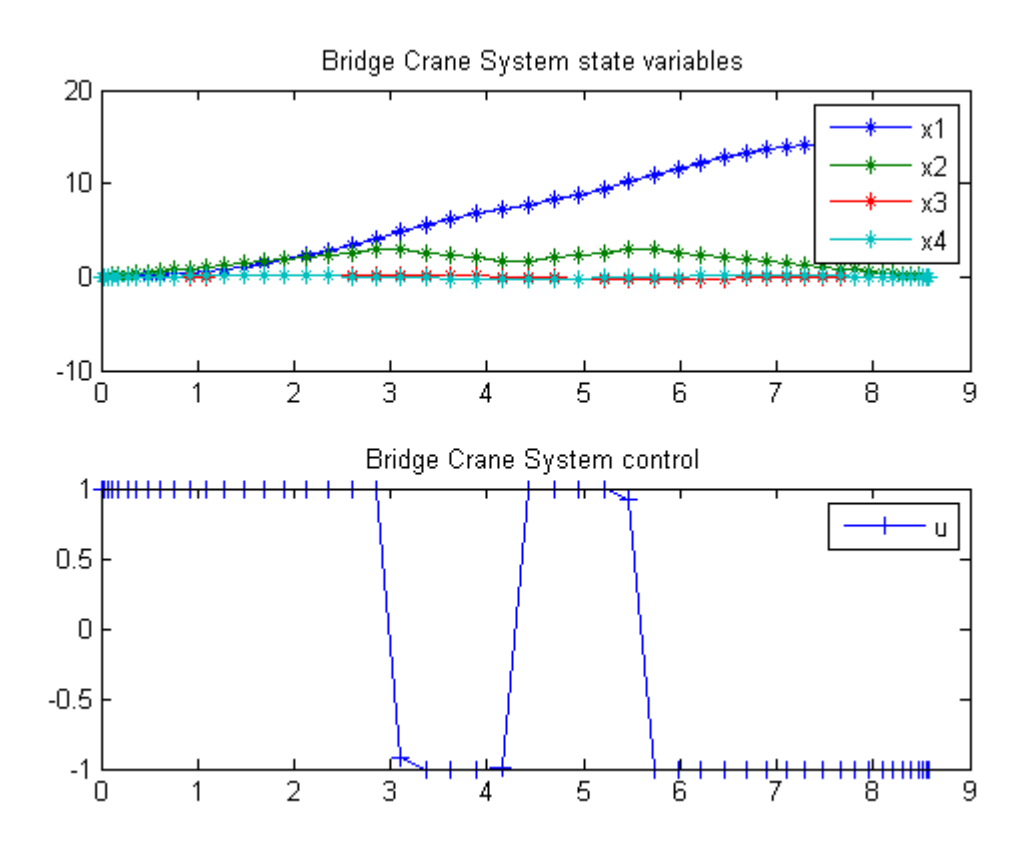

## 17 Bryson-Denham Problem

## 17.1 Problem description

Standard formulation for Bryson-Denham

Reference: [\[9\]](#page-526-1)

```
toms t t_f
p = tomPhase('p', t, 0, t_f, 50);setPhase(p);
x10 = 0; x20 = 1;
x30 = 0; x1f = 0; x2f = -1;
x1min = -10; x1max = 10; x2min = x1min;
x2max = x1max; x3min = x1min; x3max = x1max;tomStates x1 x2 x3
tomControls u
% Initial guess
x0 = {t_f = 0.5}icollocate({
   x1 == x10+(x1f-x10)*t/t_fx2 = x20+(x2f-x20)*t/t_fx3 == x30})
    collocate(u==0)};
% Box constraints
\text{cbox} = \{0.001 \leq t_f \leq 500 \leq mcollocate(x1) \leq 1/9
    x2min <= mcollocate(x2) <= x2maxx3min <= mcollocate(x3) <= x3max-5000 <= collocate(u) <= 5000};
% Boundary constraints
cbnd = {initial({x1 == x10; x2 == x20; x3 == x30})
    final({x1 == x1f; x2 == x2f});
% ODEs and path constraints
ceq = collocate({
```

```
dot(x1) == x2dot(x2) == udot(x3) == u.^2/2});
% Objective
```

```
objective = final(x3);
```

```
options = struct;
options.name = 'Bryson Denham';
solution = ezsolve(objective, {cbox, cbnd, ceq}, x0, options);
t = subs(collocate(t),solution);
x1 = subs(collocated(x1), solution);x2 = subs(collocated(x2), solution);x3 = subs(collocated(x3), solution);u = subs(collocate(u),solution);
Problem type appears to be: lpcon
Starting numeric solver
===== * * * =================================================================== * * *
TOMLAB - Tomlab Optimization Inc. Development license 999001. Valid to 2011-02-05
=====================================================================================
Problem: --- 1: Bryson Denham f_k 4.000021208621198800
                                     sum(|constr|) 0.000000174861447145
                             f(x_k) + \text{sum}(|\text{constraint}|) 4.000021383482645900
                                             f(x_0) 0.000000000000000000
Solver: snopt. EXIT=0. INFORM=1.
SNOPT 7.2-5 NLP code
```
Optimality conditions satisfied

FuncEv 1 ConstrEv 63 ConJacEv 63 Iter 60 MinorIter 260 CPU time: 0.906250 sec. Elapsed time: 0.922000 sec.

## 17.4 Plot result

```
subplot(2,1,1)plot(t,x1,'*-',t,x2,'*-',t,x3,'*-');
legend('x1','x2','x3');
title('Bryson Denham state variables');
subplot(2,1,2)
plot(t, u, '+-');
legend('u');
title('Bryson Denham control');
```
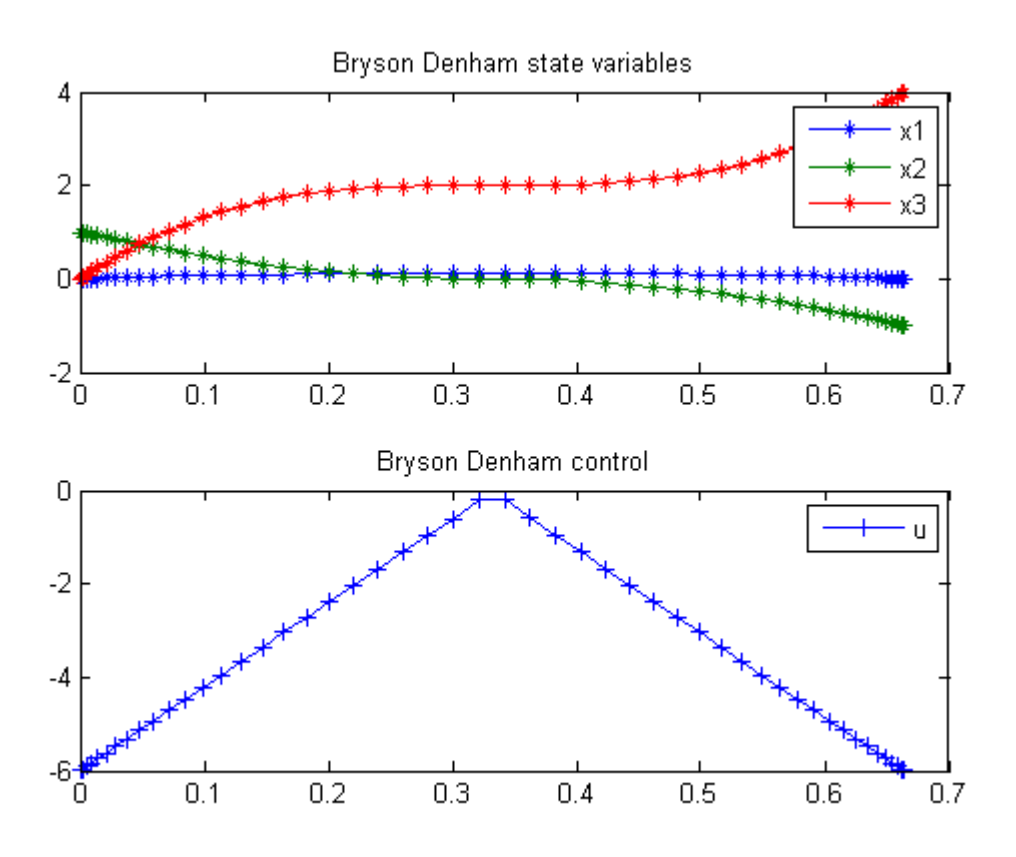

## 18 Bryson-Denham Problem (Detailed)

#### 18.1 Problem description

A detailed version of the Bryson-Denham problem

Reference: [\[9\]](#page-526-1)

### 18.2 Define the independent variable, and phase:

It is common for the independent variable to be named "t", but any legal tomSym name is possible. The length of the time-interval is variable, so another tomSym symbol is created for that.

```
toms t t_f
p = tomPhase('p', t, 0, t_f, 30);setPhase(p);
```
## 18.3 A few constants.

```
% The name on the mathematics:
options = struct;
options.name = 'Bryson Denham Detailed';
x1max = 1/9;
tfmax = 50;
```
## 18.4 Define a list of states

After a phase has been defined, states can be created Note that the states can be given meaningful names, even though they are simply named x1...x3 in this particular problem.

```
tomStates x1 x2 x3
% Initial guess
% The guess for t_f must appear first in the list
x0 = {t_f = 0.5}icollocate({
    x1 == 0x2 = 1-2*t/t_fx3 == 0})};
```

```
cbox = \{0 \le t_t \le t - 50\}-10 \le icollocate(x1) \le 10-10 \le icollocate(x2) \le 10-10 \le i collocate(x3) \le 10;
```
#### 18.5 Adding the control variable and equations

```
tomControls u
x0 = f x0collocate(u == 0);
cbox = {cbox}-5000 \leq collocate(u) \leq 5000;
```
#### 18.6 Equations

The equations are on a nonlinear DAE form, i.e. the states and their derivatives can be combined into arbitrary equations. Equations can also be specified point-wise, or using integrals. Integrals can be achieved by using the function integral(). Each equation must contain one or more equals  $(==)$  signs, or one or more greater than  $(>=)$ signs, or one or more less than  $(<=)$  signs.

```
usquared = u^2;
ceq = collocate({
    dot(x1) == x2dot(x2) == udot(x3) == 0.5*usquared
    0 \leq x1 \leq x1 max % Path constraint
    });
cbnd = \{initial(\}x1 == 0; x2 == 1; x3 == 0)final(\{x1 == 0; x2 == -1\});
% The "objective" function to minimize. Cost can be specified at a point,
% or integrated over time by using the function integral.
% If costs are defined as many parts they should be added together.
objective = final(x3);
```
#### 18.7 Build the .m files and general TOMLAB problem

Prob = sym2prob('con',objective,{cbox, ceq, cbnd},x0,options);

% Solve the problem using any TOMLAB solver

#### Result = tomRun('snopt', Prob, 1);

===== \* \* \* =================================================================== \* \* \* TOMLAB - Tomlab Optimization Inc. Development license 999001. Valid to 2011-02-05 ===================================================================================== Problem: --- 1: Bryson Denham Detailed f\_k 3.998132387937467900 sum(|constr|) 0.000000810449850953 f(x\_k) + sum(|constr|) 3.998133198387318700 f(x\_0) 0.000000000000000000 Solver: snopt. EXIT=0. INFORM=1.

SNOPT 7.2-5 NLP code Optimality conditions satisfied

FuncEv 35 GradEv 33 ConstrEv 33 ConJacEv 33 Iter 32 MinorIter 170 CPU time: 0.187500 sec. Elapsed time: 0.187000 sec.

## 19 Bryson-Denham Problem (Short version)

#### 19.1 Problem description

The Bryson-Denham Problem but we take advantage of the propt input format to compute the cost function directly, without going via u and x3.

Reference: [\[9\]](#page-526-1)

#### 19.2 Problem setup

```
toms t t_f
p = \text{tomPhase('p', t, 0, t_f, 30)}; setPhase(p);
tomStates x1 x2
x1max = 1/9; x0 = {t_f = 0.5};
constr = {0.001} <= t_f <= 50collocate(\{0 \le x1 \le x1 max; -10 \le x2 \le 10\})
    initial({x1 == 0; x2 == 1}); final({x1 == 0; x2 == -1})
    collocate(dot(x1) == x2);
options = struct;
options.name = 'Bryson Denham Short';
solution = ezsolve(integrate(0.5*dot(x2).^2), constr, x0, options);
t = subs(collocated(t), solution);x1 = subs(collocated(x1), solution); x2 = subs(collocated(x2), solution);figure(1)
plot(t,x1,'*-',t,x2,'*-');
legend('x1','x2');
title('Bryson Denham Short state variables');
Problem type appears to be: con
Starting numeric solver
===== * * * =================================================================== * * *
TOMLAB - Tomlab Optimization Inc. Development license 999001. Valid to 2011-02-05
=====================================================================================
Problem: --- 1: Bryson Denham Short f_k 3.975295744665008800
                                     sum(|constr|) 0.000000002213310492
                              f(x_k) + sum(|constraint) 3.975295746878319200
                                             f(x_0) 1859.999999999970900000
Solver: snopt. EXIT=0. INFORM=1.
```
SNOPT 7.2-5 NLP code

Optimality conditions satisfied

FuncEv 139 GradEv 137 ConstrEv 137 ConJacEv 137 Iter 136 MinorIter 316 CPU time: 0.375000 sec. Elapsed time: 0.375000 sec.

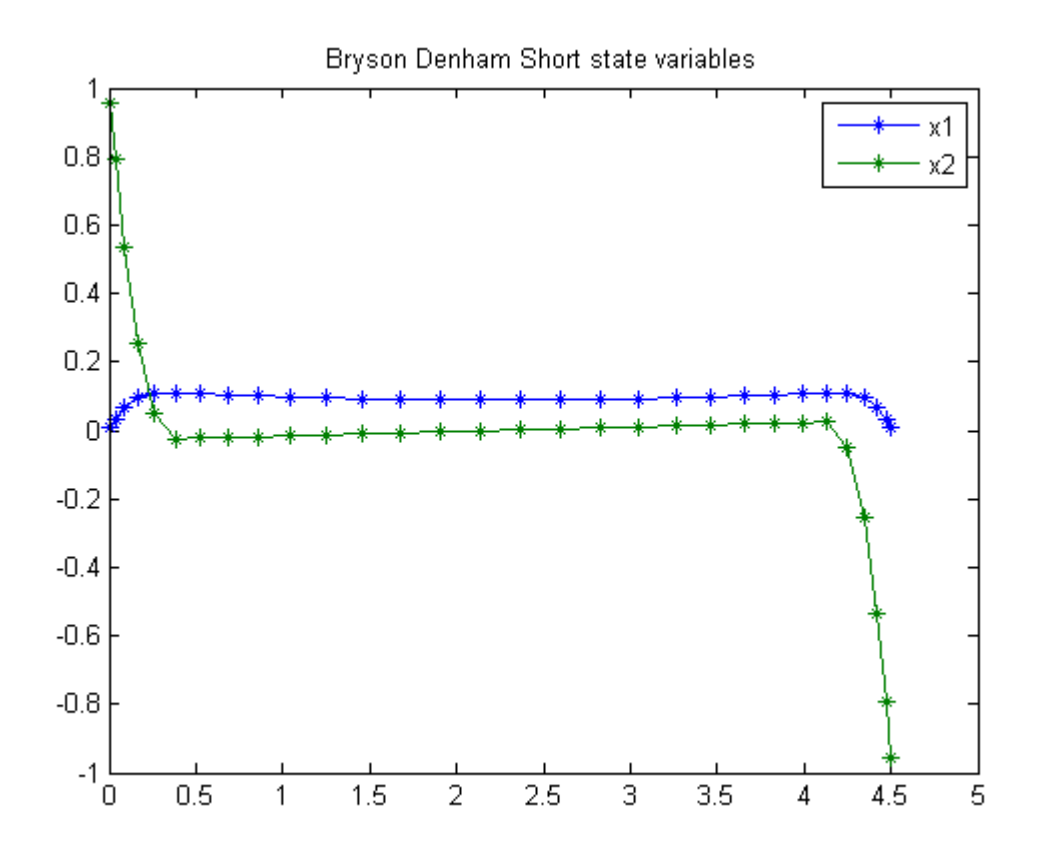

## 20 Bryson-Denham Two Phase Problem

An example of how the input could look for PROPT.

#### 20.1 Problem description

In this example we also take advantage of the advance knowledge that the solution reaches  $x1=x1$ max with  $x2=0$ , to introduce an event that divides the time interval into two phases. This increases the accuracy of the solution.

Reference: [\[9\]](#page-526-1)

```
for n=[5 21]
    toms t1 tcut
    p1 = \text{tomPhase('p1', t1, 0, tcut, n)};
    toms t2 tmax
    p2 = \text{tomPhase}('p2', t2, tcut, tmax-tcut, n);setPhase(p1);
    tomStates x1p1 x2p1
    tomControls up1
    setPhase(p2);
    tomStates x1p2 x2p2
    tomControls up2
    % Constant
    x1max = 1/9;setPhase(p1);
    % Initial guess
    if n==5
        x01 = \{tcut == 0.25tmax == 0.5icollocate({
            x1p1 == 0x2p1 == 1-2*t1/tcut})
             collocate(up1==0)};
    else
        x01 = \{ \text{tcut} == \text{tcut\_opt} \}tmax == tmax_opt
             icollocate({
```

```
x1p1 == x1p1_optx2p1 == x2p1_opt})
        collocate(up1==up1_opt)};
end
% Box constraints
\text{cbox1} = \{0.001 \leq \text{tcut} \leq \text{tmax}-0.01tmax \leq 50
    collocate({0 \leq x1p1 \leq x1max}-10 \le x2p1 \le 10});
% Set up initial conditions in phase p1
% Initial constraints
cbnd1 = initial({x1p1 == 0; x2p1 == 1});
% ODEs and path constraints
ceq1 = collocate({dot(x1p1) == x2p1dot(x2p1) == up1});
% We take advantage of the fact that we've determined that a good place to
% shift between phases is when x1 reaches x1max, and that x2 must equal 0
% there (Later, we want the solver to be able to figure this out for
% itself).
% Final constraints
cbnd1 = \{cbnd1final(\{x1p1 == x1max; x2p1 == 0\});
% Using integral gives the integral over the phase of an expression -
% in this case 0.5 times the square of u.
% Objective
objective1 = integrate(0.5*up1.^2);
setPhase(p2);
% Initial guess
if n==5
    x02 = \{icollocate(\{x1p2 == 0x2p2 = 1-2*t2/tmax})
        collocate(up2==0)};
else
    x02 = \{icollocate(\{x1p2 == x1p2_optx2p2 == x2p2-opt
        })
```

```
collocate(up2==up2_opt)};
end
% Box constraints
cbox2 = collocate({0 \le x1p2 \le x1max}-10 \le x2p2 \le 10;
% ODEs and path constraints
ceq2 = collocate({dot(x1p2) == x2p2dot(x2p2) == up2;
% x2_i of p2 is already linked to x2_f of p1, but linking it to a constant
% helps convergence.
% Final conditions in phase p2.
cbnd2 = \{initial(x2p2 == 0)final(x1p2 == 0)final(x2p2 == -1);
objective2 = integrate(0.5*up2.^2);% Link the phases
link = \{final(p1, x1p1) == initial(p2, x1p2)final(p1, x2p1) == initial(p2, x2p2);
```

```
options = struct;
    options.name = 'Bryson Denham Two Phase';
    objective = objective1+objective2;
    constr = {cbox1, cbnd1, ceq1, cbox2, cbnd2, ceq2, link};solution = ezsolve(objective, constr, {x01, x02}, options);
    x1p1_opt = subs(x1p1, solution);x2p1_opt = subs(x2p1, solution);
    up1\_{opt} = subs(up1, solution);
    x1p2-opt = subs(x1p2, solution);
    x2p2-opt = subs(x2p2, solution);
    up2-opt = subs(up2, solution);
    tcut_opt = subs(tcut, solution);
    tmax_opt = subs(tmax, solution);
Problem type appears to be: con
Starting numeric solver
===== * * * =================================================================== * * *
TOMLAB - Tomlab Optimization Inc. Development license 999001. Valid to 2011-02-05
=====================================================================================
```
Problem: --- 1: Bryson Denham Two Phase f\_k 3.999999993412843000 sum(|constr|) 0.000000023184469332  $f(x_k) + sum(|constraint)$  4.000000016597312000 f(x\_0) 0.000000000000000000 Solver: snopt. EXIT=0. INFORM=1. SNOPT 7.2-5 NLP code Optimality conditions satisfied FuncEv 39 GradEv 37 ConstrEv 37 ConJacEv 37 Iter 34 MinorIter 70 CPU time: 0.093750 sec. Elapsed time: 0.094000 sec. Problem type appears to be: con Starting numeric solver ===== \* \* \* =================================================================== \* \* \* TOMLAB - Tomlab Optimization Inc. Development license 999001. Valid to 2011-02-05 ===================================================================================== Problem: --- 1: Bryson Denham Two Phase f\_k 3.999999993239177900 sum(|constr|) 0.000000001580905490  $f(x_k) + sum(|constraint)$  3.999999994820083500 f(x\_0) 3.999999738758653700 Solver: snopt. EXIT=0. INFORM=1. SNOPT 7.2-5 NLP code Optimality conditions satisfied FuncEv 4 GradEv 2 ConstrEv 2 ConJacEv 2 Iter 1 MinorIter 76 CPU time: 0.046875 sec. Elapsed time: 0.047000 sec. end  $t =$ subs(collocate(p1,t1),solution); t = [t;subs(collocate(p2,t2),solution)];  $x1 = subs(collocated(p1, x1p1), solution);$ 

- $x1 = [x1; subs(collocated(p2, x1p2), solution)];$
- $x2 = subs(collocated(p1, x2p1), solution);$
- $x2 = [x2; subs(collocated(p2, x2p2), solution)];$

## 20.4 Plot the result

```
figure(1)
plot(t,x1,'*-',t,x2,'*-');
title('Bryson Denham Two Phase state variables');
```
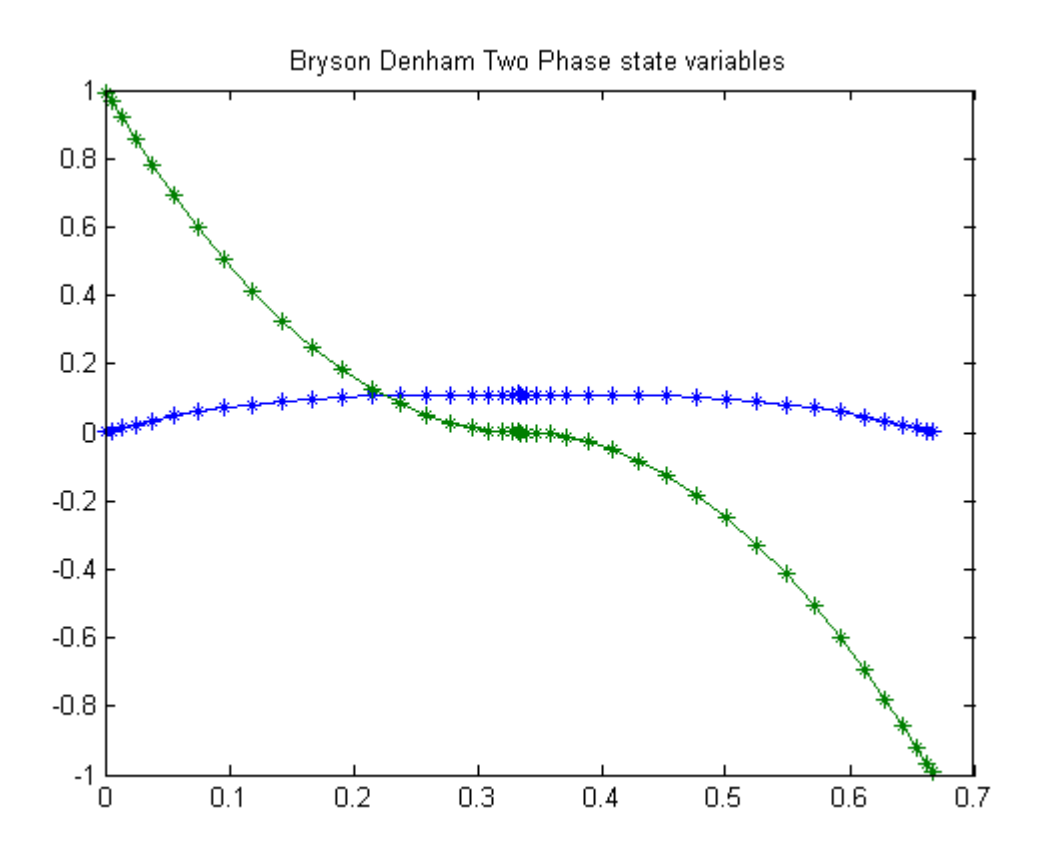

## 21 Bryson Maxrange

### 21.1 Problem description

Max range version of Bryson-Denham problem

Reference: [\[9\]](#page-526-1)

```
toms t
p = tomPhase('p', t, 0, 2, 50);setPhase(p);
tomStates x y v
tomControls u1 u2
% Various constants and expressions
xmin = -10; xmax = 10;
ymin = xmin; ymax = xmax;Vmin = -100; Vmax = 100;
g = 1;a = 0.5*g;% Initial guess
x0 = collocated({u1 == 1; u2 == 0});% Box constraints
cbox = {xmin \le icollocate(x) \le xmaxymin \le icollocate(y) \le ymax
    Vmin \le icollocate(v) \le Vmax
    -100 \leq \text{collocate(u1)} \leq 100-100 \leq collocated(u2) \leq 100;
% Boundary constraints
cbnd = {initial(\{x == 0; y == 0; v == 0\})
    final(y == 0.1);
% ODEs and path constraints
ceq = \{collocate(\{dot(x) == v.*u1dot(y) == v.*u2dot(v) == a-g*u2})
```

```
collocate(u1.^2+u2.^2 == 1)};
```

```
% Objective
objective = -final(x);
```

```
options = struct;
options.name = 'Bryson MaxRange';
solution = ezsolve(objective, {cbox, cbnd, ceq}, x0, options);
t = subs(collocated(t), solution);x = subs(collocated(x), solution);y = subs(collocated(y), solution);v = subs(collocated(v), solution);u1 = subs(collocate(u1),solution);
u2 = subs(collocate(u2),solution);
```

```
Problem type appears to be: lpcon
Starting numeric solver
===== * * * =================================================================== * * *
TOMLAB - Tomlab Optimization Inc. Development license 999001. Valid to 2011-02-05
=====================================================================================
Problem: --- 1: Bryson MaxRange f_k -1.712314875015309000
                                    sum(|constr|) 0.000000100745600920
                            f(x_k) + sum(|constraint) -1.712314774269708000f(x_0) 0.000000000000000000
```
Solver: snopt. EXIT=0. INFORM=1. SNOPT 7.2-5 NLP code Optimality conditions satisfied

FuncEv 1 ConstrEv 55 ConJacEv 55 Iter 34 MinorIter 185 CPU time: 0.515625 sec. Elapsed time: 0.515000 sec.

## 21.4 Plot result

```
subplot(2,1,1)plot(t,x,'*-',t,y,'*-',t,v,'*-');
legend('x', 'y', 'v');title('Bryson MaxRange state variables');
subplot(2,1,2)
plot(t,u1,'+-',t,u2,'+-');
legend('u1','u2');
title('Bryson MaxRange control');
```
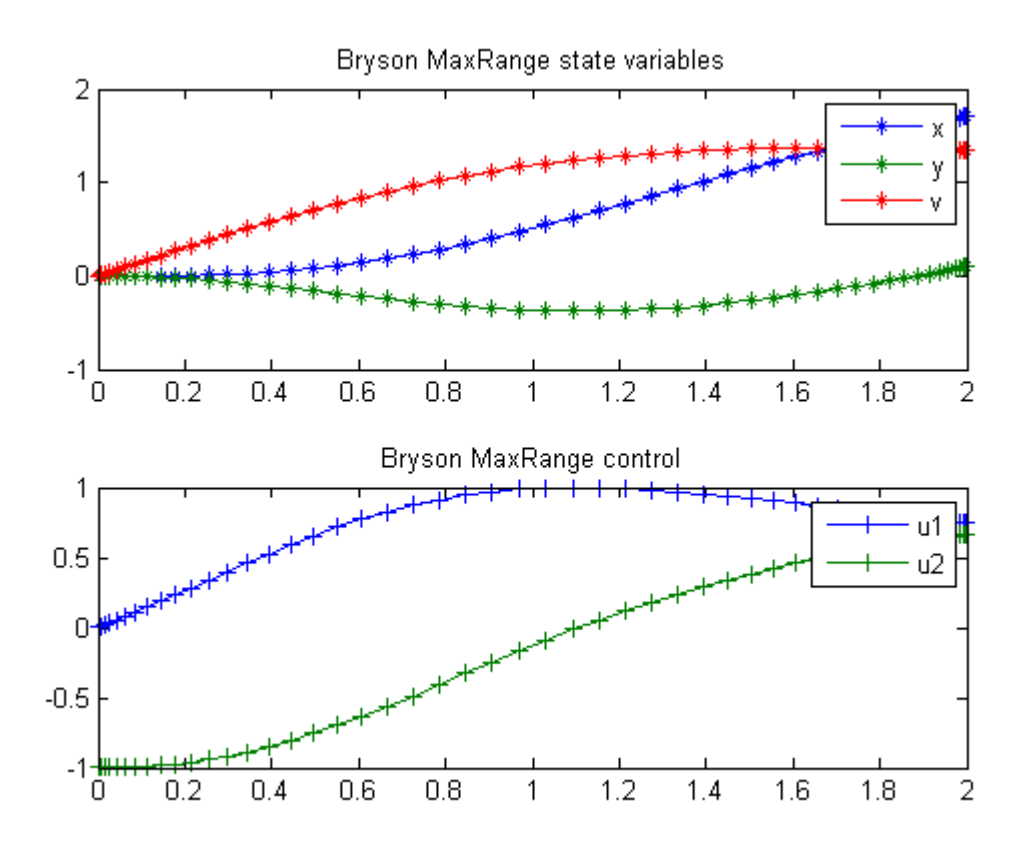

## 22 Catalyst Mixing

Second-order sensitivities of general dynamic systems with application to optimal control problems. 1999, Vassilios S. Vassiliadis, Eva Balsa Canto, Julio R. Banga

Case Study 6.2: Catalyst mixing

### 22.1 Problem formulation

This problem considers a plug-flow reactor, packed with two catalysts, involving the reactions

 $S1 \iff S2 \Rightarrow S3$ 

The optimal mixing policy of the two catalysts has to be determined in order to maximize the production of species S3. This dynamic optimization problem was originally proposed by Gunn and Thomas (1965), and subsequently considered by Logsdon (1990) and Vassiliadis (1993). The mathematical formulation is

Maximize:

$$
J = 1 - x_1(t_f) - x_2(t_f)
$$

subject to:

$$
\frac{dx_1}{dt} = u * (10 * x_2 - x_1)
$$

$$
\frac{dx_2}{dt} = u * (x_1 - 10 * x_2) - (1 - u) * x_2
$$

$$
0 < = u < = 1
$$

$$
x(t_0) = [1 \ 0]'
$$

$$
t_f = 1
$$

Reference: [\[31\]](#page-527-1)

#### 22.2 Problem setup

toms t  $p = tomPhase('p', t, 0, 1, 30);$ 

```
setPhase(p);
tomStates x1 x2
tomControls u
% Initial guess
% Note: The guess for t_f must appear in the list before expression involving t.
x0 = {icollocate({
    x1 == 1-0.085*tx2 == 0.05*t})
    collocate(u==1-t)};
% Box constraints
cbox = \{0.9 \le i \text{collocate}(x1) \le 10 \leq icollocate(x2) \leq 0.10 \leq \text{collocate(u)} \leq 1;
% Boundary constraints
cbnd = {initial(\{x1 == 1; x2 == 0\})
    final({x1 \le 0.95});
% ODEs and path constraints
ceq = collocated(f)dot(x1) == u.*(10*x2-x1)dot(x2) == u.*(x1-10*x2)-(1-u.*x2);
% Objective
objective = -1 + final(x1) + final(x2);
22.3 Solve the problem
options = struct;
options.name = 'Catalyst Mixing';
solution = ezsolve(objective, {cbox, cbnd, ceq}, x0, options);
t = subs(collocated(t), solution);x1 = subs(collocated(x1), solution);x2 = subs(collocated(x2), solution);u = subs(collocate(u),solution);
Problem type appears to be: lpcon
Starting numeric solver
===== * * * =================================================================== * * *
TOMLAB - Tomlab Optimization Inc. Development license 999001. Valid to 2011-02-05
=====================================================================================
Problem: --- 1: Catalyst Mixing f_k -0.048059280695325390
```

```
97
```

```
sum(|constr|) 0.000000452031812690
f(x_k) + sum(|constraint) -0.048058828663512701f(x_0) 0.964999999999998080
```
Solver: snopt. EXIT=0. INFORM=1. SNOPT 7.2-5 NLP code Optimality conditions satisfied

FuncEv 1 ConstrEv 66 ConJacEv 66 Iter 43 MinorIter 248 CPU time: 0.171875 sec. Elapsed time: 0.188000 sec.

## 22.4 Plot result

 $subplot(2,1,1)$ plot(t,x1,'\*-',t,x2,'\*-'); legend('x1','x2'); title('Catalyst Mixing state variables');

 $subplot(2,1,2)$  $plot(t,u,'+-')$ ; legend('u'); title('Catalyst Mixing control');

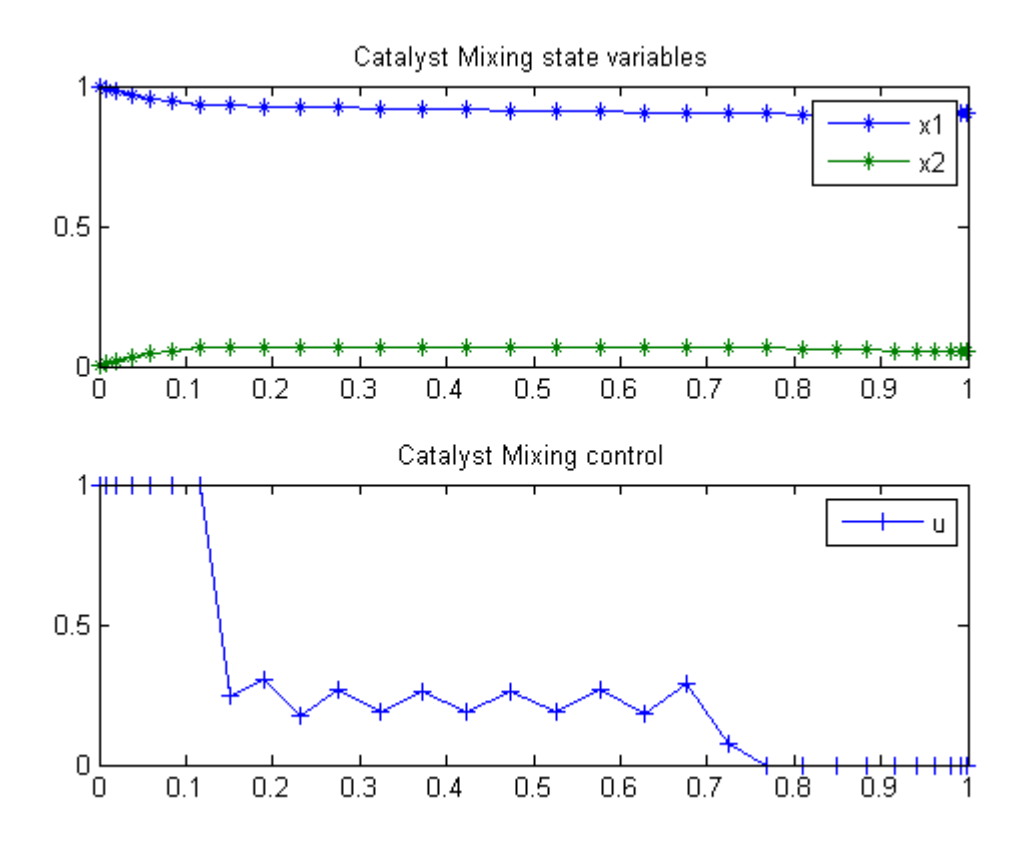

## 23 Catalytic Cracking of Gas Oil

Benchmarking Optimization Software with COPS Elizabeth D. Dolan and Jorge J. More ARGONNE NATIONAL LABORATORY

### 23.1 Problem Formulation

Find theta over t in [0; 0.95] to minimize

$$
J = \sum_{j=1}^{2} \sum_{i=1}^{21} (y_{j,i} - y_{j,i,meas})^2
$$

subject to:

$$
\frac{dy_1}{dt} = -(theta_1 + theta_3) * y_1^2
$$

$$
\frac{dy_2}{dt} = theta_1 * y_1^2 - theta_2 * y_2
$$

$$
theta \ge 0
$$

Where the data is given in the code.

Reference: [\[14\]](#page-526-2)

```
toms t theta1 theta2 theta3
p = tomPhase('p', t, 0, 0.95, 100);
setPhase(p);
tomStates y1 y2
% Initial guess
x0 = icollocate(f)y1 == 1-(1-0.069)*t/0.95y2 == 0.01*t/0.95;
% Box constraints
cbox = \{0 \leq t \leq 1; 0 \leq t \leq 2; 0 \leq t \leq 3\};
```

```
% Various constants and expressions
v1meas = [1.0; 0.8105; 0.6208; 0.5258; 0.4345; 0.3903; \ldots]0.3342; 0.3034; 0.2735; 0.2405; 0.2283; 0.2071; 0.1669; \ldots0.153;0.1339;0.1265;0.12;0.099;0.087;0.077;0.069];
y2meas = [0; 0.2; 0.2886; 0.301; 0.3215; 0.3123; 0.2716; \ldots]0.2551;0.2258;0.1959;0.1789;0.1457;0.1198;0.0909...
    ;0.0719;0.0561;0.046;0.028;0.019;0.014;0.010];
tmeas = [0; 0.025; 0.05; 0.075; 0.1; 0.125; \ldots]0.15;0.175;0.2;0.225;0.25;0.3;0.35;0.4;...
    0.45;0.5;0.55;0.65;0.75;0.85;0.95];
y1err = atPoints(tmeas, y1) - y1meas;y2err = atPoints(tmeas, y2) - y2meas;% ODEs and path constraints
ceq = collocate({}dot(y1) == -(theta1+theta3)*y1.^2dot(y2) == theta1*y1.^2-theta2*y2});% Objective
objective = sum(y1err.^2)+sum(y2err.^2);
```

```
options = struct;
options.name = 'Catalytic Cracking';
solution = ezsolve(objective, {cbox, ceq}, x0, options);
t = subs(collocated(t), solution);y1 = subs(collocated(y1), solution);y2 =subs(collocate(y2), solution);
theta1 = subs(theta1,solution);
theta2 = subs(theta2,solution);
theta3 = subs(theta3,solution);
Problem type appears to be: qpcon
Starting numeric solver
===== * * * =================================================================== * * *
TOMLAB - Tomlab Optimization Inc. Development license 999001. Valid to 2011-02-05
=====================================================================================
Problem: --- 1: Catalytic Cracking f_k 0.004326020490940330
                                     sum(|constr|) 0.000000000508878939
                             f(x_k) + sum(|constraint) 0.004326020999819269
                                            f(x_0) 0.165642328947365690
```
Solver: snopt. EXIT=0. INFORM=1.

SNOPT 7.2-5 NLP code Optimality conditions satisfied

FuncEv 1 ConstrEv 38 ConJacEv 38 Iter 29 MinorIter 235 CPU time: 0.734375 sec. Elapsed time: 0.735000 sec.

### 23.4 Plot result

```
figure(1);
tm = \text{tmeas}; \quad y1m = y1meas; \quad y2m = y2meas;t1 = \text{theta1}; t2 = \text{theta2}; t3 = \text{theta3};plot(t,y1,'*-',t,y2,'*-',tm,y1m,'ro',tm,y2m,'ro');
legend('y1','y2','y1meas','y2meas');
title(sprintf('Catalytic Cracking state vbls, theta = [%g %g %g]',t1,t2,t3));
```
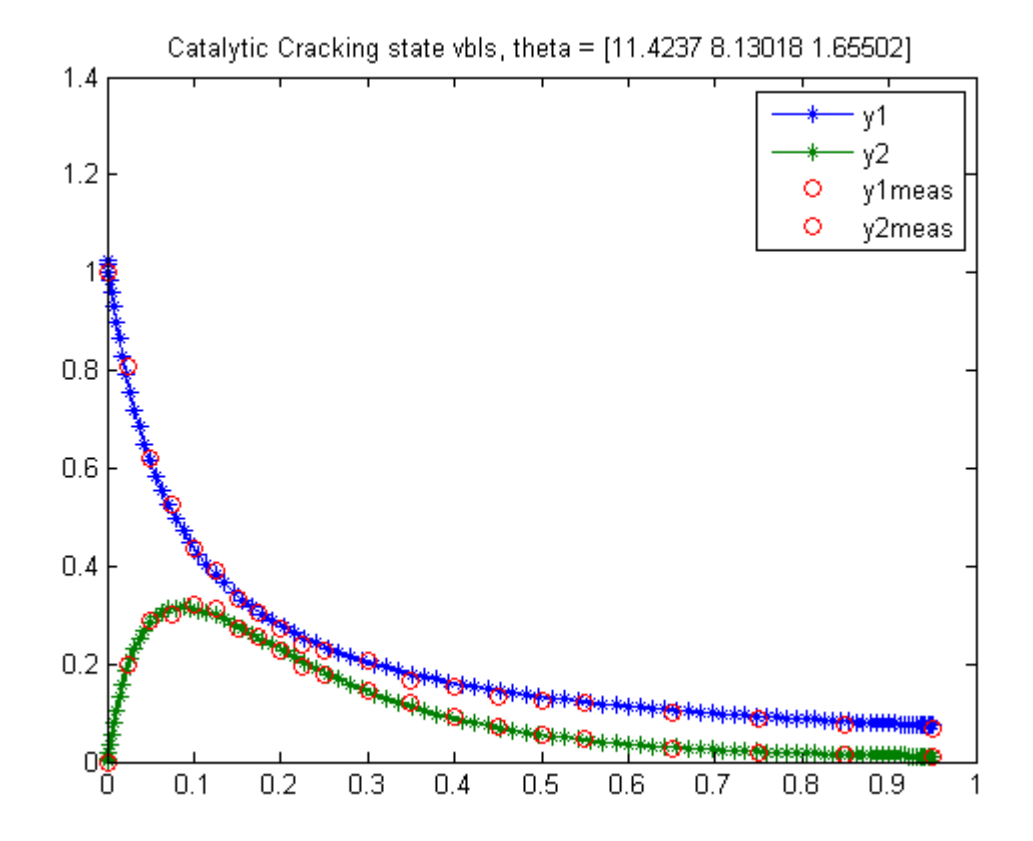

102

# 24 Flow in a Channel

Benchmarking Optimization Software with COPS Elizabeth D. Dolan and Jorge J. More ARGONNE NATIONAL LABORATORY

## 24.1 Problem Formulation

Find  $u(t)$  over t in [0; 1 ] to minimize

 ${\cal J}=0$ 

subject to:

$$
\frac{d^4u}{dt^4} = R * \left(\frac{du}{dt} * \frac{d^2u}{dt^2} - u * \frac{d^3u}{dt^3}\right)
$$

$$
u_0 = 0
$$
  

$$
u_1 = 1
$$
  

$$
\frac{du}{dt} = 0
$$
  

$$
\frac{du}{dt} = 0
$$
  

$$
R = 10
$$

After some transformation we get this problem:

$$
\frac{dx_1}{dt} = x_2
$$

$$
\frac{dx_2}{dt} = x_3
$$

$$
\frac{dx_3}{dt} = x_4
$$

$$
\frac{dx_4}{dt} = R * (x_2 * x_3 - x_1 * x_4)
$$

$$
x_1(0) = 0
$$

 $x_1(1) = 1$  $x_2(0) = 0$  $x_2(1) = 0$ 

Reference: [\[14\]](#page-526-2)

### 24.2 Problem setup

```
toms t
p = tomPhase('p', t, 0, 1, 30);setPhase(p);
tomStates x1 x2 x3 x4
x0 = icollocate(\{x1 == 3*t.^2 - 2*t.^3x2 == 2*t - 6*t.^2x3 == t - 12*tx4 == -12;
% Boundary constraints
cbnd = {initial(\{x1 == 0; x2 == 0\})
    final({x1 == 1; x2 == 0}));
% Various constants and expressions
R = 10;% ODEs and path constraints
ceq = collocate(\text{dot}(x1) == x2)dot(x2) == x3; dot(x3) == x4dot(x4) == R*(x2.*x3-x1.*x4));
% Objective
objective = 1; %(feasibility problem)
```
#### 24.3 Solve the problem

```
options = struct;
options.name = 'Flow in a Channel Steering';
solution = ezsolve(objective, {cbnd, ceq}, x0, options);
% Extract optimal states and controls from solution
t = subs(collocate(t),solution);
x1 =subs(collocate(x1), solution);
x2 = subs(collocated(x2), solution);
```

```
x3 = subs(collocated(x3), solution);x4 = subs(collocated(x4), solution);
```

```
Problem type appears to be: lpcon
Starting numeric solver
===== * * * =================================================================== * * *
TOMLAB - Tomlab Optimization Inc. Development license 999001. Valid to 2011-02-05
=====================================================================================
Problem: --- 1: Flow in a Channel Steering f_k 1.000000000000000000
                                     sum(|constr|) 0.000000000018584877
                             f(x_k) + sum(|constraint) 1.00000000018584900
                                            f(x_0) 0.000000000000000000
```
Solver: snopt. EXIT=0. INFORM=1. SNOPT 7.2-5 NLP code Optimality conditions satisfied

FuncEv 1 ConstrEv 11 ConJacEv 11 Iter 9 MinorIter 91 CPU time: 0.062500 sec. Elapsed time: 0.078000 sec.

## 24.4 Plot result

```
figure(1)
plot(t, x2, '*-');legend('x2');
title('Flow in a Channel state variables');
```
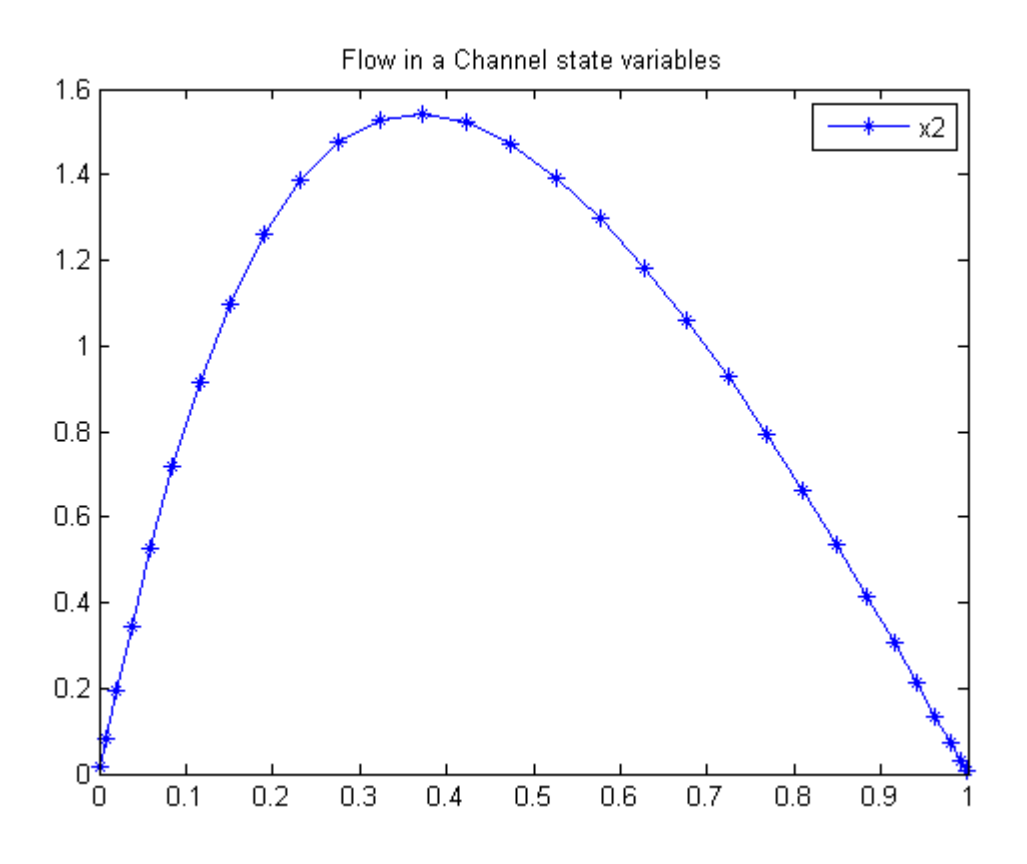

## 25 Coloumb Friction 1

Minimum-Time Control of Systems With Coloumb Friction: Near Global Optima Via Mixed Integer Linear Programming, Brian J. Driessen, Structural Dynamics Department, Sandia National Labs.

4. Numerical Examples

## 25.1 Problem Formulation

Find u over t in  $[0; t$  F  $]$  to minimize

 $J=t_f$ 

subject to:

$$
\frac{d^2q}{dt^2} = u - sign(\frac{dq}{dt})
$$

$$
-2 \le u \le 2
$$

$$
q_0 = 0
$$

$$
\frac{dq}{dt} = 1
$$

$$
q_2 = -1
$$

$$
\frac{dq}{dt} = 0
$$

Reference: [\[15\]](#page-526-3)

## 25.2 Problem setup

toms t toms t\_f  $p = tomPhase('p', t, 0, t_f, 60);$ setPhase(p); tomStates q qdot tomControls u

```
% Initial guess
x0 = {t_f = 1, icollocated(q == -t)};% Box constraints
cbox = \{-2 \le \text{collocate(u)} \le 2\}0.001 \leq t_f;
% Boundary constraints
cbnd = {initial({q == 0; qdot == 1}), final({q == -1, qdot == 0})};
% ODEs and path constraints
ceq = collocate({}dot(q) == qdotdot(qdot) == u-sign(qdot));
objective = t_f;
```

```
options = struct;
options.name = 'Coloumb Friction 1';
constr = {cbox, chnd, ceq};solution = ezsolve(objective, constr, x0, options);
t = subs(collocated(p,t), solution);q = subs(collocated(p,q), solution);qdot = subs(collocate(p,qdot),solution);
u = subs(collocated(p, u), solution);Problem type appears to be: lpcon
Starting numeric solver
===== * * * =================================================================== * * *
TOMLAB - Tomlab Optimization Inc. Development license 999001. Valid to 2011-02-05
=====================================================================================
Problem: --- 1: Coloumb Friction 1 fk 2.070229757012032500
                                    sum(|constr|) 0.000000001043060926
                            f(x_k) + sum(|constraint) 2.070229758055093200
                                            f(x_0) 1.000000000000000000
Solver: snopt. EXIT=0. INFORM=1.
SNOPT 7.2-5 NLP code
Optimality conditions satisfied
FuncEv 1 ConstrEv 130 ConJacEv 130 Iter 23 MinorIter 676
CPU time: 0.609375 sec. Elapsed time: 0.641000 sec.
```
# 25.4 Plot result

```
\text{subplot}(2,1,1)\textnormal{\tt plot(t,q,'*-',t,qdot,'*-')};\verb|legend('q', 'qdot') ;
title('Coloumb Friction 1 state variables');
```

```
\text{subplot}(2,1,2)plot(t,u,'+-');legend('u');
title('Coloumb Friction 1 control');
```
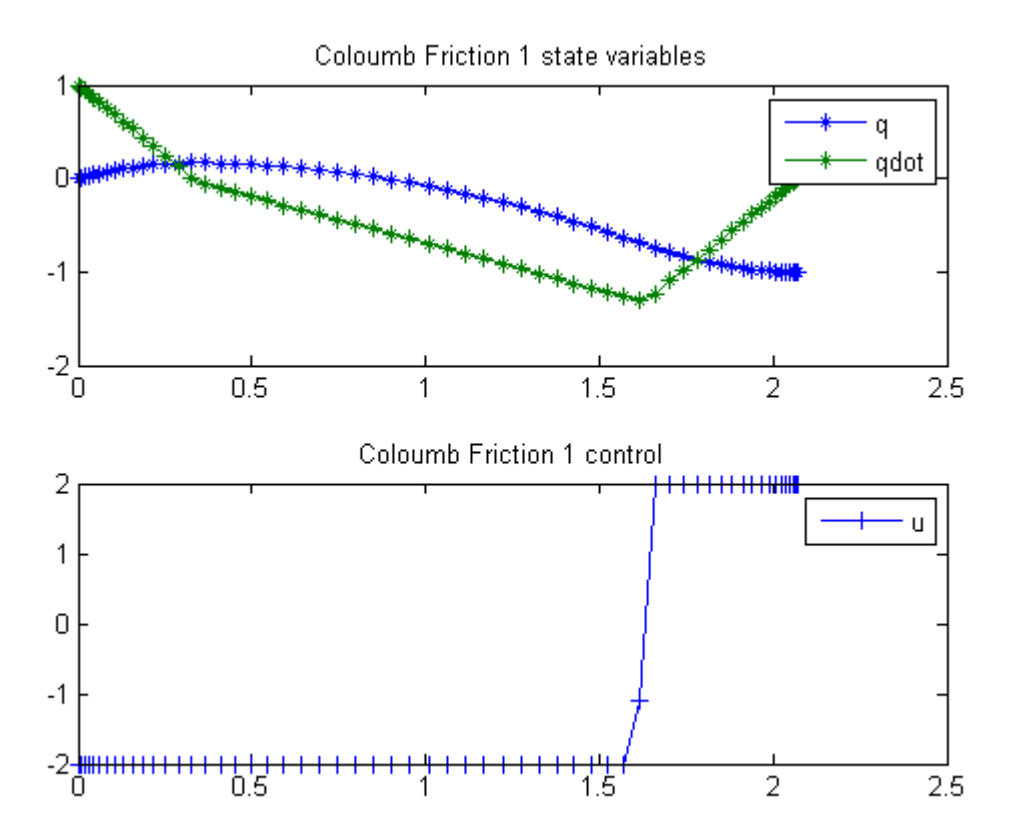

# 26 Coloumb Friction 2

Minimum-Time Control of Systems With Coloumb Friction: Near Global Optima Via Mixed Integer Linear Programming, Brian J. Driessen, Structural Dynamics Department, Sandia National Labs.

4. Numerical Examples

## 26.1 Problem Formulation

Find u over t in  $[0; t$  F  $]$  to minimize

$$
J=t_f
$$

subject to:

$$
m_1 * \frac{d^2 q_1}{dt^2} = (-k_1 - k_2) * q_1 + k_2 * q_2 - mmu * sign(\frac{dq_1}{dt}) + u_1
$$
  
\n
$$
m_2 * \frac{d^2 q_2}{dt^2} = k_2 * q_1 - k_2 * q_2 - mmu * sign(\frac{dq_2}{dt}) + u_2
$$
  
\n
$$
q_{1:2}(0) = [0 \ 0]
$$
  
\n
$$
\frac{dq_{1:2}}{dt_0} = [-1 \ -2]
$$
  
\n
$$
q_{1:2}(t_f) = [1 \ 2]
$$
  
\n
$$
\frac{dq_{1:2}}{dt} = [0 \ 0]
$$
  
\n
$$
-4 \le u_{1:2} \le 4
$$
  
\n
$$
k_{1:2} = [0.95 \ 0.85]
$$
  
\n
$$
m_{1:2} = [1.1 \ 1.2]
$$
  
\n
$$
mmu = 1.0
$$

Reference: [\[15\]](#page-526-0)

#### 26.2 Problem setup

```
toms t
toms t_f
p = \text{tomPhase}('p', t, 0, t_f, 40, [], 'gauss');
setPhase(p);
tomStates q1 q1dot q2 q2dot
tomControls u1 u2
% Initial guess
x0 = \{t_f = 1\};% Box constraints
cbox = \{1.8 \le t_f \le 4-4 \leq collocate(u1) \leq 4
    -4 \le collocate(u2) \le 4};
% Boundary constraints
cbnd = {initial({q1 == 0; q1dot == -1}q2 == 0; q2dot == -2)final({q1 == 1; q1dot == 0}q2 == 2; q2dot = = 0});
k1 = 0.95; k2 = 0.85;
m1 = 1.1; m2 = 1.2;
mmu = 1;% ODEs and path constraints
ceq = collocated({dot<sub>q1</sub>) == q1dotm1*dot(q1dot) = ( -k1-k2)*q1+k2*q2-mmu*sign(q1dot)+u1dot(q2) == q2dotm2*dot(q2dot) == k2*q1-k2*q2-mmu*sign(q2dot)+u2});% Objective
```
# objective = t\_f;

## 26.3 Solve the problem

```
options = struct;
options.name = 'Coloumb Friction 2';
solution = ezsolve(objective, {cbox, cbnd, ceq}, x0, options);
t = subs(collocated(t), solution);q1 = subs(collocated(q1), solution);q2 = subs(collocate(q2),solution);
q1dot = subs(collocate(q1dot),solution);
```

```
q2dot = subs(collocate(q2dot),solution);
u1 = subs(collocate(u1),solution);
u2 = subs(collocated(u2), solution);q1dot_f = q1dot(end);q2dot_f = q2dot(end);
```

```
Problem type appears to be: lpcon
Starting numeric solver
===== * * * =================================================================== * * *
TOMLAB - Tomlab Optimization Inc. Development license 999001. Valid to 2011-02-05
=====================================================================================
Problem: --- 1: Coloumb Friction 2 f k 2.125397251986161700
                                   sum(|constr|) 0.000006640472891742
                            f(x_k) + sum(|constraint) 2.125403892459053300
                                           f(x_0) 1.800000000000000000
```
Solver: snopt. EXIT=0. INFORM=1. SNOPT 7.2-5 NLP code Optimality conditions satisfied

FuncEv 1 ConstrEv 33 ConJacEv 32 Iter 27 MinorIter 388 CPU time: 0.531250 sec. Elapsed time: 0.531000 sec.

#### 26.4 Plot result

subplot(2,1,1) plot(t,q1,'\*-',t,q2,'\*-'); legend('q1','q2'); title(sprintf('Coloumb Friction 2, q1dot\_f =  $\chi$ g, q2dot\_f =  $\chi$ g',q1dot\_f,q2dot\_f));

subplot(2,1,2) plot(t,u1,'+-',t,u2,'+-'); legend('u1','u2'); title('Coloumb Friction 2 controls');

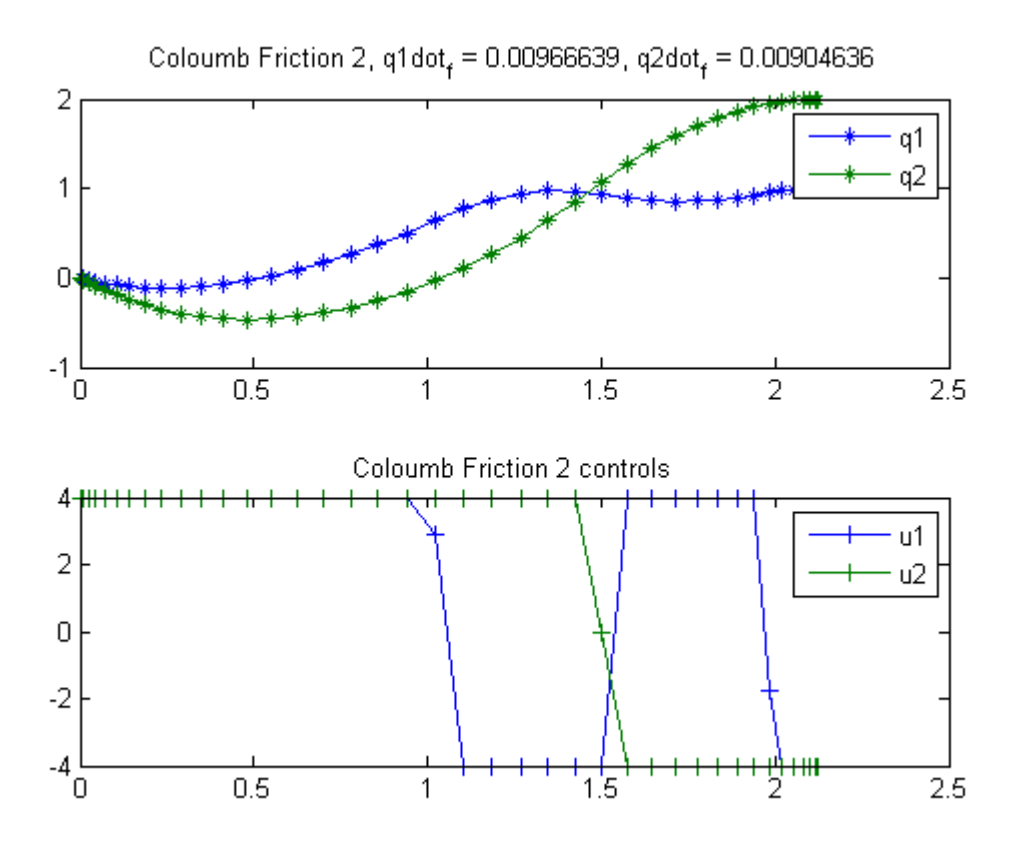

# 27 Continuous State Constraint Problem

Problem 2: Miser3 manual

## 27.1 Problem description

Find  $u(t)$  over t in  $[0; 1]$  to minimize

$$
J = \int_0^1 x_1(t)^2 + x_2(t)^2 + 0.005 * u(t)^2 dt
$$

subject to:

$$
\frac{dx_1}{dt} = x_2
$$

$$
\frac{dx_2}{dt} = -x_2 + u
$$

$$
x_1(0) = 0
$$

$$
x_2(0) = -1
$$

$$
8 * (t - 0.5)^2 - 0.5 - x_2 > = 0
$$

Reference: [\[19\]](#page-527-0)

## 27.2 Problem setup

```
toms t
p = tomPhase('p', t, 0, 1, 50);
setPhase(p);
tomStates x1 x2
tomControls u
% Initial guess
x0 = {icollocate({x1 == 0; x2 == -1})}collocate(u==0)};
% Box constraints
cbox = \{-10 \leq i \text{collocate}(x1) \leq 10\}-10 \leq icollocate(x2) \leq 10
```

```
-20 \leq collocate(u) \leq 20;
% Boundary constraints
cbnd = initial(\{x1 == 0; x2 == -1\});
% ODEs and path constraints
ceq = collocated(f)dot(x1) == x2dot(x2) == -x2+u8*(t-0.5).^2-0.5-x2 >= 0 % Path constr.
    });
% Objective
```
objective = integrate(x1.^2 + x2.^2 + 0.005\*u.^2);

### 27.3 Solve the problem

```
options = struct;
options.name = 'Cont State Constraint';
solution = ezsolve(objective, {cbox, cbnd, ceq}, x0, options);
t = subs(collocate(t),solution);
x1 = subs(collocated(x1), solution);x2 =subs(collocate(x2), solution);
u = subs(collocate(u),solution);
```

```
Problem type appears to be: qp
Starting numeric solver
===== * * * =================================================================== * * *
TOMLAB - Tomlab Optimization Inc. Development license 999001. Valid to 2011-02-05
=====================================================================================
Problem: 1: Cont State Constraint f_k 0.169824305998486440
                                    sum(|constr|) 0.000000000079892583
                            f(x_k) + sum(|constraint) 0.169824306078379030
                                           f(x_0) 0.000000000000000000
```
Solver: CPLEX. EXIT=0. INFORM=1. CPLEX Barrier QP solver Optimal solution found

FuncEv 10 GradEv 10 ConstrEv 10 Iter 10 CPU time: 0.531250 sec. Elapsed time: 0.532000 sec.

## 27.4 Plot result

subplot(3,1,1)

```
plot(t,x1,'*-',t,x2,'*-');legend('x1','x2');
title('Cont State Constraint state variables');
```
subplot(3,1,2) plot(t,u,'+-'); legend('u'); title('Cont State Constraint control');

```
subplot(3,1,3)
ieq = 8*(t-0.5).^2-0.5-x2;
plot(t,ieq,'+-');axis([0 1 0 5]);
legend('path');
title('Cont State Constraint path constraint');
```
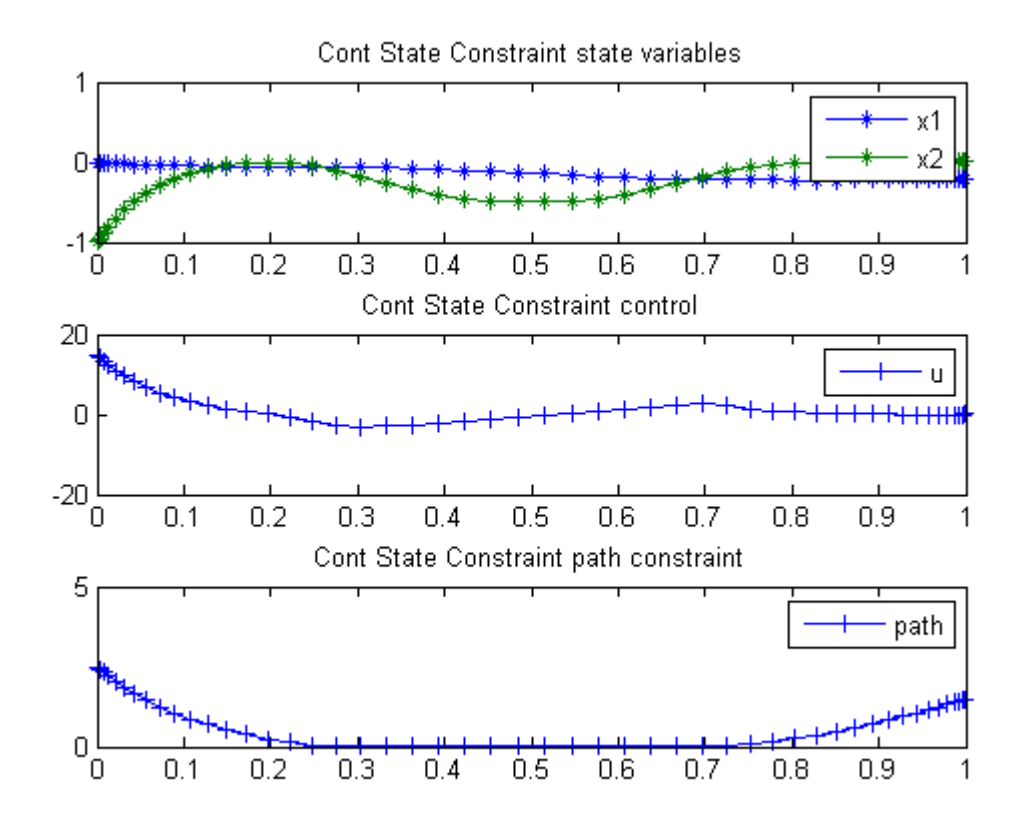

# 28 Curve Area Maximization

On smooth optimal control determination, Ilya Ioslovich and Per-Olof Gutman, Technion, Israel Institute of Technology.

Example 3: Maximal area under a curve of given length

## 28.1 Problem Description

Find u over t in  $[0; 1]$  to minimize:

$$
J = \int_0^1 x_1 \mathrm{d}t
$$

subject to:

$$
\frac{dx_1}{dt} = u
$$

$$
\frac{dx_2}{dt} = \sqrt{1 + u^2}
$$

$$
x(t_0) = [0 \ 0]
$$

$$
x(t_f) = [0 \ \frac{pi}{3}]
$$

Reference: [\[18\]](#page-527-1)

## 28.2 Problem setup

```
toms t
p = tomPhase('p', t, 0, 1, 20);setPhase(p);
tomStates x1 x2
tomControls u
x0 = \{icollocate(\{x1 == 0.1, x2 == t*pi/3\}), collocate(u==0.5-t)\};% Boundary constraints
cbnd = {initial(\{x1 == 0; x2 == 0\})
    final({x1 == 0; x2 == pi/3});
```

```
% ODEs and path constraints
ceq = collocate({dot(x1}) == udot(x2) == sqrt(1+u.^2)};
% Objective
objective = -integrate(x1);
```
#### 28.3 Solve the problem

```
options = struct;
options.name = 'Curve Area Maximization';
solution = ezsolve(objective, {cbnd, ceq}, x0, options);
```

```
Problem type appears to be: lpcon
Starting numeric solver
===== * * * =================================================================== * * *
TOMLAB - Tomlab Optimization Inc. Development license 999001. Valid to 2011-02-05
=====================================================================================
Problem: --- 1: Curve Area Maximization f_k -0.090586073472539108
                                   sum(|constr|) 0.000000003581094695
                            f(x_k) + sum(|constraint) -0.090586069891444410f(x_0) -0.099999999999999756
```
Solver: snopt. EXIT=0. INFORM=1. SNOPT 7.2-5 NLP code Optimality conditions satisfied

FuncEv 1 ConstrEv 120 ConJacEv 120 Iter 99 MinorIter 137 CPU time: 0.171875 sec. Elapsed time: 0.188000 sec.

### 28.4 Plot result

```
t =subs(collocate(t), solution);
x1 = subs(collocated(x1), solution);figure(1);
plot(t, x1, '*-');xlabel('t')ylabel('x1')
```
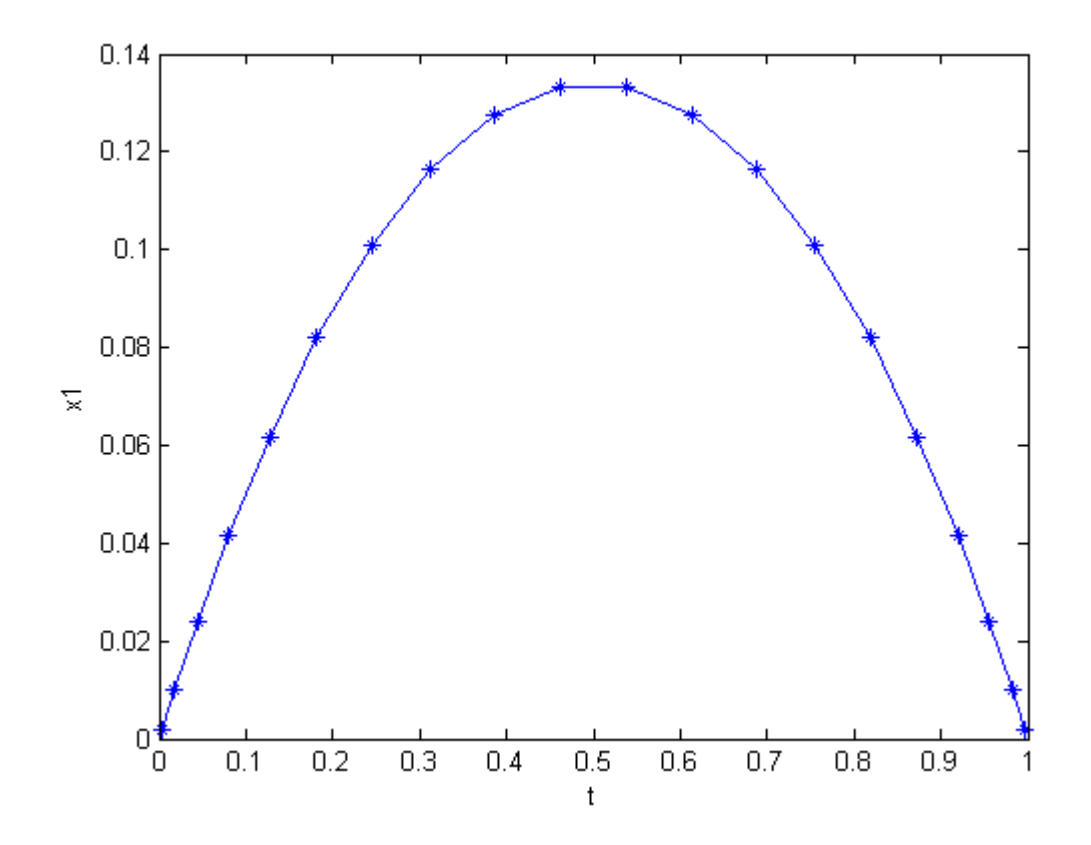

# 29 Denbigh's System of Reactions

Dynamic Optimization of Batch Reactors Using Adaptive Stochastic Algorithms 1997, Eugenio F. Carrasco, Julio R. Banga

Case Study I: Denbigh's System of Reactions

## 29.1 Problem description

This optimal control problem is based on the system of chemical reactions initially considered by Denbigh (1958), which was also studied by Aris (1960) and more recently by Luus (1994):

 $A + B \rightarrow X$  $A + X \rightarrow P$  $X \rightarrow Y$  $X \rightarrow Q$ 

where X is an intermediate, Y is the desired product, and P and Q are waste products. This system is described by the following differential equations:

$$
\frac{dx_1}{dt} = -k_1 \times x_1 - k_2 \times x_1
$$

$$
\frac{dx_2}{dt} = k_1 \times x_1 - k_3 + k_4 \times x_2
$$

$$
\frac{dx_3}{dt} = k_3 \times x_2
$$

where  $x1 = [A][B], x2 = [X]$  and  $x3 = [Y].$  The initial condition is

$$
x(t_0) = [1 \ 0 \ 0]'
$$

The rate constants are given by

$$
k_i = k_{i0} * exp(-\frac{E_i}{R*T}), i = 1, 2, 3, 4
$$

where the values of ki0 and Ei are given by Luus (1994).

The optimal control problem is to find  $T(t)$  (the temperature of the reactor as a function of time) so that the yield of Y is maximized at the end of the given batch time t f. Therefore, the performance index to be maximized is

$$
J = x_3(t_f)
$$

where the batch time  $t_f$  is specified as 1000 s. The constraints on the control variable (reactor temperature) are

$$
273 \le T \le 415
$$

Reference: [\[10\]](#page-526-1)

### 29.2 Problem setup

toms t

#### 29.3 Solve the problem, using a successively larger number collocation points

```
for n=[25 70]
   p = tomPhase('p', t, 0, 1000, n);
   setPhase(p);
   tomStates x1 x2 x3
   tomControls T
   % Initial guess
   if n==25
       x0 ={icollocate({
           x1 == 1-t/1000;x2 == 0.15x3 == 0.66*t/1000})
           collocate(T==273*(t<100)+415*(t>=100))};
   else
       x0 ={icollocate({
           x1 == x1_x2 == x2_init
           x3 == x3_init
```

```
})
        collocate(T==T_init)};
end
% Box constraints
cbox = f0 \leq icollocate(x1) \leq 10 \leq icollocate(x2) \leq 10 \leq i collocate(x3) \leq 1273 <= collocate(T) <= 415;
% Boundary constraints
cbnd = initial(\{x1 == 1; x2 == 0x3 == 0);
% Various constants and expressions
ki0 = [1e3; 1e7; 10; 1e-3];
Ei = [3000; 6000; 3000; 0];
ki4 = ki0(4)*exp(-Ei(4)./T);
ki3 = ki0(3)*exp(-Ei(3)./T);
ki2 = ki0(2)*exp(-Ei(2)./T);kii = ki0(1)*exp(-Ei(1)./T);% ODEs and path constraints
ceq = collocated(f)dot(x1) == -kii1.*x1-ki2.*x1dot(x2) == kii.*x1-(kii3+kii4).**x2dot(x3) == k i 3.*x 2});
% Objective
objective = -final(x3);
```
#### 29.4 Solve the problem

```
options = struct;
    options.name = 'Denbigh System';
    solution = ezsolve(objective, {cbox, cbnd, ceq}, x0, options);
    x1_init = subs(x1, solution);
    x2_init = subs(x2, solution);
    x3_init = subs(x3, solution);
    T_init = subs(T,solution);Problem type appears to be: lpcon
Starting numeric solver
===== * * * =================================================================== * * *
TOMLAB - Tomlab Optimization Inc. Development license 999001. Valid to 2011-02-05
```
===================================================================================== Problem: --- 1: Denbigh System f\_k -0.633847592419796270 sum(|constr|) 0.000000569070071108  $f(x_k) + sum(|constraint) -0.633847023349725200$  $f(x_0)$  -0.6600000000000000140 Solver: snopt. EXIT=0. INFORM=1. SNOPT 7.2-5 NLP code Optimality conditions satisfied FuncEv 1 ConstrEv 14 ConJacEv 14 Iter 11 MinorIter 1033 CPU time: 0.140625 sec. Elapsed time: 0.140000 sec. Problem type appears to be: lpcon Starting numeric solver ===== \* \* \* =================================================================== \* \* \* TOMLAB - Tomlab Optimization Inc. Development license 999001. Valid to 2011-02-05 ===================================================================================== Problem: --- 1: Denbigh System  $f_k$  -0.633520858635351790<br>sum(|constr|) 0.000526177451453518 0.000526177451453518  $f(x_k) + sum(|constraint) -0.632994681183898230$  $f(x_0)$  -0.633848214286008240 Solver: snopt. EXIT=0. INFORM=1. SNOPT 7.2-5 NLP code Optimality conditions satisfied FuncEv 1 ConstrEv 20 ConJacEv 20 Iter 13 MinorIter 233 CPU time: 0.437500 sec. Elapsed time: 0.453000 sec. end t = collocate(subs(t,solution));  $x1 =$  collocate( $x1$ \_init);  $x2 = collocated(x2_init);$  $x3 =$  collocate( $x3$ \_init);  $T = collocate(T_init);$ 29.5 Plot result subplot(2,1,1)

```
plot(t,x1,'*-',t,x2,'*-',t,x3,'*-');
legend('x1','x2','x3');
title('Denbigh System state variables');
```

```
subplot(2,1,2)
\textnormal{plot}(\textnormal{t,T},\textnormal{'+-'});legend('T');
title('Denbigh System control');
```
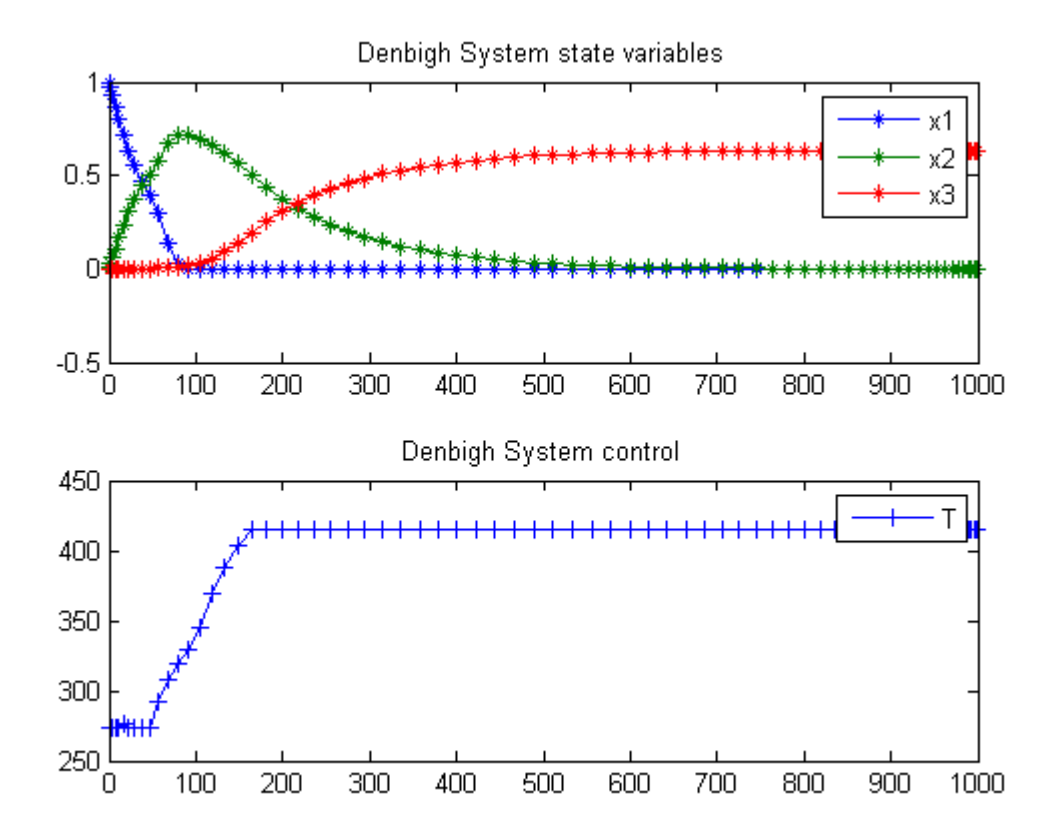

# 30 Dielectrophoresis Particle Control

Time-Optimal Control of a Particle in a Dielectrophoretic System, Dong Eui Chang, Nicolas Petit, and Pierre Rouchon

# 30.1 Problem Description

Find u over t in  $[0; t$  F  $]$  to minimize:

 $J=t_f$ 

subject to:

$$
\frac{dx}{dt} = y * u + alpha * u^2
$$

$$
\frac{dy}{dt} = -c * y + u
$$

$$
|u| \le 1
$$

$$
alpha = -\frac{3}{4}
$$

$$
c = 1
$$

$$
[x_0 y_0] = [1 \ 0]
$$

$$
x_{t_f} = 2
$$

Reference: [\[12\]](#page-526-2)

# 30.2 Problem setup

```
toms t
toms t_f
p = tomPhase('p', t, 0, t_f, 60);setPhase(p);
tomStates x y
tomControls u
% Initial guess
x0 = \{t_f = 10
```

```
icollocate({
    x = 1 + 1 * t / ty == t/t_f})
    collocated(u == 1)};
% Box constraints
cbox = fsqrt(exps) \leq 1collocate(x)sqrt(eps) <= collocate(y)
    1 \leq t_f \leq 100-1 \leq collocate(u) \leq 1};
% Boundary constraints
cbnd = {initial(\{x == 1; y == 0\})
    final({x == 2});
% ODEs and path constraints
ceq = collocated(f)dot(x) = y.*u-3/4*u.^2dot(y) == -y+u;
% Objective
objective = t_f;
```
### 30.3 Solve the problem

```
options = struct;
options.name = 'Dielectrophoresis Control';
solution = ezsolve(objective, {cbox, cbnd, ceq}, x0, options);
t = subs(collocated(t), solution);x = subs(collocated(x), solution);y = subs(collocated(y), solution);u = subs(collocate(u),solution);
Problem type appears to be: lpcon
Starting numeric solver
===== * * * =================================================================== * * *
TOMLAB - Tomlab Optimization Inc. Development license 999001. Valid to 2011-02-05
=====================================================================================
Problem: --- 1: Dielectrophoresis Control f_k 7.811292811901784800
                                      sum(|constr|) 0.000001365448751008
                             f(x_k) + sum(|constraint) 7.811294177350536200
                                             f(x_0) 10.000000000000000000
```

```
Solver: snopt. EXIT=0. INFORM=1.
```
SNOPT 7.2-5 NLP code Optimality conditions satisfied

FuncEv 1 ConstrEv 26 ConJacEv 26 Iter 25 MinorIter 218 CPU time: 0.281250 sec. Elapsed time: 0.281000 sec.

# 30.4 Plot result

```
figure(1);
{\tt plot(t,x,'*-',t,y,'*-',t,u,'*-')} ;
\mathtt{legend('x', 'y', 'u')} ;
```
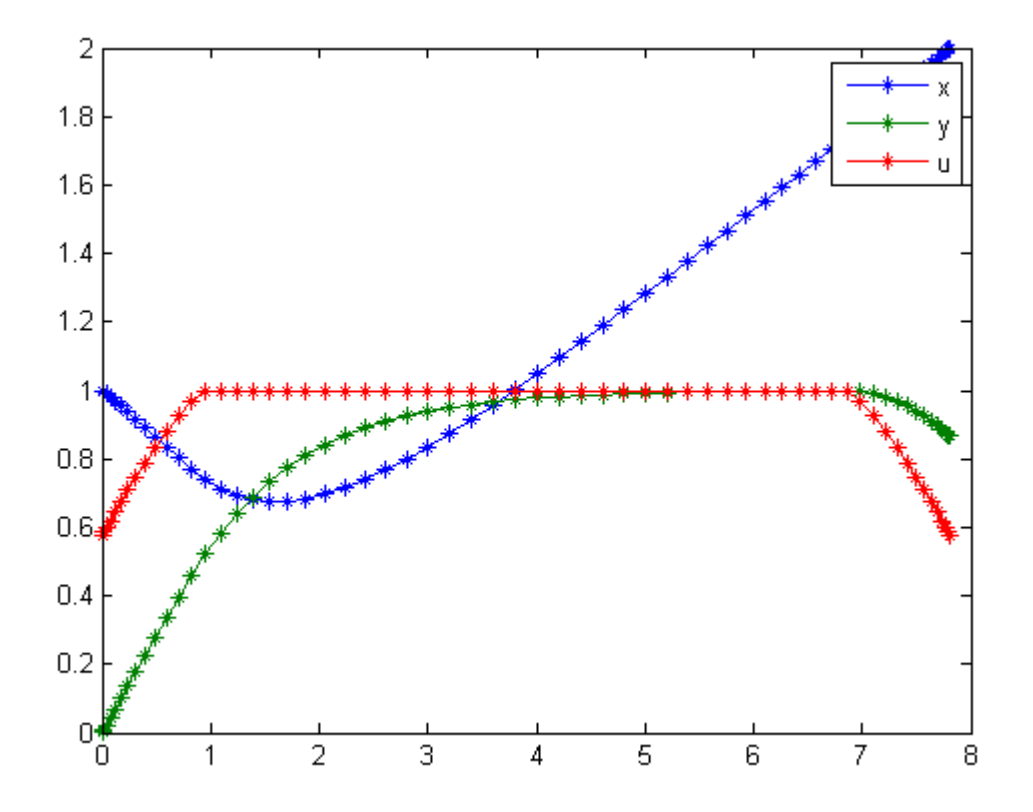

# 31 Disturbance Control

Optimal On-Line Control and Classical Regulation Problem, Faina M. Kirillova, Institute of Mathematics National Academy of Sciences of Belarus.

Algorithm of Acting Optimal Controller

# 31.1 Problem Description

Find u over t in  $[0; 25]$  to minimize:

 ${\cal J}=0$ 

subject to:

$$
\frac{dx_1}{dt} = x_3
$$

$$
\frac{dx_2}{dt} = x_4
$$

$$
\frac{dx_3}{dt} = -x_1 + x_2 + u
$$

$$
\frac{dx_4}{dt} = 0.1 * x_1 - 1.02 * x_2 + 0.3 * sin(4 * t) * (t < 9.75)
$$

$$
x(t_0) = [0 \ 0 \ 2 \ 1]
$$

$$
x(t_f) = [0 \ 0 \ 0 \ 0]
$$

$$
0 \le u \le 1
$$

Reference: [\[20\]](#page-527-2)

# 31.2 Problem setup

toms t  $p = tomPhase('p', t, 0, 25, 80);$ setPhase(p); tomStates x1 x2 x3 x4 tomControls u

```
% Box constraints
cbox = {0 \leq - \text{collocate(u)} \leq 1};% Boundary constraints
cbnd = {initial(\{x1 == 0; x2 == 0x3 == 2; x4 == 1)final({x1 == 0; x2 == 0}x3 == 0; x4 == 0});
% ODEs and path constraints
ceq = collocated(f)dot(x1) == x3dot(x2) == x4dot(x3) == -x1+x2+udot(x4) == 0.1*x1-1.02*x2+0.3*sin(4*t)*(t<9.75);
% Objective
```

```
objective = 0;
```
### 31.3 Solve the problem

```
options = struct;
options.name = 'Disturbance Control';
solution = ezsolve(objective, {cbox, cbnd, ceq}, [], options);
t = subs(collocated(t), solution);x1 = subs(collocated(x1), solution);x2 = subs(collocated(x2), solution);x3 = subs(collocated(x3), solution);x4 = subs(collocated(x4), solution);u = subs(collocate(u),solution);
Problem type appears to be: lp
Starting numeric solver
===== * * * =================================================================== * * *
TOMLAB - Tomlab Optimization Inc. Development license 999001. Valid to 2011-02-05
=====================================================================================
Problem: --- 1: Disturbance Control f_k 0.000000000000000000
                                      sum(|constr|) 0.000000000046160833
                             f(x_k) + sum(|constraint) 0.000000000046160833
                                            f(x_0) 0.000000000000000000
Solver: CPLEX. EXIT=0. INFORM=1.
CPLEX Dual Simplex LP solver
Optimal solution found
FuncEv 336 Iter 336
```
CPU time: 0.171875 sec. Elapsed time: 0.172000 sec.

# 31.4 Plot result

```
figure(1);
subplot(2,2,1)
plot(x1,x3,'-');
title('Disturbance control');
legend('x1 vs x3');
subplot(2,2,2)
plot(x2, x4, '-'');legend('x2 vs x4');
subplot(2,2,3)
plot(t,u,'-');legend('u');
subplot(2,2,4)
plot(t, 0.3*sin(4*t).*(t<9.75), '-'');
```
legend('disturbance');

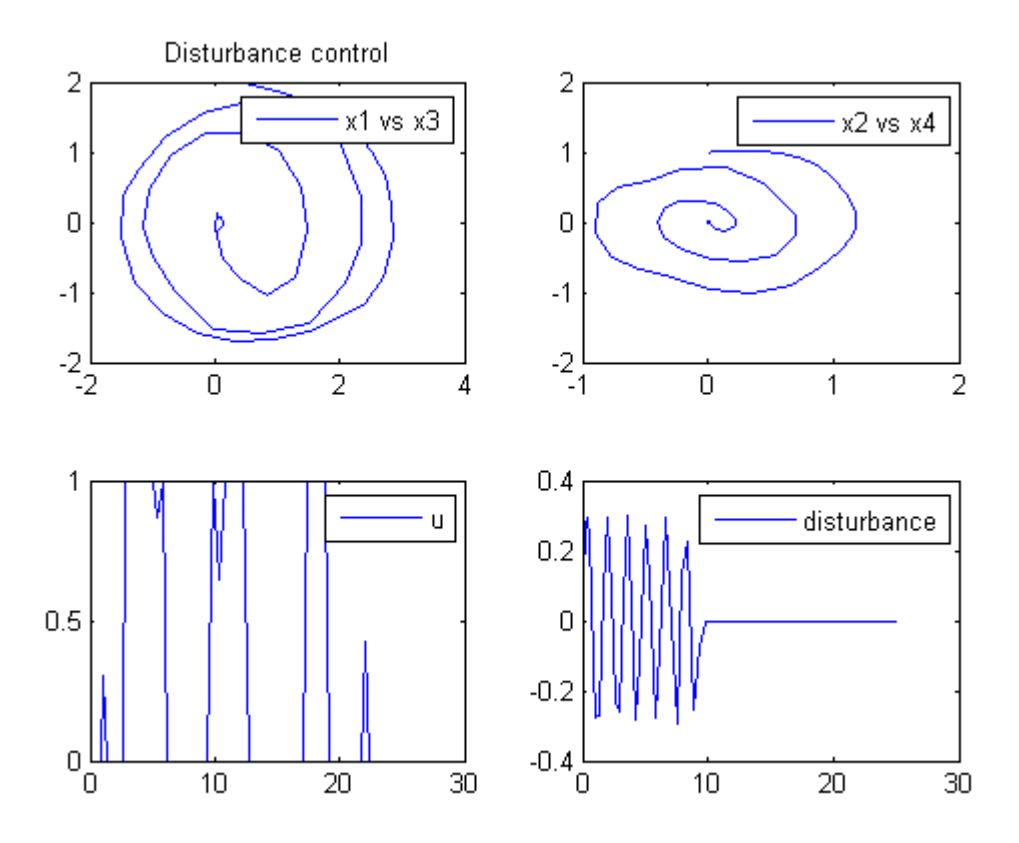

# 32 Drug Displacement Problem

#### ITERATIVE DYNAMIC PROGRAMMING, REIN LUUS

12.4.3 Example 3: The desired level of two drugs, warfarin and phenylbutazone, must be reached in a patients bloodstream in minimum time.

CHAPMAN & HALL/CRC Monographs and Surveys in Pure and Applied Mathematics

### 32.1 Problem Formulation

Find u over t in  $[0; t]$  to minimize

$$
J=t_F
$$

subject to:

$$
\frac{dx_1}{dt} = g_1 * (g_4 * (0.02 - x_1) + 46.4 * x_1 * (u - 2 * x_2))
$$

$$
\frac{dx_2}{dt} = g_1 * (g_3 * (u - 2 * x_2) + 46.4 * (0.02 - x_1))
$$

$$
g_2 = 1 + 0.2 * (x_1 + x_2)
$$

$$
g_3 = g_2^2 + 232 + 46.4 * x_2
$$

$$
g_4 = g_2^2 + 232 + 46.4 * x_1
$$

$$
g_1 = \frac{g_2^2}{g_3 * g_4 - 2152.96 * x_1 * x_2}
$$

$$
0 \le u \le 8
$$

x1 is the concentration of warfarin, and x2 of phenylbutazone. The initial and final condition are:

$$
x_0 = [0.02 \ 0]
$$

$$
x_{t_f} = [0.02 \ 2.00]
$$

Reference: [\[25\]](#page-527-3)

#### 32.2 Problem setup

```
toms t
toms t_f
p = tomPhase('p', t, 0, t_f, 50);setPhase(p);
tomStates x1 x2
tomControls u
% Initial guess
x0 = \{t_f = 300icollocate({
    x1 == 0.02; x2 == 2*t/t_f})collocated(u == 8-8*t/t_f);% Box constraints
cbox = { 1 \le t_f \le 5000 \leq \text{collocate}(u) \leq 8;
% Boundary constraints
cbnd = {initial(\{x1 == 0.02; x2 == 0\})
    final({x1 == 0.02; x2 == 2});
% General variables
g2 = 1+0.2*(x1+x2);g3 = g2.^2+232+46.4*x2;g4 = g2.^2+232+46.4*x1;g1 = g2.^2./(g3.*g4-2152.96*x1.*x2);% ODEs and path constraints
ceq = collocate({
    dot(x1) == g1.*(g4.*(0.02-x1)+46.4*x1.*(u-2*x2))dot(x2) == g1.*(g3.*(u-2*x2)+46.4*(0.02-x1));
```
### 32.3 Solve the problem

```
options = struct;
options.name = 'Drug Displacement';
% Objective is first parameter
solution = ezsolve(t_f, {cbox, chnd, ceq}, x0, options);t = subs(collocate(t),solution);
u = subs(collocate(u),solution);
```
Problem type appears to be: lpcon Starting numeric solver

===== \* \* \* =================================================================== \* \* \* TOMLAB - Tomlab Optimization Inc. Development license 999001. Valid to 2011-02-05 ===================================================================================== Problem: --- 1: Drug Displacement f\_k 221.333418113505130000 sum(|constr|) 0.000000061271395437  $f(x_k) + sum(|constraint)$  221.333418174776540000 f(x\_0) 300.000000000000000000 Solver: snopt. EXIT=0. INFORM=1. SNOPT 7.2-5 NLP code Optimality conditions satisfied

FuncEv 1 ConstrEv 14 ConJacEv 14 Iter 10 MinorIter 256 CPU time: 0.140625 sec. Elapsed time: 0.140000 sec.

## 32.4 Plot result

figure(1)  $plot(t,u,'+-')$ ; legend('u'); title('Drug Displacement control');

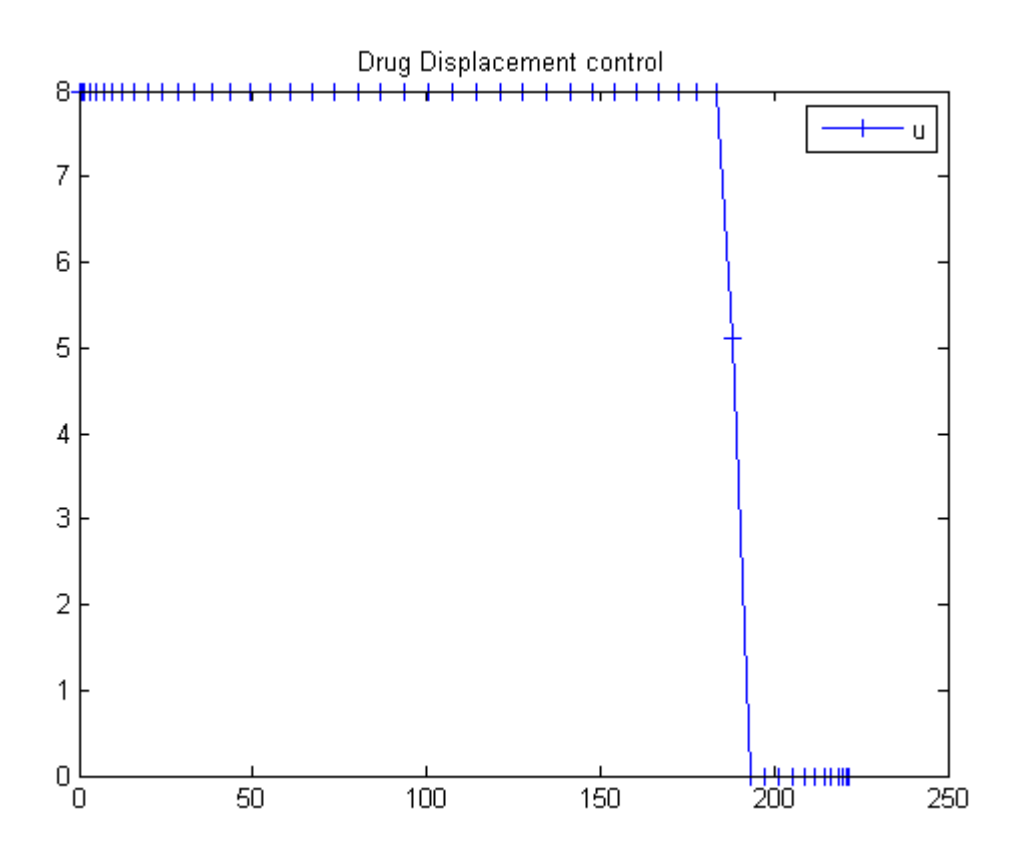

# 33 Optimal Drug Scheduling for Cancer Chemotherapy

Dynamic optimization of bioprocesses: efficient and robust numerical strategies 2003, Julio R. Banga, Eva Balsa-Cantro, Carmen G. Moles and Antonio A. Alonso

Case Study III: Optimal Drug Scheduling for Cancer Chemotherapy

#### 33.1 Problem description

Many researches have devoted their efforts to determine whether current methods for drugs administration during cancer chemotherapy are optimal, and if alternative regimens should be considered. Martin (1992) considered the interesting problem of determining the optimal cancer drug scheduling to decrease the size of a malignant tumor as measured at some particular time in the future. The drug concentration must be kept below some level throughout the treatment period and the cumulative (toxic) effect of the drug must be kept below the ultimate tolerance level. Bojkov et al. (1993) and Luus et al. (1995) also studied this problem using direct search optimization. More recently, Carrasco and Banga (1997) have applied stochastic techniques to solve this problem, obtaining better results (Carrasco & Banga 1998). The mathematical statement of this dynamic optimization problem is: Find  $u(t)$  over t in [t0; t\_f ] to maximize:

$$
J = x_1(t_f)
$$

subject to:

$$
\frac{dx_1}{dt} = -k_1 * x_1 + k_2 * (x_2 - k_3) * H(x_2 - k_3)
$$

$$
\frac{dx_2}{dt} = u - k_4 * x_2
$$

$$
\frac{dx_3}{dt} = x_2
$$

where the tumor mass is given by  $N = 10^{\circ}12$  \* exp (-x1) cells, x2 is the drug concentration in the body in drug units [D] and x3 is the cumulative effect of the drug. The parameters are taken as  $k1 = 9.9e-4$  days,  $k2 = 8.4e-3$ days-1 [De-1], k3 = 10 [De-1], and k4 = 0.27 days-1. The initial state considered is:

$$
x(t_0) = [log(100) 0 0]'
$$

where,

#### $H(x2-k3) = 1$  if  $x2 \ge k3$  or 0 if  $x2 \le k3$

and the final time  $tf = 84$  days. The optimization is subject to the following constraints on the drug delivery (control variable):

$$
u>=0
$$

There are the following path constraints on the state variables:

$$
x_2(t) \le 50
$$
  

$$
x_3(t) \le 2.1e3
$$

Also, there should be at least a 50% reduction in the size of the tumor every three weeks, so that the following point constraints must be considered:

$$
x_1(21) >= log(200)
$$
  

$$
x_1(42) >= log(400)
$$
  

$$
x_1(63) >= log(800)
$$

State number 3 is converted to an integral constraints in the formulation.

Reference: [\[3\]](#page-526-3)

## 33.2 Problem setup

```
toms t
nn = [20 40 120];
for i = 1: length (nn)n = nn(i);p = tomPhase('p', t, 0, 84, n);setPhase(p);
    tomStates x1 x2
    tomControls u
```

```
% Initial guess
if i==1
    x0 = {icollocate(x2 == 10)
        collocate(u == 20);
else
    x0 = {icollocate({x1 == x1opt; x2 == x2opt})}collocate(u == uopt)};
end
% Box constraints
cbox = { }0 \leq \text{model}(x1)0 \leq m \cdot \text{collicate}(x2) \leq 500 \leq collocate(u) \leq 80;
% Boundary constraints
cbnd = initial(\{x1 == log(100); x2 == 0\});
% ODEs and path constraints
k1 = 9.9e-4; k2 = 8.4e-3;
k3 = 10; k4 = 0.27;
ceq = {collocate({
    dot(x1) == -k1*x1+k2*max(x2-k3,0)dot(x2) == u-k4*x2)% Point-wise conditions
    atPoints([21;42;63],x1) >= log([200;400;800])
    % Integral constr.
    integrate(x2) == 2.1e3;
% Objective
objective = -final(x1);
```

```
33.3 Solve the problem
```

```
options = struct;
options.name = 'Drug Scheduling';
options.solver = 'multiMin';
options.xInit = 130-n;
solution = ezsolve(objective, {cbox, cbnd, ceq}, x0, options);
x1opt = subs(x1, solution);x2opt = subs(x2, solution);uopt = subs(u, solution);
```

```
Problem type appears to be: lpcon
```
Starting numeric solver ===== \* \* \* =================================================================== \* \* \* TOMLAB - Tomlab Optimization Inc. Development license 999001. Valid to 2011-02-05 ===================================================================================== Problem: --- 1: Drug Scheduling - Trial 1 f\_k -16.628828853430683000 sum(|constr|) 0.000000000002606145  $f(x_k) + sum(|constraint) -16.628828853428075000$ Solver: multiMin with local solver snopt. EXIT=0. INFORM=0. Find local optima using multistart local search Did 1 local tries. Found 1 global, 1 minima. TotFuncEv 1. TotConstrEv 33 FuncEv 1 ConstrEv 33 ConJacEv 32 Iter 15 CPU time: 0.375000 sec. Elapsed time: 0.375000 sec. Problem type appears to be: lpcon Starting numeric solver ===== \* \* \* =================================================================== \* \* \* TOMLAB - Tomlab Optimization Inc. Development license 999001. Valid to 2011-02-05 ===================================================================================== Problem: --- 1: Drug Scheduling - Trial 1 f\_k -16.875588505484753000 sum(|constr|) 0.000000000001656122  $f(x_k) + sum(|constraint) -16.875588505483098000$ Solver: multiMin with local solver snopt. EXIT=0. INFORM=0. Find local optima using multistart local search Did 1 local tries. Found 1 global, 1 minima. TotFuncEv 1. TotConstrEv 43 FuncEv 1 ConstrEv 43 ConJacEv 42 Iter 15 CPU time: 0.421875 sec. Elapsed time: 0.422000 sec. Problem type appears to be: lpcon Starting numeric solver ===== \* \* \* =================================================================== \* \* \* TOMLAB - Tomlab Optimization Inc. Development license 999001. Valid to 2011-02-05 ===================================================================================== Problem: --- 1: Drug Scheduling - Trial 1 f\_k -17.395852753239591000 sum(|constr|) 0.000000023567180277  $f(x_k) + sum(|constraint) -17.395852729672409000$ Solver: multiMin with local solver snopt. EXIT=0. INFORM=0. Find local optima using multistart local search Did 1 local tries. Found 1 global, 1 minima. TotFuncEv 1. TotConstrEv 53 FuncEv 1 ConstrEv 53 ConJacEv 52 Iter 19 CPU time: 1.875000 sec. Elapsed time: 1.907000 sec.

end

# 33.4 Plot result

```
subplot(2,1,1)ezplot([x1;x2]);
legend('x1','x2');
title('Drug Scheduling state variable');
subplot(2,1,2)
ezplot(u);
legend('u');
title('Drug Scheduling control');
```
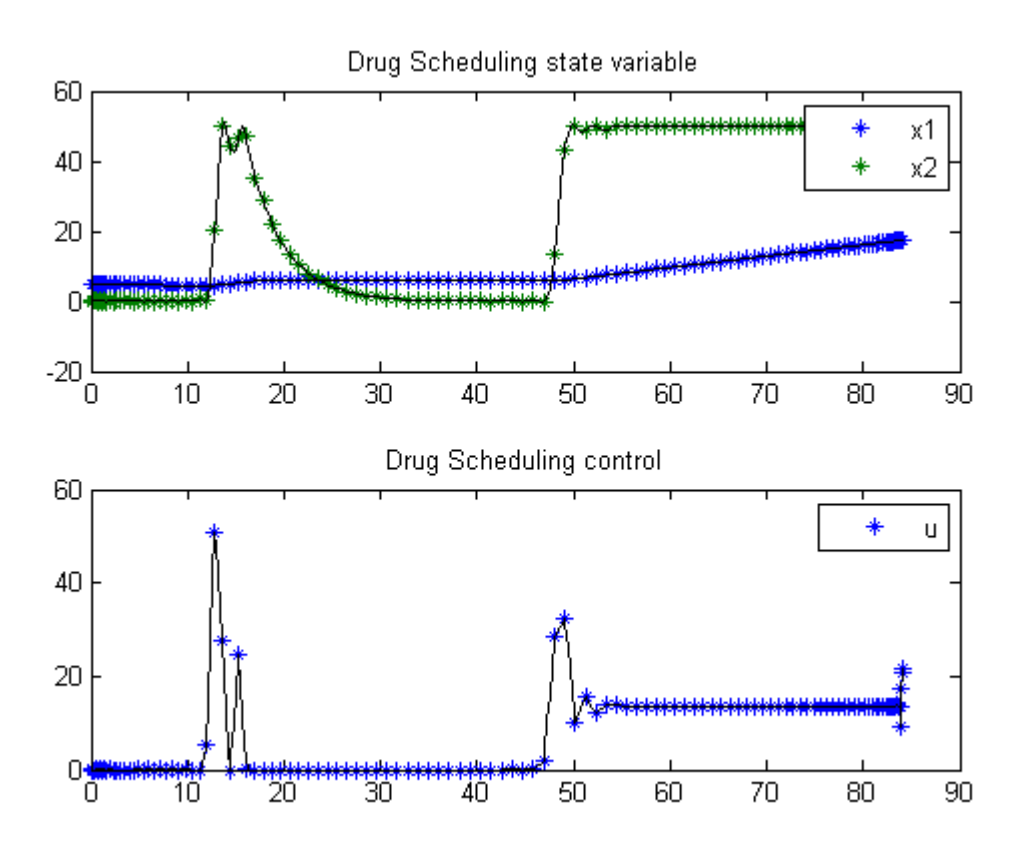

# 34 Euler Buckling Problem

Problem 4: Miser3 manual

# 34.1 Problem description

Over t in [0; 1 ], minimize

 $J = -z_1$ 

subject to:

$$
\frac{dx_1}{dt} = x_2
$$

$$
\frac{dx_2}{dt} = \frac{-z_1 * x_1}{x_3^2}
$$

$$
\int_0^1 x_3(t)dt - 1 = 0
$$

$$
x_1(0) = 0
$$

$$
x_1(1) = 0
$$

$$
x_2(0) = 1
$$

$$
x_3(0) >= 0.5
$$

$$
x_3(t) >= 0.5
$$

Reference: [\[19\]](#page-527-0)

# 34.2 Problem setup

```
toms t
toms z1
p = tomPhase('p', t, 0, 1, 40);setPhase(p);
% States
tomStates x1 x2 x3 x4
% We don't need to introduce any control variables.
```

```
% Initial guess
x0 ={icollocate({
    x1 == 0; x2 == 1x3 == 0.5; x4 == t/40)z1 == 10;
% Box constraints
cbox = ficollocate({-10 \le x1 \le 10}-10 \le x2 \le 10; 0.5 \le x3 \le 10}
      0 \leq z1 \leq 500;
% Boundary constraints
cbnd = {initial(\{x3 \ge 0.5; x1 == 0x2 == 1; x4 == 0)final({x1 == 0; x4 == 1});
% ODEs and path constraints
ceq = {collocate({
    dot(x1) == x2dot(x2) = -z1*x1./x3.^2x3 \ge 0.5 % Path constr.
    % Integral constr.
    })
    integrate(x3) == 1};% Objective
objective = z1;
```
## 34.3 Solve the problem

```
options = struct;
options.name = 'Euler Buckling';
solution = ezsolve(objective, {cbox, cbnd, ceq}, x0, options);
% Extract optimal states and controls from solution
t = subs(collocate(t),solution);
x1 = subs(collocated(x1), solution);x2 = subs(collocated(x2), solution);x3 = subs(collocated(x3), solution);Problem type appears to be: lpcon
Starting numeric solver
===== * * * =================================================================== * * *
TOMLAB - Tomlab Optimization Inc. Development license 999001. Valid to 2011-02-05
=====================================================================================
```
Problem: --- 1: Euler Buckling f\_k 9.881895688695376400 sum(|constr|) 0.000000016445563739  $f(x_k) + sum(|constraint)$  9.881895705140939500 f(x\_0) 10.000000000000000000

Solver: snopt. EXIT=0. INFORM=1. SNOPT 7.2-5 NLP code Optimality conditions satisfied

FuncEv 1 ConstrEv 73 ConJacEv 72 Iter 33 MinorIter 239 CPU time: 0.187500 sec. Elapsed time: 0.188000 sec.

# 34.4 Plot result

```
figure(1)
plot(t,x1,'*-',t,x2,'*-',t,x3,'*-');
legend('x1','x2','x3');
title('Euler Buckling state variables');
```
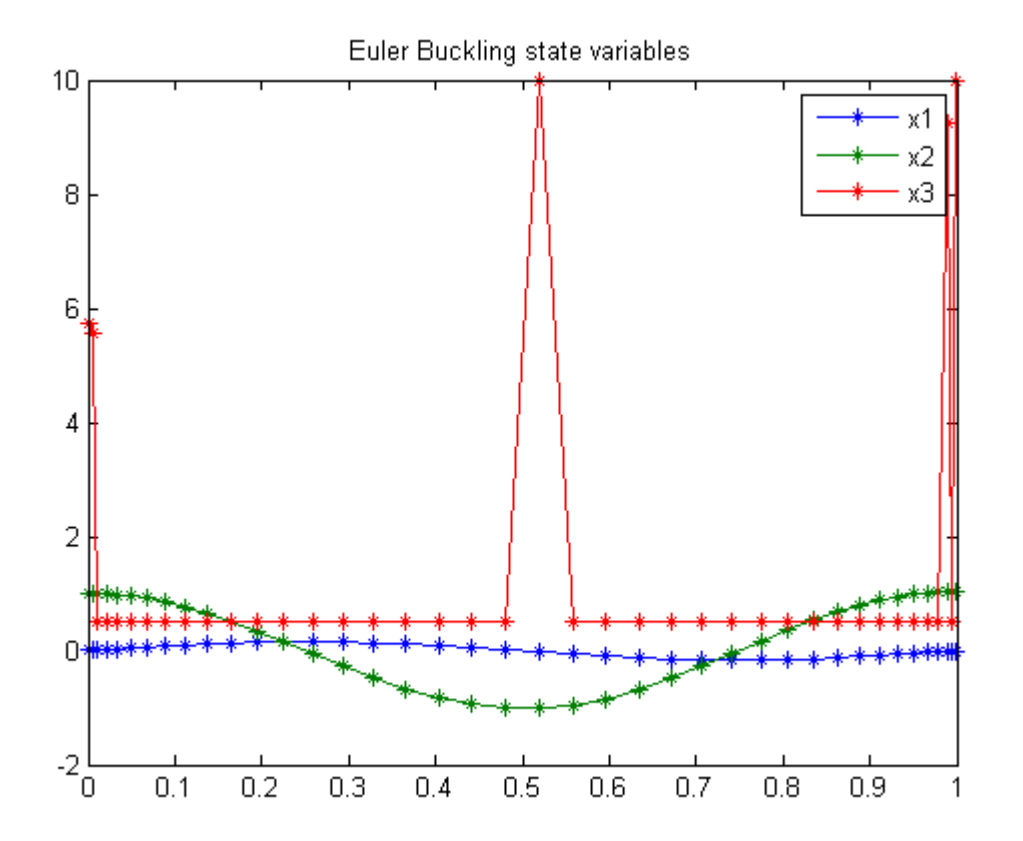

# 34.5 Footnote

In the original [Miser3] problem formulation, it is requested to compute "u", equal to x3.t. u is not included in the optimization problem, thereby speeding up the solution process. x3 t can be obtained by simple numeric differentiation of x3.

Note, however, that because there was no constraint on u, and it was not included in the cost function, x3 t looks very strange.
## 35 MK2 5-Link robot

Singular time-optimal of the MK2 5-Link robot. Implementation without mass matrix inversion.

#### 35.1 Problem description

The dynamic model of the MK2 robot was generated automatically by AUTOLEV that produces Fortran 77 code:

http://www.autolev.com/

The transfer to matlab code was performed partly automatically using

```
1) to_f90: http://users.bigpond.net.au/amiller/
2) f2matlab.m: http://www.mathworks.com/matlabcentral/fileexchange/5260
```
Programmer: Gerard Van Willigenburg (Wageningen University)

#### 35.2 Problem setup

```
toms t t_f % Free final time
p = tomPhase('p', t, 0, t_f, 20);setPhase(p);
global AP4AD
AP4AD = true; % Work-around to get more efficient code for this particular case.
% Dimension state and control vector
np = 5; nx = 2 * np; nu = np;
% Define the state and control vector
tomStates a1 a2 a3 a4 a5 w1 w2 w3 w4 w5
phi = [a1; a2; a3; a4; a5];
omega = [w1; w2; w3; w4; w5];tomControls u1 u2 u3 u4 u5
u = [u1; u2; u3; u4; u5];
% Initial and terminal states
znp = zeros(np, 1);phif = [0.975; 0.975; 0; 0; 0.975];
% Maximum values controls
```

```
umax = [15; 10; 5; 5; 5];
% Initial guess
x0 = {t_f == 0.8};icollocate({phi = phi; omega == znp})collocate({u == 0});
% Box constraints
cbox = {0.7 \le t_f \le 0.9};
    \verb|collocate({-}umax <= u <= umax})];% Boundary constraints
cbnd = \{initial(\{phi\}) == znp; \text{omega} == znp\})final({phi == phif; omega == znp})};
% Compute mass matrix
[mass, rhs] = fiveLinkMK2Robotdyn([phi; omega], u);
% Equality differential equation constraints
ceq = collocate({dot(phi) == omega; mass*dot(omega) == rhs});
% Objective
objective = t_f;
```

```
options = struct;
options.use_d2c = 0;
options.use_H = 0;
options.type = 'lpcon';
options.name = 'Five Link MK2 Robot';
options.derivatives = 'automatic';
solution = ezsolve(objective, {cbox, cbnd, ceq}, x0, options);
% Plot intermediate result
subplot(2,1,1);ezplot([phi; omega]);
title('Robot states');
```

```
subplot(2,1,2);ezplot(u);
title('Robot controls');
```
clear global AP4AD

Starting numeric solver

===== \* \* \* =================================================================== \* \* \* TOMLAB - Tomlab Optimization Inc. Development license 999001. Valid to 2011-02-05 ===================================================================================== Problem: --- 1: Five Link MK2 Robot f\_k 0.781121381435685990 sum(|constr|) 0.000004003058181095  $f(x_k) + sum(|constraint)$  0.781125384493867040 f(x\_0) 0.800000000000000040 Solver: snopt. EXIT=0. INFORM=1.

SNOPT 7.2-5 NLP code Optimality conditions satisfied MAD TB Automatic Differentiation estimating: gradient and constraint gradient

FuncEv 1 ConstrEv 133 ConJacEv 61 Iter 40 MinorIter 1236 CPU time: 67.109375 sec. Elapsed time: 55.922000 sec.

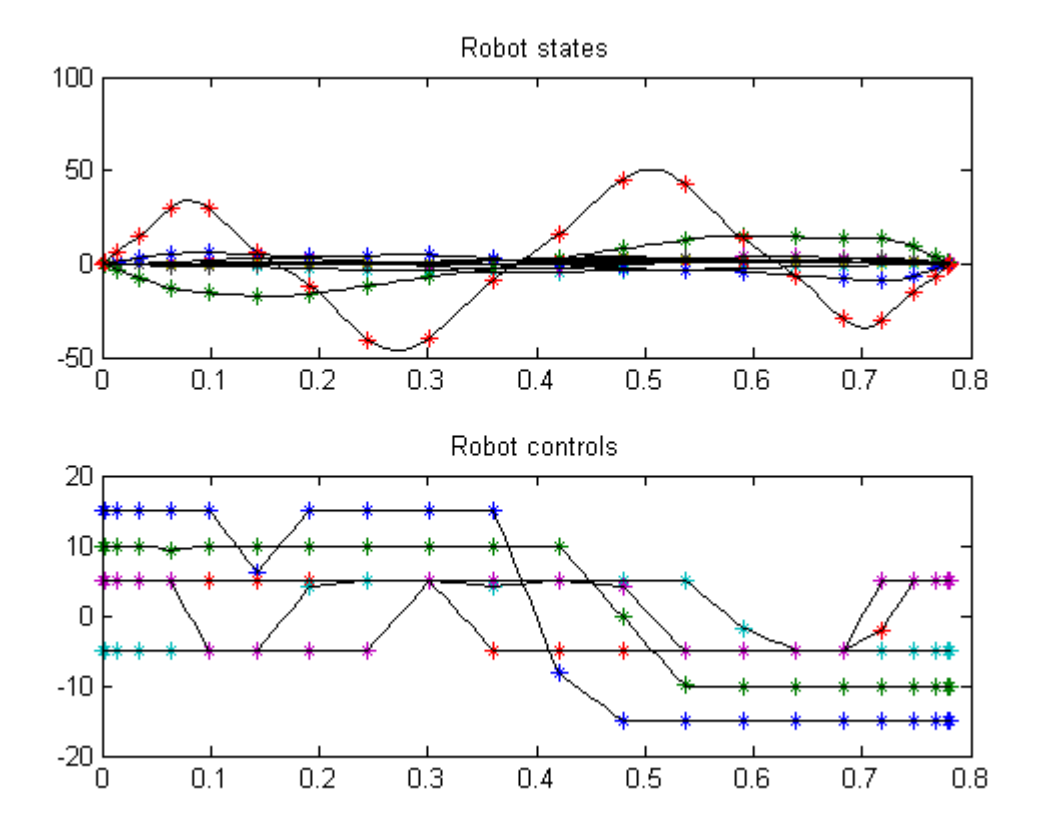

## 36 Flight Path Tracking

Minimum Cost Optimal Control: An Application to Flight Level Tracking, John Lygeros, Department of Engineering, University of Cambridge, Cambridge, UK.

### 36.1 Problem Description

Find scalar w over t in  $[0; t \mathbb{F}]$  to minimize:

$$
J = \int_0^{100} (x_3^2) \mathrm{d}t
$$

subject to:

Equations in the code.

Reference: [\[26\]](#page-527-0)

#### 36.2 Problem setup

```
toms t
p = tomPhase('p', t, 0, 100, 60);
setPhase(p);
tomStates x1s x2 x3s
tomControls u1s u2
x1 = x1s*100;x3 = x3s * 10;u1 = u1s*10e3;cr2d = pi/180;% Box constraints
cbox = { }92 \le icollocate(x1) \le 170
    -20*cr2d \le icollocate(x2) \le 25*cr2d-150 \le icollocate(x3) \le 150
    60e3 <= collocate(u1) <= 120e3
    -150 \leq collocate(u2) \leq 150};
% Boundary constraints
cbnd = initial(\{x1 == 153.73
```

```
x2 == 0; x3 == 0});
L = 65.3;
D = 3.18;m = 160e3;g = 9.81;
c = 6;% ODEs and path constraints
ceq = collocated(f)dot(x1) == (-D/m*x1.^2-g*sin(x2)+u1/m)dot(x2) == L/m*x1.*(1-c*x2)-g*cos(x2)./x1+L*c/m*u2dot(x3) == (x1.*sin(x2));
% Objective
objective = integrate(x3.^{^{\sim}}2);
```

```
options = struct;
options.name = 'Flight Path Tracking';
solution = ezsolve(objective, {cbox, cbnd, ceq}, [], options);
t = subs(collocated(t), solution);x1 = subs(collocated(x1), solution);x2 = subs(collocated(x2), solution);x3 = subs(collocated(x3), solution);u1 = subs(collocate(u1),solution);
u2 = subs(collocate(u2),solution);
Problem type appears to be: qpcon
```
Starting numeric solver ===== \* \* \* =================================================================== \* \* \* TOMLAB - Tomlab Optimization Inc. Development license 999001. Valid to 2011-02-05 ===================================================================================== Problem: --- 1: Flight Path Tracking f\_k 0.00000009789752895 sum(|constr|) 0.000000000014497456  $f(x_k) + sum(|constraint)$  0.00000009804250351 f(x\_0) 0.000000000000000000 Solver: snopt. EXIT=0. INFORM=1. SNOPT 7.2-5 NLP code Optimality conditions satisfied FuncEv 1 ConstrEv 444 ConJacEv 444 Iter 421 MinorIter 720 CPU time: 13.125000 sec. Elapsed time: 13.344000 sec.

## 36.4 Plot result

figure(1); subplot(2,3,1); plot(t,x3,'-'); title('Alt') subplot(2,3,2);  $plot(t, x1, '-'');$ title('Vel') subplot(2,3,3);  $plot(t,x2,'-');$ title('Gamma') subplot(2,3,4); plot(t,u2,'-'); title('Angle') subplot(2,3,5); plot(t,u1,'-'); title('Thrust')

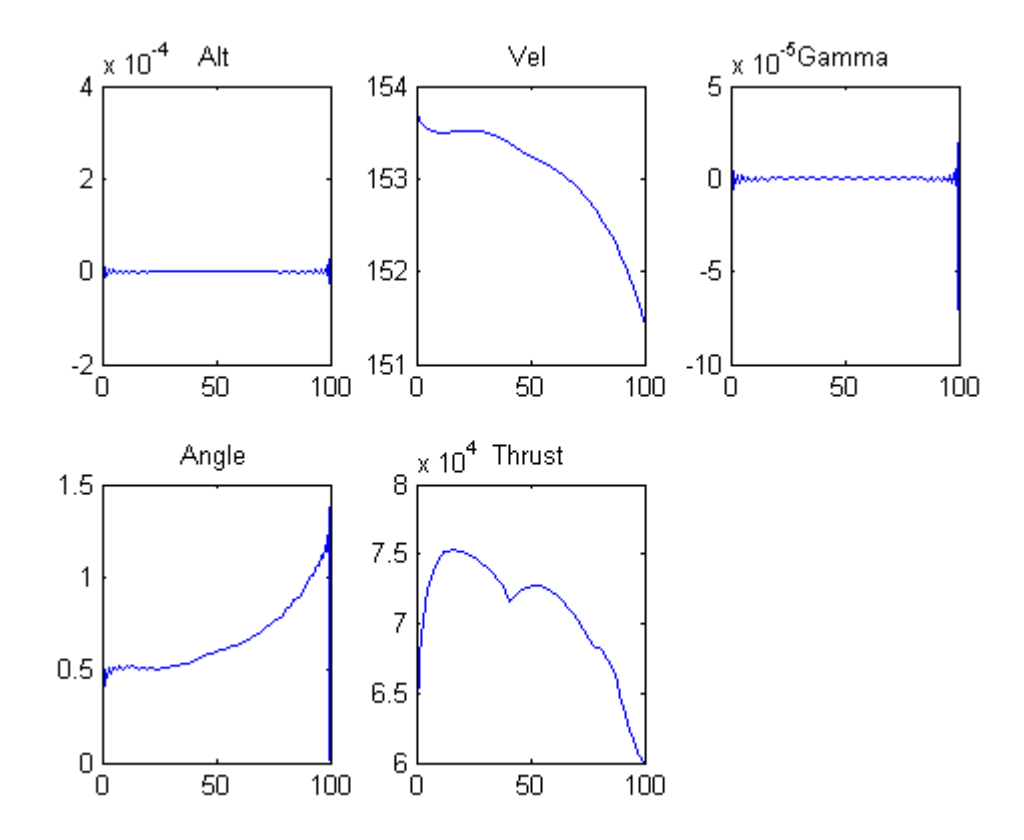

## 37 Food Sterilization

#### 37.1 Problem description

Simplified version of the sterilization problem considered in the paper: Z.S. Chalabi, L.G. van Willigenburg, G. van Straten, 1999, Robust optimal receding horizon control of the thermal sterilization of canned food, Journal of Food Engineering, 40, pp. 207-218.

Programmers: Gerard Van Willigenburg (Wageningen University) Willem De Koning (retired from Delft University of Technology)

#### 37.2 Problem setup

```
% Array with consecutive number of collocation points
narr = [20 30 40];
toms t;
t_f = 1500; % Fixed final time
for n=narr
    p = \text{tomPhase}('p', t, 0, t_f, n);setPhase(p)
    tomStates x1 x2 x3 x4
    tomControls u1
    % Initial & terminal states
    xi = [20; 20; 0; 0];xf = [40; 0; 100; 0];
    % Initial guess
    if n=narr(1)x0 = {icollocate({x1 == xf(1); x2 == xf(2)}x3 == xf(3); x4 == xf(4)collocate({u1 == 50});
    else
        x0 = \{icollocate({x1 == xopt1}; x2 == xopt2x3 == xopt3; x4 == xopt4)collocate({u1 == uopt1});
    end
    % Box constraints
```

```
cbox = {0 \le collocate(u1) \le 50};
% Boundary constraints
cbnd = {initial({x1 == xi(1); x2 == xi(2); x3 == xi(3); x4 == xi(4)})};
% ODEs and path constraints
pv = [0.01; 0.005; 0.01; 20; 10; 121.11; 25.56; 121.11];
dx1 = py(1)*(x2-x1);dx2 = pv(2)*(pv(4)-x2)+pv(3)*u1;dx3 = exp(log(10)/pv(5)*(x1-pv(6)));
dx4 = exp(log(10)/pv(7)*(x1-pv(8)));
ceq = collocate({
    dot(x1) == dx1; dot(x2) == dx2dot(x3) == dx3; dot(x4) == dx4});
% Objective
objective = final(x4) + final((x3-100)^2) + final((x1-40)^2);
```

```
options = struct;
    options.name = 'Food Sterilization';
    solution = ezsolve(objective, {cbox, cbnd, ceq}, x0, options);
   xopt1 = subs(x1, solution);xopt2 = subs(x2, solution);xopt3 = subs(x3, solution);xopt4 = subs(x4, solution);uopt1 = \text{subs}(u1, \text{solution});
Problem type appears to be: qpcon
Starting numeric solver
===== * * * =================================================================== * * *
TOMLAB - Tomlab Optimization Inc. Development license 999001. Valid to 2011-02-05
=====================================================================================
Problem: --- 1: Food Sterilization f_k 280.311120000031220000
                                      sum(|constr|) 0.000000895049191567
                             f(x_k) + sum(|constraint) 280.311120895080420000
                                             f(x_0) -1200.000000000116400000
Solver: snopt. EXIT=0. INFORM=1.
SNOPT 7.2-5 NLP code
Optimality conditions satisfied
FuncEv 1 ConstrEv 51 ConJacEv 51 Iter 42 MinorIter 282
```
CPU time: 0.125000 sec. Elapsed time: 0.125000 sec. Problem type appears to be: qpcon Starting numeric solver ===== \* \* \* =================================================================== \* \* \* TOMLAB - Tomlab Optimization Inc. Development license 999001. Valid to 2011-02-05 ===================================================================================== Problem: --- 1: Food Sterilization f k 271.918687099909220000 sum(|constr|) 0.000000037012142340 f(x\_k) + sum(|constr|) 271.918687136921330000 f(x\_0) -11319.688879999987000000 Solver: snopt. EXIT=0. INFORM=1. SNOPT 7.2-5 NLP code Optimality conditions satisfied FuncEv 1 ConstrEv 27 ConJacEv 27 Iter 25 MinorIter 187 CPU time: 0.140625 sec. Elapsed time: 0.140000 sec. Problem type appears to be: qpcon Starting numeric solver ===== \* \* \* =================================================================== \* \* \* TOMLAB - Tomlab Optimization Inc. Development license 999001. Valid to 2011-02-05 ===================================================================================== Problem: --- 1: Food Sterilization f\_k 272.295309093633480000 sum(|constr|) 0.000000000102328574  $f(x_k) + sum(|constraint)$  272.295309093735800000 f(x\_0) -11328.081312900060000000 Solver: snopt. EXIT=0. INFORM=1. SNOPT 7.2-5 NLP code Optimality conditions satisfied FuncEv 1 ConstrEv 32 ConJacEv 32 Iter 31 MinorIter 216 CPU time: 0.234375 sec. Elapsed time: 0.250000 sec. end figure(1)  $subplot(2,1,1);$ ezplot([x1; x2; x3; x4]); legend('x1','x2','x3','x4'); title('Food Sterilizer states');  $subplot(2,1,2);$ ezplot(u1); legend('u1'); title('Food Sterilizer controls');

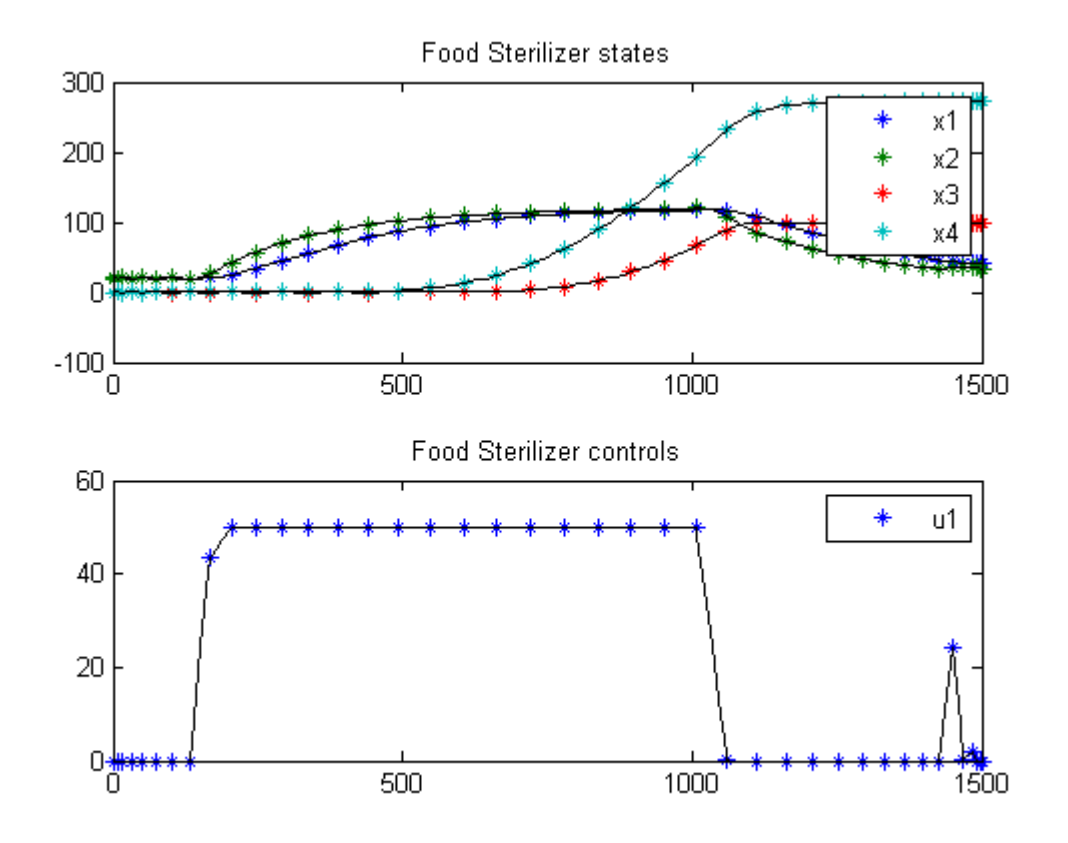

# 38 Free Floating Robot

Users Guide for dyn.Opt, Example 6a, 6b, 6c

A free floating robot

## 38.1 Problem description

Find  $u$  over  $t$  in  $[0; 5]$  to minimize

6c is free end time

6a:

$$
\int_0^5 0.5*(u_1^2 + u_2^2 + u_3^2 + u_4^2)dt +
$$
  

$$
(x_1(t_F) - 4.0)^2 + (x_3(t_F) - 4.0)^2 + x_2(t_F)^2 + x_4(t_F)^2 + x_5(t_F)^2 + x_6(t_F)^2
$$

6b:

$$
\int_0^5 0.5 * (u_1^2 + u_2^2 + u_3^2 + u_4^2) dt
$$

6c:

 $J=t_F\,$ 

subject to:

$$
M = 10.0
$$
  

$$
D = 5.0
$$
  

$$
Le = 5.0
$$
  

$$
In = 12.0
$$
  

$$
s5 = sin(x5)
$$

$$
c5 = \cos(x_5)
$$

$$
\frac{dx_1}{dt} = x_2
$$
  

$$
\frac{dx_2}{dt} = \frac{(u_1 + u_3) * c5 - (u_2 + u_4) * s5}{M}
$$
  

$$
\frac{dx_3}{dt} = x_4
$$
  

$$
\frac{dx_4}{dt} = \frac{(u_1 + u_3) * s5 + (u_2 + u_4) * c5}{M}
$$
  

$$
\frac{dx_5}{dt} = x_6
$$
  

$$
\frac{dx_6}{dt} = \frac{(u_1 + u_3) * D - (u_2 + u_4) * Le}{In}
$$
  

$$
x(0) = [0 \ 0 \ 0 \ 0 \ 0 \ 0];
$$

6b -  $x(5) = [4 \ 0 \ 4 \ 0 \ 0 \ 0];$  6c -  $x(5) = [4 \ 0 \ 4 \ 0 \ 0 \ 0]$ ; 6c - -5  $\lt = u \lt = 5$ 

Reference: [\[16\]](#page-526-0)

toms t

## 38.2 Problem setup

```
for i=1:3if i==3
       toms t_f
    else
        t_f = 5;end
    p1 = \text{tomPhase('}p1', t, 0, t_f, 40);setPhase(p1);
   tomStates x1 x2 x3 x4 x5 x6
   tomControls u1 u2 u3 u4
   % Initial guess
    if i==1
        x0 = {icollocate({x1 == 0; x2 == 0; x3 == 0}x4 == 0; x5 == 0; x6 == 0)collocate({u1 == 0; u2 == 0}
```

```
u3 == 0; u4 == 0});
elseif i==2
    x0 = {icollocate({x1 == x1_init; x2 == x2_init
        x3 == x3_init; x4 == x4_init
        x5 == x5_init; x6 == x6_init)collocate({u1 == u1_init; u2 == u2_init}u3 == u3_init; u4 == u4_init})};
else
    x0 = \{t_f = t_f\}icol locate({x1 == x1\_init}; x2 == x2\_initx3 == x3_init; x4 == x4_init
        x5 == x5_init; x6 == x6_init)collocate({u1 == u1_init; u2 == u2_init})u3 == u3_init; u4 == u4_init})};
end
% Box constraints
if i<=2
    cbox = \{icollocate(\{-100 \le x1 \le 100; -100 \le x2 \le 100-100 \le x3 \le 100; -100 \le x4 \le 100-100 \le x5 \le 100; -100 \le x6 \le 100collocate(\{-1000 \leq u1 \leq 1000; -1000 \leq u2 \leq 1000-1000 \leq u3 \leq 1000; -1000 \leq u4 \leq 1000}) ;
else
    cbox = ficollocate(\{-100 \le x1 \le 100; -100 \le x2 \le 100-100 \le x3 \le 100; -100 \le x4 \le 100-100 \le x5 \le 100; -100 \le x6 \le 100)collocate(\{-5 \le u1 \le 5; -5 \le u2 \le 5-5 \leq u3 \leq 5; -5 \leq u4 \leq 5})};
end
% Boundary constraints
cbnd = initial(\{x1 == 0; x2 == 0; x3 == 0x4 == 0; x5 == 0; x6 == 0});
if i==2
    cbnd6b = \{cbndfinal(\{x1 == 4; x2 == 0x3 == 4; x4 == 0x5 == 0; x6 == 0});
elseif i==3
    cbnd6c = {cbnd}final(\{x1 == 4; x2 == 0x3 == 4; x4 == 0x5 == pi/4; x6 == 01 \leq t_f \leq 100};
```
end

```
% ODEs and path constraints
M = 10.0;D = 5.0;Le = 5.0;In = 12.0;s5 = sin(x5);c5 = cos(x5);ceq = collocated(f)dot(x1) == x2dot(x2) == ((u1+u3). *c5-(u2+u4). *s5)/Mdot(x3) == x4dot(x4) == ((u1+u3).*s5+(u2+u4).*c5)/Mdot(x5) == x6dot(x6) = (u1+u3)*D-(u2+u4)*Le)/In;
```

```
% Objective
```
### 38.3 Solve the problem

```
options = struct;
if i==1
    objective = (final(x1)-4)^2+(final(x3)-4)^2+final(x2)^2+ \ldotsfinal(x4)^2+final(x5)^2+final(x6)^2 + ...
        integrate(0.5*(u1.^2+u2.^2+u3.^2+u4.^2));
    options.name = 'Free Floating Robot 6a';
    solution1 = ezsolve(objective, {cbox, cbnd, ceq}, x0, options);
    tp = subs(collocated(t), solution1);x1p = subs(collocated(x1), solution1);x2p = subs(collocated(x2), solution1);x3p = subs(collocated(x3), solution1);x4p = subs(collocated(x4), solution1);x5p = subs(collocated(x5), solution1);x6p = subs(collocated(x6), solution1);u1p = subs(collocate(u1),solution1);
    u2p = subs(collocated(u2), solution1);u3p = subs(collocate(u3), solution1);
    u4p = subs(collocated(u4), solution1);tf1 = subs(final(t), solution1);x1_init = subs(x1, solution1);
    x2_init = subs(x2, solution1);
    x3_init = subs(x3,solution1);
    x4<sub>-</sub>init = subs(x4, solution1);
    x5_init = subs(x5, solution1);
    x6_init = subs(x6, solution1);
```

```
u1_init = subs(u1,solution1);
        u2_init = subs(u2,solution1);
        u3_init = subs(u3,solution1);
        u4_init = subs(u4,solution1);
    elseif i==2
        objective = integrate(0.5*(u1.^2+u2.^2+u3.^2+u4.^2));
        options.name = 'Free Floating Robot 6b';
        solution2 = ezsolve(objective, {cbox, cbnd6b, ceq}, x0, options);
        x1_init = subs(x1,solution2);
        x2_init = subs(x2, solution2);
        x3_init = subs(x3,solution2);
        x4<sub>-</sub>init = subs(x4, solution2);
        x5_init = subs(x5, solution2);
        x6_init = subs(x6, solution2);
        u1_init = subs(u1, solution2);
        u2_init = subs(u2,solution2);
        u3_init = subs(u3,solution2);
        u4_init = subs(u4,solution2);
        tf\_init = subs(final(t), solution2);else
        objective = t_f;options.name = 'Free Floating Robot 6c';
        solution3 = ezsolve(objective, {cbox, cbnd6c, ceq}, x0, options);
    end
Problem type appears to be: qpcon
Starting numeric solver
===== * * * =================================================================== * * *
TOMLAB - Tomlab Optimization Inc. Development license 999001. Valid to 2011-02-05
=====================================================================================
Problem: --- 1: Free Floating Robot 6a f_k 13.016949152618082000
                                      sum(|constr|) 0.000000000120833713
                              f(x_k) + sum(|constraint) 13.016949152738915000
                                              f(x_0) 0.000000000000000000
Solver: snopt. EXIT=0. INFORM=1.
SNOPT 7.2-5 NLP code
Optimality conditions satisfied
FuncEv 1 ConstrEv 35 ConJacEv 35 Iter 31 MinorIter 405
CPU time: 1.046875 sec. Elapsed time: 1.156000 sec.
Problem type appears to be: qpcon
Starting numeric solver
===== * * * =================================================================== * * *
TOMLAB - Tomlab Optimization Inc. Development license 999001. Valid to 2011-02-05
```

```
159
```
===================================================================================== Problem: --- 1: Free Floating Robot 6b f\_k 76.800000142684681000 sum(|constr|) 0.000000241108083137  $f(x_k) + sum(|constraint)$  76.800000383792764000 f(x\_0) 6.802639150498469800 Solver: snopt. EXIT=0. INFORM=1. SNOPT 7.2-5 NLP code Optimality conditions satisfied FuncEv 1 ConstrEv 35 ConJacEv 35 Iter 25 MinorIter 395 CPU time: 0.921875 sec. Elapsed time: 1.031000 sec. Problem type appears to be: lpcon Starting numeric solver ===== \* \* \* =================================================================== \* \* \* TOMLAB - Tomlab Optimization Inc. Development license 999001. Valid to 2011-02-05 ===================================================================================== Problem: --- 1: Free Floating Robot 6c f\_k 4.161676034118864100 sum(|constr|) 0.000000000039327186  $f(x_k) + sum(|constraint)$  4.161676034158190900 f(x\_0) 5.000000000000000000 Solver: snopt. EXIT=0. INFORM=1. SNOPT 7.2-5 NLP code Optimality conditions satisfied FuncEv 1 ConstrEv 26 ConJacEv 26 Iter 16 MinorIter 570 CPU time: 0.625000 sec. Elapsed time: 0.656000 sec. end 38.4 Plot result  $tf2 = tf\_init;$  $tf3 = subs(t_f, solution3);$ disp(sprintf('\nFinal time for  $6a = %1.4g'$ , tf1)); disp(sprintf('\nFinal time for  $6b = %1.4g'$ , tf2)); disp(sprintf('\nFinal time for  $6c = %1.4g'$ , tf3)); subplot(2,1,1)  $plot(tp, x1p, '*-', tp, x2p, '*-', tp, x3p, '*-', tp, x4p, '*-' ...$ ,tp,x5p,'\*-',tp,x6p,'\*-'); legend('x1','x2','x3','x4','x5','x6'); title('Free Floating Robot state variables');

```
subplot(2,1,2)
plot(tp,u1p,'+-',tp,u2p,'+-',tp,u3p,'+-',tp,u4p,'+-');
legend('u1','u2','u3','u4');
title('Free Floating Robot control');
```
Final time for 6a = 5

Final time for 6b = 5

```
Final time for 6c = 4.162
```
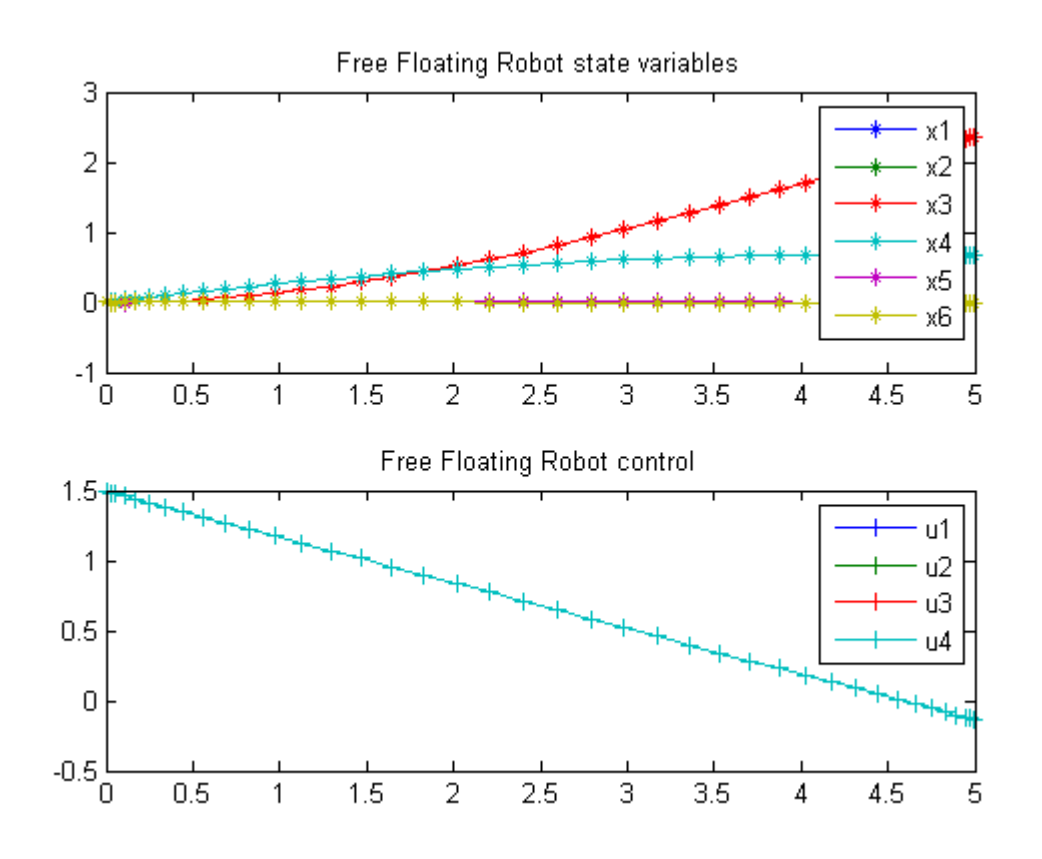

## 39 Fuller Phenomenon

A Short Introduction to Optimal Control, Ugo Boscain, SISSA, Italy

3.6 Fuller Phenomenon.

## 39.1 Problem Description

Find u over t in  $[0; \inf]$  to minimize:

$$
J = \int_0^{inf} x_1^2 \mathrm{d}t
$$

subject to:

$$
\frac{dx_1}{dt} = x_2
$$

$$
\frac{dx_2}{dt} = u
$$

$$
x(t_0) = [10 \ 0]
$$

$$
x(t_f) = [0 \ 0]
$$

$$
|u| \le 1
$$

Reference: [\[7\]](#page-526-1)

#### 39.2 Problem setup

```
toms t
toms t_f
p = tomPhase('p', t, 0, t_f, 60);setPhase(p);
tomStates x1 x2
tomControls u
% Initial guess
x0 = \{t_f = 10icollocate(x1 == 10-10*t/t_f)icollocate(x2 == 0)
```

```
collocate(u == -1+2*t/t_f);
% Box constraints
cbox = \{1 \le t_t \le t_0 \le 104-1 \le collocate(u) \le 1};
% Boundary constraints
cbnd = {initial(\{x1 == 10; x2 == 0\})
    final({x1 == 0; x2 == 0});
% ODEs and path constraints
ceq = collocate({dot(x1) == x2; dot(x2) == u});
% Objective
objective = integrate(x1.^2);
```

```
options = struct;
options.name = 'Fuller Phenomenon';
options.solver = 'snopt';
solution = ezsolve(objective, {cbox, cbnd, ceq}, x0, options);
t = subs(collocated(t), solution);x1 = subs(collocated(x1), solution);x2 = subs(collocated(x2), solution);u = subs(collocate(u),solution);
```

```
Problem type appears to be: con
Starting numeric solver
===== * * * =================================================================== * * *
TOMLAB - Tomlab Optimization Inc. Development license 999001. Valid to 2011-02-05
=====================================================================================
Problem: --- 1: Fuller Phenomenon f_k 242.423532418144480000
                                    sum(|constr|) 0.000000063718580492
                            f(x_k) + sum(|constraint) 242.423532481863050000
                                           f(x_0) 333.333333333328770000
Solver: snopt. EXIT=0. INFORM=1.
SNOPT 7.2-5 NLP code
Optimality conditions satisfied
```
FuncEv 28 GradEv 26 ConstrEv 27 ConJacEv 26 Iter 14 MinorIter 248 CPU time: 0.218750 sec. Elapsed time: 0.219000 sec.

### 39.4 Plot result

```
subplot(2,1,1)plot(x1,x2,'*-');
legend('x1 vs x2');
title('Fuller Phenomenon state variables');
\text{subplot}(2,1,2)
```

```
plot(t,u,'+-');
legend('u');
title('Fuller Phenomenon control');
```
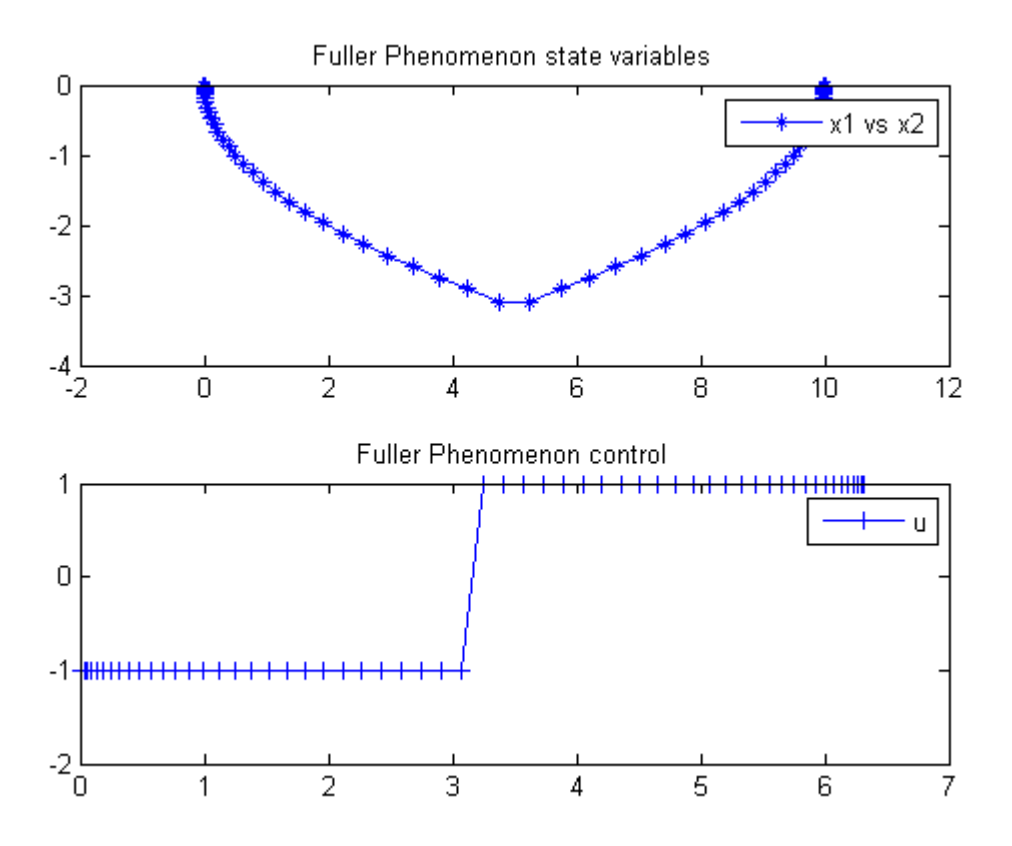

## 40 Genetic 1

PROCEEDINGS OF WORLD ACADEMY OF SCIENCE, ENGINEERING AND TECHNOLOGY VOLUME 21 JANUARY 2007 ISSN 1307-6884

Optimal Control Problem, Quasi-Assignment Problem and Genetic Algorithm Omid S. Fard and Akbar H. Borzabadi

See paper for failure of GA toolbox algorithm.

Example 1

### 40.1 Problem Formulation

Find u over t in  $[0; 1]$  to minimize

$$
J = \int_0^1 u^2 \mathrm{d}t
$$

subject to:

$$
\frac{dx}{dt} = x^2 + u
$$

The initial condition are:

$$
x(0) = 0
$$

$$
x(1) = 0.5
$$

Reference: [\[17\]](#page-526-2)

#### 40.2 Problem setup

toms t  $p = tomPhase('p', t, 0, 1, 50);$ setPhase(p);

```
tomStates x
tomControls u
% Initial guess
x0 = {icollocate(x == 0.5*t); collocate(u == 0)};% Boundary constraints
cbnd = {initial({x == 0}); final({x == 0.5})};
% ODEs and path constraints
ceq = collocate(\{dot(x) == x.^2+u\});% Objective
```

```
objective = integrate(u.^2);
```

```
options = struct;
options.name = 'Genetic 1';
solution = ezsolve(objective, {cbnd, ceq}, x0, options);
t = subs(collocate(t),solution);
x =subs(collocate(x), solution);
u = subs(collocate(u),solution);
```

```
Problem type appears to be: qpcon
Starting numeric solver
===== * * * =================================================================== * * *
TOMLAB - Tomlab Optimization Inc. Development license 999001. Valid to 2011-02-05
=====================================================================================
Problem: --- 1: Genetic 1 f_k 0.178900993395128240
                                    sum(|constr|) 0.000000000698273828
                           f(x_k) + sum(|constraint) 0.178900994093402070
                                          f(x_0) 0.000000000000000000
```
Solver: snopt. EXIT=0. INFORM=1. SNOPT 7.2-5 NLP code Optimality conditions satisfied

FuncEv 1 ConstrEv 23 ConJacEv 23 Iter 22 MinorIter 71 CPU time: 0.093750 sec. Elapsed time: 0.094000 sec.

#### 40.4 Plot result

 $subplot(2,1,1)$  $plot(t, x, '*-')$ ;

```
legend('x');
title('Genetic 1 state variables');
```
subplot(2,1,2)  $plot(t,u,'+-');$ legend('u'); title('Genetic 1 control');

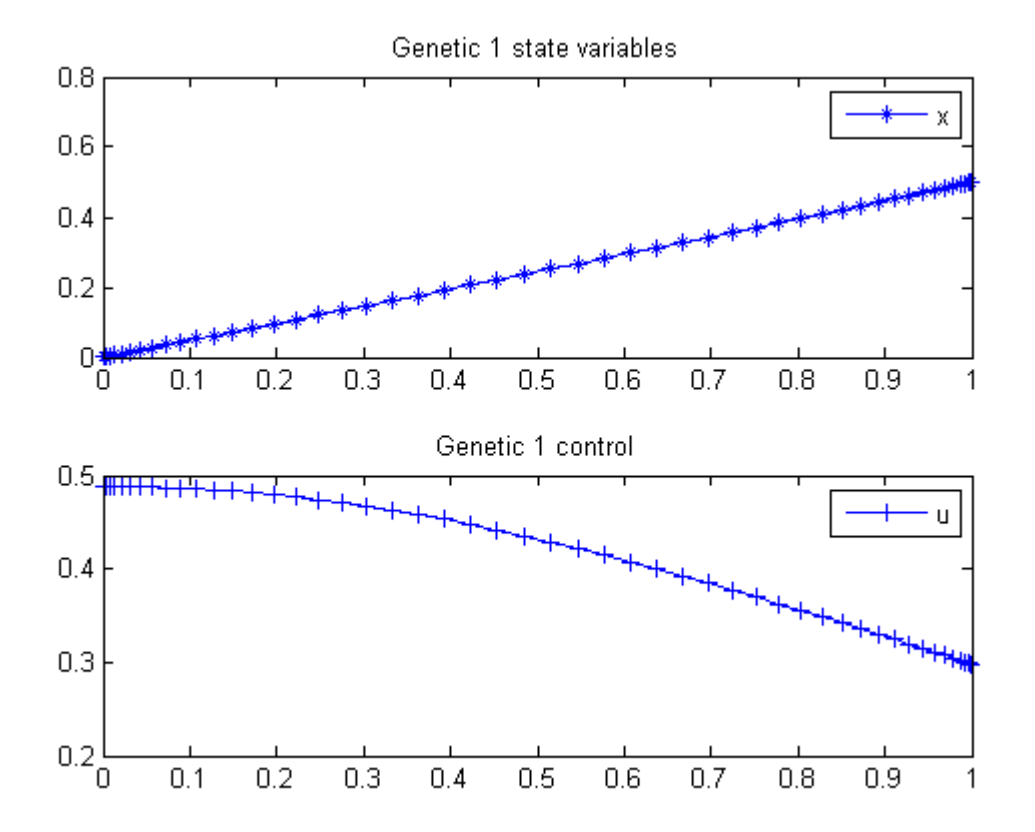

## 41 Genetic 2

PROCEEDINGS OF WORLD ACADEMY OF SCIENCE, ENGINEERING AND TECHNOLOGY VOLUME 21 JANUARY 2007 ISSN 1307-6884

Optimal Control Problem, Quasi-Assignment Problem and Genetic Algorithm Omid S. Fard and Akbar H. Borzabadi

See paper for failure of GA toolbox algorithm.

Example 2

### 41.1 Problem Formulation

Find u over t in  $[0; 1]$  to minimize

$$
J = \int_0^1 u^2 \mathrm{d}t
$$

subject to:

$$
\frac{dx}{dt} = \frac{1}{2} * x^2 * sin(x) + u
$$

The initial condition are:

$$
x(0) = 0
$$

$$
x(1) = 0.5
$$

Reference: [\[17\]](#page-526-2)

#### 41.2 Problem setup

toms t  $p = tomPhase('p', t, 0, 1, 50);$ setPhase(p);

```
tomStates x
tomControls u
% Initial guess
x0 = {icollocate(x == 0.5*t)}collocate(u == 0);
% Boundary constraints
cbnd = \{initial(x == 0)final(x == 0.5);
% ODEs and path constraints
ceq = collocate(dot(x) == 1/2*x.^2.*sin(x)+u);
% Objective
```

```
objective = integrate(u.^2);
```

```
options = struct;
options.name = 'Genetic 2';
solution = ezsolve(objective, {cbnd, ceq}, x0, options);
t = subs(collocate(t),solution);
x =subs(collocate(x), solution);
u = subs(collocate(u),solution);
```

```
Problem type appears to be: qpcon
Starting numeric solver
===== * * * =================================================================== * * *
TOMLAB - Tomlab Optimization Inc. Development license 999001. Valid to 2011-02-05
=====================================================================================
Problem: --- 1: Genetic 2 f_k 0.235327080033222360
                                   sum(|constr|) 0.000000001551798634
                           f(x_k) + sum(|constr|) 0.235327081585021000
                                          f(x_0) 0.000000000000000000
```
Solver: snopt. EXIT=0. INFORM=1. SNOPT 7.2-5 NLP code Optimality conditions satisfied

FuncEv 1 ConstrEv 23 ConJacEv 23 Iter 21 MinorIter 71 CPU time: 0.093750 sec. Elapsed time: 0.093000 sec.

#### 41.4 Plot result

 $subplot(2,1,1)$ 

```
plot(t, x, ' * - ');legend('x');
title('Genetic 2 state variables');
```
subplot(2,1,2)  $plot(t,u,'+-');$ legend('u'); title('Genetic 2 control');

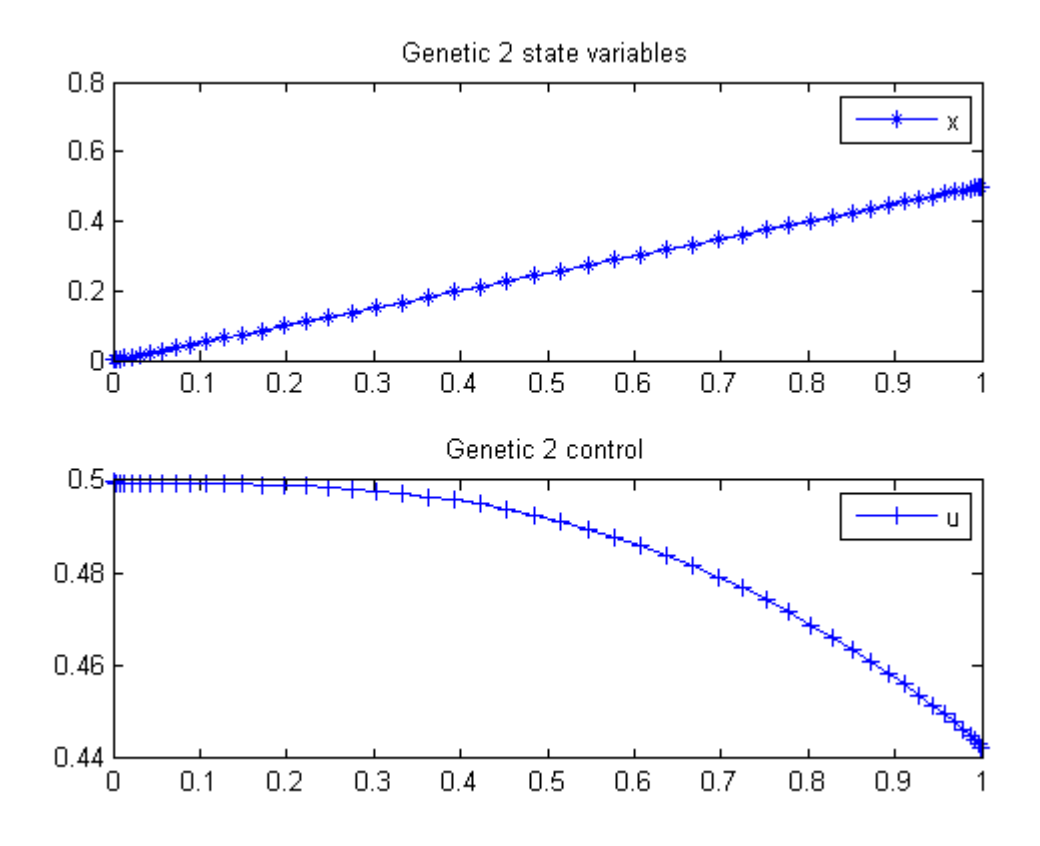

## 42 Global Dynamic System

Deterministic Global Optimization of Nonlinear Dynamic Systems, Youdong Lin and Mark A. Stadtherr, Department of Chemical and Biomolecular Engineering, University of Notre Dame

#### 42.1 Problem Description

Find u over  $t$  in  $[0; 1]$  to minimize:

$$
J = -x^2(t_f)
$$

subject to:

$$
\frac{dx}{dt} = -x^2 + u
$$

$$
x(t_0) = 9
$$

$$
-5 \le u \le 5
$$

Reference: [\[36\]](#page-527-1)

#### 42.2 Problem setup

```
toms t
p = tomPhase('p', t, 0, 1, 20);setPhase(p);
tomStates x
tomControls u
% Box constraints, bounds and odo
c = \{-10 \le i \text{collocate}(x) \le 10\}-5 \leq collocate(u) \leq 5
    initial(x == 9)collocate(\text{dot}(x) == -x.^2+u);
```
### 42.3 Solve the problem

options = struct;

```
options.name = 'Global Dynamic System';
Prob = sym2prob('con', -final(x)^2, c, [], options);
Prob.xInit = 20;
Result = tomRun('multiMin', Prob, 1);
solution = getSolution(Result);
t = subs(collocate(t),solution);
x =subs(collocate(x), solution);
u = subs(collocate(u),solution);
===== * * * =================================================================== * * *
TOMLAB - Tomlab Optimization Inc. Development license 999001. Valid to 2011-02-05
=====================================================================================
Problem: --- 1: Global Dynamic System - Trial 13 f_k -8.232621699103969300
                                        sum(|constr|) 0.000000001208069200
                                f(x_k) + sum(|constraint) -8.232621697895901000
```
Solver: multiMin with local solver snopt. EXIT=0. INFORM=0. Find local optima using multistart local search Did 20 local tries. Found 1 global, 2 minima. TotFuncEv 980. TotConstrEv 941

FuncEv 980 GradEv 940 ConstrEv 941 ConJacEv 33 Iter 489 CPU time: 1.453125 sec. Elapsed time: 1.500000 sec.

#### 42.4 Plot result

figure(1);  $subplot(2,1,1);$  $plot(t, x, '*-');$ legend('x');  $subplot(2,1,2);$ 

 $plot(t, u, '*-')$ ; legend('u');

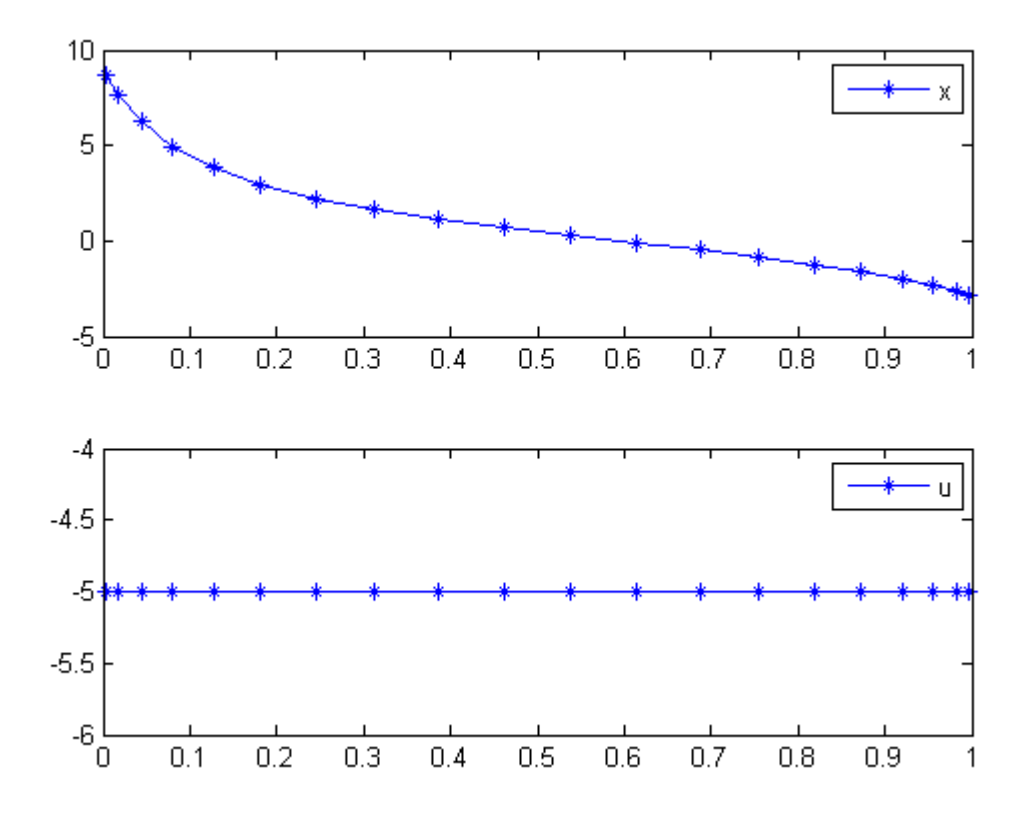

# 43 Goddard Rocket, Maximum Ascent

Benchmarking Optimization Software with COPS Elizabeth D. Dolan and Jorge J. More ARGONNE NATIONAL LABORATORY

## 43.1 Problem Formulation

Find  $u(t)$  over t in [0; T ] to minimize

 $J = h(T)$ 

subject to:

$$
\frac{dv}{dt} = \frac{1}{m} * (T - D) - g
$$

$$
\frac{dh}{dt} = v
$$

$$
\frac{dm}{dt} = -\frac{T}{c}
$$

$$
D = D_0 * v^2 * exp^{-beta + \frac{h - h_0}{h_0}}
$$
  
\n
$$
g = g_0 * \frac{h_0^2}{h}
$$
  
\n
$$
m(0) = 1
$$
  
\n
$$
m(T) = 0.6
$$
  
\n
$$
v(0) = 0
$$
  
\n
$$
h(0) = 1
$$
  
\n
$$
g_0 = 1
$$
  
\n
$$
0 \le u \le 3.5
$$
  
\n
$$
D_0 = 0.5 * 620
$$
  
\n
$$
c = 0.5
$$
  
\n
$$
beta = 500
$$

Reference: [\[14\]](#page-526-3)

#### 43.2 Problem setup

toms t toms t\_f

#### 43.3 Solve the problem, using a successively larger number collocation points

```
for n=[20 50 100]
    p = tomPhase('p', t, 0, t_f, n);setPhase(p);
    tomStates v h m
    tomControls T
    % Initial guess
    if n==20
        x0 = \{t_f = 1icollocate(\{v == 620; h == 1m == 1 - 0.4*t/t_f})collocate(T == 0);
    else
        x0 = \{t_f = t \text{ for } ticollocate(\{v == vopt; h == hoptm == mopt}collocate(T == Topt)};
    end
    % Box constraints
    cbox = \{0.1 \le t_f \le 1icollocate({
        0 \le v; 1 \le h0.6 \le m \le 10 \leftarrow T \leftarrow 3.5})};
    % Boundary constraints
    cbnd = {initial(\{v == 0; h == 1; m == 1\})
        final({m == 0.6});
    b = 500;D = 0.5*620*v.^2.*exp(-b*h);g = 1./h.^2;c = 0.5;% ODEs and path constraints
    ceq = collocate(\text{dot}(v) == (T-D) \cdot /m-g)dot(h) == v; dot(m) == -T/c});
```

```
% Objective
objective = -final(h);
```

```
options = struct;
    options.name = 'Goddard Rocket';
    solution = ezsolve(objective, {cbox, cbnd, ceq}, x0, options);
   % Optimal v and more to use as starting guess
   vopt = subs(v, solution);hopt = subs(h, solution);mopt = subs(m, solution);
   Topt = subs(T, solution);tfopt = subs(t_f, solution);Problem type appears to be: lpcon
Starting numeric solver
===== * * * =================================================================== * * *
TOMLAB - Tomlab Optimization Inc. Development license 999001. Valid to 2011-02-05
=====================================================================================
Problem: --- 1: Goddard Rocket f_k -1.025133414041158100
                                    sum(|constr|) 0.000002519458500791
                            f(x_k) + sum(|constraint) -1.025130894582657400f(x_0) -0.999999999999998220
Solver: snopt. EXIT=0. INFORM=1.
SNOPT 7.2-5 NLP code
Optimality conditions satisfied
FuncEv 1 ConstrEv 41 ConJacEv 41 Iter 23 MinorIter 1196
CPU time: 0.187500 sec. Elapsed time: 0.188000 sec.
Problem type appears to be: lpcon
Starting numeric solver
===== * * * =================================================================== * * *
TOMLAB - Tomlab Optimization Inc. Development license 999001. Valid to 2011-02-05
=====================================================================================
Problem: --- 1: Goddard Rocket f_k -1.025311927458321800
                                    sum(|constr|) 0.000016009289221361
                            f(x_k) + sum(|constraint) -1.025295918169100400f(x_0) -1.025133225224282200
Solver: snopt. EXIT=0. INFORM=1.
SNOPT 7.2-5 NLP code
```

```
Optimality conditions satisfied
FuncEv 1 ConstrEv 23 ConJacEv 23 Iter 14 MinorIter 550
CPU time: 0.312500 sec. Elapsed time: 0.312000 sec.
Problem type appears to be: lpcon
Starting numeric solver
===== * * * =================================================================== * * *
TOMLAB - Tomlab Optimization Inc. Development license 999001. Valid to 2011-02-05
=====================================================================================
Problem: --- 1: Goddard Rocket f_k -1.025328777109889600
                                   sum(|constr|) 0.000000000007939354
                            f(x_k) + sum(|constraint) -1.025328777101950100f(x_0) -1.025311927458318500
Solver: snopt. EXIT=0. INFORM=1.
SNOPT 7.2-5 NLP code
Optimality conditions satisfied
FuncEv 1 ConstrEv 12 ConJacEv 12 Iter 7 MinorIter 553
CPU time: 0.765625 sec. Elapsed time: 0.797000 sec.
end
t =subs(collocate(t),solution);
v = subs(collocate(vopt),solution);
h = subs(collocate(hopt),solution);
```

```
T = subs(collocate(Topt),solution);
```
m = subs(collocate(mopt),solution);

## 43.5 Plot result

```
subplot(2,1,1)
plot(t, v, '*-', t, h, '*-', t, m, '*-');
legend('v', 'h', 'm');
title('Goddard Rocket state variables');
```

```
subplot(2,1,2)
plot(t,T,'+-');legend('T');
title('Goddard Rocket control');
```
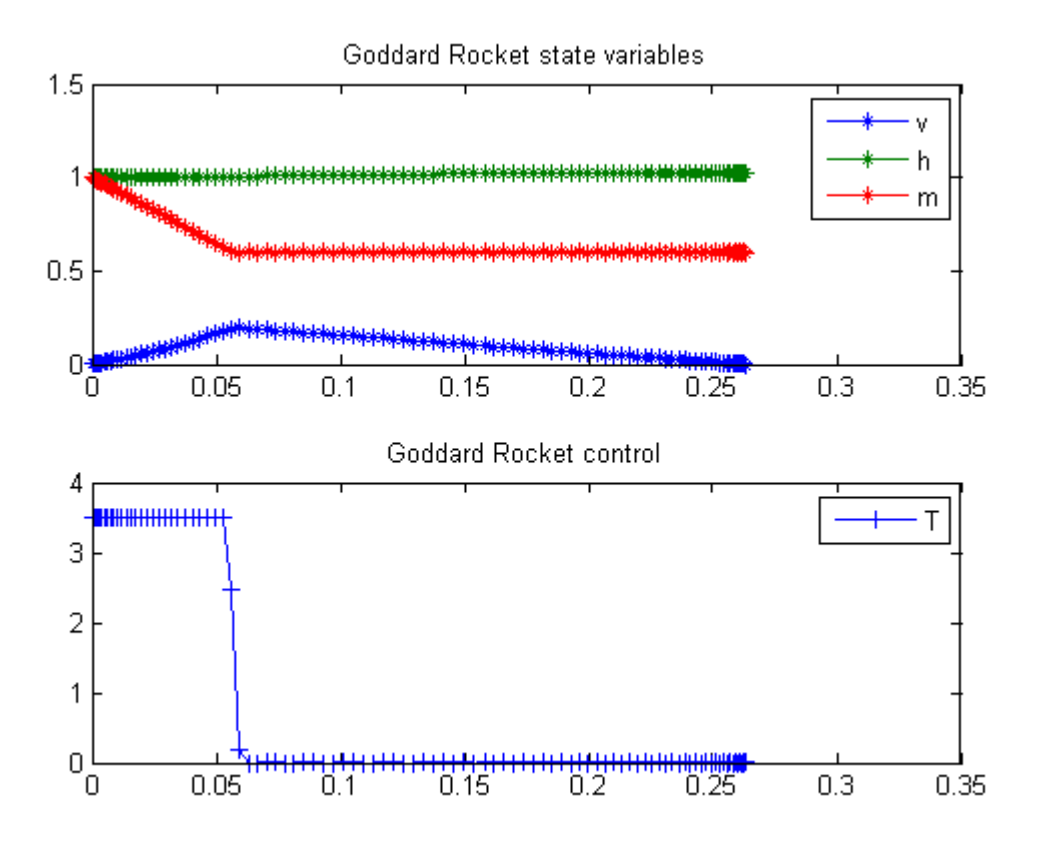

# 44 Goddard Rocket, Maximum Ascent, Final time free, Singular solution

Example 7.2 (i) from the paper: H. Maurer, "Numerical solution of singular control problems using multiple shooting techniques", Journal of Optimization Theory and Applications, Vol. 18, No. 2, 1976, pp. 235-257

L.G. van Willigenburg, W.L. de Koning

Copyright (c) 2007-2009 by Tomlab Optimization Inc.

#### 44.1 Problem setup

for n=[20 40 60]

```
toms t t_f
% Parameters
aalpha = 0.01227; bbeta = 0.145e-3;
c = 2060; g0 = 9.81;r0 = 6.371e6; r02=r0*r0;m0 = 214.839; mf = 67.9833;
Fm = 9.525515;
```
44.2 Solve the problem, using a successively larger number collocation points

```
p = tomPhase('p', t, 0, t_f, n);setPhase(p);
tomStates h v m
tomControls F
% Initial guess
if n==20
    x0 = {t_f = -250}icollocate(\{v == 0; h == 0m == m()collocate(F == Fm);
else
    x0 = \{t_f = t \text{ for } ticollocate(\{v == vopt; h == hoptm == mopt}collocate(F == Fopt)};
end
```

```
% Box constraints
cbox = \{100 \le t_f \le 300icollocate({0 \leq v}; 0 \leq hmf \le m \le m0 \leq F \leq F(m)% Boundary constraints
cbnd = {initial(\{v == 0; h == 0; m == m0\})
    final(\{v==0; m == mf\});
D = \text{aalpha*v.^2.*exp(-bbeta*h)};
g = g0; % or g0*r02./(r0+h).<sup>2</sup>;
% ODEs and path constraints
ceq = collocate({dot(h) == v}m*dot(v) == F*c-D-g*mdot(m) == -F});
% Objective
objective = -1e-4*final(h);
```

```
options = struct;
   options.name = 'Goddard Rocket 1';
   options.Prob.SOL.optPar(30) = 30000;
   solution = ezsolve(objective, {cbox, cbnd, ceq}, x0, options);
   % Optimal v and more to use as starting guess
   vopt = subs(v, solution);hopt = subs(h, solution);mopt = subs(m, solution);
   Fopt = subs(F, solution);tfopt = subs(t_f, solution);
Problem type appears to be: lpcon
Starting numeric solver
===== * * * =================================================================== * * *
TOMLAB - Tomlab Optimization Inc. Development license 999001. Valid to 2011-02-05
=====================================================================================
Problem: --- 1: Goddard Rocket 1 f_k -15.580049356479115000
                                     sum(|constr|) 0.000028635866519332
                            f(x_k) + sum(|constraint) -15.580020720612596000f(x_0) 0.000000000000000000
```
Solver: snopt. EXIT=0. INFORM=1. SNOPT 7.2-5 NLP code Optimality conditions satisfied FuncEv 1 ConstrEv 217 ConJacEv 216 Iter 45 MinorIter 1278 CPU time: 0.484375 sec. Elapsed time: 0.500000 sec. Problem type appears to be: lpcon Starting numeric solver ===== \* \* \* =================================================================== \* \* \* TOMLAB - Tomlab Optimization Inc. Development license 999001. Valid to 2011-02-05 ===================================================================================== Problem: --- 1: Goddard Rocket 1 f\_k -15.718139470103905000 sum(|constr|) 0.043635004313635782  $f(x_k) + sum(|constraint) -15.674504465790269000$  $f(x_0)$  -15.580049356479037000 Solver: snopt. EXIT=0. INFORM=1. SNOPT 7.2-5 NLP code Optimality conditions satisfied FuncEv 1 ConstrEv 237 ConJacEv 235 Iter 34 MinorIter 919 CPU time: 1.000000 sec. Elapsed time: 1.000000 sec. Problem type appears to be: lpcon Starting numeric solver ===== \* \* \* =================================================================== \* \* \* TOMLAB - Tomlab Optimization Inc. Development license 999001. Valid to 2011-02-05 ===================================================================================== Problem: --- 1: Goddard Rocket 1 f\_k -15.731752553138087000<br>sum(|constr|) 0.000724004045428859 0.000724004045428859  $f(x_k) + sum(|constraint) -15.731028549092658000$  $f(x_0)$  -15.718139470103878000 Solver: snopt. EXIT=0. INFORM=1. SNOPT 7.2-5 NLP code Optimality conditions satisfied FuncEv 1 ConstrEv 271 ConJacEv 270 Iter 51 MinorIter 4625 CPU time: 3.218750 sec. Elapsed time: 3.265000 sec. end

t = subs(collocate(t),solution); v = subs(collocate(vopt),solution);

```
h = subs(collocate(hopt),solution);
m = subs(collocate(mopt),solution);
F = subs(collocate(Fopt),solution);
```
### 44.4 Plot result

```
subplot(2,1,1)
plot(t,v/1e3,'*-',t,h/1e5,'*-',t,m/1e2,'*-');
legend('v','h','m');
title('Goddard Rocket state variables');
```

```
\text{subplot}(2,1,2)plot(t, F, '+-');legend('F');
title('Goddard Rocket control');
```
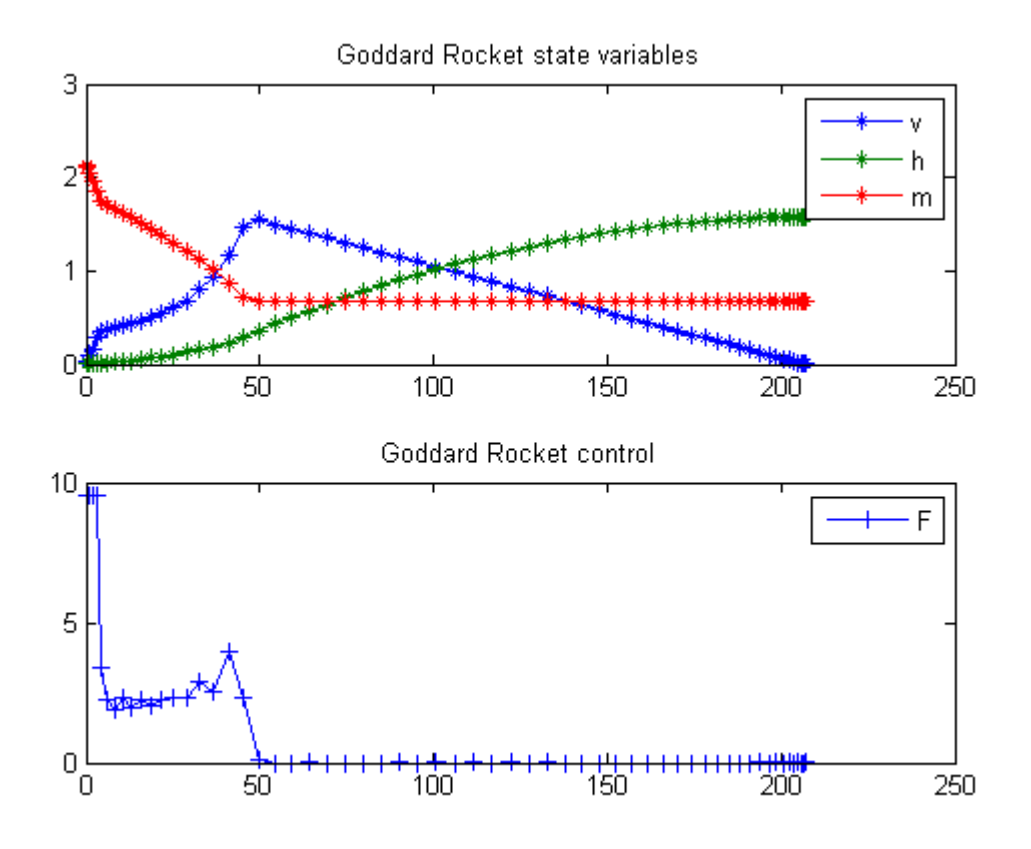

## 45 Goddard Rocket, Maximum Ascent, Final time fixed, Singular solution

Example 7.2 (ii) from the paper: H. Maurer, "Numerical solution of singular control problems using multiple shooting techniques", Journal of Optimization Theory and Applications, Vol. 18, No. 2, 1976, pp. 235-257

Remark: You can vary the fixed final time  $t_f$  to obtain Fig. 8 in the paper

L.G. van Willigenburg, W.L. de Koning

Copyright (c) 2007-2009 by Tomlab Optimization Inc.

#### 45.1 Problem setup

toms t

```
% Parameters
aalpha = 0.01227; bbeta = 0.145e-3; c = 2060; g0 = 9.81;
r0 = 6.371e6; r02=r0*r0; m0 = 214.839; mf = 67.9833; Fm = 9.525515;
t_f = 100; %Paper value 206.661;
```
#### 45.2 Solve the problem, using a successively larger number of collocation points

```
nvec = [20 40 60];
for i=1:length(nvec);
   n = nvec(i);p = tomPhase('p', t, 0, t_f, n);setPhase(p);
    tomStates h v m
    tomControls F
    % Initial guess
    if i==1
        x0 = \{icollocate({v == 10*t; h == 10*t^2})m == m0+(t/t_f)*(mf-m0))collocate(F == Fm);
    else
        x0 = {icollocate({v == vopt; h == hopt
            m == mopt}collocate(F == Fopt)};
    end
```

```
% Box constraints
cbox = {icollocate({0 \leq v; 0 \leq hmf \le m \le m0 \leq F \leq F(\text{Fm});
% Boundary constraints
cbnd = {initial(\{v == 0; h == 0; m == m0\})
    final({m == mf});
D = \text{aalpha*v.^2.*exp(-bbeta*h)};
g = g0; % or g0*r02./(r0+h).<sup>2</sup>;
% ODEs and path constraints
ceq = collocate(\text{dot}(h) == v)m*dot(v) == F*c-D-g*mdot(m) == -F);
% Objective
objective = -final(h);
```

```
options = struct;
   options.name = 'Goddard Rocket';
   if i==1
       options.solver = 'multiMin';
       options.xInit = 20;
    end
   %options.scale = 'auto'
    solution = ezsolve(objective, {cbox, cbnd, ceq}, x0, options);
   % Optimal v and more to use as starting guess
   vopt = subs(v, solution);hopt = subs(h, solution);mopt = subs(m, solution);Fopt = subs(F, solution);Problem type appears to be: lpcon
Starting numeric solver
===== * * * =================================================================== * * *
TOMLAB - Tomlab Optimization Inc. Development license 999001. Valid to 2011-02-05
=====================================================================================
Problem: --- 1: Goddard Rocket - Trial 1 f_k -108076.039985832960000000
                                      sum(|constr|) 0.000067118000448545
                             f(x_k) + sum(|constr|)-108076.039918714960000000
```
Solver: multiMin with local solver snopt. EXIT=4. INFORM=5. Find local optima using multistart local search Nonlinear infeasible problem. TotFuncEv 1. TotConstrEv 209 FuncEv 1 ConstrEv 209 ConJacEv 209 Iter 76 CPU time: 0.421875 sec. Elapsed time: 0.453000 sec. Warning: Solver returned ExitFlag = 4 The returned solution may be incorrect. Problem type appears to be: lpcon Starting numeric solver ===== \* \* \* =================================================================== \* \* \* TOMLAB - Tomlab Optimization Inc. Development license 999001. Valid to 2011-02-05 ===================================================================================== Problem: --- 1: Goddard Rocket f\_k -108220.931724708310000000 sum(|constr|) 0.000369534980940259  $f(x_k)$  + sum( $|constr|$ )-108220.931355173320000000 f(x\_0)-108076.039985832410000000 Solver: snopt. EXIT=0. INFORM=1. SNOPT 7.2-5 NLP code Optimality conditions satisfied FuncEv 1 ConstrEv 20 ConJacEv 20 Iter 19 MinorIter 536 CPU time: 0.234375 sec. Elapsed time: 0.235000 sec. Problem type appears to be: lpcon Starting numeric solver ===== \* \* \* =================================================================== \* \* \* TOMLAB - Tomlab Optimization Inc. Development license 999001. Valid to 2011-02-05 ===================================================================================== Problem: --- 1: Goddard Rocket f\_k -108245.171256515870000000 sum(|constr|) 0.000090842481984530  $f(x_k)$  + sum( $|constr|$ )-108245.1711656733800000000 f(x\_0)-108220.931724708060000000 Solver: snopt. EXIT=0. INFORM=1. SNOPT 7.2-5 NLP code Optimality conditions satisfied FuncEv 1 ConstrEv 33 ConJacEv 33 Iter 22 MinorIter 1129 CPU time: 0.656250 sec. Elapsed time: 0.672000 sec.

#### end

```
t =subs(collocate(t), solution);
v = subs(collocate(vopt),solution);
h = subs(collocate(hopt),solution);
m = subs(collocate(mopt),solution);
```

```
F = subs(collocate(Fopt),solution);
```
## 45.4 Plot result

```
subplot(2,1,1)
plot(t,v/1e3,'*-',t,h/1e5,'*-',t,m/1e2,'*-');
legend('v','h','m');
title('Goddard Rocket state variables');
```
 $subplot(2,1,2)$  $plot(t, F, '+-');$ legend('F'); title('Goddard Rocket control');

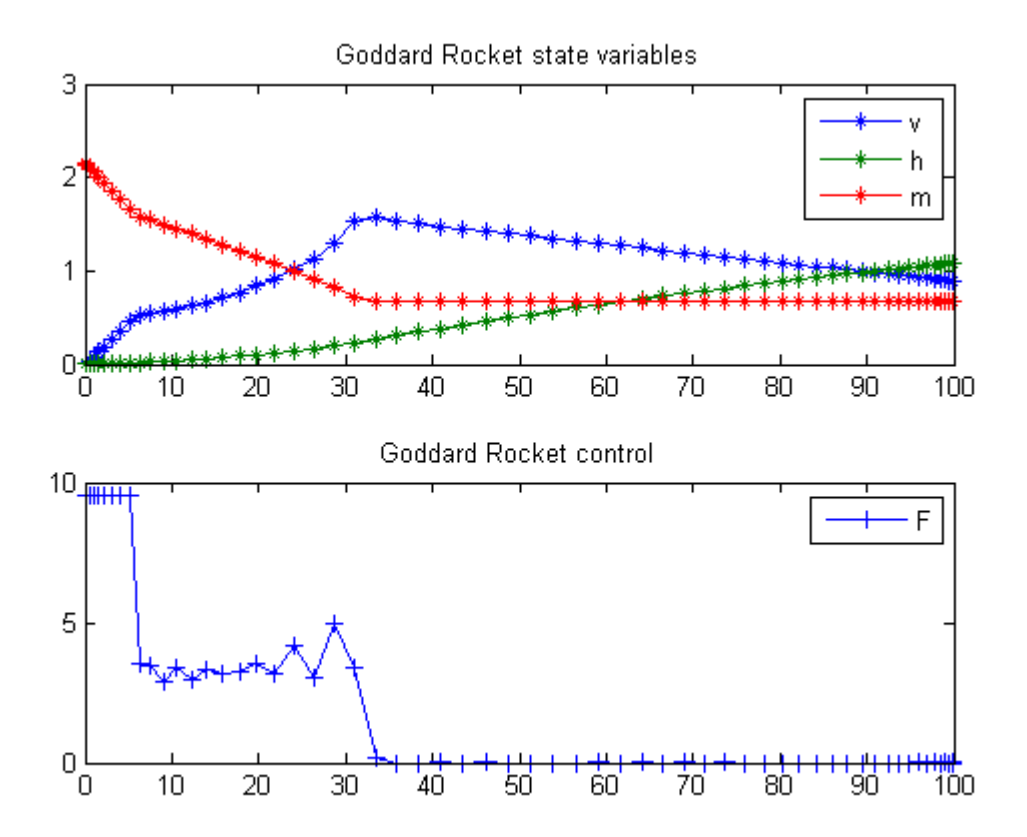

### 46 Greenhouse Climate Control

Greenhouse Optimal Climate Control, a problem with external inputs

#### 46.1 Problem description

Taken from the book: Optimal Control of Greenhouse Cultivation G. van Straten, R.J.C. van Ooteghem, L.G. van Willigenburg, E. van Henten

ISBN: 9781420059618 CRC Pr I Llc Books

Programmers: Gerard Van Willigenburg (Wageningen University)

```
% Define tomSym variable t (time) and t_f (fixed final time)
toms t; t_f = 48;
% Define and set time axis
p = tomPhase('p', t, 0, t_f, 50);setPhase(p);
% Define the state and control variables
tomStates x1 x2 x3
tomControls u
x = [x1; x2; x3];% Initial state
xi = [0; 10; 0];
% Initial guess
x0 = \{icollocate(x == xi); collocate(u == 0)\};% Boundary conditions
cbnd = initial(x == xi);
% Equality constraints: state-space diffenrential equations
pW = 3e-6/40; pT = 1; pH = 0.1;
pHc = 7.5e-2/220; pWc = 3e4/220;
% External inputs: [time, sunlight, outside temperature]
te = (-1:0.2:49)';
tue = [te 800*sin(4*pi*te/t_f-0.65*pi) 15+10*sin(4*pi*te/t_f-0.65*pi)];
```

```
% Extract external inputs from table tue through interpolation
ue1 = interp1(tue(:,1),true(:,2),t);ue2 = interp1(tue(:,1), true(:,3), t);%Differential equations
ceq = collocated(f)dot(x1) == pW*ue1*x2dot(x2) == pT*(ue2-x2)+pH*u;dot(x3) == pHc*u});% Control bounds
cbox = {0 \leq \text{collocate}(u) \leq 10};% Cost function to be minimized
objective = final(x3-pWc*x1);
```

```
options = struct;
options.name = 'Greenhouse Problem';
solution = ezsolve(objective, {cbox, cbnd, ceq}, x0, options);
% Obtain final solution t, x1, \ldots, u, \ldots% that overwrite the associated tomSym variables
t = subs(collocated(t), solution);x1 = subs(collocate(x1), solution);x2 = subs(collocated(x2), solution);x3 = subs(collocated(x3), solution);u = subs(collocate(u),solution);
%Plot external inputs and control
figure(1);
plot(tue(:,1),true(:,2)/40,true(:,1),true(:,3),t,u); axis([0 t_f -1 30]);xlabel('Time [h]');
ylabel('Heat input, temperatures & light');
legend('Light [W]','Outside temp. [oC]','Heat input [W]');
title('Optimal heating, outside temperature and light');
% Plot the optimal state
figure(2)
sf1=1200; sf3=60;
plot(t,[sf1*x1 x2 sf3*x3]); axis([0 t_f -5 30]);
xlabel('Time [h]'); ylabel('states');
legend('1200*Dry weight [kg]','Greenhouse temp. [oC]','60*Integral(pHc*u dt) [J]');
title('Optimal system behavior and the running costs');
```

```
Problem type appears to be: lp
Starting numeric solver
===== * * * =================================================================== * * *
TOMLAB - Tomlab Optimization Inc. Development license 999001. Valid to 2011-02-05
=====================================================================================
Problem: --- 1: Greenhouse Problem f_k -1.870359095786537500
                                     sum(|constr|) 0.000000000000137357
                            f(x_k) + sum(|constraint) -1.870359095786400000f(x_0) 0.000000000000000000
Solver: CPLEX. EXIT=0. INFORM=1.
CPLEX Dual Simplex LP solver
```
Optimal solution found

FuncEv 187 Iter 187 CPU time: 0.031250 sec. Elapsed time: 0.031000 sec.

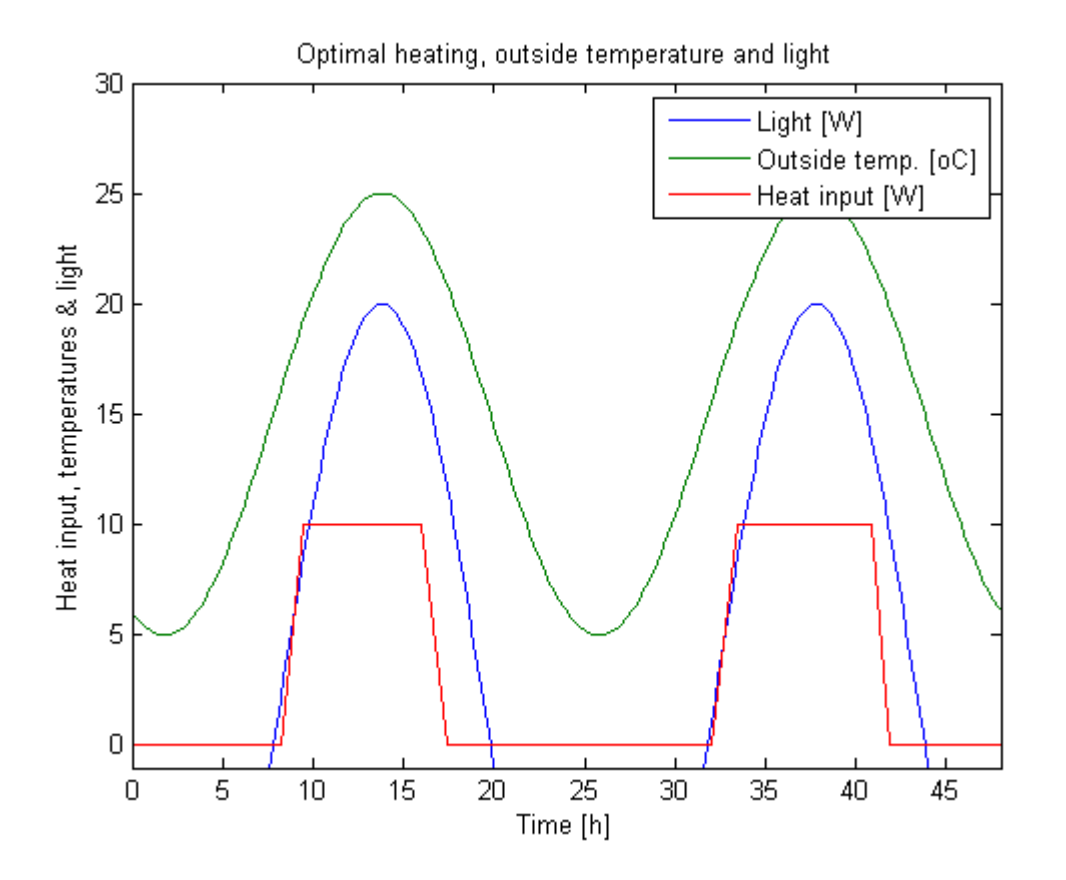

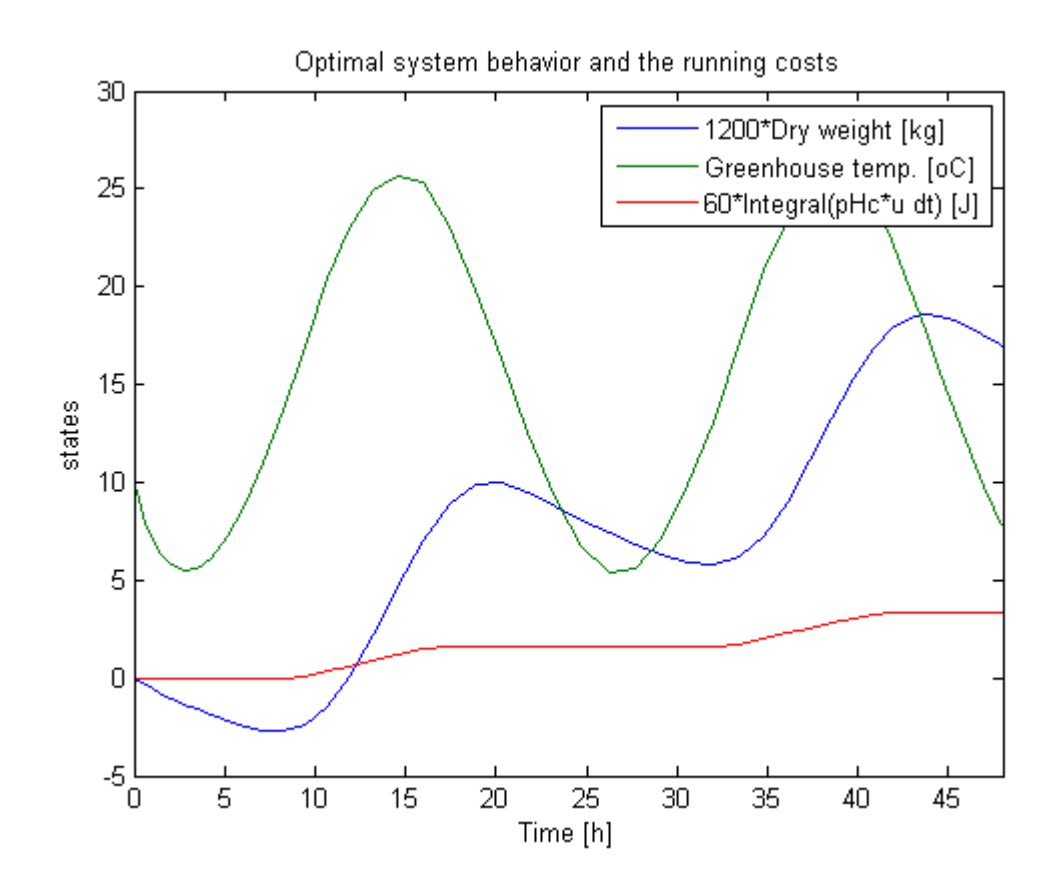

## 47 Grusins Metric

A Short Introduction to Optimal Control, Ugo Boscain, SISSA, Italy

3.4 A Detailed Application: the Grusin's Metric

#### 47.1 Problem Description

Find u over  $t$  in  $[0; 1]$  to minimize:

$$
J=\int_0^1 u_1^2+u_2^2\mathrm{d}t
$$

subject to:

$$
\frac{dx_1}{dt} = u_1
$$

$$
\frac{dx_2}{dt} = u_2 * x_1
$$

$$
x(t_0) = [0 \ 0]
$$

$$
x(t_f) = [-0.001 - 1]
$$

Reference: [\[7\]](#page-526-0)

```
toms t
p = tomPhase('p', t, 0, 1, 60);
setPhase(p);
tomStates x1 x2
tomControls u1 u2
% Boundary constraints
cbnd = {initial(\{x1 == 0; x2 == 0\})
    final(\{x1 == -0.01; x2 == -1\});
% ODEs and path constraints
ceq = collocate({dot(x1}) == u1)
```

```
dot(x2) == u2.*x1;
```

```
% Objective
objective = integrate( u1.^2+u2.^2);
```

```
options = struct;
options.name = 'Grusins Metric';
solution = ezsolve(objective, {cbnd, ceq}, [], options);
t = subs(collocated(t), solution);x1 = subs(collocated(x1), solution);x2 =subs(collocate(x2), solution);
u1 = subs(collocate(u1),solution);
u2 = subs(collocate(u2),solution);
Problem type appears to be: qpcon
Starting numeric solver
===== * * * =================================================================== * * *
TOMLAB - Tomlab Optimization Inc. Development license 999001. Valid to 2011-02-05
=====================================================================================
Problem: --- 1: Grusins Metric f_k 6.233154129251588800
                                    sum(|constr|) 0.000000060297919979
                            f(x_k) + sum(|constraint) 6.233154189549508400
                                            f(x_0) 0.000000000000000000
Solver: snopt. EXIT=0. INFORM=1.
SNOPT 7.2-5 NLP code
Optimality conditions satisfied
FuncEv 1 ConstrEv 45 ConJacEv 45 Iter 38 MinorIter 271
CPU time: 0.593750 sec. Elapsed time: 0.610000 sec.
```
#### 47.4 Plot result

```
subplot(2,1,1)plot(x1,x2,'*-');
legend('x1 vs x2');title('Grusins Metric state variables');
subplot(2,1,2)plot(t,u1,'+-',t,u2,'+-');
legend('u1','u2');
title('Grusins Metric control');
```
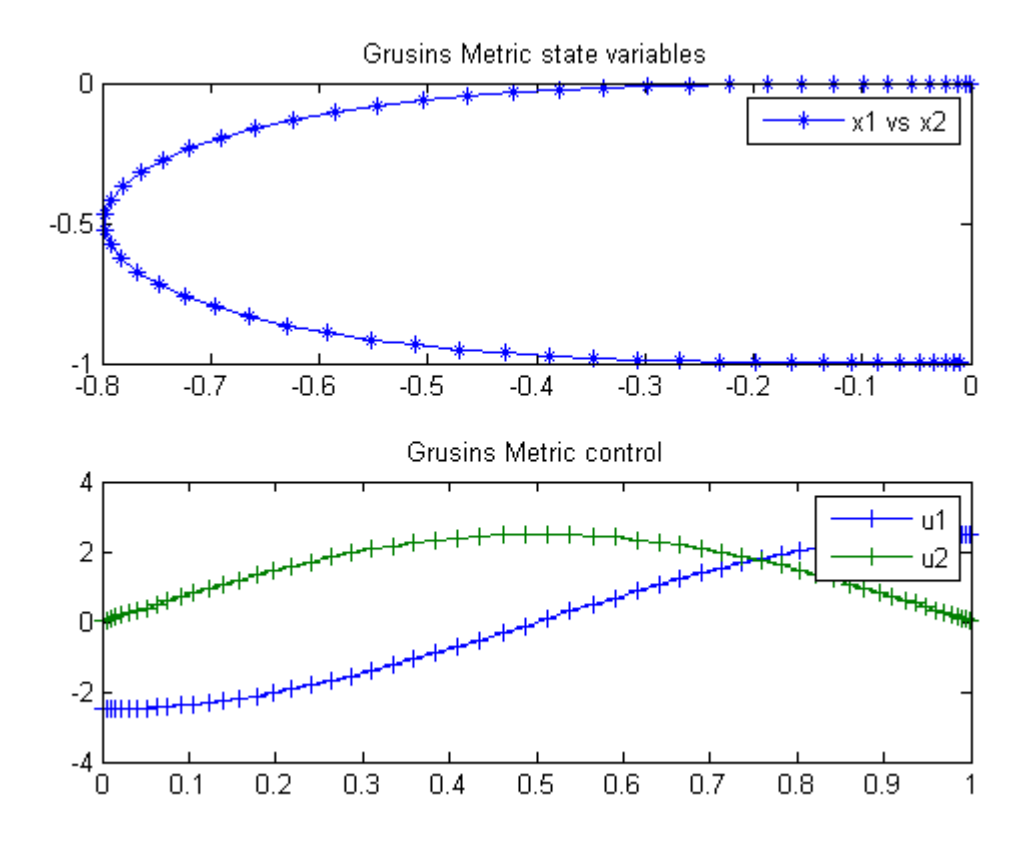

# 48 Hang Glider Control

Benchmarking Optimization Software with COPS Elizabeth D. Dolan and Jorge J. More ARGONNE NATIONAL LABORATORY

## 48.1 Problem Formulation

Find  $u(t)$  over t in [0; t\_F ] to maximize

$$
J = x
$$

subject to:

$$
\frac{d^2x}{dt^2} = \frac{1}{m} * (-L * sin(neta) - D * cos(neta))
$$
  

$$
\frac{d^2y}{dt^2} = \frac{1}{m} * (L * cos(neta) - D * sin(neta)) - g
$$
  

$$
sin(neta) = \frac{w}{v}
$$
  

$$
cos(neta) = \frac{\frac{dx}{dt}}{v}
$$
  

$$
v = \sqrt{(\frac{dx}{dt})^2 + w^2}
$$
  

$$
w = \frac{dy}{dt} - u
$$
  

$$
u = u_0 * (1 - r) * exp^{-r}
$$
  

$$
r = (\frac{x}{r_0} - 2.5)^2
$$
  

$$
u_0 = 2.5
$$
  

$$
r_0 = 100
$$

$$
D = \frac{1}{2} * (c_0 + c_1 * * c_L^2) * rho * S * v^2
$$

$$
L = \frac{1}{2} * c_L * rho * S * v^2
$$

$$
c_0 = 0.034
$$

$$
c_1 = 0.069662
$$

$$
S = 14
$$
  
\n
$$
rho = 1.13
$$
  
\n
$$
0 \leq c_L \leq c_{max}
$$
  
\n
$$
x \geq 0
$$
  
\n
$$
\frac{dx}{dt} \geq 0
$$
  
\n
$$
c_{max} = 1.4
$$
  
\n
$$
m = 100
$$
  
\n
$$
g = 9.81
$$
  
\n
$$
[x_0 \ y_0] = [0 \ 1000]
$$
  
\n
$$
[y_{t_f}] = 900
$$
  
\n
$$
[\frac{dx}{dt} \ \frac{dy}{dt} \ ] = [13.23 - 1.288]
$$
  
\n
$$
[\frac{dx}{dt} \ \frac{dy}{dt} \ ] = [13.23 - 1.288]
$$

cL is the control variable.

Reference: [\[14\]](#page-526-1)

```
toms t
toms t_f
for n=[10 80]
    \texttt{p = tomPhase('p', t, 0, t_f, n, []}, 'cheb');setPhase(p);
    tomStates x dx y dy
    tomControls cL
   % Initial guess
   % Note: The guess for t_f must appear in the list before
   % expression involving t.
    if n == 10
        x0 = \{t_f = 105icollocate({
            dx == 13.23; x == dx*tdy == -1.288; y == 1000+dy*t})
```

```
collocate(cL==1.4)};
else
    x0 = \{t_f = t_f \text{ opt}icollocate({
        dx == dx\_opt; x == x\_optdy == dy\_opt; y == y\_opt})
        collocate(cL == cL-opt)};
end
% Box constraints
cbox = f0.1 \le t_f \le 2000 \leq icollocate(x)0 \leq icollocate(dx)0 \le collocate(cL) \le 1.4};
% Boundary constraints
cbnd = \{initial({x = 0; dx == 13.23})\}y == 1000; dy == -1.288)final(\{dx == 13.23; y == 900; dy == -1.288\});
% Various constants and expressions
m = 100; g = 9.81;uc = 2.5; r0 = 100;
c0 = 0.034; c1 = 0.069662;
S = 14; rho = 1.13;
r = (x/r0-2.5).<sup>2</sup>;
u = uc * (1-r) . * exp(-r);
w = dy-u;v = sqrt(dx.^2+w.^2);sinneta = w./v;cosneta = dx./v;D = 1/2*(c0+c1*cL.^2).*rho.*S.*v.^2;L = 1/2 * cL.*rho.*S.*v.^2;% ODEs and path constraints
ceq = collocate({
    dot(x) == dxdot(dx) == 1/m*(-L.*sinneta-D.*cosneta)dot(y) == dydot(dy) == 1/m*(L.*cosneta-D.*sinneta)-gdx.^2+w.^2 >= 0.01});
% Objective
objective = -final(x);
```

```
options = struct;
    options.name = 'Hang Glider';
    solution = ezsolve(objective, {cbox, cbnd, ceq}, x0, options);
Problem type appears to be: lpcon
Starting numeric solver
===== * * * =================================================================== * * *
TOMLAB - Tomlab Optimization Inc. Development license 999001. Valid to 2011-02-05
=====================================================================================
Problem: --- 1: Hang Glider f_k -1281.388593956430400000
                                     sum(|constr|) 0.000000000082304738
                            f(x_k) + sum(|constraint) -1281.388593956348100000f(x_0) -1389.149999999999600000
Solver: snopt. EXIT=0. INFORM=1.
SNOPT 7.2-5 NLP code
Optimality conditions satisfied
FuncEv 1 ConstrEv 55 ConJacEv 55 Iter 37 MinorIter 191
CPU time: 0.250000 sec. Elapsed time: 0.250000 sec.
Problem type appears to be: lpcon
Starting numeric solver
===== * * * =================================================================== * * *
TOMLAB - Tomlab Optimization Inc. Development license 999001. Valid to 2011-02-05
=====================================================================================
Problem: --- 1: Hang Glider f_k -1305.253702077266800000
                                     sum(|constr|) 0.000000045646790482
                            f(x_k) + sum(|constraint) -1305.253702031619900000f(x_0) -1281.388593956420700000
Solver: snopt. EXIT=0. INFORM=1.
SNOPT 7.2-5 NLP code
Optimality conditions satisfied
FuncEv 1 ConstrEv 80 ConJacEv 80 Iter 67 MinorIter 801
```
CPU time: 4.468750 sec. Elapsed time: 4.547000 sec.

#### 48.4 Extract optimal states and controls from solution

```
x-opt = subs(x,solution);
dx-opt = subs(dx, solution);
y\_opt = subs(y, solution);
```

```
dy_opt = subs(dy,solution);
cL_opt = subs(cL,solution);
tf_opt = subs(t_f, solution);
```
end

#### 48.5 Plot result

```
figure(1)
ezplot(x,y);
xlabel('Hang Glider x');
ylabel('Hang Glider y');
title('Hang Glider trajectory.');
figure(2)
subplot(2,1,1)
ezplot([dx; dy]);
legend('vx','vy');
title('Hang Glider speeds dxdt and dydt');
subplot(2,1,2)
```

```
ezplot(cL);
legend('cL');
title('Hang Glider lift coefficient');
```
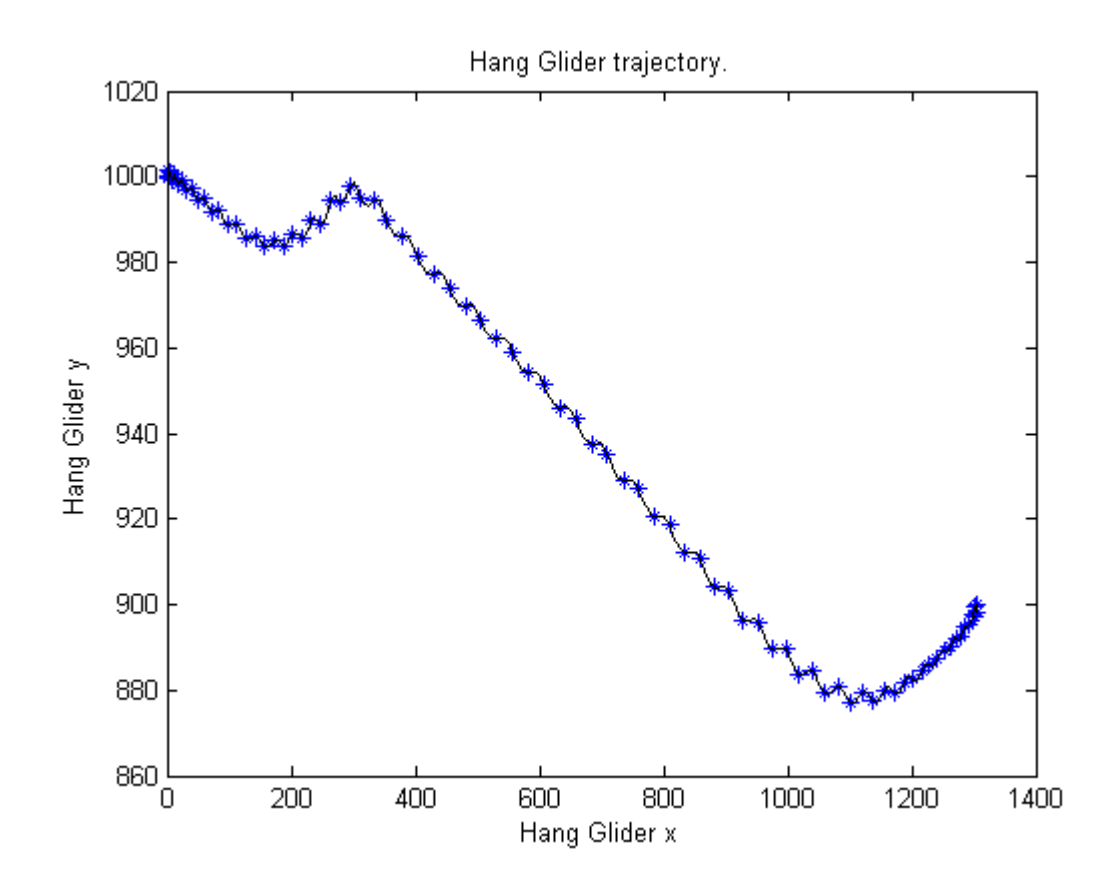

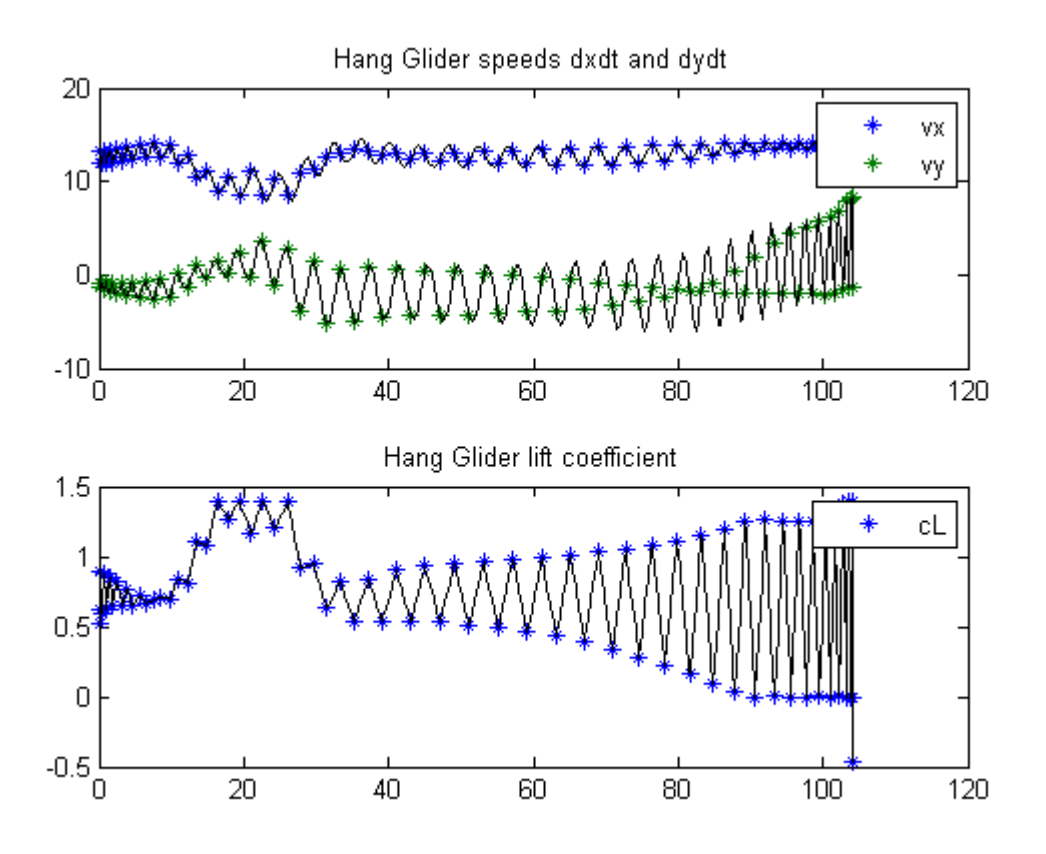

## 49 Hanging Chain

Benchmarking Optimization Software with COPS Elizabeth D. Dolan and Jorge J. More ARGONNE NATIONAL LABORATORY

#### 49.1 Problem Formulation

Find  $x(t)$  over t in [0; 1 ] to minimize

$$
J = \int_0^1 x * \sqrt{1 + (\frac{dx}{dt})^2} dt
$$

subject to:

$$
\int_0^1 \sqrt{1 + (\frac{dx}{dt})^2} dt = 4
$$

$$
x_0 = 1
$$

$$
x_1 = 3
$$

Reference: [\[14\]](#page-526-1)

```
toms t
p = tomPhase('p', t, 0, 1, 30);setPhase(p);
tomStates x
% Initial guess
a = 1; b = 3;
x0 = icollocate(x == 2*abs(b-a)*t.*(t-2*(0.25+(b<a)*0.5))+1);
% Constraints
con = \{initial(x) == afinal(x) == bintegrate(sqrt(1+dot(x).^2)) == 4;
% Objective
objective = integrate(x.*sqrt(1+dot(x).^2));
```

```
options = struct;
options.name = 'Hanging Chain';
solution = ezsolve(objective, con, x0, options);
t = subs(collocate(t),solution);
x =subs(collocate(x), solution);
```
Problem type appears to be: con Starting numeric solver ===== \* \* \* =================================================================== \* \* \* TOMLAB - Tomlab Optimization Inc. Development license 999001. Valid to 2011-02-05 ===================================================================================== Problem: --- 1: Hanging Chain f\_k sum(|constr|) 0.000000000009249268  $f(x_k) + sum(|constraint)$  5.068480111009337800 f(x\_0) 4.742150260697741300

Solver: snopt. EXIT=0. INFORM=1. SNOPT 7.2-5 NLP code Optimality conditions satisfied

FuncEv 295 GradEv 293 ConstrEv 293 ConJacEv 293 Iter 244 MinorIter 279 CPU time: 0.484375 sec. Elapsed time: 0.484000 sec.

#### 49.4 Plot result

```
figure(1)
plot(t, x, '*-');legend('x');
title('Hanging Chain state variable');
```
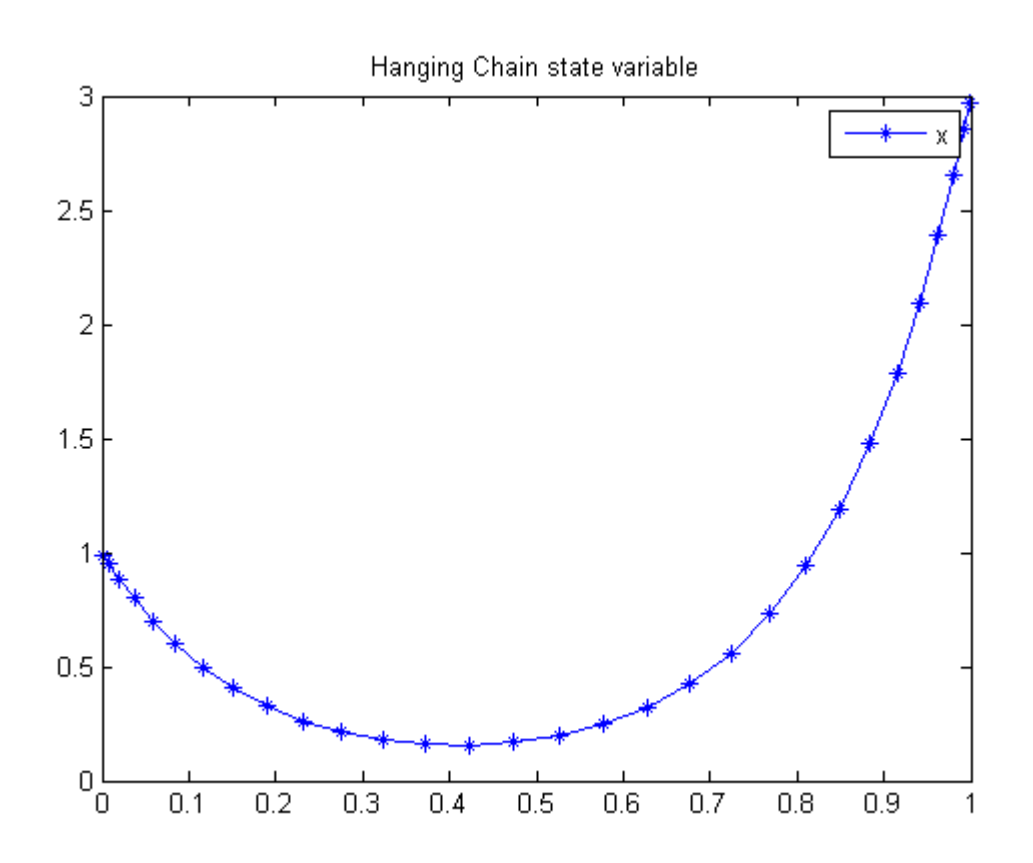

## 50 High Dimensional Control

Problem 7: DYNOPT User's Guide version 4.1.0

M. Cizniar, M. Fikar, M. A. Latifi, MATLAB Dynamic Optimisation Code DYNOPT. User's Guide, Technical Report, KIRP FCHPT STU Bratislava, Slovak Republic, 2006.

#### 50.1 Problem description

Find u over  $t$  in  $[0; 0.2]$  to minimize

$$
\int_0^{0.2} 5.8*(q*x_1 - u_4) - 3.7*u_1 - 4.1*u_2 +
$$
  
 
$$
q*(23*x_4 + 11*x_5 + 28*x_6 + 35*x_7) - 5.0*u_3^2 - 0.099dt
$$

subject to:

$$
\frac{dx_1}{dt} = u_4 - q * x_1 - 17.6 * x_1 * x_2 - 23 * x_1 * x_6 * u_3
$$
  

$$
\frac{dx_2}{dt} = u_1 - q * x_2 - 17.6 * x_1 * x_2 - 146 * x_2 * x_3
$$
  

$$
\frac{dx_3}{dt} = u_2 - q * x_3 - 73 * x_2 * x_3
$$
  

$$
\frac{dx_4}{dt} = -q * x_4 + 35.2 * x_1 * x_2 - 51.3 * x_4 * x_5
$$
  

$$
\frac{dx_5}{dt} = -q * x_5 + 219 * x_2 * x_3 - 51.3 * x_4 * x_5
$$
  

$$
\frac{dx_6}{dt} = -q * x_6 + 102.6 * x_4 * x_5 - 23 * x_1 * x_6 * u_3
$$
  

$$
\frac{dx_7}{dt} = -q * x_7 + 46 * x_1 * x_6 * u_3
$$

where

$$
q = u_1 + u_2 + u_4
$$

$$
x(0) = [0.1883 \ 0.2507 \ 0.0467 \ 0.0899 \ 0.1804 \ 0.1394 \ 0.1046]'
$$

$$
0<=u_1<=20
$$

 $0 \le u_2 \le 6$  $0 \leq u_3 \leq 4$  $0 \le u_4 \le 20$ 

Reference: [\[13\]](#page-526-2)

#### 50.2 Problem setup

```
toms t
p = tomPhase('p', t, 0, 0.2, 20);
setPhase(p);
tomStates x1 x2 x3 x4 x5 x6 x7
tomControls u1 u2 u3 u4
x = [x1; x2; x3; x4; x5; x6; x7];u = [u1; u2; u3; u4];
x0i = [0.1883;0.2507;0.0467;0.0899;0.1804;0.1394;0.1046];
x0 = icollocate({x1==x0i(1),x2==x0i(2),x3==x0i(3),x4==x0i(4),x5==x0i(5),x6==x0i(6),x7==x0i(7)});
% Box constraints and boundary
uL = zeros(4,1); uU = [20;6;4;20];cbb = \{collocate(uL \leq u \leq uU)\}initial(x == x0i);
% ODEs and path constraints
q = u(1)+u(2)+u(4);
ceq = collocated(f)dot(x1) == u4-q.*x1-17.6*x1.*x2-23*x1.*x6.*u3;dot(x2) == u1-q.*x2-17.6*x1.*x2-146*x2.*x3;dot(x3) == u2-q.*x3-73*x2.*x3;dot(x4) = -q.*x4+35.2*x1.*x2-51.3*x4.*x5;dot(x5) == -q.*x5+219*x2.*x3-51.3*x4.*x5;dot(x6) = -q.*x6+102.6*x4.*x5-23*x1.*x6.*u3;dot(x7) = -q.*x7+46*x1.*x6.*u3);% Objective
objective = integrate(-(5.8*(q.*x1-u4)-3.7*u1-4.1*u2+...
    q.*(23*x4+11*x5+28*x6+35*x7)-5.0*u3.^2-0.099));
```
#### 50.3 Solve the problem

options = struct;

```
options.name = 'High Dim Control';
solution = ezsolve(objective, {cbb, ceq}, x0, options);
```

```
Problem type appears to be: qpcon
Starting numeric solver
===== * * * =================================================================== * * *
TOMLAB - Tomlab Optimization Inc. Development license 999001. Valid to 2011-02-05
=====================================================================================
Problem: --- 1: High Dim Control f_k -21.834326989498084000
                                     sum(|constr|) 0.000000000215730497
                            f(x_k) + sum(|constraint) -21.834326989282353000f(x_0) 0.000000000000000000
```
Solver: snopt. EXIT=0. INFORM=1. SNOPT 7.2-5 NLP code Optimality conditions satisfied

FuncEv 1 ConstrEv 95 ConJacEv 95 Iter 88 MinorIter 488 CPU time: 1.234375 sec. Elapsed time: 1.250000 sec.

#### 50.4 Plot result

```
figure(1)
ezplot(x);
legend('x1','x2','x3','x4','x5','x6','x7');
title('High Dim Control state variables');
```
figure(2) ezplot(u); legend('u1','u2','u3','u4'); title('High Dim Control control');

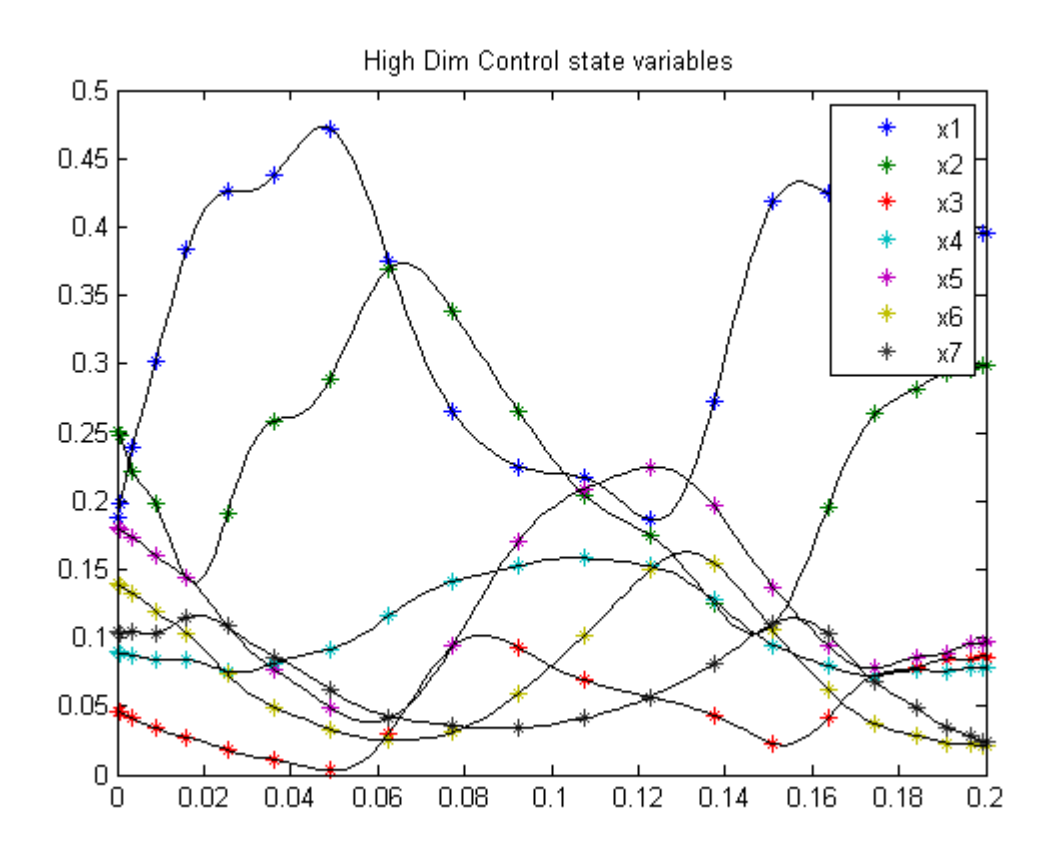

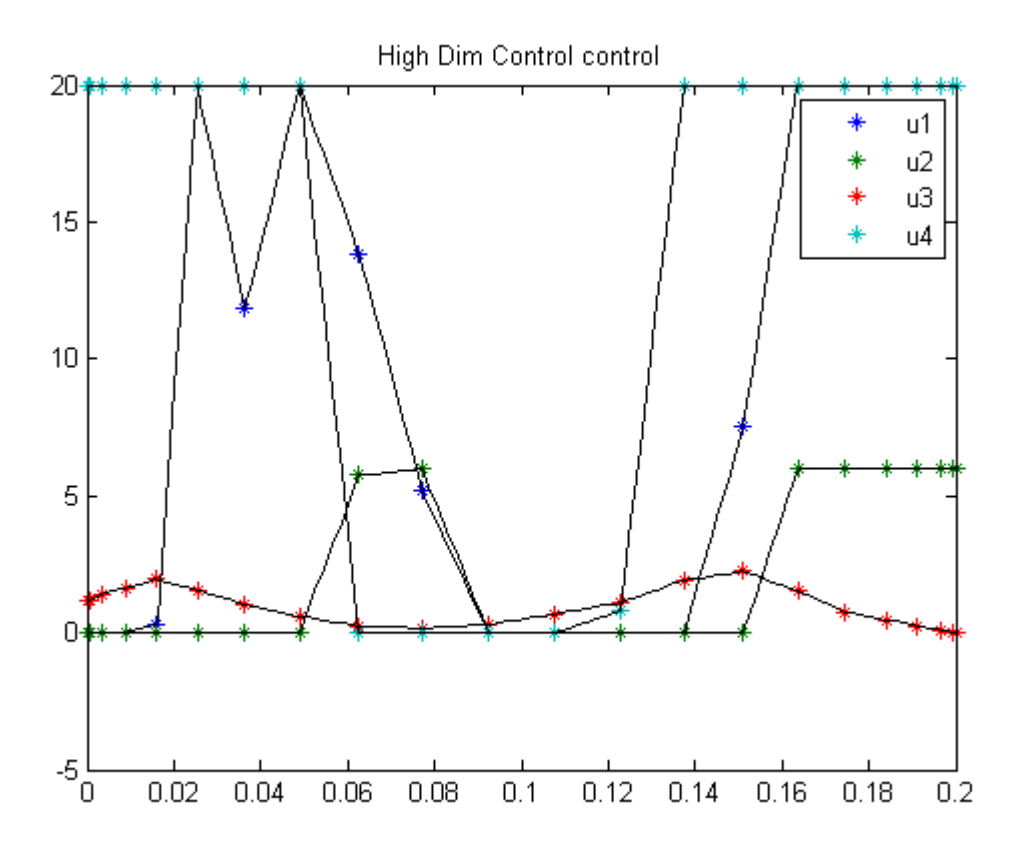

## 51 Hyper Sensitive Optimal Control

Eigenvector approximate dichotomic basis method for solving hyper-sensitive optimal control problems 2000, Anil V. Rao and Kenneth D. Mease

3.1. Motivating example, a hyper-sensitive HBVP

#### 51.1 Problem Formulation

Find  $u(t)$  over t in [0; t f ] to minimize

$$
J = \int_0^{t_f} (x^2 + u^2) dt
$$

subject to:

$$
\frac{dx}{dt} = -x^3 + u
$$

$$
x_0 = 1
$$

$$
x_{t_f} = 1.5
$$

$$
t_f = 10
$$

Reference: [\[27\]](#page-527-0)

```
toms t
p = tomPhase('p', t, 0, 10, 50);setPhase(p);
tomStates x
tomControls u
% Initial guess
x0 = {icollocate(x == 0)
    collocate(u == 0);
% bounds and ODEs
bceq = {collocate(dot(x) == -x.^3+u)}
```

```
initial(x) == 1; final(x) == 1.5;
```

```
% Objective
objective = integrate(x.^2+u.^2);
```

```
options = struct;
options.name = 'Hyper Sensitive';
solution = ezsolve(objective, bceq, x0, options);
t =subs(collocate(t),solution);
x = subs(collocated(x), solution);u = subs(collocate(u),solution);
```

```
Problem type appears to be: qpcon
Starting numeric solver
===== * * * =================================================================== * * *
TOMLAB - Tomlab Optimization Inc. Development license 999001. Valid to 2011-02-05
=====================================================================================
Problem: --- 1: Hyper Sensitive f_k 6.723925391388356800
                                   sum(|constr|) 0.000000002440650080
                            f(x_k) + sum(|constraint) 6.723925393829007100
                                          f(x_0) 0.000000000000000000
```
Solver: snopt. EXIT=0. INFORM=1. SNOPT 7.2-5 NLP code Optimality conditions satisfied

FuncEv 1 ConstrEv 26 ConJacEv 26 Iter 21 MinorIter 70 CPU time: 0.093750 sec. Elapsed time: 0.093000 sec.

#### 51.4 Plot result

```
subplot(2,1,1)plot(t, x, '*-');legend('x');
title('Hyper Sensitive state variables');
subplot(2,1,2)
plot(t,u,'+-');
legend('u');
title('Hyper Sensitive control');
```
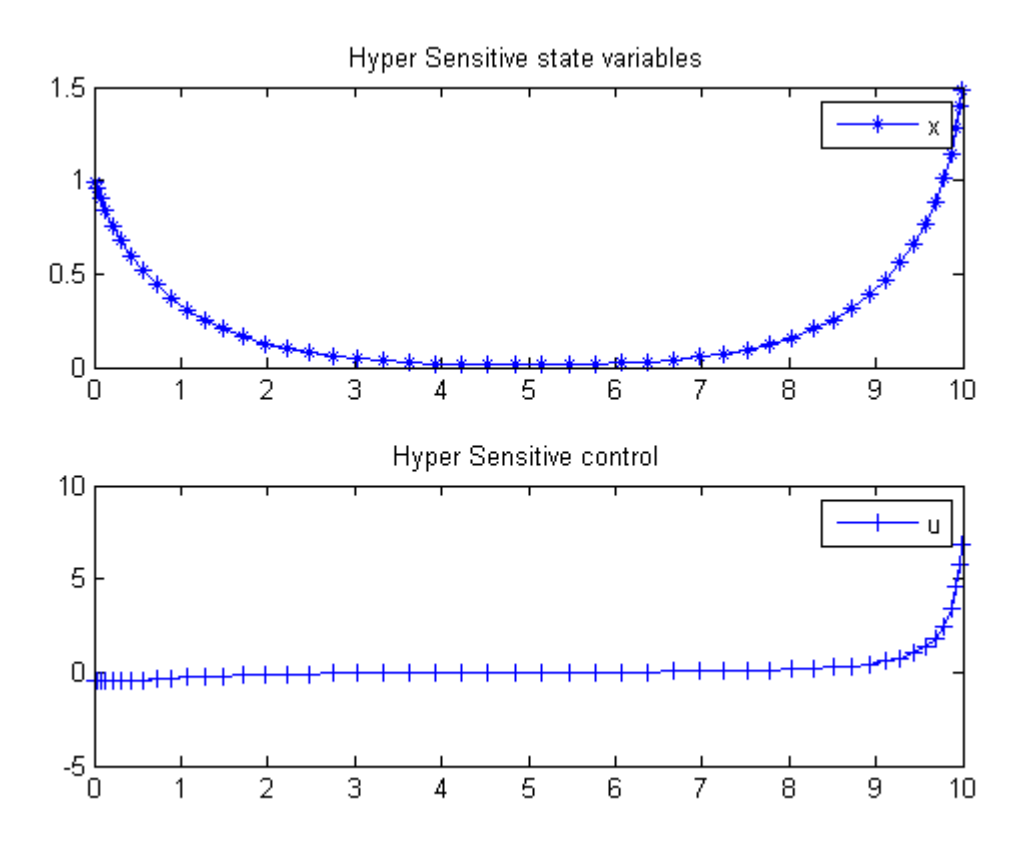

## 52 Initial Value Problem

On some linear-quadratic optimal control problems for descriptor systems. Galina Kurina, Department of Mathematics, Stockholm University, Sweden.

2.5 Necessary control optimality conditions is not valid in general case.

#### 52.1 Problem Description

Find u over t in  $[0; 1]$  to minimize:

$$
J = \frac{1}{2} * x_1^2(0.5) + \frac{1}{2} * x_1^2(1) + \frac{1}{2} * \int_0^1 u^2 dt
$$

subject to:

$$
\frac{dx_1}{dt} = x_3 + u
$$

$$
\frac{dx_2}{dt} = x_2 - x_3 + u
$$

$$
x_2 = 0
$$

$$
x(t_0) = [5 \ 0 \ N a N]
$$

Reference: [\[21\]](#page-527-1)

```
toms t1
p1 = tomPhase('p1', t1, 0, 0.5, 20);
setPhase(p1);
tomStates x1p1 x2p1
tomControls x3p1 up1
% Initial guess
x01 = {icollocate({x1p1 == 0; x2p1 == 0})}collocate({x3p1 == 0; up1 == 0});
% Boundary constraints
```

```
cbnd1 = initial(\{x1p1 == 5; x2p1 == 0\});
% ODEs and path constraints
ceq1 = collocate({dot(x1p1) == x3p1+up1dot(x2p1) == x2p1-x3p1+up1dot(x2p1) == 0});
% Objective
objective1 = 0.5*final(x1p1)^2+0.5*integrate(up1.^2);toms t2
p2 = \text{tomPhase}('p2', t2, 0.5, 0.5, 20);setPhase(p2);
tomStates x1p2 x2p2
tomControls x3p2 up2
% Initial guess
x02 = {icollocate({x1p2 == 0; x2p2 == 0})}collocate({x3p2 == 0; up2 == 0});
% ODEs and path constraints
ceq2 = collocate({}dot(x1p2) == x3p2+up2dot(x2p2) == x2p2-x3p2+up2dot(x2p2) == 0});
% Objective
objective2 = 0.5*final(x1p2)^2+0.5*integrate(up2.^2);objective = objective1 + objective2;
% Link phase
link = \{final(p1, x1p1) == initial(p2, x1p2)final(p1,x2p1) == initial(p2,x2p2)final(p1,x3p1) == initial(p2,x3p2)};
```

```
options = struct;
options.name = 'Initial Value Problem';
options.solver = 'snopt';
constr = {cbnd1, ceq1, ceq2, link};solution = ezsolve(objective, constr, {x01, x02}, options);
```
Problem type appears to be: qp

Starting numeric solver ===== \* \* \* =================================================================== \* \* \* TOMLAB - Tomlab Optimization Inc. Development license 999001. Valid to 2011-02-05 ===================================================================================== Problem: 1: Initial Value Problem f\_k 4.550747663987713100 sum(|constr|) 0.000000000451074017  $f(x_k) + sum(|constraint)$  4.550747664438787000 f(x\_0) 12.499999999999893000 Solver: snopt. EXIT=0. INFORM=1. SNOPT 7.2-5 NLP code Optimality conditions satisfied FuncEv 1 Iter 23 MinorIter 142

CPU time: 0.031250 sec. Elapsed time: 0.031000 sec.

#### 52.4 Plot result

```
subplot(3,1,1)t = [subs(collocate(p1,t1),solution);subs(collocate(p2,t2),solution)];
x1 = [subs(collocate(p1,x1p1),solution);subs(collocate(p2,x1p2),solution)];
x2 = [subs(collocate(p1,x2p1),solution);subs(collocate(p2,x2p2),solution)];
u = [subs(collocate(p1,up1),solution);subs(collocate(p2,up2),solution)];
plot(t,x1,'*-',t,x2,'*-');
legend('x1','x2');
title('Initial Value Problem state variables');
subplot(3,1,2)plot(t, u, '+-');
```
legend('u'); title('Initial Value Problem control');

```
subplot(3,1,3)plot(t,-8/11*5*(t<0.5)-2/11*5*(t>=0.5),'*-');legend('Known u');
title('Initial Value Problem known solution');
```
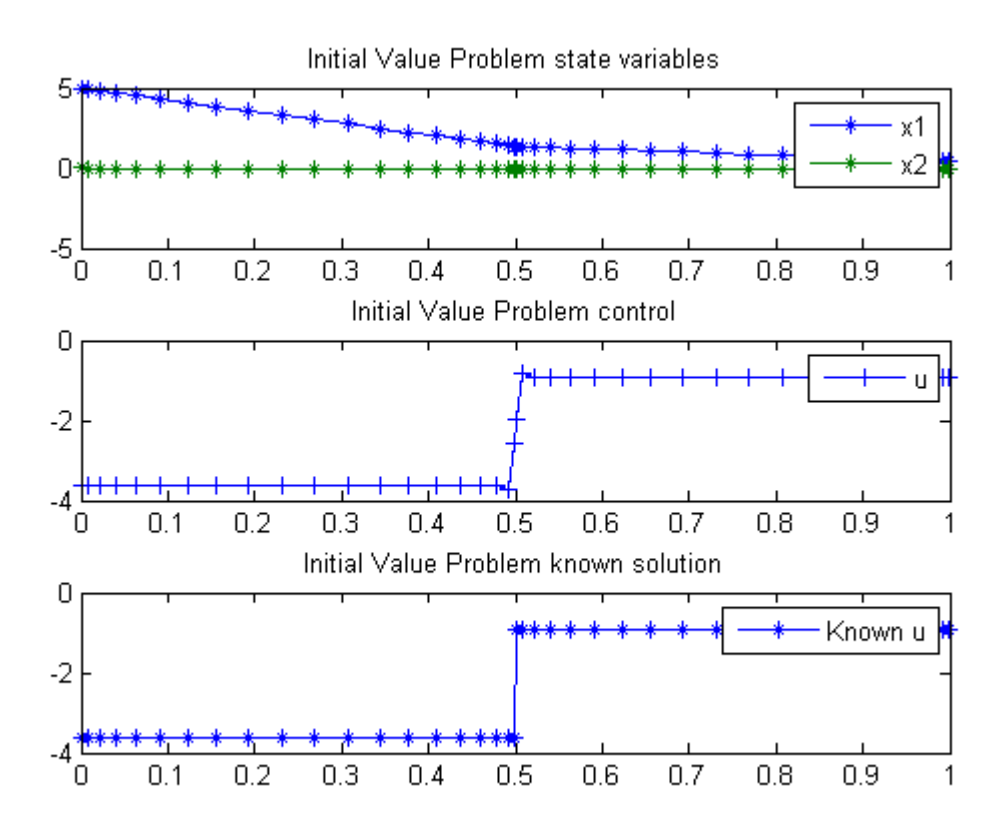

# 53 Isometrization of alpha pinene

Benchmarking Optimization Software with COPS Elizabeth D. Dolan and Jorge J. More ARGONNE NATIONAL LABORATORY

#### 53.1 Problem Formulation

Find theta over  $t$  in  $[0; 40000]$  to minimize

$$
J = \sum_{i=1}^{4} \sum_{j=1}^{8} (y_{j,i} - y_{meas_{j,i}})^2
$$

subject to:

$$
\frac{dy_1}{dt} = -(theta_1 + theta_2) * y_1
$$

$$
\frac{dy_2}{dt} = theta_1 * y_1
$$

$$
\frac{dy_3}{dt} = theta_2 * y_1 - (theta_3 + theta_4) * y_3 + theta_5 * y_5
$$

$$
\frac{dy_4}{dt} = theta_3 * y_3
$$

$$
\frac{dy_5}{dt} = theta_4 * y_3 - theta_5 * y_5
$$

| $ttheta \ge 0$                                                       |
|----------------------------------------------------------------------|
| $time_{meas} = [1230\ 3060\ 4920\ 7800\ 10680\ 15030\ 22620\ 36420]$ |
| $y1_{meas} = [88.35\ 76.4\ 65.1\ 50.4\ 37.5\ 25.9\ 14.0\ 4.5]$       |
| $y2_{meas} = [7.3\ 15.6\ 23.1\ 32.9\ 42.7\ 49.1\ 57.4\ 63.1]$        |
| $y3_{meas} = [2.3\ 4.5\ 5.3\ 6.0\ 6.0\ 5.9\ 5.1\ 3.8]$               |
| $y4_{meas} = [0.4\ 0.7\ 1.1\ 1.5\ 1.9\ 2.2\ 2.6\ 2.9]$               |
| $y5_{meas} = [1.75\ 2.8\ 5.8\ 9.3\ 12.0\ 17.0\ 21.0\ 25.7]$          |
| $y_0 = [100\ 0\ 0\ 0\ 0]$                                            |

Reference: [\[14\]](#page-526-1)
#### 53.2 Problem setup

for n=[20 50]

toms t theta1 theta2 theta3 theta4 theta5

#### 53.3 Solve the problem, using a successively larger number collocation points

```
p = tomPhase('p', t, 0, 40000, n);setPhase(p);
tomStates y1 y2 y3 y4 y5
% Initial guess
if n == 20
    x0 = {theta1 == 0; theta2 == 0}theta3 == 0; theta4 == 0theta5 == 0; icollocate({
        y1 == 100; y2 == 0y3 == 0; \quad y4 == 0y5 == 0});
else
    x0 ={theta1 == theta1opt; theta2 == theta2opt
        theta3 == theta3opt; theta4 == theta4opt
        theta5 == theta5opt; icollocate({
        y1 == y1opt; y2 == y2opt
        y3 == y3opt; y4 == y4opt
        y5 == y5opt});
end
% Box constraints
cbox = {0 \leq t} theta1; 0 \leq theta2; 0 \leq theta3
    0 \leq theta4; 0 \leq theta5};
% Boundary constraints
cbnd = initial(\{y1 == 100; y2 == 0y3 == 0; y4 == 0; y5 == 0});
y1meas = [88.35; 76.4; 65.1; 50.4; 37.5; 25.9; 14.0; 4.5];
y2meas = [7.3; 15.6; 23.1; 32.9; 42.7; 49.1; 57.4; 63.1];
y3meas = [2.3; 4.5; 5.3; 6.0; 6.0; 5.9; 5.1; 3.8];
y4meas = [0.4; 0.7; 1.1; 1.5; 1.9; 2.2; 2.6; 2.9];
y5meas = [1.75; 2.8; 5.8; 9.3; 12.0; 17.0; 21.0; 25.7];
tmeas = [1230; 3060; 4920; 7800; 10680; 15030; 22620; 36420];
y1err = sum((atPoints(tmeas, y1) - y1meas).^2);y2err = sum((atPoints(tmeas, y2) - y2meas).^2);y3err = sum((atPoints(tmeas,y3) - y3meas).^2);
```

```
y4err = sum((atPoints(tmeas, y4) - y4meas).^2);y5err = sum((atPoints(tmeas, y5) - y5meas).^2);% ODEs and path constraints
ceq = collocated(f)dot(y1) = -(theta1+theta1+theta2)*y1dot(y2) == theta1*y1dot(y3) == theta2*y1-(theta3+theta4)*y3+theta5*y5
    dot(y4) == theta3*y3dot(y5) == theta4*y3-theta5*y5);% Objective
```

```
objective = y1err+y2err+y3err+y4err+y5err;
```
#### 53.4 Solve the problem

```
options = struct;
    options.name = 'Isometrization of alpha pinene';
    solution = ezsolve(objective, {cbox, cbnd, ceq}, x0, options);
    % Optimal y and theta - starting guess in the next iteration
    y1opt = subs(y1, solution);y2opt = subs(y2, solution);y3opt = subs(y3, solution);
   y4opt = subs(y4, solution);y5opt = subs(y5, solution);theta1opt = subs(theta1, solution);
    theta2opt = subs(theta2, solution);
    theta3opt = subs(theta3, solution);
    theta4opt = subs(theta4, solution);
    theta5opt = subs(theta5, solution);
Problem type appears to be: qpcon
Starting numeric solver
===== * * * =================================================================== * * *
TOMLAB - Tomlab Optimization Inc. Development license 999001. Valid to 2011-02-05
=====================================================================================
Problem: --- 1: Isometrization of alpha pinene f_k 19.872166933768312000
                                     sum(|constr|) 0.000000000005482115
                              f(x_k) + sum(|constraint) 19.872166933773794000
                                             f(x_0) 7569.999999999995500000
Solver: snopt. EXIT=0. INFORM=1.
SNOPT 7.2-5 NLP code
Optimality conditions satisfied
```

```
FuncEv 1 ConstrEv 74 ConJacEv 74 Iter 57 MinorIter 239
CPU time: 0.343750 sec. Elapsed time: 0.391000 sec.
Problem type appears to be: qpcon
Starting numeric solver
===== * * * =================================================================== * * *
TOMLAB - Tomlab Optimization Inc. Development license 999001. Valid to 2011-02-05
=====================================================================================
Problem: --- 1: Isometrization of alpha pinene f_k 19.872166934168490000
                                       sum(|constr|) 0.000000000010589892
                              f(x_k) + sum(|constraint) 19.872166934179081000
                                            f(x_0) -38011.572833066202000000
Solver: snopt. EXIT=0. INFORM=1.
SNOPT 7.2-5 NLP code
Optimality conditions satisfied
FuncEv 1 ConstrEv 15 ConJacEv 15 Iter 11 MinorIter 263
CPU time: 0.328125 sec. Elapsed time: 0.359000 sec.
end
```

```
t = subs(collocate(t),solution);
y1 = collocate(y1opt);
y2 = collocated(y2opt);y3 = collocate(y3opt);
y4 = collocate(y4opt);
y5 = collocate(y5opt);
```
## 53.5 Plot result

```
figure(1)
plot(t,y1,'*-',t,y2,'*-',t,y3,'*-',t,y4,'*-',t,y5,'*-');
legend('y1','y2','y3','y4','y5');
title('Isometrization of alpha pinene state variables');
```
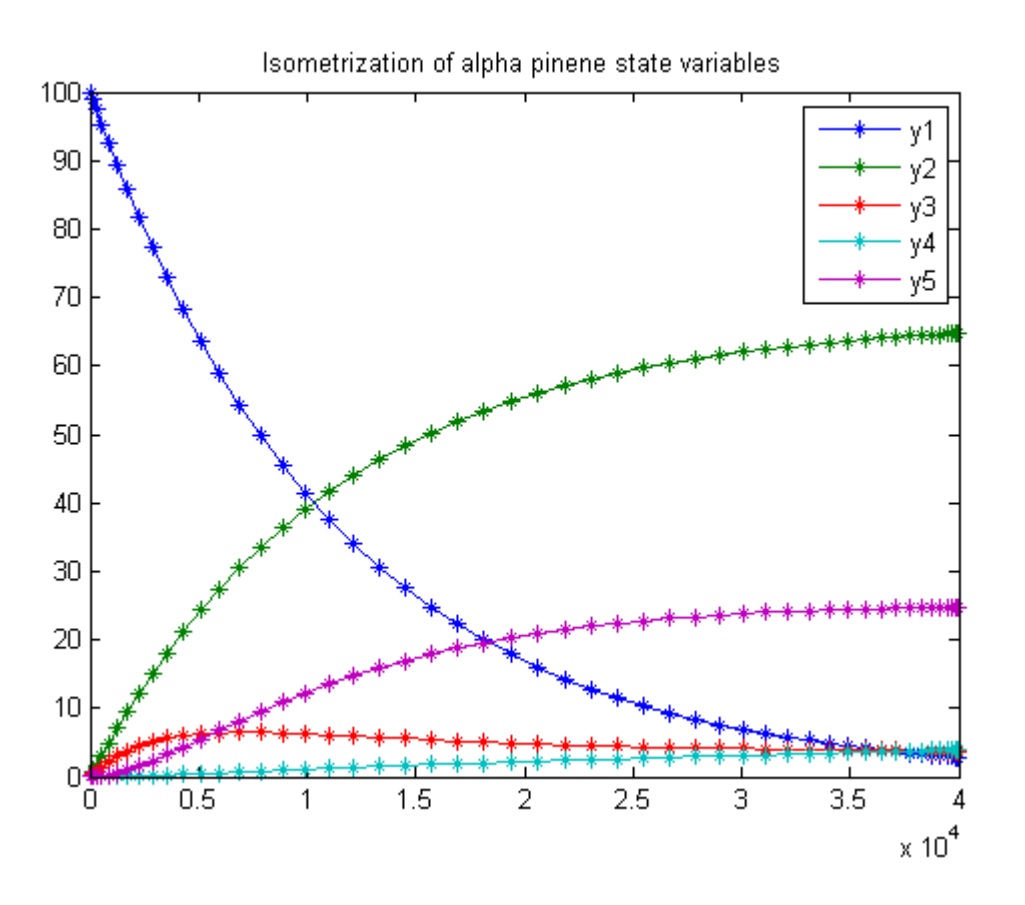

# 54 Isoperimetric Constraint Problem

## 54.1 Problem Formulation

Find u over  $t$  in  $[0; 1]$  to minimize

$$
J = \int_0^1 x^2 dt
$$

subject to:

$$
\frac{dx}{dt} = -\sin(x) + u
$$

$$
\int_0^1 u^2 dt = 10
$$

The initial condition are:

$$
x(0) = 1
$$

$$
x(1) = 0
$$

```
toms t
p = tomPhase('p', t, 0, 1, 30);setPhase(p);
tomStates x
tomControls u
% Initial guess
x0 = {icollocate(x == 0)
    collocate(u == 0);
% Box constraints
cbox = \{icollocate(-10 \le x \le 10)
```

```
collocate(-4 \leq u \leq 4);
% Boundary constraints
cbnd = \{initial(x == 1)final(x == 0)};
% ODEs and path constraints
ceq = collocate(dot(x) == -sin(x)+u);% Integral constraint
cint = \{integrate(u^2) == 10\};% Objective
objective = integrate(x);
```
#### 54.3 Solve the problem

```
options = struct;
options.name = 'Isoperimetric';
solution = ezsolve(objective, {cbox, cbnd, ceq, cint}, x0, options);
t =subs(collocate(t),solution);
x =subs(collocate(x), solution);
u = subs(collocate(u),solution);
```

```
Problem type appears to be: lpcon
Starting numeric solver
===== * * * =================================================================== * * *
TOMLAB - Tomlab Optimization Inc. Development license 999001. Valid to 2011-02-05
=====================================================================================
Problem: --- 1: Isoperimetric f_k -0.375495523108184680<br>sum(|constr|) 0.000000031769415330
                                                         0.000000031769415330
                              f(x_k) + sum(|constraint) -0.375495491338769360f(x_0) 0.000000000000000000
```
Solver: snopt. EXIT=0. INFORM=1. SNOPT 7.2-5 NLP code Optimality conditions satisfied

FuncEv 1 ConstrEv 112 ConJacEv 112 Iter 53 MinorIter 216 CPU time: 0.171875 sec. Elapsed time: 0.171000 sec.

### 54.4 Plot result

 $subplot(2,1,1)$  $plot(t, x, '*-')$ ;

```
legend('x');
title('Isoperimetric state variable');
```

```
subplot(2,1,2)
plot(t,u,'+-');legend('u');
title('Isoperimetric control');
```
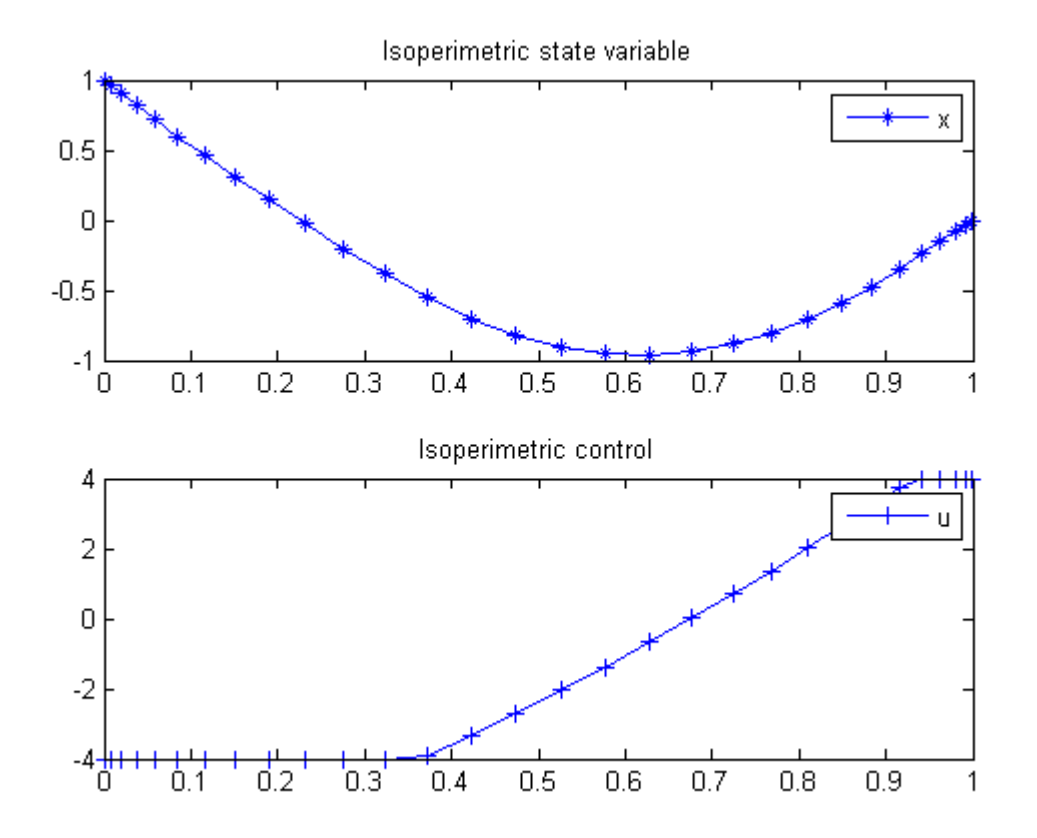

## 55 Jumbo Crane Container Control

#### 55.1 Problem description

Time-optimal control of a Jumbo Container Crane avoiding an obstacle.

Crane dynamics described in the book: Informatics in control automation and robotics II DOI 10.1007/978-1-4020- 5626-0 , Springer, 2007, pp.79-84. T.J.J. van den Boom, J.B. Klaassens, R. Meiland Real-time optimal control for a non linear container crane using a neural network

Optimal control problem by: W.L. De Koning, G Fitie and L.G. Van Willigenburg

Programmers: Gerard Van Willigenburg (Wageningen University) Willem De Koning (retired from Delft University of Technology)

```
% Array with consecutive number of collocation points
narr = [7 10 40];toms t t_f % Free final time
toms ho1
for i=1:length(narr)
    p = \text{tomPhase}('p', t, 0, t_f, \text{narr}(i), [], 'cheb');
    setPhase(p)
    tomStates x1 x2 x3 x4 x5 x6
    tomControls u1 u2
    x = [x1; x2; x3; x4; x5; x6];% Crane parameters
    gr = 9.81; He = 50; Jh = 35.6; Jt = 13.5; ht = 50;
    mc = 47000; mt = 33000; Nh = 26.14; Nt = 16.15; rh = 0.6; rt = 0.5;
    xo_1 = 8; xo_r = 15; hob = 15;
    % Initial & terminal states
    xi = [0; 0; 0; 0; 50; 50];
    xf = [50; 0; 0; 0; 50; 0];
```

```
% Initial guess
if i==1;
   x0 = {t_f = 20.4; h01 = 0; icollocated({x1 = 50*t/20; x2 == xi(2)}x3 == xi(3); x4 == xi(4); x5 == xi(5); x6 == xi(6)})collocate(\{u1 == -2000; u2 == -5000\});
else
    x0 = \{t_f = -tfopt\}icollocate(\{x1 == xopt1; x2 == xopt2x3 == xopt3; x4 == xopt4; x5 == xopt5; x6 == xopt6)
        collocate({u1 == uopt1; u2 == uopt2});
end
% Box constraints
cbox = \{15 \le t_f \le 30; -4200 \le \text{collocate(u1)} \le 4200\}-11490 \leq collocate(u2) \leq 11490;
% Boundary constraints
cbnd = {initial(x == xi), final(x == xf)};
Gt = Jt*Nt*Nt/(rt*rt); Gh = Jh*Nh*Nh/(rh*rh);
st = sin(x3); ct = cos(x3);
Ft = (Nt/rt)*u1; Fh = (Nh/rh)*u2;
d2x = (mc+Gh)*Ft-mc*Fh.*st+mc*gr*Gh*st.*ct+mc*Gh*x5.*x4.*x4.*st;d2x = d2x. / ((mc+Gh)*(mt+Gt)+mc*Gh*(1-ct.*ct));% xc is the container x position against time
xc = x1+x5*sin(x3);% hc is the height of the container against time
hc = ht-x5*cos(x3);% ho is the height of the obstacle at the container x position.
%ho = ifThenElse(xc <= xo_1,0,ifThenElse(xc >= xo_r,0,hob));
% do is the distance to the obstacle from the container.
do = max(max(xo_1-xc,xc-xo_r),hc-ho1);% Path constraint - Distance to obstacle should always be >= 0% and height should always be >= 0.
% Test 300 points, evenly spaced in time.
pth = {atPoints(linspace(0, t_f, 300), {do>=0, hc>=0}}),ho1>=hob};
% ODEs
ode = collocate({
    dot(x1) == x2dot(x2) == d2xdot(x3) == x4dot(x4) = (-2*x6.*x4-gr*st-d2x.*ct)./x5
    dot(x5) == x6dot(x6) == (Fh+mc*x5.*x4.*x4+mc*gr*ct-mc*d2x.*st)/(mc+Gh)
```

```
});
% Objective
objective = t_f;
```
#### 55.3 Solve the problem

```
options = struct;
    if i==1
        % To improve convergece, we make the obstacle constraint softer,
% by including it in the ojbective rather than as a hard constraint
% in the first iteration.
% This is necessary because of the very nonlinear properties of this
% constraint.
       pth = pth {1};
       objective = objective - 2*ho1;
    end
    options.name = 'Crane with obstacle';
    options.Prob.SOL.optPar(30) = 20000;
    solution = ezsolve(objective, {cbox, cbnd, pth, ode}, x0, options);
    tfopt = subs(t_f,solution);
   xopt1 = subs(x1, solution);xopt2 = subs(x2, solution);xopt3 = subs(x3, solution);xopt4 = subs(x4, solution);xopt5 = subs(x5, solution);xopt6 = subs(x6, solution);uopt1 = \text{subs}(u1, \text{solution});
    uopt2 = subs(u2, solution);Problem type appears to be: lpcon
Starting numeric solver
===== * * * =================================================================== * * *
TOMLAB - Tomlab Optimization Inc. Development license 999001. Valid to 2011-02-05
=====================================================================================
Problem: --- 1: Crane with obstacle f_k -44.290334943951777000
                                      sum(|constr|) 0.000000001680375175
                             f(x_k) + sum(|constraint) -44.290334942271400000f(x_0) 20.399999999999999000
Solver: snopt. EXIT=0. INFORM=1.
SNOPT 7.2-5 NLP code
Optimality conditions satisfied
FuncEv 1 ConstrEv 387 ConJacEv 385 Iter 56 MinorIter 7258
```
Problem type appears to be: lpcon Starting numeric solver ===== \* \* \* =================================================================== \* \* \* TOMLAB - Tomlab Optimization Inc. Development license 999001. Valid to 2011-02-05 ===================================================================================== Problem: --- 1: Crane with obstacle f k 21.780681675931579000 sum(|constr|) 0.000041663897094514  $f(x_k) + sum(|constraint)$  21.780723339828672000 f(x\_0) 30.000000000000000000 Solver: snopt. EXIT=0. INFORM=1. SNOPT 7.2-5 NLP code Optimality conditions satisfied FuncEv 1 ConstrEv 181 ConJacEv 180 Iter 62 MinorIter 768 CPU time: 2.750000 sec. Elapsed time: 2.969000 sec. Problem type appears to be: lpcon Starting numeric solver ===== \* \* \* =================================================================== \* \* \* TOMLAB - Tomlab Optimization Inc. Development license 999001. Valid to 2011-02-05 ===================================================================================== Problem: --- 1: Crane with obstacle  $f_k$  19.487670710700066000<br>sum(|constr|) 0.000027250297174480 0.000027250297174480  $f(x_k) + sum(|constraint)$  19.487697960997242000 f(x\_0) 21.780681675931579000 Solver: snopt. EXIT=0. INFORM=1. SNOPT 7.2-5 NLP code Optimality conditions satisfied FuncEv 1 ConstrEv 531 ConJacEv 529 Iter 74 MinorIter 1118 CPU time: 20.859375 sec. Elapsed time: 21.062000 sec. end % Get solution for 50 points, evenly distributed in time. nt = 50; topt = linspace(0,subs(t\_f,solution),nt);

```
xopt = subs(atPoints(topt,x),solution);
```
CPU time: 5.812500 sec. Elapsed time: 5.890000 sec.

```
% Plot
[nt,nx]=size(xopt);
```

```
clf
axis([-10 60 0 50]);
axis image;
% Draw Obstacle
line([xo_l xo_l xo_r xo_r],[0 hob hob 0]);
title('Crane cable trajectory and obstacle');
xtop=xopt(:,1); ytop=50*ones(size(topt));
xbottom=xopt(:,1)+xopt(:,5).*sin(xopt(:,3));ybottom=50-xopt(:,5).*cos(xopt(:,3));
% Draw cable trajectory
tl=5; toptlen=length(topt);
for k=1:toptlen
    line([xtop(k) xbottom(k)],[ytop(k) ybottom(k)]);
    if tl/toptlen>0.01; pause(tl/toptlen); end
end
hold on; ezplot(xc,hc); hold off
xlabel('X coordinate'); ylabel('Y coordinate');
```
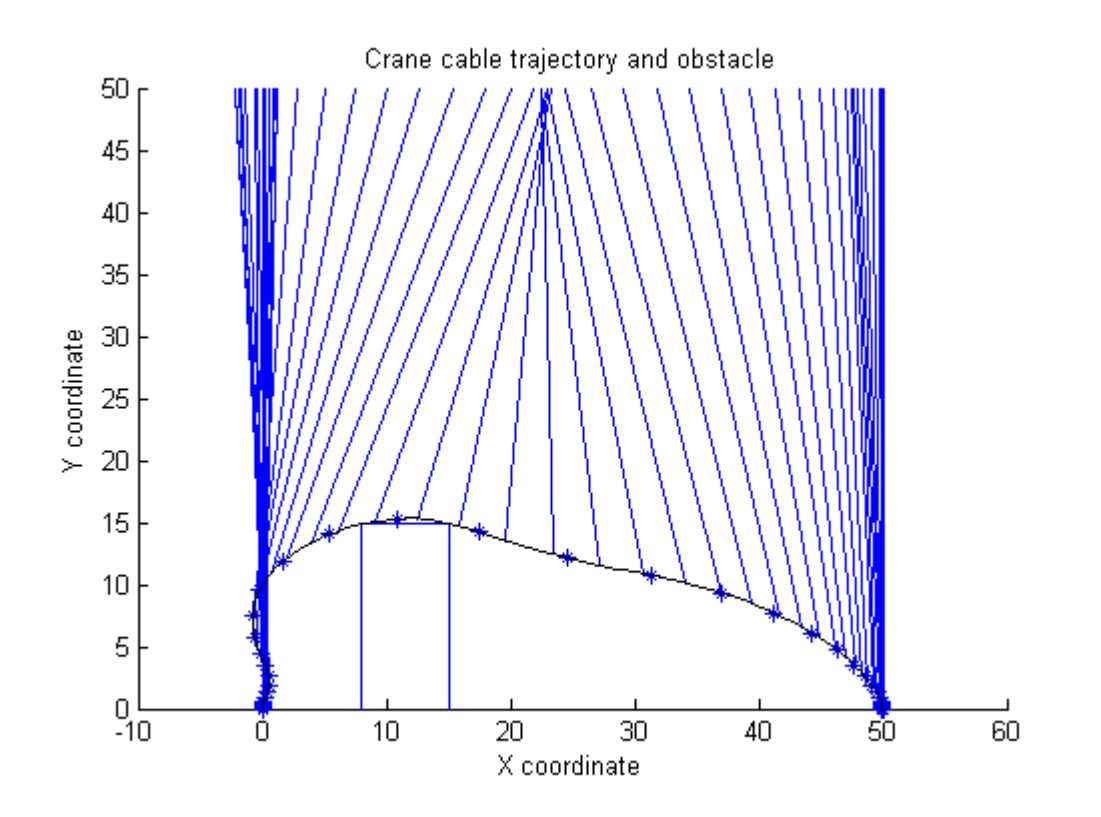

## 56 Lee-Ramirez Bioreactor

Dynamic optimization of chemical and biochemical processes using restricted second-order information 2001, Eva Balsa-Canto, Julio R. Banga, Antonio A. Alonso Vassilios S. Vassiliadis

Case Study II: Lee-Ramirez bioreactor

#### 56.1 Problem description

This problem considers the optimal control of a fed-batch reactor for induced foreign protein production by recombinant bacteria, as presented by Lee and Ramirez (1994) and considered afterwards by Tholudur and Ramirez (1997) and Carrasco and Banga (1998). The objective is to maximize the profitability of the process using the nutrient and the inducer feeding rates as the control variables. Three different values for the ratio of the cost of inducer to the value of the protein production (Q) were considered.

The mathematical formulation, following the modified parameter function set presented by Tholudur and Ramirez (1997) to increase the sensitivity to the controls, is as follows:

Find u1(t) and u2(t) over t in [t0 t\_f] to maximize:

$$
J = x_4(t_f) * x_1(t_f) - Q * \int_{t_0}^{t_f} u_2 dt
$$

subject to:

$$
\frac{dx_1}{dt} = u_1 + u_2
$$

$$
\frac{dx_2}{dt} = g_1 \cdot x_2 - (u_1 + u_2) \cdot x_1 \frac{x_2}{x_1}
$$

$$
\frac{dx_3}{dt} = \frac{u_1}{x_1} \cdot x_1 - (u_1 + u_2) \cdot x_1 \frac{x_3}{x_1} - g_1 \cdot x_2 \frac{x_2}{x_2}
$$

$$
\frac{dx_4}{dt} = g_2 \cdot x_2 - (u_1 + u_2) \cdot x_1 \frac{x_4}{x_1}
$$

$$
\frac{dx_5}{dt} = \frac{u_2 \cdot x_3}{x_1} - (u_1 + u_2) \cdot x_1 \frac{x_5}{x_1}
$$

$$
\frac{dx_6}{dt} = -g_3 \cdot x_6
$$

$$
\frac{dx_7}{dt} = g_3 \cdot x_1 - x_7
$$

$$
t_1 = 14.35 + x_3 + \left(\frac{x_3^2}{111.5}\right)
$$

$$
t_2 = 0.22 + x_5
$$

$$
t_3 = x_6 + \frac{0.22}{t_2} * x_7
$$

$$
g_1 = \frac{x_3}{t_1} * (x_6 + x_7 * \frac{0.22}{t_2})
$$

$$
g_2 = 0.233 * \frac{x_3}{t_1} * (\frac{0.0005 + x_5}{0.022 + x_5})
$$

$$
g_3 = 0.09 * \frac{x_5}{0.034 + x_5}
$$

 $c_1 = 100$  $c_2 = 0.51$  $c_3 = 4$ 

where the state variables are the reactor volume  $(x1)$ , the cell density  $(x2)$ , the nutrient concentration  $(x3)$ , the foreign protein concentration (x4), the inducer concentration (x5), the inducer shock factor on cell growth rate (x6) and the inducer recovery factor on cell growth rate (x7). The two control variables are the glucose rate (u1) and the inducer feeding rate (u2). Q is the ratio of the cost of inducer to the value of the protein production, and the final time is considered fixed as  $t.f = 10$  h. The model parameters were described by Lee and Ramirez (1994). The initial conditions are:

$$
x(t_0) = [1\ 0.1\ 40\ 0\ 0\ 1\ 0]'
$$

The following constraints on the control variables are considered:

$$
0 \le u1 \le 1
$$
  

$$
0 \le u2 \le 1
$$

Reference: [\[2\]](#page-526-0)

```
toms t
for n=[20 35 55 85]
    p = tomPhase('p', t, 0, 10, n);
    setPhase(p);
    tomStates z1 z2 z3s z4 z5 z6 z7
    % Declaring u as "states" makes it possible to work with their
    % derivatives.
    tomStates u1 u2
    % Scale z3 by 40
    z3 = z3s*40;% Initial guess
    if n == 20
        x0 = {icollocate({z1 == 1; z2 == 0.1z3 == 40; z4 == 0; z5 == 0z6 == 1; z7 == 0)icollocate({u1==t/10; u2==t/10})};
    else
        x0 = {icollocate ({z1 == z1}opt
            z2 == z2opt; z3 == z3opt
            z4 == z4opt; z5 == z5opt
            z6 == z6opt; z7 == z7opt})
            icollocate({u1 == u1opt
            u2 == u2opt});
    end
    % Box constraints
    cbox = {modlocate}(0 \leq z1; 0 \leq z2)0 \leq z3; 0 \leq z4; 0 \leq z5})
        0 \le collocate(u1) \le 1
        0 \leq \text{collocate}(u2) \leq 1;
    % Boundary constraints
    cbnd = initial({z1 == 1; z2 == 0.1}z3 == 40; z4 == 0; z5 == 0z6 == 1; z7 == 0});
    % Various constants and expressions
    c1 = 100; c2 = 0.51; c3 = 4.0;
    Q = 0;
```

```
t1 = 14.35+z3+((z3).^2/111.5);t2 = 0.22 + z5;
t3 = z6+0.22./t2.*z7;g1 = z3./t1.*(z6+z7*0.22./t2);g2 = 0.233*z3./t1.*((0.0005+z5)./(0.022+z5));g3 = 0.09*z5./(0.034+z5);% ODEs and path constraints
ceq = collocated(f)dot(z1) == u1+u2dot(z2) == g1.*z2-(u1+u2).*z2./z1dot(z3) == u1./z1.*c1-(u1+u2).*z3./z1-g1.*z2/c2dot(z4) == g2.*z2-(u1+u2).*z4./z1dot(z5) == u2*c3./z1-(u1+u2).*z5./z1dot(z6) = -g3.*z6dot(z7) == g3.*(1-z7)};
% Objective
J = -final(z1)*final(z4)+Q*integrate(u2);spenalty = 0.1/n; % penalty term to yield a smoother u.
objective = J + spenalty*integrate(dot(u1)^2+dot(u2)^2);
```
#### 56.3 Solve the problem

```
options = struct;
    options.name = 'Lee Bio Reactor';
    solution = ezsolve(objective, {cbox, cbnd, ceq}, x0, options);
    % Optimal z, u for starting point
    z1opt = subs(z1, solution);z2opt = subs(z2, solution);z3opt = subs(z3, solution);z4opt = subs(z4, solution);z5opt = subs(z5, solution);z6opt = subs(z6, solution);z7opt = subs(z7, solution);u1opt = subs(u1, solution);
    u2opt = subs(u2, solution);Problem type appears to be: qpcon
Starting numeric solver
===== * * * =================================================================== * * *
TOMLAB - Tomlab Optimization Inc. Development license 999001. Valid to 2011-02-05
```
===================================================================================== Problem: --- 1: Lee Bio Reactor f\_k -6.158549510890046500 sum(|constr|) 0.000022911257182501  $f(x_k) + sum(|constraint) -6.158526599632864400$ f(x\_0) 0.001000000000000008 Solver: snopt. EXIT=0. INFORM=1. SNOPT 7.2-5 NLP code Optimality conditions satisfied FuncEv 1 ConstrEv 818 ConJacEv 818 Iter 628 MinorIter 3252 CPU time: 8.656250 sec. Elapsed time: 9.078000 sec. Problem type appears to be: qpcon Starting numeric solver ===== \* \* \* =================================================================== \* \* \* TOMLAB - Tomlab Optimization Inc. Development license 999001. Valid to 2011-02-05 ===================================================================================== Problem: --- 1: Lee Bio Reactor f\_k -6.149281872815334000 sum(|constr|) 0.000001068521931031  $f(x_k) + \text{sum}(|\text{const}|)$  -6.149280804293402600  $f(x_0)$  -6.161206582021080200 Solver: snopt. EXIT=0. INFORM=1. SNOPT 7.2-5 NLP code Optimality conditions satisfied FuncEv 1 ConstrEv 716 ConJacEv 716 Iter 639 MinorIter 2089 CPU time: 19.140625 sec. Elapsed time: 19.593000 sec. Problem type appears to be: qpcon Starting numeric solver ===== \* \* \* =================================================================== \* \* \* TOMLAB - Tomlab Optimization Inc. Development license 999001. Valid to 2011-02-05 ===================================================================================== Problem: --- 1: Lee Bio Reactor  $f_k$  -6.148479057333524600 sum(|constr|) 0.000000747224617591 0.000000747224617591  $f(x_k) + sum(|constraint) -6.148478310108907300$  $f(x_0)$  -6.151340834042628100 Solver: snopt. EXIT=0. INFORM=1. SNOPT 7.2-5 NLP code Optimality conditions satisfied FuncEv 1 ConstrEv 457 ConJacEv 457 Iter 400 MinorIter 1890

CPU time: 36.687500 sec. Elapsed time: 37.359000 sec.

```
Problem type appears to be: qpcon
Starting numeric solver
===== * * * =================================================================== * * *
TOMLAB - Tomlab Optimization Inc. Development license 999001. Valid to 2011-02-05
=====================================================================================
Problem: --- 1: Lee Bio Reactor f_k -6.149330683460276800
                                    sum(|constr|) 0.000000648177269734
                            f(x_k) + sum(|constraint) -6.149330035283006700f(x_0) -6.149452704290531800
Solver: snopt. EXIT=0. INFORM=1.
SNOPT 7.2-5 NLP code
Optimality conditions satisfied
FuncEv 1 ConstrEv 392 ConJacEv 392 Iter 341 MinorIter 2079
```
CPU time: 144.671875 sec. Elapsed time: 155.766000 sec.

#### end

```
t = subs(collocate(t),solution);
z1 =subs(collocate(z1), solution);
z2 =subs(collocate(z2), solution);
z3 = subs(collocate(z3),solution);
z4 = subs(collocated(z4), solution);z5 =subs(collocate(z5), solution);
z6 = subs(collocated(z6), solution);z7 = subs(collocate(z7),solution);
u1 = subs(collocate(u1),solution);
u2 = subs(collocate(u2),solution);
```
#### 56.4 Plot result

```
figure(1)
plot(t, z1, '*-', t, z2, '*-', t, z3/10, '*-', t, z4, '*-', ...,t,z5,'*-',t,z6,'*-',t,z7,'*-');
legend('z1','z2','z3/10','z4','z5','z6','z7');
title('Lee Bio Reactor state variables.');
figure(2)
plot(t, u1, '+-', t, u2, '+-');
legend('u1','u2');
```

```
title('Lee Bio Reactor control');
```

```
disp('J = ');disp(subs(J,solution));
```
 $J =$ -6.1510

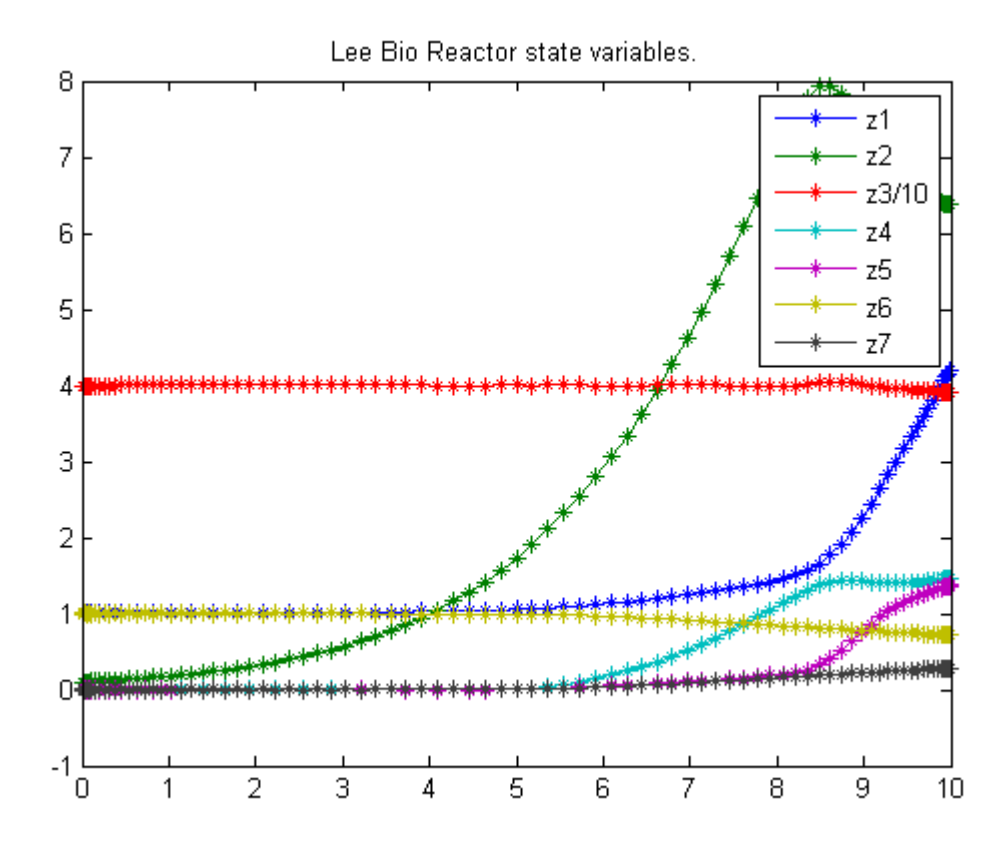

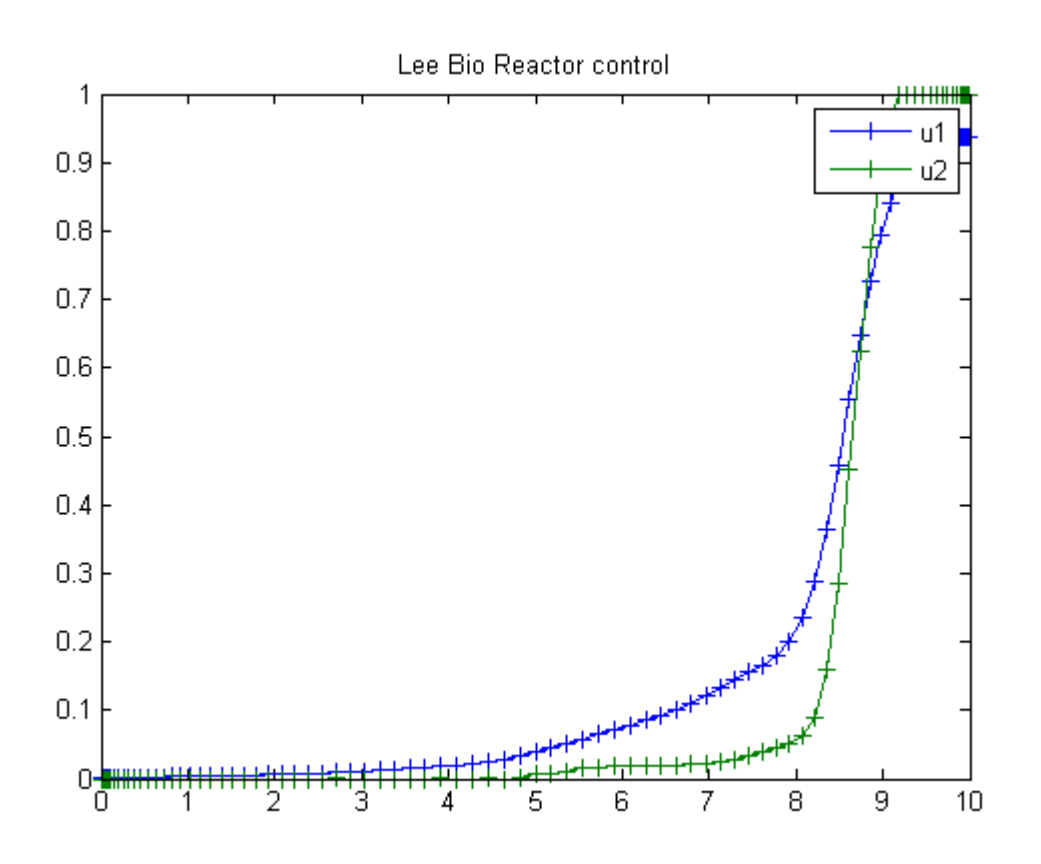

# 57 Linear Tangent Steering Problem

Benchmarking Optimization Software with COPS Elizabeth D. Dolan and Jorge J. More ARGONNE NATIONAL LABORATORY

## 57.1 Problem Formulation

Find  $u(t)$  over t in [0; t F] to minimize

 $J=t_f$ 

subject to:

$$
\frac{d^2y_1}{dt^2} = a * cos(u)
$$

$$
\frac{d^2y_2}{dt^2} = a * sin(u)
$$

$$
|u| \le \frac{pi}{2}
$$

$$
y_{1:2}(0) = 0
$$

$$
\frac{dy_{1:2}}{dt} = 0
$$

$$
a = 1
$$

$$
y_2(f) = 5
$$

$$
\frac{dy_{1:2}}{dt}(f) = [45 \ 0]
$$

The following transformation gives a new formulation:

$$
x_1 = y_1
$$

$$
x_2 = \frac{dy_1}{dt}
$$

$$
x_3 = y_2
$$

$$
x_4 = \frac{dy_2}{dt}
$$

$$
\frac{dx_1}{dt} = x_2
$$

$$
\frac{dx_2}{dt} = a * cos(u)
$$

$$
\frac{dx_3}{dt} = x_4
$$

$$
\frac{dx_4}{dt} = a * sin(u)
$$

 $\overline{\mathbf{1}}$ 

Reference: [\[14\]](#page-526-1)

```
toms t
toms t_f
p = tomPhase('p', t, 0, t_f, 30);setPhase(p);
tomStates x1 x2 x3 x4
tomControls u
% Initial guess
x0 = \{t_f = 1icollocate({
   x1 == 12*t/t_fx2 = 45*t/t_fx3 == 5*t/t_fx4 == 0});
% Box constraints
cbox = {sqrt(eps) \leftarrow t_f}-pi/2 \leq collocated(u) \leq pi/2;
% Boundary constraints
cbnd = {initial(\{x1 == 0; x2 == 0; x3 == 0; x4 == 0\})
    final(\{x2 == 45; x3 == 5; x4 == 0\});
% ODEs and path constraints
a = 100;ceq = collocate(\text{dot}(x1) == x2)dot(x2) == a * cos(u)dot(x3) == x4dot(x4) == a * sin(u);
```
% Objective  $objective = t_f;$ 

#### 57.3 Solve the problem

```
options = struct;
options.name = 'Linear Tangent Steering';
options.solver = 'knitro';
solution = ezsolve(objective, {cbox, cbnd, ceq}, x0, options);
t = subs(collocated(t), solution);x1 = subs(collocated(x1), solution);x2 = subs(collocated(x2), solution);x3 = subs(collocated(x3), solution);x4 = subs(collocated(x4), solution);u = subs(collocate(u),solution);
```
Problem type appears to be: lpcon Starting numeric solver ===== \* \* \* =================================================================== \* \* \* TOMLAB - Tomlab Optimization Inc. Development license 999001. Valid to 2011-02-05 ===================================================================================== Problem: --- 1: Linear Tangent Steering f k 0.554570876848855420 sum(|constr|) 0.000053410901111122  $f(x_k) + sum(|constraint)$  0.554624287749966530 f(x\_0) 1.000000000000000000

Solver: KNITRO. EXIT=0. INFORM=0. Default NLP KNITRO Locally optimal solution found

FuncEv 14 GradEv 152 ConstrEv 13 ConJacEv 152 Iter 11 MinorIter 12 CPU time: 0.312500 sec. Elapsed time: 0.312000 sec.

## 57.4 Plot result

```
subplot(2,1,1)plot(t,x1,'*-',t,x2,'*-',t,x3,'*-',t,x4,'*-');
legend('x1','x2','x3','x4');
title('Linear Tangent Steering state variables');
subplot(2,1,2)
plot(t, u, '+-');
legend('u');
title('Linear Tangent Steering control');
```
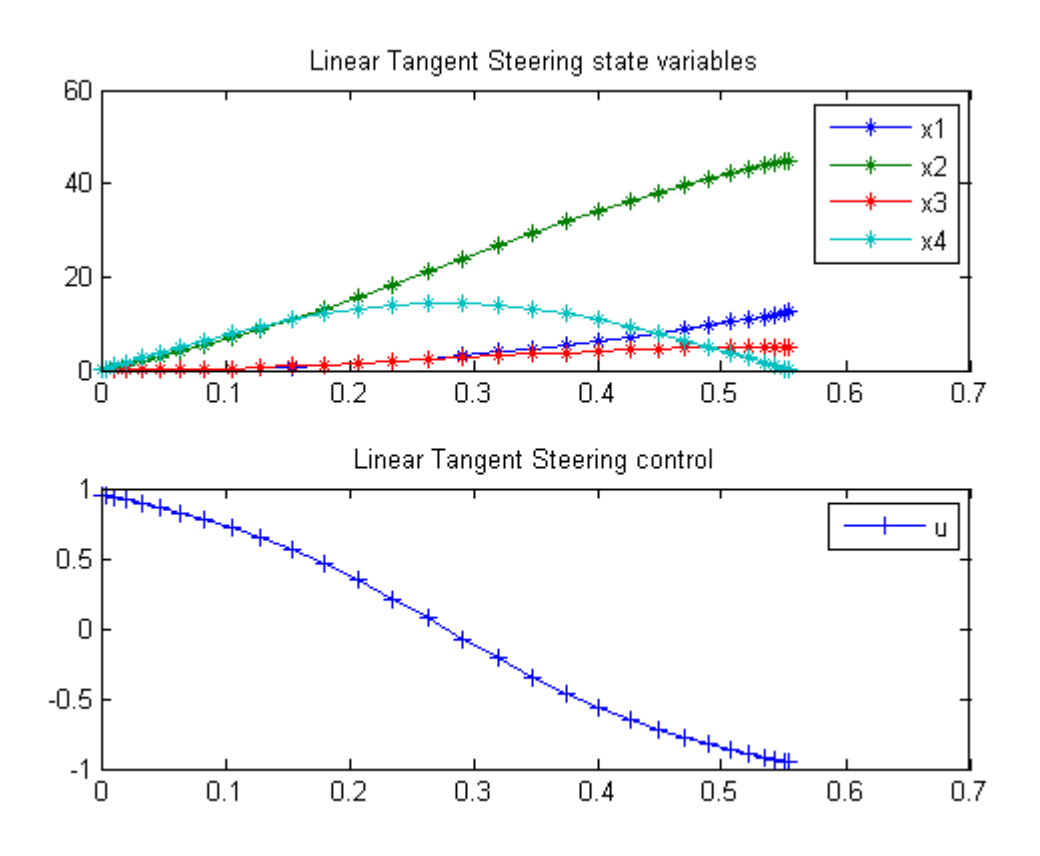

## 58 Linear Gas Absorber

#### ITERATIVE DYNAMIC PROGRAMMING, REIN LUUS

Section 7.4.4 Gas absorber with a large number of plates

CHAPMAN & HALL/CRC Monographs and Surveys in Pure and Applied Mathematics

### 58.1 Problem description

A general case of an n-plate gas absorber controlled by inlet feed stream concentrations Find u over  $t$  in  $[0; 10]$  to minimize

$$
J = \int_0^{10} x' * x + u' * u \mathrm{d}t
$$

subject to:

$$
\frac{dx}{dt} = A * x + B * u
$$

 $A = \text{tridiag}(0.538998 - 1.173113 \ 0.634115)$ 

 $B = [0.538998 \ 0 \ ... \ 0 \ 0; 0 \ 0 \ ... \ 0 \ 0.634115]$ 

The initial condition is chosen as:

 $xi(0) = -0.0307-(i-1)/(n-1)*(0.1273-0.0307), i= 1, 2, ...$ , n. where n is the number of stages

$$
0 \le u1 \le \inf
$$
  

$$
0 \le u2 \le \inf
$$

Reference: [\[25\]](#page-527-0)

#### 58.2 Problem setup

```
toms t
n = 10;
t_f = 10;p = tomPhase('p', t, 0, t_f, 20);setPhase(p);
x = tomState(p, 'x', n, 1);
u = tomControl(p, 'u', 2, 1);
i = (1:n);
x0i = -0.0307-(0.1273-0.0307)/(n-1)*(i-1);% Initial guess
% Note: The guess for t_f must appear in the list before expression involving t.
guess = icollocate(x == x0i);
% Box constraints
cbox = \{0 \leq collocate(u)\};% Initial conditions
cinit = initial(x == x0i);% Various constants and expressions
A = spdiags([0.538998*ones(n, 1) ...-1.173113*ones(n,1) 0.634115*ones(n,1)],-1:1,n,n;
B = sparse(n, 2);B(1,1) = 0.538998;B(end, 2) = 0.634115;% ODEs and path constraints
ceq = collocate(\text{dot}(x)) == A*x+B*u);% Objective
objective = integrate(x'*x+u'*u);
58.3 Solve the problem
```

```
options = struct;
options.name = 'Linear Gas Absorber';
solution = ezsolve(objective, {cbox, ceq, cinit}, guess, options);
```
% Extract optimal states and controls from solution

Problem type appears to be: qp

Starting numeric solver ===== \* \* \* =================================================================== \* \* \* TOMLAB - Tomlab Optimization Inc. Development license 999001. Valid to 2011-02-05 ===================================================================================== Problem: 1: Linear Gas Absorber f\_k 0.328245958214705650 sum(|constr|) 0.000000000000006954 f(x\_k) + sum(|constr|) 0.328245958214712590 f(x\_0) 0.000000000000000000 Solver: CPLEX. EXIT=0. INFORM=1. CPLEX Barrier QP solver Optimal solution found

FuncEv 15 GradEv 15 ConstrEv 15 Iter 15 CPU time: 0.109375 sec. Elapsed time: 0.062000 sec.

## 58.4 Plot result

 $subplot(2,1,1)$ ezplot(x); legend('x1','x2','x3','x4','x5','x6','x7','x8','x9','x10') title('Linear Gas Absorber state variables');

```
subplot(2,1,2)ezplot(u);
legend('u1', 'u2');
title('Linear Gas Absorber control');
```
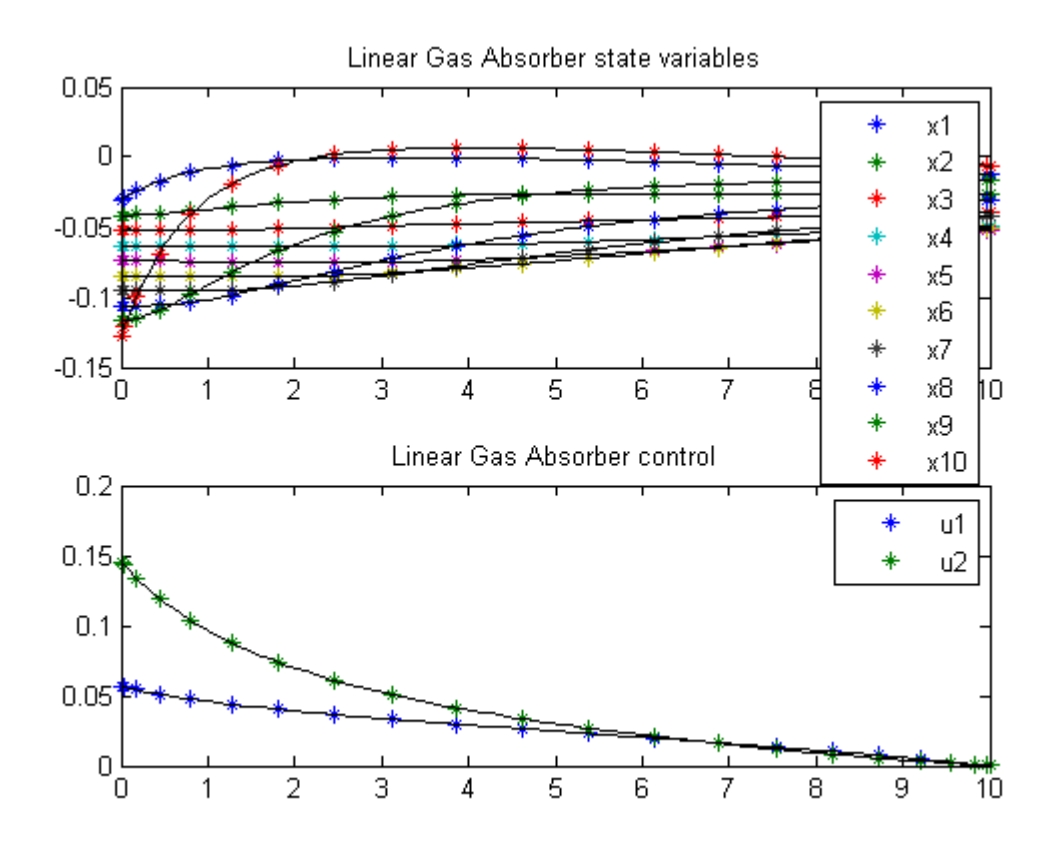

# 59 Linear Pendulum

Viscocity Solutions of Hamilton-Jacobi Equations and Optimal Control Problems. Alberto Bressan, S.I.S.S.A, Trieste, Italy.

A linear pendulum problem controlled by an external force.

## 59.1 Problem Description

Find u over t in  $[0; 20]$  to maximize:

$$
J = x_1(t_f)
$$

subject to:

$$
\frac{dx_1}{dt} = x_2
$$

$$
\frac{dx_2}{dt} = u - x_1
$$

$$
x(t_0) = [0 \ 0]
$$

$$
|u| \leq 1
$$

Reference: [\[8\]](#page-526-2)

```
toms t
t_f = 20;
p = tomPhase('p', t, 0, t_f, 60);setPhase(p);
tomStates x1 x2
tomControls u
% Initial guess
x0 = {icollocate({x1 == 0; x2 == 0})}collocate(u == 0);
```

```
% Box constraints and bounds
cb = \{-1 \leq collocate(u) \leq 1initial(x1 == 0)initial(x2 == 0);
% ODEs and path constraints
ceq = collocate({dot(x1}) == x2)dot(x2) == u-x1);
% Objective
objective = -final(x1);
```
#### 59.3 Solve the problem

```
options = struct;
options.name = 'Linear Pendulum';
solution = ezsolve(objective, {cb, ceq}, x0, options);
t = subs(collocated(t), solution);x1 = subs(collocated(x1), solution);x2 = subs(collocated(x2), solution);u = subs(collocate(u),solution);
Problem type appears to be: lp
Starting numeric solver
===== * * * =================================================================== * * *
TOMLAB - Tomlab Optimization Inc. Development license 999001. Valid to 2011-02-05
=====================================================================================
Problem: --- 1: Linear Pendulum f_k -12.612222977985938000
                                     sum(|constr|) 0.000000000003687556
                             f(x_k) + sum(|constraint) -12.612222977982251000f(x_0) 0.000000000000000000
```
Solver: CPLEX. EXIT=0. INFORM=1. CPLEX Dual Simplex LP solver Optimal solution found

FuncEv 206 Iter 206 CPU time: 0.031250 sec. Elapsed time: 0.031000 sec.

## 59.4 Plot result

```
subplot(3,1,1)
plot(t, x1, '*-', t, x2, '*-');legend('x1','x2');
title('Linear Pendulum state variables');
```
subplot(3,1,2) plot(t,u,'+-'); legend('u'); title('Linear Pendulum control');

```
subplot(3,1,3)
plot(t,sign(sin(t_f-t)),' *-');legend('Known u');
title('Linear Pendulum known solution');
```
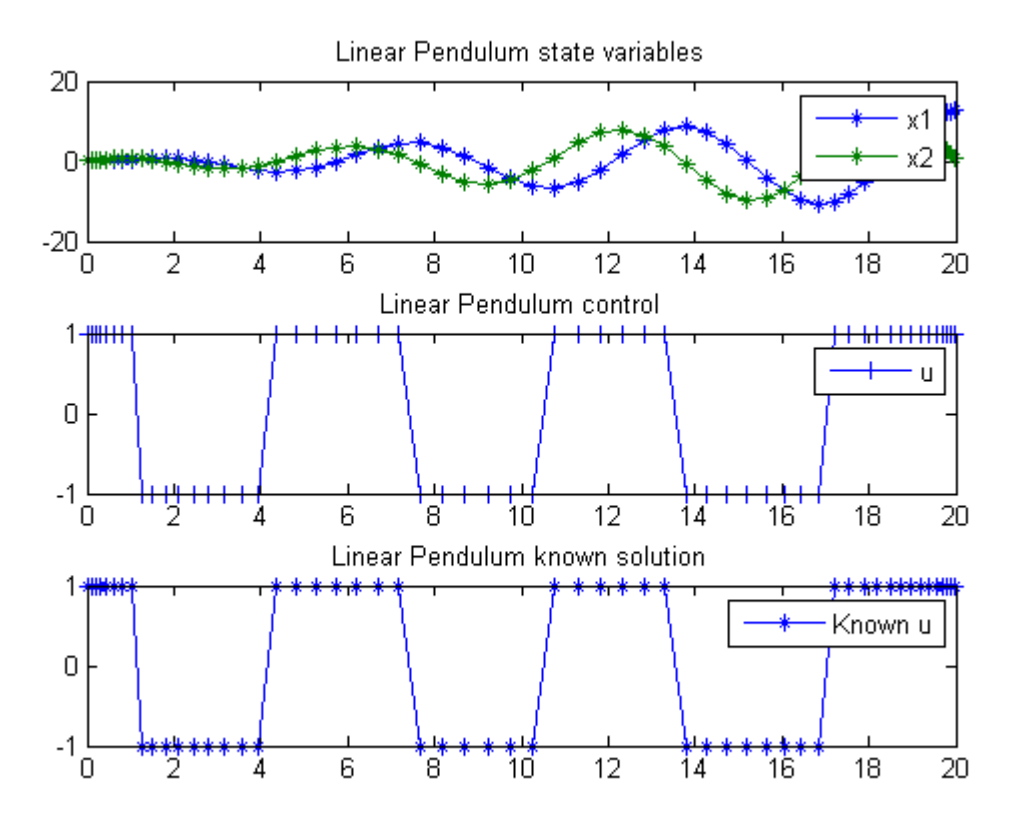

# 60 Linear Problem with Bang Bang Control

Problem 5a: Miser3 manual

## 60.1 Problem description

Find u over  $t$  in  $[0; 1]$  to minimize

$$
J = \int_0^1 -6*x_1 - 12*x_2 + 3*u_1 + u_2 dt
$$

subject to:

$$
\frac{dx_1}{dt} = u_2
$$

$$
\frac{dx_2}{dt} = -x_1 + u_1
$$

$$
x_1(0) = 1
$$

$$
x_2(0) = 0
$$

$$
|u| <= 10
$$

Reference: [\[19\]](#page-527-1)

```
toms t
p = tomPhase('p', t, 0, 1, 30);
setPhase(p);
tomStates x1 x2
tomControls u1 u2
% Initial guess
x0 = {icollocate({x1 == 1; x2 == 0})}collocate({u1 == 0; u2 == 0});
% Box constraints
cbox = \{-10 \leq i \text{collocate}(x1) \leq 10\}-10 \leq icollocate(x2) \leq 10
```

```
-10 \leq collocate(u1) \leq 10
    -10 \leq \text{collocate}(u2) \leq 10;
% Boundary constraints
cbnd = initial({x1 == 1; x2 == 0});
% ODEs and path constraints
ceq = collocate({dot(x1}) == u2)dot(x2) == -x1+u1;
% Objective
```
#### $objective = integrate(-6*x1-12*x2+3*u1+u2);$

### 60.3 Solve the problem

```
options = struct;
options.name = 'Linear Problem Bang';
solution = ezsolve(objective, {cbox, cbnd, ceq}, x0, options);
t = subs(collocate(t),solution);
x1 = subs(collocated(x1), solution);x2 =subs(collocate(x2), solution);
u1 = subs(collocate(u1),solution);
u2 = subs(collocate(u2),solution);
Problem type appears to be: lp
Starting numeric solver
===== * * * =================================================================== * * *
TOMLAB - Tomlab Optimization Inc. Development license 999001. Valid to 2011-02-05
=====================================================================================
Problem: --- 1: Linear Problem Bang f_k -41.377652213983296000<br>sum(|constr|) 0.000000000005182483
```

```
0.000000000005182483
f(x_k) + sum(|constraint) -41.377652213978116000f(x_0) 0.000000000000000000
```
Solver: CPLEX. EXIT=0. INFORM=1. CPLEX Dual Simplex LP solver Optimal solution found

FuncEv 63 Iter 63 CPU time: 0.015625 sec. Elapsed time: 0.016000 sec.

#### 60.4 Plot result

 $subplot(2,1,1)$ plot(t,x1,'\*-',t,x2,'\*-');

```
legend('x1','x2');
title('Linear Problem Bang state variables');
```

```
subplot(2,1,2)
plot(t,u1,'+-',t,u2,'+-');
legend('u1','u2');
title('Linear Problem Bang control');
```
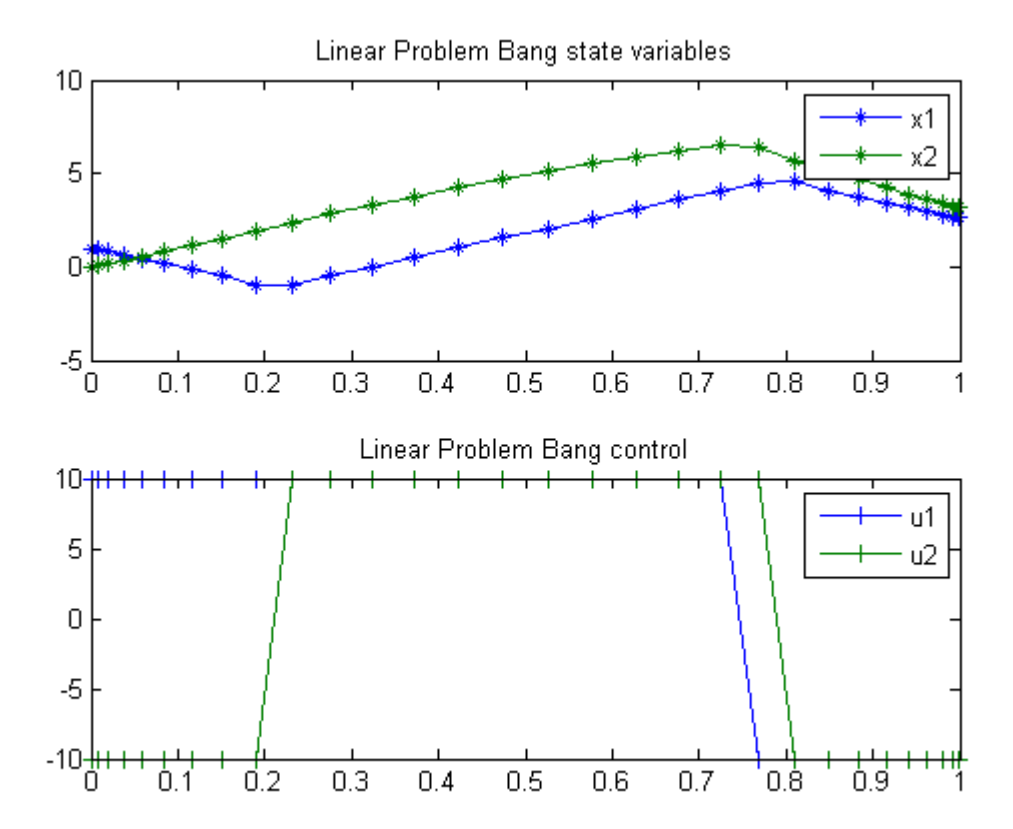

# 61 LQR Problem

Problem: LQR: RIOTS 95 Manual

#### 61.1 Problem Description

Find  $u(t)$  over t in  $[0; 1]$  to minimize

$$
J = \int_0^1 (0.625 \times x^2 + 0.5 \times x \times u + 0.5 \times u^2) dt
$$

subject to:

$$
\frac{dx}{dt} = \frac{1}{2} * x + u
$$

$$
x(0) = 1
$$

Reference: [\[29\]](#page-527-2)

```
toms t
p = tomPhase('p', t, 0, 1, 20);setPhase(p);
tomStates x
tomControls u
% Initial guess
x0 = icollocate(x == 1-t);
% ODEs and constraints
ceq = {collocate(dot(x) == 0.5*x+u)}initial(x == 1)};
% Objective
objective = integrate(0.625*x.^2+0.5*x.*u+0.5*u.^2);
```
```
options = struct;
options.name = 'LQR Problem';
solution = ezsolve(objective, ceq, x0, options);
t = subs(collocate(t),solution);
x = subs(collocated(x), solution);u = subs(collocate(u),solution);
```
Problem type appears to be: qp Starting numeric solver ===== \* \* \* =================================================================== \* \* \* TOMLAB - Tomlab Optimization Inc. Development license 999001. Valid to 2011-02-05 ===================================================================================== Problem: 1: LQR Problem  $f_k$  0.380797077977577230 sum(|constr|) 0.000000000046131558  $f(x_k) + sum(|constraint)$  0.380797078023708770 f(x\_0) 0.000000000000000000

Solver: CPLEX. EXIT=0. INFORM=1. CPLEX Barrier QP solver Optimal solution found

FuncEv 3 GradEv 3 ConstrEv 3 Iter 3 CPU time: 0.015625 sec. Elapsed time: 0.016000 sec.

### 61.4 Plot result

subplot(2,1,1)  $plot(t, x, '*-');$ legend('x'); title('LQR Problem state variable');

 $subplot(2,1,2)$  $plot(t,u,'+-');$ legend('u'); title('LQR Problem control');

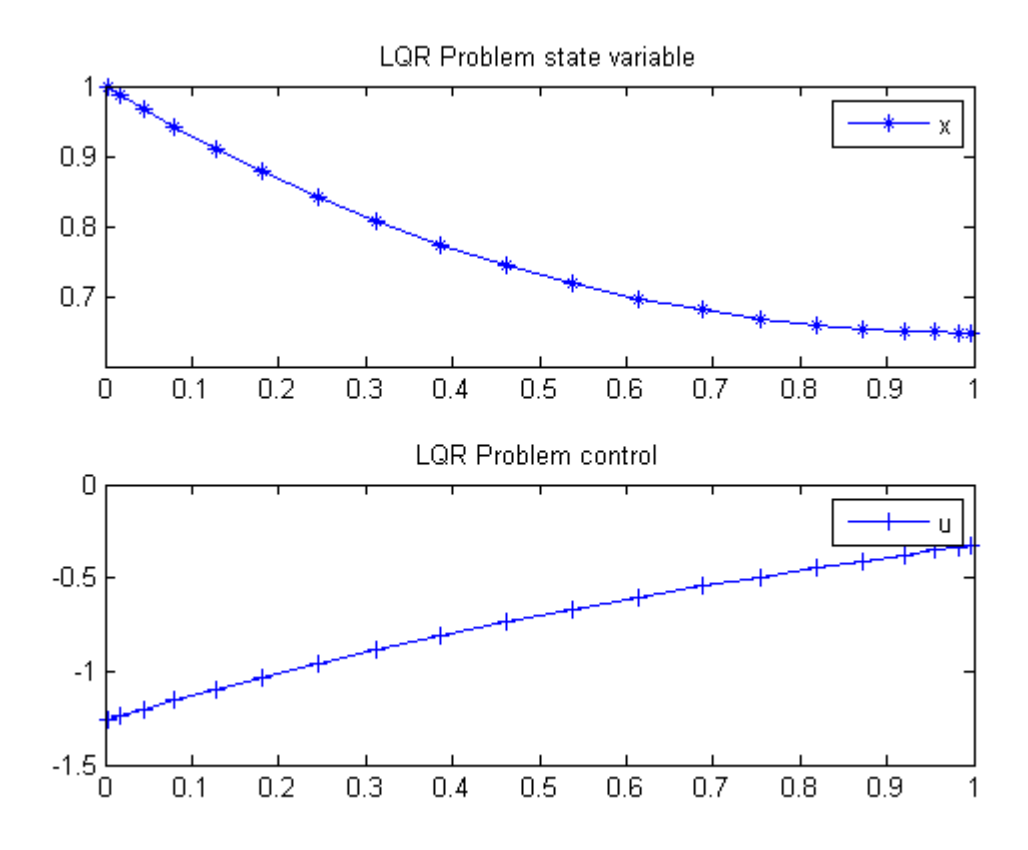

## 62 Marine Population Dynamics

Benchmarking Optimization Software with COPS Elizabeth D. Dolan and Jorge J. More ARGONNE NATIONAL LABORATORY

### 62.1 Problem Formulation

Find m and g over t in [0; 10] to minimize

$$
J = \sum_{i=1}^{21} \sum_{j=1}^{8} (y_{j,i} - y_{measj,i})^2
$$

subject to:

$$
\frac{dy_1}{dt} = -(m_1 + g_1) * y_1
$$

$$
\frac{dy_i}{dt} = g_{i-1} * y_{i-1} - (m_i + g_i) * y_i
$$

$$
\frac{dy_8}{dt} = g_7 * y_7 - (m_8) * y_8
$$

Where the data is given in the code.

Reference: [\[14\]](#page-526-0)

```
t = tom('t');m = \text{tom('m', 8, 1)};
g = \text{tom}('g', 7, 1);% Various constants and expressions
ymeas = [...]20000 17000 10000 15000 12000 9000 7000 3000
    12445 15411 13040 13338 13484 8426 6615 4022
     7705 13074 14623 11976 12453 9272 6891 5020
     4664 8579 12434 12603 11738 9710 6821 5722
     2977 7053 11219 11340 13665 8534 6242 5695
     1769 5054 10065 11232 12112 9600 6647 7034
      943 3907 9473 10334 11115 8826 6842 7348
```

```
options = struct;
options.name = 'Marine Population Dynamics';
solution = ezsolve(1e-5*yerr, {cbox, ceq}, x0, options);
% Optimal y, m and g - use as starting guess
yopt = subs(y, solution);mopt = subs(m, solution);
gopt = subs(g, solution);
```

```
Problem type appears to be: qpcon
Starting numeric solver
===== * * * =================================================================== * * *
TOMLAB - Tomlab Optimization Inc. Development license 999001. Valid to 2011-02-05
=====================================================================================
Problem: --- 1: Marine Population Dynamics f_k 197.465297161281340000
                                      sum(|constr|) 0.000000124069941210
                             f(x_k) + sum(|constraint) 197.465297285351280000
                                             f(x_0) -86874.198350960098000000
Solver: snopt. EXIT=0. INFORM=1.
SNOPT 7.2-5 NLP code
Optimality conditions satisfied
```
FuncEv 1 ConstrEv 15 ConJacEv 15 Iter 14 MinorIter 432 CPU time: 0.718750 sec. Elapsed time: 0.407000 sec.

#### 62.4 Plot result

```
subplot(2,1,1)ezplot(y(1:4));hold on
plot(tmeas,ymeas(:,1:4),'o');
hold off
legend('y1','y2','y3','y4');
title('Marine Population Dynamics state variables (1-4)');
```

```
subplot(2,1,2)
explot(y(5:8));
legend('y5','y6','y7','y8');
hold on
plot(tmeas,ymeas(:,5:8),'o');
hold off
title('Marine Population Dynamics state variables (5-8)');
```
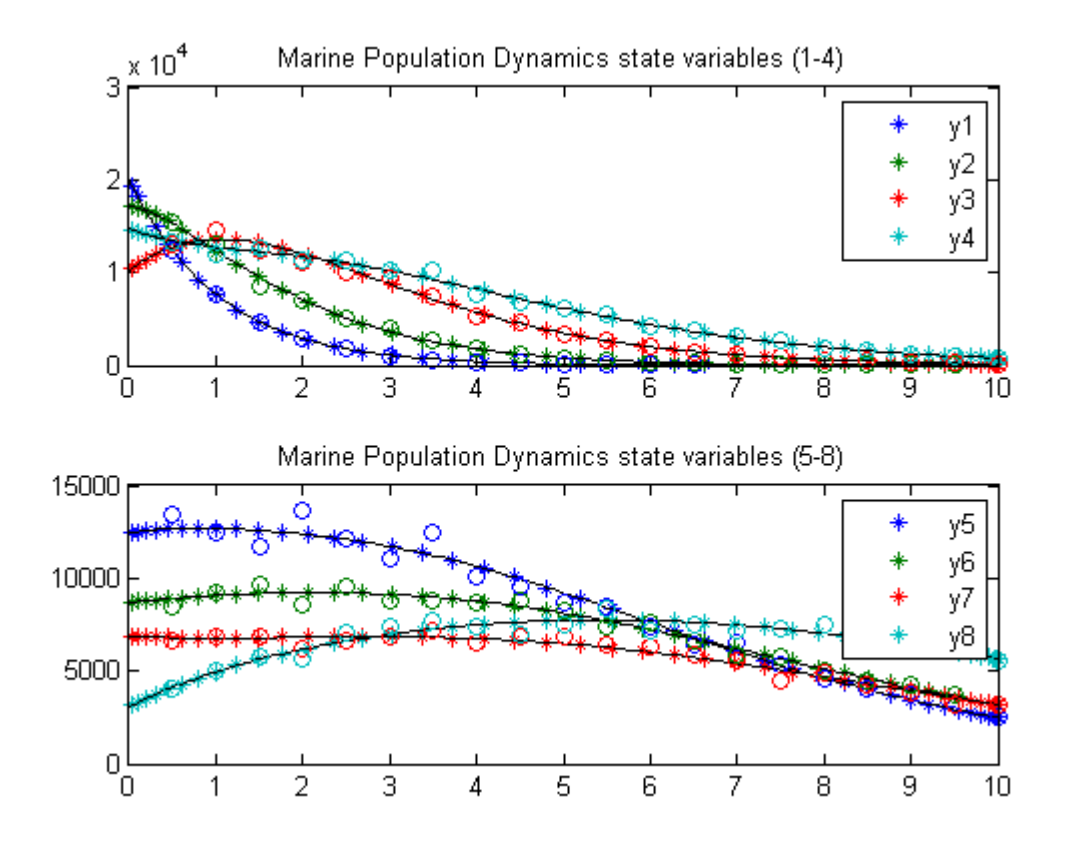

## 63 Max Radius Orbit Transfer

### 63.1 Problem description

Maximum radius orbit transfer of a spacecraft.

Applied Optimal Control, Bryson & Ho, 1975. Example on pages 66-69.

Programmers: Gerard Van Willigenburg (Wageningen University) Willem De Koning (retired from Delft University of Technology)

```
% Array with consecutive number of collocation points
narr = [20 40];
toms t;
t_f = 1; % Fixed final time
for n=narr
    p = tomPhase('p', t, 0, t_f, n);setPhase(p)
    tomStates x1 x2 x3
    tomControls u1
    % Parameters
    r0 = 1; mmu = 11; th = 1.55;
   m0 = 1; rm0 = -0.25;
    % Initial state
    xi=[r0; 0; sqrt(mmu/r0)];% Initial guess
    if n=narr(1)x0 = {icollocate({x1 == xi(1); x2 == xi(2); x3 == xi(3)})}collocate({u1 == 0});
    else
        x0 = {icollocate({x1 == xopt1; x2 == xopt2; x3 == xopt3})}collocate({u1 == uopt1});
    end
```

```
% Boundary constraints
cbnd = {initial({x1 == xi(1); x2 == xi(2); x3 == xi(3)})
    final(\{x3 == sqrt(mmu/x1); x2 == 0\});
% ODEs and path constraints
dx1 = x2;dx2 = x3.*x3./x1-mmu./(x1.*x1)+th*sin(u1)./(m0+rm0*t);dx3 = -x2.*x3./x1+th*cos(u1)./(m0+rm0*t);ceq = collocated(f)dot(x1) == dx1dot(x2) == dx2dot(x3) == dx3;
% Objective
objective = -final(x1);
```

```
options = struct;
    options.name = 'Spacecraft';
    solution = ezsolve(objective, {cbnd, ceq}, x0, options);
   xopt1 = subs(x1, solution);xopt2 = subs(x2, solution);xopt3 = subs(x3, solution);uopt1 = \text{subs}(u1, \text{solution});
Problem type appears to be: lpcon
Starting numeric solver
===== * * * =================================================================== * * *
TOMLAB - Tomlab Optimization Inc. Development license 999001. Valid to 2011-02-05
=====================================================================================
Problem: --- 1: Spacecraft f_k -1.526286382793847300
                                     sum(|constr|) 0.000000153662086173
                             f(x_k) + sum(|constraint) -1.526286229131761200f(x_0) -0.999999999999998220
Solver: snopt. EXIT=0. INFORM=1.
SNOPT 7.2-5 NLP code
Optimality conditions satisfied
FuncEv 1 ConstrEv 75 ConJacEv 75 Iter 43 MinorIter 96
CPU time: 0.234375 sec. Elapsed time: 0.235000 sec.
Problem type appears to be: lpcon
```
Starting numeric solver ===== \* \* \* =================================================================== \* \* \* TOMLAB - Tomlab Optimization Inc. Development license 999001. Valid to 2011-02-05 ===================================================================================== Problem: --- 1: Spacecraft f\_k -1.526020732841172800 sum(|constr|) 0.000002928422557971  $f(x_k) + sum(|constraint) -1.526017804418614800$  $f(x_0)$  -1.526286382793838200 Solver: snopt. EXIT=0. INFORM=1. SNOPT 7.2-5 NLP code Optimality conditions satisfied FuncEv 1 ConstrEv 15 ConJacEv 15 Iter 13 MinorIter 157 CPU time: 0.171875 sec. Elapsed time: 0.172000 sec.

#### end

```
% Get final solution
t = subs(collocate(t),solution);
x1 = subs(collocated(x1), solution);x2 = subs(collocate(x2), solution);x3 = subs(collocated(x3), solution);u1 = subs(collocate(u1),solution);
%Bound u1 to [0,2pi]
u1 = rem(u1, 2*pi); u1 = (u1<0)*2*pi+u1;% Plot final solution
subplot(2,1,1)plot(t,x1,'*-',t,x2,'*-',t,x3,'*-');
legend('x1','x2','x3');
title('Spacecraft states');
subplot(2,1,2)plot(t, u1, '+-');
legend('u1');
title('Spacecraft controls');
```
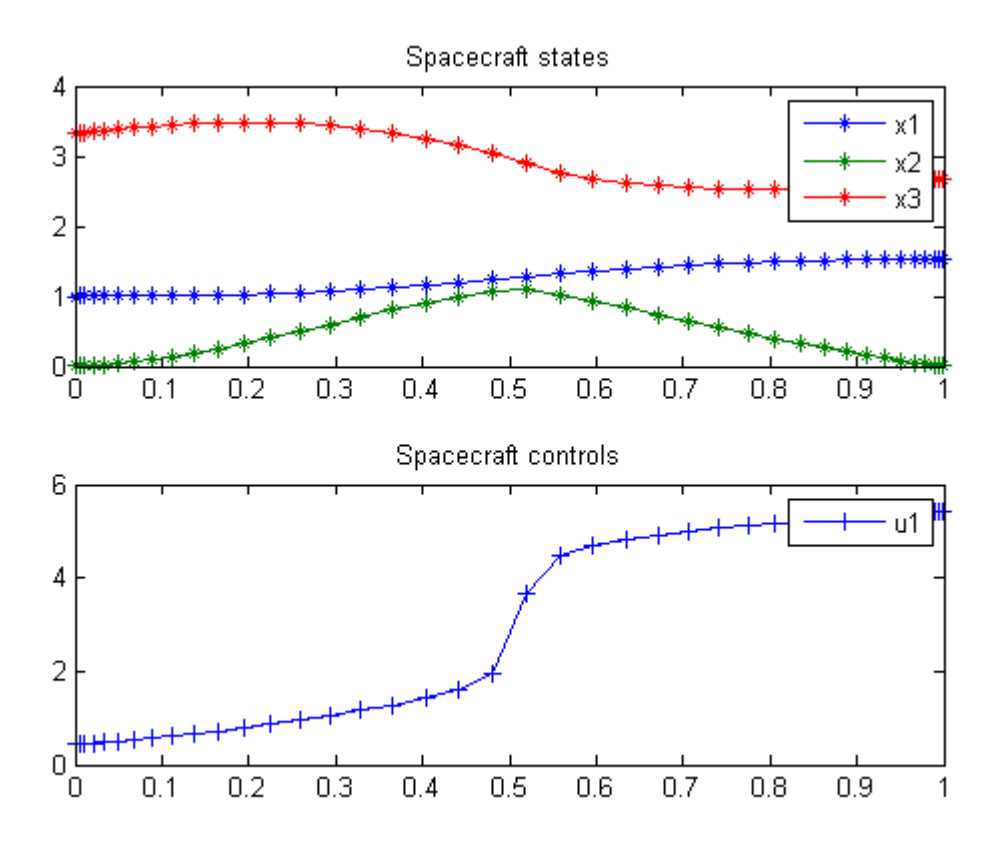

## 64 Sequential Activation of Metabolic Pathways

a Dynamic Optimization Approach 2009, Diego A. Oyarzuna, Brian P. Ingalls, Richard H. Middleton, Dimitrios Kalamatianosa

### 64.1 Problem description

The problem is described in the paper referenced above.

```
N = [30 128]; % Number of collocation points
toms t t_f
warning('off', 'tomSym:x0OutOfBounds');
for n = Np = tomPhase('p', t, 0, t_f, n);setPhase(p);
    tomStates s1 s2 s3 e0 e1 e2 e3
    tomControls u0 u1 u2 u3
    % Initial guess
    if n == N(1)x0 = \{t_f = 2icollocate({
            [s1;s2;s3] == 0e0 = t/t_fe1 = (t-0.2)/t_fe2 = (t-1)/t_fe3 = (t-1.2)/t_f})
            collocate({u0 == 1}[u1;u2;u3] == 0});
    else
        x0 = \{t_f = t_f \text{ limit}icollocate({
            s1 == s1_init; s2 == s2_init; s3 == s3_init
            e0 = e0 \text{init}; e1 = e1 \text{init}; e2 = e2 \text{init}e3 == e3_init)col locate({w = u0\_init}u1 == u1_init; u2 == u2_init; u3 == u3_init}) };
    end
```

```
% Box constraints
cbox = \{0.1 \le t_f \le t \text{ }0 \le = icollocate([s1;s2;s3]) <= 100
    0 \le icollocate([e0; e1; e2; e3]) \le 1
    0 \le collocate([u0;u1;u2;u3]) \le Umax};
% Boundary constraints
cbnd = {initial(\{ [s1;s2;s3] == 0; [e0;e1;e2;e3] == 0})
    final({s1 == s1f; s2 == s2f; s3 == s3f;}e0 == e0f; e1 == e1f; e2 == e2f; e3 == e3f});
% Michaelis-Mentes ODEs and path constraints
ceq = collocated(f)dot(s1) == kcat0*s0*e0/(Km + s0) - kcat1*s1*e1/(Km+s1)dot(s2) = kcat1*s1*e1/(Km+s1) - kcat2*s2*e2/(Km+s2)dot(s3) == kcat2*s2*e2/(Km+s2) - kcat3*s3*e3/(Km+s3)dot(e0) == u0 - lam*e0dot(e1) == u1 - lam*eldot(e2) == u2 - lam*e2dot(e3) == u3 - lam*e3);
% Objective
objective = integrate(1 + e0 + e1 + e2 + e3);
```

```
options = struct;
options.name = 'Metabolic Pathways, Unbranched n=4';
solution = ezsolve(objective, {cbox, cbnd, ceq}, x0, options);
```

```
% Collect solution as initial guess
s1_init = subs(s1, solution);s2_init = subs(s2, solution);s3_init = subs(s3,solution);
e0_init = subs(e0,solution);
e1_init = subs(e1,solution);
e2_init = subs(e2, solution);
e3_init = subs(e3,solution);
tf\_init = subs(t_f, solution);u0_init = subs(u0,solution);
u1_init = subs(u1, solution);
u2_init = subs(u2,solution);
u3_init = subs(u3,solution);
```
Problem type appears to be: qpcon Starting numeric solver

===== \* \* \* =================================================================== \* \* \* TOMLAB - Tomlab Optimization Inc. Development license 999001. Valid to 2011-02-05 ===================================================================================== Problem: --- 1: Metabolic Pathways, Unbranched n=4 f\_k 6.092698010914444900 sum(|constr|) 0.000001117096701837  $f(x_k) + sum(|constraint)$  6.092699128011147100 f(x\_0) 4.220507512582271300 Solver: snopt. EXIT=0. INFORM=1. SNOPT 7.2-5 NLP code Optimality conditions satisfied FuncEv 1 ConstrEv 34 ConJacEv 34 Iter 22 MinorIter 1806 CPU time: 0.734375 sec. Elapsed time: 0.750000 sec. Problem type appears to be: qpcon Starting numeric solver ===== \* \* \* =================================================================== \* \* \* TOMLAB - Tomlab Optimization Inc. Development license 999001. Valid to 2011-02-05 ===================================================================================== Problem: --- 1: Metabolic Pathways, Unbranched n=4 f\_k 6.085709091573209100 sum(|constr|) 0.000005873260299532  $f(x_k) + sum(|constraint)$  6.085714964833508500  $f(x_0)$  6.092720075212315400 Solver: snopt. EXIT=0. INFORM=1. SNOPT 7.2-5 NLP code Optimality conditions satisfied FuncEv 1 ConstrEv 7 ConJacEv 7 Iter 5 MinorIter 2096 CPU time: 9.343750 sec. Elapsed time: 9.672000 sec. end % Collect data  $t = subs(collocated(t), solution);$ s1 = subs(collocate(s1),solution); s2 = subs(collocate(s2),solution); s3 = subs(collocate(s3),solution); e0 = subs(collocate(e0),solution); e1 = subs(collocate(e1),solution); e2 = subs(collocate(e2),solution); e3 = subs(collocate(e3),solution); u0 = subs(collocate(u0),solution); u1 = subs(collocate(u1),solution);  $u2 = subs(collocated(u2), solution);$ 

u3 = subs(collocate(u3),solution);

## 64.4 Plot result

```
s = [s1 s2 s3];e = [e0 e1 e2 e3];
r = [u0 u1 u2 u3];
subplot(3,1,1);
plot(t,[s1 s2 s3]);
subplot(3,1,2);
plot(t,[e0 e1 e2 e3 e0+e1+e2+e3]);
subplot(3,1,3);
plot(t,[u0 u1 u2 u3]);
```
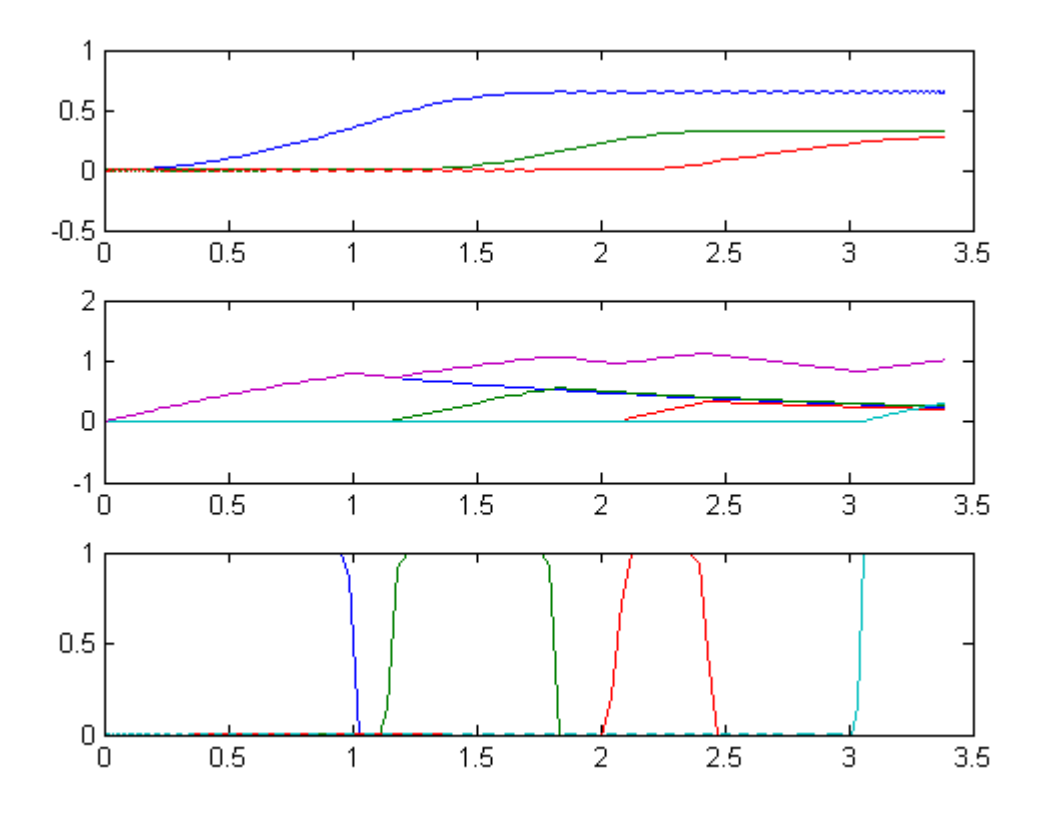

## 65 Methanol to Hydrocarbons

Benchmarking Optimization Software with COPS Elizabeth D. Dolan and Jorge J. More ARGONNE NATIONAL LABORATORY

#### 65.1 Problem Formulation

Find theta over t in [0; 1.122] to minimize

$$
J = \sum_{j=1}^{3} \sum_{i=1}^{21} (y_{j,i} - y_{j,i,meas})^2
$$

subject to:

$$
\frac{dy_1}{dt} = -(2 * theta_2 - \frac{theta_1 * y_2}{(theta_2 + theta_5) * y_1 + y_2} + theta_3 + theta_4) * y_1
$$

$$
\frac{dy_2}{dt} = \frac{theta_1 * y_1 * (theta_2 * y_1 - y_2)}{(theta_2 + theta_5) * y_1 + y_2} + theta_3 * y_1
$$

$$
\frac{dy_3}{dt} = \frac{theta_1 * y_1 * (y_2 + theta_5 * y_1)}{(theta_2 + theta_5) * y_1 + y_2} + theta_4 * y_1
$$

$$
theta_2 = 0
$$

Where the data is given in the code.

Reference: [\[14\]](#page-526-0)

#### 65.2 Problem setup

toms t theta1 theta2 theta3 theta4 theta5

% Various constants and expressions  $y1meas = [0.7085; 0.5971; 0.5537; 0.3684; 0.1712; \ldots]$ 0.1198;0.0747;0.0529;0.0415;0.0261;0.0208;... 0.0085;0.0053;0.0019;0.0018];  $y2meas = [0.1621; 0.1855; 0.1989; 0.2845; 0.3491; \ldots]$ 0.3098;0.3576;0.3347;0.3388;0.3557;0.3483;...

0.3836;0.3611;0.3609;0.3485];

 $y3meas = [0.0811; 0.0965; 0.1198; 0.1535; 0.2097; \ldots]$ 

```
0.2628;0.2467;0.2884;0.2757;0.3167;0.2954;...
    0.295;0.2937;0.2831;0.2846];
tmeas = [0.05; 0.065; 0.08; 0.123; 0.233; 0.273; \ldots]0.354; 0.397; 0.418; 0.502; 0.553; \ldots0.681;0.75;0.916;0.937];
```
65.3 Solve the problem, using a successively larger number collocation points

```
for n=[20 80]
    p = \text{tomPhase}('p', t, 0, 1.122, n);setPhase(p);
    tomStates y1 y2 y3
    % Initial guess
    if n == 20x0 = \{theta1 = 1; \theta2 == 1theta3 == 1; theta4 == 1
            theta5 == 1icollocate({
            y1 == 1-(1-0.0006)*t/1.122y2 == 0.3698*t/1.122y3 == 0.2899*t/1.122})};
    else
        x0 ={theta1 == theta1opt; theta2 == theta2opt
            theta3 == theta3opt; theta4 == theta4opt
            theta5 == theta5opt
            icollocate({
            y1 == y1opt
            y2 == y2opt
            y3 == y3opt})};
    end
    % Box constraints
    cbox = {sqrt(eps) \leftarrow theta1; sqrt(eps) \leftarrow theta2}sqrt(eps) <= theta3; sqrt(eps) <= theta4
        sqrt(eps) <= theta5};
    y1err = sum((atPoints(tmeas, y1) - y1meas).<sup>2</sup>);
    y2err = sum((atPoints(tmeas, y2) - y2meas).^2);y3err = sum((atPoints(tmeas, y3) - y3meas).^2);% Start and end points cannot be interpolated
    y1end = (1-intial(y1)).^2 + (0.0006-final(y1))^2;y2end = (0-intial(y2)).<sup>2</sup> + (0.3698-final(y2))<sup>2</sup>;
    y3end = (0 - initial(y3)).^2 + (0.2899 - final(y3))^2;
```

```
% ODEs and path constraints
ceq = collocated(f)dot(y1) == -(2*theta2-(theta1*y2)./((theta2+theta5)*y1+y2)+theta3+theta4).*y1
    dot(y2) = (theta4*y1.*(theta2*y1-y2))./((theta2+theta2*y1+y2)+theta3*y1dot(y3) == (theta*y1.*(y2+theta5*y1))./((theta2+theta5*y1*y1+y2)+theta4*y1));% Objective
```

```
objective = y1err+y2err+y3err+y1end+y2end+y3end;
```

```
options = struct;
    options.name = 'Methanol to Hydrocarbons';
    solution = ezsolve(objective, {cbox, ceq}, x0, options);
   % Optimal x, theta for starting point
   y1opt = subs(y1, solution);y2opt = subs(y2, solution);y3opt = subs(y3, solution);
   theta1opt = subs(theta1, solution);
   theta2opt = subs(theta2, solution);theta3opt = subs(theta3, solution);
   theta4opt = subs(theta4, solution);
   theta5opt = subs(theta5, solution);
Problem type appears to be: qpcon
Starting numeric solver
===== * * * =================================================================== * * *
TOMLAB - Tomlab Optimization Inc. Development license 999001. Valid to 2011-02-05
=====================================================================================
Problem: --- 1: Methanol to Hydrocarbons f_k 0.008301664004164877
                                      sum(|constr|) 0.000000001050742318
                             f(x_k) + sum(|constraint) 0.008301665054907195
                                            f(x_0) -0.959232294294469990
Solver: snopt. EXIT=0. INFORM=1.
SNOPT 7.2-5 NLP code
Optimality conditions satisfied
FuncEv 1 ConstrEv 42 ConJacEv 42 Iter 41 MinorIter 88
CPU time: 0.140625 sec. Elapsed time: 0.157000 sec.
Problem type appears to be: qpcon
Starting numeric solver
```
===== \* \* \* =================================================================== \* \* \* TOMLAB - Tomlab Optimization Inc. Development license 999001. Valid to 2011-02-05 ===================================================================================== Problem: --- 1: Methanol to Hydrocarbons f\_k 0.008301664004168430 sum(|constr|) 0.000000988210502411  $f(x_k) + sum(|constraint)$  0.008302652214670841  $f(x_0)$  -5.007954925995837100 Solver: snopt. EXIT=0. INFORM=1. SNOPT 7.2-5 NLP code Optimality conditions satisfied

FuncEv 1 ConstrEv 1 ConJacEv 1 MinorIter 159 CPU time: 0.125000 sec. Elapsed time: 0.125000 sec.

#### end

```
t = subs(collocated(t), solution);y1 = collocate(y1opt);
y2 = collocate(y2opt);
y3 = collocate(y3opt);
t1 = subs(theta1,solution);
t2 = subs(theta2,solution);
t3 = subs(theta3,solution);
t4 = subs(theta4,solution);
t5 = subs(theta5,solution);
```
### 65.5 Plot result

```
figure(1);
tm = [0;tmeas;1.122];
y1m = [1;y1meas;0.0006];
y2m = [0;y2meas;0.3698];
y3m = [0;y3meas;0.2899];
plot(t,y1,'*-',t,y2,'*-',t,y3,'*-',tm,y1m,'ko',tm,y2m,'ko',tm,y3m,'ko');
legend('y1','y2','y3','ymeas');
title(sprintf('Methanol to Hyd, theta = \left[\%g\%g\%g\%g\%g\right]',t1,t2,t3,t4,t5));
```
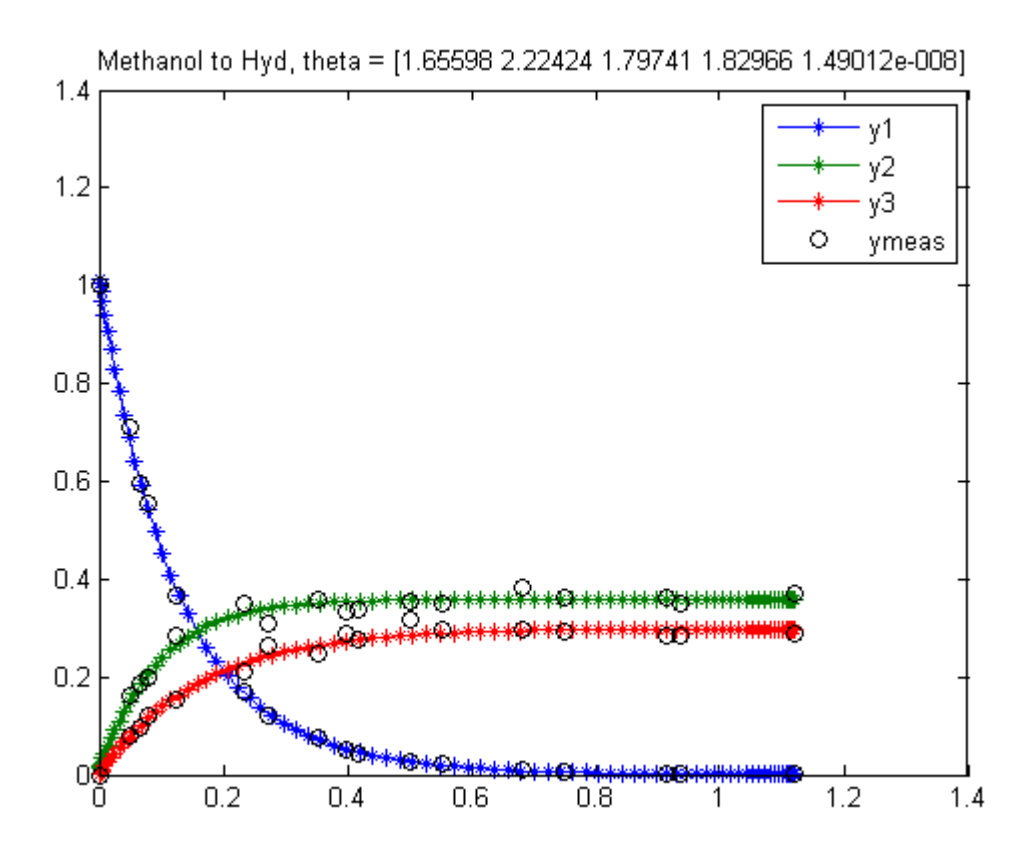

## 66 Min Energy Orbit Transfer

#### 66.1 Problem description

Minimum energy orbit transfer of a spacecraft with limited variable thrust.

From the paper: Low thrust, high-accuracy trajectory optimization, I. Michael Ross, Qi Gong and Pooya Sekhavat.

Programmers: Li Jian (Beihang University)

```
% Array with consecutive number of collocation points
narr = [40 80];
toms t;
toms t_f;
t0 = 0;tfmax = 57;for n=narr
   %p = tomPhase('p', t, 0, t_f-t0, n, [], 'cheb');
   p = tomPhase('p', t, 0, t_f-t0, n);setPhase(p)
   tomStates r theta vr vt
    tomControls ur ut
   % Parameters
   r0 = 1; theta0 = 0; vr0 = 0; vt0 = 1;
   r_f = 4; vrf = 0; vtf = 0.5;
   umax = 0.01;% Initial state
   xi=[r0; theta0; vr0; vt0];
   % Initial guess
    if n=narr(1)x0 = {t_f = 57};
           icollocate({r == xi(1)}; theta == xi(2); vr == xi(3); vt == xi(4)})collocate({\{ur == 0; ut == umax\}});
```

```
else
        x0 = \{t_f = t \text{ for } ticollocate(\{r == xopt1; \text{ theta} == xopt2; \text{ vr} == xopt3; \text{ vt} == xopt4\});
             collocate({\{ur == uopt1; ut == uopt2\}});end
    % Box constraints
    cbox = \{10 \le t_f \le t_f\}1 \leq collocate(r) \leq 4;
        0 \leq \text{collocate}(vr) \leq 0.5;0 \leq \text{collocate}(vt) \leq 1;-umax \le collocate(ur) \le umax;
         -umax \le collocate(ut) \le umax};
    % Boundary constraints
    cbnd = {initial(\{r == r0; theta == theta0; vr == vr0; vt == vt0})
        final(\{r == r_f; \forall r == 0; \forall t == \forall tf\});
    % ODEs and path constraints
    d_r = v_r;dtheta = vt./r;dvr = vt.*vt./r - 1.0./r./r + ur;
    \text{d}vt = -vr.*vt./r + ut;ceq = collocated(f)dot(r) == d_r;dot(theta) = -dtheta;dot(vr) == dvr;dot(vt) == dvt;0 < = (ur. * ur + ut. * ut). ^ 0.5 < = umax });
    % Objective
    objective = integrate((ur.^2+ut.^2).^0.5);
66.3 Solve the problem
```

```
options = struct;
options.type = 'con';
options.name = 'Min Energy Transfer';
Prob = sym2prob(objective, {cbox, cbnd, ceq}, x0, options);
Prob.KNITRO.options.ALG = 1;
Prob.KNITRO.options.HONORBNDS = 0;
Result = tomRun('knitro', Prob, 1);
solution = getSolution(Result);
xopt1 = subs(r, solution);xopt2 = subs(theta,solution);
```

```
xopt3 = subs(vr, solution);xopt4 = subs(vt, solution);uopt1 = subs(ur,solution);
   uopt2 = subs(ut, solution);tfopt = subs(t_f,solution);
===== * * * =================================================================== * * *
TOMLAB - Tomlab Optimization Inc. Development license 999001. Valid to 2011-02-05
=====================================================================================
Problem: --- 1: Min Energy Transfer f_k 0.523205792272900430
                                     sum(|constr|) 0.000002310623001201
                            f(x_k) + sum(|constraint) 0.523208102895901580
                                            f(x_0) 0.5699999999999999170
Solver: KNITRO. EXIT=0. INFORM=0.
Interior/Direct NLP KNITRO
Locally optimal solution found
FuncEv 235 GradEv 1975 ConstrEv 234 ConJacEv 1975 Iter 206 MinorIter 231
CPU time: 9.203125 sec. Elapsed time: 9.203000 sec.
===== * * * =================================================================== * * *
TOMLAB - Tomlab Optimization Inc. Development license 999001. Valid to 2011-02-05
=====================================================================================
Problem: --- 1: Min Energy Transfer f_k 0.523085806417755370
                                    sum(|constr|) 0.000000004935871044
                            f(x_k) + sum(|constraint) 0.523085811353626420
                                            f(x_0) 0.522037502371971220
Solver: KNITRO. EXIT=0. INFORM=0.
Interior/Direct NLP KNITRO
Locally optimal solution found
FuncEv 113 GradEv 1732 ConstrEv 112 ConJacEv 1732 Iter 79 MinorIter 109
CPU time: 19.593750 sec. Elapsed time: 20.375000 sec.
end
```

```
% Get final solution
t = subs(icollocate(t),solution);
r = subs(icollocate(r), solution);theta = subs(icollocate(theta),solution);
vr = subs(icollocate(vr),solution);
vt = subs(icollocate(vt),solution);
ur = subs(icollocate(ur),solution);
```

```
ut = subs(icollocate(ut),solution);
t1 = 0:0.5: solution.t_f;
r_inter = interp1p(t, r, t1);
theta_inter = interp1p(t,theta,t1);ur\_inter = interp1p(t,ur,t1);ut\_inter = interp1p(t,ut,tl);% Plot final solution
figure(1)
subplot(2,2,1)plot(t,r,'*-');
legend('r');
title('radius');
subplot(2,2,2)
plot(t,theta,'*-');
legend('theta');
title('flight angle');
subplot(2,2,3)
plot(t, v, 'r^{*-'}, t, vt, 'b^{*-'});legend('vr','vt');
title('velocity');
subplot(2,2,4)
plot(t,ur,'r+-',t,ut,'b+-');
legend('ur','ut');
title('Spacecraft controls');
figure(2)
polar(theta_inter,r_inter,'*-')
grid on
axis equal
```
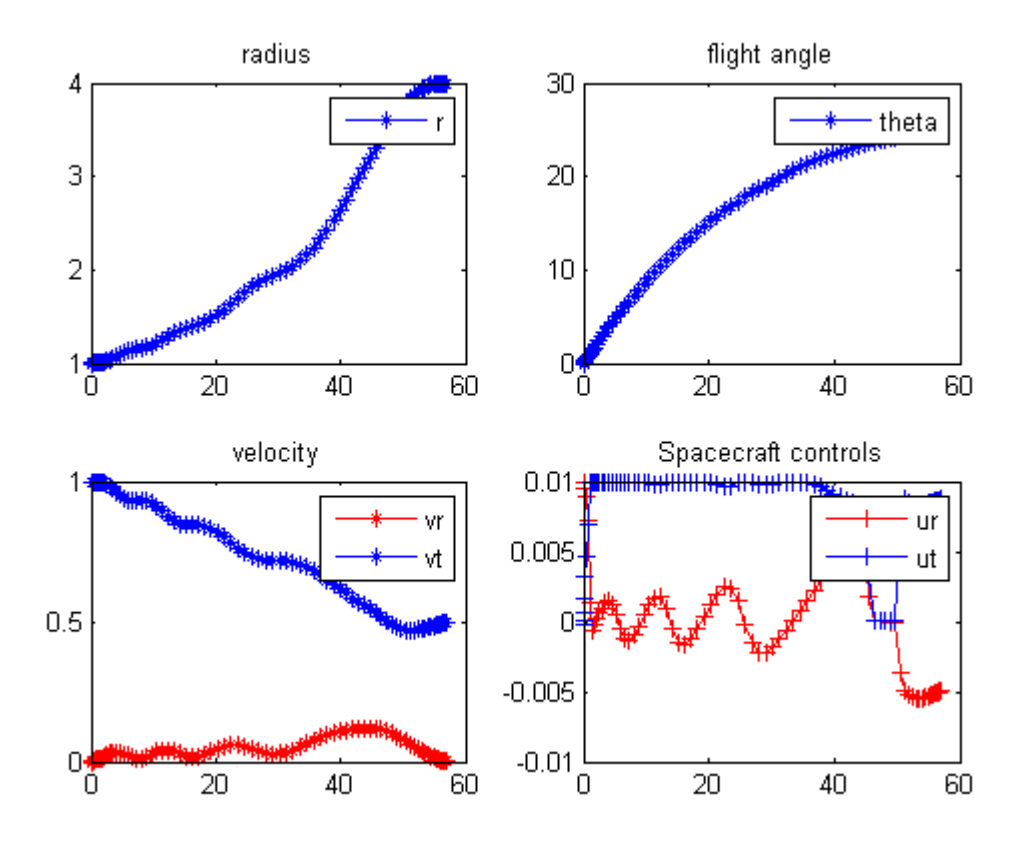

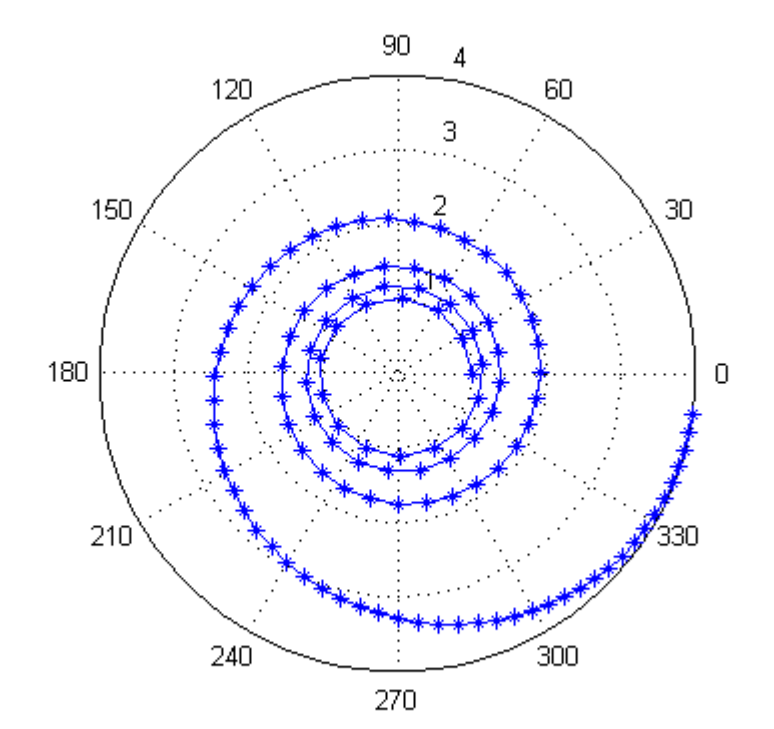

# 67 Minimum Climb Time (English Units)

#### 67.1 Problem description

Example about climbing (increase altitude)

Reference: [\[5\]](#page-526-1)

```
alt0 = 0;altf = 65600;speed0 = 424.26;speedf = 968.148;
fpa0 = 0;fpaf = 0;mass0 = 42000/32.208;altmin = 0;altmax = 69000;speedmin = 10;
speedmax = 3000;fpamin = -40*pi/180;
fpamax = -fpamin;
massmin = 50/32.208;toms t t_f
p = tomPhase('p', t, 0, t_f, 50);setPhase(p);
% Altitude, speed, flight path angle, mass
tomStates h v fpa m
% Angle of Attack
tomControls aalpha
guess = {
   t_f = 300;
   icollocate({
   h = alt0 + t/t_f*(altf-alt0);v = speed0 + t/t_f*(speedf-speed0);fpa == 10*pi/180;
   m == mass0;})};
```

```
cbox = {100 \le t + t = 800;
    collocate(-pi*20/180 <= aalpha <= pi/20*180)
    icollocate(altmin <= h <= altmax)
    icollocate(speedmin \leq v \leq speedmax)
    icollocate(fpamin <= fpa <= fpamax)
    icollocate(massmin <= m <= mass0)
    };
bnd = finitial(h) == alt0;initial(v) == speed0;initial(fpa) == fpa0;initial(m) == mass0;final(h) == alt;final(v) == speedf;final(fpa) == fpaf;};
% US1976 data
hTab = (-2000:2000:86000);rhoTab = [1.478 1.225 1.007 0.8193 0.6601 0.5258 0.4135 0.3119 ...
    0.2279 0.1665 0.1216 0.08891 0.06451 0.04694 0.03426 0.02508 ...
    0.01841 0.01355 0.009887 0.007257 0.005366 0.003995 0.002995 ...
    0.002259 0.001714 0.001317 0.001027 0.0008055 0.0006389 0.0005044 ...
    0.0003962 0.0003096 0.0002407 0.000186 0.0001429 0.0001091 ...
    8.281e-005 6.236e-005 4.637e-005 3.43e-005 2.523e-005 1.845e-005 ...
    1.341e-005 9.69e-006 6.955e-006];
sosTab = [347.9 340.3 332.5 324.6 316.5 308.1 299.5 295.1 295.1 ...
    295.1 295.1 295.1 296.4 297.7 299.1 300.4 301.7 303 306.5 310.1 ...
    313.7 317.2 320.7 324.1 327.5 329.8 329.8 328.8 325.4 322 318.6 ...
    315.1 311.5 308 304.4 300.7 297.1 293.4 290.7 288 285.3 282.5 ...
    279.7 276.9 274.1];
Mtab = [0; 0.2; 0.4; 0.6; 0.8; 1; 1.2; 1.4; 1.6; 1.8];
alttab = [0 5000 10000 15000 20000 25000 30000 40000 50000 70000];
Ttab = 1000*[24.2 24.0 20.3 17.3 14.5 12.2 10.2 5.7 3.4 0.1;
    28.0 24.6 21.1 18.1 15.2 12.8 10.7 6.5 3.9 0.2;
    28.3 25.2 21.9 18.7 15.9 13.4 11.2 7.3 4.4 0.4;
    30.8 27.2 23.8 20.5 17.3 14.7 12.3 8.1 4.9 0.8;
    34.5 30.3 26.6 23.2 19.8 16.8 14.1 9.4 5.6 1.1;
    37.9 34.3 30.4 26.8 23.3 19.8 16.8 11.2 6.8 1.4;
    36.1 38.0 34.9 31.3 27.3 23.6 20.1 13.4 8.3 1.7;
    36.1 36.6 38.5 36.1 31.6 28.1 24.2 16.2 10.0 2.2;
    36.1 35.2 42.1 38.7 35.7 32.0 28.1 19.3 11.9 2.9;
    36.1 33.8 45.7 41.3 39.8 34.6 31.1 21.7 13.3 3.1];
```

```
M2 = [0 0.4 0.8 0.9 1.0 1.2 1.4 1.6 1.8];
Clalphatab = [3.44 3.44 3.44 3.58 4.44 3.44 3.01 2.86 2.44];
CD0tab = [0.013 0.013 0.013 0.014 0.031 0.041 0.039 0.036 0.035];
etatab = [0.54 0.54 0.54 0.75 0.79 0.78 0.89 0.93 0.93];
M = Mtab;alt = alttab;Re = 20902900;mmu = 0.14076539e17;S = 530;g0 = 32.208;ISP = 1600;H = 23800;
rho0 = 0.002378;rho = interp1(hTab,rhoTab,h*0.3048,'pchip')*0.001941;
sos1 = interp1(hTab,sosTab,h*0.3048,'pchip')./0.3048;
Mach = v/sos1;
CD0 = interp1(M2,CD0tab, Mach, 'pchip');
Clalpha = interp1(M2, Clalphatab, Mach, 'pchip');eta = interp1(M2,etatab,Mach,'pchip');
T = interp2(alttab, Mtab, Ttab, h, Mach, 'spline');
CD = CD0 + eta.*Calapha.*aalpha.^2;CL = Clalpha.*aalpha;
dynpres = 0.5.*rho.*v.^2;D = dynpres.*S.*CD;L = dynpres.*S.*CL;equ = collocate({
   dot(h) == v.*sin(fpa);dot(v) = ((T.*cos(aalpha)-D)./m - mm.*sin(fpa)./(Re+h).^2);dot(fpa) == (T.*sin(aalpha)+L)./(m.*v)+cos(fpa).*(v./(Re+h)-mmu./(v.*(Re+h).^2));
   dot(m) == -T./(g0.*ISP);});
options = struct;
options.name = 'Minimum Time to Climb (English)';
options.scale = 'auto';
% Strating guess of fpa is in confilct with the boundary conditions, but
% that's ok. (It will give a warning, which we suppress.)
warns = warning('off', 'tomSym:x0OutOfBounds');
```
ezsolve(t\_f,{cbox,bnd,equ},guess,options);

% Restore warning warning(warns);

Problem type appears to be: lpcon Auto-scaling Starting numeric solver ===== \* \* \* =================================================================== \* \* \* TOMLAB - Tomlab Optimization Inc. Development license 999001. Valid to 2011-02-05 ===================================================================================== Problem: --- 1: Minimum Time to Climb (English) f\_k 318.348640856079270000 sum(|constr|) 0.000000000036130174  $f(x_k) + sum(|constraint)$  318.348640856115420000 f(x\_0) 300.000000000000000000

Solver: snopt. EXIT=0. INFORM=3. SNOPT 7.2-5 NLP code Requested accuracy could not be achieved

FuncEv 1 ConstrEv 96 ConJacEv 95 Iter 51 MinorIter 2042 CPU time: 4.703125 sec. Elapsed time: 2.969000 sec.

### 67.4 Plot result

```
subplot(2,1,1)ezplot([1e-3*h, 1e-1*v, fpa*180/pi, 1e-1*m])
legend('1e-3*h', '1e-1*v', 'fpa*180/pi', '1e-1*m');
title('Minimum Time to Climb (English Units) state variables');
```

```
subplot(2,1,2)
ezplot(aalpha);
title('Minimum Time to Climb (English Units) control');
```
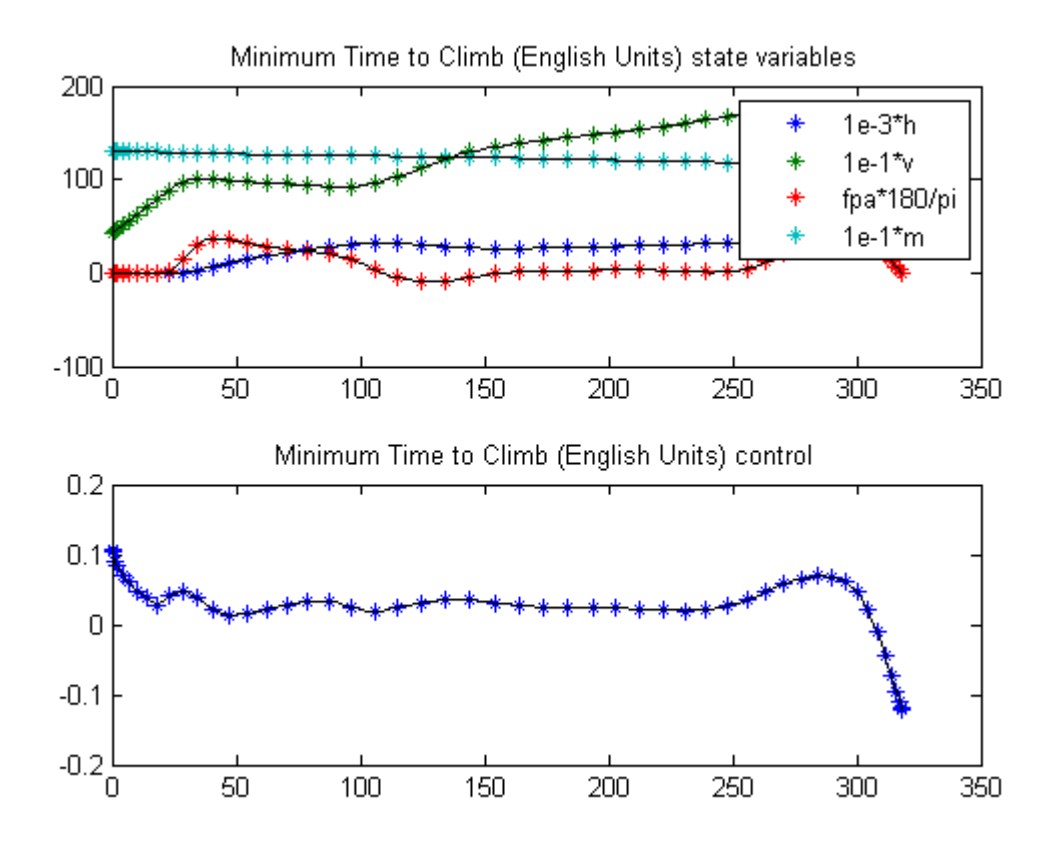

# 68 Missile Intercept

Egwald Mathematics: Optimal Control, Intercept Missile, Elmer G. Wiens

## 68.1 Problem Description

Find scalar w over  $t$  in  $[0; t \mathcal{F}]$  to minimize:

 ${\cal J}=0$ 

subject to:

$$
\frac{dx_1}{dt} = x_3
$$

$$
\frac{dx_2}{dt} = x_4
$$

$$
\frac{dx_3}{dt} = \cos(w)
$$

$$
\frac{dx_4}{dt} = \sin(w)
$$

$$
x(t_0) = [0 \ 0 \ 0 \ 0]
$$

$$
x(t_f) = [4 + 1.5 * t_f \ 1]
$$

$$
0 \le w \le \frac{pi}{4}
$$

Reference: [\[35\]](#page-527-0)

## 68.2 Problem setup

toms t t\_f w  $p = tomPhase('p', t, 0, t_f, 10);$ setPhase(p); tomStates x1 x2 x3 x4 % Initial guess  $x0 = {t_f = 10; w == 0.2};$ 

```
% Box constraints
cbox = \{1 \le t_f \le t_1 \le 1e40 \leq w \leq p_i/4;
% Boundary constraints
cbnd = {initial({x1 == 0; x2 == 0}x3 == 0; x4 == 0)final(\{x1 == 4+1.5*t_f; x2 == 1\});
% ODEs and path constraints
ceq = collocate(\{dot(x1) == x3; dot(x2) == x4dot(x3) == cos(w); dot(x4) == sin(w)};
% Objective
```

```
objective = 0;
```

```
options = struct;
options.name = 'Missile Intercept';
solution = ezsolve(objective, {cbox, cbnd, ceq}, x0, options);
t = subs(collocated(t), solution);x1 = subs(collocated(x1), solution);x2 = subs(collocated(x2), solution);w = subs(w, solution);t_f = \text{subs}(t_f, \text{solution});
```

```
Problem type appears to be: lpcon
Starting numeric solver
===== * * * =================================================================== * * *
TOMLAB - Tomlab Optimization Inc. Development license 999001. Valid to 2011-02-05
=====================================================================================
Problem: --- 1: Missile Intercept f_k 0.000000000000000000
                                   sum(|constr|) 0.000000010885019417
                            f(x_k) + sum(|constraint) 0.000000010885019417
                                          f(x_0) 0.000000000000000000
Solver: snopt. EXIT=0. INFORM=1.
SNOPT 7.2-5 NLP code
Optimality conditions satisfied
FuncEv 1 ConstrEv 13 ConJacEv 13 Iter 10 MinorIter 43
```

```
CPU time: 0.031250 sec. Elapsed time: 0.031000 sec.
```
### 68.4 Plot result

```
figure(1);
plot(x1,x2,'*-');
hold on
plot(4+1.5*t,ones(length(t)),'-*r');
legend('x1 vs x2','Missile path');
title(sprintf('Missile Intercept, t_F=%g, w=%g',t_f,w));
ylim([0 1.1]);
```
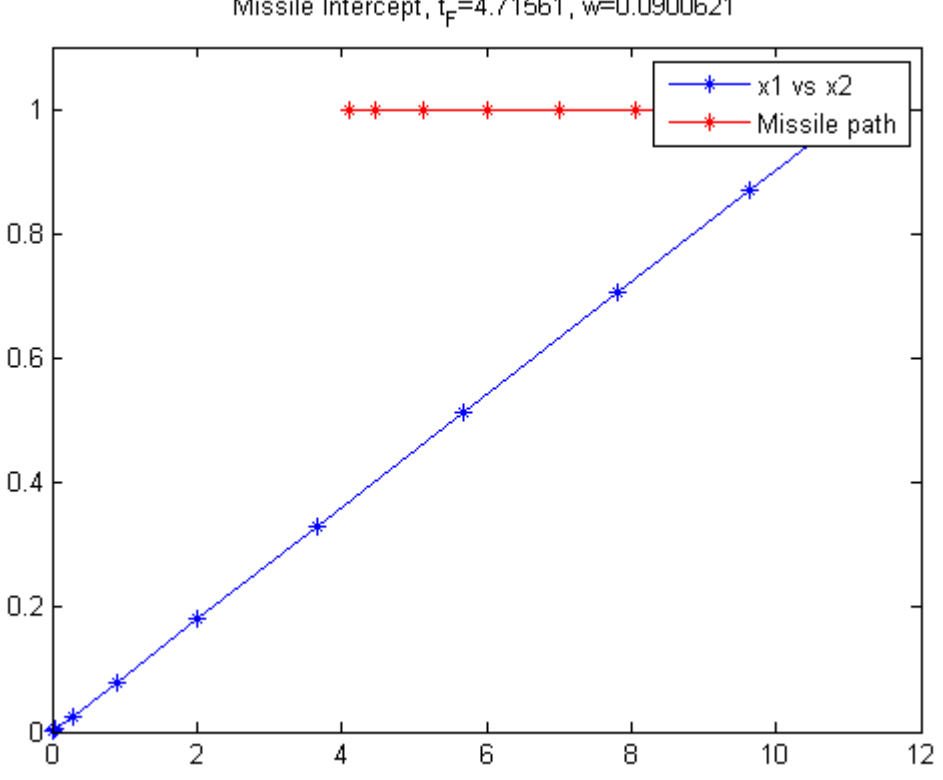

Missile Intercept, t<sub>F</sub>=4.71561, w=0.0900621

## 69 Moonlander Example

Arthur Bryson - Dynamic Optimization

#### 69.1 Problem description

Example about landing an object.

Reference: [\[9\]](#page-526-2)

```
toms t
toms t_f
p = tomPhase('p', t, 0, t_f, 60);setPhase(p);
tomStates altitude speed mass
tomControls thrust
% Initial guess
x0 = \{t_f = 1.5icollocate({
   altitude == 1-t/t_fspeed == -0.783+0.783*t/t_f
   mass = 1 - 0.99*t/t_f})
    col locate(thrust == 0)};
% Box constraints
cbox = { }0 \leq t_f \leq 1000-20 <= icollocate(altitude) <= 20
   -20 <= icollocate(speed) <= 20
   0.01 \leq i collocate (mass) \leq 10 \le collocate(thrust) \le 1.227};
% Boundary constraints
cbnd = \{initial(\{altitude == 1; speed == -0.783; mass == 1\})final({altitude == 0; speed == 0})};
% ODEs and path constraints
exhaustvelocity = 2.349;
gravity = 1;
```

```
ceq = collocated(f)dot(altitude) == speed
    dot(speed) == -gravity + thrust./massdot(mass) == -thrust./exhaustvelocity});
% Objective
```

```
objective = integrate(thrust);
```

```
options = struct;
options.name = 'Moon Lander';
solution = ezsolve(objective, {cbox, cbnd, ceq}, x0, options);
t = subs(collocate(t),solution);
altitude = subs(collocate(altitude),solution);
speed = subs(collocate(speed),solution);
mass = subs(collocate(mass), solution);
thrust = subs(collocate(thrust),solution);
Problem type appears to be: qpcon
Starting numeric solver
===== * * * =================================================================== * * *
TOMLAB - Tomlab Optimization Inc. Development license 999001. Valid to 2011-02-05
=====================================================================================
Problem: --- 1: Moon Lander f_k 1.420346223923628400
                                      sum(|constr|) 0.000000000118734605
                             f(x_k) + sum(|constraint) 1.420346224042363000
                                            f(x_0) 0.000000000000000000
Solver: snopt. EXIT=0. INFORM=1.
SNOPT 7.2-5 NLP code
Optimality conditions satisfied
```
FuncEv 1 ConstrEv 70 ConJacEv 70 Iter 21 MinorIter 1434 CPU time: 0.937500 sec. Elapsed time: 0.984000 sec.

### 69.4 Plot result

```
subplot(2,1,1)plot(t,altitude,'*-',t,speed,'*-',t,mass,'*-');
legend('altitude','speed','mass');
title('Moon Lander state variables');
```

```
subplot(2,1,2)plot(t,thrust,'+-');
```
legend('thrust'); title('Moon Lander control');

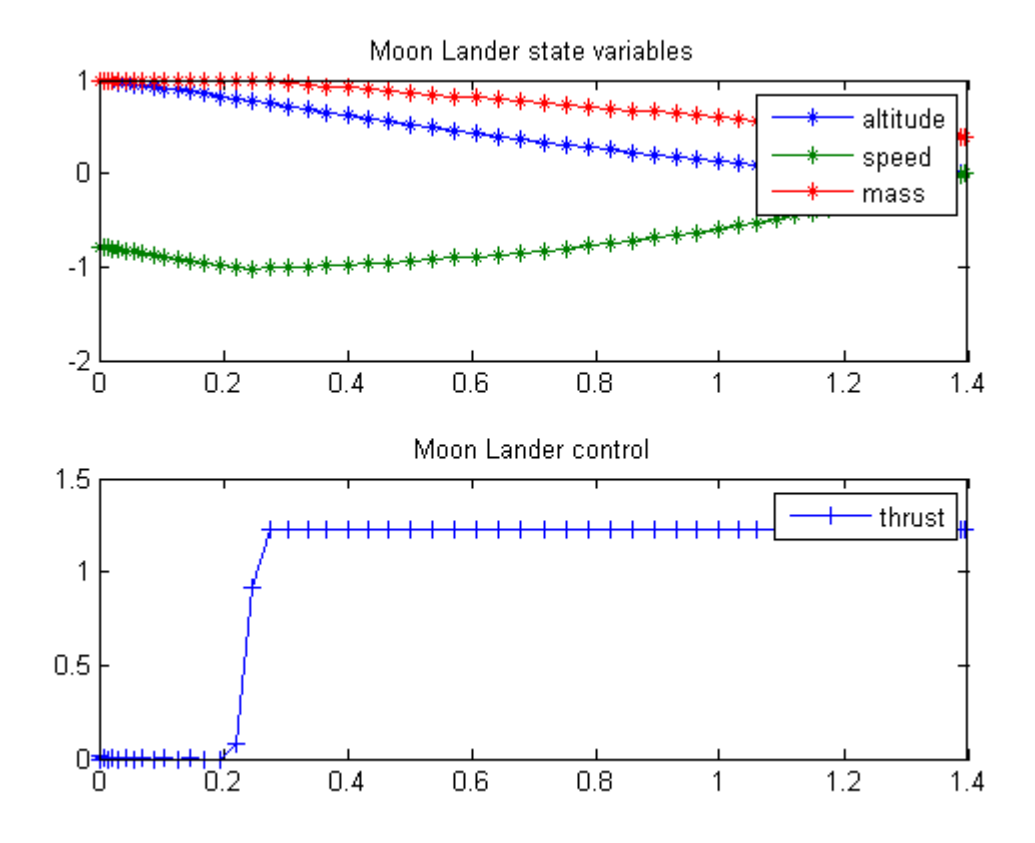
# 70 Nagurka Problem

ITERATIVE DYNAMIC PROGRAMMING, REIN LUUS

6.4 Further example

CHAPMAN & HALL/CRC Monographs and Surveys in Pure and Applied Mathematics

n'th-order linear time-invariant system.

## 70.1 Problem description

Find  $u$  over  $t$  in  $[0; 1]$  to minimize

$$
J = \int_0^1 x' * x + u' * u dt + 10 * x_1(t_F)^2
$$

subject to:

$$
\frac{dx}{dt} = A * x + u
$$

 $A = [0 1 0 ... 0$ 0 0 1 ... 0 ... ... ... 0 0 0 ... 1  $1 -2 3 ... (-1)^{n} (n+1) *n$ ]

The initial condition are:

$$
x(0) = [1 \ 2 \dots n],
$$
  

$$
-\infty \le u(1:n) \le \infty.
$$

Reference: [\[25\]](#page-527-0)

#### 70.2 Problem setup

```
toms t
n = 6;
t_F = 1;p = \text{tomPhase}('p', t, 0, t_F, 25);setPhase(p);
x = tomState('x', n, 1);
u = tomState('u', n, 1);
nvec = (1:n);A = [sparse(n-1,1), spec(n-1); ...]sparse(nvec.*(-1) \tcdot (nvec+1))];
% Initial guess
guess = icollocated(x == nvec');% Initial conditions
cinit = (intiail(x) == nvec');% ODEs and path constraints
ceq = collocate(dot(x)) == A*x+u);% Objective
objective = 10*final(x(1))^2 + integrate(x'*x + u'*u);
```
#### 70.3 Solve the problem

```
options = struct;
options.name = 'Nagurka Problem';
solution = ezsolve(objective, {ceq, cinit}, guess, options);
t = subs(collocate(t),solution);
x = subs(collocated(x), solution);u = subs(collocate(u),solution);
Problem type appears to be: qp
Starting numeric solver
===== * * * =================================================================== * * *
TOMLAB - Tomlab Optimization Inc. Development license 999001. Valid to 2011-02-05
```
=====================================================================================

```
Problem: 1: Nagurka Problem f_k 109.074347751904550000
                               sum(|constr|) 0.000000000002256926
                        f(x_k) + sum(|constraint) 109.074347751906810000
                                      f(x_0) 0.000000000000000000
```

```
Solver: CPLEX. EXIT=0. INFORM=1.
CPLEX Barrier QP solver
Optimal solution found
```
FuncEv 3 GradEv 3 ConstrEv 3 Iter 3 CPU time: 0.046875 sec. Elapsed time: 0.032000 sec.

### 70.4 Plot result

```
subplot(2,1,1)x1 = x(:,1);plot(t, x1, '*-');
legend('x1');
title('Nagurka Problem - First state variable');
subplot(2,1,2)
u1 = u(:,1);plot(t, u1, '+-');
legend('u1');
title('Nagurka Problem - First control variable');
figure(2)
surf(t, 1:n, x')xlabel('t'); ylabel('i'); zlabel('x');
title('Nagurka Problem - All state variables');
figure(3)
surf(t, 1:n, u')
```
xlabel('t'); ylabel('i'); zlabel('u');

title('Nagurka Problem - All control variables');

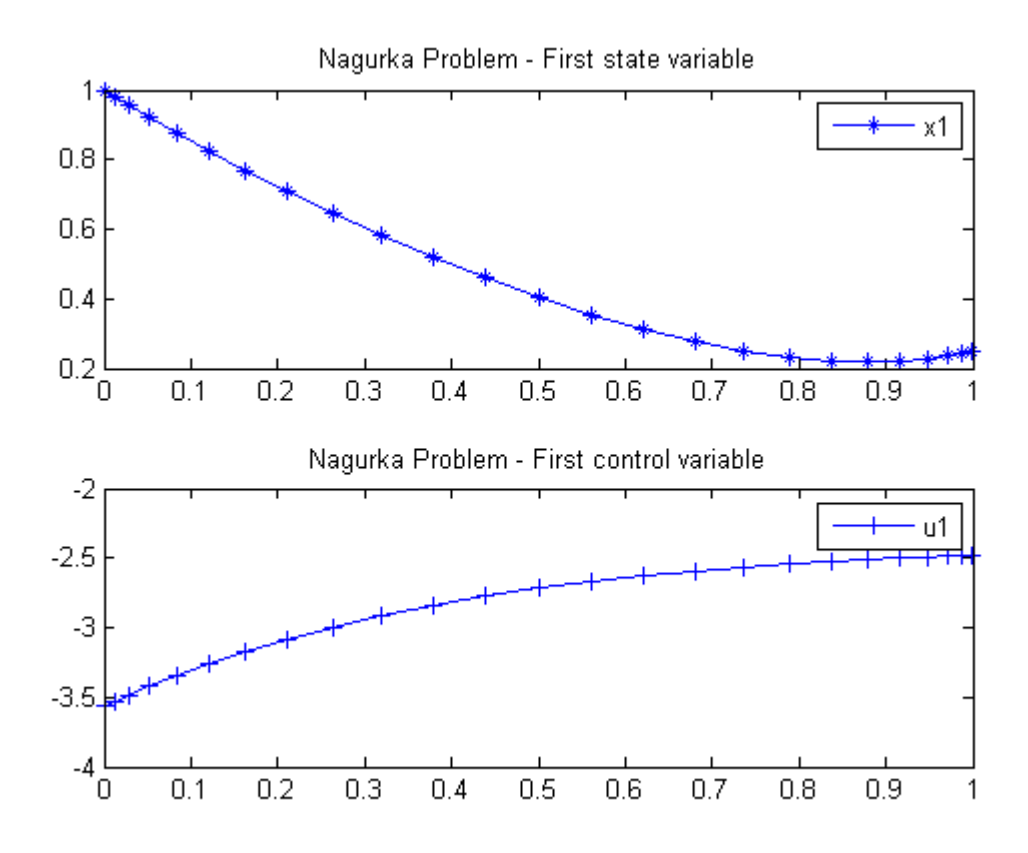

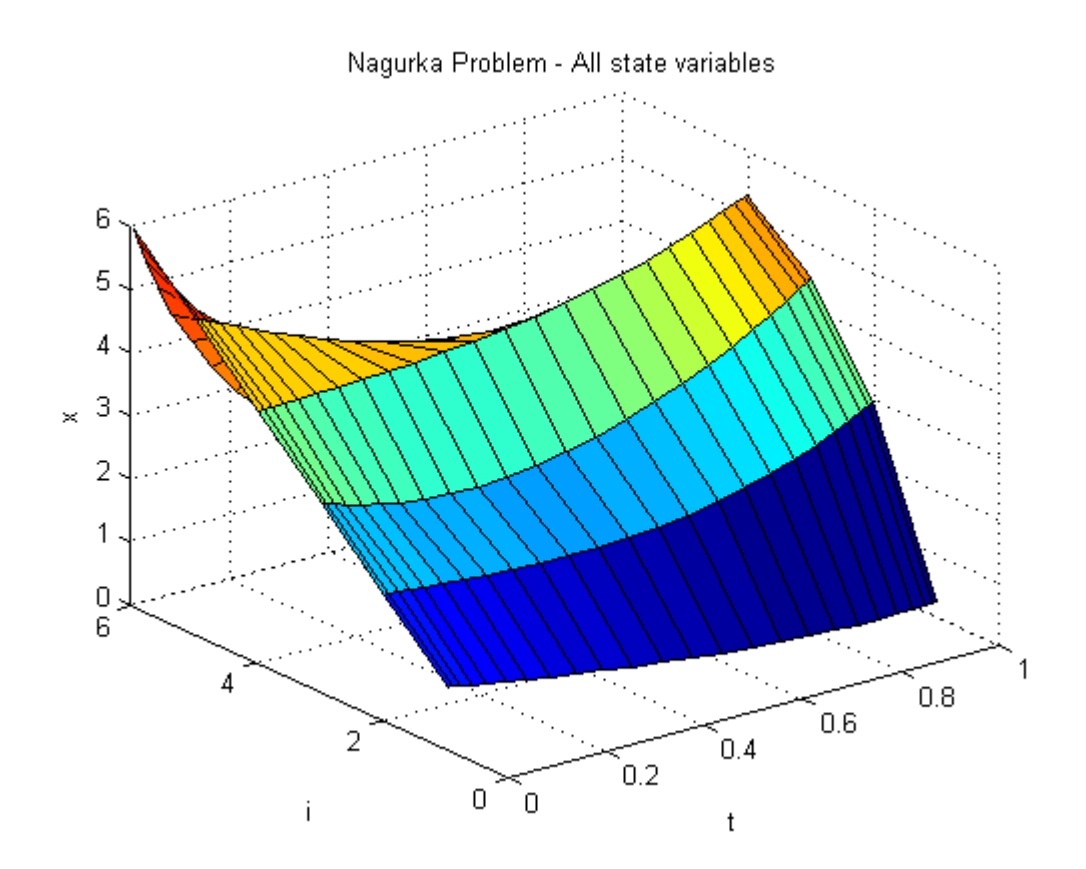

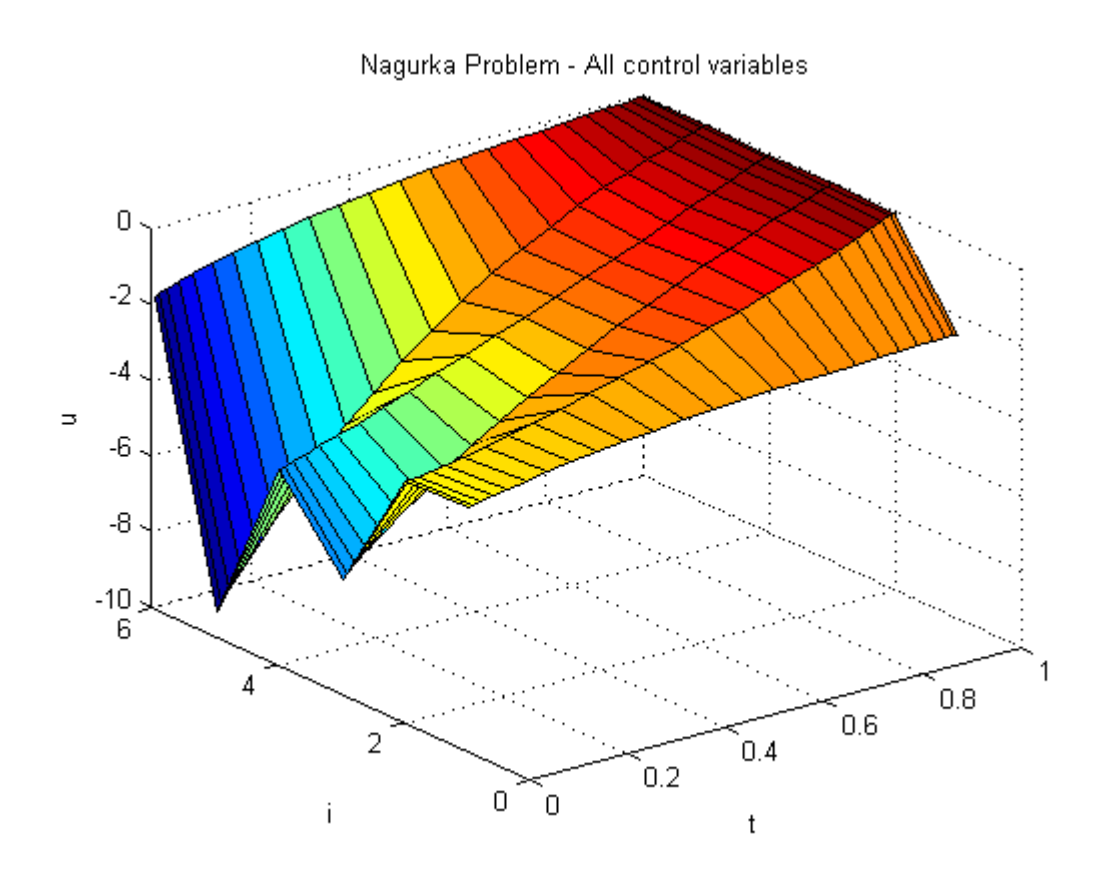

## 71 Nishida problem

Second-order sensitivities of general dynamic systems with application to optimal control problems. 1999, Vassilios S. Vassiliadis, Eva Balsa Canto, Julio R. Banga

Case Study 6.3: Nishida problem

#### 71.1 Problem description

This case study was presented by Nishida et al. (1976) and it is posed as follows:

Minimize:

$$
J = x_1(t_f)^2 + x_2(t_f)^2 + x_3(t_f)^2 + x_4(t_f)^2
$$

subject to:

$$
\frac{dx_1}{dt} = -0.5 * x_1 + 5 * x_2
$$

$$
\frac{dx_2}{dt} = -5 * x_1 - 0.5 * x_2 + u
$$

$$
\frac{dx_3}{dt} = -0.6 * x_3 + 10 * x_4
$$

$$
\frac{dx_4}{dt} = -10 * x_3 - 0.6 * x_4 + u
$$

$$
-1.0 \le u \le 1.0
$$

with the initial conditions:  $x(i) = 10$ , i=1,..,4 and with  $t = 4.2$ .

Reference: [\[31\]](#page-527-1)

#### 71.2 Problem setup

toms t  $p = tomPhase('p', t, 0, 4.2, 60);$ setPhase(p); tomStates x1 x2 x3 x4 tomControls u

```
% Initial guess
x0 ={icollocate({
    x1 == 10-10*t/4.2; x2 == 10-10*t/4.2x3 == 10-10*t/4.2; x4 == 10-10*t/4.2)collocate(u == 0);
% Box constraints
cbox = \{icollocate(\{-15 \le x1 \le 15; -15 \le x2 \le 15-15 \le x3 \le 15; -15 \le x4 \le 15-1 \le collocate(u) \le 1};
% Boundary constraints
cbnd = initial(\{x1 == 10; x2 == 10x3 == 10; x4 == 10);
% ODEs and path constraints
ceq = collocated(f)dot(x1) == -0.5*x1+5*x2dot(x2) = -5*x1-0.5*x2+udot(x3) == -0.6*x3+10*x4dot(x4) == -10*x3-0.6*x4+u);% Objective
objective = final(x1)^2+final(x2)^2+final(x3)^2+final(x4)^2;
71.3 Solve the problem
```

```
options = struct;
options.name = 'Nishida Problem';
solution = ezsolve(objective, {cbox, cbnd, ceq}, x0, options);
t = subs(collocate(t),solution);
x1 =subs(collocate(x1), solution);
x2 = subs(collocate(x2), solution);x3 = subs(collocated(x3), solution);x4 = subs(collocated(x4), solution);u = subs(collocate(u),solution);
Problem type appears to be: qp
Starting numeric solver
===== * * * =================================================================== * * *
TOMLAB - Tomlab Optimization Inc. Development license 999001. Valid to 2011-02-05
=====================================================================================
Problem: 1: Nishida Problem f_k 1.004684962685394000
                                     sum(|constr|) 0.000018521427591828
```
 $f(x_k) + sum(|constraint)$  1.004703484112985800 f(x\_0) 0.000000000000000000

Solver: CPLEX. EXIT=0. INFORM=1. CPLEX Barrier QP solver Optimal solution found

FuncEv 15 GradEv 15 ConstrEv 15 Iter 15 CPU time: 0.140625 sec. Elapsed time: 0.125000 sec.

## 71.4 Plot result

subplot(2,1,1)  $plot(t, x1, '*-', t, x2, '*-', t, x3, '*-', t, x4, '*-');$ legend('x1','x2','x3','x4'); title('Nishida Problem state variables');

subplot(2,1,2)  $plot(t,u,'+-');$ legend('u'); title('Nishida Problem control');

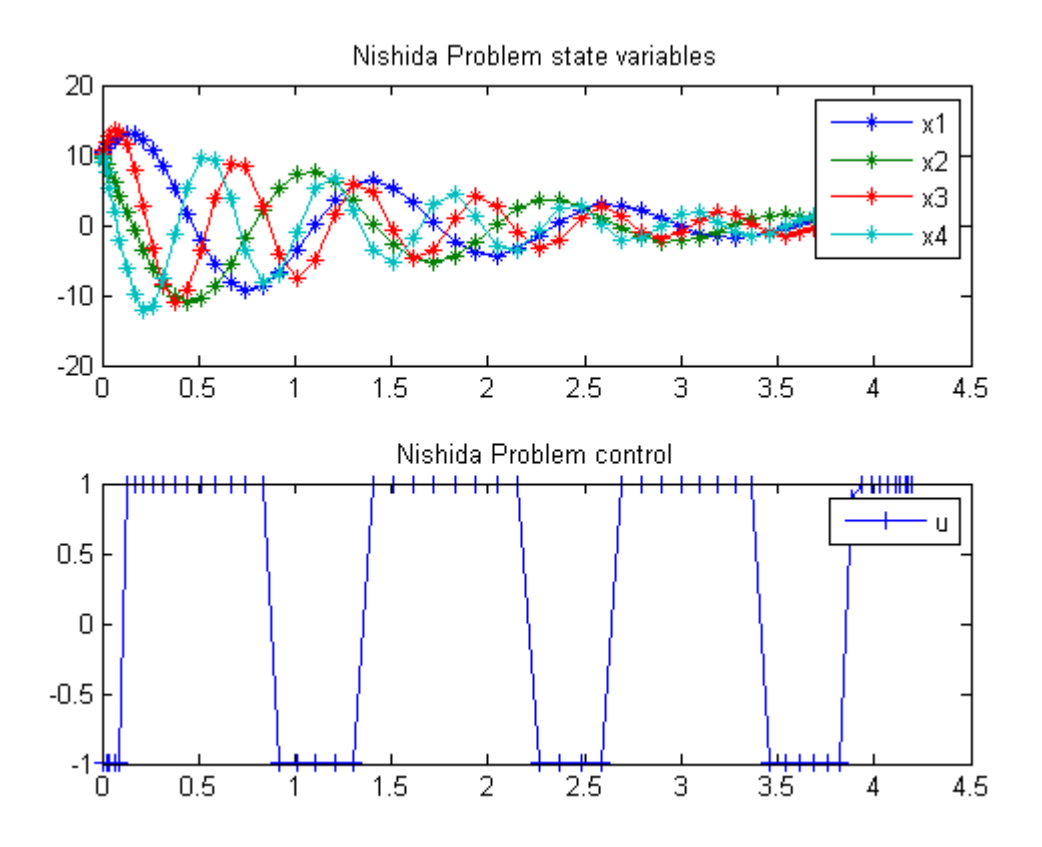

## 72 Nondifferentiable system

Global Optimization of Chemical Processes using Stochastic Algorithms 1996, Julio R. Banga, Warren D. Seider

Case Study IV: Optimal control of a nondifferentiable system

#### 72.1 Problem description

This problem has been studied by Thomopoulos and Papadakis who report convergence difficulties using several optimization algorithms and by Luus using Iterative Dynamic Programming. The optimal control problem is:

Find  $u(t)$  to minimize:

$$
J = x_3(t_f)
$$

Subject to:

$$
\frac{dx_1}{dt} = x_2
$$

$$
\frac{dx_2}{dt} = -x_1 - x_2 + u + d
$$

$$
\frac{dx_3}{dt} = 5 * x_1^2 + 2 \cdot 5 * x_2^2 + 0 \cdot 5 * u^2
$$

with

$$
d = 100 * [U(t - 0.5) - U(t - 0.6)]
$$

where U(t-alpha) is the unit function such that  $U = 0$  for t - alpha  $\lt 0$  and  $U = 1$  for t - alpha  $\gt 0$ . Hence d is a rectangular pulse of magnitude 100 from t=0.5 until t=0.6. These authors consider t  $f = 2.0$ s and the initial conditions:

$$
x(t_0) = [0 \ 0 \ 0]'
$$

Reference: [\[4\]](#page-526-0)

#### 72.2 Problem setup

```
toms t1
p1 = tomPhase('p1', t1, 0, 0.5, 30);
toms t2
p2 = \text{tomPhase}('p2', t2, 0.5, 0.1, 20);toms t3
p3 = tomPhase('p3', t3, 0.6, 2-0.6, 50);
x1p1 = tomState(p1, 'x1p1');x2p1 = \text{tomState}(p1, 'x2p1');x3p1 = tomState(p1, 'x3p1');up1 = tomControl(p1, 'up1');
x1p2 = tomState(p2, 'x1p2');
x2p2 = \text{tomState}(p2, 'x2p2');
x3p2 = tomState(p2, 'x3p2');up2 = tomControl(p2, 'up2');
x1p3 = tomState(p3,'x1p3');x2p3 = tomState(p3,'x2p3');x3p3 = tomState(p3,'x3p3');up3 = tomControl(p3,'up3');
% Initial guess
x0 = {icollocate(p1, {x1p1 == 0; x2p1 == 0; x3p1 == 0})}icollocate(p2, {x1p2 == 0; x2p2 == 0; x3p2 == 0})icollocate(p3, {x1p3 == 0; x2p3 == 0; x3p3 == 0})collocate(p1,up1==-4-8*t1/0.5)
    collocate(p2,up2==-12)
    collocate(p3,up3==-12+14*t3/2)};
% Box constraints
cbox = {icollocate(p1,\{-100 \le x1p1 \le 100-100 \le x2p1 \le 100-100 \le x3p1 \le 100icollocate(p2,\{-100 \le x1p2 \le 100-100 \le x2p2 \le 100-100 \le x3p2 \le 100icollocate(p3,\{-100 \le x1p3 \le 100-100 \le x2p3 \le 100-100 \le x3p3 \le 100collocate(p1,-15 \leq up1 \leq 2)collocate(p2, -15 \leq up2 \leq 2)collocate(p3, -15 \leq \text{up3} \leq 2);
```

```
% Boundary constraints
cbnd = {initial(p1,{x1p1 == 0; x2p1 == 0; x3p1 == 0})
    final(p3, x3p3) <= 60};
% ODEs and path constraints
ceq = \{collocked(p1, \{dot(p1, x1p1) == x2p1dot(p1, x2p1) = -x1p1-x2p1+up1dot(p1,x3p1) == 5*x1p1.^2+2.5*x2p1.^2+0.5*up1.^2)collocate(p2,{
    dot(p2, x1p2) == x2p2dot(p2, x2p2) == -x1p2-x2p2+up2+100dot(p2,x3p2) == 5*x1p2.^2+2.5*x2p2.^2+0.5*up2.^2)collocate(p3,{
    dot(p3, x1p3) == x2p3dot(p3, x2p3) = -x1p3-x2p3+up3dot(p3,x3p3) == 5*x1p3.^2+2.5*x2p3.^2+0.5*up3.^2});
% Objective
objective = final(p3,x3p3);% Link phase
link = \{final(p1, x1p1) == initial(p2, x1p2)final(p1,x2p1) == initial(p2,x2p2)final(p1,x3p1) == initial(p2,x3p2)final(p2,x1p2) == initial(p3,x1p3)final(p2,x2p2) == initial(p3,x2p3)final(p2,x3p2) == initial(p3,x3p3);72.3 Solve the problem
options = struct;
```

```
options.name = 'Nondiff System';
constr = {cbox, cbm, ceq, link};solution = ezsolve(objective, constr, x0, options);
t =subs(collocate(p1,t1),solution);
t = [t;subs(collocate(p2,t2),solution)];
t = [t;subs(collocate(p3,t3),solution)];
x1 = subs(collocate(p1, x1p1), solution);x1 = [x1; subs(collocate(p2, x1p2), solution)];x1 = [x1; subs(collocated(p3, x1p3), solution)];x2 = subs(collocated(p1, x2p1), solution);x2 = [x2; subs(collocate(p2, x2p2), solution)];x2 = [x2; subs(collocate(p3, x2p3), solution)];x3 = subs(collocated(p1, x3p1), solution);x3 = [x3; subs(collocated(p2, x3p2), solution)];
```

```
x3 = [x3;subs(collocate(p3,x3p3),solution)];
u = subs(collocate(p1,up1),solution);
u = [u;subs(collocate(p2,up2),solution)];
u = [u;subs(collocate(p3,up3),solution)];
Problem type appears to be: lpcon
Starting numeric solver
===== * * * =================================================================== * * *
TOMLAB - Tomlab Optimization Inc. Development license 999001. Valid to 2011-02-05
=====================================================================================
Problem: --- 1: Nondiff System f_k 58.065028469582764000
                                     sum(|constr|) 0.000030760875102477
                             f(x_k) + sum(|constraint) 58.065059230457869000
                                           f(x_0) 0.000000000000000000
Solver: snopt. EXIT=0. INFORM=1.
SNOPT 7.2-5 NLP code
```
Optimality conditions satisfied

FuncEv 1 ConstrEv 45 ConJacEv 45 Iter 38 MinorIter 1056 CPU time: 1.437500 sec. Elapsed time: 1.516000 sec.

#### 72.4 Plot result

```
subplot(2,1,1)plot(t,x1,'*-',t,x2,'*-',t,x3,'*-');
legend('x1','x2','x3');
title('Nondiff System state variable');
```
 $\text{subplot}(2,1,2)$  $plot(t,u,'+-')$ ; legend('u'); title('Nondiff System control');

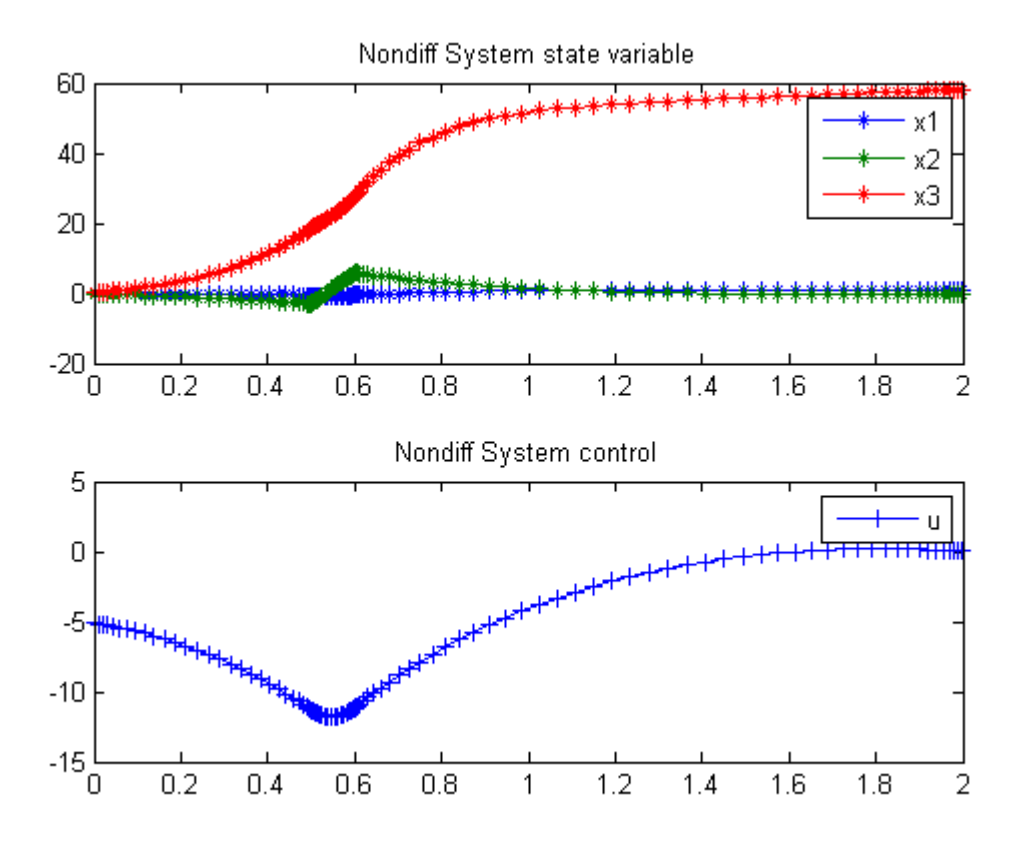

## 73 Nonlinear CSTR

Dynamic optimization of chemical and biochemical processes using restricted second-order information 2001, Eva Balsa-Canto, Julio R. Banga, Antonio A. Alonso Vassilios S. Vassiliadis

Case Study III: Nonlinear CSTR

#### 73.1 Problem description

The problem was first introduced by Jensen (1964) and consists of determining the four optimal controls of a chemical reactor in order to obtain maximum economic benefit. The system dynamics describe four simultaneous chemical reactions taking place in an isothermal continuous stirred tank reactor. The controls are the flow rates of three feed streams and an electrical energy input used to promote a photochemical reaction. Luus (1990) and Bojkov, Hansel, and Luus (1993) considered two sub-cases using three and four control variables respectively.

The problem is formulated as follows: Find  $u1(t)$ ,  $u2(t)$ ,  $u3(t)$  and  $u4(t)$  over t in [t0,t f] to maximize:

$$
J = x_8(t_f)
$$

Subject to:

$$
\frac{dx_1}{dt} = u_4 - q * x_1 - 17.6 * x_1 * x_2 - 23 * x_1 * x_6 * u_3
$$
  

$$
\frac{dx_2}{dt} = u_1 - q * x_2 - 17.6 * x_1 * x_2 - 146 * x_2 * x_3
$$
  

$$
\frac{dx_3}{dt} = u_2 - q * x_3 - 73 * x_2 * x_3
$$
  

$$
\frac{dx_4}{dt} = -q * x_4 + 35.2 * x_1 * x_2 - 51.3 * x_4 * x_5
$$
  

$$
\frac{dx_5}{dt} = -q * x_5 + 219 * x_2 * x_3 - 51.3 * x_4 * x_5
$$
  

$$
\frac{dx_6}{dt} = -q * x_6 + 102.6 * x_4 * x_5 - 23 * x_1 * x_6 * u_3
$$
  

$$
\frac{dx_7}{dt} = -q * x_7 + 46 * x_1 * x_6 * u_3
$$
  

$$
\frac{dx_8}{dt} = 5.8 * (q * x_1 - u_4) - 3.7 * u_1 - 4.1 * u_2 +
$$
  

$$
q * (23 * x_4 + 11 * x_5 + 28 * x_6 + 35 * x_7) - 5 * u_3^2 - 0.099
$$

where:

$$
q = u_1 + u_2 + u_4;
$$

with the initial conditions:

$$
x(t_0) = [0.1883 \ 0.2507 \ 0.0467 \ 0.0899 \ 0.1804 \ 0.1394 \ 0.1046 \ 0.000]'
$$

And the following bounds on the control variables:

 $0 \le u1 \le 20$  $0 \le u2 \le 6$  $0 \le u3 \le 4$  $0 \le u4 \le 20$ 

The final time is considered fixed as  $t = 0.2$ .

Reference: [\[1\]](#page-526-1)

#### 73.2 Problem setup

toms t

## 73.3 Solve the problem, using a successively larger number collocation points

```
for n=[5 20 60]
    p = tomPhase('p', t, 0, 0.2, n);
    setPhase(p);
    tomStates x1 x2 x3 x4 x5 x6 x7 x8
    tomControls u1 u2 u3 u4
    % Interpolate an initial guess for the n collocation points
    if n == 5
        x0 = \{\};
    else
```

```
x0 = \{icollocate({x1 == x1opt}; x2 == x2optx3 == x3opt; x4 == x4opt; x5 == x5opt
        x6 == x6opt; x7 == x7opt; x8 == x8opt)collocate({u1 == u1opt; u2 == u2opt}u3 == u3opt; u4 == u4opt});
end
% Box constraints
cbox = \{icollocate(\{0 \leq x1; 0 \leq x2; 0 \leq x30 \leq x4; 0 \leq x5; 0 \leq x60 \leq x7; 0 \leq x8}
    collocate({
    0 \leq u1 \leq 20; 0 \leq u2 \leq 60 \leq u3 \leq 4; 0 \leq u4 \leq 20});
% Boundary constraints
cbnd = initial(\{x1 == 0.1883; x2 == 0.2507x3 == 0.0467; x4 == 0.0899; x5 == 0.1804x6 == 0.1394; x7 == 0.1064; x8 == 0);
% ODEs and path constraints
% 4.1*u2+(u1+u2.*u4) in another paper, -0.09 instead of -0.099
q = u1+u2+u4;ceq = collocated(f)dot(x1) = (u4-q.*x1-17.6*x1.*x2-23*x1.*x6.*u3)dot(x2) == (u1-q.*x2-17.6*x1.*x2-146*x2.*x3)dot(x3) == (u2-q.*x3-73*x2.*x3)dot(x4) == (-q.*x4+35.2*x1.*x2-51.3*x4.*x5)dot(x5) == (-q.*x5+219*x2.*x3-51.3*x4.*x5)dot(x6) = (-q. *x6+102.6 *x4. *x5-23*x1.*x6.*u3)dot(x7) = (-q. *x7 + 46 *x1. *x6. *u3)dot(x8) == (5.8*(q.*x1-u4)-3.7*u1-4.1*u2+q.*...(23*x4+11*x5+28*x6+35*x7)-5*u3.^2-0.099)\};% Objective
```

```
objective = -final(x8);
```
#### 73.4 Solve the problem

```
options = struct;
options.name = 'Nonlinear CSTR';
solution = ezsolve(objective, {cbox, cbnd, ceq}, x0, options);
% Optimal x and u as starting point
x1opt = subs(x1, solution);x2opt = subs(x2, solution);
```

```
x3opt = subs(x3, solution);x4opt = subs(x4, solution);x5opt = subs(x5, solution);x6opt = subs(x6, solution);x7opt = subs(x7, solution);
   x8opt = subs(x8, solution);u1opt = subs(u1, solution);u2opt = subs(u2, solution);u3opt = subs(u3, solution);
   u4opt = subs(u4, solution);Problem type appears to be: lpcon
Starting numeric solver
===== * * * =================================================================== * * *
TOMLAB - Tomlab Optimization Inc. Development license 999001. Valid to 2011-02-05
=====================================================================================
Problem: --- 1: Nonlinear CSTR f_k -21.841502289865435000
                                    sum(|constr|) 0.000000000210565355
                            f(x_k) + sum(|constraint) -21.841502289654869000f(x_0) 0.000000000000000000
Solver: snopt. EXIT=0. INFORM=1.
SNOPT 7.2-5 NLP code
Optimality conditions satisfied
FuncEv 1 ConstrEv 53 ConJacEv 53 Iter 41 MinorIter 342
CPU time: 0.453125 sec. Elapsed time: 0.500000 sec.
Problem type appears to be: lpcon
Starting numeric solver
===== * * * =================================================================== * * *
TOMLAB - Tomlab Optimization Inc. Development license 999001. Valid to 2011-02-05
=====================================================================================
Problem: --- 1: Nonlinear CSTR f k -21.896802275281718000
                                     sum(|constr|) 0.000000001587400641
                            f(x_k) + sum(|constraint) -21.896802273694316000f(x_0) -21.841502289865460000
Solver: snopt. EXIT=0. INFORM=1.
SNOPT 7.2-5 NLP code
Optimality conditions satisfied
FuncEv 1 ConstrEv 96 ConJacEv 96 Iter 91 MinorIter 380
CPU time: 1.500000 sec. Elapsed time: 1.547000 sec.
```

```
Problem type appears to be: lpcon
Starting numeric solver
===== * * * =================================================================== * * *
TOMLAB - Tomlab Optimization Inc. Development license 999001. Valid to 2011-02-05
=====================================================================================
Problem: --- 1: Nonlinear CSTR f_k -21.887245712594538000
                                    sum(|constr|) 0.000000000445950436
                            f(x_k) + sum(|constraint) -21.887245712148587000f(x_0) -21.896802275281658000
Solver: snopt. EXIT=0. INFORM=1.
SNOPT 7.2-5 NLP code
```
Optimality conditions satisfied

FuncEv 1 ConstrEv 277 ConJacEv 277 Iter 258 MinorIter 1045 CPU time: 40.765625 sec. Elapsed time: 42.203000 sec.

#### end

```
t = subs(collocate(t),solution);
x1 = collocated(x1opt);x2 = collocated(x2opt);x3 = collocate(x3opt);
x4 = collocated(x4opt);x5 = collocate(x5opt);
x6 = collocate(x6opt);
x7 = collocate(x7opt);
x8 = collocate(x8opt);
u1 = collocate(u1opt);
u2 = collocate(u2opt);
u3 = collocate(u3opt);
u4 = collocate(u4opt);
```
#### 73.5 Plot result

```
figure(1)
plot(t, x1, '*-', t, x2, '*-', t, x3, '*-', t, x4, '*-', ...,t,x5,'*-',t,x6,'*-',t,x7,'*-',t,x8/10,'*-');
legend('x1','x2','x3','x4','x5','x6','x7','x8/10');
title('Nonlinear CSTR state variables');
```

```
figure(2)
plot(t,u1,'+-',t,u2,'+-',t,u3,'+-',t,u4,'+-');
legend('u1','u2','u3','u4');
title('Nonlinear CSTR control');
```
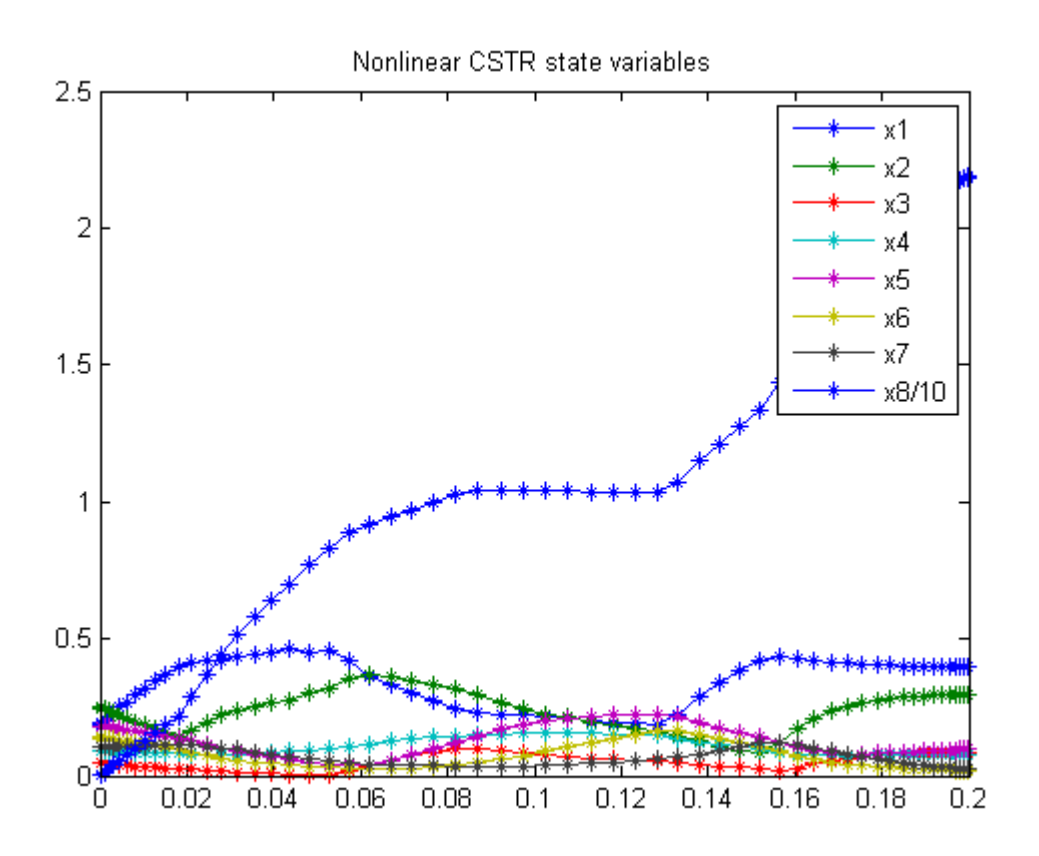

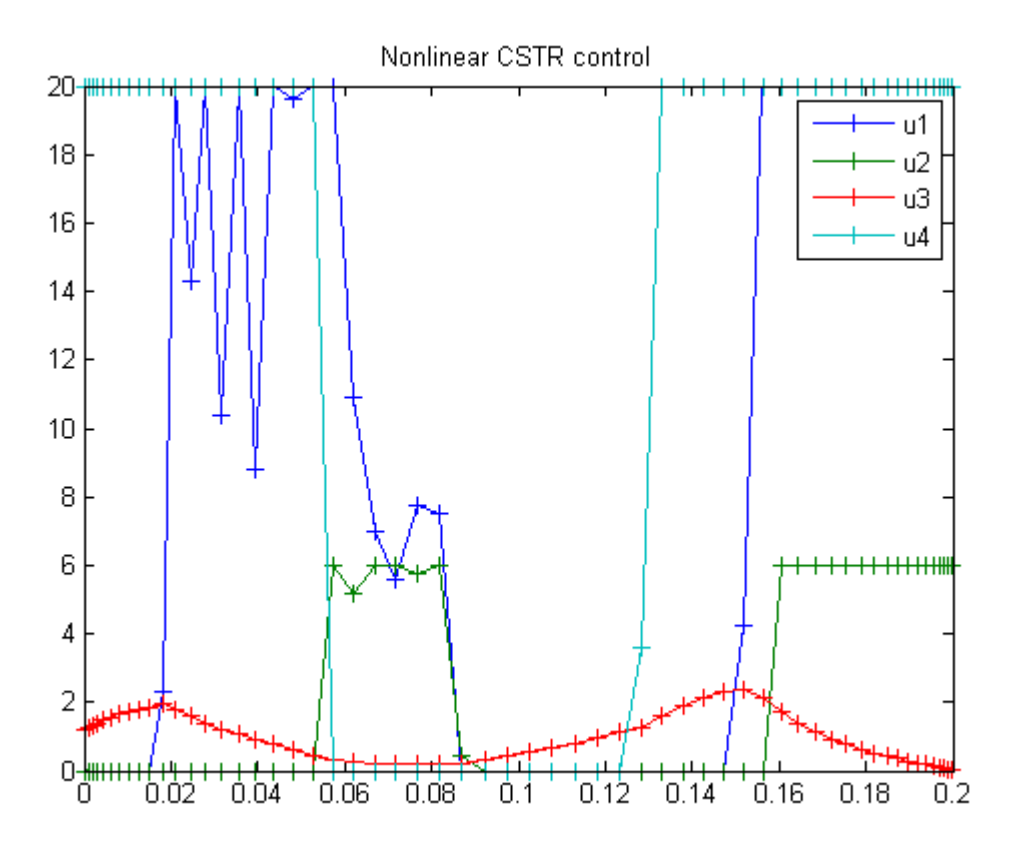

## 74 Obstacle Avoidance

OPTRAGEN 1.0 A MATLAB Toolbox for Optimal Trajectory Generation, Raktim Bhattacharya, Texas A&M University (Note: There is typographical error in the OPTRAGEN documentation. The objective involves second derivatives of x and y.)

A robot with obstacles in 2D space. Travel from point A to B using minimum energy.

## 74.1 Problem Formulation

Find theta(t) and V over t in  $[0; 1]$  to minimize

$$
\int_0^1 \left( \left( \frac{d^2x}{dt^2} \right)^2 + \left( \frac{d^2y}{dt^2} \right)^2 \right) dt
$$

subject to:

$$
\frac{dx}{dt} = V * cos(theta)
$$

$$
\frac{dy}{dt} = V * sin(theta)
$$

$$
[x_0 \ y_0] = [0 \ 0]
$$

$$
[x_1 \ y_1] = [1.2 \ 1.6]
$$

$$
(x - 0.4)^2 + (y - 0.5)^2 > = 0.1
$$

$$
(x - 0.8)^2 + (y - 1.5)^2 > = 0.1
$$

Where V is a constant scalar speed.

Reference: [\[6\]](#page-526-2)

#### 74.2 Solve the problem, using a successively larger number collocation points

for n=[4 15 30]

```
% Create a new phase and states, using n collocation points
p = tomPhase('p', t, 0, t_f, n);setPhase(p);
tomStates x y vx vy
```

```
tomControls theta
% Interpolate an initial guess for the n collocation points
x0 = \{V == speedicollocate(\{x == xopt; y == yopt; vx == vxopt; vy == vyopt\})collocate(theta == thetaopt)};
% Box constraints
cbox = \{0 \leq V \leq 100 \};
% Boundary constraints
cbnd = {initial(\{x == 0; y == 0\})
    final(\{x == 1.2; y == 1.6\});
% ODEs and path constraints
ode = collocate({
    dot(x) == vx == V*cos(theta)dot(y) == vy == V*sin(theta)});
% A 30th order polynomial is more than sufficient to give good
% accuracy. However, that means that mcollocate would only check
% about 60 points. In order to make sure we don't hit an obstacle,
% we check 300 evenly spaced points instead, using atPoints.
obstacles = atPoints(linspace(0,t_f,300), {
    (x-0.4)^2 + (y-0.5)^2 = 0.1(x-0.8)^2 + (y-1.5)^2 = 0.1;
% Objective: minimum energy.
```
#### 74.3 Solve the problem

objective = integrate(dot(vx)^2+dot(vy)^2);

```
options = struct;
options.name = 'Obstacle avoidance';
constr = {cbox, cbnd, ode, obstacles};
solution = ezsolve(objective, constr, x0, options);
% Optimal x, y, and speed, to use as starting guess in the next iteration
xopt = subs(x, solution);yopt = subs(y, solution);vxopt = subs(vx, solution);
vyopt = subs(vy, solution);
thetaopt = subs(theta, solution);
speed = subs(V,solution);
```
Problem type appears to be: qpcon Starting numeric solver ===== \* \* \* =================================================================== \* \* \* TOMLAB - Tomlab Optimization Inc. Development license 999001. Valid to 2011-02-05 ===================================================================================== Problem: --- 1: Obstacle avoidance  $f_k$  29.812856165009947000 sum(|constr|) 0.000000001309307815  $f(x_k) + sum(|constraint)$  29.812856166319254000  $f(x_0)$  0.000000000000062528 Solver: snopt. EXIT=0. INFORM=1. SNOPT 7.2-5 NLP code Optimality conditions satisfied FuncEv 1 ConstrEv 22 ConJacEv 22 Iter 20 MinorIter 2732 CPU time: 0.609375 sec. Elapsed time: 0.688000 sec. Problem type appears to be: qpcon Starting numeric solver ===== \* \* \* =================================================================== \* \* \* TOMLAB - Tomlab Optimization Inc. Development license 999001. Valid to 2011-02-05 ===================================================================================== Problem: --- 1: Obstacle avoidance f\_k 22.128728366250083000 sum(|constr|) 0.000000000006744707  $f(x_k) + sum(|constraint)$  22.128728366256826000 f(x\_0) 29.812856165010601000 Solver: snopt. EXIT=0. INFORM=1. SNOPT 7.2-5 NLP code Optimality conditions satisfied FuncEv 1 ConstrEv 151 ConJacEv 151 Iter 136 MinorIter 488 CPU time: 2.437500 sec. Elapsed time: 2.703000 sec. Problem type appears to be: qpcon Starting numeric solver ===== \* \* \* =================================================================== \* \* \* TOMLAB - Tomlab Optimization Inc. Development license 999001. Valid to 2011-02-05 ===================================================================================== Problem: --- 1: Obstacle avoidance  $f_k$  22.091923280888466000 sum(|constr|) 0.000000000011942997  $f(x_k) + sum(|constraint)$  22.091923280900410000 f(x\_0) 22.128728366249423000 Solver: snopt. EXIT=0. INFORM=1. SNOPT 7.2-5 NLP code

313

Optimality conditions satisfied

FuncEv 1 ConstrEv 289 ConJacEv 289 Iter 261 MinorIter 697 CPU time: 9.437500 sec. Elapsed time: 9.922000 sec.

#### end

### 74.4 Plot result

```
figure(1)
th = 1inspace(0, 2*pi, 500);
x1 = sqrt(0.1)*cos(th)+0.4;y1 = sqrt(0.1) * sin(th) + 0.5;x2 = sqrt(0.1)*cos(th)+0.8;y2 = sqrt(0.1) * sin(th) + 1.5;ezplot(x,y);
hold on
plot(x1,y1,'r',x2,y2,'r');
hold off
xlabel('x');
ylabel('y');
title(sprintf('Obstacle avoidance state variables, Speed = \frac{9}{2}.4g', speed));
axis image
```
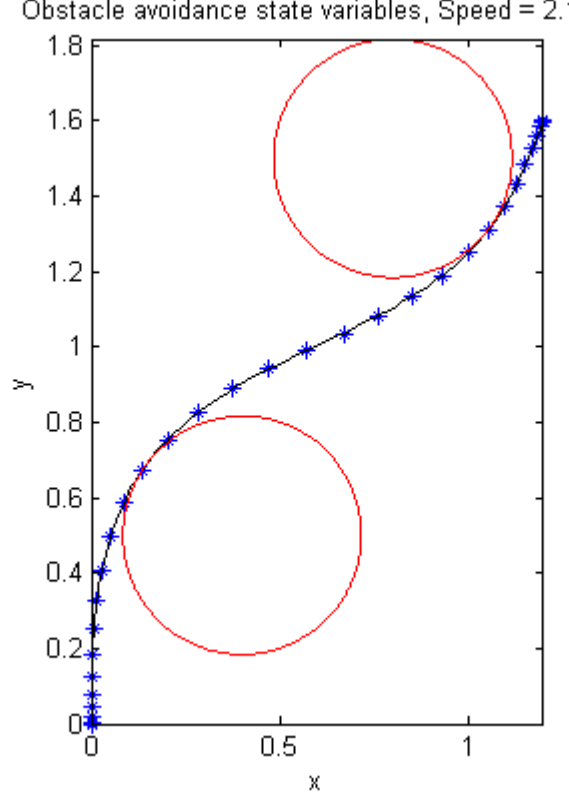

Obstacle avoidance state variables, Speed = 2.153

## 75 Oil Shale Pyrolysis

Dynamic Optimization of Batch Reactors Using Adaptive Stochastic Algorithms 1997, Eugenio F. Carrasco, Julio R. Banga

Case Study II: Oil Shale Pyrolysis

#### 75.1 Problem description

A very challenging optimal control problem is the oil shale pyrolysis case study, as considered by Luus (1994). The system consists of a series of five chemical reactions:

A1 -> A2

 $A2 \rightarrow A3$ 

 $A1+A2 \Rightarrow A2+A2$ 

 $A1+A2 - > A3+A2$ 

 $A1+A2$  ->  $A4+A2$ 

This system is described by the differential equations

$$
\frac{dx_1}{dt} = -k_1 * x_1 - (k_3 + k_4 + k_5) * x_1 * x_2
$$

$$
\frac{dx_2}{dt} = k_1 * x_1 - k_2 * x_2 + k_3 * x_1 * x_2
$$

$$
\frac{dx_3}{dt} = k_2 * x_2 + k_4 * x_1 * x_2
$$

$$
\frac{dx_4}{dt} = k_5 * x_1 * x_2
$$

where the state variables are the concentrations of species, Ai,  $i = 1, ..., 4$ . The initial condition is

$$
x(t_0) = [1 \ 0 \ 0 \ 0]'
$$

The rate expressions are given by:

$$
k_i = k_{i0} * exp(-\frac{Ei}{R*T}), i = 1, 2, 3, 4, 5
$$

where the values of ki0 and Ei are given by Luus (1994). The optimal control problem is to find the residence time t f and the temperature profile  $T(t)$  in the time interval  $0 \le t \le t$  f so that the production of pyrolytic bitumen, given by x2, is maximized. Therefore, the performance index is

$$
J = x_2(t_f)
$$

The constraints on the control variable (temperature) are:

$$
698.15 \le T \le 748.15
$$

Reference: [\[10\]](#page-526-3)

#### 75.2 Problem setup

```
toms t
toms t_f
ai = [8.86; 24.25; 23.67; 18.75; 20.70];
bi = [20300; 37400; 33800; 28200; 31000]/1.9872;
for n=[4 10 20 30 35]
    p = tomPhase('p', t, 0, t_f, n);setPhase(p);
    tomStates x1 x2 x3 x4
    tomControls T
    % Initial guess
    if n == 4x0 = \{t_f = 9.3collocate(T == 725);
    else
        x0 = \{t_f = t \text{ for } ticollocate({
            x1 == x1opt; x2 == x2opt
            x3 == x3opt; x4 == x4opt
```

```
})
        collocate(T == Topt)};
end
% Box constraints
cbox = \{9.1 \le t_f \le 12\}icollocate({0 <= x1 <= 1; 0 <= x2 <= 1
    0 \le x3 \le 1; 0 \le x4 \le 1}
    698.15 <= collocate(T) <= 748.15};
% Boundary constraints
cbnd = initial(\{x1 == 1; x2 == 0; x3 == 0; x4 == 0\});
% ODEs and path constraints
ki1 = exp(ai(1)-bi(1)./T);
k12 = exp(ai(2)-bi(2)./T);ki3 = exp(ai(3)-bi(3)./T);
k i 4 = exp(ai(4)-bi(4) . / T);ki5 = exp(ai(5)-bi(5)./T);
ceq = collocated(f)dot(x1) == -ki1.*x1-(ki3+ki4+ki5).**x1.*x2dot(x2) == kii.*x1-ki2.*x2+ki3.*x1.*x2dot(x3) == ki2.*x2+ki4.*x1.*x2dot(x4) == k i 5.* x 1.* x 2});% Objective
objective = -final(x2);
```
#### 75.3 Solve the problem

```
options = struct;
    options.name = 'Oil Pyrolysis';
    solution = ezsolve(objective, {cbox, cbnd, ceq}, x0, options);
   x1opt = subs(x1, solution);x2opt = subs(x2, solution);x3opt = subs(x3, solution);x4opt = subs(x4, solution);Topt = subs(T, solution);tfopt = subs(final(t), solution);Problem type appears to be: lpcon
Starting numeric solver
===== * * * =================================================================== * * *
```
TOMLAB - Tomlab Optimization Inc. Development license 999001. Valid to 2011-02-05 ===================================================================================== Problem: --- 1: Oil Pyrolysis f\_k -0.357327805323273570 sum(|constr|) 0.000000000957551901  $f(x_k) + sum(|constraint) -0.357327804365721650$ f(x\_0) 0.000000000000000000 Solver: snopt. EXIT=0. INFORM=1. SNOPT 7.2-5 NLP code Optimality conditions satisfied FuncEv 1 ConstrEv 93 ConJacEv 93 Iter 50 MinorIter 196 CPU time: 0.250000 sec. Elapsed time: 0.250000 sec. Problem type appears to be: lpcon Starting numeric solver ===== \* \* \* =================================================================== \* \* \* TOMLAB - Tomlab Optimization Inc. Development license 999001. Valid to 2011-02-05 ===================================================================================== Problem: --- 1: 0il Pyrolysis f\_k -0.354368525552954730 sum(|constr|) 0.000011503449213919  $f(x_k) + sum(|constraint) -0.354357022103740820$  $f(x_0)$  -0.357327805323273630 Solver: snopt. EXIT=0. INFORM=1. SNOPT 7.2-5 NLP code Optimality conditions satisfied FuncEv 1 ConstrEv 207 ConJacEv 207 Iter 111 MinorIter 310 CPU time: 0.640625 sec. Elapsed time: 0.594000 sec. Problem type appears to be: lpcon Starting numeric solver ===== \* \* \* =================================================================== \* \* \* TOMLAB - Tomlab Optimization Inc. Development license 999001. Valid to 2011-02-05 ===================================================================================== Problem: --- 1: 0il Pyrolysis f\_k -0.351747595241774460 sum(|constr|) 0.000001734189479164  $f(x_k) + sum(|constraint) -0.351745861052295270$  $f(x_0)$  -0.354368525552955170 Solver: snopt. EXIT=0. INFORM=1. SNOPT 7.2-5 NLP code Optimality conditions satisfied FuncEv 1 ConstrEv 145 ConJacEv 145 Iter 72 MinorIter 335

Problem type appears to be: lpcon Starting numeric solver ===== \* \* \* =================================================================== \* \* \* TOMLAB - Tomlab Optimization Inc. Development license 999001. Valid to 2011-02-05 ===================================================================================== Problem: --- 1: Oil Pyrolysis f\_k -0.352833701459578820 sum(|constr|) 0.000000002646417003  $f(x_k) + sum(|constraint) -0.352833698813161790$  $f(x_0)$  -0.351747595241774570 Solver: snopt. EXIT=0. INFORM=1. SNOPT 7.2-5 NLP code Optimality conditions satisfied FuncEv 1 ConstrEv 209 ConJacEv 209 Iter 134 MinorIter 506 CPU time: 1.265625 sec. Elapsed time: 1.281000 sec. Problem type appears to be: lpcon Starting numeric solver ===== \* \* \* =================================================================== \* \* \* TOMLAB - Tomlab Optimization Inc. Development license 999001. Valid to 2011-02-05 ===================================================================================== Problem: --- 1: Oil Pyrolysis  $f_k$  -0.352618613056547010 sum(|constr|) 0.000031914554407910  $f(x_k) + sum(|constraint) -0.352586698502139080$  $f(x_0)$  -0.352833701459578600 Solver: snopt. EXIT=0. INFORM=1. SNOPT 7.2-5 NLP code Optimality conditions satisfied FuncEv 1 ConstrEv 64 ConJacEv 64 Iter 46 MinorIter 367 CPU time: 0.500000 sec. Elapsed time: 0.532000 sec. end  $t = subs(collocated(t), solution);$ 

CPU time: 0.562500 sec. Elapsed time: 0.578000 sec.

- $x1 = subs(collocated(x1opt), solution);$
- x2 = subs(collocate(x2opt),solution);
- x3 = subs(collocate(x3opt),solution);
- x4 = subs(collocate(x4opt),solution);
- T = subs(collocate(Topt),solution);

### 75.4 Plot result

```
\text{subplot}(2,1,1)\texttt{plot(t,x1,'*-',t,x2,'*-',t,x3,'*-',t,x4,'*-')};legend('x1','x2','x3','x4');
title('Oil Pyrolysis state variables');
```
 $\text{subplot}(2,1,2)$  $plot(t,T,'+-');$ legend('T'); title('Oil Pyrolysis control');

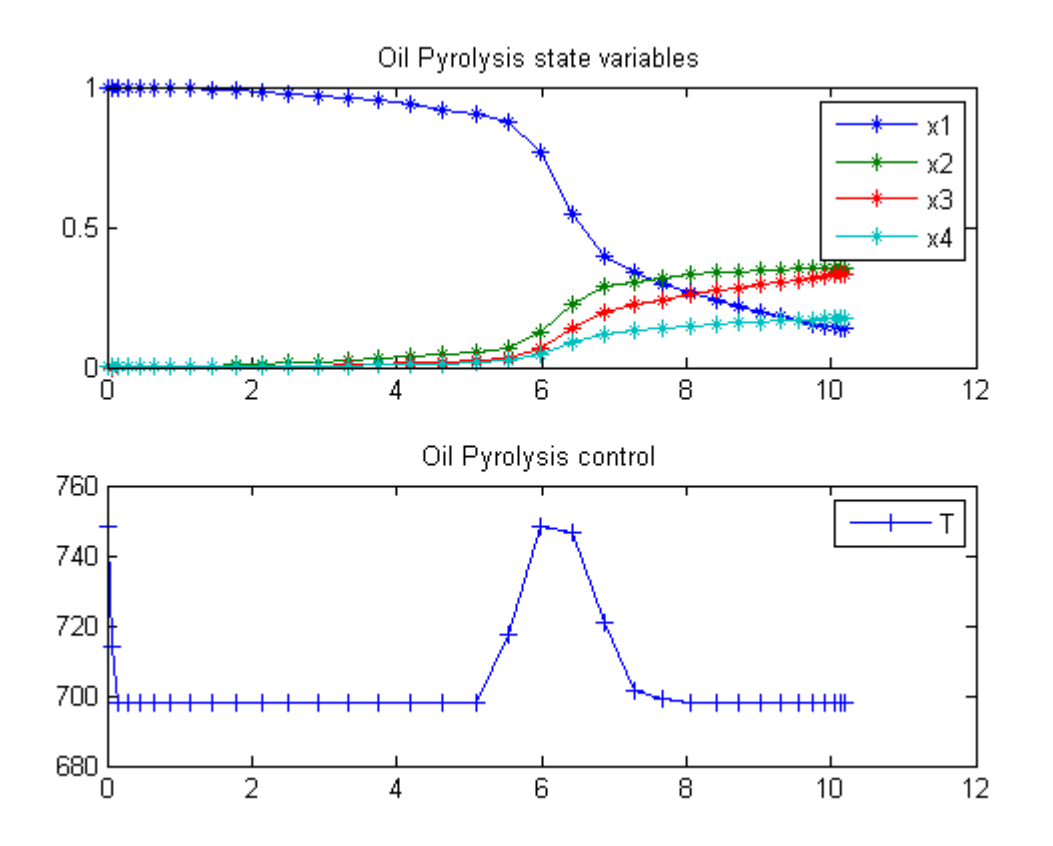

## 76 One Dimensional Rocket Ascent

User's Guide for DIRCOL

Problem 2.3 One-dimensional ascent of a rocket

### 76.1 Problem Formulation

Find tCut over t in  $[0; t$  F  $]$  to minimize

$$
J = tCut
$$

subject to:

$$
\frac{dx_1}{dt} = x2
$$

$$
\frac{dx_2}{dt} = a - g \quad (0 < t < tCut)
$$

$$
\frac{dx_2}{dt} = -g \quad (tCut < t < t_F)
$$

$$
[x_1 \ x_2] = 0
$$

$$
g = 1
$$

$$
a = 2
$$

$$
x_1(t_f) = 100
$$

Reference: [\[33\]](#page-527-2)

## 76.2 Problem setup

```
toms t
toms tCut tp2
p1 = tomPhase('p1', t, 0, tCut, 20);
p2 = \text{tomPhase}('p2', t, tCut, tp2, 20);t_f = tCut+tp2;x1p1 = \text{tomState}(p1, 'x1p1');
```

```
x2p1 = tomState(p1, 'x2p1');x1p2 = tomState(p2, 'x1p2');x2p2 = tomState(p2, 'x2p2');% Initial guess
x0 = \{tCut == 10t_f=-15icollocate(p1, {x1p1 == 50 * tCut/10; x2p1 == 0;})icollocate(p2, {x1p2 == 50+50*t/100; x2p2 == 0;})% Box constraints
cbox = f1 \leq tCut \leq t_f-0.00001
   t_f \leq 1000 <= icollocate(p1,x1p1)
    0 <= icollocate(p1,x2p1)
    0 \leq icollocate(p2, x1p2)
    0 \leq i collocate(p2, x2p2)};
% Boundary constraints
cbnd = {initial(p1,{x1p1 == 0; x2p1 == 0;})
    final(p2, x1p2 == 100);
% ODEs and path constraints
a = 2; g = 1;ceq = \{collocate(p1, \{dot(p1, x1p1) == x2p1dot(p1, x2p1) == a-gcollocate(p2,{
    dot(p2, x1p2) == x2p2dot(p2, x2p2) == -g});
% Objective
objective = tCut;
% Link phase
link = \{final(p1, x1p1) == initial(p2, x1p2)final(p1, x2p1) == initial(p2, x2p2);
```
#### 76.3 Solve the problem

```
options = struct;
options.name = 'One Dim Rocket';
constr = {cbox, cbm, ceq, link};solution = ezsolve(objective, constr, x0, options);
```

```
Problem type appears to be: lpcon
Starting numeric solver
===== * * * =================================================================== * * *
TOMLAB - Tomlab Optimization Inc. Development license 999001. Valid to 2011-02-05
=====================================================================================
Problem: --- 1: One Dim Rocket f_k 9.999998166162907200<br>sum(|constr|) 0.000733735151552596
                                                         sum(|constr|) 0.000733735151552596
                              f(x_k) + sum(|constr|) 10.000731901314460000
                                                        10.000000000000000000
Solver: snopt. EXIT=0. INFORM=1.
SNOPT 7.2-5 NLP code
Optimality conditions satisfied
FuncEv 1 ConstrEv 10 ConJacEv 10 Iter 8 MinorIter 91
```
### 76.4 Plot result

```
t = [subs(collocate(p1,t),solution);subs(collocate(p2,t),solution)];
x1 = subs(collocated(p1, x1p1), solution);x1 = [x1; subs(collocate(p2, x1p2), solution)];x2 = subs(collocate(p1, x2p1), solution);x2 = [x2; subs(collocated(p2, x2p2), solution)];figure(1)
```

```
plot(t,x1,'*-',t,x2,'*-');
legend('x1','x2');
title('One Dim Rocket state variables');
```
CPU time: 0.046875 sec. Elapsed time: 0.047000 sec.
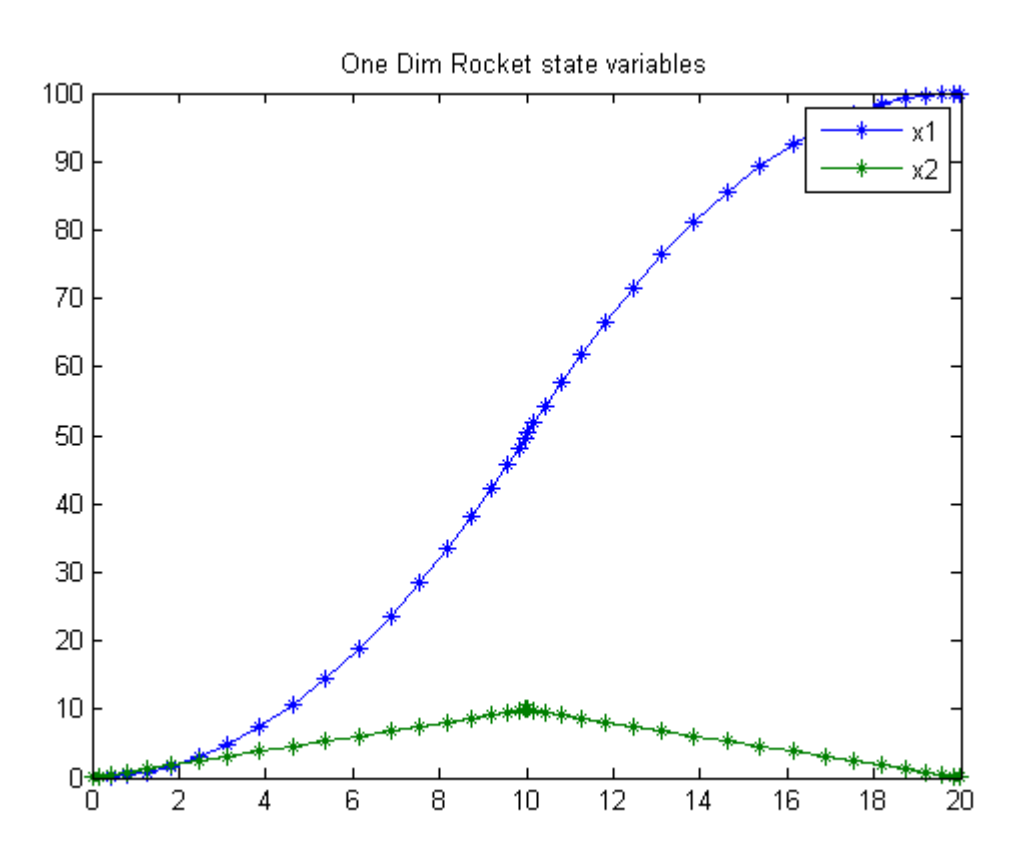

# 77 Parametric Sensitivity Control

Optimal Parametric Sensitivity control of a fed-batch reactor

#### 77.1 Problem description

From the paper: J.D. Stigter, K.J. Keesman, 2004, "Optimal Parametric Sensitivity control of a fed-batch reactor", Automatica, 40, 4, pp. 1459-1464.

Programmer: Gerard Van Willigenburg (Wageningen University)

#### 77.2 Problem setup

toms t

```
t_f = 250; % Fixed final time
p = tomPhase('p', t, 0, t_f, 25);setPhase(p)
tomStates x1 x2 x3 x4
tomControls u
% Initial state amd maximum control
xi = [0; 0; 0; 0];
umax = 20;x = [x1; x2; x3; x4];% Initial guess
x0 = {icollocate(x == xi)
    collocate(u == umax)};
% Box constraints
cbox = {collocate({0 <= u <= umax; 0 <= x1 <= 100})};
% Boundary constraints
chnd = initial(x == xi);% Bio kinectic parameters
mu_m = 2.62e-4; Y = 0.64; K_S = 1.0;
X = 4e3; \text{mu}XY = \text{mu}m*X/Y;% Sensitivity parameters
q = [1 3e-2]/250;
```

```
% Odes: state and state sensitivity dynamics
Kx1 = K_S+x1; Kx12 = Kx1*Kx1;
ceq = collocated({}dot(x1) = -muXY*x1/Kx1 + udot(x2) == muxY*(x1-K_S*x2)/Kx12dot(x3) = -muXY*K_S*x3/Kx12-x1/Kx1dot(x4) == q(1)*x2*x2+q(2)*x3*x3);
% Objective
objective = -final(x4);
```

```
options = struct;
options.name = 'Optimal Parametric Sensitivity';
solution = ezsolve(objective, {cbox, cbnd, ceq}, x0, options);
% Plot intermediate results
subplot(2,1,1);explot([x1; x2; x3]); legend('x1', 'x2', 'x3');title('Optimal Parametric Sensitivity controls states');
subplot(2,1,2);ezplot(u); legend('u');
title('Optimal Parametric Sensitivity controls'); drawnow;
Problem type appears to be: lpcon
Starting numeric solver
===== * * * =================================================================== * * *
TOMLAB - Tomlab Optimization Inc. Development license 999001. Valid to 2011-02-05
=====================================================================================
Problem: --- 1: Optimal Parametric Sensitivity f_k -306.096141697006890000
                                       sum(|constr|) 0.000000004516783062
                              f(x_k) + sum(|constraint) -306.096141692490110000f(x_0) 0.000000000000000000
Solver: snopt. EXIT=0. INFORM=1.
SNOPT 7.2-5 NLP code
Optimality conditions satisfied
FuncEv 1 ConstrEv 186 ConJacEv 186 Iter 83 MinorIter 2388
CPU time: 0.843750 sec. Elapsed time: 0.844000 sec.
```
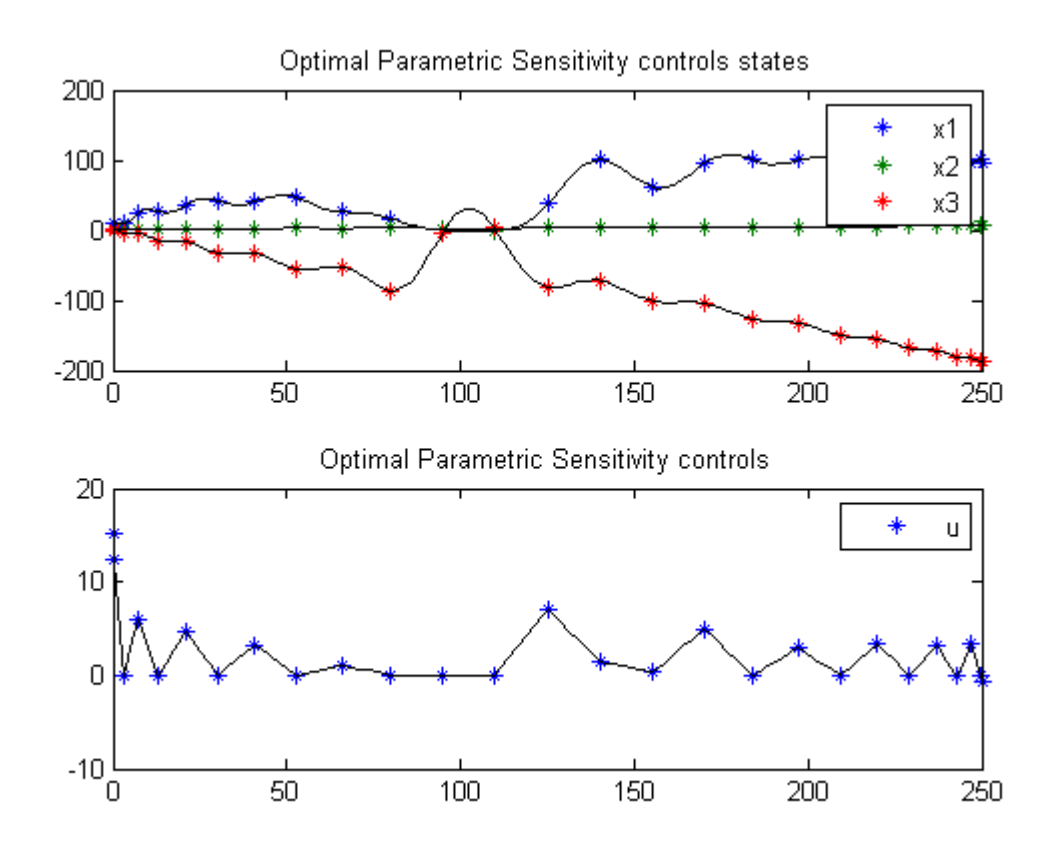

# 78 Orbit Raising Maximum Radius

# 78.1 Problem description

Maximize:

$$
J = r(t_f)
$$

subject to the dynamic constraints

$$
\frac{d_r}{dt} = u
$$

$$
\frac{du}{dt} = \frac{v^2}{r} - \frac{mmu}{r^2} + T * \frac{w1}{m}
$$

$$
\frac{dv}{dt} = -u * \frac{v}{r} + T * \frac{w2}{m}
$$

$$
\frac{dm}{dt} = -\frac{T}{g0 * ISP}
$$

the boundary conditions

$$
r(t_0) = 1
$$

$$
u(t_0) = 1
$$

$$
u(t_f) = 0
$$

$$
v(t_0) = \left(\frac{mmu}{r(t_0)}\right)^{0.5}
$$

$$
v(t_f) = \left(\frac{mmu}{r(t_f)}\right)^{0.5}
$$

$$
m(t_0) = 1
$$

and the path constraint

 $w_1^2 + w_2^2 = 1$ 

The control pitch angel is not being used in this formulation. Instead two control variables  $(w1,w2)$  are used to for the thrust direction. A path constraint ensures that  $(w1,w2)$  is a unit vector.

Reference: [\[5\]](#page-526-0)

#### 78.2 Problem setup

```
t_F = 3.32;
mmu = 1;m_0 = 1; r_0 = 1; u_0 = 0;u_f = 0; v_0 = sqrt(mmu/r_0); rmin = 0.9;
rmax = 5; umin = -5; umax = 5;vmin = -5; vmax = 5; mmax = m_0;
mmin = 0.1;T = 0.1405;Ve = 1.8758;
toms t
p1 = \text{tomPhase('p1', t, 0, t_F, 40)};
setPhase(p1);
tomStates r u v m
tomControls w1 w2
% Initial guess
x0 = {icollocate({
   r == r_0u = u_0 + (u_f-u_0)*t/t_Fv = v_0m == m_0}collocate({w1 == 0; w2 == 1})};% Boundary constraints
cbnd = \{initial(\}r == r_0u == u_0v = v_0m == m_0})
   final({u == u_f
   v - sqrt(mmu/r) == 0});
% Box constraints
cbox = {rmin \le icollocate(r) \le rmax
```

```
umin \le icollocate(u) \le umax
    vmin \le icollocate(v) \le vmax
    mmin \le icollocate(m) \le mmax
    -1 \le collocate(w1) \le 1
    -1 \leq \text{collocate}(w2) \leq 1;
% ODEs and path constraints
ceq = collocated({}dot(r) == udot(u) == v^2/r-mmu/r<sup>2+T*w1/m</sup>
    dot(v) = -u*v/r+T*w2/mdot(m) == -T/Vew1^2+w2^2 = 1};% Objective
```

```
objective = -final(r);
```

```
options = struct;
options.name = 'Orbit Raising Problem Max Radius';
options.solver = 'snopt';
solution = ezsolve(objective, {cbox, cbnd, ceq}, x0, options);
```

```
Problem type appears to be: lpcon
Starting numeric solver
===== * * * =================================================================== * * *
TOMLAB - Tomlab Optimization Inc. Development license 999001. Valid to 2011-02-05
=====================================================================================
Problem: --- 1: Orbit Raising Problem Max Radius f_k -1.518744202740336600<br>sum(|constr|) 0.000017265841651215
                                                              0.000017265841651215
                                  f(x_k) + sum(|constraint) -1.518726936898685300f(x_0) -0.999999999999991120
```
Solver: snopt. EXIT=0. INFORM=1. SNOPT 7.2-5 NLP code Optimality conditions satisfied

FuncEv 1 ConstrEv 59 ConJacEv 59 Iter 36 MinorIter 346 CPU time: 0.656250 sec. Elapsed time: 0.656000 sec.

#### 78.4 Plot result

subplot(2,1,1) ezplot([r u v m]);

```
legend('r','u','v','m');
title('Orbit Raising Problem Max Radius state variables');
subplot(2,1,2)
ezplot([w1 w2 atan2(w1,w2)])
\label{eq:q:u_1', \cdot w_2', \cdot \phi_i} \begin{minipage}[c]{0.9\linewidth} \vspace{-0.5em} \begin{minipage}[c]{0.9\linewidth} \vspace{-0.5em} \begin{minipage}[c]{0.9\linewidth} \vspace{-0.5em} \begin{minipage}[c]{0.9\linewidth} \vspace{-0.5em} \vspace{-0.5em} \end{minipage} \begin{minipage}[c]{0.9\linewidth} \vspace{-0.5em} \vspace{-0.5em} \begin{minipage}[c]{0.9\linewidth} \vspace{-0.5em} \vspace{-0.5em} \end{minipage} \end{minipage} \begin{miniptitle('Orbit Raising Problem Max Radius control');
```
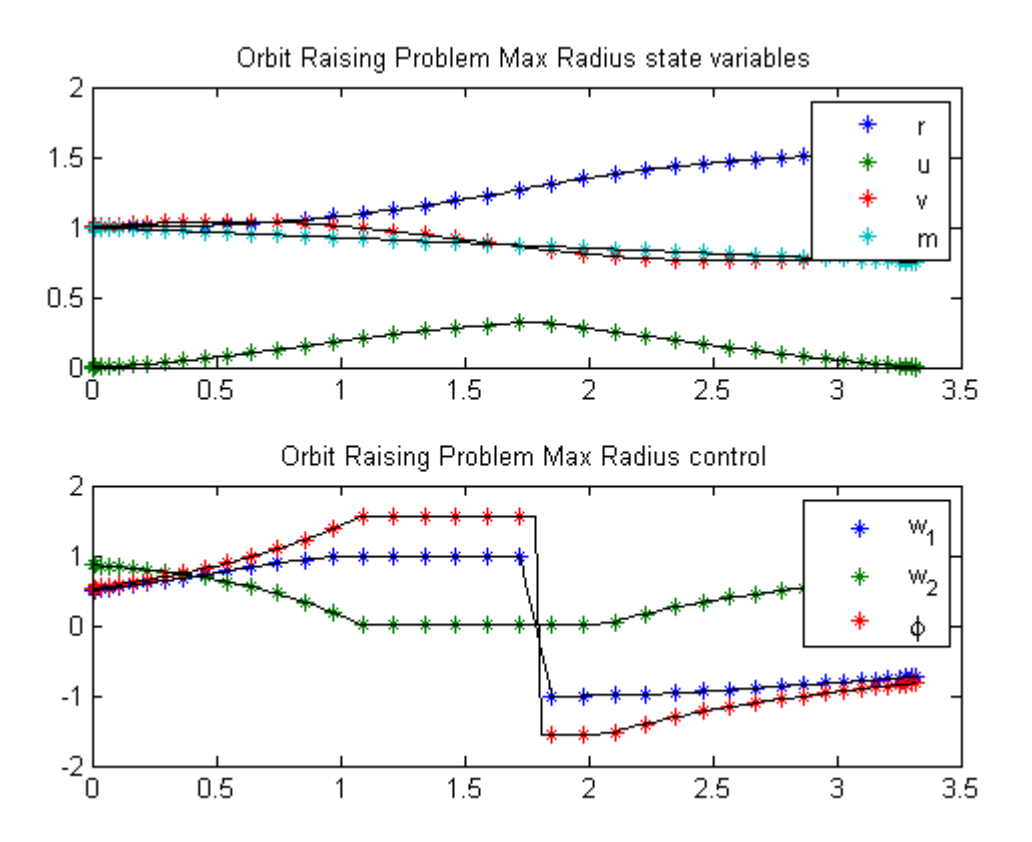

# 79 Orbit Raising Minimum Time

# 79.1 Problem description

Minimize:

 $J=t_f$ 

subject to the dynamic constraints

$$
\frac{d_r}{dt} = u
$$

$$
\frac{du}{dt} = \frac{v^2}{r} - \frac{mmu}{r^2} + T * \frac{w1}{m}
$$

$$
\frac{dv}{dt} = -u * \frac{v}{r} + T * \frac{w2}{m}
$$

$$
\frac{dm}{dt} = -\frac{T}{g0 * ISP}
$$

the boundary conditions

$$
r(t_0) = 1
$$

$$
u(t_0) = 1
$$

$$
u(t_f) = 0
$$

$$
v(t_0) = \left(\frac{mmu}{r(t_0)}\right)^{0.5}
$$

$$
v(t_f) = \left(\frac{mmu}{r(t_f)}\right)^{0.5}
$$

$$
m(t_0) = 1
$$

where  $w1 = \sin(\phi)$  and  $w2 = \cos(\phi)$ 

At  $t.f$ ,  $r$  and  $m$  are free.

Reference: [\[5\]](#page-526-0)

#### 79.2 Problem setup

```
mmu = 1;t_f = 3.32; m<sub>-</sub>0 = 1; r_f = 1; u<sub>-0</sub> = 0;
u_f = 0; v_0 = sqrt(mmu/r_0); rmin = 0.9; rmax = 5;
umin = -5; umax = 5; vmin = -5; vmax = 5;
mmax = m_0; mmin = 0.1; tf_{min} = 0.5; tf_{max} = 10;r_f = 1.5;T = 0.1405;Ve = 1.8758;
toms t t_f
p1 = tomPhase('p1', t, 0, t_f, 50);setPhase(p1);
tomStates r u v m
% The problem becomes less nonlinear if w1 and w2 are control variables
% (with the constraints w1^2+w2^2==1) than if phi is the control varialbe
% (with w1 and w2 being nonlinear functions of phi).
tomControls w1 w2
phi = atan2(w1,w2);
% Initial guess
x0 = {t_f = 3.32}icollocate({
   r = r_0+(r_f-r_0)*t/t_fu == 0.1v = v_0m == m_0-(T/Ve)*t)collocate({
   w1 = -0.7*sign(t-t_f/2)w2 == 0.4})};
% Boundary constraints
cbnd = \{initial({}r == r_0u == u_0v = v_0m == m_0})
   final({
   r == r_fu == u_fv == sqrt(mmu/r)};
```

```
% Box constraints
cbox = \{0.5 \le t_f \le 10\}rmin \le icollocate(r) \le rmax
    umin \le icollocate(u) \le umax
    vmin \le icollocate(v) \le vmax
    };
% ODEs and path constraints
ceq = collocated(f)dot(r) == udot(u) == v^2/r-mmu/r<sup>-</sup>2+T*w1/m
    dot(v) = -u*v/r+T*w2/mdot(m) == -T/Vew1^2+w2^2 = 1});
% Objective
```

```
objective = t_f;
```
options = struct; options.name = 'Orbit Raising Problem Min Time'; options.scale = 'manual'; % Auto-scaling is not really needed as all variables are already reasonably scale solution = ezsolve(objective, {cbox, cbnd, ceq}, x0, options); Problem type appears to be: lpcon Starting numeric solver ===== \* \* \* =================================================================== \* \* \* TOMLAB - Tomlab Optimization Inc. Development license 999001. Valid to 2011-02-05 ===================================================================================== Problem: --- 1: Orbit Raising Problem Min Time f\_k 3.248079535630944200 sum(|constr|) 0.000032253415551923  $f(x_k) + sum(|constraint)$  3.248111789046496300 f(x\_0) 3.319999999999999800 Solver: snopt. EXIT=0. INFORM=1. SNOPT 7.2-5 NLP code Optimality conditions satisfied

FuncEv 1 ConstrEv 68 ConJacEv 68 Iter 35 MinorIter 283 CPU time: 2.140625 sec. Elapsed time: 1.187000 sec.

#### 79.4 Plot result

```
subplot(2,1,1)ezplot([r u v m]);
legend('r','u','v','m');
title('Orbit Raising Problem Min Time state variables');
```

```
subplot(2,1,2)
ezplot([w1 w2 phi])
legend('W_1', 'W_2', '\phi');
title('Orbit Raising Problem Min Time control');
```
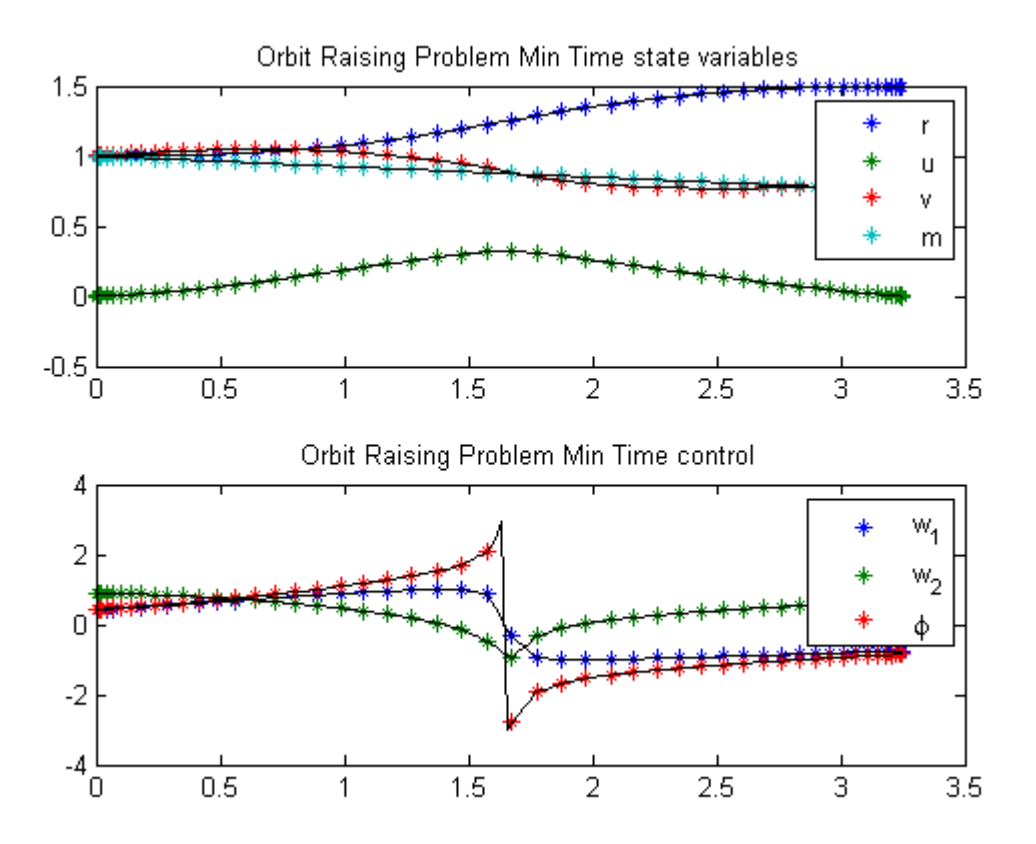

# 80 Parallel Reactions in Tubular Reactor

Problem 4: DYNOPT User's Guide version 4.1.0

Batch reactor with reactions:  $A \rightarrow B$  and  $A \rightarrow C$ .

M. Cizniar, M. Fikar, M. A. Latifi, MATLAB Dynamic Optimisation Code DYNOPT. User's Guide, Technical Report, KIRP FCHPT STU Bratislava, Slovak Republic, 2006.

#### 80.1 Problem description

Find T over  $t$  in  $[0; 1]$  to maximize

$$
J = x_2(t_f)
$$

subject to:

$$
\frac{dx_1}{dt} = -(u + 0.5 * u^2) * x_1
$$

$$
\frac{dx_2}{dt} = u * x_1
$$

where

$$
x(0) = [1 \ 0]
$$

$$
0 \le u \le 5
$$

Reference: [\[13\]](#page-526-1)

#### 80.2 Problem setup

toms t p = tomPhase('p', t, 0, 1, 30); setPhase(p);

tomStates x1 x2

```
tomControls u
% Initial guess
x0 = {icollocate({x1 == 1; x2 == 0})}collocate(u == 5*t)};
% Box constraints
cbox = \{0 \leq \text{collocate(u)} \leq 5\};% Boundary constraints
cbnd = initial({x1 == 1; x2 == 0});
% ODEs and path constraints
ceq = collocate({
    dot(x1) = -(u+0.5*u.^2).*x1dot(x2) == u.*x1;
% Objective
objective = -final(x2);
```

```
options = struct;
options.name = 'Parallel Reactions';
solution = ezsolve(objective, {cbox, cbnd, ceq}, x0, options);
t = subs(collocate(t),solution);
x1 = subs(collocated(x1), solution);x2 = subs(collocated(x2), solution);u = subs(collocate(u),solution);
Problem type appears to be: lpcon
Starting numeric solver
===== * * * =================================================================== * * *
TOMLAB - Tomlab Optimization Inc. Development license 999001. Valid to 2011-02-05
=====================================================================================
Problem: --- 1: Parallel Reactions f_k -0.573540787113988930
                                     sum(|constr|) 0.000000228705850230
                             f(x_k) + sum(|constraint) -0.573540558408138670f(x_0) 0.000000000000000000
Solver: snopt. EXIT=0. INFORM=1.
SNOPT 7.2-5 NLP code
Optimality conditions satisfied
FuncEv 1 ConstrEv 35 ConJacEv 35 Iter 34 MinorIter 118
CPU time: 0.125000 sec. Elapsed time: 0.125000 sec.
```
### 80.4 Plot result

```
subplot(2,1,1){\tt plot(t,x1,'*-',t,x2,'*-')} ;
legend('x1','x2');
title('Parallel Reactions state variables');
```

```
\text{subplot}(2,1,2)plot(t,u,'+-');
legend('u');
title('Parallel Reactions control');
```
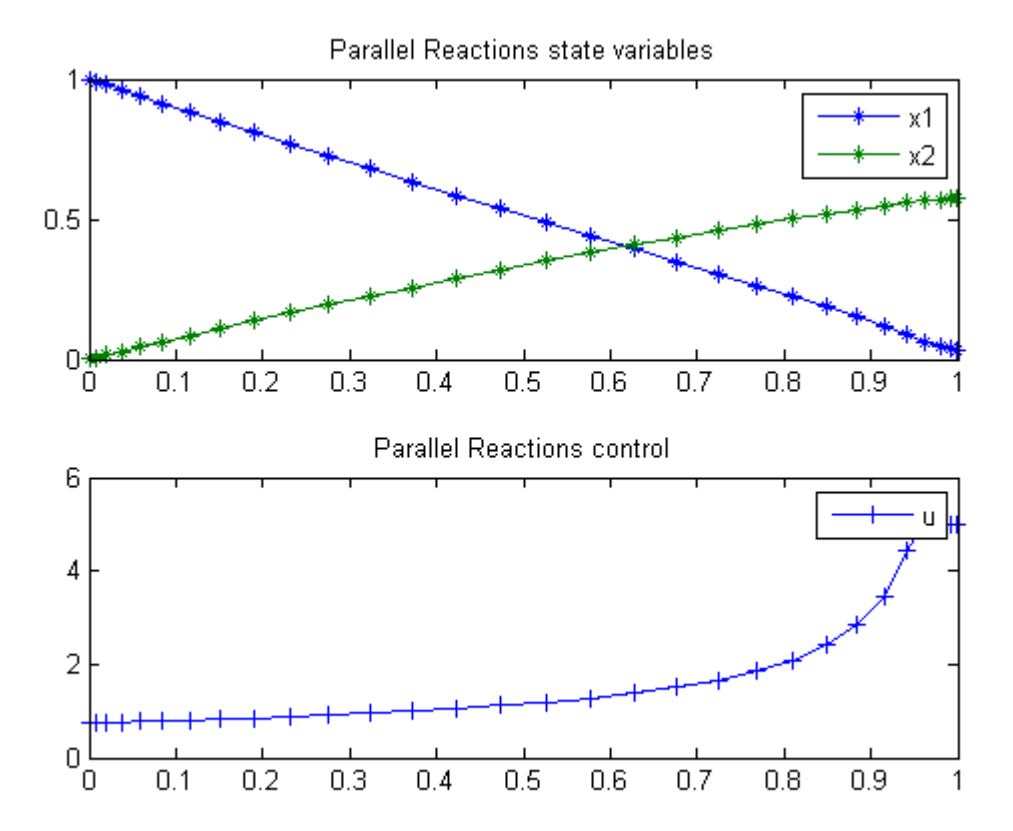

# 81 Parameter Estimation Problem

Example 5: DYNOPT User's Guide version 4.1.0

M. Cizniar, M. Fikar, M. A. Latifi, MATLAB Dynamic Optimisation Code DYNOPT. User's Guide, Technical Report, KIRP FCHPT STU Bratislava, Slovak Republic, 2006.

#### 81.1 Problem description

Find p1 and p2 over  $t$  in  $[0; 6]$  to minimize

$$
J = \sum_{i=1,2,3,5} (x_1(t_i) - x_1^m(t_i))^2
$$

subject to:

$$
\frac{dx_1}{dt} = x_2
$$

$$
\frac{dx_2}{dt} = 1 - 2 \cdot x_2 - x_1
$$

where

$$
x_0 = [p_1 \ p_2]
$$

$$
t_i = [1 \ 2 \ 3 \ 5]
$$

$$
x_1^m(t_i) = [0.264 \ 0.594 \ 0.801 \ 0.959]
$$

$$
-1.5 \le p_{1:2} \le 1.5
$$

Reference: [\[13\]](#page-526-1)

#### 81.2 Problem setup

toms t p1 p2 x1meas = [0.264;0.594;0.801;0.959]; tmeas = [1;2;3;5];

```
% Box constraints
cbox = \{-1.5 \leq p1 \leq 1.5\}-1.5 \le p2 \le 1.5;
```
81.3 Solve the problem, using a successively larger number collocation points

```
for n=[10 40]
   p = tomPhase('p', t, 0, 6, n);setPhase(p);
    tomStates x1 x2
   % Initial guess
    if n == 10
        x0 = {p1 == 0; p2 == 0};else
        x0 = \{p1 == p1opt; p2 == p2opt\}icollocate({x1 == x1opt; x2 == x2opt});
    end
   % Boundary constraints
    cbnd = initial(\{x1 == p1; x2 == p2\});
   % ODEs and path constraints
   x1err = sum((atPoints(tmeas, x1) - x1meas).^2);ceq = collocate({dot(x1) == x2; dot(x2) == 1-2*x2-x1});
   % Objective
    objective = x1err;
```
#### 81.4 Solve the problem

```
options = struct;
    options.name = 'Parameter Estimation';
    options.solver = 'snopt';
    solution = ezsolve(objective, {cbox, cbnd, ceq}, x0, options);
    % Optimal x, p for starting point
    x1opt = subs(x1, solution);x2opt = subs(x2, solution);p1opt = subs(p1, solution);
    p2opt = subs(p2, solution);
Problem type appears to be: qp
Starting numeric solver
===== * * * =================================================================== * * *
```
TOMLAB - Tomlab Optimization Inc. Development license 999001. Valid to 2011-02-05 ===================================================================================== Problem: 1: Parameter Estimation f k 0.000000352979271145 sum(|constr|) 0.000000000000054134  $f(x_k) + sum(|constraint)$  0.000000352979325279 f(x\_0) 0.000000000000000000 Solver: snopt. EXIT=0. INFORM=1. SNOPT 7.2-5 NLP code Optimality conditions satisfied FuncEv 1 Iter 5 MinorIter 17 CPU time: 0.015625 sec. Elapsed time: 0.016000 sec. Problem type appears to be: qp Starting numeric solver ===== \* \* \* =================================================================== \* \* \* TOMLAB - Tomlab Optimization Inc. Development license 999001. Valid to 2011-02-05 ===================================================================================== Problem: 1: Parameter Estimation f k 0.000000355693079657 sum(|constr|) 0.000000000000071929  $f(x_k) + sum(|constraint)$  0.000000355693151586  $f(x_0)$  -1.983813647020728800 Solver: snopt. EXIT=0. INFORM=1. SNOPT 7.2-5 NLP code Optimality conditions satisfied FuncEv 1 MinorIter 40 CPU time: 0.015625 sec. Elapsed time: 0.016000 sec. end  $t = subs(collocated(t), solution);$  $x1 = collocated(x1opt);$ 81.5 Plot result figure(1) plot(t,x1,'\*-',tmeas,x1meas,'ro'); legend('x1','Meas');

title('Parameter Estimation state variable');

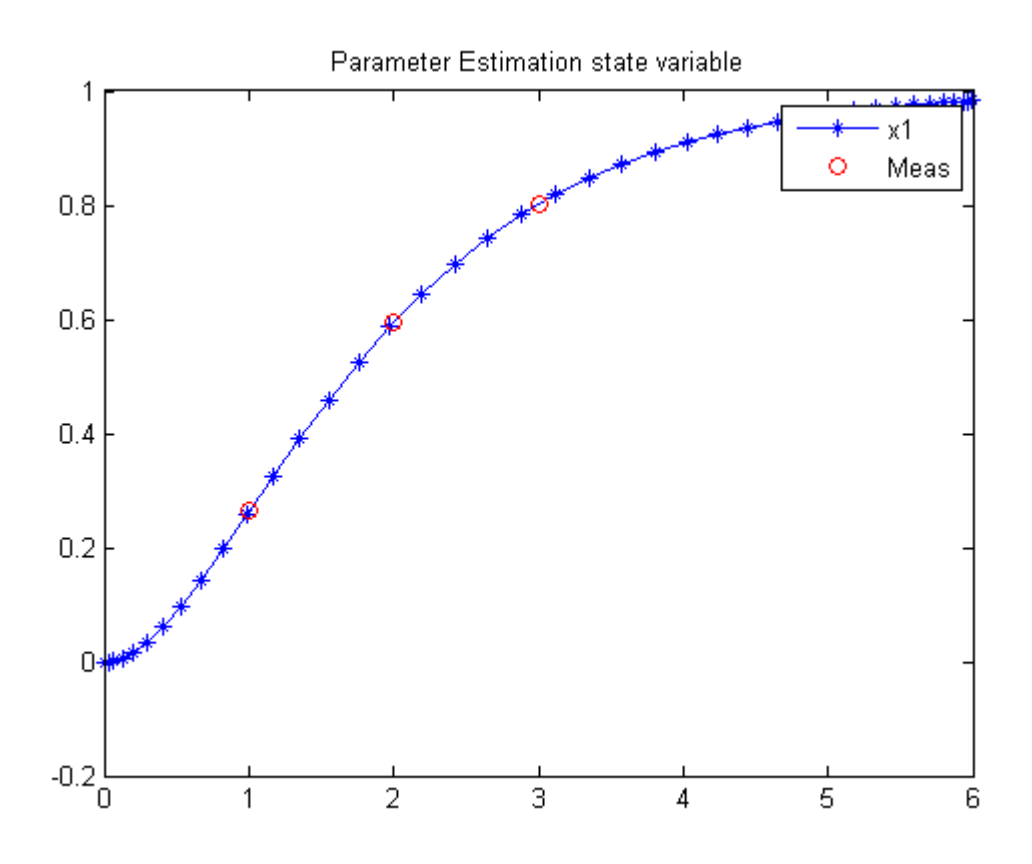

## 82 Park-Ramirez bioreactor

Dynamic optimization of chemical and biochemical processes using restricted second-order information 2001, Eva Balsa-Canto, Julio R. Banga, Antonio A. Alonso Vassilios S. Vassiliadis

Case Study I: Park-Ramirez bioreactor

#### 82.1 Problem description

This case study deals with the optimal production of secreted protein in a fed-batch reactor. It was originally formulated by Park and Ramirez (Park & Ramirez, 1988) and it has also been considered by other researchers (Vassiliadis, 1993; Yang & Wu, 1994; Banga, Irizarry & Seider, 1995; Luus, 1995; Tholudur & Ramirez, 1997). The objective is to maximize the secreted heterologous protein by a yeast strain in a fed-batch culture. The dynamic model accounts for host-cell growth, gene expression, and the secretion of expressed polypeptides. The mathematical statement is as follows:

Find  $u(t)$  over t in  $[t0,t_f]$  to maximize:

$$
J = x_1(t_f) * x_5(t_f)
$$

subject to:

$$
\frac{dx_1}{dt} = g_1 * (x_2 - x_1) - \frac{u}{x_5} * x_1,
$$
  

$$
\frac{dx_2}{dt} = g_2 * x_3 - \frac{u}{x_5} * x_2,
$$
  

$$
\frac{dx_3}{dt} = g_3 * x_3 - \frac{u}{x_5} * x_3,
$$
  

$$
\frac{dx_4}{dt} = -7.3 * g_3 * x_3 + \frac{u}{x_5} * (20 - x_4),
$$
  

$$
\frac{dx_5}{dt} = u,
$$

with:

$$
g_1 = 4.75 * \frac{g_3}{(0.12 + g_3)},
$$

$$
g_2 = \frac{x_4}{(0.1 + x_4)} * exp(-5 * x_4),
$$

$$
g_3 = 21.87 * \frac{x_4}{(x_4 + 0.4) * (x_4 + 62.5)},
$$

where x1 and x2 are, respectively, the concentration of the secreted protein and the total protein  $(l-1)$ , x3 is the culture cell density  $(g \, 1)$ ,  $x4$  is the substrate concentration  $(g \, 1)$ ,  $x5$  is the holdup volume (1), u is the nutrient (glucose) feed rate (l h-1), and J is the mass of protein produced (in arbitrary units). The initial conditions are:

$$
x(t_0) = [0 \ 0 \ 1 \ 5 \ 1]'
$$

For final time  $tf = 15$  h, and the following constraints on the control variable:

$$
0 \leq u \leq 2
$$

Reference: [\[2\]](#page-526-2)

#### 82.2 Problem setup

for n=[20 40 80 120]

toms t

#### 82.3 Solve the problem, using a successively larger number collocation points

```
p = tomPhase('p', t, 0, 15, n);setPhase(p);
tomStates z1 z2 z3 z4 z5
tomControls u
if n>20
    % Interpolate an initial guess for the n collocation points
    x0 = \{icollocate({z1 == z1opt}; z2 == z2optz3 == z3opt; z4 == z4opt; z5 == z5opt})
        collocate(u == uopt)};
else
    x0 = \{\};
end
% Box constraints
cbox = {icollocate}({z1 \leq z})
```

```
z2 \leq 3; 0 \leq z3 \leq 40 \leq z4 \leq 10; 0.5 \leq z5 \leq 25}
    0 \leq {\text{collocate}(u)} \leq 2.5;
% Boundary constraints
cbnd = initial({z1 == 0; z2 == 0; z3 == 1}z4 == 5; z5 == 1);
% Various constants and expressions
g3 = 21.87*z4./(z4+.4)./(z4+62.5);g1 = 4.75*g3./(0.12+g3);g2 = z4./(0.1+z4).*exp(-5*z4);% ODEs and path constraints
ceq = collocated(f)dot(z1) == g1.*(z2-z1)-u./z5.*z1dot(z2) == g2.*z3-u./z5.*z2dot(z3) == g3.*z3-u./z5.*z3
    dot(z4) == -7.3*g3.*z3+u./z5.*(20-z4)dot(z5) == u;
% Secreted protein must be less than total protein
% proteinlimit = {z1 \le z2};% Objective
if n == 120objective = -final(z1)*final(z5)+var(diff(collocate(u)));
else
    objective = -final(z1)*final(z5);end
```

```
options = struct;
options.name = 'Park Bio Reactor';
solution = ezsolve(objective, {cbox, cbnd, ceq}, x0, options);
% Optimal z and u, to use as starting guess in the
% next iteration
z1opt = subs(z1, solution);z2opt = subs(z2, solution);z3opt = subs(z3, solution);z4opt = subs(z4, solution);z5opt = subs(z5, solution);uopt = subs(u, solution);
```
Problem type appears to be: qpcon Starting numeric solver ===== \* \* \* =================================================================== \* \* \* TOMLAB - Tomlab Optimization Inc. Development license 999001. Valid to 2011-02-05 ===================================================================================== Problem: --- 1: Park Bio Reactor  $f_k$  -31.891604942090215000 sum(|constr|) 0.000000000222834078  $f(x_k) + sum(|constraint) -31.891604941867381000$ f(x\_0) 0.000000000000000000 Solver: snopt. EXIT=0. INFORM=1. SNOPT 7.2-5 NLP code Optimality conditions satisfied FuncEv 1 ConstrEv 102 ConJacEv 102 Iter 61 MinorIter 915 CPU time: 0.546875 sec. Elapsed time: 0.640000 sec. Problem type appears to be: qpcon Starting numeric solver ===== \* \* \* =================================================================== \* \* \* TOMLAB - Tomlab Optimization Inc. Development license 999001. Valid to 2011-02-05 ===================================================================================== Problem: --- 1: Park Bio Reactor f\_k -29.523702508277239000 sum(|constr|) 0.000000000532314958  $f(x_k) + sum(|constraint) -29.523702507744925000$  $f(x_0)$  -31.891604942090005000 Solver: snopt. EXIT=0. INFORM=1. SNOPT 7.2-5 NLP code Optimality conditions satisfied FuncEv 1 ConstrEv 75 ConJacEv 75 Iter 58 MinorIter 585 CPU time: 1.203125 sec. Elapsed time: 1.235000 sec. Problem type appears to be: qpcon Starting numeric solver ===== \* \* \* =================================================================== \* \* \* TOMLAB - Tomlab Optimization Inc. Development license 999001. Valid to 2011-02-05 ===================================================================================== Problem: --- 1: Park Bio Reactor  $f_k$  -31.866762161406502000 sum(|constr|) 0.00000000725606662  $f(x_k) + sum(|constraint) -31.866762160680896000$  $f(x_0)$  -29.523702508277385000 Solver: snopt. EXIT=0. INFORM=1. SNOPT 7.2-5 NLP code

347

```
Optimality conditions satisfied
```
FuncEv 1 ConstrEv 137 ConJacEv 137 Iter 120 MinorIter 778 CPU time: 10.796875 sec. Elapsed time: 11.063000 sec.

```
Problem type appears to be: qpcon
Starting numeric solver
===== * * * =================================================================== * * *
TOMLAB - Tomlab Optimization Inc. Development license 999001. Valid to 2011-02-05
=====================================================================================
Problem: --- 1: Park Bio Reactor f_k -32.616144466384597000
                                    sum(|constr|) 0.000000000325372392
                            f(x_k) + sum(|constraint) -32.616144466059225000
```

```
f(x_0) -31.477810608046273000
```
Solver: snopt. EXIT=0. INFORM=1. SNOPT 7.2-5 NLP code Optimality conditions satisfied

FuncEv 1 ConstrEv 134 ConJacEv 134 Iter 116 MinorIter 926 CPU time: 39.937500 sec. Elapsed time: 41.422000 sec.

#### end

 $t = subs(collocated(t), solution);$ z1 = collocate(z1opt); z2 = collocate(z2opt);  $z3 = collocated(z3opt);$ z4 = collocate(z4opt); z5 = collocate(z5opt); u = collocate(uopt);

#### 82.5 Plot result

```
subplot(2,1,1)plot(t,z1,'*-',t,z2,'*-',t,z3,'*-',t,z4,'*-',t,z5,'*-');
legend('z1','z2','z3','z4','z5');
title('Park Bio Reactor state variables');
subplot(2,1,2)plot(t,u,'+-');
```

```
legend('u');
title('Park Bio Reactor control');
```
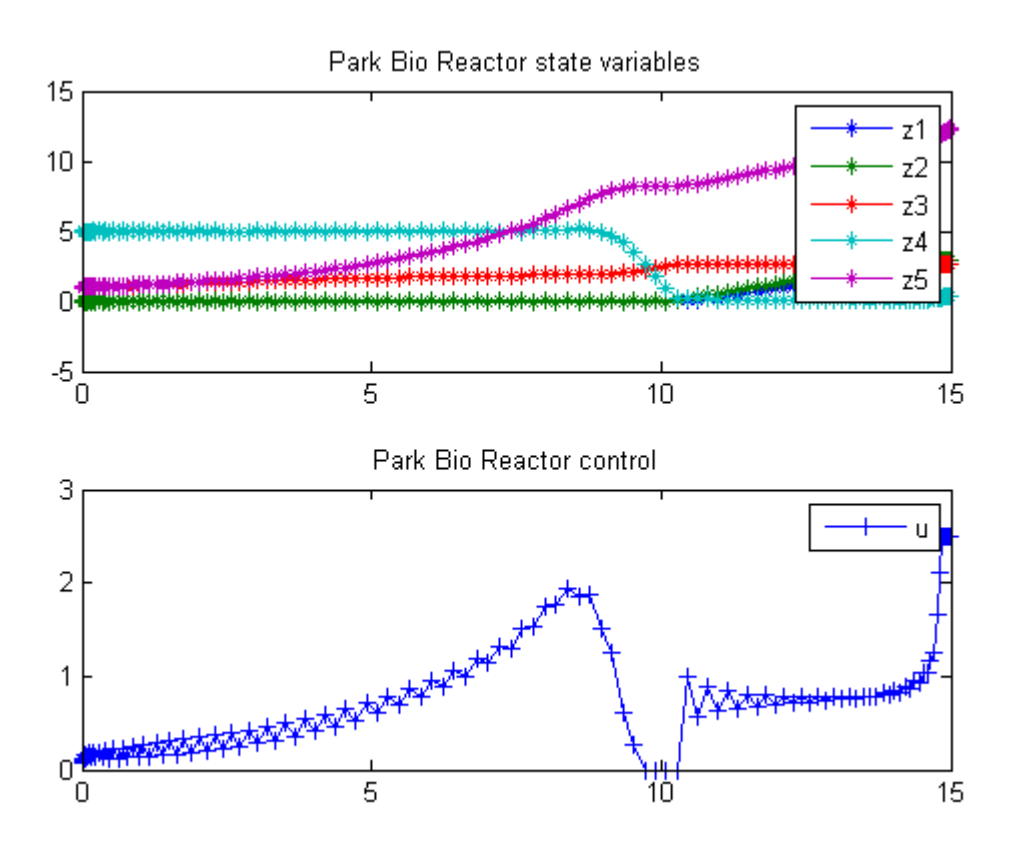

# 83 Path Tracking Robot

User's Guide for DIRCOL

2.7 Optimal path tracking for a simple robot. A robot with two rotational joints and simplified equations of motion has to move along a prescribed path with constant velocity.

#### 83.1 Problem Formulation

Find u over  $t$  in  $[0; 2]$  to minimize

$$
J = \int_0^2 \left(\sum_{i=1}^2 (w_i * (q_i(t) - q_{i,ref})^2) + \sum_{i=1}^2 (w_{2+i} * (\frac{dq}{dt}_i(t) - \frac{dq}{dt}_{i,ref})^2)\right) dt
$$

subject to:

$$
\frac{d^2q_1}{dt^2} = u_1
$$

$$
\frac{d^2q_2}{dt^2} = u_2
$$

A transformation gives:

$$
\frac{dx_1}{dt} = x_3
$$

$$
\frac{dx_2}{dt} = x_4
$$

$$
\frac{dx_3}{dt} = u_1
$$

$$
\frac{dx_4}{dt} = u_2
$$

$$
x_{1:4}(0) = [0 \ 0 \ 0.5 \ 0]
$$

$$
x_{1:4}(2) = [0.5 \ 0.5 \ 0 \ 0.5]
$$

$$
w_{1:4} = [100 \ 100 \ 500 \ 500]
$$

$$
x_11, ref = \frac{t}{2} \ (0 < t < 1), \ \frac{1}{2} \ (1 < t < 2)
$$
\n
$$
x_21, ref = 0 \ (0 < t < 1), \ \frac{t-1}{2} \ (1 < t < 2)
$$
\n
$$
x_31, ref = \frac{1}{2} \ (0 < t < 1), \ 0 \ (1 < t < 2)
$$
\n
$$
x_41, ref = 0 \ (0 < t < 1), \ \frac{1}{2} \ (1 < t < 2)
$$

 $|u| < 10$ 

Reference: [\[33\]](#page-527-0)

#### 83.2 Problem setup

```
toms t
p = tomPhase('p', t, 0, 2, 100, [], 'fem1s'); % Use splines with FEM constraints
\mathcal{N}_{p} = tomPhase('p', t, 0, 2, 100, [], 'fem1'); \mathcal{N}_{p} Use linear finite elements
\mathcal{L}_{p} = tomPhase('p', t, 0, 2, 100); \mathcal{L}_{p} Use Gauss point collocation
setPhase(p);
tomStates x1 x2 x3 x4
tomControls u1 u2
% Box constraints
cbox = {-10 \le collocate(u1) \le 10
    -10 \leq \text{collocate}(u2) \leq 10;
% Boundary constraints
cbnd = {initial(\{x1 == 0; x2 == 0x3 == 0.5; x4 == 0)final(\{x1 == 0.5; x2 == 0.5x3 == 0; x4 == 0.5});
% ODEs and path constraints
w1 = 100; w2 = 100;
w3 = 500; w4 = 500;
err1 = w1*(x1-t/2.*(t<1)-1/2*(t>=1)). ^2;
err2 = w2*(x2-(t-1)/2.*(t>=1)). ^2;
err3 = w3*(x3-1/2*(t<1)).<sup>2</sup>;
```

```
err4 = w4*(x4-1/2*(t)=1)). <sup>2</sup>;
toterr = integrate(err1+err2+err3+err4);
ceq = collocated(f)dot(x1) == x3dot(x2) == x4dot(x3) == u1dot(x4) == u2;
% Objective
objective = toterr;
```

```
options = struct;
options.name = 'Path Tracking Robot';
solution = ezsolve(objective, {cbox, cbnd, ceq}, [], options);
t = subs(icollocate(t),solution);
x1 =subs(icollocate(x1), solution);
x2 =subs(icollocate(x2), solution);
x3 = subs(icollocate(x3), solution);x4 = subs(icollocate(x4), solution);u1 = subs(icollocate(u1),solution);
u2 = subs(icollocate(u2),solution);
Problem type appears to be: qp
Starting numeric solver
===== * * * =================================================================== * * *
TOMLAB - Tomlab Optimization Inc. Development license 999001. Valid to 2011-02-05
=====================================================================================
Problem: 1: Path Tracking Robot f_k 1.031157513483037700
                                     sum(|constr|) 0.000000051263199492
                             f(x_k) + sum(|constraint) 1.031157564746237200
                                            f(x_0) 0.000000000000000000
Solver: CPLEX. EXIT=0. INFORM=1.
CPLEX Barrier QP solver
Optimal solution found
```
FuncEv 10 GradEv 10 ConstrEv 10 Iter 10 CPU time: 0.343750 sec. Elapsed time: 0.235000 sec.

#### 83.4 Plot result

 $\text{subplot}(2,1,1);$ 

```
{\tt plot(t,x1,'*-',t,x2,'*-',t,x3,'*-',t,x4,'*-')};legend('x1','x2','x3','x4');
title('Path Tracking Robot state variables');
```

```
subplot(2,1,2);
plot(t,u1,'*-',t,u2,'*-');
legend('u1','u2');
title('Path Tracking Robot control variables');
```
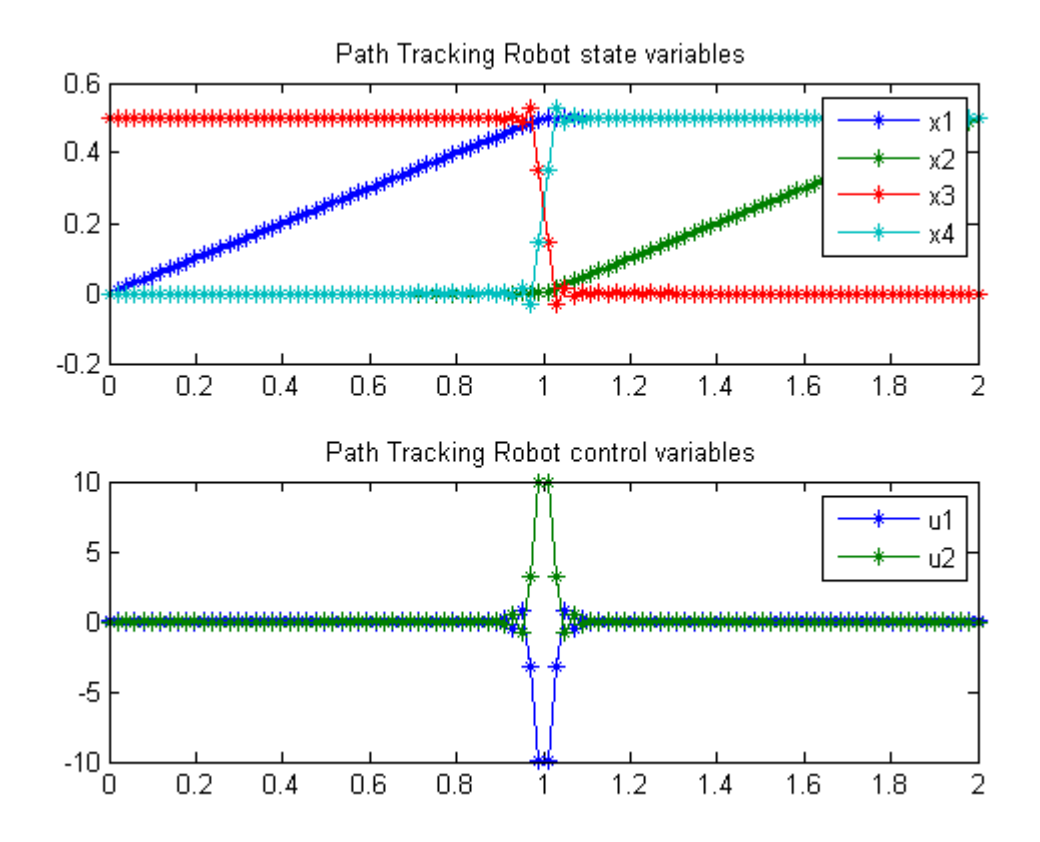

# 84 Path Tracking Robot (Two-Phase)

User's Guide for DIRCOL

2.7 Optimal path tracking for a simple robot. A robot with two rotational joints and simplified equations of motion has to move along a prescribed path with constant velocity.

## 84.1 Problem Formulation

Find u over  $t$  in  $[0; 2]$  to minimize

$$
J = \int_0^2 \left(\sum_{i=1}^2 (w_i * (q_i(t) - q_{i,ref})^2) + \sum_{i=1}^2 (w_{2+i} * (\frac{dq}{dt}_i(t) - \frac{dq}{dt}_{i,ref})^2)\right) dt
$$

subject to:

$$
\frac{d^2q_1}{dt^2} = u_1
$$

$$
\frac{d^2q_2}{dt^2} = u_2
$$

A transformation gives:

$$
\frac{dx_1}{dt} = x_3
$$

$$
\frac{dx_2}{dt} = x_4
$$

$$
\frac{dx_3}{dt} = u_1
$$

$$
\frac{dx_4}{dt} = u_2
$$

$$
x_{1:4}(0) = [0 \ 0 \ 0.5 \ 0]
$$

$$
x_{1:4}(2) = [0.5 \ 0.5 \ 0 \ 0.5]
$$

$$
w_{1:4} = [100 \ 100 \ 500 \ 500]
$$

$$
x_11, ref = \frac{t}{2} (0 < t < 1), \frac{1}{2} (1 < t < 2)
$$
  

$$
x_21, ref = 0 (0 < t < 1), \frac{t-1}{2} (1 < t < 2)
$$
  

$$
x_31, ref = \frac{1}{2} (0 < t < 1), 0 (1 < t < 2)
$$
  

$$
x_41, ref = 0 (0 < t < 1), \frac{1}{2} (1 < t < 2)
$$

 $|u| < 10$ 

Reference: [\[33\]](#page-527-0)

#### 84.2 Problem setup

```
t_F = 2;toms t1
p1 = \text{tomPhase('}p1', t1, 0, t_F/2, 25);toms t2
p2 = \text{tomPhase('p2', t2, t_F/2, t_F/2, 25)};
setPhase(p1);
tomStates x1p1 x2p1 x3p1 x4p1
tomControls u1p1 u2p1
% Box constraints
cbox1 = \{-10 \le \text{collocate}(\text{u1p1}) \le 10\}-10 \leq \text{collocate}(u2p1) \leq 10;
% Boundary constraints
w1 = 100; w2 = 100;
w3 = 500; w4 = 500;err1p1 = w1*(x1p1-t1/2) .<sup>2</sup>;
err2p1 = w2*(x2p1) . 2;err3p1 = w3*(x3p1-1/2) .<sup>2;</sup>
err4p1 = w4*(x4p1).^2;cbnd1 = initial({x1p1} == 0; {x2p1} == 0
    x3p1 == 0.5; x4p1 == 0});
% ODEs and path constraints
ceq1 = collocate(\{dot(x1p1) == x3p1
```

```
dot(x2p1) == x4p1; dot(x3p1) == u1p1dot(x4p1) == u2p1;
% Objective
objective1 = integrate(err1p1+err2p1+err3p1+err4p1);
% Phase 2
setPhase(p2);
tomStates x1p2 x2p2 x3p2 x4p2
tomControls u1p2 u2p2
% Box constraints
cbox2 = \{-10 \leq collocate(u1p2) \leq 10-10 \leq \text{collocate}(u2p2) \leq 10;
% Boundary constraints
err1p2 = w1*(x1p2-1/2).<sup>2</sup>;
err2p2 = w2*(x2p2-(t2-1)/2).<sup>2</sup>;
err3p2 = w3*(x3p2) . 2;err4p2 = w4*(x4p2-1/2).<sup>2</sup>;
chnd2 = final({x1p2 == 0.5}x2p2 == 0.5x3p2 == 0x4p2 == 0.5});
% ODEs and path constraints
ceq2 = collocate({dot(x1p2) == x3p2dot(x2p2) == x4p2dot(x3p2) == u1p2dot(x4p2) == u2p2});% Objective
objective2 = integrate(err1p2+err2p2+err3p2+err4p2);
% Objective
objective = objective1 + objective2;
% Link phase
link = \{final(p1, x1p1) == initial(p2, x1p2)final(p1,x2p1) == initial(p2,x2p2)final(p1,x3p1) == initial(p2,x3p2)final(p1, x4p1) == initial(p2, x4p2);
```

```
options = struct;
options.name = 'Path Tracking Robot (Two-Phase)';
options.solver = 'sqopt7';
constr = {cbox1, cbnd1, ceq1, cbox2, cbnd2, ceq2, link};
solution = ezsolve(objective, constr, [], options);
t =subs(collocate(p1,t1),solution);
t = [t; subs(collocate(p2, t2), solution)];x1 = subs(collocated(p1, x1p1), solution);x1 = [x1; subs(collocate(p2, x1p2), solution)];x2 = subs(collocate(p1, x2p1), solution);x2 = [x2; subs(collocated(p2, x2p2), solution)];x3 = subs(collocated(p1, x3p1), solution);x3 = [x3;subs(collocate(p2,x3p2),solution)];
x4 = subs(collocated(p1, x4p1), solution);x4 = [x4;subs(collocate(p2,x4p2),solution)];
u1 = subs(collocate(p1,u1p1),solution);
u1 = [u1; subs(collocated(p2, u1p2), solution)];u2 = subs(collocate(p1,u2p1),solution);
u2 = [u2; subs(collocated(p2,u2p2), solution)];Problem type appears to be: qp
Starting numeric solver
===== * * * =================================================================== * * *
TOMLAB - Tomlab Optimization Inc. Development license 999001. Valid to 2011-02-05
=====================================================================================
Problem: 1: Path Tracking Robot (Two-Phase) f_k 1.049952991377210800
                                       sum(|constr|) 0.000000009563757529
                              f(x_k) + sum(|constraint) 1.049953000940968300
                                              f(x_0) 0.000000000000000000
Solver: SQOPT. EXIT=0. INFORM=1.
SQOPT 7.2-5 QP solver
Optimality conditions satisfied
```
Iter 294 CPU time: 0.046875 sec. Elapsed time: 0.047000 sec.

### 84.4 Plot result

```
subplot(2,1,1);plot(t,x1,'*-',t,x2,'*-',t,x3,'*-',t,x4,'*-');
legend('x1','x2','x3','x4');
title('Path Tracking Robot state variables');
```

```
subplot(2,1,2);
plot(t, u1, '*-', t, u2, '*-');
legend('u1','u2');
title('Path Tracking Robot control variables');
```
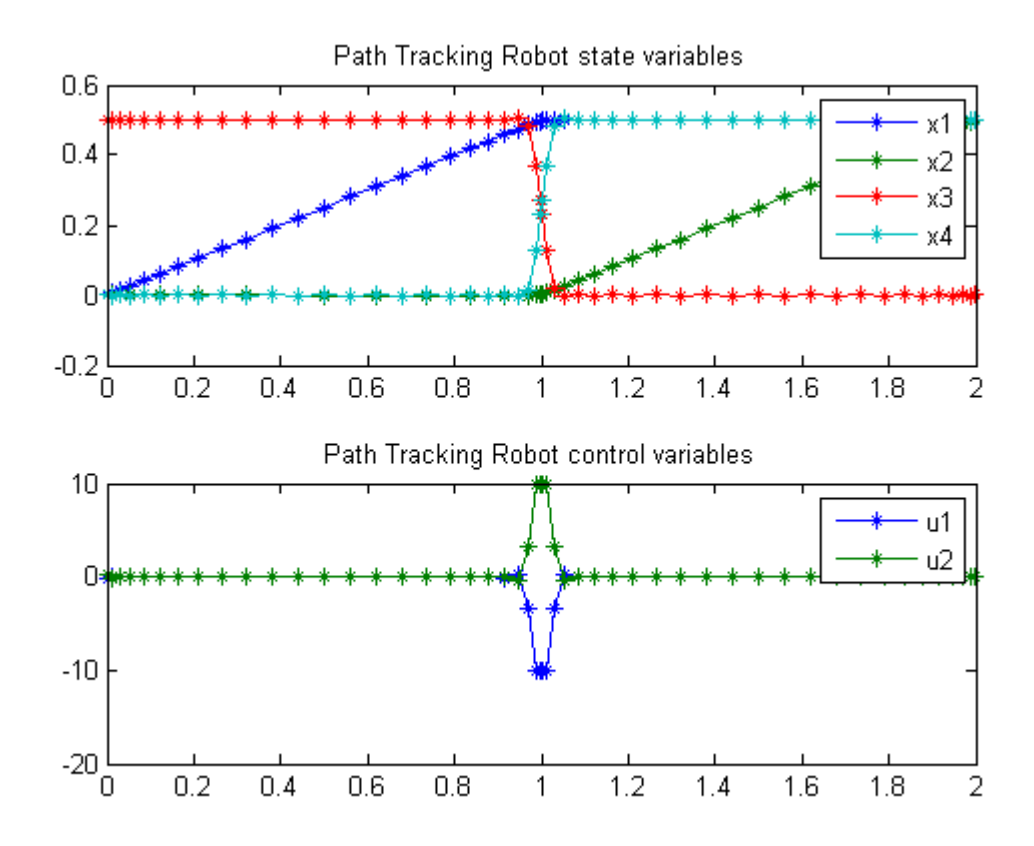

# 85 Pendulum Gravity Estimation

User's Guide for DIRCOL

Problem 2.5 Pendulum

### 85.1 Problem Formulation

Find  $u$  over  $t$  in  $[0; 2]$  to minimize

$$
J = \frac{1}{2} * ((x_{t_f} - x_{f_{meas}})^2 + (y_{t_f} - y_{f_{meas}})^2)
$$

subject to:

$$
\frac{dx}{dt} = u
$$

$$
\frac{dy}{dt} = v
$$

$$
\frac{du}{dt} = lambda * x/m
$$

$$
\frac{dv}{dt} = lambda * y/m - g
$$

$$
x^2 + y^2 - L^2 = 0
$$

$$
[x_0 y_0 u_0 v_0] = [0.4 - 0.3 0 0]
$$

$$
[x_{f_{meas}} y_{f_{meas}}] = [-0.231625 - 0.443109]
$$

$$
L = 0.5
$$

$$
m = 0.3
$$

Reference: [\[33\]](#page-527-0)

### 85.2 Problem setup

toms t g

% Initial guess  $gopt = 20;$ xopt = 0.4-(0.4+0.231625)\*t/2;

```
yopt = -0.3-(-0.3+0.443109)*t/2;
uopt = 0;vopt = 0;
lambdaopt = -5;
for n=[20 51]
    p = tomPhase('p', t, 0, 2, n);setPhase(p);
    tomStates x y u v
    tomControls lambda
    % Initial guess
    x0 = {g == gopt}icollocate({
       x == xopty == yoptu == uopt
        v == vopt}collocate(lambda == lambdaopt)};
    % Box constraints
    cbox = \{1 \leq g \leq 100\};
    % Boundary constraints
    cbnd = initial(\{x == 0.4; y == -0.3\}u == 0; v == 0});
    L = 0.5;
    m = 0.3;xmeas = -0.231625;ymeas = -0.443109;% ODEs and path constraints
    ceq = collocated(f)dot(x) == udot(y) == vdot(u) == lambda.*x/mdot(v) == lambda.*y/m-gx.^2 + y.^2 - L^2 = 0};
    % Objective
    objective = 1/2*((final(x)-xmeas)^2+(final(y)-ymeas)^2);
```

```
options = struct;
```
```
options.name = 'Pendulum Gravity';
    solution = ezsolve(objective, {cbox, cbnd, ceq}, x0, options);
   gopt = subs(g, solution);xopt = subs(x, solution);yopt = subs(y, solution);uopt = subs(u, solution);
   vopt = subs(v, solution);lambdaopt = subs(lambda, solution);
Problem type appears to be: qpcon
Starting numeric solver
===== * * * =================================================================== * * *
TOMLAB - Tomlab Optimization Inc. Development license 999001. Valid to 2011-02-05
=====================================================================================
Problem: --- 1: Pendulum Gravity f_k 0.000000017178935982
                                     sum(|constr|) 0.000001384358714611
                            f(x_k) + sum(|constraint) 0.000001401537650593
                                            f(x_0) -0.124997863253000020
Solver: snopt. EXIT=0. INFORM=1.
SNOPT 7.2-5 NLP code
Optimality conditions satisfied
FuncEv 1 ConstrEv 98 ConJacEv 98 Iter 43 MinorIter 96
CPU time: 0.265625 sec. Elapsed time: 0.266000 sec.
Problem type appears to be: qpcon
Starting numeric solver
===== * * * =================================================================== * * *
TOMLAB - Tomlab Optimization Inc. Development license 999001. Valid to 2011-02-05
=====================================================================================
Problem: --- 1: Pendulum Gravity f_k 0.000000000017699633
                                     sum(|constr|) 0.000000032137877804
                            f(x_k) + sum(|constraint) 0.000000032155577437
                                            f(x_0) -0.124997846074063950
Solver: snopt. EXIT=0. INFORM=1.
SNOPT 7.2-5 NLP code
Optimality conditions satisfied
FuncEv 1 ConstrEv 13 ConJacEv 13 Iter 12 MinorIter 190
CPU time: 0.437500 sec. Elapsed time: 0.484000 sec.
```
#### end

# 85.4 Show result

# $\texttt{disp}(\texttt{sprintf}(\texttt{'Gravity estimated to %g',gopt}));$

Gravity estimated to 9.82655

# 86 Penicillin Plant

Fed-batch Fermentor Control: Dynamic Optimization of Batch Processes II. Role of Measurements in Handling Uncertainty 2001, B. Srinivasan, D. Bonvin, E. Visser, S. Palanki

Illustrative example: Nominal Optimization of a Fed-Batch Fermentor for Penicillin Production.

# 86.1 Problem description

This particular example was featured in the work of B. Srinivasan et al. 2001. The optimal trajectories for the problem was provided in the work.

In this problem, the objective is to maximize the concentration of penicillin, P, produced in a fed-batch bioreactor, given a finite amount of time.

Reactions:  $S \rightarrow X$ ,  $S \rightarrow P$ Conditions: Fed-batch, isothermal. Objective: Maximize the concentration of product P at a given final time. Manipulated variable: Feed rate of S. Constraints: Input bounds; upper limit on the biomass concentration, which is motivated by oxygen-transfer limitation typically occurring at large biomass concentration.

$$
J = -P(t_f)
$$

subject to:

$$
\frac{X}{dt} = my * X - \frac{u}{V} * X
$$

$$
\frac{S}{dt} = -\frac{my * X}{Yx} - \frac{v * X}{Yp} + \frac{u}{V} * (Sin - S)
$$

$$
\frac{P}{dt} = v * X - \frac{u}{V} * P
$$

$$
\frac{V}{dt} = u
$$

$$
my = \frac{um * S}{Km + S + S^2/Ki}
$$

Programmer: Wee Kiat Lim (Nanyang Technological University)

### 86.2 Problem setup

Penalty for variations in u

```
penalty_constant = 0.001;
% Various constants
min_m = 0.02; Km = 0.05; Ki = 5;
Yx = 0.5; Yp = 1.2; v = 0.004;Sin = 200; umin = 0; umax = 1;
Xmin = 0; Xmax = 3.7; Smin = 0;% no. of collocation points to use
narr = [20 80];
for n=narr
    toms t1
    toms tcut
    p1 = tomPhase('p1', t1, 0, tcut, n);
    setPhase(p1);
    tomStates X1 S1 P1 V1 %Vs %Scaling is disabled here
    tomControls u1
    % Initial guess
    if n == \text{narr}(1)x01 = \{tcut == 75icollocate({X1 == 1+2.7*t1/tcut}; S1 == 0.5;
            P1 == 0.6*t1/tcut; V1 == 150})
            collocated(u1 == 0.03+0.06*t1/tcut)};
    else
        x01 = \{ \text{tcut} == \text{tcut}icollocate({X1 == Xg1}; S1 == Sg1; P1 == Pg1; V1 == Vg1})collocate(u1 == ug1);
    end
    % Box constraints
    \text{cbox1} = \{75 \leq \text{tcut} \leq 850 \leq i collocate(X1) \leq x Xmax
        Smin \le icollocate(S1) \le 100
        0 \leq icollocate(P1) \leq 51 \le icollocate(V1) \le 300
```

```
umin \leq collocate(u1) \leq unax};% Boundary constraints
cbnd1 = initial(\{X1 == 1; S1 == 0.5;P1 == 0; V1 == 150);
min1 = (min_m * S1) / (Km + S1 + S1^2/Ki);% ODEs and path constraints
temp11 = min1*X1;temp21 = u1/V1;temp31 = v*X1;ceq1 = collocate ({
    dot(X1) == temp11 - u1/V1*X1dot(S1) == -temp11/Yx - temp31/Yp + temp21*(Sin - S1)dot(P1) == temp31 - temp21*P1dot(V1) == u1;
if n == \text{narr}(1)% No objective in first phase
    objective = 0;
else
    % Variation penalty
    objective = penalty_constant*integrate(dot(u1)^2);
end
toms t2
p2 = \text{tomPhase('p2', t2, tcut, 150-tcut, n)};
setPhase(p2);
tomStates X2 S2 P2 V2 %Vs %Scaling is disabled here
tomControls u2
% Initial guess
if n == \text{narr}(1)x02 = ficollocate({X2 == Xmax}; S2 == 0; P2 == 0.6+t2/150; V2 == 150});collocate(u2 == 0.01);};
else
    x02 = ficollocate(\{X2 == Xg2; S2 == Sg2; P2 == Pg2; V2 == Vg2\})
        collocate(u2 == ug2)};
end
% Box constraints
```

```
365
```

```
umax2 = 0.03;cbox2 = {0 \le i \le 1} icollocate(X2) \le X Xmax
    Smin \le icollocate(S2) \le 100
    0 \leq i collocate(P2) \leq 51 \le icollocate(V2) \le 300
    umin \le collocate(u2) \le umax2
    initial(S2) \leq 0.2;
miu2 = (miu_m * S2) / (Km + S2 + S2^2/Ki);% ODEs and path constraints
temp12 = min2*X2;temp22 = u2/V2;temp32 = v*X2;ceq2 = collocate ({
    dot(X2) == temp12 - u2/V2*X2dot(S2) == -temp12/Yx - temp32/Yp + temp22*(Sin - S2)dot(P2) == temp32 - temp22*P2dot(V2) == u2;
% Phase links
links = \{initial(X2) == final(p1, X1)initial(S2) == final(p1,S1)initial(P2) == final(p1, P1)initial(V2) == final(p1,V1);
if n == \text{narr}(1)% Objective (Negative sign is added to 'maximize' P)
    objective = -final(P2);ptype = 'lpcon';
    solver = 'snopt';
else
    objective = objective-final(P2)+penalty_constant*integrate(dot(u2)^2);
    ptype = 'con';
    solver = 'snopt';
end
% Solve the problem
options = struct;
options.name = 'Penicillin Plant';
Prob = sym2prob(ptype, objective, {cbox1, cbnd1, ceq1, cbox2, ceq2, links}, {x01, x02}, options);
Result = tomRun(solver, Prob, 1);
solution = getSolution(Result);
ug1 = subs(u1,solution);
Xg1 = subs(X1, solution);Sg1 = subs(S1,solution);
```

```
Pg1 = subs(P1,solution);
   Vg1 = subs(V1, solution);ug2 = subs( u2, solution);Xg2 = subs(X2, solution);Sg2 = subs(S2, solution);Pg2 = subs(P2,solution);
   Vg2 = subs(V2, solution);tcutg = solution.tcut;
end
===== * * * =================================================================== * * *
TOMLAB - Tomlab Optimization Inc. Development license 999001. Valid to 2011-02-05
=====================================================================================
Problem: --- 1: Penicillin Plant f_k -1.682729746070069400
                                    sum(|constr|) 0.000000953950677808
                            f(x_k) + sum(|constraint) -1.682728792119391600f(x_0) -1.5999999999999999600
Solver: snopt. EXIT=0. INFORM=1.
SNOPT 7.2-5 NLP code
Optimality conditions satisfied
FuncEv 1 ConstrEv 950 ConJacEv 950 Iter 282 MinorIter 3095
CPU time: 6.875000 sec. Elapsed time: 7.172000 sec.
===== * * * =================================================================== * * *
TOMLAB - Tomlab Optimization Inc. Development license 999001. Valid to 2011-02-05
=====================================================================================
Problem: --- 1: Penicillin Plant f<sub>k</sub> -1.682693889838489600
                                    sum(|constr|) 0.000001548138130567
                            f(x_k) + sum(|constraint) -1.682692341700359000f(x_0) -1.682727190779594400
Solver: snopt. EXIT=0. INFORM=1.
SNOPT 7.2-5 NLP code
Optimality conditions satisfied
FuncEv 18 GradEv 16 ConstrEv 16 ConJacEv 16 Iter 15 MinorIter 955
CPU time: 3.656250 sec. Elapsed time: 3.687000 sec.
```
#### 86.3 Plot result

Optimal states and control trajectories

```
uopt = subs([collocate(p1,u1);collocate(p2,u2)],solution);
Xopt = subs([collocate(p1,X1);collocate(p2,X2)],solution);
```

```
Sopt = subs([collocate(p1,S1);collocate(p2,S2)],solution);
Popt = subs([collocate(p1,P1);collocate(p2,P2)],solution);
Vopt = subs([collocate(p1, V1); collicate(p2, V2)], solution);t = subs([collocate(p1, t1); collocate(p2, t2)], solution);np = length(t);Pfinal=subs(final(p2,P2),solution);
% Plots of the trajectories
figure(1)
subplot(3,1,1);plot(t,Popt,'*-');
title(['Final Penicillin concentration is ',num2str(Pfinal),' g/L.'])
ylabel('Penicillin Conc')
xlabel('Time (hrs)')
subplot(3,1,2);plot(t,Xopt,'*-');
ylabel('Cell Mass Conc')
xlabel('Time (hrs)')
subplot(3,1,3);plot(t,Sopt,'*-');
ylabel('Substrate Conc')
xlabel('Time (hrs)')
figure(2)
\text{subplot}(2,1,1);plot(t,Vopt,'*-');
title(['Final Penicillin concentration is ',num2str(Pfinal),' g/L.'])
ylabel('Volume of medium')
xlabel('Time (hrs)')
\text{subplot}(2,1,2);plot(t,uopt,'*-');
ylabel('Feed flowrate')
xlabel('Time (hrs)')
fprintf(\prime\n')
fprintf('Optimization completed... \n')
fprintf('Final Penicillin concentration is %5.4f g/L.\n',Pfinal)
Optimization completed...
```
Final Penicillin concentration is 1.6827 g/L.

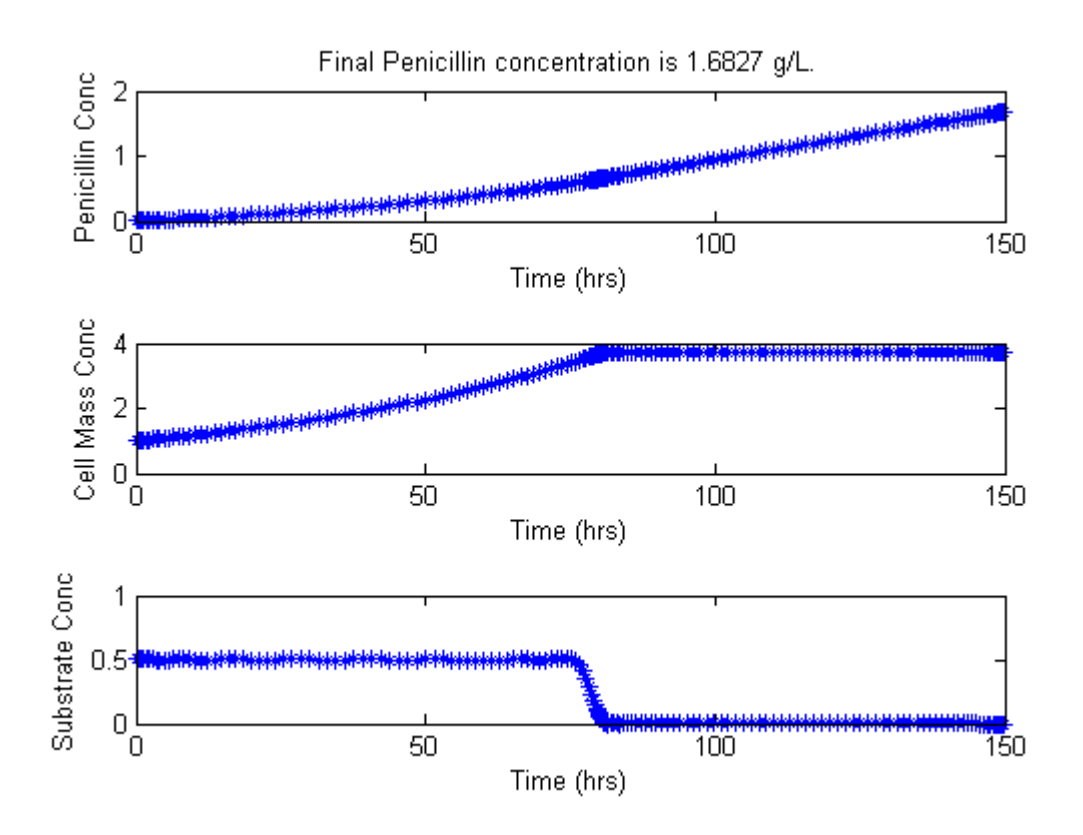

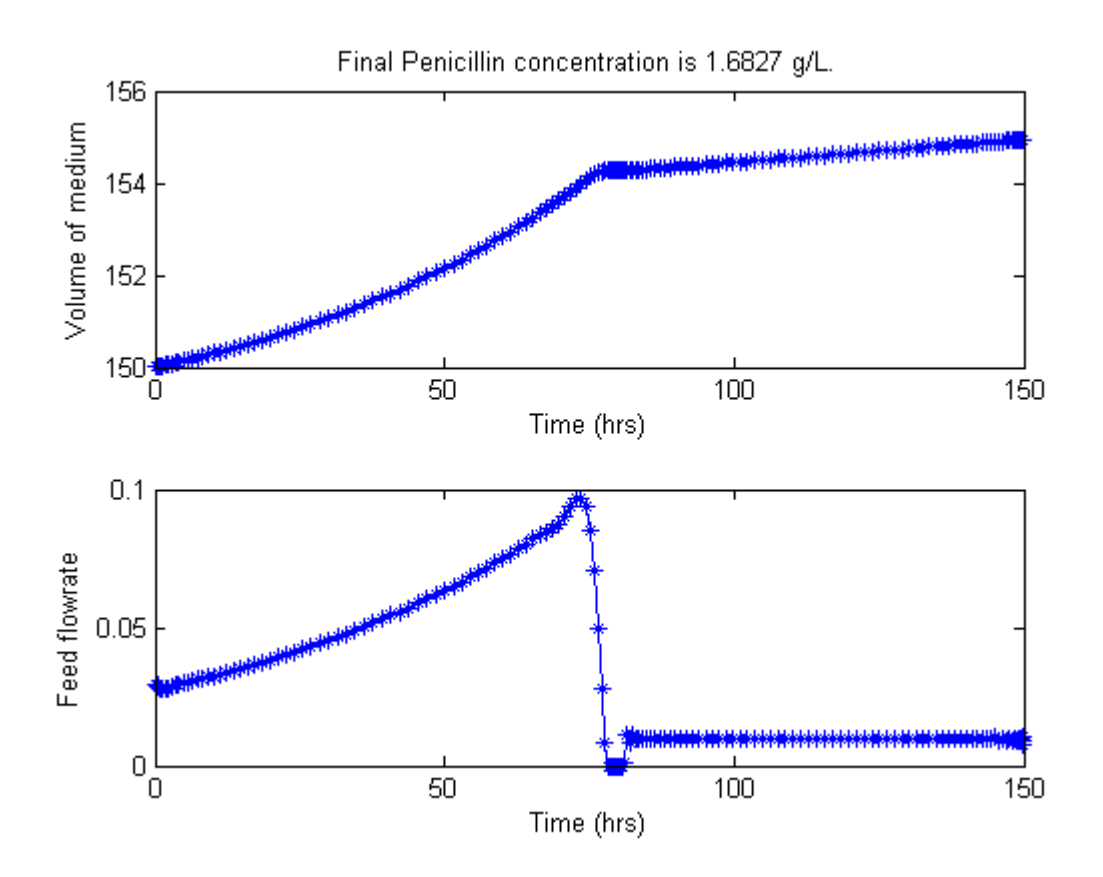

# 87 Plug-Flow Tubular Reactor

A HYBRID METHOD FOR THE OPTIMAL CONTROL OF CHEMICAL PROCESSES 1998, E F Carrasco, J R Banga

Case Study II: Plug-Flow Tubular Reactor

# 87.1 Problem description

This case study considers a plug-flow reactor as studied by Reddy and Husain, Luus and Mekarapiruk and Luus. The objective is to maximize the normalized concentration of the desired product.

Find  $u(t)$  to maximize

$$
J = x_1(t_f)
$$

subject to:

$$
\frac{dx_1}{dt} = (1 - x_1) * k_1 - x_1 * k_2
$$

$$
\frac{dx_2}{dt} = 300 * ((1 - x_1) * k_1 - x_1 * k_2) - u * (x_2 - 290)
$$

where x1 denotes the normalized concentration of de desired product, and x2 is the temperature. The initial conditions are:

$$
x(t_0) = [0\ 380]'
$$

The rate constants are given by:

$$
\begin{split} k_1 = 1.7536e5 * exp(-\frac{1.1374e4}{1.9872 * x_2}) \\ k_2 = 2.4885e10 * exp(-\frac{2.2748e4}{1.9872 * x_2}) \end{split}
$$

where the final time  $tf = 5$  min. The constraint on the control variable (the normalized coolant flow rate) is:

In addition, there is an upper path constraint on the temperature:

 $x_2(t) \leq 460$ 

Reference: [\[11\]](#page-526-0)

# 87.2 Problem setup

```
toms t
p = tomPhase('p', t, 0, 5, 30);setPhase(p);
tomStates x1 x2
tomControls u
% Initial guess
x0 = {icollocate(\{x1 == 0.6*t/5x2 == 380})
    collocate(u == 0.25);
% Box constraints
cbox = {0 \le icollocate(x1) \le 10
    100 \le icollocate(x2) \le 460
    0 \le collocate(u) \le 0.5};
% Boundary constraints
cbnd = initial(\{x1 == 0; x2 == 380\});
% ODEs and path constraints
k1 = 1.7536e5*exp(-1.1374e4/1.9872./x2);
k2 = 2.4885e10*exp(-2.2748e4/1.9872./x2);
ceq = collocated(f)dot(x1) = (1-x1) .*k1-x1.*k2dot(x2) == 300*((1-x1).*k1-x1.*k2)-u.*(x2-290));
% Objective
objective = -final(x1);
```
#### 87.3 Solve the problem

```
options = struct;
options.name = 'Plug Flow Reactor';
solution = ezsolve(objective, {cbox, cbnd, ceq}, x0, options);
t = subs(collocate(t),solution);
x1 = subs(collocate(x1), solution);x2 = subs(collocate(x2), solution);u = subs(collocate(u),solution);
Problem type appears to be: lpcon
Starting numeric solver
===== * * * =================================================================== * * *
TOMLAB - Tomlab Optimization Inc. Development license 999001. Valid to 2011-02-05
=====================================================================================
Problem: --- 1: Plug Flow Reactor f_k -0.677125737913556680<br>sum(|constr|) 0.000031724693791993
                                                         0.000031724693791993
                              f(x_k) + sum(|constraint) -0.677094013219764700f(x_0) -0.5999999999999999200
Solver: snopt. EXIT=0. INFORM=1.
SNOPT 7.2-5 NLP code
Optimality conditions satisfied
```
FuncEv 1 ConstrEv 346 ConJacEv 346 Iter 112 MinorIter 325 CPU time: 0.796875 sec. Elapsed time: 0.813000 sec.

### 87.4 Plot result

```
subplot(2,1,1)
plot(t,x1,'*-',t,x2/100,'*-');
legend('x1','x2/100');
title('Plug Flow Reactor state variables');
```
subplot(2,1,2)  $plot(t, u, '+-')$ ; legend('u'); title('Plug Flow Reactor control');

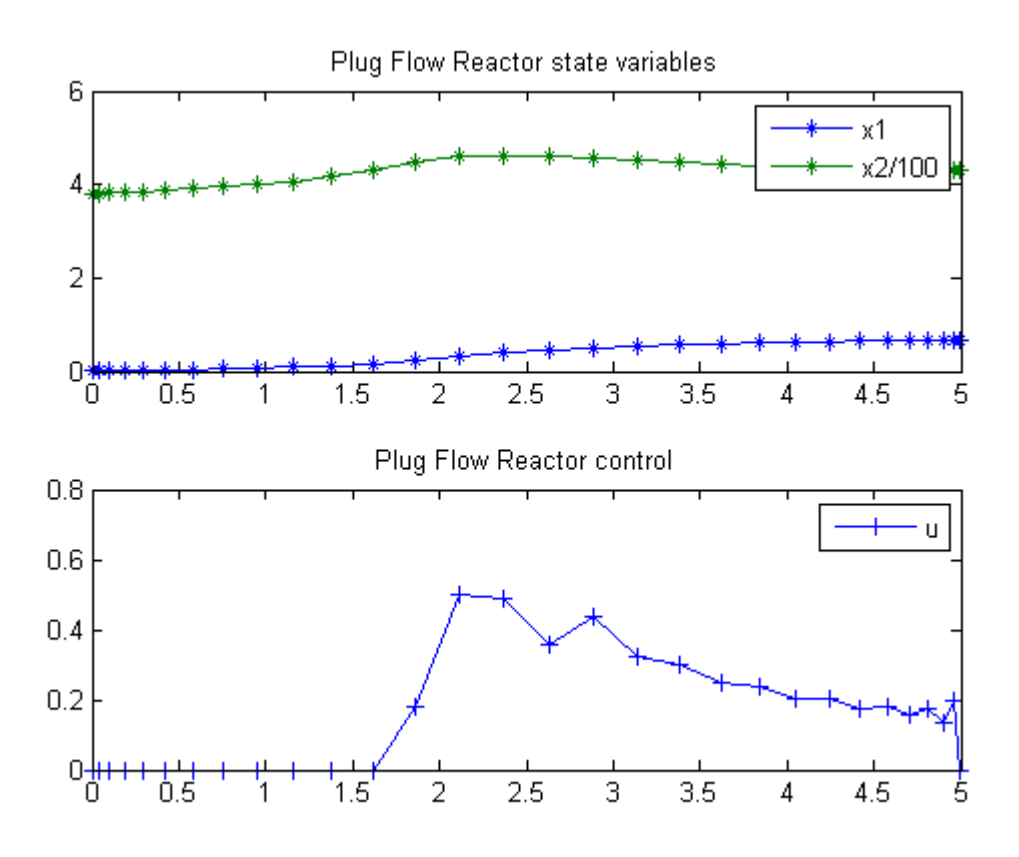

# 88 Quadratic constraint problem

Paper: LINEAR-QUADRATIC OPTIMAL CONTROL WITH INTEGRAL QUADRATIC CONSTRAINTS. OP-TIMAL CONTROL APPLICATIONS AND METHODS Optim. Control Appl. Meth., 20, 79-92 (1999)

E. B. LIM(1), Y. Q. LIU(2), K. L. TEO(2) AND J. B. MOORE(1)

(1) Department of Systems Engineering, Research School of Information Sciences and Engineering, Australian National University, Canberra ACT 0200, Australia

(2) School of Mathematics and Statistics, Curtin University of Technology, Perth, WA 6845, Australia

# 88.1 Problem Formulation

Find  $u(t)$  over t in [0; 1 ] to minimize

$$
J = 0.5 * x_1(1)^2 + 0.5 * \int_0^1 (x_1^2 + u_1^2 + u_2^2) dt
$$

subject to:

$$
\frac{dx_1}{dt} = 3 * x_1 + x_2 + u_1
$$

$$
\frac{dx_2}{dt} = -x_1 + 2 * x_2 + u_2
$$

$$
x_1(0) = 4
$$

$$
x_2(0) = -4
$$

$$
0.5 * x_2(1)^2 + 0.5 * \int_0^1 (x_1^2 + u_1^2 + u_2^2) \le 80
$$

Introduce a new variable to remove integral in constraint:

$$
\frac{dx_3}{dt} = 0.5 * (x_1.^2 + u_1.^2 + u_2.^2)
$$

resulting in event constraint:

Reference: [\[24\]](#page-527-0)

# 88.2 Problem setup

```
toms t
p = tomPhase('p', t, 0, 1, 50);
setPhase(p);
tomStates x1 x2 x3
tomControls u1 u2
% Initial guess
x0 ={icollocate({
   x1 == 4-5*tx2 = -4-1*tx3 == 50*t})
   collocate({
   u1 == -10+10*tu2 == 14-12*t});
% Boundary constraints
cbnd = {initial({
   x1 == 4x2 == -4x3 == 0})
   final(x2)^2/2+final(x3) <= 80};
% ODEs and path constraints
ceq = collocated(f)dot(x1) == 3*x1+x2 + u1dot(x2) = -x1+2*x2 + u2dot(x3) == 1/2 * (x2.^2 + u1.^2 + u2.^2)
   });
% Objective
objective = final(x1)^2/2 + final(x3);
```
#### 88.3 Solve the problem

```
options = struct;
options.name = 'Quadratic Constraint';
solution = ezsolve(objective, {cbnd, ceq}, x0, options);
t = subs(collocated(t), solution);x1 =subs(collocate(x1), solution);
x2 = subs(collocate(x2), solution);x3 = subs(collocated(x3), solution);u1 = subs(collocate(u1),solution);
u2 = subs(collocate(u2),solution);
Problem type appears to be: qpcon
Starting numeric solver
===== * * * =================================================================== * * *
TOMLAB - Tomlab Optimization Inc. Development license 999001. Valid to 2011-02-05
=====================================================================================
Problem: --- 1: Quadratic Constraint f_k 67.888740121887395000
                                      sum(|constr|) 0.000000192425266868
                             f(x_k) + sum(|constraint) 67.888740314312656000
                                             f(x_0) 50.4999999999999915000
Solver: snopt. EXIT=0. INFORM=1.
SNOPT 7.2-5 NLP code
Optimality conditions satisfied
```
FuncEv 1 ConstrEv 32 ConJacEv 32 Iter 31 MinorIter 280 CPU time: 0.593750 sec. Elapsed time: 0.578000 sec.

### 88.4 Plot result

```
subplot(2,1,1)plot(t, x1, '*-', t, x2, '*-', t, x3/10, '*-');
legend('x1','x2','x3/10');
title('Quadratic Constraint state variables');
```

```
subplot(2,1,2)
plot(t,u1,'+-',t,u2,'+-');
legend('u1','u2');
title('Quadratic Constraint control');
```
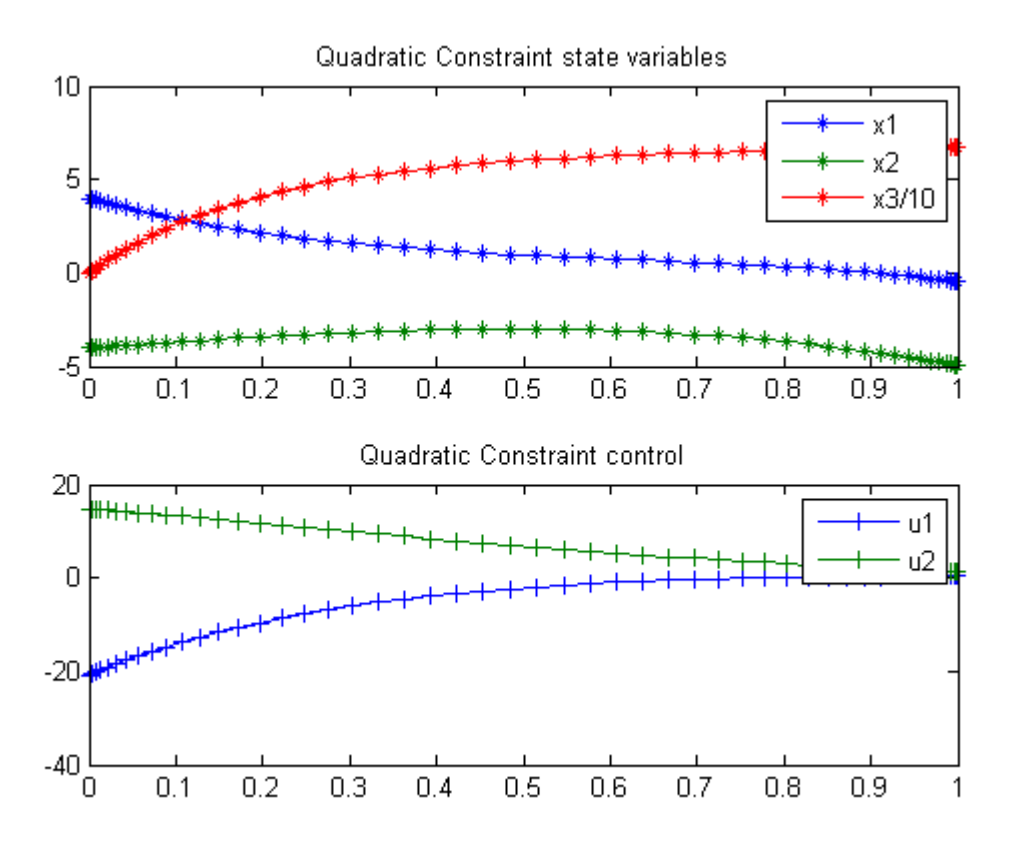

# 89 Quadruple Integral

ITERATIVE DYNAMIC PROGRAMMING, REIN LUUS

 $12.4.5$  Example  $5\,$ 

CHAPMAN & HALL/CRC Monographs and Surveys in Pure and Applied Mathematics

# 89.1 Problem Formulation

Find u over t in  $[0; t \mathbb{F}]$  to minimize

 $J = t_F$ 

subject to:

$$
\frac{dx_1}{dt} = x_2
$$

$$
\frac{dx_2}{dt} = x_3
$$

$$
\frac{dx_3}{dt} = x_4
$$

$$
\frac{dx_4}{dt} = u
$$

The initial condition are:

$$
x(0) = [0.1 \ 0.2 \ 0.3 \ 0]
$$

$$
x(t_F) = [0 \ 0 \ 0 \ 0]
$$

$$
-1 \le u \le 1
$$

Reference: [\[25\]](#page-527-1)

#### 89.2 Problem setup

```
toms t
toms t_f
p = tomPhase('p', t, 0, t_f, 30);setPhase(p);
tomStates x1 x2 x3 x4
tomControls u
% Initial guess
x0 = \{t_f = 5icollocate({x1 == 0.1-0.1*t/t_f})x2 == 0.2 - 0.2*t/t_f; x3 == 0.3 - 0.3*t/t_f)collocate(u == -1);
% Box constraints
cbox = \{0.1 \le t_f \le 100\}-1 \leq collocate(u) \leq 1};
% Boundary constraints
cbnd = {initial({x1 == 0.1; x2 == 0.2; x3 == 0.3; x4 == 0})
    final({x1 == 0; x2 == 0; x3 == 0; x4 == 0});
% ODEs and path constraints
ceq = collocated(f)dot(x1) == x2; dot(x2) == x3dot(x3) == x4; dot(x4) == u);% Objective
objective = t_f;
```
#### 89.3 Solve the problem

```
options = struct;
options.name = 'Quadruple Integral';
solution = ezsolve(objective, {cbox, cbnd, ceq}, x0, options);
t = subs(collocate(t),solution);
x1 = subs(collocated(x1), solution);x2 = subs(collocate(x2), solution);x3 = subs(collocated(x3), solution);x4 = subs(collocated(x4), solution);u = subs(collocate(u),solution);
```
Problem type appears to be: lpcon Starting numeric solver

===== \* \* \* =================================================================== \* \* \* TOMLAB - Tomlab Optimization Inc. Development license 999001. Valid to 2011-02-05 ===================================================================================== Problem: --- 1: Quadruple Integral f\_k 4.849598187644263100 sum(|constr|) 0.000000078353877264  $f(x_k) + sum(|constraint)$  4.849598265998140300 f(x\_0) 5.000000000000000000 Solver: snopt. EXIT=0. INFORM=1. SNOPT 7.2-5 NLP code Optimality conditions satisfied

FuncEv 1 ConstrEv 58 ConJacEv 58 Iter 31 MinorIter 474 CPU time: 0.250000 sec. Elapsed time: 0.282000 sec.

# 89.4 Plot result

 $subplot(2,1,1)$ plot(t,x1,'\*-',t,x2,'\*-',t,x3,'\*-',t,x4,'\*-'); legend('x1','x2','x3','x4'); title('Quadruple Integral state variables');

subplot(2,1,2)  $plot(t,u,'+-');$ legend('u'); title('Quadruple Integral control');

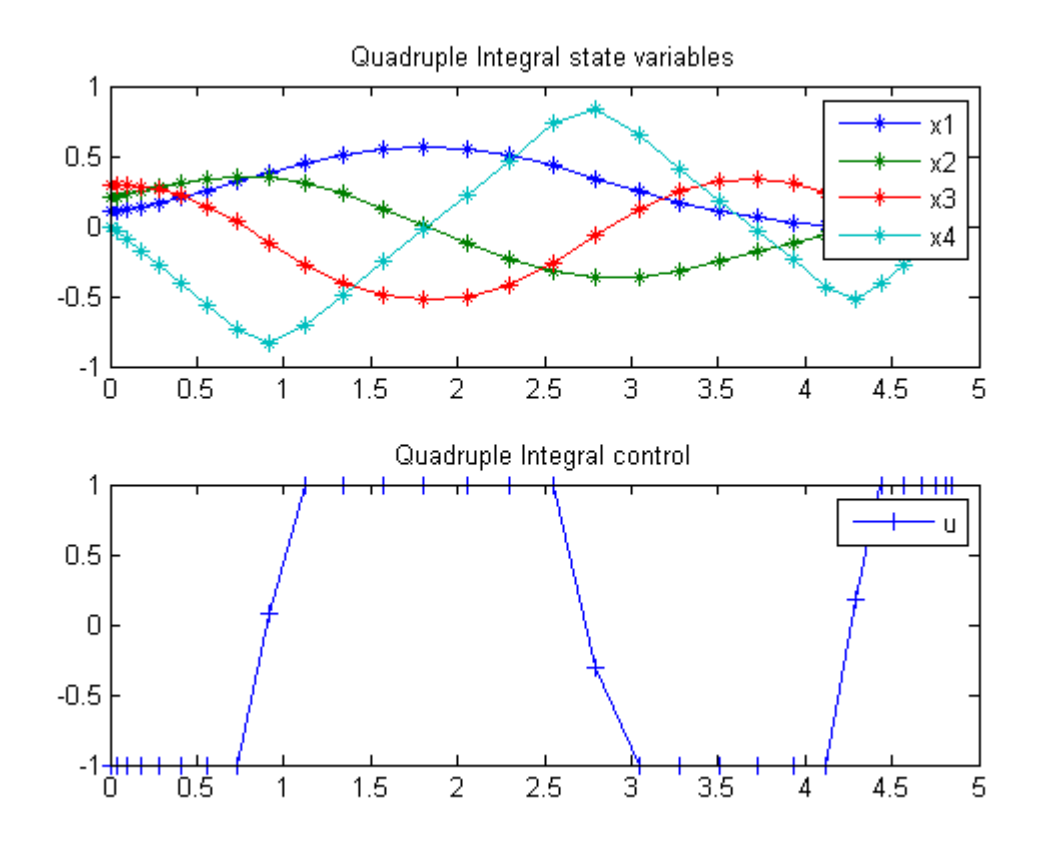

# 90 Radio telescope

## 90.1 Problem description

Time-optimal positioning of a radio telescope with bounded control.

Programmers: Gerard Van Willigenburg (Wageningen University) Willem De Koning (retired from Delft University of Technology)

## 90.2 Problem setup

```
% Array with consecutive number of collocation points
narr = [20 40];
% Free final time
toms t t_f
for n=narr
    p = tomPhase('p', t, 0, t_f, n);setPhase(p)
    tomStates x1 x2 x3
    tomControls u1
    % Initial & terminal states
    xi = [0; 0; 0];
    xf = [1; 0; 0];
    % Initial guess
    if n=narr(1)x0 = \{t_f = 5; icollocate(\{x1 == xi(1); x2 == xi(2)x3 == xi(3)}collocate({u1 == 0});
    else
        x0 = \{t_f = t \text{ for } t; \text{ icollocate}(\{x1 == xopt1; x2 == xopt2x3 == xopt3)collocate({u1 == uopt1});
    end
    % Box constraints
    cbox = \{-1 \leq \text{collicate}(u1) \leq 1, 0.1 \leq t_f \leq 10\};
```

```
% Boundary constraints
cbnd = {initial({x1 == xi(1); x2 == xi(2); x3 == xi(3)})
    final({x1 == xf(1); x2 == xf(2); x3 == xf(3)});
% ODEs and path constraints
dx1 = x2;dx2 = -0.5*x2-0.1*x2./sqrt(x2.*x2+1e-4)+x3;dx3 = -2*x3+2*u1;ceq = collocated(f)dot(x1) == dx1dot(x2) == dx2dot(x3) == dx3;
% Objective
objective = t_f;
```
# 90.3 Solve the problem

```
options = struct;
    options.name = 'Radio telescope';
    solution = ezsolve(objective, {cbox, cbnd, ceq}, x0, options);
   tfopt = subs(t_f,solution);
   xopt1 = subs(x1, solution);xopt2 = subs(x2, solution);xopt3 = subs(x3, solution);uopt1 = \text{subs}(u1, \text{solution});
Problem type appears to be: lpcon
Starting numeric solver
===== * * * =================================================================== * * *
TOMLAB - Tomlab Optimization Inc. Development license 999001. Valid to 2011-02-05
=====================================================================================
Problem: --- 1: Radio telescope f_k 2.866900592275516900<br>sum(|constr|) 0.000001022940510087
                                                         0.000001022940510087
                              f(x_k) + sum(|constraint) 2.866901615216026900
                                              f(x_0) 5.000000000000000000
Solver: snopt. EXIT=0. INFORM=1.
SNOPT 7.2-5 NLP code
Optimality conditions satisfied
FuncEv 1 ConstrEv 41 ConJacEv 41 Iter 22 MinorIter 169
CPU time: 0.109375 sec. Elapsed time: 0.110000 sec.
```

```
Problem type appears to be: lpcon
Starting numeric solver
===== * * * =================================================================== * * *
TOMLAB - Tomlab Optimization Inc. Development license 999001. Valid to 2011-02-05
=====================================================================================
Problem: --- 1: Radio telescope f_k 2.859991999288976800<br>sum(|constr|) 0.000002602280303807
                                                       0.000002602280303807
                             f(x_k) + sum(|constraint) 2.859994601569280500
                                             f(x_0) 2.866900592275516900
Solver: snopt. EXIT=0. INFORM=1.
SNOPT 7.2-5 NLP code
Optimality conditions satisfied
FuncEv 1 ConstrEv 5 ConJacEv 5 Iter 4 MinorIter 133
CPU time: 0.062500 sec. Elapsed time: 0.062000 sec.
```
#### end

```
figure(1)
subplot(2,1,1);
explot([x1; x2; x3]); legend('x1', 'x2', 'x3');title('Radio telescope states');
```

```
subplot(2,1,2);ezplot(u1); legend('u1');
title('Radio telescope controls');
```
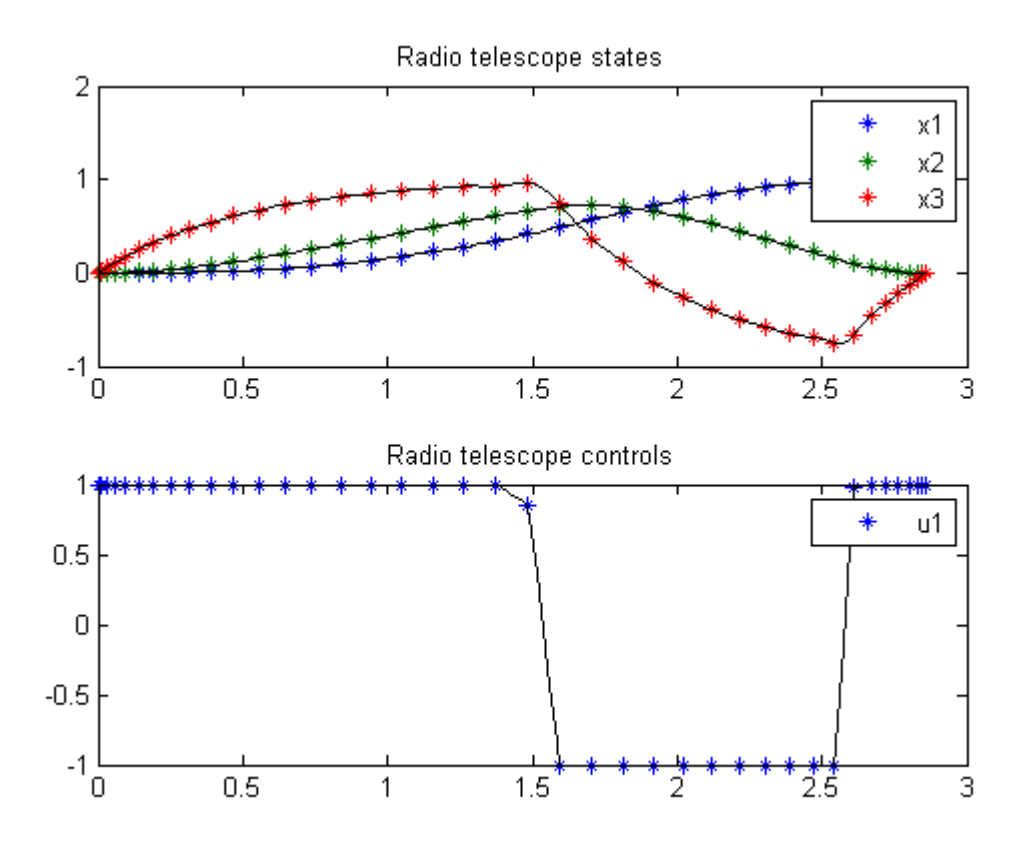

# 91 Rayleigh Unconstrained

Lecture Notes for ECE/MAE 7360, Robust and Optimal Control (part 2) Fall 2003, Jinsong Liang, Nov. 20, 2003 Utah State University at Logan

# 91.1 Problem Formulation

Find u over t in  $[0; t \mathbb{F}]$  to minimize

$$
J = \int_0^{2.5} x_1^2 + u^2 \mathrm{d} t
$$

subject to:

$$
\frac{dx_1}{dt} = x_2
$$

$$
\frac{dx_2}{dt} = -x_1 + (1.4 - 0.14 * x_2^2) * x_2 + 4 * u
$$

$$
x_1(0) = -5
$$

$$
x_2(0) = -5
$$

Reference: [\[22\]](#page-527-2)

# 91.2 Problem setup

```
toms t
p = tomPhase('p', t, 0, 2.5, 50);
setPhase(p);
tomStates x1 x2
tomControls u
% Initial guess
x0 = {icollocate({x1 == -5; x2 == -5})}collocate(u == 0);
% Box constraints
cbox = \{-100 \leq i \text{collocate}(x1) \leq 100-100 \le icollocate(x2) \le 100
```

```
% Boundary constraints
cbnd = initial(\{x1 == -5; x2 == -5\});
% ODEs and path constraints
ceq = collocate({dot(x1}) == x2)dot(x2) == -x1+(1.4-0.14*x2.^2).*x2+4*u);
```

```
% Objective
objective = integrate(x1.^2+u.^2);
```
 $-100 \leq collocate(u) \leq 100$ ;

### 91.3 Solve the problem

```
options = struct;
options.name = 'Rayleigh Unconstrained';
solution = ezsolve(objective, {cbox, cbnd, ceq}, x0, options);
t = subs(collocated(t), solution);x1 = subs(collocated(x1), solution);x2 = subs(collocated(x2), solution);u = subs(collocate(u),solution);
Problem type appears to be: qpcon
Starting numeric solver
===== * * * =================================================================== * * *
TOMLAB - Tomlab Optimization Inc. Development license 999001. Valid to 2011-02-05
=====================================================================================
Problem: --- 1: Rayleigh Unconstrained f_k 29.376079656023496000
                                     sum(|constr|) 0.000000003740997838
                             f(x_k) + sum(|constraint) 29.376079659764493000
                                             f(x_0) 62.499999999999986000
```
Solver: snopt. EXIT=0. INFORM=1. SNOPT 7.2-5 NLP code Optimality conditions satisfied

FuncEv 1 ConstrEv 47 ConJacEv 47 Iter 36 MinorIter 144 CPU time: 0.250000 sec. Elapsed time: 0.266000 sec.

# 91.4 Plot result

```
subplot(2,1,1)
plot(t, x1, '*-', t, x2, '*-');
legend('x1','x2');
title('Rayleigh Unconstrained state variables');
```

```
subplot(2,1,2)
plot(t, u, '+-');legend('u');
title('Rayleigh Unconstrained System control');
```
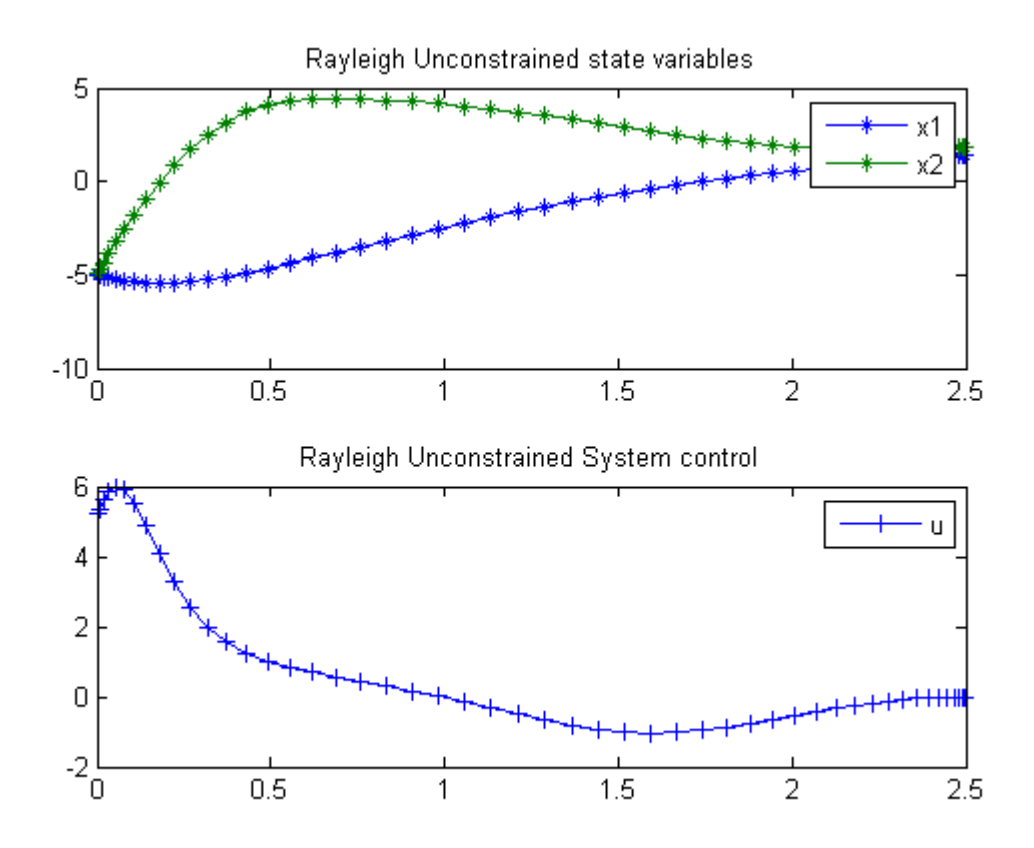

# 92 Rigid Body Rotation

On smooth optimal control determination, Ilya Ioslovich and Per-Olof Gutman, Technion, Israel Institute of Technology.

Example 1: Rigid body rotation

# 92.1 Problem Description

Find  $u$  over  $t$  in  $[0; 1]$  to minimize:

$$
J = \frac{1}{4} * \int_0^1 (u_1^2 + u_2^2)^2 dt
$$

subject to:

$$
\frac{dx}{dt} = a * y + u_1
$$

$$
\frac{dy}{dt} = -a * x + u_2
$$

$$
\frac{du_1}{dt} = a * u_2
$$

$$
\frac{du_2}{dt} = -a * u_1
$$

$$
x(t_0) = [0.9 \ 0.75]
$$

$$
x(t_f) = [0 \ 0]
$$

$$
a = 2
$$

Reference: [\[18\]](#page-527-3)

# 92.2 Problem setup

toms t  $p = tomPhase('p', t, 0, 1, 20);$ setPhase(p);

tomStates x y u1 u2

```
% Boundary constraints
cbnd = \{initial({x == 0.9; y == 0.75})\}final(\{x == 0; y == 0\});
% ODEs and path constraints
a = 2;ceq = collocate(\{dot(x) = a*y+u1; dot(y) = -a*x+u2\}dot(ul) == a*u2; dot(ul) == -a*u1});% Objective
```

```
objective = 0.25*integrate((u1.^2+u2.^2).^2);
```
## 92.3 Solve the problem

```
options = struct;
options.name = 'Rigid Body Rotation';
solution = ezsolve(objective, {cbnd, ceq}, [], options);
t = subs(collocated(t), solution);x =subs(collocate(x),solution);
y = subs(collocated(y), solution);u1 = subs(collocate(u1),solution);
u2 = subs(collocate(u2),solution);
Problem type appears to be: con
Starting numeric solver
===== * * * =================================================================== * * *
TOMLAB - Tomlab Optimization Inc. Development license 999001. Valid to 2011-02-05
=====================================================================================
Problem: --- 1: Rigid Body Rotation f_k 0.470939062500256130
                                     sum(|constr|) 0.000000000003070916
                             f(x_k) + sum(|constraint) 0.470939062503327070
                                            f(x_0) 0.000000000000000000
```
Solver: snopt. EXIT=0. INFORM=1. SNOPT 7.2-5 NLP code Optimality conditions satisfied

FuncEv 3 GradEv 1 MinorIter 39 CPU time: 0.031250 sec. Elapsed time: 0.032000 sec.

### 92.4 Plot result

```
figure(1);
subplot(2,1,1);plot(t,x,'*-',t,y,'*-');
```
legend('x','y');

subplot(2,1,2); plot(t,u1,'\*-',t,u2,'\*-'); legend('u1','u2');

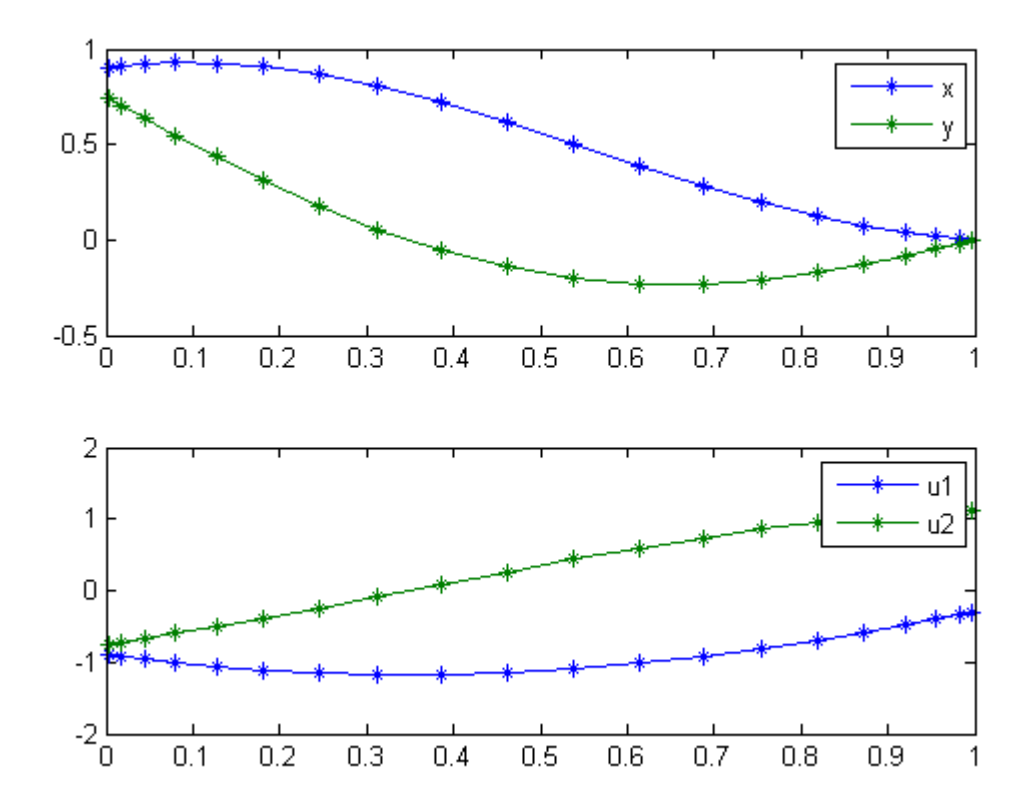

# 93 Robot Arm Movement

Benchmarking Optimization Software with COPS Elizabeth D. Dolan and Jorge J. More ARGONNE NATIONAL LABORATORY

# 93.1 Problem Formulation

Find  $u(t)$  over t in [0; 1 ] to minimize

$$
J=t_f
$$

subject to:

$$
L * \frac{d^2rho}{dt^2} = u_1
$$

$$
I_1 * \frac{d^2theta}{dt^2} = u_2
$$

$$
I_2 * \frac{d^2phi}{dt^2} = u_3
$$

$$
0 \leq rho \leq L
$$
  
\n
$$
|theta| \leq pi
$$
  
\n
$$
0 \leq phi \leq pi
$$
  
\n
$$
|u_{1:3}| \leq 1
$$

$$
I_1 = \frac{((L - rho)^3 + rho^3)}{3} * sin(phi)^2
$$

$$
I_2 = \frac{((L - rho)^3 + rho^3)}{3}
$$

The boundary conditions are:

$$
[rho_0, theta_0, phi_0] = [4.5 \ 0 \ \frac{pi}{4}]
$$

$$
[rho_1 \; theta_1 \; phi_1] = [4.5 \; \frac{2 * pi}{3} \; \frac{pi}{4}]
$$

$$
L = 5
$$

All first order derivatives are 0 at boundaries.

Reference: [\[14\]](#page-526-1)

# 93.2 Problem setup

```
toms t
toms t_f
% Initial guess
tfopt = 1;x1opt = 4.5;x2opt = 0;x3opt = 2*pi/3*t.^2;x4opt = 0;x5opt = pi/4;x6opt = 0;
u1opt = 0;u2opt = 0;u3opt = 0;
for n=[20 100]
    %rho d(rho)dt theta d(theta)dt phi d(phi)dt
    p = tomPhase('p', t, 0, t_f, n);setPhase(p);
    tomStates x1 x2 x3 x4 x5 x6
    tomControls u1 u2 u3
    % Initial guess
    x0 = \{t_f = t \text{ for } ticollocate({x1 == x1opt}x2 == x2opt; x3 == x3optx4 == x4opt; x5 == x5optx6 == x6opt})
        col locate({u1 == u1opt}u2 == u2opt; u3 == u3opt})};
    % Box constraints
   L = 5;
    cbox = {
```

```
0.1 \le t_f \le 100 \le icollocate(x1) \le L
    -pi <= icollocate(x3) <= pi
    0 \le icollocate(x5) \le pi
    -1 \le \le collocate(u1) \le 1
    -1 \le collocate(u2) \le 1
    -1 \le collocate(u3) \le 1};
% Boundary constraints
cbnd = {initial(\{x1 == 4.5; x2 == 0x3 == 0; x4 == 0x5 == pi/4; x6 == 0})
    final(\{x1 == 4.5; x2 == 0x3 == 2*pi/3x4 == 0x5 == pi/4x6 == 0})};
I1 = ((L-x1).^3+x1.^3)./3.*sin(x5).^2;I2 = ((L-x1) \cdot 3+x1 \cdot 3)/3;% ODEs and path constraints
ceq = collocate({dot(x1}) == x2)dot(x2) == u1/L; dot(x3) == x4dot(x4) == u2./I1; dot(x5) == x6dot(x6) == u3./12});
% Objective
objective = t_f;
```
## 93.3 Solve the problem

```
options = struct;
options.name = 'Robot Arm';
solution = ezsolve(objective, {cbox, cbnd, ceq}, x0, options);
% Optimal x, y, and speed, to use as starting guess in the next iteration
x1opt = subs(x1, solution);x2opt = subs(x2, solution);x3opt = subs(x3, solution);x4opt = subs(x4, solution);x5opt = subs(x5, solution);u1opt = subs(u1, solution);
u2opt = subs(u2, solution);u3opt = subs(u3, solution);
tfopt = subs(final(t), solution);
```
Problem type appears to be: lpcon Starting numeric solver ===== \* \* \* =================================================================== \* \* \* TOMLAB - Tomlab Optimization Inc. Development license 999001. Valid to 2011-02-05 ===================================================================================== Problem: --- 1: Robot Arm  $f_k$  9.146367545948111300 sum(|constr|) 0.000000273543612574  $f(x_k) + sum(|constraint)$  9.146367819491723900 f(x\_0) 1.000000000000000000 Solver: snopt. EXIT=0. INFORM=1. SNOPT 7.2-5 NLP code Optimality conditions satisfied FuncEv 1 ConstrEv 17 ConJacEv 17 Iter 11 MinorIter 225 CPU time: 0.125000 sec. Elapsed time: 0.125000 sec. Problem type appears to be: lpcon Starting numeric solver ===== \* \* \* =================================================================== \* \* \* TOMLAB - Tomlab Optimization Inc. Development license 999001. Valid to 2011-02-05 ===================================================================================== Problem: --- 1: Robot Arm 6.140854009735486200 sum(|constr|) 0.000002639183837389  $f(x_k) + sum(|constraint)$  9.140856648919323000 f(x\_0) 9.146367545948111300 Solver: snopt. EXIT=0. INFORM=1. SNOPT 7.2-5 NLP code Optimality conditions satisfied FuncEv 1 ConstrEv 7 ConJacEv 7 Iter 4 MinorIter 729 CPU time: 1.812500 sec. Elapsed time: 1.875000 sec. end  $t = subs(collocated(t), solution);$  $x1 = subs(collocated(x1), solution);$  $x3 = subs(collocated(x3), solution);$ 

- $x5 =$ subs(collocate(x5), solution);
- u1 = subs(collocate(u1),solution);
- u2 = subs(collocate(u2),solution);
- u3 = subs(collocate(u3),solution);
### 93.4 Plot result

```
subplot(2,1,1)
{\tt plot(t,x1,'*-',t,x3,'*-',t,x5,'*-')} ;
legend('rho','theta','phi');
title('Robot Arm state variables');
```

```
\text{subplot}(2,1,2){\tt plot(t,u1,'*-',t,u2,'*-',t,u3,'*-')} ;
legend('u1','u2','u3');
title('Robot Arm control variables');
```
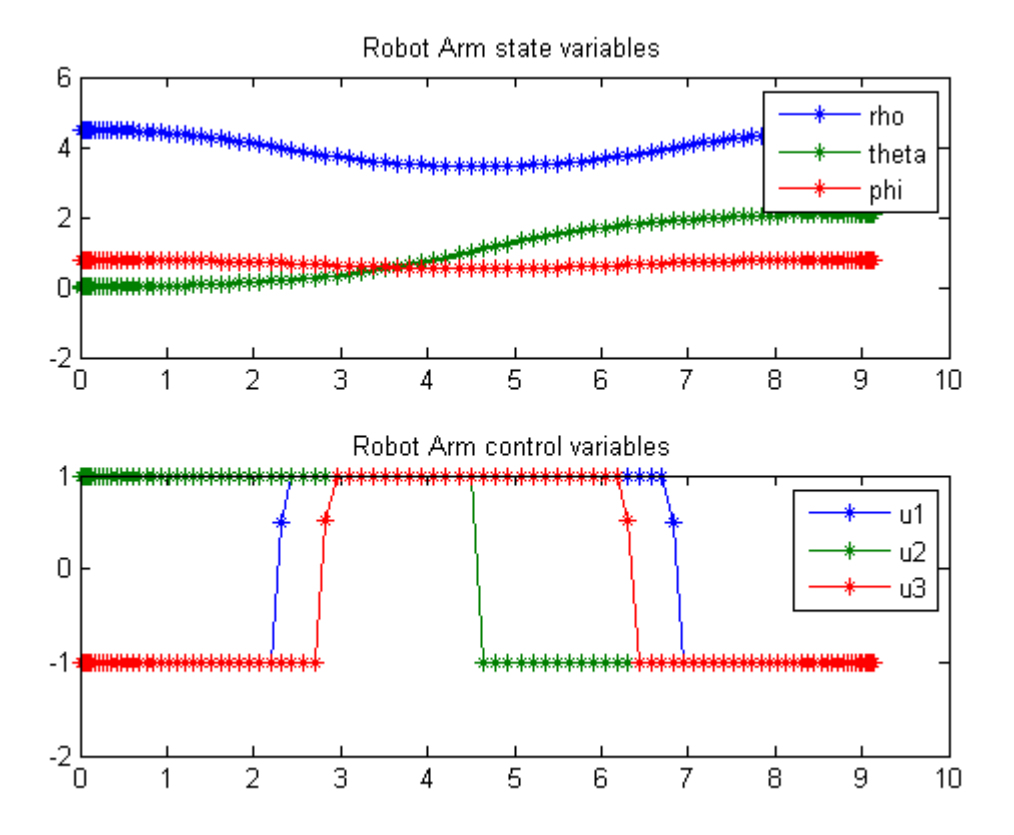

# 94 Time-optimal Trajectories for Robot Manipulators

Users Guide for dyn.Opt, Example 2

Dissanayake, M., Goh, C. J., & Phan-Thien, N., Time-optimal Trajectories for Robot Manipulators, Robotica, Vol. 9, pp. 131-138, 1991.

### 94.1 Problem Formulation

Find u over t in  $[0; t \mathbb{F}]$  to minimize

 $J=t_F\,$ 

subject to:

 $x(0) = [0 - 2 \ 0 \ 0]$  $x(t_F) = [1 - 1 \ 0 \ 0]$ 

$$
L_1 = 0.4;
$$
  
\n
$$
L_2 = 0.4;
$$
  
\n
$$
m_1 = 0.5;
$$
  
\n
$$
m_2 = 0.5;
$$
  
\n
$$
Eye_1 = 0.1;
$$
  
\n
$$
Eye_2 = 0.1;
$$
  
\n
$$
el_1 = 0.2;
$$
  
\n
$$
el_2 = 0.2;
$$

$$
cos(x2) = cos(x_2);
$$
  
\n
$$
H_{11} = Eye_1 + Eye_2 + m_1 * el_1^2 + m_2 * (L_1^2 + el_2^2 + 2.0 * L_1 * el_2 * cos(x2));
$$
  
\n
$$
H_{12} = Eye_2 + m_2 * el_2^2 + m_2 * L_1 * el_2 * cos(x2);
$$
  
\n
$$
H_{22} = Eye_2 + m_2 * el_2^2;
$$

$$
h = m_2 * L_1 * el_2 * sin(x_2);
$$
  

$$
delta = \frac{1.0}{H_{11} * H_{22} - H_{12} * H_{12}};
$$

$$
\frac{dx_1}{dt} = x_3
$$

$$
\frac{dx_2}{dt} = x_4
$$

$$
\frac{dx_3}{dt} = delta * (2.0 * h * H_{22} * x_3 * x_4 + h * H_{22} * x_4^2 + h * H_{12} * x_3^2 + H_{22} * u_1 - H_{12} * u_2);
$$

$$
\frac{dx_4}{dt} = delta * (-2.0 * h * H_{12} * x_3 * x_4 - h * H_{11} * x_3^2 - h * H_{12} * x_4^2 + H_{11} * u_2 - H_{12} * u_1);
$$

$$
-10 \leq u \leq 10
$$

Reference: [\[16\]](#page-526-0)

## 94.2 Problem setup

```
toms t
toms t_f
tfopt = 7;x1opt = 1*t/t_f;x2opt = -2+1*t/t_f;x3opt = 2;
x4opt = 4;u1opt = 10-20*t/t_f;u2opt = -10+20*t/t_f;
```
94.3 Solve the problem, using a successively larger number collocation points

for n=[30 60]

```
\texttt{p = tomPhase('p', t, 0, t_f, n)};setPhase(p);
tomStates x1 x2 x3 x4
tomControls u1 u2
```

```
% Initial guess
x0 = \{t_f = t \text{ for } ticollocate({
    x1 == x1opt
   x2 == x2x3 == x3opt
    x4 == x4opt}collocate({
    u1 == u1opt
    u2 == u2opt});
% Box constraints
cbox = f0.1 \le t_f \le 50-10 \le collocate(u1) \le 10
    -10 \leq \text{collocate}(u2) \leq 10;
% Boundary constraints
cbnd = {initial({x1 == 0; x2 == -2x3 == 0; x4 == 0)final(\{x1 == 1; x2 == -1x3 == 0; x4 == 0});
% ODEs and path constraints
L_1 = 0.4; L_2 = 0.4;m_1 = 0.5; \quad m_2 = 0.5;Eye_1 = 0.1; Eye_2 = 0.1;
el_1 = 0.2; el_2 = 0.2;H_11 = Eye_1 + Eye_2 + m_1*el_1^2 + ...m_2*(L_1^2+el_2^2+2.0*L_1*el_2*cos(x2));H_12 = Eye_2 + m_2*el_2^2 + m_2*L_1*el_2*cos(x2);H_22 = Eye_2 + m_2*el_2^2;h = m_2*L_1*el_2*sin(x2);delta = 1.0./(H_11.*H_22-H_12.^2);
ceq = collocate({
    dot(x1) == x3dot(x2) == x4dot(x3) == delta.*(2.0*h.*H_22.*x3.*x4 ...+h.*H_22.*x4.^2+h.*H_12.*x3.^2+H_22.*u1-H_12.*u2)
    dot(x4) == delta.*(-2.0*h.*H_12.*x3.*x4 ...-h.*H_11.*x3.^2-h.*H_12.*x4.^2+H_11.*u2-H_12.*u1)});
% Objective
objective = t_f;
```
#### 94.4 Solve the problem

```
options = struct;
    options.name = 'Robot Manipulators';
    solution = ezsolve(objective, {cbox, cbnd, ceq}, x0, options);
    % Optimal x, y, and speed, to use as starting guess
    % in the next iteration
    tfopt = subs(final(t), solution);x1opt = subs(x1, solution);x2opt = subs(x2, solution);x3opt = subs(x3, solution);x4opt = subs(x4, solution);u1opt = subs(u1, solution);u2opt = subs(u2, solution);
Problem type appears to be: lpcon
Starting numeric solver
===== * * * =================================================================== * * *
TOMLAB - Tomlab Optimization Inc. Development license 999001. Valid to 2011-02-05
=====================================================================================
Problem: --- 1: Robot Manipulators f k 0.391698237386178260
                                     sum(|constr|) 0.000063099634834817
                             f(x_k) + sum(|constraint) 0.391761337021013070
                                            f(x_0) 7.000000000000000000
Solver: snopt. EXIT=0. INFORM=1.
SNOPT 7.2-5 NLP code
Optimality conditions satisfied
FuncEv 1 ConstrEv 68 ConJacEv 68 Iter 26 MinorIter 437
CPU time: 0.421875 sec. Elapsed time: 0.437000 sec.
Problem type appears to be: lpcon
Starting numeric solver
===== * * * =================================================================== * * *
TOMLAB - Tomlab Optimization Inc. Development license 999001. Valid to 2011-02-05
=====================================================================================
Problem: --- 1: Robot Manipulators f_k 0.391820155673056890
                                     sum(|constr|) 0.000000000017635038
                             f(x_k) + sum(|constraint) 0.391820155690691950
                                            f(x_0) 0.391698237386178260
Solver: snopt. EXIT=0. INFORM=1.
SNOPT 7.2-5 NLP code
```
Optimality conditions satisfied

FuncEv 1 ConstrEv 16 ConJacEv 16 Iter 12 MinorIter 440 CPU time: 0.515625 sec. Elapsed time: 0.547000 sec.

#### end

```
t = subs(collocated(t), solution);x1 = subs(collocated(x1opt), solution);x2 = subs(collocate(x2opt),solution);
x3 = subs(collocate(x3opt),solution);
x4 = subs(collocated(x4opt), solution);u1 = subs(collocate(u1opt),solution);
u2 = subs(collocate(u2opt),solution);
```
### 94.5 Plot result

```
subplot(2,1,1)plot(t,x1,'*-',t,x2,'*-',t,x3,'*-',t,x4,'*-');
legend('x1','x2','x3','x4');
title('Robot Manipulators state variables');
```
subplot(2,1,2) plot(t,u1,'+-',t,u2,'+-'); legend('u1','u2'); title('Robot Manipulators control');

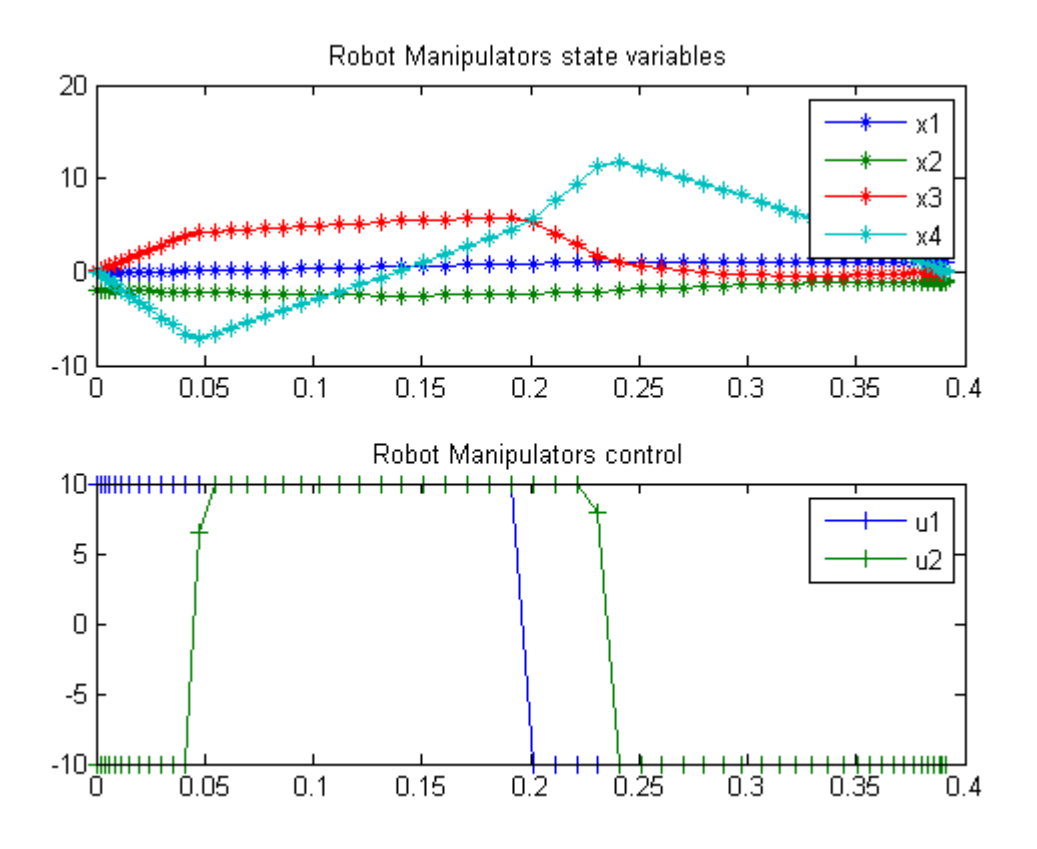

# 95 Satellite Control

Users Guide for dyn.Opt, Example 7a, 7b, 7c

## 95.1 A satellite control problem

Find T (controls) over t in [0; 100 ] to minimize

7c is free end time

7a:

$$
J = \int_0^{100} ((T1^2 + T2^2 + T3^2) * 0.5)dt +
$$
  

$$
w_1^2 + w_2^2 + w_3^2 + (e_1 - 0.70106)^2 + (e_2 - 0.0923)^2 + (e_3 - 0.56098)^2 + (e_4 - 0.43047)^2
$$

7b:

$$
J = \int_0^{100} ((T1^2 + T2^2 + T3^2) * 0.5) dt
$$

7c:

 $J=t_F$ 

subject to:

$$
I1 = 1.0e6
$$

$$
I2 = 833333.0
$$

$$
I3 = 916667.0
$$

$$
T1S = 550
$$

$$
T2S = 50
$$

$$
T3S = 550
$$

$$
\frac{de_1}{dt} = 0.5 * (w_1 * e_4 - w_2 * e_3 + w_3 * e_2)
$$
  
\n
$$
\frac{de_2}{dt} = 0.5 * (w_1 * e_3 + w_2 * e_4 - w_3 * e_1)
$$
  
\n
$$
\frac{de_3}{dt} = 0.5 * (-w_1 * e_2 + w_2 * e_1 + w_3 * e_4)
$$
  
\n
$$
\frac{de_4}{dt} = -0.5 * (w_1 * e_1 + w_2 * e_2 + w_3 * e_3)
$$
  
\n
$$
\frac{dw_1}{dt} = \frac{(I2 - I3) * w_2 * w_3 + T1 * T1S}{I1}
$$
  
\n
$$
\frac{dw_2}{dt} = \frac{(I3 - I1) * w3 * w1 + T2 * T2S}{I2}
$$
  
\n
$$
\frac{dw_3}{dt} = \frac{(I1 - I2) * w1 * w2 + T3 * T3S}{I3}
$$

$$
e(0) = [0 \ 0 \ 0 \ 1]
$$

$$
w(0) = [0.01 \ 0.005 \ 0.001]
$$

7b, 7c - x(100) = [0.70106 0.0923 0.56098 NaN 0 0 0]; 7c - free time 7c - -1 <= T <= 1

Reference: [\[16\]](#page-526-0)

### 95.2 Problem setup

toms t

% Starting guess e1opt = 0;  $e2opt = 0;$ e3opt = 0; e4opt = 0;  $w1opt = 0;$  $w2opt = 0;$ w3opt = 0; T1opt = 0; T2opt =  $0$ ; T3opt = 0; % Final times

```
tfs = zeros(3,1);for i=1:3if i == 3
        toms t_f
        runs = [10 20 101];
    else
        runs = [10 40];
    end
    if i == 2e1opt = 0; e2opt = 0;
        e3opt = 0; e4opt = 0;
        w1opt = 0; w2opt = 0;
        w3opt = 0; T1opt = 0;
        T2opt = 0; T3opt = 0;
    end
    for n=runs
        if i == 3
            p = tomPhase('p', t, 0, t_f, n);else
            p = tomPhase('p', t, 0, 100, n);
        end
        setPhase(p);
        tomStates e1 e2 e3 e4 w1 w2 w3
        tomControls T1 T2 T3
        if i == 3
            x0 = {t_f = 100};else
            x0 = \{\};
        end
        % Initial guess
        x0 = \{x0; \text{ collocate}(\text{T1 == T1opt})\}T2 == T2opt; T3 == T3opt})
            icollocate({
            e1 == e1opt; e2 == e2opt
            e3 == e3opt; e4 == e4optw1 == w1opt; w2 == w2opt
            w3 == w3opt});
        if i == 3
            cbox = {1 \leq t_f \leq 1000-1 <= collocate(T1) <= 1
                -1 <= collocate(T2) <= 1
```

```
-1 \le collocate(T3) \le 1};
else
   cbox = \{\};
end
% Boundary constraints
cbnd = initial({e1 == 0}e2 == 0; e3 == 0e4 == 1; w1 == 0.01w2 == 0.005; w3 == 0.001});
```
### 95.3 Problem 7b and 7c modifications

```
if i \tilde{ } = 1
    cbnd = {cbnd
       final({
       e1 = 0.70106e2 == 0.0923
       e3 == 0.56098
       w1 == 0w2 == 0w3 == 0})};
end
% ODEs and path constraints
I1 = 1.0e6;
I2 = 833333.0;
I3 = 916667.0;
T1Sc = 550;T2Sc = 50;T3Sc = 550;
ceq = collocated(f)dot(e1) == 0.5*(w1.*e4-w2.*e3+w3.*e2)dot(e2) == 0.5*(w1.*e3+w2.*e4-w3.*e1)dot(e3) == 0.5*(-w1.*e2+w2.*e1+w3.*e4)dot(e4) == -0.5*(w1.*e1+w2.*e2+w3.*e3)dot(w1) = ((12-13)*w2.*w3+T1*T1Sc)/I1dot(w2) = ((13-11)*w3.*w1+T2*T2Sc)/I2dot(w3) == ((I1-I2)*w1.*w2+T3*T3Sc)/I3;
% Objective
if i == 1objective = final(w1)^2 + final(w2)^2 + final(w3)^2 +...
        (final(e1) - 0.70106)^2 + (final(e2) - 0.0923)^2 + ...(final(e3) - 0.56098)^2 + (final(e4) - 0.43047)^2 ...
        + integrate((T1.^2+T2.^2+T3.^2)*0.5);
```

```
elseif i == 2
   objective = integrate((T1.^2+T2.^2+T3.^2)*0.5);else
   objective = t_f;end
```
### 95.4 Solve the problem

```
options = struct;
       if i == 1options.name = 'Satellite Control 7a';
       elseif i == 2options.name = 'Satellite Control 7b';
       else
           options.name = 'Satellite Control 7c';
       end
       solution = ezsolve(objective, {cbox, cbnd, ceq}, x0, options);
       e1opt = subs(e1, solution);
       e2opt = subs(e2, solution);
       e3opt = subs(e3, solution);
       e4opt = subs(e4, solution);w1opt = subs(w1, solution);w2opt = subs(w2, solution);w3opt = subs(w3, solution);T1opt = subs(T1, solution);
       T2opt = subs(T2, solution);
       T3opt = subs(T3, solution);
Problem type appears to be: qpcon
Starting numeric solver
===== * * * =================================================================== * * *
TOMLAB - Tomlab Optimization Inc. Development license 999001. Valid to 2011-02-05
=====================================================================================
Problem: --- 1: Satellite Control 7a f_k 0.463944669252504550
                                     sum(|constr|) 0.000000135115457319
                             f(x_k) + sum(|constraint) 0.463944804367961870
                                            f(x_0) 0.139185999999999230
Solver: snopt. EXIT=0. INFORM=1.
SNOPT 7.2-5 NLP code
Optimality conditions satisfied
FuncEv 1 ConstrEv 27 ConJacEv 27 Iter 15 MinorIter 105
CPU time: 0.140625 sec. Elapsed time: 0.140000 sec.
```
Problem type appears to be: qpcon Starting numeric solver ===== \* \* \* =================================================================== \* \* \* TOMLAB - Tomlab Optimization Inc. Development license 999001. Valid to 2011-02-05 ===================================================================================== Problem: --- 1: Satellite Control 7a  $f_k$  0.463944366974706650 sum(|constr|) 0.000000000342695392  $f(x_k) + sum(|constraint)$  0.463944367317402020  $f(x_0)$  -0.536077645550793180 Solver: snopt. EXIT=0. INFORM=1. SNOPT 7.2-5 NLP code Optimality conditions satisfied FuncEv 1 ConstrEv 3 ConJacEv 3 Iter 2 MinorIter 255 CPU time: 0.218750 sec. Elapsed time: 0.250000 sec. Problem type appears to be: qpcon Starting numeric solver ===== \* \* \* =================================================================== \* \* \* TOMLAB - Tomlab Optimization Inc. Development license 999001. Valid to 2011-02-05 ===================================================================================== Problem: --- 1: Satellite Control 7b  $f_k$  71.411903807059261000 sum(|constr|) 0.000000066784327430  $f(x_k) + sum(|constraint)$  71.411903873843585000 f(x\_0) 0.000000000000000000 Solver: snopt. EXIT=0. INFORM=1. SNOPT 7.2-5 NLP code Optimality conditions satisfied FuncEv 1 ConstrEv 20 ConJacEv 20 Iter 17 MinorIter 205 CPU time: 0.140625 sec. Elapsed time: 0.141000 sec. Problem type appears to be: qpcon Starting numeric solver ===== \* \* \* =================================================================== \* \* \* TOMLAB - Tomlab Optimization Inc. Development license 999001. Valid to 2011-02-05 ===================================================================================== Problem: --- 1: Satellite Control 7b  $f_k$  71.411593978634926000 sum(|constr|) 0.000000015292225816  $f(x_k) + sum(|constraint)$  71.411593993927156000 f(x\_0) 71.236662445283258000 Solver: snopt. EXIT=0. INFORM=1. SNOPT 7.2-5 NLP code

```
409
```
Optimality conditions satisfied FuncEv 1 ConstrEv 5 ConJacEv 5 Iter 3 MinorIter 346 CPU time: 0.421875 sec. Elapsed time: 0.422000 sec. Problem type appears to be: lpcon Starting numeric solver ===== \* \* \* =================================================================== \* \* \* TOMLAB - Tomlab Optimization Inc. Development license 999001. Valid to 2011-02-05 ===================================================================================== Problem: --- 1: Satellite Control 7c f\_k 99.185331597188878000<br>constrl) 0.000010903612751909 0.000010903612751909  $f(x_k) + sum(|constraint)$  99.185342500801625000 f(x\_0) 100.000000000000000000 Solver: snopt. EXIT=0. INFORM=1. SNOPT 7.2-5 NLP code Optimality conditions satisfied FuncEv 1 ConstrEv 8 ConJacEv 8 Iter 6 MinorIter 83 CPU time: 0.078125 sec. Elapsed time: 0.078000 sec. Problem type appears to be: lpcon Starting numeric solver ===== \* \* \* =================================================================== \* \* \* TOMLAB - Tomlab Optimization Inc. Development license 999001. Valid to 2011-02-05 ===================================================================================== Problem: --- 1: Satellite Control 7c f\_k 98.945461990937687000<br>sum(|constr|) 0.000017743233884652 0.000017743233884652  $f(x_k) + sum(|constraint)$  98.945479734171570000 f(x\_0) 100.000000000000000000 Solver: snopt. EXIT=0. INFORM=1. SNOPT 7.2-5 NLP code Optimality conditions satisfied FuncEv 1 ConstrEv 5 ConJacEv 5 Iter 4 MinorIter 154 CPU time: 0.093750 sec. Elapsed time: 0.109000 sec. Problem type appears to be: lpcon Starting numeric solver ===== \* \* \* =================================================================== \* \* \* TOMLAB - Tomlab Optimization Inc. Development license 999001. Valid to 2011-02-05 ===================================================================================== Problem: --- 1: Satellite Control 7c  $f_k$  98.834204968061798000

```
sum(|constr|) 0.000012503587541902
                              f(x_k) + sum(|constraint) 98.834217471649339000
                                              f(x_0) 100.000000000000000000
Solver: snopt. EXIT=0. INFORM=1.
SNOPT 7.2-5 NLP code
Optimality conditions satisfied
FuncEv 1 ConstrEv 7 ConJacEv 7 Iter 6 MinorIter 972
CPU time: 8.406250 sec. Elapsed time: 8.813000 sec.
    end
    tfs(i) = subs(final(t), solution);% We only want to plot the solution from the first problem
    if i == 1tp = subs(collocated(t), solution);e1p = subs(collocate(e1),solution);
        e2p = subs(collocate(e2),solution);
        e3p = subs(collocate(e3),solution);
        e4p = subs(collocate(e4),solution);
        w1p = subs(collocated(w1), solution);w2p = subs(collocated(w2), solution);w3p = subs(collocated(w3), solution);T1p = subs(collocate(T1),solution);
        T2p = subs(collocate(T2),solution);
        T3p = subs(collocate(T3),solution);
    end
end
disp(sprintf('\nFinal time for 7a = *(1.4g', tfs(1)));
disp(sprintf('\nFinal time for 7b = \{1.4g', tfs(2))\};
disp(sprintf('\nFinal time for 7c = (1.4g', tfs(3)));
Final time for 7a = 100
Final time for 7b = 100
Final time for 7c = 98.83
```
### 95.5 Plot result

```
subplot(3,1,1)
plot(tp,e1p,'*-',tp,e2p,'*-',tp,e3p,'*-',tp,e4p,'*-');
legend('e1','e2','e3','e4');
title('Satellite Control state variables (e)');
```

```
subplot(3,1,2)plot(tp,w1p,'*-',tp,w2p,'*-',tp,w3p);
legend('w1','w2','w3');
title('Satellite Control state variables (w)');
```

```
subplot(3,1,3)
plot(tp,T1p,'+-',tp,T2p,'+-',tp,T3p,'+-');
legend('T1','T2','T3');
title('Satellite Control controls');
```
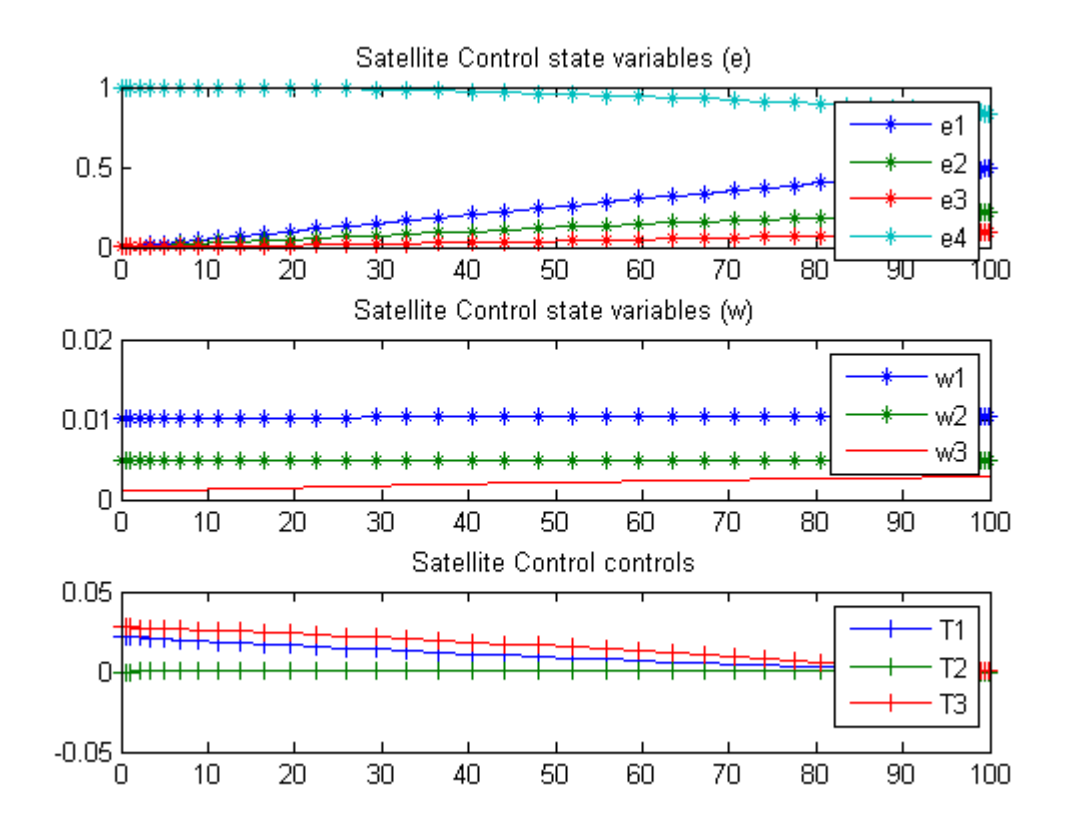

# 96 Second Order System

Users Guide for dyn.Opt, Example 1

Optimal control of a second order system

End time says 1 in problem text.

## 96.1 Problem Formulation

Find u over  $t$  in  $[0; 2]$  to minimize

$$
J = \int_0^2 u^2/2 \mathrm{d}t
$$

subject to:

$$
\frac{dx_1}{dt} = x_2
$$

$$
\frac{dx_2}{dt} = u
$$

$$
x_1(0) = 1
$$

$$
x_1(2) = 0
$$

$$
x_2(0) = 1
$$

$$
x_2(2) = 0
$$

$$
-100 \le u \le 100
$$

Reference: [\[16\]](#page-526-0)

## 96.2 Problem setup

toms t  $p = tomPhase('p', t, 0, 2, 30);$ setPhase(p); tomStates x1 x2 tomControls u

```
% Initial guess
x0 = \{icollocate({x1 == 1-t/2; x2 == -1+t/2})\}collocte(u == -3.5+6*t/2);
% Box constraints
cbox = \{-100 \le i \text{collocate}(x1) \le 100\}-100 \leq icollocate(x2) \leq 100-100 \leq collocate(u) \leq 100;
% Boundary constraints
cbnd = {initial({x1 == 1; x2 == 1})
    final({x1 == 0; x2 == 0}));
% ODEs and path constraints
ceq = collocate({dot(x1) == x2; dot(x2) == u});
% Objective
```

```
objective = integrate(u.^2/2);
```
### 96.3 Solve the problem

```
options = struct;
options.name = 'Second Order System';
solution = ezsolve(objective, {cbox, cbnd, ceq}, x0, options);
t = subs(collocate(t),solution);
x1 = subs(collocate(x1), solution);x2 = subs(collocated(x2), solution);u = subs(collocate(u),solution);
Problem type appears to be: qp
Starting numeric solver
===== * * * =================================================================== * * *
TOMLAB - Tomlab Optimization Inc. Development license 999001. Valid to 2011-02-05
=====================================================================================
Problem: 1: Second Order System f_k 3.249999999996386900
                                    sum(|constr|) 0.000000000432709878
                            f(x_k) + sum(|constraint) 3.250000000429096800
                                            f(x_0) 0.000000000000000000
Solver: CPLEX. EXIT=0. INFORM=1.
CPLEX Barrier QP solver
Optimal solution found
FuncEv 6 GradEv 6 ConstrEv 6 Iter 6
CPU time: 0.015625 sec. Elapsed time: 0.016000 sec.
```
### 96.4 Plot result

 $subplot(2,1,1)$  $plot(t,x1,'*-',t,x2,'*-');$ legend('x1','x2'); title('Second Order System state variables');

```
subplot(2,1,2)
plot(t,u,'+-');
legend('u');
title('Second Order System control');
```
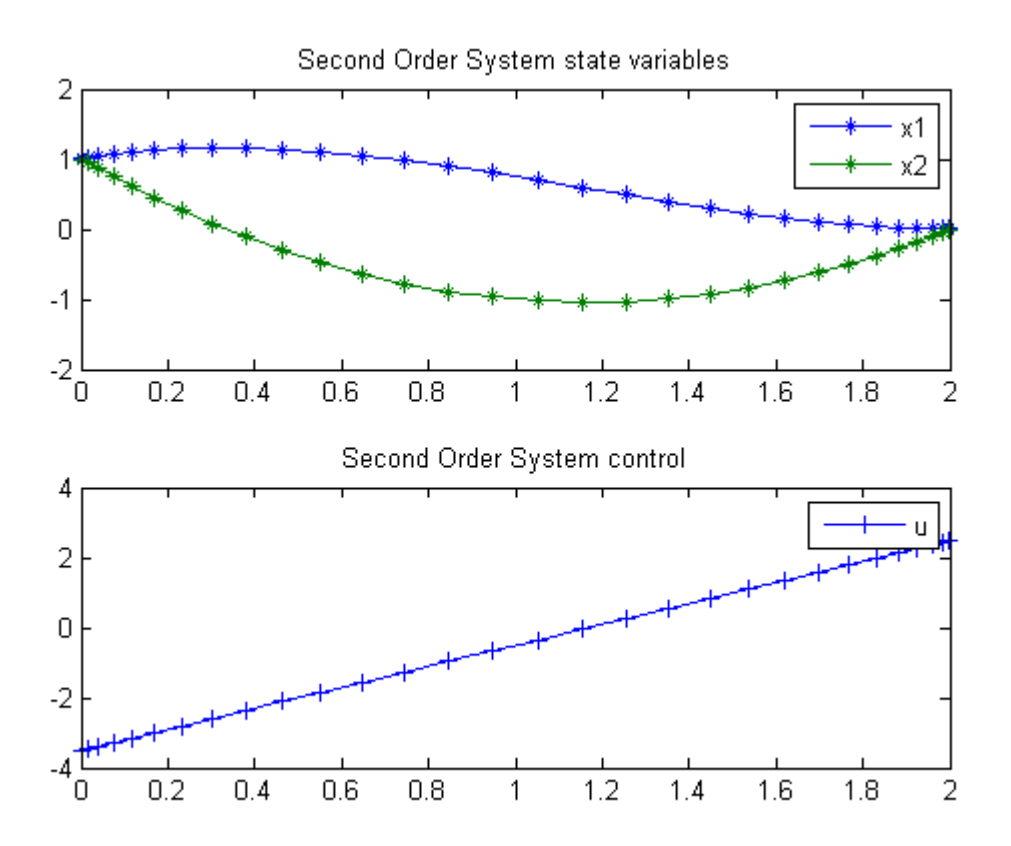

# 97 Space Shuttle Reentry

SOCS 6.5.0 Manual

7.4.4 Maximum Crossrange Space Shuttle Reentry Problem.

## 97.1 Problem Formulation

Find u over  $t$  in  $[0; t]$  to maximize

 $J = lat$ 

subject to:

The equations given in the code below.

Reference: [\[5\]](#page-526-1)

### 97.2 Problem setup

```
toms t t_f
% Scaled time
p1 = \text{tomPhase('}p1', t, 0, t_f, 30);setPhase(p1);
tomStates alt long lat vel ggamma azi
tomControls aalpha bbeta
% Constants
tGuess = 2000;
tMax = 4000;tMin = 100;
cr2d = 180/pi;betalim = 90;
weight = 203000;cm2w = 32.174;cea = 20902900;
mmu = 0.14076539e17;
rho0 = 0.002378;
href = 23800;
```

```
cl0 = -0.20704;
cl1 = 0.029244;
cd0 = 0.07854;cd1 = -6.1592e-3;
cd2 = 6.21408e-4;sref = 2690;alt0 = 260000;altf = 80000;
vel0 = 25600;velf = 2500;% Initial guess
x0 = ft_f = 1000icollocate({
   alt == alt0-(alt0-altf)*t/t_f
   long = -0.5*90/cr2dlat == -89/cr2dvel == vel0-(vel0-velf)*t/t_fggamma == -1/cr2d-4/cr2d*t/t_fazi == pi/2-pi*t/t_f})
   collocate({
   aalpha == 0bbeta == 1/cr2d})
   };
% Boundary constraints
cbnd = {initial({
   alt == alt0long = -0.5*75.3153/cr2dlat = 0vel == 25600
   ggamma == -1/cr2dazi == 90/cr2daalpha == 17/cr2dbbeta == -beta / cr2d})
   final({
   alt == altf
   vel == velf
   ggamma == -5/cr2d})};
```

```
% Box constraints
cbox = f100 \leq t_f \leq 5000
   0 <= icollocate(alt) <= 300000
   -0.5*90/cr2d <= icollocate(long) <= 0.5*90/cr2d
   -89/cr2d \le icollocate(lat) \le 89/cr2d
   1000 <= icollocate(vel) <= 40000
   -89/cr2d <= icollocate(ggamma) <= 89/cr2d
   -pi <= icollocate(azi) <= pi
   -89/cr2d <= collocate(aalpha) <= 89/cr2d
   -betalim/cr2d <= collocate(bbeta) <= 1/cr2d
   };
mass = weight/cm2w;alphad = cr2d*aalpha;
radius = cea + alt;;
grav = mmu./radius.^2;rhodns = rho0*exp(-alt/href);
dyp = 0.5*rhodns.*vel.^2;sub1 = cl0+cl1*alpha;subd = cd0 + cd1 + cd2 * alpha. *alphad;
drag = dynp.*subd*sref;
lift = dynp.*subl*sref;
vrelg = vel./radius-grav./vel;
% ODEs and path constraints
ceq = collocate({
   dot(alt) == vel.*sin(ggamma)dot(long) == vel.*cos(ggamma).*sin(azi)./(radius.*cos(lat))
   dot(lat) == vel.*cos(ggamma).*cos(azi)./radius
   dot(vel) = -drag./mass-grav.*sin(ggamma)dot(ggamma) == lift.*cos(bbeta)./(mass.*vel)+cos(ggamma).*vrelg
   dot(azi) == lift.*sin(bbeta)./(mass.*vel.*cos(ggamma))+...
   vel.*cos(ggamma).*sin(azi).*sin(lat)./(radius.*cos(lat))
   });
```

```
% Objective
objective = -final(lat)*180/pi;
```
### 97.3 Solve the problem

```
options = struct;
options.name = 'Shuttle Reentry';
options.Prob.SOL.optPar(30) = 100000;
options.scale = 'auto';
```
solution = ezsolve(objective, {cbox, cbnd, ceq}, x0, options);

```
Problem type appears to be: lpcon
Auto-scaling
Starting numeric solver
===== * * * =================================================================== * * *
TOMLAB - Tomlab Optimization Inc. Development license 999001. Valid to 2011-02-05
=====================================================================================
Problem: --- 1: Shuttle Reentry f_k -15.142919504993619000
                                     sum(|constr|) 0.000000001777377229
                            f(x_k) + sum(|constraint) -15.142919503216243000f(x_0) -0.000000000000795808
```
Solver: snopt. EXIT=0. INFORM=1. SNOPT 7.2-5 NLP code Optimality conditions satisfied

FuncEv 1 ConstrEv 1366 ConJacEv 1364 Iter 207 MinorIter 6563 CPU time: 26.031250 sec. Elapsed time: 14.609000 sec.

### 97.4 Plot result

```
subplot(2,3,1)ezplot(alt)
legend('alt');
title('Shuttle Reentry altitude');
subplot(2,3,2)
ezplot(vel)
legend('vel');
title('Shuttle Reentry velocity');
subplot(2,3,3)
ezplot(long)
legend('long');
title('Shuttle Reentry longitude');
subplot(2,3,4)
ezplot(lat)
legend('lat');
title('Shuttle Reentry latitude');
subplot(2,3,5)
ezplot(aalpha)
legend('aalpha');
```

```
title('Shuttle Reentry aalpha');
subplot(2,3,6)
ezplot(bbeta)
legend('bbeta');
title('Shuttle Reentry bbeta');
```
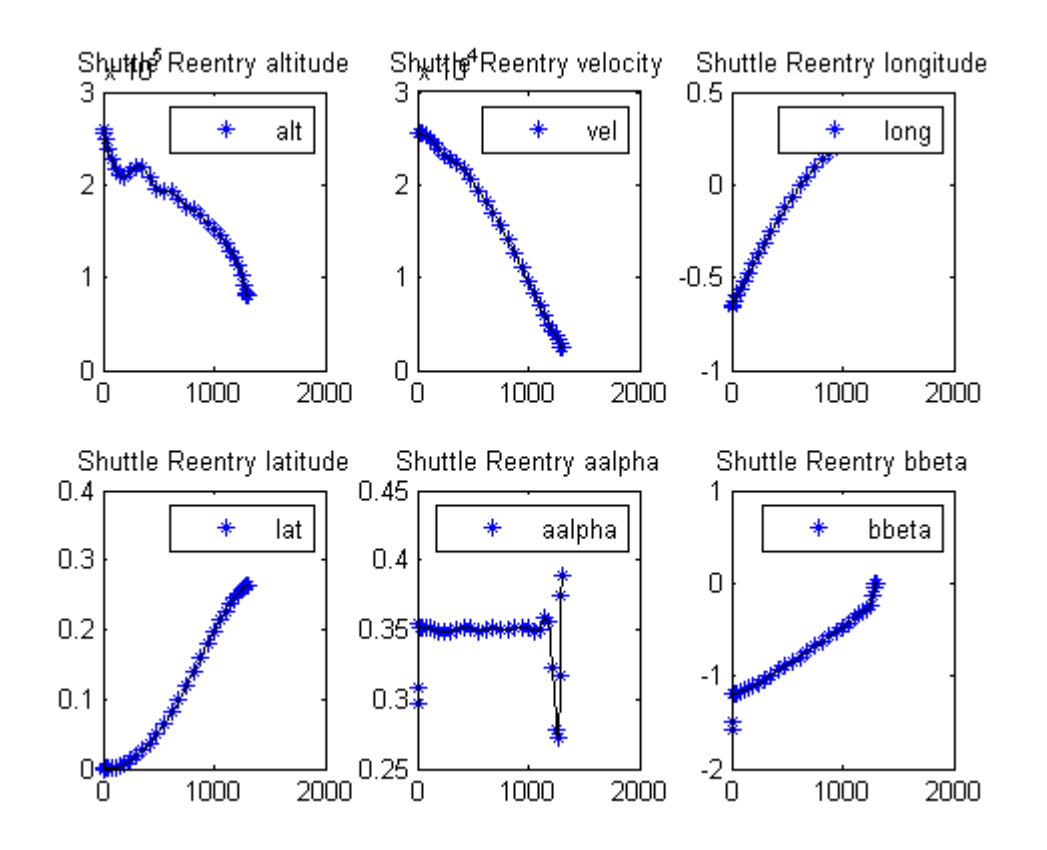

## 98 Simple Bang Bang Problem

Function Space Complementarity Methods for Optimal Control Problems, Dissertation, Martin Weiser

### 98.1 Problem Description

Find u over  $t$  in  $[-0.5; 0.5]$  to minimize:

$$
J = \int_{-\frac{1}{2}}^{\frac{1}{2}} t * u \mathrm{d}t
$$

subject to:

 $|u| \leq 1$ 

Reference: [\[34\]](#page-527-0)

### 98.2 Problem setup

```
toms t
p = tomPhase('p', t, -0.5, 1, 20);setPhase(p);
tomStates x
tomControls u
% Initial guess
x0 = {collocate(u == 1-2*(t+0.5))}icollocate(x == 1-2*(t+0.5));
% Box constraints
cbox = \{-1 \le i \text{collocate}(x) \le 1\}-1 \le collocate(u) \le 1};
% ODEs and path constraints
ceq = collocate(dot(x) == 0);% Objective
objective = integrate(t.*u);
```
### 98.3 Solve the problem

```
options = struct;
options.name = 'Simple Bang Bang Problem';
solution = ezsolve(objective, {cbox, ceq}, x0, options);
t = subs(collocate(t),solution);
u = subs(collocate(u),solution);
Problem type appears to be: lp
Starting numeric solver
===== * * * =================================================================== * * *
TOMLAB - Tomlab Optimization Inc. Development license 999001. Valid to 2011-02-05
=====================================================================================
Problem: --- 1: Simple Bang Bang Problem f_k -0.250490325030179710
                                    sum(|constr|) 0.000000000000810402
                             f(x_k) + sum(|constraint) -0.250490325029369300f(x_0) 0.000000000000000000
```
Solver: CPLEX. EXIT=0. INFORM=1. CPLEX Dual Simplex LP solver Optimal solution found

### 98.4 Plot result

figure(1);  $plot(t,u,'*-')$ ; legend('u'); ylim([-1.1,1.1]);

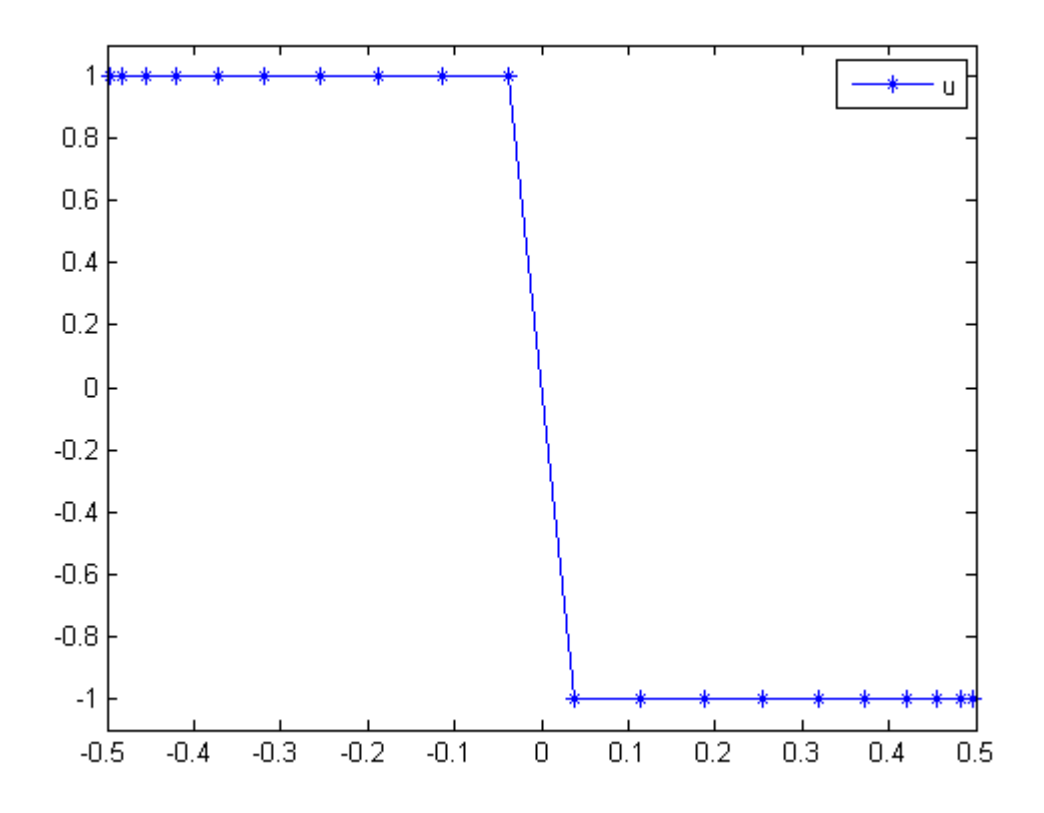

# 99 Singular Arc Problem

Problem 3: Miser3 manual

### 99.1 Problem Formulation

Find  $u(t)$  over t in [0; t f] to minimize

 $J=t_f$ 

subject to:

$$
\frac{dx_1}{dt} = u
$$

$$
\frac{dx_2}{dt} = \cos(x_1)
$$

$$
\frac{dx_3}{dt} = \sin(x_1)
$$

$$
x_2(t_f) = x_3(t_f) = 0
$$

$$
|u| \le 2
$$

$$
x(0) = \left[\frac{pi}{2} \ 4 \ 0\right]
$$

Reference: [\[19\]](#page-527-1)

## 99.2 Problem setup

```
toms t
toms t_f
p = tomPhase('p', t, 0, t_f, 60);setPhase(p);
tomStates x1 x2 x3
tomControls u
% Initial guess
x0 = \{t_f = 20icollocate({
    x1 == pi/2+pi/2*t/t_f
```

```
x2 == 4-4*t/t_f; x3 == 0)collocated(u == 0);
% Box constraints
cbox = \{2 \le t_f \le 1000-2 \le collocate(u) \le 2};
% Boundary constraints
cbnd = {initial(\{x1 == pi/2; x2 == 4; x3 == 0\})
    final(\{x2 == 0; x3 == 0\});
% ODEs and path constraints
ceq = collocate({dot(x1}) == udot(x2) == cos(x1); dot(x3) == sin(x1));% Objective
```

```
objective = t_f;
```
### 99.3 Solve the problem

```
options = struct;
options.name = 'Singular Arc';
solution = ezsolve(objective, {cbox, cbnd, ceq}, x0, options);
t = subs(collocate(t),solution);
x1 = subs(collocated(x1), solution);x2 = subs(collocate(x2), solution);x3 = subs(collocated(x3), solution);u = subs(collocate(u),solution);
Problem type appears to be: lpcon
Starting numeric solver
===== * * * =================================================================== * * *
TOMLAB - Tomlab Optimization Inc. Development license 999001. Valid to 2011-02-05
=====================================================================================
Problem: --- 1: Singular Arc f_k 4.321198387073171600
                                    sum(|constr|) 0.000000179336713690
                            f(x_k) + sum(|constraint) 4.321198566409885100
                                            f(x_0) 20.000000000000000000
Solver: snopt. EXIT=0. INFORM=1.
SNOPT 7.2-5 NLP code
Optimality conditions satisfied
FuncEv 1 ConstrEv 77 ConJacEv 77 Iter 70 MinorIter 377
CPU time: 1.234375 sec. Elapsed time: 1.281000 sec.
```
### 99.4 Plot result

```
subplot(2,1,1){\tt plot(t,x1,'*-',t,x2,'*-',t,x3,'*-')} ;
legend('x1','x2','x3');
title('Singular Arc state variables');
```

```
\text{subplot}(2,1,2)plot(t,u,'+-');
legend('u');
title('Singular Arc control');
```
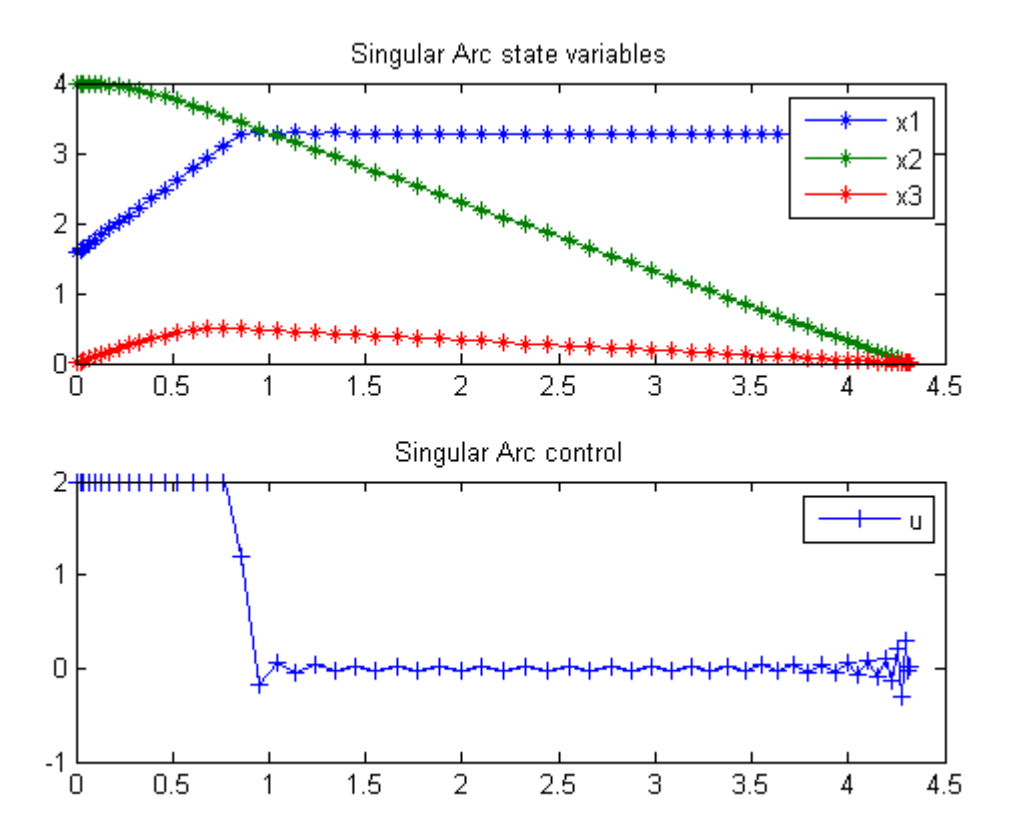

# 100 Singular CSTR

ITERATIVE DYNAMIC PROGRAMMING, REIN LUUS

10.4 Nonlinear two-stage CSTR problem

CHAPMAN & HALL/CRC Monographs and Surveys in Pure and Applied Mathematics

## 100.1 Problem Formulation

Find u over  $t$  in  $[0; t$  F  $]$  to minimize:

$$
J = x(t_F)' * x(t_F) + t_F
$$

(the state variables are moved to bounds)

subject to:

$$
\frac{dx_1}{dt} = -3 * x_1 + g_1
$$

$$
\frac{dx_2}{dt} = -11.1558 * x_2 + g_1 - 8.1558 * (x_2 + 0.1592) * u_1
$$

$$
\frac{dx_3}{dt} = 1.5 * (0.5 * x_1 - x_3) + g_2
$$

$$
\frac{dx_4}{dt} = 0.75 * x_2 - 4.9385 * x_4 + g_2 - 3.4385 * (x_4 + 0.122) * u_2
$$

$$
g_1 = 1.5e7 * (0.5251 - x_1) * exp(-\frac{10}{x_2 + 0.6932}) -
$$
  

$$
1.5e10 * (0.4748 + x_1) * exp(-\frac{15}{x_2 + 0.6932}) - 1.4280
$$
  

$$
g_2 = 1.5e7 * (0.4236 - x_2) * exp(-\frac{10}{x_4 + 0.6560}) -
$$
  

$$
1.5e10 * (0.5764 + x_3) * exp(-\frac{15}{x_4 + 0.6560}) - 0.5086
$$

The initial condition are:

 $x(0) = [0.1962 - 0.0372 0.0946 0]$  $-1 \leq u(1:2) \leq 1$ 

Reference: [\[25\]](#page-527-2)

### 100.2 Problem setup

```
toms t t_f
p = tomPhase('p', t, 0, t_f, 30);setPhase(p)
tomStates x1 x2 x3 x4
tomControls u1 u2
% Initial guess
x0 = \{t_f = 0.3icollocate(\{x1 == 0.1962; x2 == -0.0372x3 == 0.0946; x4 == 0})
    collocate({u1 == 0; u2 == 0});
% Box constraints
\text{cbox} = \{0.1 \leq t_f \leq 100\}-1 <= collocate(u1) <= 1
    -1 \le collocate(u2) \le 1};
% Boundary constraints
cbnd = {initial(\{x1 == 0.1962; x2 == -0.0372x3 == 0.0946; x4 == 0final(\{x1 == 0; x2 == 0x3 == 0; x4 == 0});
% ODEs and path constraints
g1 = 1.5e7*(0.5251-x1).*exp(-10./(x2+0.6932))...- 1.5e10*(0.4748+x1).*exp(-15./(x2+0.6932)) - 1.4280;g2 = 1.5e7*(0.4236-x2).*exp(-10./(x4+0.6560))...- 1.5e10*(0.5764+x3).*exp(-15./(x4+0.6560)) - 0.5086;ceq = collocated(f)dot(x1) == -3*x1+g1dot(x2) = -11.1558*x2+g1-8.1558*(x2+0.1592).*u1dot(x3) == 1.5*(0.5*x1-x3)+g2dot(x4) == 0.75*x2-4.9385*x4+g2-3.4385*(x4+0.122).*u2};
```

```
% Objective
```
 $objective = t_f;$ 

### 100.3 Solve the problem

```
options = struct;
options.name = 'Singular CSTR';
solution = ezsolve(objective, {cbox, cbnd, ceq}, x0, options);
t = subs(collocated(t), solution);x1 = subs(collocated(x1), solution);x2 = subs(collocate(x2), solution);x3 =subs(collocate(x3), solution);
x4 = subs(collocated(x4), solution);u1 = subs(collocate(u1),solution);
u2 = subs(collocate(u2),solution);
Problem type appears to be: lpcon
Starting numeric solver
===== * * * =================================================================== * * *
TOMLAB - Tomlab Optimization Inc. Development license 999001. Valid to 2011-02-05
=====================================================================================
Problem: --- 1: Singular CSTR f_k 0.324402684069356410
                                     sum(|constr|) 0.000000010809098017
                             f(x_k) + sum(|constraint) 0.324402694878454410
                                            f(x_0) 0.299999999999999990
Solver: snopt. EXIT=0. INFORM=1.
SNOPT 7.2-5 NLP code
Optimality conditions satisfied
FuncEv 1 ConstrEv 75 ConJacEv 75 Iter 42 MinorIter 427
CPU time: 0.562500 sec. Elapsed time: 0.594000 sec.
```
### 100.4 Plot result

```
\text{subplot}(2,1,1)plot(t,x1,'*-',t,x2,'*-',t,x3,'*-',t,x4,'*-');
legend('x1','x2','x3','x4');
title('Singular CSTR state variables');
subplot(2,1,2)
plot(t,u1,'+-',t,u2,'+-');
legend('u1','u2');
```
title('Singular CSTR control');

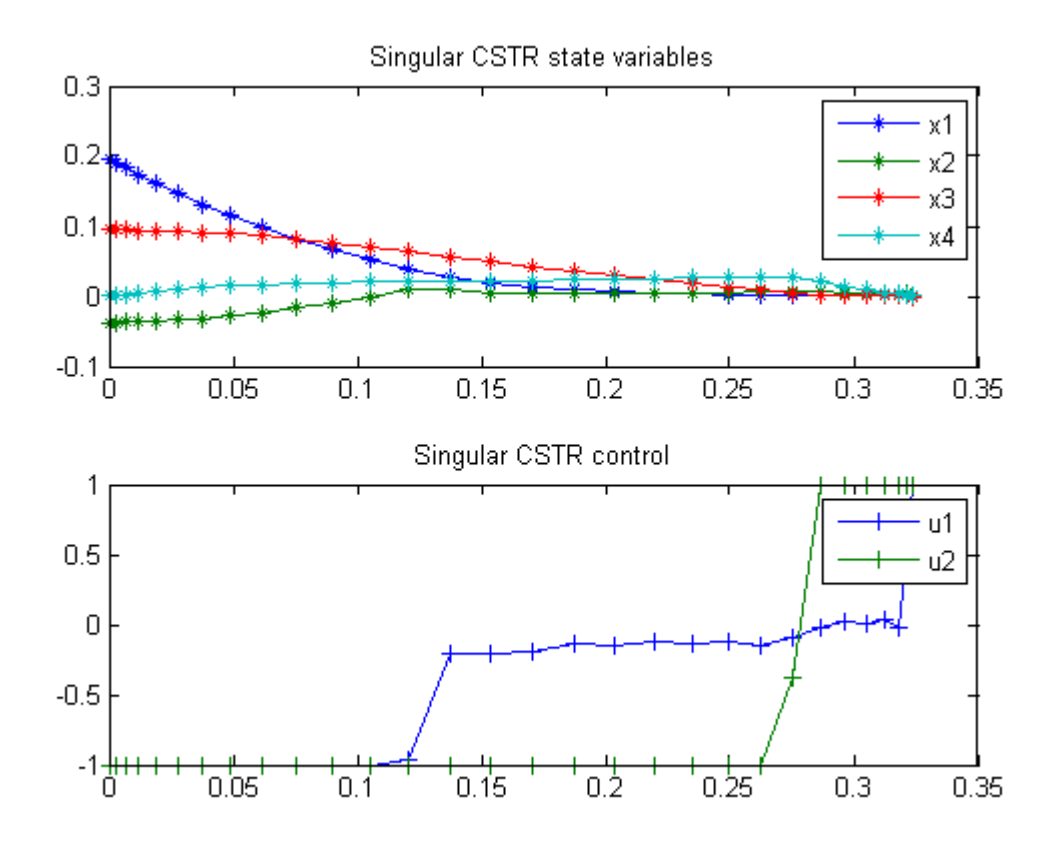

# 101 Singular Control 1

ITERATIVE DYNAMIC PROGRAMMING, REIN LUUS

10.2.1 Example 1

CHAPMAN & HALL/CRC Monographs and Surveys in Pure and Applied Mathematics

## 101.1 Problem Formulation

Find u over  $t$  in  $[0; 2]$  to minimize

$$
J = x_2(t_F)
$$

subject to:

$$
\frac{dx_1}{dt} = u
$$

$$
\frac{dx_2}{dt} = 0.5 * x_1^2
$$

The initial condition are:

$$
x(0) = [1 \ 0]
$$

$$
-1 \le u \le 1
$$

Reference: [\[25\]](#page-527-2)

### 101.2 Problem setup

toms t  $p = tomPhase('p', t, 0, 2, 50);$ setPhase(p); tomStates x1 x2 tomControls u

```
% Initial guess
x0 = {icollocate({x1 == 1; x2 == 0})}collocated(u == 0);
% Box constraints
cbox = \{-1 \leq \text{collocate}(u) \leq 1\};% Boundary constraints
cbnd = initial({x1 == 1; x2 == 0});
% ODEs and path constraints
ceq = collocate({dot(x1}) == udot(x2) == 0.5*x1.^2;
% Objective
objective = final(x2);
```
### 101.3 Solve the problem

```
options = struct;
options.name = 'Singular Control 1';
solution = ezsolve(objective, {cbox, cbnd, ceq}, x0, options);
t = subs(collocate(t),solution);
u = subs(collocate(u),solution);
Problem type appears to be: lpcon
Starting numeric solver
===== * * * =================================================================== * * *
TOMLAB - Tomlab Optimization Inc. Development license 999001. Valid to 2011-02-05
=====================================================================================
Problem: --- 1: Singular Control 1 f_k 0.166665695130345510
                                    sum(|constr|) 0.000000330654862346
                            f(x_k) + sum(|constr|) 0.166666025785207870
                                                     0.0000000000000000000
Solver: snopt. EXIT=0. INFORM=1.
SNOPT 7.2-5 NLP code
Optimality conditions satisfied
FuncEv 1 ConstrEv 41 ConJacEv 41 Iter 39 MinorIter 164
CPU time: 0.218750 sec. Elapsed time: 0.219000 sec.
```
### 101.4 Plot result

figure(1)
```
plot(t,u,'+-');legend('u');
title('Singular Control 1 control');
```
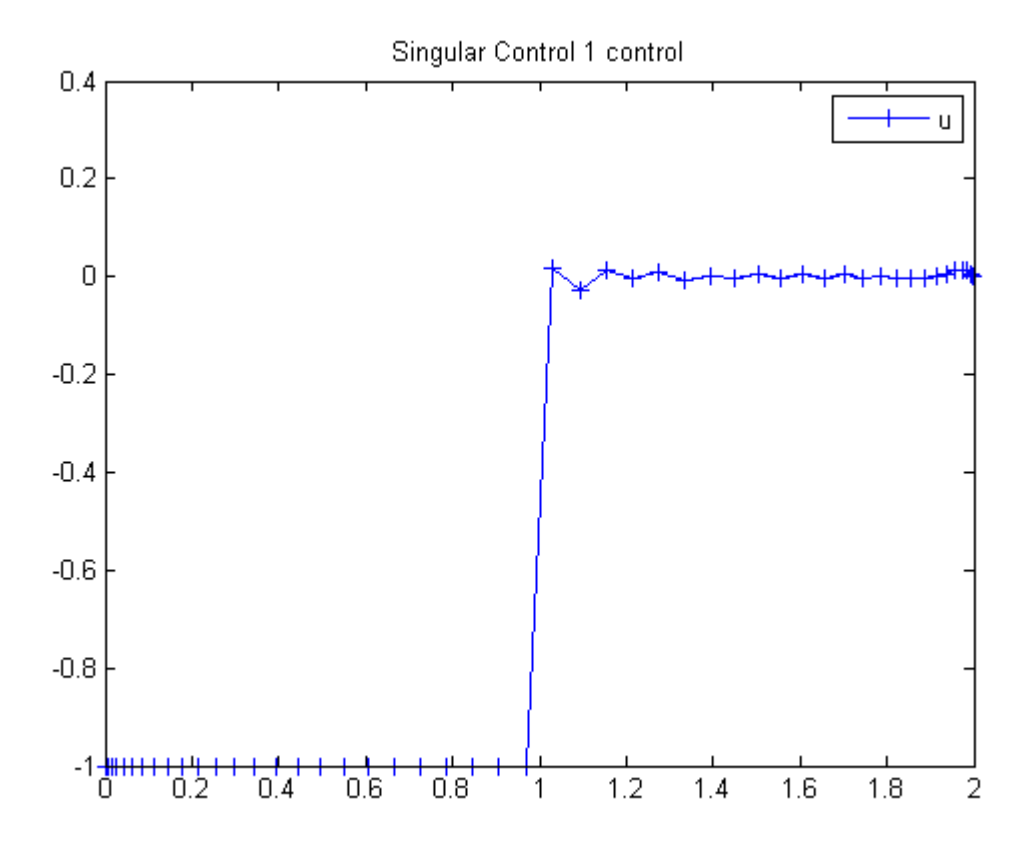

# 102 Singular Control 2

ITERATIVE DYNAMIC PROGRAMMING, REIN LUUS

10.2.2 Example 2

CHAPMAN & HALL/CRC Monographs and Surveys in Pure and Applied Mathematics

## 102.1 Problem Formulation

Find u over  $t$  in  $[0; 5]$  to minimize

$$
J = x_3(t_F)
$$

subject to:

$$
\frac{dx_1}{dt} = x_2
$$

$$
\frac{dx_2}{dt} = u
$$

$$
\frac{dx_3}{dt} = x_1^2
$$

The initial condition are:

$$
x(0) = [0 \ 1 \ 0]
$$
  
-1  $\leq u \leq 1$ 

Reference: [\[25\]](#page-527-0)

## 102.2 Problem setup

toms t  $p = tomPhase('p', t, 0, 5, 50);$ setPhase(p);

```
tomStates x1 x2 x3
tomControls u
% Initial guess
x0 = {icollocate({x1 == 0; x2 == 1; x3 == 0})}collocate(u == 0);
% Box constraints
cbox = \{-1 \leq \text{collocate(u)} \leq 1\};% Boundary constraints
cbnd = initial(\{x1 == 0; x2 == 1; x3 == 0\});
% ODEs and path constraints
ceq = collocate({dot(x1}) == x2)dot(x2) == u; dot(x3) == x1.^2});% Objective
```

```
objective = final(x3);
```

```
options = struct;
options.name = 'Singular Control 2';
solution = ezsolve(objective, {cbox, cbnd, ceq}, x0, options);
t = subs(collocated(t), solution);u = subs(collocate(u),solution);
```
Problem type appears to be: lpcon Starting numeric solver ===== \* \* \* =================================================================== \* \* \* TOMLAB - Tomlab Optimization Inc. Development license 999001. Valid to 2011-02-05 ===================================================================================== Problem: --- 1: Singular Control 2 f<sub>k</sub> 0.268336059478540890 sum(|constr|) 0.000000004483254193  $f(x_k) + sum(|constraint)$  0.268336063961795100 f(x\_0) 0.000000000000000000 Solver: snopt. EXIT=0. INFORM=1. SNOPT 7.2-5 NLP code Optimality conditions satisfied

```
FuncEv 1 ConstrEv 107 ConJacEv 107 Iter 100 MinorIter 353
CPU time: 0.843750 sec. Elapsed time: 0.875000 sec.
```
## 102.4 Plot result

figure(1)  $plot(t, u, '+-');$ legend('u'); title('Singular Control 2 control');

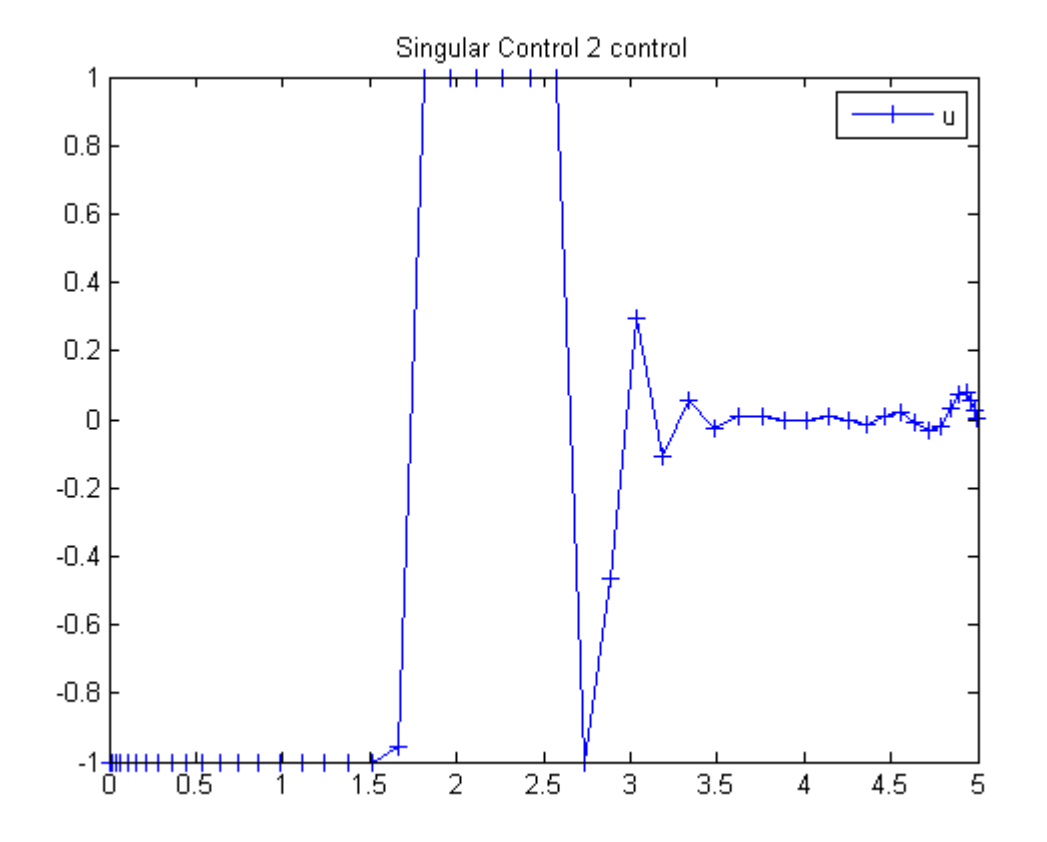

# 103 Singular Control 3

ITERATIVE DYNAMIC PROGRAMMING, REIN LUUS

 $10.2.3$  Example  $3$ 

CHAPMAN & HALL/CRC Monographs and Surveys in Pure and Applied Mathematics

## 103.1 Problem Formulation

Find u over  $t$  in  $[0; 5]$  to minimize

$$
J = x_3(t_F)
$$

subject to:

$$
\frac{dx_1}{dt} = x_2
$$

$$
\frac{dx_2}{dt} = u
$$

$$
\frac{dx_3}{dt} = x_1^2 + x_2^2
$$

The initial condition are:

$$
x(0) = [0 \ 1 \ 0]
$$

$$
-1 \le u \le 1
$$

Reference: [\[25\]](#page-527-0)

## 103.2 Problem setup

toms t  $p = tomPhase('p', t, 0, 5, 60);$ setPhase(p);

```
tomStates x1 x2 x3
tomControls u
% Initial guess
x0 = {icollocate({x1 == 0; x2 == 1; x3 == 0})}collocate(u == 0);
% Box constraints
cbox = \{-1 \leq \text{collocate(u)} \leq 1\};% Boundary constraints
cbnd = initial(\{x1 == 0; x2 == 1; x3 == 0\});
% ODEs and path constraints
ceq = collocate({dot(x1}) == x2)dot(x2) == u; dot(x3) == x1.^2 + x2.^2);
% Objective
```

```
objective = final(x3);
```

```
options = struct;
options.name = 'Singular Control 3';
solution = ezsolve(objective, {cbox, cbnd, ceq}, x0, options);
t = subs(collocate(t),solution);
u = subs(collocate(u),solution);
```
Problem type appears to be: lpcon Starting numeric solver ===== \* \* \* =================================================================== \* \* \* TOMLAB - Tomlab Optimization Inc. Development license 999001. Valid to 2011-02-05 ===================================================================================== Problem: --- 1: Singular Control 3 f<sub>k</sub> 0.753994561590098700 sum(|constr|) 0.000000015978054113  $f(x_k) + sum(|constraint)$  0.753994577568152800 f(x\_0) 0.000000000000000000 Solver: snopt. EXIT=0. INFORM=1. SNOPT 7.2-5 NLP code Optimality conditions satisfied FuncEv 1 ConstrEv 43 ConJacEv 43 Iter 34 MinorIter 366

## 103.4 Plot result

figure(1)  $plot(t, u, '+-');$ legend('u'); title('Singular Control 3 control');

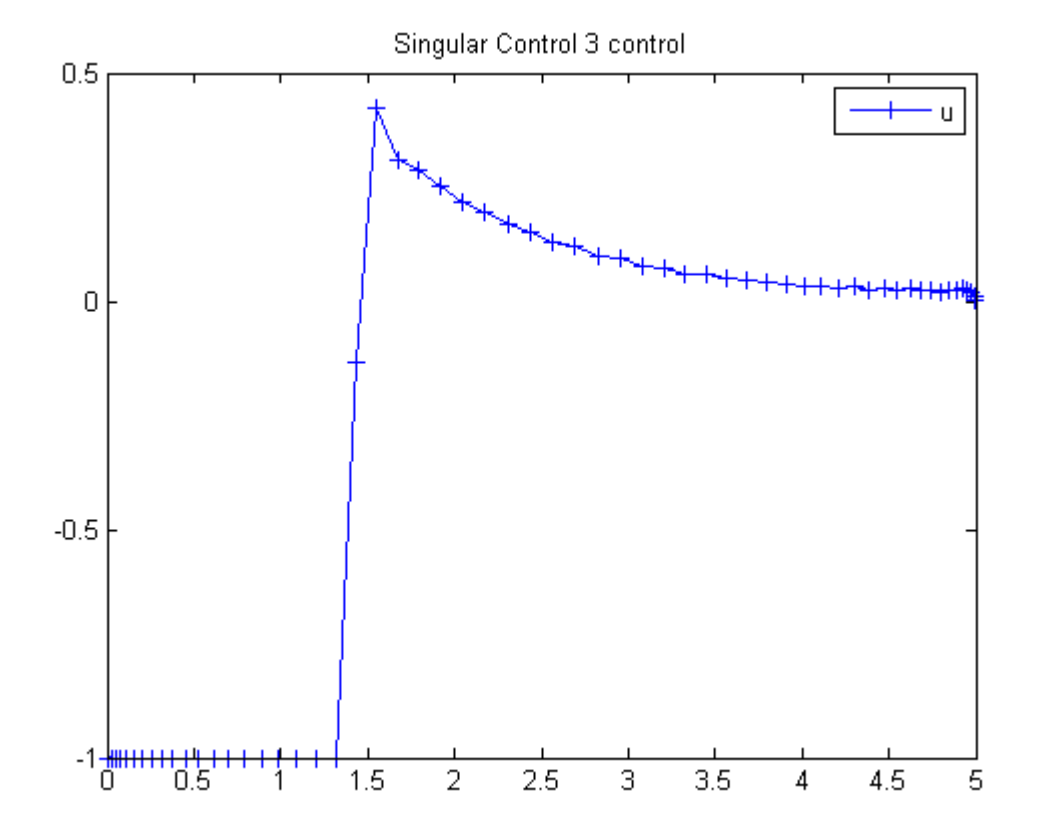

# 104 Singular Control 4

ITERATIVE DYNAMIC PROGRAMMING, REIN LUUS

10.2.3 Example 4

CHAPMAN & HALL/CRC Monographs and Surveys in Pure and Applied Mathematics

## 104.1 Problem Formulation

Find u over  $t$  in  $[0; 5]$  to minimize

$$
J = x_4(t_F)
$$

subject to:

$$
\frac{dx_1}{dt} = x_2
$$

$$
\frac{dx_2}{dt} = x_3
$$

$$
\frac{dx_3}{dt} = u
$$

$$
\frac{dx_4}{dt} = x_1^2
$$

The initial condition are:

$$
x(0) = [1 \ 0 \ 0 \ 0]
$$
  
-1  $\langle u \rangle = 1$ 

Reference: [\[25\]](#page-527-0)

## 104.2 Problem setup

toms t p = tomPhase('p', t, 0, 5, 100);

```
setPhase(p)
tomStates x1 x2 x3 x4
tomControls u
% Initial guess
x0 = \{icollocate({x1 == 1}; x2 == 0x3 == 0; x4 == 0)collocate(u == 0);
% Box constraints
cbox = \{-1 \leq \text{collocate(u)} \leq 1\};% Boundary constraints
cbnd = initial({x1 == 1; x2 == 0}x3 == 0; x4 == 0});
% ODEs and path constraints
ceq = collocate(\{dot(x1) == x2; dot(x2) == x3dot(x3) == u; dot(x4) == x1.^2});% Objective
objective = final(x4);
```

```
options = struct;
options.name = 'Singular Control 4';
solution = ezsolve(objective, {cbox, cbnd, ceq}, x0, options);
t = subs(collocate(t),solution);
u = subs(collocate(u),solution);
```

```
Problem type appears to be: lpcon
Starting numeric solver
===== * * * =================================================================== * * *
TOMLAB - Tomlab Optimization Inc. Development license 999001. Valid to 2011-02-05
=====================================================================================
Problem: --- 1: Singular Control 4 f_k 1.252389645383043400
                                   sum(|constr|) 0.000000063932046493
                            f(x_k) + sum(|constraint) 1.252389709315090000
                                           f(x_0) 0.000000000000000000
Solver: snopt. EXIT=0. INFORM=1.
SNOPT 7.2-5 NLP code
```
Optimality conditions satisfied

FuncEv 1 ConstrEv 92 ConJacEv 92 Iter 89 MinorIter 652 CPU time: 5.484375 sec. Elapsed time: 5.672000 sec.

## 104.4 Plot result

```
figure(1)
plot(t,u,'+-');legend('u');
title('Singular Control 4 control');
```
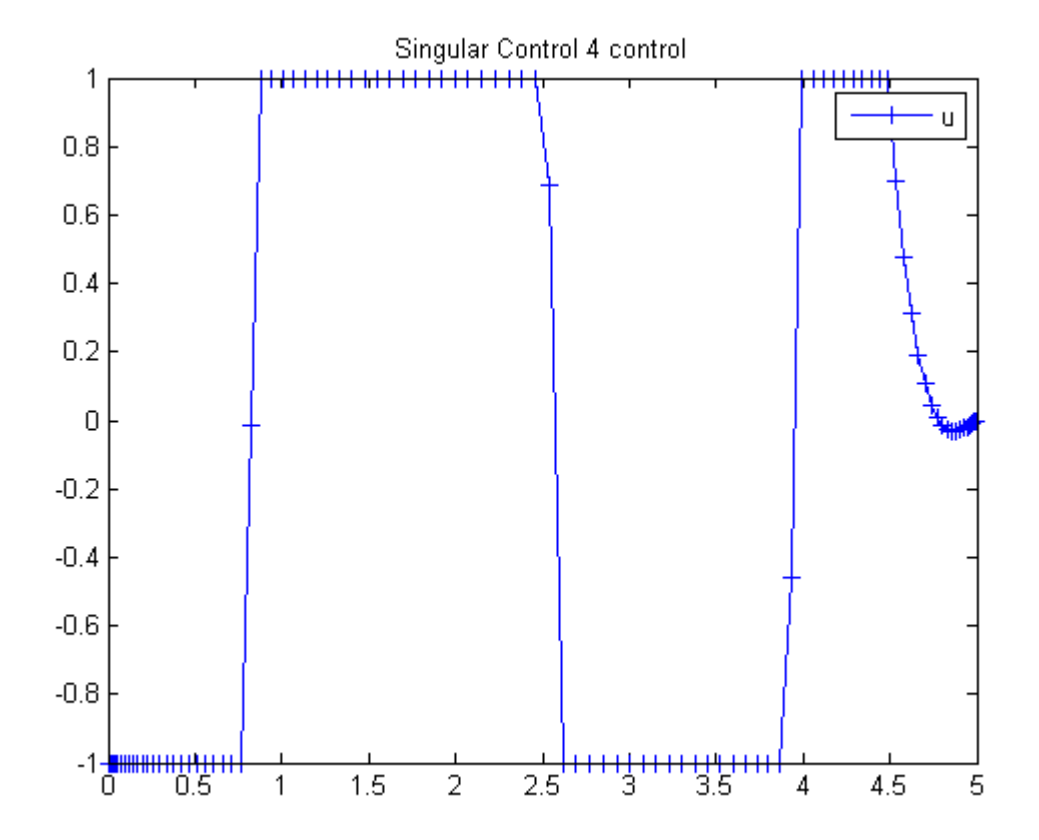

# 105 Singular Control 5

ITERATIVE DYNAMIC PROGRAMMING, REIN LUUS

10.3 Yeo's singular control problem

CHAPMAN & HALL/CRC Monographs and Surveys in Pure and Applied Mathematics

### 105.1 Problem Formulation

Find  $u$  over  $t$  in  $[0; 1]$  to minimize:

$$
J = x_4(t_F)
$$

subject to:

$$
\frac{dx_1}{dt} = x_2
$$

$$
\frac{dx_2}{dt} = -x_3 * u + 16 * x_5 - 8
$$

$$
\frac{dx_3}{dt} = u
$$

$$
\frac{dx_4}{dt} = x_1^2 + x_2^2 + 0.0005 * (x_2 + 16 * x_5 - 8 - 0.1 * x_3 * u^2)^2
$$

$$
\frac{dx_5}{dt} = 1
$$

The initial condition are:

$$
x(0) = [0 - 1 - sqrt(5) 0 0]
$$

$$
-4 \le u \le 10
$$

The state x4 is implemented as a cost directly. x4 in the implementation is x5. u has a low limit of 9 in the code.

Reference: [\[25\]](#page-527-0)

```
105.2 Problem setup
```

```
toms t
p = tomPhase('p', t, 0, 1, 80);
setPhase(p)
tomStates x1 x2 x3 x4
tomControls u
% Initial guess
x0 = {icollocate({x1 == 0; x2 == -1x3 == -sqrt(5); x4 == 0)collocate(u == 3);
% Box constraints
cbox = {0 \le collocate(u) \le 10};
% Boundary constraints
cbnd = initial(\{x1 == 0; x2 == -1x3 == -sqrt(5); x4 == 0});
% ODEs and path constraints
ceq = collocate({dot(x1}) == x2)dot(x2) = -x3.*u + 16*x4 - 8dot(x3) == u; dot(x4) == 1});% Objective
objective = integrate(x1.^2 + x2.^2 + ...0.0005*(x2+16*x4-8-0.1*x3.*u.^2).^2);
105.3 Solve the problem
options = struct;
options.name = 'Singular Control 5';
solution = ezsolve(objective, {cbox, cbnd, ceq}, x0, options);
t = subs(collocate(t),solution);
u = subs(collocate(u),solution);
Problem type appears to be: con
Starting numeric solver
===== * * * =================================================================== * * *
TOMLAB - Tomlab Optimization Inc. Development license 999001. Valid to 2011-02-05
=====================================================================================
```

```
Problem: --- 1: Singular Control 5 f k 0.119318612949793070
                                 sum(|constr|) 0.000000070783551966
                         f(x_k) + sum(|constraint) 0.119318683733345030
```
Solver: snopt. EXIT=0. INFORM=1. SNOPT 7.2-5 NLP code Optimality conditions satisfied

FuncEv 372 GradEv 370 ConstrEv 370 ConJacEv 370 Iter 346 MinorIter 939 CPU time: 10.265625 sec. Elapsed time: 10.609000 sec.

105.4 Plot result

figure(1) plot(t,u,'+-'); legend('u'); title('Singular Control 5 control');

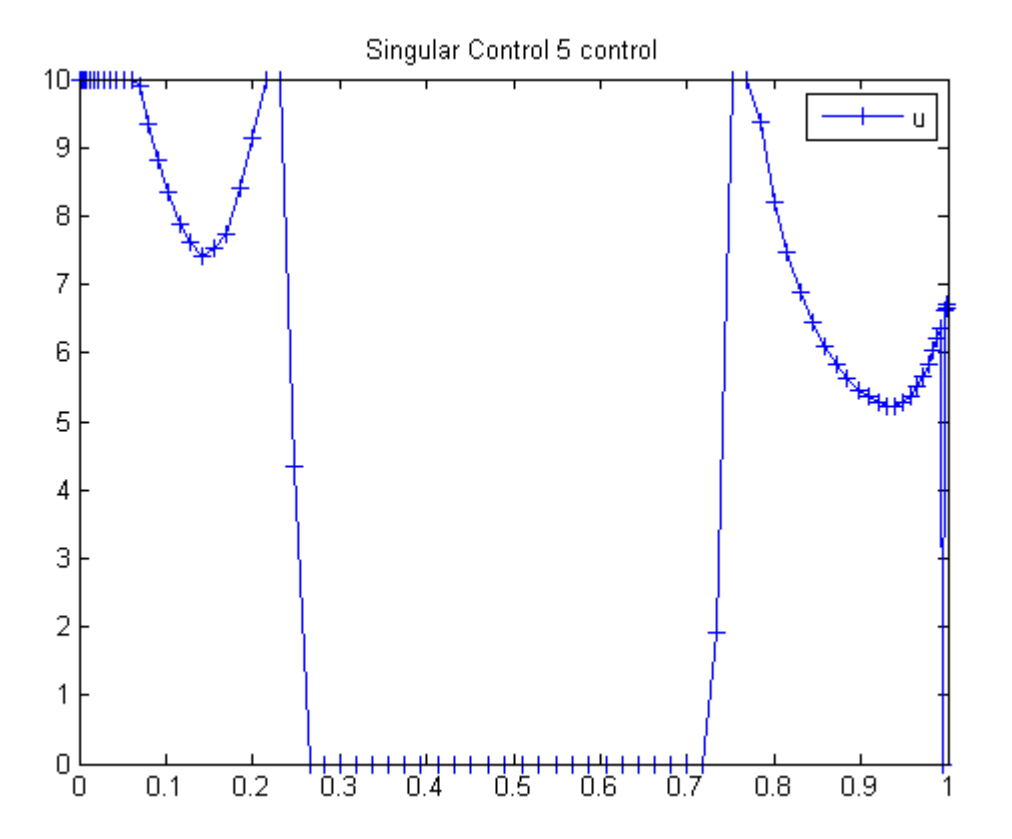

## 106 Singular Control 6

Viscocity Solutions of Hamilton-Jacobi Equations and Optimal Control Problems. Alberto Bressan, S.I.S.S.A, Trieste, Italy.

A singular control example.

#### 106.1 Problem Description

Find  $u$  over  $t$  in  $[0; 10]$  to maximize:

$$
J = x_3(t_f)
$$

subject to:

$$
\frac{dx_1}{dt} = u
$$

$$
\frac{dx_2}{dt} = -x_1
$$

$$
\frac{dx_2}{dt} = x_2 - x_1^2
$$

$$
x(t_0) = [0 \ 0 \ 0]
$$

$$
|u| <= 1
$$

Reference: [\[8\]](#page-526-0)

### 106.2 Problem setup

```
toms t
t_F = 10;
p = tomPhase('p', t, 0, t_F, 80);setPhase(p);
tomStates x1 x2 x3
tomControls u
x = [x1; x2; x3];
```

```
% Initial guess
x0 = {icollocate({x1 == 0, x2 == 0, x3 == 0})}collocate(u==0)};
% Box constraints
cbox = \{-1 \leq \text{collocate(u)} \leq 1\};% Boundary constraints
cbnd = initial(x = [0;0;0]);
% ODEs and path constraints
ceq = collocate({dot(x1) == u; dot(x2) == -x(1)dot(x3) == x(2)-x(1).^2;
% Objective
objective = -final(x(3));
```

```
options = struct;
options.name = 'Singular Control 6';
solution = ezsolve(objective, {cbox, cbnd, ceq}, x0, options);
% Extract optimal states and controls from solution
t = collocate(subs(t,solution));
u = collocate(subs(u,solution));
x1 = collocated(subs(x1, solution));x2 = collocated(subs(x2,solution));x3 = collocate(subs(x3, solution));
Problem type appears to be: lpcon
Starting numeric solver
===== * * * =================================================================== * * *
TOMLAB - Tomlab Optimization Inc. Development license 999001. Valid to 2011-02-05
=====================================================================================
Problem: --- 1: Singular Control 6 f_k -55.555568442322624000
                                     sum(|constr|) 0.000000011396340832
                             f(x_k) + sum(|constraint) -55.55568430926286000f(x_0) 0.000000000000000000
Solver: snopt. EXIT=0. INFORM=1.
SNOPT 7.2-5 NLP code
Optimality conditions satisfied
FuncEv 1 ConstrEv 58 ConJacEv 58 Iter 49 MinorIter 678
CPU time: 1.750000 sec. Elapsed time: 1.781000 sec.
```
#### 106.4 Plot result

```
subplot(3,1,1)
plot(t,x1,'*-',t,x2/10,'*-',t,x3/50,'*-');
legend('x1','x2/10','x3/50');
title('Singular Control 6 state variables');
subplot(3,1,2)
plot(t,u,'+-');
legend('u');
title('Singular Control 6 control');
subplot(3,1,3)
plot(t,-1*(t<t_F/3)+1/2*(t>=t_F/3),'*-');
legend('Known u');
title('Singular Control 6 known solution');
```
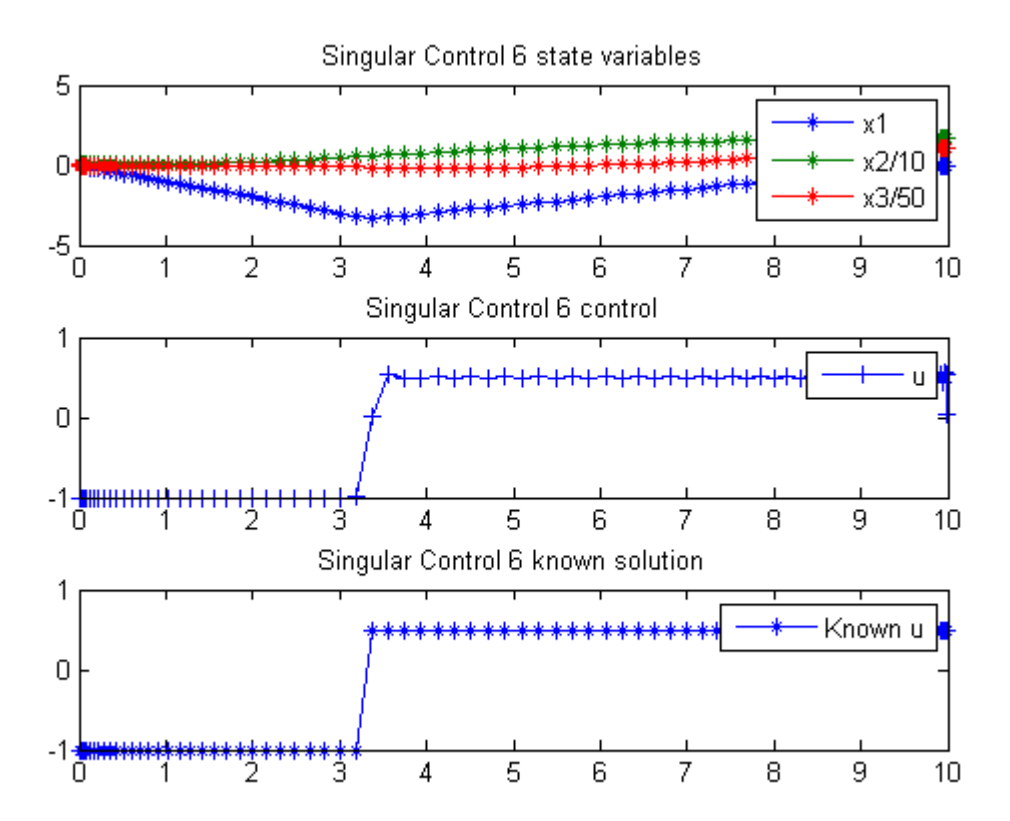

## 107 Spring Mass Damper (2 Degree Freedom)

The Direct Approach of General Dynamic Optimal Control: Application on General Software

Tawiwat Veeraklaew, Ph.D. and Settapong Malisuwan, Ph.D. Chulachomklao Royal Military Academy Nakhon-Nayok, Thailand

## 107.1 Problem Formulation

Find u over t in  $[0; 2]$  to minimize

 $J = u_1 + u_2$ 

subject to:

$$
\frac{dx}{dt} = A * x + B * u
$$

Reference: [\[32\]](#page-527-1)

#### 107.2 Problem setup

```
toms t
p = tomPhase('p', t, 0, 2, 60);setPhase(p);
tomStates x1 x2 x3 x4
tomControls u1 u2
x = [x1;x2;x3;x4];
u = [u1; u2];m1 = 1.0; m2 = 1.0; c1 = 1.0; c3 = 1.0;c2 = 2.0; k1 = 3.0; k2 = 3.0; k3 = 3.0;
B = [0 0; 1/m1 0;0 0; 0 1/m2];
A = [0 1 0 0; \dots]1/m1*[-(k1+k2) - (c1+c2) k2 c2];...0 0 0 1;...
```

```
1/m2*[ k2 c2 - (k2+k3) - (c2+c3)]];x0i = [5; 0; 10; 0];xfi = [0; 0; 0; 0];% Box constraints
cbox = {0 \leq - \text{collocate(u)} \leq 9};% Boundary constraints
chnd = \{initial(x == x0i)final(x == xfi);
% ODEs and path constraints
ceq = collocate(dot(x) == A*x+B*u);
% Objective
```
 $objective = integrate(u1+u2);$ 

```
options = struct;
options.name = 'Spring Mass Damper';
solution = ezsolve(objective, {cbox, cbnd, ceq}, [], options);
t = subs(collocate(t),solution);
x1 = subs(collocated(x1), solution);x2 = subs(collocate(x2), solution);x3 = subs(collocate(x3), solution);x4 = subs(collocated(x4), solution);u1 = subs(collocate(u1),solution);
u2 = subs(collocate(u2),solution);
Problem type appears to be: lp
Starting numeric solver
===== * * * =================================================================== * * *
TOMLAB - Tomlab Optimization Inc. Development license 999001. Valid to 2011-02-05
=====================================================================================
Problem: --- 1: Spring Mass Damper f_k 16.485256203068737000
                                      sum(|constr|) 0.000000008199340966
                             f(x_k) + sum(|constraint) 16.485256211268076000
                                            f(x_0) 0.000000000000000000
Solver: CPLEX. EXIT=0. INFORM=1.
CPLEX Dual Simplex LP solver
Optimal solution found
FuncEv 243 Iter 243
```
CPU time: 0.093750 sec. Elapsed time: 0.094000 sec.

### 107.4 Plot result

```
subplot(2,1,1)
plot(t,x1,'*-',t,x2,'*-',t,x3,'*-',t,x4,'*-');
legend('x1','x2','x3','x4');
title('Spring Mass Damper state variables');
```

```
subplot(2,1,2)plot(t, u1, '+-', t, u2, '+-');legend('u1','u2');
title('Spring Mass Damper control');
```
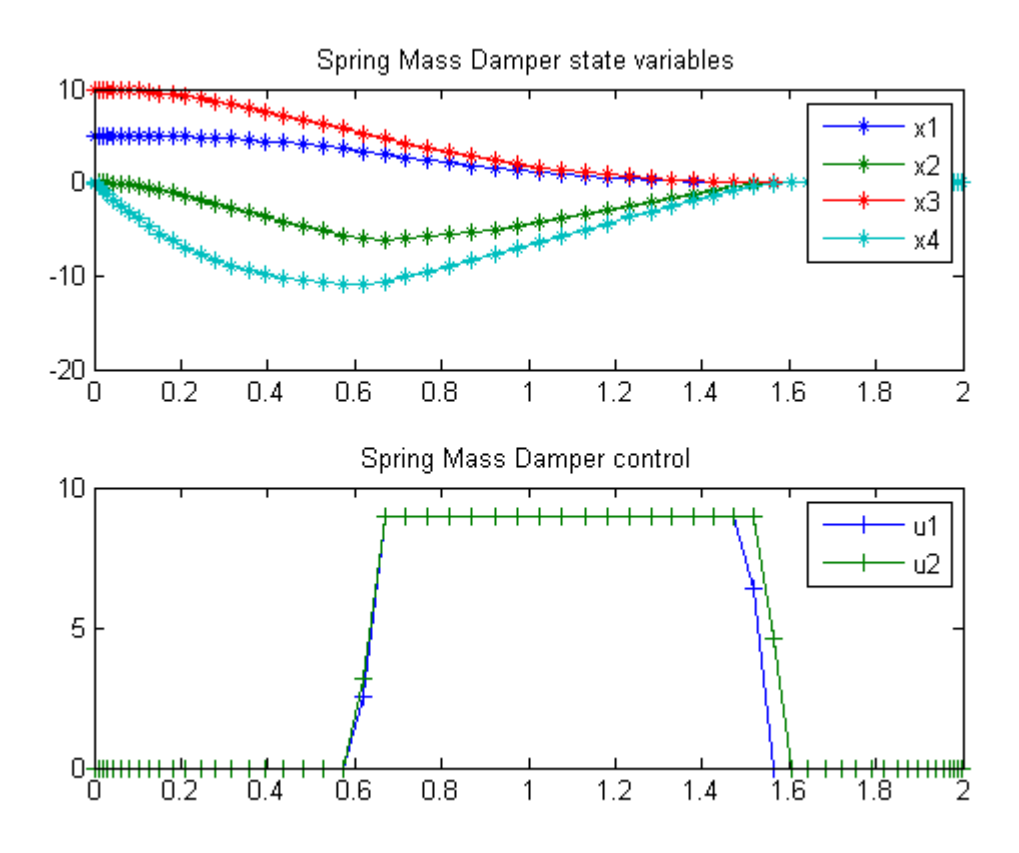

## 108 Stirred Tank

Users Guide for dyn.Opt, Example 5a, 5b, 5c

Stirred-Tank Chemical Reactor - Kirk, D. E., Optimal control theory: An introduction, Prentice-Hall, 1970.

5a - unconstrained with terminal penalty 5b - unconstrained 5c - control constraint

## 108.1 Problem Description

Find u over  $t$  in  $[0; 0.78]$  to minimize

Does not say uˆ2 in text

5a:

$$
J = \int_0^{0.78} (x_1^2 + x_2^2 + 0.1 * u^2)/2 dt + x_1(t_F)^2 + x_2(t_F)^2
$$

5b:

$$
J = \int_0^{0.78} (x_1^2 + x_2^2 + 0.1 * u^2)/2 dt
$$

5c:

$$
J = \int_0^{0.78} (x_1^2 + x_2^2)/2 \mathrm{d}t
$$

subject to:

$$
a_1 = x_1 + 0.25
$$

$$
a_2 = x_2 + 0.5
$$

$$
a_3 = x_1 + 2.0
$$

$$
a_4 = a_2 * exp(25.0 * \frac{x_1}{a_3})
$$

$$
\frac{dx_1}{dt} = -2.0 * a_1 + a_4 - a_1 * u
$$

$$
\frac{dx_2}{dt} = 0.5 - x_2 - a_4
$$

$$
x(0) = [0.05 \ 0]
$$

5b, 5c - 
$$
x(t_F) = [0 \ 0];
$$

 $5c$  -  $u$   $<=$   $1$ 

Reference: [\[16\]](#page-526-1)

#### 108.2 Problem setup

toms t

```
for i=1:3
    p = tomPhase('p', t, 0, 0.78, 40);
    setPhase(p);
    tomStates x1 x2
    tomControls u
    % Initial guess
    x0 = {icollocate({x1 == 0.05; x2 == 0})}collocate(u == 0);
    % Box constraints
    cbox = \{-1.99 \leq i \text{collocate}(x1) \leq 100\}-100 \le i collocate(x2) \le 100-1000 \leq collocate(u) \leq 1000;
    % x1 cannot be equal to -2, setting to greater
    % to avoid singularity in a2*exp(25.0*x1/a3)
    % Boundary constraints
    cbnd = initial(\{x1 == 0.05; x2 == 0\});
    % ODEs and path constraints
    a1 = x1 + 0.25; a2 = x2 + 0.5;
    a3 = x1 + 2.0; a4 = a2.*exp(25.0*x1./a3);
    ceq = collocate({
        dot(x1) = -2.0*a1 + a4 - a1.*udot(x2) == 0.5 - x2 - a4;
```

```
options = struct;
    if i==1
        objective = final(x1)^2+final(x2)^2+...
            integrate((x1.^2+x2.^2+0.1*u.^2)/2);
        options.name = 'Stirred Tank 5a';
       solution1 = ezsolve(objective, {cbox, cbnd, ceq}, x0, options);
       t1 = subs(collocate(t),solution1);
       x11 = subs(collocated(x1), solution1);x21 = subs(collocated(x2), solution1);u1 = subs(collocated(u), solution1);elseif i == 2cbnd = {cbnd; final({x1 == 0; x2 == 0})};
        objective = integrate((x1.^2+x2.^2+0.1*u.^2)/2);
        options.name = 'Stirred Tank 5b';
        solution2 = ezsolve(objective, {cbox, cbnd, ceq}, x0, options);
    else
        cbnd = {cbnd; final({x1 == 0; x2 == 0})};
        cbox = \{-1.99 \le i \text{collocate}(x1) \le 100\}-100 \le icollocate(x2) \le 100-1 \leq collocate(u) \leq 1};
        objective = integrate((x1.^2+x2.^2)/2);
        options.name = 'Stirred Tank 5c';
        solution3 = ezsolve(objective, {cbox, cbnd, ceq}, x0, options);
    end
Problem type appears to be: qpcon
Starting numeric solver
===== * * * =================================================================== * * *
TOMLAB - Tomlab Optimization Inc. Development license 999001. Valid to 2011-02-05
=====================================================================================
Problem: --- 1: Stirred Tank 5a f_k 0.014213969120012267
                                      sum(|constr|) 0.000000005238899986
                             f(x_k) + sum(|constraint) 0.014213974358912253
                                             f(x_0) 0.003474999999999964
Solver: snopt. EXIT=0. INFORM=1.
SNOPT 7.2-5 NLP code
Optimality conditions satisfied
FuncEv 1 ConstrEv 30 ConJacEv 30 Iter 27 MinorIter 113
CPU time: 0.171875 sec. Elapsed time: 0.172000 sec.
Problem type appears to be: qpcon
Starting numeric solver
```
===== \* \* \* =================================================================== \* \* \* TOMLAB - Tomlab Optimization Inc. Development license 999001. Valid to 2011-02-05 ===================================================================================== Problem: --- 1: Stirred Tank 5b f\_k 0.016702811155814266 sum(|constr|) 0.000000899223593776 f(x\_k) + sum(|constr|) 0.016703710379408040 f(x\_0) 0.000974999999999999 Solver: snopt. EXIT=0. INFORM=1. SNOPT 7.2-5 NLP code Optimality conditions satisfied FuncEv 1 ConstrEv 18 ConJacEv 18 Iter 16 MinorIter 118 CPU time: 0.125000 sec. Elapsed time: 0.125000 sec. Problem type appears to be: qpcon Starting numeric solver ===== \* \* \* =================================================================== \* \* \* TOMLAB - Tomlab Optimization Inc. Development license 999001. Valid to 2011-02-05 ===================================================================================== Problem: --- 1: Stirred Tank 5c f k 0.000989922252663805 sum(|constr|) 0.000000035597664481  $f(x_k) + sum(|constraint)$  0.000989957850328286 f(x\_0) 0.000974999999999999 Solver: snopt. EXIT=0. INFORM=1. SNOPT 7.2-5 NLP code Optimality conditions satisfied FuncEv 1 ConstrEv 14 ConJacEv 13 Iter 10 MinorIter 139

end

#### 108.4 Plot result

```
subplot(2,1,1)plot(t1,x11,'*-',t1,x21,'*-');
legend('x1','x2');
title('Stirred Tank state variables');
subplot(2,1,2)
plot(t1, u1, '+-');
legend('u');
title('Stirred Tank control');
```
CPU time: 0.078125 sec. Elapsed time: 0.078000 sec.

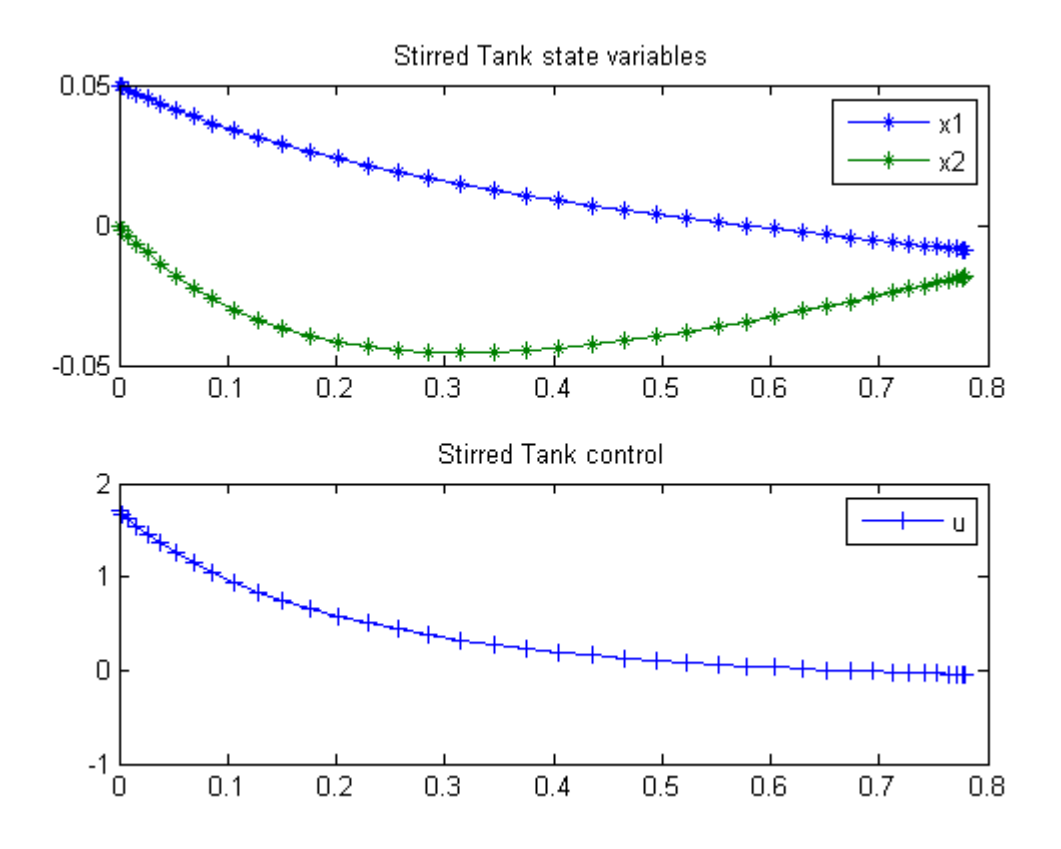

## 109 Temperature Control

Optimal Control CY3H2, Lecture notes by Victor M. Becerra, School of Systems Engineering, University of Reading

Heating a room using the least possible energy.

#### 109.1 Problem Description

Find u over  $t$  in  $[0; 1]$  to minimize:

$$
J = \frac{1}{2} \int_0^1 u^2 \mathrm{d}t
$$

subject to:

$$
\frac{dx}{dt} = -2 \times x + u
$$

$$
x(0) = 0,
$$

$$
x(1) = 10
$$

## 109.2 Problem setup

```
toms t
p = tomPhase('p', t, 0, 1, 20);setPhase(p);
tomStates x
tomControls u
% Initial guess
x0 = {icollocate(x == 10*t)
    collocate(u == 1)};
% Box constraints
cbox = collocated(0 \leq u);
```

```
% Boundary constraints
cbnd = \{initial(x == 0)final(x == 10);
% ODEs and path constraints
ceq = collocate(dot(x) == -2*x+u);% Objective
objective = 0.5*integrate(u^2);
```

```
options = struct;
options.name = 'Temperature Control';
solution = ezsolve(objective, {cbox, cbnd, ceq}, x0, options);
t = subs(collocate(t),solution);
x = subs(collocated(x), solution);u = subs(collocate(u),solution);
Problem type appears to be: qp
Starting numeric solver
===== * * * =================================================================== * * *
TOMLAB - Tomlab Optimization Inc. Development license 999001. Valid to 2011-02-05
=====================================================================================
Problem: 1: Temperature Control f_k 203.731472072763980000
                                    sum(|constr|) 0.000000000046672914
                             f(x_k) + sum(|constraint) 203.731472072810650000
                                            f(x_0) 0.000000000000000000
Solver: CPLEX. EXIT=0. INFORM=1.
CPLEX Barrier QP solver
Optimal solution found
```
FuncEv 9 GradEv 9 ConstrEv 9 Iter 9 CPU time: 0.093750 sec. Elapsed time: 0.063000 sec.

#### 109.4 Plot result

```
figure(1);
subplot(2,1,1)
plot(t, x, '*-');
legend('Temperature');
subplot(2,1,2)
plot(t,u,'*-');
legend('Energy');
```
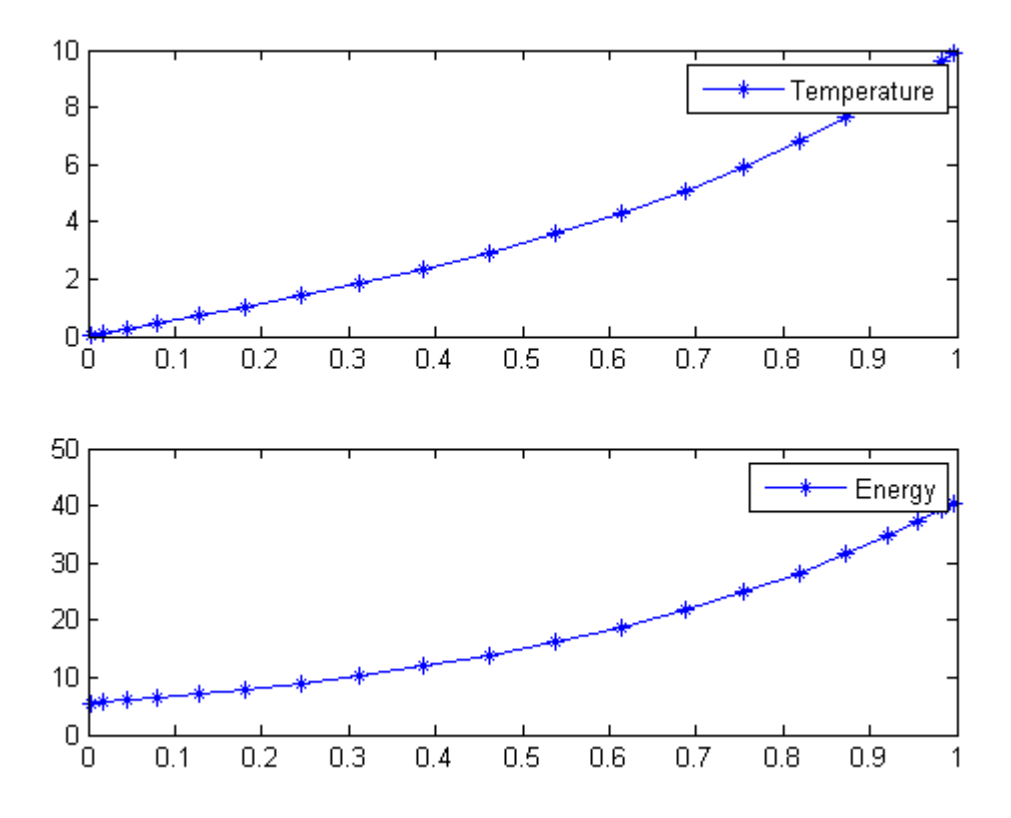

## 110 Room temperature control

#### 110.1 Problem Description

Temperature control from 0.00 to 7.00 hours at night. Finds best heating policy at night that brings the temperature back to 20 [oC] in the morning irrespective of night temperatures.

Programmers: Gerard Van Willigenburg (Wageningen University)

#### 110.2 Problem setup

Define tomSym variable  $t$  (time) and  $t$  f (final time) if the final time is free

```
toms t; t_f=7; % Fixed final time
for n=[20 40]
    % Define & set time axis
    p = tomPhase('p', t, 0, t_f, n);setPhase(p);
    % Define the state and control variables
    tomStates x
    tomControls u
    % Initial state
    xi=20;
    % Initial guess
    if n==20
        x0 = \{icollocate({x == xi(1)})\}collocate({u == 0});
    else
        x0 = \{icollocate({x == xopt})\}collocate({u == uopt});
    end
    % Boundary conditions
    cbnd = {initial({x == xi}); final({x == xi})};
    % Equality constraints: state-space differential equations
    tau=2; pH=0.002; % Parameters
    % External input d1
```

```
d1 = 15 - 10 * sin(pi*t/t_f);%Differential equation
    ceq = collocate({dot(x) == 1/tau*(d1-x) + pH*u});% Inequality constraints
    cbox = {0 \le collocate(u) \le 3600; icollocate(x) >= 15};
    % Cost function to be minimized
    objective = integrate(u+1e-6*dot(u)^2);% Solve the problem after specifying its name
    options = struct;
    options.name = 'Temperature control at night';
    solution = ezsolve(objective, {cbox, cbnd, ceq}, x0, options);
    % Plot intermediate solution
    figure; subplot(2,1,1);
    explot(x); legend('x');title('State');
    subplot(2,1,2);explot(u); legend('u');title('Optimal control'); drawnow;
    % Obtain intermediate solution to initialize the next
    xopt = subs(x, solution);uopt = subs(u,solution);
end
% Obtain final solution t, x, \ldots, u, \ldots% that overwrite the associated tomSym variables
t = subs(collocate(t),solution);
x =subs(collocate(x), solution);
u = subs(collocate(u),solution);
%Plot results
figure; plot(t, x, t, u/100); axis([0 t_f -1 50]);xlabel('Time [h]'); ylabel('Heat input, Inside & Outside temperature');
title('Optimal heating, outside temperature');
legend('Inside temp. [oC]','Outside temp. [oC]');
Problem type appears to be: qp
Starting numeric solver
===== * * * =================================================================== * * *
TOMLAB - Tomlab Optimization Inc. Development license 999001. Valid to 2011-02-05
=====================================================================================
```
Problem: 1: Temperature control at night f\_k 12892.776351482709000000 sum(|constr|) 0.000000000002029896  $f(x_k) + sum(|constraint) 12892.776351482711000000$ f(x\_0) 0.000000000000000000 Solver: CPLEX. EXIT=0. INFORM=1. CPLEX Barrier QP solver Optimal solution found FuncEv 11 GradEv 11 ConstrEv 11 Iter 11 CPU time: 0.062500 sec. Elapsed time: 0.031000 sec. Problem type appears to be: qp Starting numeric solver ===== \* \* \* =================================================================== \* \* \* TOMLAB - Tomlab Optimization Inc. Development license 999001. Valid to 2011-02-05 ===================================================================================== Problem: 1: Temperature control at night f\_k 12882.457401725025000000 sum(|constr|) 0.000000006475484391  $f(x_k) + sum(|constraint)$  12882.457401731501000000 f(x\_0) 0.000000000000000000 Solver: CPLEX. EXIT=0. INFORM=1. CPLEX Barrier QP solver Optimal solution found FuncEv 13 GradEv 13 ConstrEv 13 Iter 13

CPU time: 0.062500 sec. Elapsed time: 0.047000 sec.

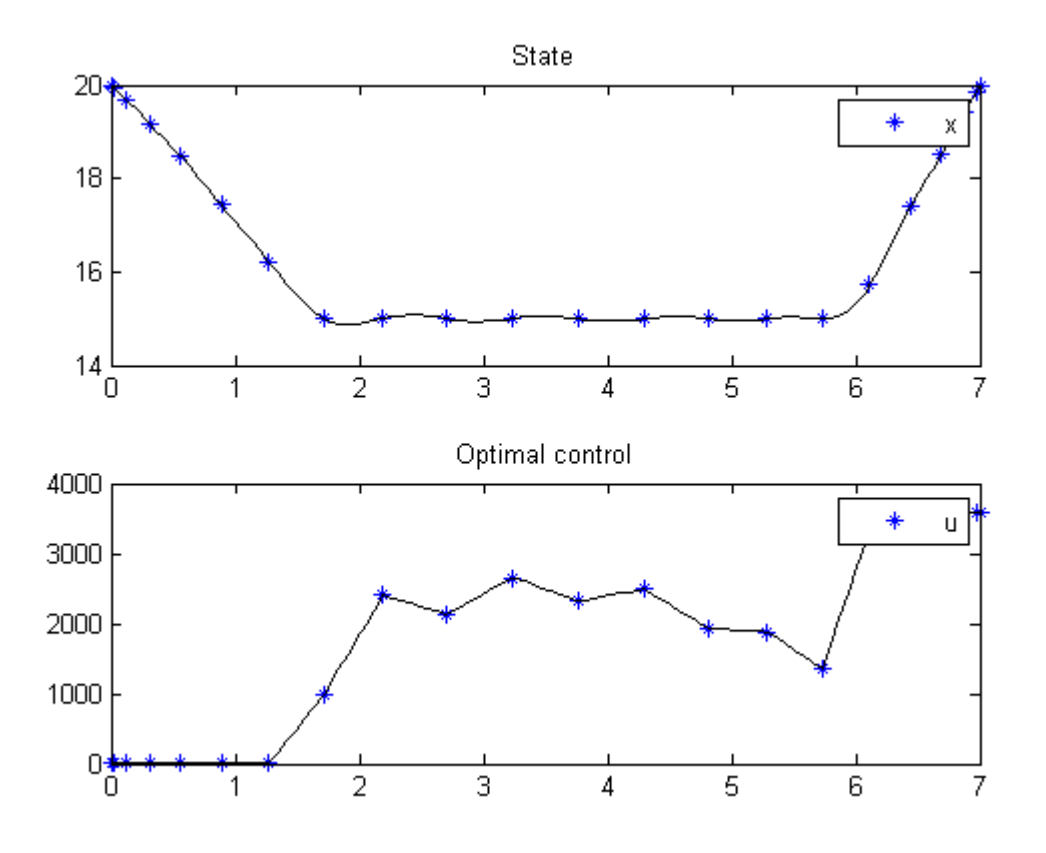

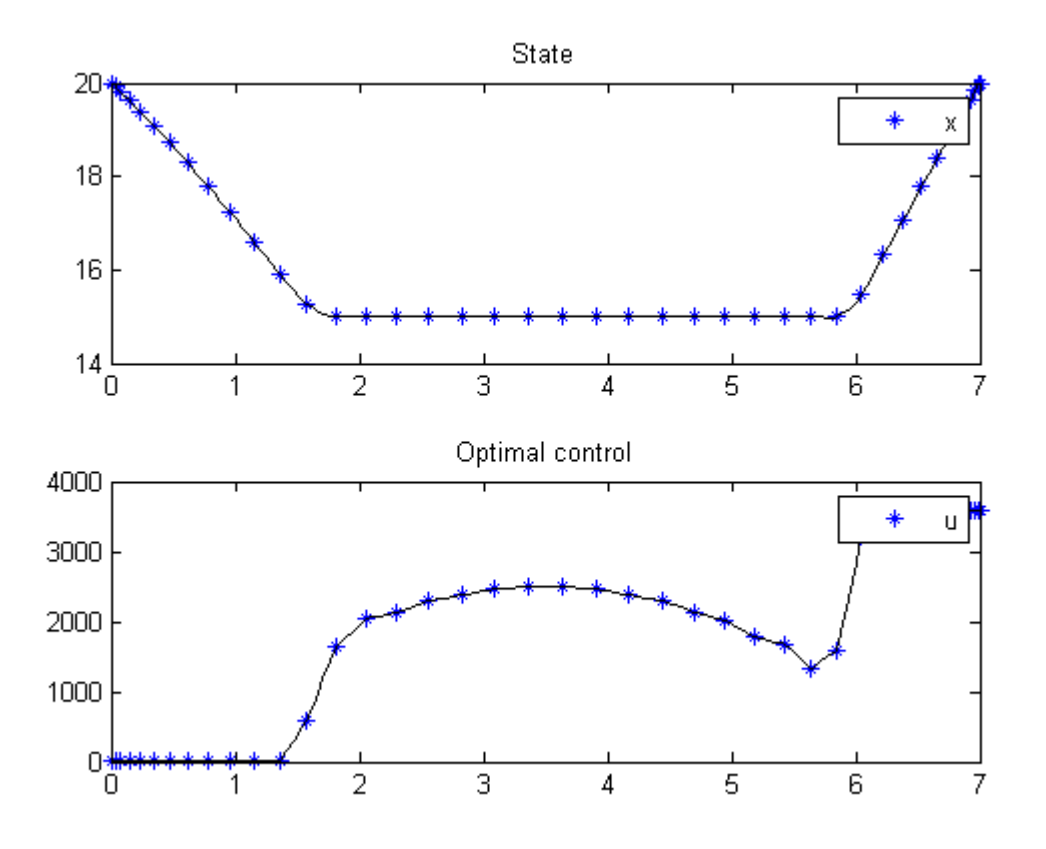

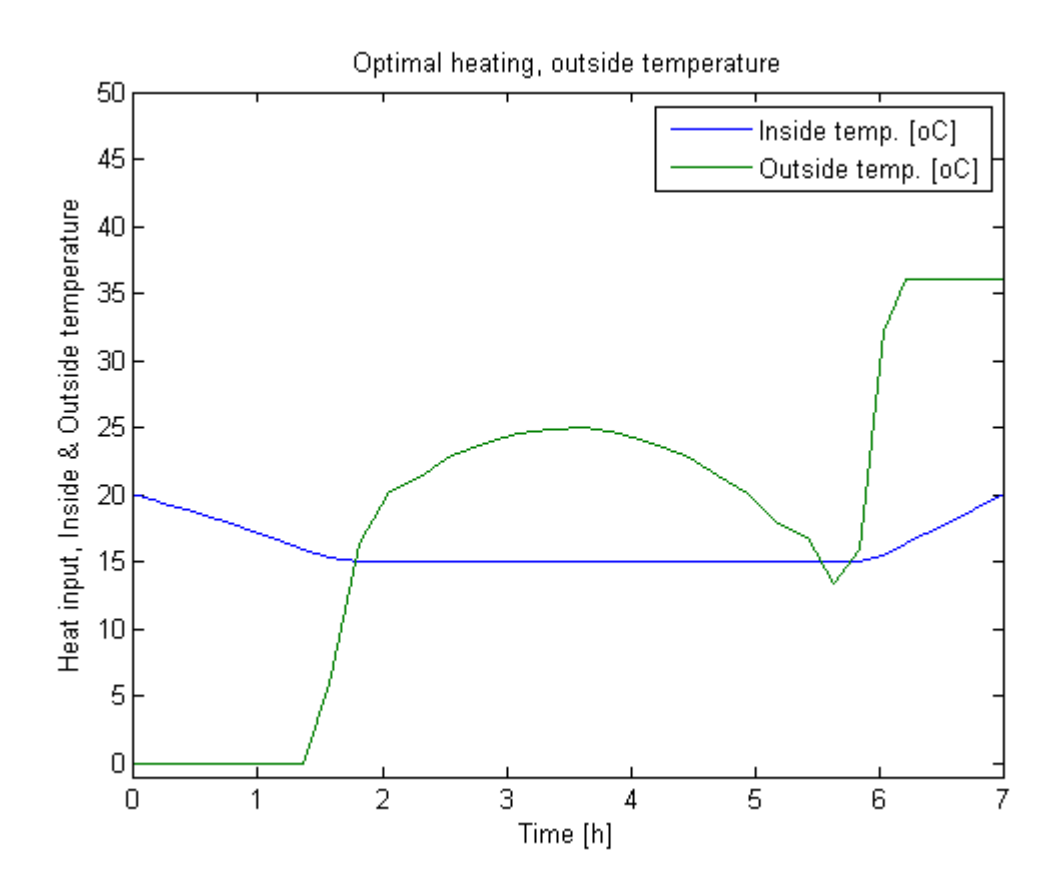

## 111 A Simple Terminal Constraint Problem

Problem 1: Miser3 manual

#### 111.1 Problem Description

Find  $u(t)$  over t in [0; 1 ] to minimize

$$
J = \int_0^1 (x^2 + u^2) \mathrm{d}t
$$

subject to:

$$
\frac{dx}{dt} = u
$$

$$
x(0) = 1
$$

$$
x(1) = 0.75
$$

$$
x(0.75) = 0.9
$$

#### 111.2 Problem setup

```
toms t1
p1 = tomPhase('p1', t1, 0, 0.75, 20);
toms t2
p2 = tomPhase('p2', t2, 0.75, 0.25, 20);
setPhase(p1);
tomStates x1p1
tomControls up1
setPhase(p2);
tomStates x1p2
tomControls up2
setPhase(p1);
% Initial guess
x01 = \{icollocate(\{x1p1 == 1-0.1*t1/0.75\})collocate(up1==0.9*t1/0.75)};
```

```
% Box constraints
\text{cbox1} = \{-10 \leq \text{icollocate}(p1, x1p1) \leq 10-10 \leq \text{collocate}(p1, up1) \leq 10;
% Boundary constraints
cbnd1 = initial(x1p1 == 1);% ODEs and path constraints
ceq1 = collocate(dot(x1p1) == up1);
% Objective
objective1 = integrate(x1p1.^2+up1.^2);setPhase(p2);
% Initial guess
x02 = {icollocate({x1p2 == 1-0.1*t2})}collocate(up2==0.9+0.1*t2)};
% Box constraints
\text{cbox2} = \{-10 \leq \text{icollocate}(p2, x1p2) \leq 10-10 \leq \text{collocate}(p2, up2) \leq 10;
% Boundary constraints
cbnd2 = \{initial(x1p2 == 0.9)final(x1p2 == 0.75);
% ODEs and path constraints
ceq2 = collocate(dot(x1p2) == up2);% Objective
objective2 = integrate(x1p2.^2+up2.^2);% Objective
objective = objective1 + objective2;
% Link phase
link = {final(p1, x1p1) == initial(p2, x1p2)};
```

```
options = struct;
options.name = 'Terminal Constraint 2';
constr = {cbox1, cbnd1, ceq1, cbox2, cbnd2, ceq2, link};
solution = ezsolve(objective, constr, {x01, x02}, options);
t =subs(collocate(p1,t1),solution);
t = [t;subs(collocate(p2,t2),solution)];
```

```
x1 = subs(collocate(p1, x1p1), solution);x1 = [x1; subs(collocated(p2, x1p2), solution)];u = subs(collocate(p1, up1), solution);u = [u;subs(collocate(p2,up2),solution)];
```

```
Problem type appears to be: qp
Starting numeric solver
===== * * * =================================================================== * * *
TOMLAB - Tomlab Optimization Inc. Development license 999001. Valid to 2011-02-05
=====================================================================================
Problem: 1: Terminal Constraint 2 f_k 0.920531441472477340
                                     sum(|constr|) 0.000000000559899399
                            f(x_k) + sum(|constraint|) 0.920531442032376690
                                           f(x_0) 0.000000000000000000
```
Solver: CPLEX. EXIT=0. INFORM=1. CPLEX Barrier QP solver Optimal solution found

FuncEv 8 GradEv 8 ConstrEv 8 Iter 8 CPU time: 0.031250 sec. Elapsed time: 0.031000 sec.

#### 111.4 Plot result

```
subplot(2,1,1)plot(t, x1, '*-');legend('x1');
title('Terminal Constraint state variable');
\text{subplot}(2,1,2)plot(t, u, '+-');
legend('u');
```

```
title('Terminal Constraint control');
```
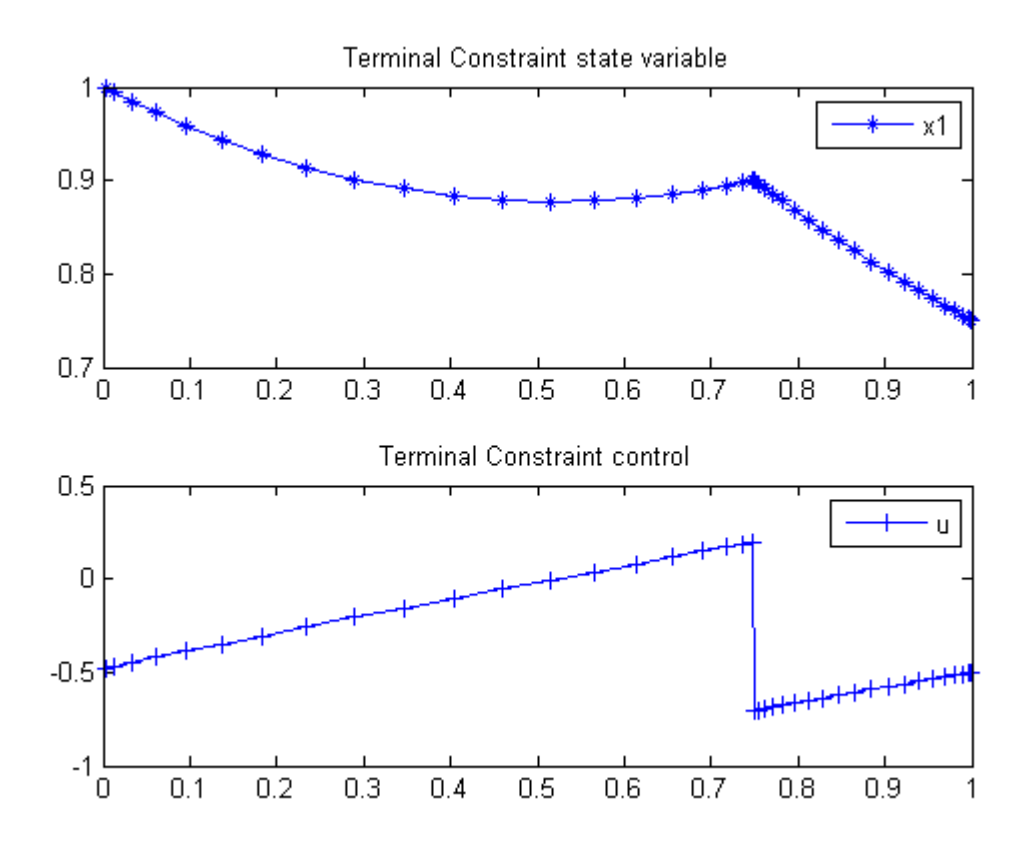

# 112 Third order system

### 112.1 Problem description

Time-optimal control of a third order system with bounded control.

Programmers: Gerard Van Willigenburg (Wageningen University) Willem De Koning (retired from Delft University of Technology)

### 112.2 Problem setup

```
% Array with consecutive number of collocation points
narr = [20 40];
toms t t_f % Free final time
for n=narr
    p = tomPhase('p', t, 0, t_f, n);setPhase(p)
    tomStates x1 x2 x3
    tomControls u1
    % Initial & terminal states
    xi = [0; 0.931; 0.9];xf = [2; 0; 0];% Initial guess
    if n=narr(1)x0 = \{t_f = 5; icollocate(\{x1 == xi(1); x2 == xi(2)x3 == xi(3)collocate({u1 == 0});
    else
        x0 = \{t_f = t fopt; icollocate(\{x1 == xopt1; x2 == xopt2x3 == xopt3)collocate({u1 == uopt1});
    end
    % Box constraints
    \texttt{cbox} = \{-1 \leq \texttt{collocate(u1)} \leq 1\};% Boundary constraints
```

```
cbnd = {initial({x1 == xi(1); x2 == xi(2); x3 == xi(3)})
    final({x1 == xf(1)}; x2 == xf(2); x3 == xf(3)})};
% ODEs and path constraints
dx1 = x2;dx2 = -x2-0.1*x2.*x2.*x2+x3;dx3 = -2*x3+-0.2*x3./sqrt(x3.*x3+1e-4)+2*u1;ceq = collocate({
    dot(x1) == dx1dot(x2) == dx2dot(x3) == dx3:
% Objective
objective = t_f;
```
#### 112.3 Solve the problem

```
options = struct;
    options.name = 'Third order system';
    solution = ezsolve(objective, {cbox, cbnd, ceq}, x0, options);
   tfopt = subs(t_f,solution);
   xopt1 = subs(x1, solution);xopt2 = subs(x2, solution);xopt3 = subs(x3, solution);uopt1 = \text{subs}(u1, \text{solution});
Problem type appears to be: lpcon
Starting numeric solver
===== * * * =================================================================== * * *
TOMLAB - Tomlab Optimization Inc. Development license 999001. Valid to 2011-02-05
=====================================================================================
Problem: --- 1: Third order system f_k 2.956507317430983900
                                     sum(|constr|) 0.000000000033334328
                             f(x_k) + sum(|constraint) 2.956507317464318200
                                            f(x_0) 5.000000000000000000
Solver: snopt. EXIT=0. INFORM=1.
SNOPT 7.2-5 NLP code
Optimality conditions satisfied
FuncEv 1 ConstrEv 12 ConJacEv 12 Iter 9 MinorIter 101
CPU time: 0.046875 sec. Elapsed time: 0.047000 sec.
Problem type appears to be: lpcon
```
Starting numeric solver ===== \* \* \* =================================================================== \* \* \* TOMLAB - Tomlab Optimization Inc. Development license 999001. Valid to 2011-02-05 ===================================================================================== Problem: --- 1: Third order system f\_k 2.949634637798719300 sum(|constr|) 0.000001841572751425 f(x\_k) + sum(|constr|) 2.949636479371470900 f(x\_0) 2.956507317430983900 Solver: snopt. EXIT=0. INFORM=1. SNOPT 7.2-5 NLP code Optimality conditions satisfied

FuncEv 1 ConstrEv 5 ConJacEv 5 Iter 4 MinorIter 136 CPU time: 0.062500 sec. Elapsed time: 0.063000 sec.

#### end

```
figure(1)
subplot(2,1,1);ezplot([x1; x2; x3]); legend('x1','x2','x3');
title('Third order system states');
```

```
subplot(2,1,2);ezplot(u1); legend('u1');
title('Third order system controls');
```
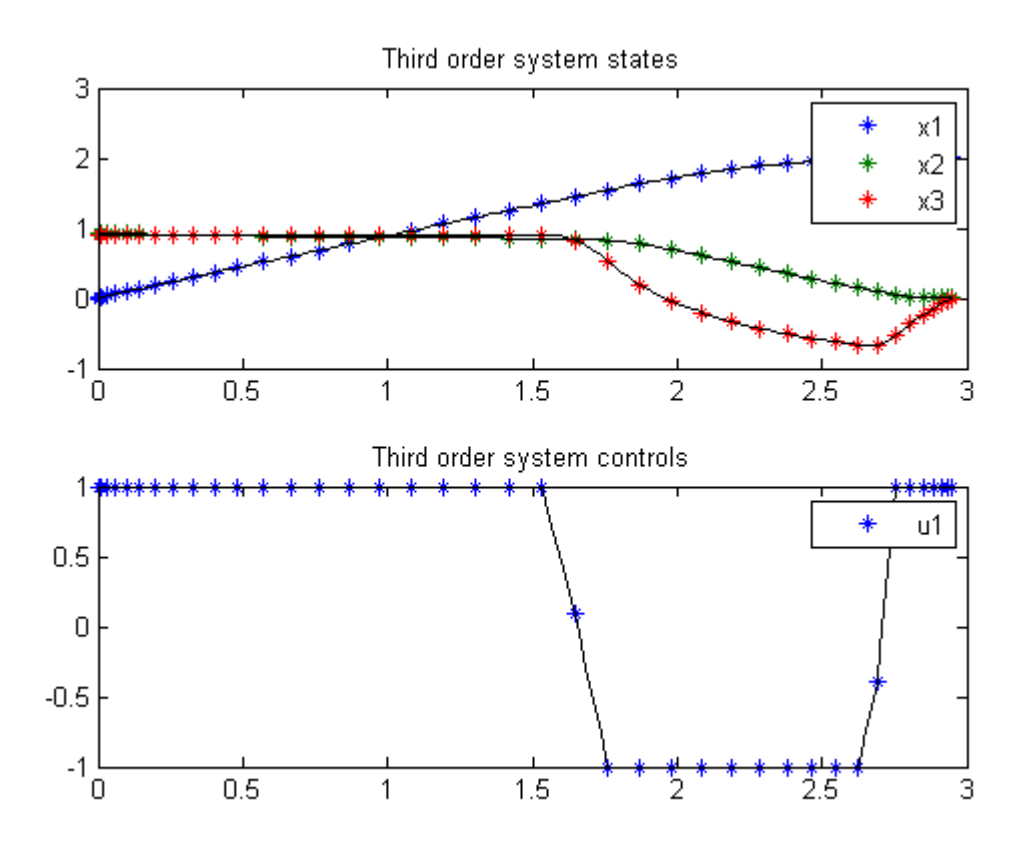

# 113 Time Delay 1

ITERATIVE DYNAMIC PROGRAMMING, REIN LUUS

8.3.1 Example 1

CHAPMAN & HALL/CRC Monographs and Surveys in Pure and Applied Mathematics

Linear time-delay system used for optimal control studies by Chan and Perkins

### 113.1 Problem Formulation

Find  $u$  over  $t$  in  $[0; 5]$  to minimize

 $J = x_3(t_F)$ 

subject to:

$$
\frac{dx_1}{dt} = x_2
$$

$$
\frac{dx_2}{dt} = -10 * x_1 - 5 * x_2 - 2 * x_1(t - tau) - x_2(t - tau) + u
$$

$$
\frac{dx_3}{dt} = 0.5 * (10 * x_1^2 + x_2^2 + u^2)
$$

$$
tau = 0.25
$$

The initial condition are:

$$
x(t \leq 0) = [1 \ 1 \ 0]
$$

$$
-inf \leq u \leq inf
$$

Reference: [\[25\]](#page-527-0)

#### 113.2 Problem setup

```
toms t
p1 = \text{tomPhase('p1', t, 0, 5, 50)};
setPhase(p1);
tomStates x1 x2 x3
tomControls u
% Initial guess
x0 = {icollocate (\{x1 == 1x2 == 1; x3 == 0})
    collocated(u == 0);
% Boundary constraints
cbnd = initial(\{x1 == 1; x2 == 1; x3 == 0\});
% Expressions for x1(t-tau) and x2(t-tau)
tau = 0.25:
x1delayed = ifThenElse(t<tau, 1, subs(x1, t, t-tau));
x2delayed = ifThenElse(t<tau, 1, subs(x2, t, t-tau));
% ODEs and path constraints
ceq = collocate({dot(x1}) == x2)dot(x2) = -10*x1 - 5*x2 - 2*x1delayed - x2delayed + u
    dot(x3) == 0.5*(10*x1.^2+x2.^2+u.^2);
% Objective
objective = final(x3);
```
### 113.3 Solve the problem

```
options = struct;
options.name = 'Time Delay 1';
solution = ezsolve(objective, {cbnd, ceq}, x0, options);
t = subs(collocate(t),solution);
u = subs(collocate(u),solution);
Problem type appears to be: lpcon
Starting numeric solver
===== * * * =================================================================== * * *
TOMLAB - Tomlab Optimization Inc. Development license 999001. Valid to 2011-02-05
=====================================================================================
Problem: --- 1: Time Delay 1 f k 2.525970860473679000
                                     sum(|constr|) 0.000000011182005725
                            f(x_k) + sum(|constraint) 2.525970871655684600
```
f(x\_0) 0.000000000000000000

Solver: snopt. EXIT=0. INFORM=1. SNOPT 7.2-5 NLP code Optimality conditions satisfied

FuncEv 1 ConstrEv 70 ConJacEv 70 Iter 49 MinorIter 205 CPU time: 0.671875 sec. Elapsed time: 0.687000 sec.

### 113.4 Plot result

figure(1)  $plot(t,u,'+-');$ legend('u'); title('Time Delay 1 control');

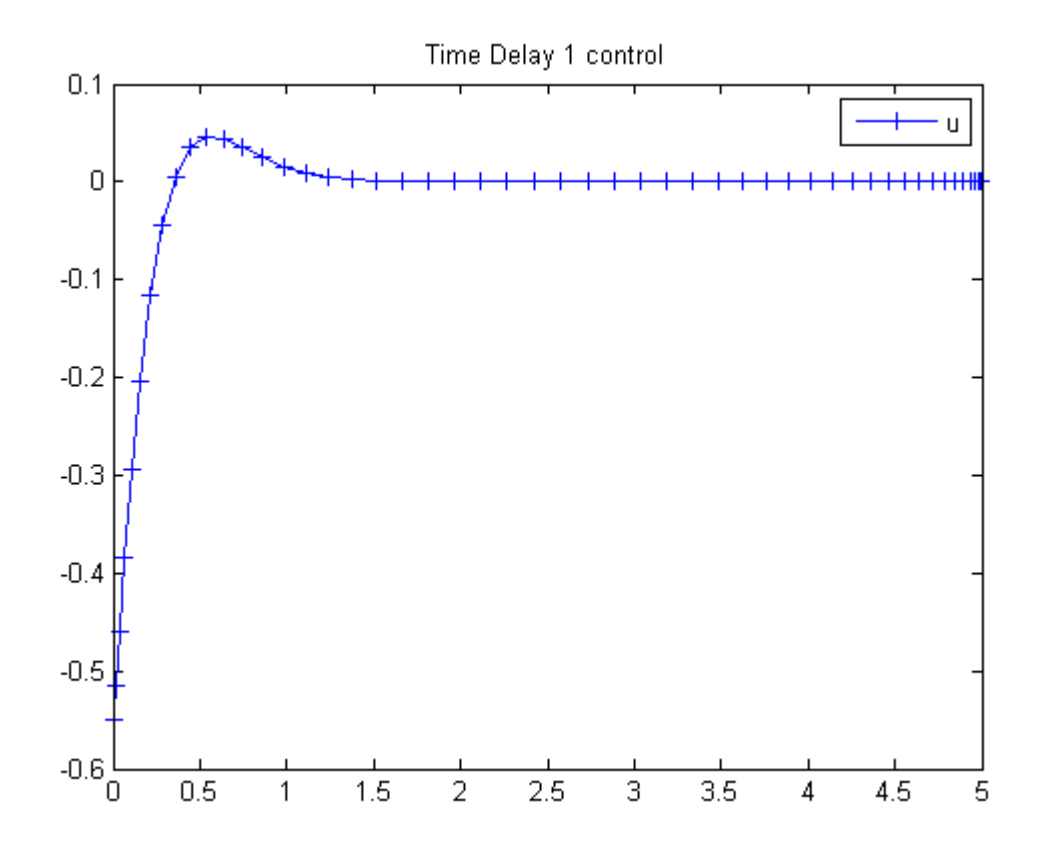

# 114 Time Delay 1 (Approximate)

ITERATIVE DYNAMIC PROGRAMMING, REIN LUUS

8.3.1 Example 1

CHAPMAN & HALL/CRC Monographs and Surveys in Pure and Applied Mathematics

Linear time-delay system used for optimal control studies by Chan and Perkins

## 114.1 Problem Formulation

Find  $u$  over  $t$  in  $[0; 5]$  to minimize

 $J = x_3(t_F)$ 

subject to:

$$
\frac{dx_1}{dt} = x_2
$$

$$
\frac{dx_2}{dt} = -10 * x_1 - 5 * x_2 - 2 * x_1(t - tau) - x_2(t - tau) + u
$$

$$
\frac{dx_3}{dt} = 0.5 * (10 * x_1^2 + x_2^2 + u^2)
$$

$$
tau = 0.25
$$

A Taylor series expansion gives:

$$
\frac{dx_2}{dt} \approx (-12 * x_1 + (2 * tau - 6) * x_2 + u)/(1 - tau)
$$

The initial condition are:

$$
x(0) = [1 \ 1 \ 0]
$$

$$
-inf \le u \le inf
$$

Reference: [\[25\]](#page-527-0)

### 114.2 Problem setup

```
toms t
p = tomPhase('p', t, 0, 5, 50);setPhase(p);
tomStates x1 x2 x3
tomControls u
% Initial guess
x0 = {icollocate({x1 == 1; x2 == 1; x3 == 0})}collocated(u == 0)};
% Boundary constraints
cbnd = initial(\{x1 == 1; x2 == 1; x3 == 0\});
% ODEs and path constraints
tau = 0.25;
ceq = collocate({dot(x1}) == x2)dot(x2) == (-12*x1+(2*tau-6)*x2 + u)/(1-tau)dot(x3) == 0.5*(10*x1.^2+x2.^2+u.^2);
% Objective
objective = final(x3);
```
#### 114.3 Solve the problem

```
options = struct;
options.name = 'Time Delay 1 Appr.';
solution = ezsolve(objective, {cbnd, ceq}, x0, options);
t = subs(collocate(t),solution);
u = subs(collocate(u),solution);
Problem type appears to be: lpcon
Starting numeric solver
===== * * * =================================================================== * * *
TOMLAB - Tomlab Optimization Inc. Development license 999001. Valid to 2011-02-05
=====================================================================================
Problem: --- 1: Time Delay 1 Appr. f_k 2.387051416916649200<br>sum(|constr|) 0.000000035059442522
                                                         0.000000035059442522
                              f(x_k) + sum(|constraint) 2.387051451976091700
                                               f(x_0) 0.000000000000000000
```
Solver: snopt. EXIT=0. INFORM=1. SNOPT 7.2-5 NLP code Optimality conditions satisfied

FuncEv 1 ConstrEv 67 ConJacEv 67 Iter 48 MinorIter 214 CPU time: 0.671875 sec. Elapsed time: 0.734000 sec.

## 114.4 Plot result

figure(1)  $plot(t,u,'+-');$ legend('u'); title('Time Delay 1 control');

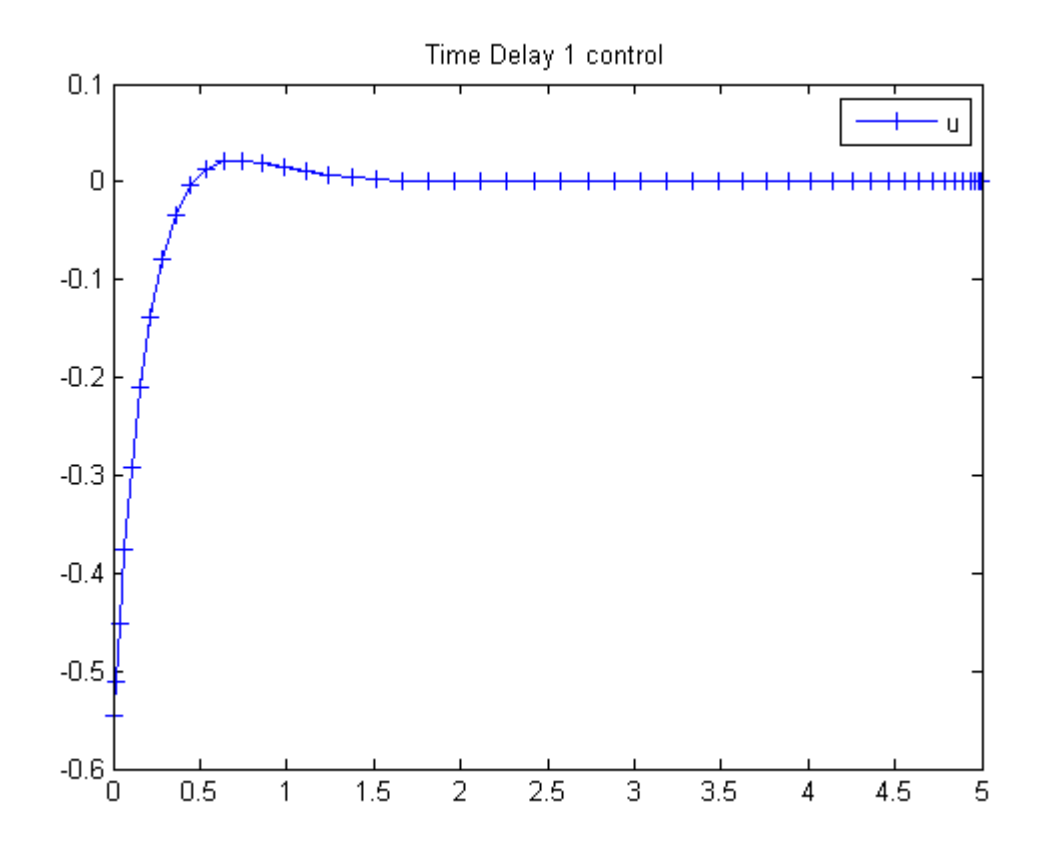

# 115 Time Delay 2

ITERATIVE DYNAMIC PROGRAMMING, REIN LUUS

8.3.2 Example 2

CHAPMAN & HALL/CRC Monographs and Surveys in Pure and Applied Mathematics

Linear time-delay system considered by Palanisamy et al.

## 115.1 Problem Formulation

Find u over t in  $[0; \, 2$  ] to minimize

$$
J = x_2(t_F)
$$

subject to:

$$
\frac{dx_1}{dt} = t * x_1 + x_1(t - tau) + u
$$

$$
\frac{dx_2}{dt} = x_1^2 + u^2
$$

$$
tau = 1
$$

The initial condition are:

$$
x(t \leq 0) = [1 \ 0]
$$

$$
-inf \leq u \leq inf
$$

Reference: [\[25\]](#page-527-0)

### 115.2 Problem setup

toms t p1 = tomPhase('p1', t, 0, 2, 50); setPhase(p1);

```
tomStates x1 x2
tomControls u
% Initial guess
x0 = {icollocate({x1 == 1; x2 == 0})}collocate(u == 0);
% Boundary constraints
cbnd = initial({x1 == 1; x2 == 0});
% Expression for x1(t-tau)
tau = 1;
x1delayed = ifThenElse(t < tau, 1, subs(x1, t, t-tau));
% ODEs and path constraints
ceq = collocated({}dot(x1) == t.*x1 + x1delayed + udot(x2) = x1.^2 + u.^2};% Objective
objective = final(x2);
```
### 115.3 Solve the problem

```
options = struct;
options.name = 'Time Delay 2';
solution = ezsolve(objective, {cbnd, ceq}, x0, options);
t = subs(collocate(t),solution);
u = subs(collocate(u),solution);
Problem type appears to be: lpcon
Starting numeric solver
===== * * * =================================================================== * * *
TOMLAB - Tomlab Optimization Inc. Development license 999001. Valid to 2011-02-05
=====================================================================================
Problem: --- 1: Time Delay 2 f_k 4.796108536142883200
                                    sum(|constr|) 0.000000305572156922
                            f(x_k) + sum(|constraint) 4.796108841715040100
                                           f(x_0) 0.000000000000000000
Solver: snopt. EXIT=0. INFORM=1.
SNOPT 7.2-5 NLP code
Optimality conditions satisfied
FuncEv 1 ConstrEv 32 ConJacEv 32 Iter 27 MinorIter 137
```
CPU time: 0.171875 sec. Elapsed time: 0.204000 sec.

# 115.4 Plot result

```
figure(1)
plot(t, u, '+-');
legend('u');
title('Time Delay 2 control');
```
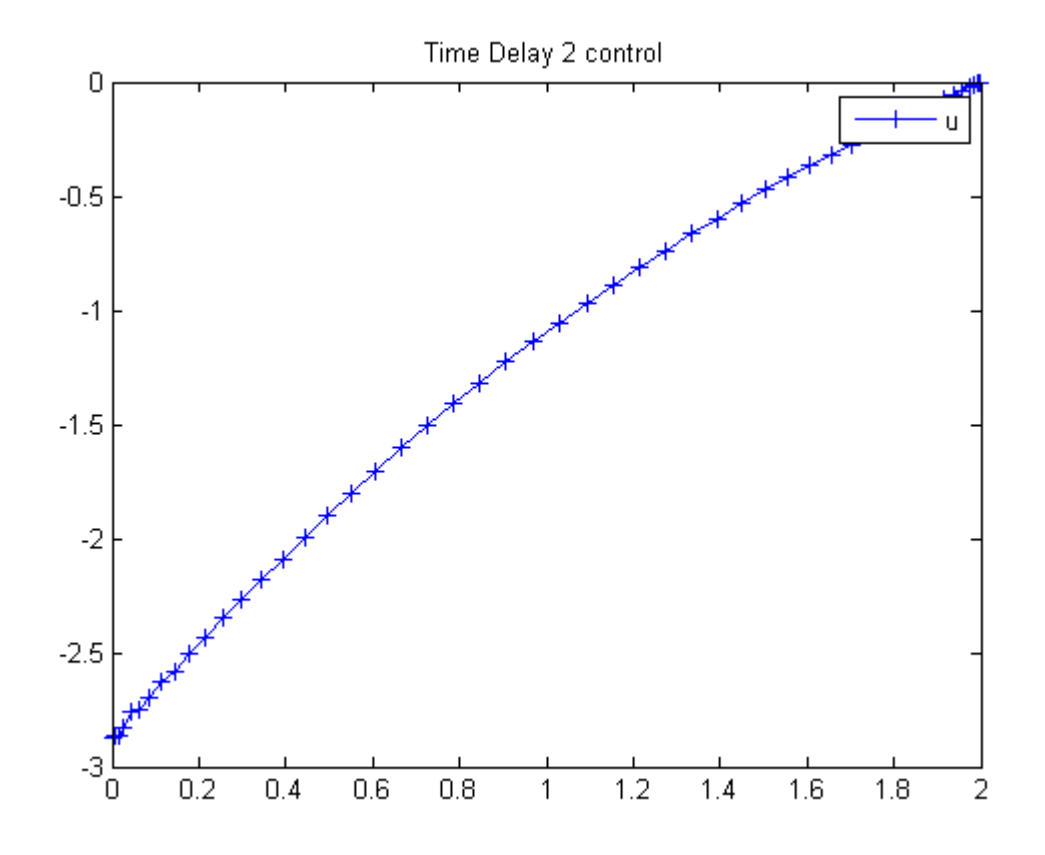

# 116 Time Delay 2 (Approximate)

ITERATIVE DYNAMIC PROGRAMMING, REIN LUUS

8.3.2 Example 2

CHAPMAN & HALL/CRC Monographs and Surveys in Pure and Applied Mathematics

Linear time-delay system considered by Palanisamy et al.

### 116.1 Problem Formulation

Find  $u$  over  $t$  in  $[0; 2]$  to minimize

$$
J = x_2(t_F)
$$

subject to:

$$
\frac{dx_1}{dt} = t * x_1 + x_1(t - tau) + u
$$

$$
\frac{dx_2}{dt} = x_1^2 + u^2
$$

$$
tau = 1
$$

A Taylor series expansion gives:

$$
\frac{dx_1}{dt} \approx \frac{(t+1) * x_1 + u}{1 + tau}
$$

The initial condition are:

$$
x(0) = [1 \ 0]
$$

$$
-inf \le u \le inf
$$

Reference: [\[25\]](#page-527-0)

#### 116.2 Problem setup

```
toms t
p = tomPhase('p', t, 0, 2, 50);setPhase(p);
tomStates x1 x2
tomControls u
% Initial guess
x0 = {icollocate({x1 == 1; x2 == 0})}collocate(u == 0);
% Boundary constraints
cbnd = initial({x1 == 1; x2 == 0});
% ODEs and path constraints
tau = 1;
ceq = collocated(f)dot(x1) == ((t+1).*x1+u)/(1+tau)dot(x2) == x1.^2+u.^2};% Objective
objective = final(x2);116.3 Solve the problem
options = struct;
options.name = 'Time Delay 2 Appr.';
solution = ezsolve(objective, {cbnd, ceq}, x0, options);
t = subs(collocated(t), solution);u = subs(collocate(u),solution);
Problem type appears to be: lpcon
Starting numeric solver
===== * * * =================================================================== * * *
TOMLAB - Tomlab Optimization Inc. Development license 999001. Valid to 2011-02-05
=====================================================================================
```

```
Problem: --- 1: Time Delay 2 Appr. f_k 5.340734691399960700
                                sum(|constr|) 0.000000236393505091
                         f(x_k) + sum(|constraint) 5.340734927793465500
                                      f(x_0) 0.000000000000000000
```
Solver: snopt. EXIT=0. INFORM=1. SNOPT 7.2-5 NLP code Optimality conditions satisfied

FuncEv 1 ConstrEv 31 ConJacEv 31 Iter 26 MinorIter 138 CPU time: 0.218750 sec. Elapsed time: 0.218000 sec.

# 116.4 Plot result

figure(1)  $plot(t,u,'+-');$ legend('u'); title('Time Delay 2 control');

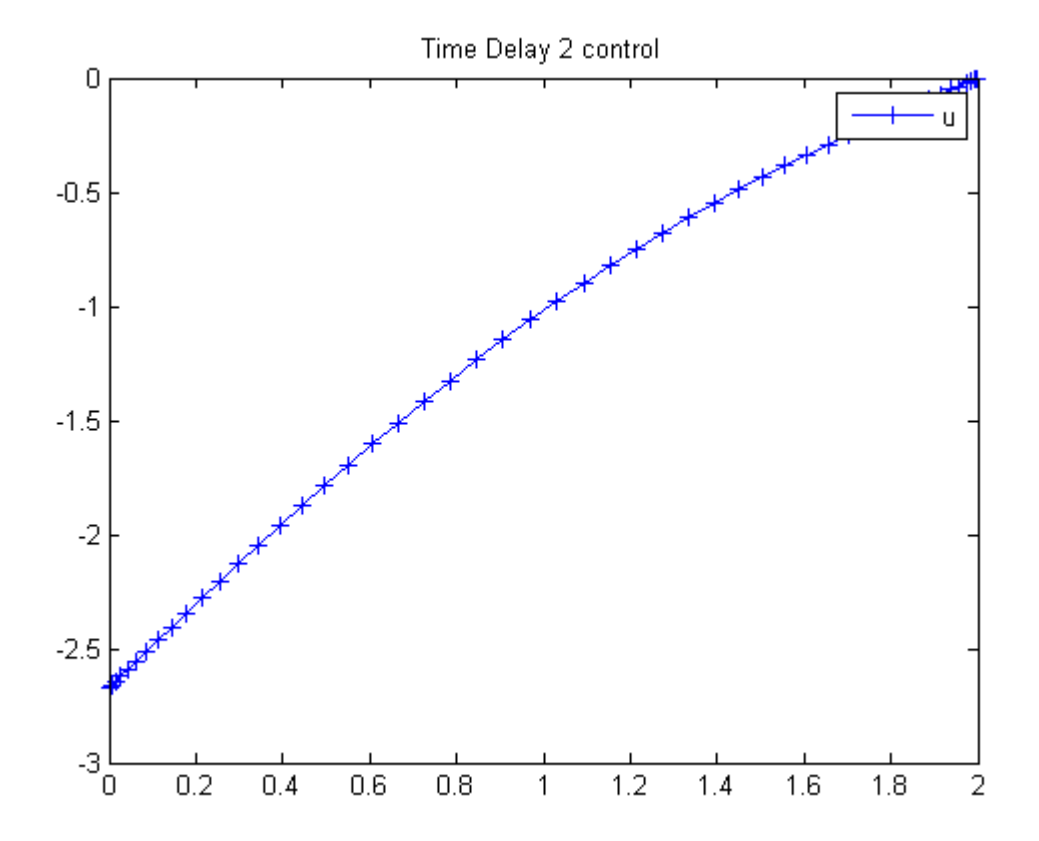

# 117 Transfer Min Swing

Example 7.1: K.L. Teo, K. K. Leong, G.J. Goh

# 117.1 Problem Formulation

Find u over  $t$  in  $[0; 1]$  to minimize

$$
J = \int_0^1 4.5(x_3^2 + x_6^2) dt
$$

subject to:

$$
\frac{dx_1}{dt} = 9 * x_4
$$

$$
\frac{dx_2}{dt} = 9 * x_5
$$

$$
\frac{dx_3}{dt} = 9 * x_6
$$

$$
\frac{dx_4}{dt} = 9 * (x_7 + 17.2656 * x_3)
$$

$$
\frac{dx_5}{dt} = 9 * x_8
$$

$$
\frac{dx_6}{dt} = -9 * \frac{x_7 + 27.0756 * x_3 + 2 * x_5 * x_6}{x_2}
$$

$$
\frac{dx_7}{dt} = 9 * u_1
$$

$$
\frac{dx_8}{dt} = 9 * u_2
$$

$$
x(0) = [0 22 0 0 - 1 0 NaN NaN]
$$
  
\n
$$
x(1) = [10 14 0 2.5 0 0 NaN NaN]
$$
  
\n
$$
|x_4| \le 2.5
$$
  
\n
$$
|x_5| \le 1.0
$$
  
\n
$$
|x_7| \le 2.83374
$$
  
\n
$$
-0.80865 \le x_8 \le 0.71265
$$

Reference: [\[30\]](#page-527-1)

## 117.2 Problem setup

```
toms t phi1 phi2
% Starting guess
speed = 5;xopt = 1.2*t;yopt = 1.6*t;thetaopt = pi/4;
phi = 1;phi2opt = 1;
x1opt = 10*t;x2opt = 22-8*t;x3opt = 0;x4opt = 2.5*t;x5opt = -1+t;x6opt = 0;x7opt = 0;x8opt = 0;
u1opt = 0;u2opt = 0;
```
for n=[20 40]

## 117.3 Solve the problem, using a successively larger number collocation points

 $|u| \leq 10$ 

```
% Create a new phase and states, using n collocation points
p = tomPhase('p', t, 0, 1, n);setPhase(p);
tomStates x1 x2 x3 x4 x5 x6 x7 x8
tomControls u1 u2
% Initial guess
x0 = \{phi11 == phi1opt; phi2 == phi2opticollocate({
   x1 == x1opt; x2 == x2opt
    x3 == x3opt; x4 == x4optx5 == x5opt; x6 == x6optx7 == x7 opt; x8 == x8 opt})
    collocate({
```

```
u1 == u1opt; u2 == u2opt})};
% Box constraints
cbox = \{-10 \le phi1 \le 10-10 \le phi2 \le 10
    -2.5 \leq icollocate(x4) \leq 2.5
    -1 \leq icollocate(x5) \leq 1
    -2.83374 <= icollocate(x7) <= 2.83374
    -0.80865 \le icollocate(x8) <= 0.71265
    -10 \leq collocate(u1) \leq 10
    -10 \leq collocate(u2) \leq 10};
% Boundary constraints
cbnd = \{initial({x1 == 0}x2 == 22; x3 == 0x4 == 0; \quad x5 == -1x6 == 0; x7 == phi1x8 == phi2})
    final({x1} == 10x2 == 14; x3 == 0x4 == 2.5; x5 == 0x6 == 0});
% ODEs and path constraints
ceq = collocate({dot(x1}) == 9*x4dot(x2) == 9*x5; dot(x3) == 9*x6dot(x4) == 9*(x7+17.2656*x3)dot(x5) == 9*x8dot(x6) = -9*(x7+27.0756*x3+2*x5.*x6)./x2
    dot(x7) == 9*u1; dot(x8) == 9*u2});% Objective
objective = integrate(4.5*(x3.^2 + x6.^2));
```
### 117.4 Solve the problem

```
options = struct;
options.name = 'Transfer Min Swing';
solution = ezsolve(objective, {cbox, cbnd, ceq}, x0, options);
% Optimal x and u to use as starting guess in the next iteration
x1opt = subs(x1, solution);x2opt = subs(x2, solution);x3opt = subs(x3, solution);x4opt = subs(x4, solution);x5opt = subs(x5, solution);
```

```
x6opt = subs(x6, solution);x7opt = subs(x7, solution);x8opt = subs(x8, solution);u1opt = subs(u1, solution);u2opt = subs(u2, solution);
phi1opt = subs(phi1, solution);
phi2opt = subs(phi2, solution);
```

```
Problem type appears to be: qpcon
Starting numeric solver
===== * * * =================================================================== * * *
TOMLAB - Tomlab Optimization Inc. Development license 999001. Valid to 2011-02-05
=====================================================================================
Problem: --- 1: Transfer Min Swing               f_k       0.005155677076381509
                                      sum(|constr|) 0.000000000219058091
                             f(x_k) + sum(|constraint) 0.005155677295439600
                                             f(x_0) 0.000000000000000000
Solver: snopt. EXIT=0. INFORM=1.
SNOPT 7.2-5 NLP code
Optimality conditions satisfied
FuncEv 1 ConstrEv 107 ConJacEv 107 Iter 100 MinorIter 375
CPU time: 0.515625 sec. Elapsed time: 0.547000 sec.
```
Problem type appears to be: qpcon Starting numeric solver ===== \* \* \* =================================================================== \* \* \* TOMLAB - Tomlab Optimization Inc. Development license 999001. Valid to 2011-02-05 ===================================================================================== Problem: --- 1: Transfer Min Swing f\_k 0.005157874717791312 sum(|constr|) 0.000000001283862156  $f(x_k) + sum(|constraint)$  0.005157876001653469<br> $f(x_0)$  0.005155729096774477

```
f(x_0) 0.005155729096774477
```
Solver: snopt. EXIT=0. INFORM=1. SNOPT 7.2-5 NLP code Optimality conditions satisfied

FuncEv 1 ConstrEv 126 ConJacEv 126 Iter 123 MinorIter 594 CPU time: 2.453125 sec. Elapsed time: 2.578000 sec.

#### end

```
t = subs(collocate(t),solution);
```
 $x1 = collocated(x1opt);$  $x2 = collocated(x2opt);$ x3 = collocate(x3opt); x7 = collocate(x7opt); x8 = collocate(x8opt);

## 117.5 Plot result

```
subplot(2,1,1)
{\tt plot(t,x1,'*-',t,x2,'*-',t,x3,'*-')} ;
legend('x1','x2','x3');
title('Transfer Min Swing state variables');
```

```
subplot(2,1,2)
plot(t,x7,'+-',t,x8,'+-');
legend('x7','x8');
title('Transfer Min Swing control');
```
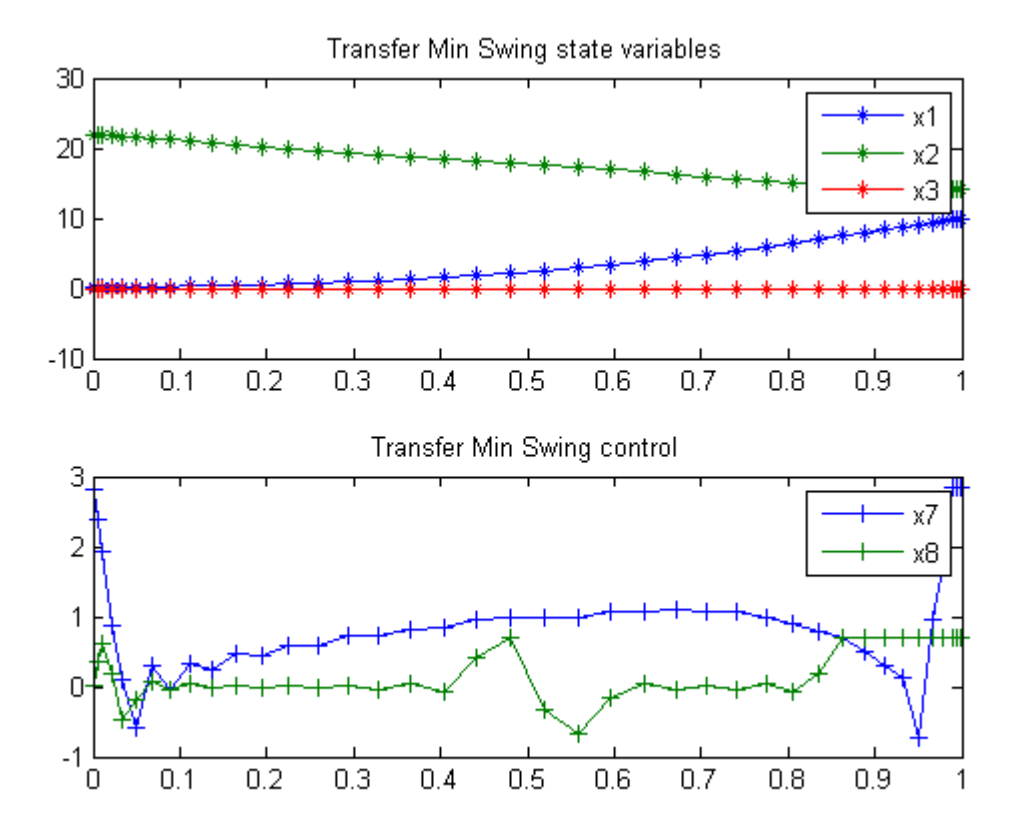

# 118 Tubular Reactor

Global Optimization of Chemical Processes using Stochastic Algorithms 1996, Julio R. Banga, Warren D. Seider

Case Study V: Global optimization of a bifunctional catalyst blend in a tubular reactor

### 118.1 Problem Description

Luus et al and Luus and Bojkov consider the optimization of a tubular reactor in which methylcyclopentane is converted into benzene. The blend of two catalysts, for hydrogenation and isomerization is described by the mass fraction u of the hydrogenation catalyst. The optimal control problem is to find the catalyst blend along the length of the reactor defined using a characteristic reaction time t in the interval  $0 \leq t \leq t$  f where  $t.f = 2000$  gh/mol corresponding to the reactor exit such that the benzene concentration at the exit of the reactor is maximized.

Find u(t) to maximize:

$$
J = x_7(t_f)
$$

Subject to:

$$
\frac{dx_1}{dt} = -k_1 * x_1
$$
  

$$
\frac{dx_2}{dt} = k_1 * x_1 - (k_2 + k_3) * x_2 + k_4 * x_5
$$
  

$$
\frac{dx_3}{dt} = k_2 * x_2
$$
  

$$
\frac{dx_4}{dt} = -k_6 * x_4 + k_5 * x_5
$$
  

$$
\frac{dx_5}{dt} = k_3 * x_2 + k_6 * x_4 - (k_4 + k_5 + k_8 + k_9) * x_5 + k_7 * x_6 + k_{10} * x_7
$$
  

$$
\frac{dx_6}{dt} = k_8 * x_5 - k_7 * x_6
$$
  

$$
\frac{dx_7}{dt} = k_9 * x_5 - k_{10} * x_7
$$

where  $xi$ ,  $i = 1, \ldots, 7$  are the mole fractions of the chemical species ( $i = 1$  for methylcyclopentane,  $i = 7$  for benzene), the rate constants are functions of the catalyst blend  $u(t)$ :

$$
k_i = c(i, 1) + c(i, 2) * u + c(i, 3) * u2 + c(i, 4) * u3
$$

and the coefficients cij are given by Luus et al. The upper and lower bounds on the mass fraction of the hydrogenation catalyst are.

$$
0.6 <= u <= 0.9
$$

The initial vector of mole fractions is:

$$
x(t_0) = [1 \ 0 \ 0 \ 0 \ 0 \ 0 \ 0]'
$$

Reference: [\[4\]](#page-526-0)

### 118.2 Problem setup

```
p = tomPhase('p', t, 0, 2000, n);
setPhase(p);
tomStates x1 x2 x3 x4 x5 x6 x7
tomControls u
% Collocate initial guess
x0 = {icollocate(\{x1 == x1opt; x2 == x2opt
    x3 == x3opt; x4 == x4opt; x5 == x5optx6 == x6opt; x7 == x7opt})
    collocate(u == uopt)};
% Box constraints
cbox = \{icollocate(\{0 \le x1 \le 1; 0 \le x2 \le 10 \le x3 \le 1; 0 \le x4 \le 10 \le x5 \le 1; 0 \le x6 \le 10 \leq x7 \leq 10.6 \leq collocate(u) \leq 0.9;
% Boundary constraints
cbnd = initial(\{x1 == 1; x2 == 0x3 == 0; x4 == 0; x5 == 0x6 == 0; x7 == 0});
% ODEs and path constraints
```

```
uvec = [1, u, u.^2, u.^3];k = (c' * u \vee c');
    ceq = collocated(f)dot(x1) == -k(1) *x1dot(x2) == k(1)*x1-(k(2)+k(3))*x2+k(4)*x5dot(x3) = k(2) * x2dot(x4) == -k(6)*x4+k(5)*x5dot(x5) == k(3)*x2+k(6)*x4-(k(4)+k(5)+k(8)+k(9))*x5+.k(7)*x6+k(10).*x7dot(x6) == k(8) * x5-k(7) * x6dot(x7) == k(9)*x5-k(10)*x7);
    % Objective
    objective = -final(x7);options = struct;
    options.name = 'Tubular Reactor';
    options.d2c = false;
    Prob = sym2prob('con',objective,{cbox, cbnd, ceq}, x0, options);
    Prob.xInit = 35; % Use 35 random starting points.
    Prob.GO.localSolver = 'snopt';
    if n<=10
        Result = tomRun('multiMin', Prob, 1);else
        Result = tomRun('snopt', Prob, 1);
    end
    solution = getSolution(Result);
    % Store optimum for use in initial guess
    x1opt = subs(x1, solution);x2opt = subs(x2, solution);x3opt = subs(x3, solution);x4opt = subs(x4, solution);x5opt = subs(x5, solution);x6opt = subs(x6, solution);x7opt = subs(x7, solution);uopt = subs(u, solution);
===== * * * =================================================================== * * *
TOMLAB - Tomlab Optimization Inc. Development license 999001. Valid to 2011-02-05
=====================================================================================
Problem: --- 1: Tubular Reactor - Trial 7 f_k -0.010036498851799764
                                      sum(|constr|) 0.000000000086184773
                             f(x_k) + sum(|constraint) -0.010036498765614991Solver: multiMin with local solver snopt. EXIT=0. INFORM=0.
Find local optima using multistart local search
Did 35 local tries. Found 1 global, 33 minima. TotFuncEv 1546. TotConstrEv 1477
```

```
493
```
FuncEv 1546 GradEv 1476 ConstrEv 1477 ConJacEv 37 Iter 921 CPU time: 11.156250 sec. Elapsed time: 11.485000 sec.

```
===== * * * =================================================================== * * *
TOMLAB - Tomlab Optimization Inc. Development license 999001. Valid to 2011-02-05
=====================================================================================
Problem: --- 1: Tubular Reactor f_k -0.009997531214886855
                                   sum(|constr|) 0.000000159449045791
                            f(x_k) + sum(|constraint) -0.009997371765841064f(x_0) -0.010036498851799764
```
Solver: snopt. EXIT=0. INFORM=1. SNOPT 7.2-5 NLP code Optimality conditions satisfied

FuncEv 28 GradEv 26 ConstrEv 26 ConJacEv 26 Iter 18 MinorIter 548 CPU time: 3.906250 sec. Elapsed time: 4.000000 sec.

end

### 118.3 Plot result

```
t = collocated(t);x7 = collocated(x7opt);u = collocate(uopt);
```
subplot(2,1,1)  $plot(t, x7, '*-')$ ; legend('x7'); title('Tubular Reactor state variable x7');

```
subplot(2,1,2)
plot(t, u, '+-');
legend('u');
title('Tubular Reactor control');
```
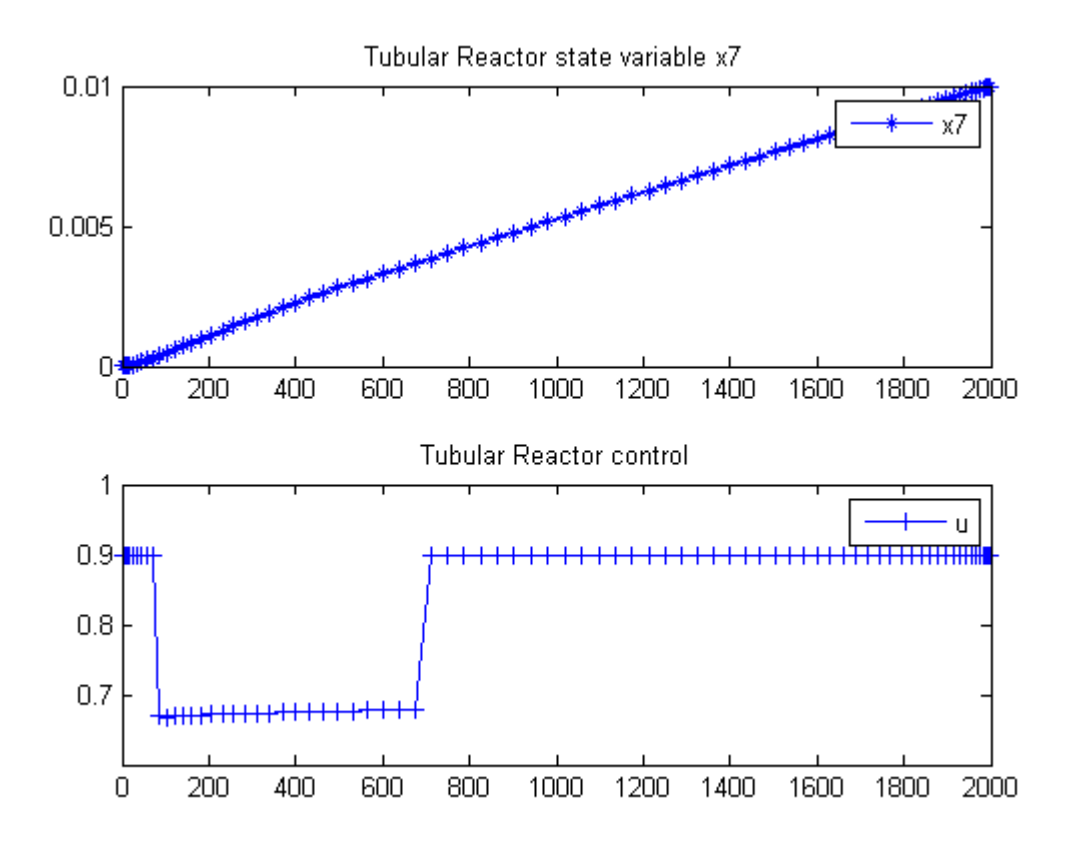

# 119 Turbo Generator

OCCAL - A Mixed symbolic-numeric Optimal Control CALcluator

Section 4 Example 1

# 119.1 Problem Formulation

Find  $u$  over  $t$  in  $[0; t]$  to minimize

$$
J = \int_0^t (alpha_1 * ((x_1 - x_1^s)^2 + (x_4 - x_4^s)^2) +
$$
  
\n
$$
alpha_2 * x_2^2 + alpha_3 * (x_3 - x_3^s)^2 +
$$
  
\n
$$
beta_1 * (u_1 - u_1^s)^2 + beta_2 * (u_2 - u_2^s)^2) dt
$$

subject to:

$$
\frac{dx_1}{dt} = x_2 * x_4
$$

$$
\frac{dx_2}{dt} = \frac{1}{M} * (u_1 - s_4 * x_1 * x_4 - s_5 * x_1 * x_3 - kappa_d * x_2)
$$

$$
\frac{dx_3}{dt} = u_2 - A * x_3 + c * x_4
$$

$$
\frac{dx_4}{dt} = -x_1 * x_2
$$

The initial condition are:

$$
x(0) = [x_1^s \ x_2^s \ x_3^s \ x_4^s]
$$

$$
x_{1:4}^s = [0.60295 \ 0.0 \ 1.87243 \ 0.79778]
$$

$$
alpha = [2.5 \ 1.0 \ 0.1]
$$

$$
beta = [1.0 \ 1.0]
$$

$$
M = 0.04225
$$

$$
s_{4:5} = [0.0 \ 0.0]
$$

$$
c = 0
$$

 $A = 0.17$  $u_{1:2}^s = [0.80 \; 0.73962]$  $kappa_d = 0.02535$ 

Reference: [\[28\]](#page-527-2)

### 119.2 Problem setup

```
toms t
p = tomPhase('p', t, 0, 20, 30);
setPhase(p);
tomStates x1 x2 x3 x4
tomControls u1 u2
% Initial guess
x0i = [0.60295;0;1.87243;0.79778];
x0 = \{icollocate(\{x1 == x0i(1); x2 == x0i(2)x3 == x0i(3); x4 == x0i(4))collocate(\{u1 == 0; u2 == 0\});
% Boundary constraints
cbnd = initial(\{x1 == x0i(1); x2 == x0i(2)x3 == x0i(3); x4 == x0i(4));% ODEs and path constraints
u1s = 0.80; u2s = 0.73962;
A = 0.17; c = 0;
s4 = 0; s5 = 0;M = 0.04225; alpha1 = 2.5;
alpha2 = 1.0; alpha3 = 0.1;
beta1 = 1.0; beta2 = 1.0;kappa_d = 0.02535;ceq = collocate(\{dot(x1) == x2.*x4dot(x2) == 1/M.*(u1-s4*x1.*x4-s5*x1.*x3-kappa_d*x2)dot(x3) == u2-A*x3+c*x4; dot(x4) == -x1.*x2);
% Objective
objective = integrate(alpha1*((x1-x0i(1)).^2 + ...
    (x4-x0i(4)).^2) + alpha2*x2.^2 + alpha3*(x3-x0i(3)).^2 + ...
   beta1*(u1-u1s).^2 + beta2*(u2-u2s).^2);
```
#### 119.3 Solve the problem

```
options = struct;
options.name = 'Turbo Generator';
solution = ezsolve(objective, {cbnd, ceq}, x0, options);
t = subs(collocated(t), solution);x1 =subs(collocate(x1), solution);
x2 = subs(collocate(x2), solution);x3 = subs(collocated(x3), solution);x4 = subs(collocated(x4), solution);u1 = subs(collocate(u1),solution);
u2 = subs(collocate(u2),solution);
Problem type appears to be: qpcon
Starting numeric solver
===== * * * =================================================================== * * *
TOMLAB - Tomlab Optimization Inc. Development license 999001. Valid to 2011-02-05
=====================================================================================
Problem: --- 1: Turbo Generator f<sub>_k</sub> 15.019841547670836000
                                       sum(|constr|) 0.000000000046598417
                              f(x_k) + sum(|constr|) 15.019841547717435000
                                            f(x_0) -57.012069754799995000
Solver: snopt. EXIT=0. INFORM=1.
SNOPT 7.2-5 NLP code
Optimality conditions satisfied
```
FuncEv 1 ConstrEv 35 ConJacEv 35 Iter 23 MinorIter 117 CPU time: 0.125000 sec. Elapsed time: 0.141000 sec.

### 119.4 Plot result

 $subplot(2,1,1)$ plot(t,x1,'\*-',t,x2,'\*-',t,x3,'\*-',t,x4,'\*-'); legend('x1','x2','x3','x4'); title('Turbo Generator state variables');

 $subplot(2,1,2)$ plot(t,u1,'+-',t,u2,'+-'); legend('u1','u2'); title('Turbo Generator control');

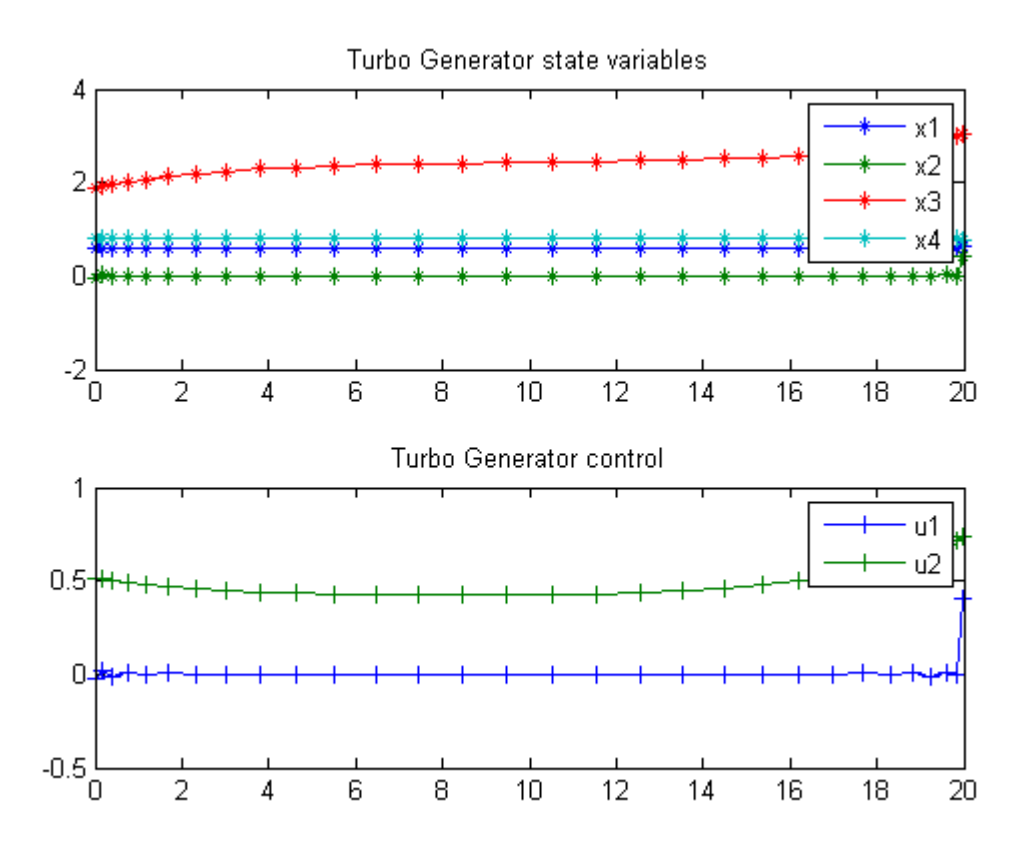

## 120 Two-Link Robot

#### 120.1 Problem description

Singular time-optimal 2 Link robot control

From the paper: L.G. Van Willigenburg, 1991, Computation of time-optimal controls applied to rigid manipulators with friction, Int. J. Contr., Vol. 54, no 5, pp. 1097-1117

Programmers: Gerard Van Willigenburg (Wageningen University) Willem De Koning (retired from Delft University of Technology)

### 120.2 Problem setup

```
% Array with consecutive number of collocation points
narr = [20 40];
toms t t_f % Free final time
for n=narr
    p = tomPhase('p', t, 0, t_f, n);setPhase(p)
    tomStates x1 x2 x3 x4
    tomControls u1 u2
    % Initial & terminal states
    xi = [0; 0; 0; 0];
    xf = [1.5; 0; 0; 0];
    % Initial guess
    if n==narr(1)
        x0 = \{t_f == 1; icollocated(x1 == xf(1); x2 == xf(2)x3 == xf(3); x4 == xf(4)collocate(\{u1 == 0; u2 == 0\});
    else
        x0 = \{t_f = tfopt; icollocate({x1 == xopt1}; x2 == xopt2x3 == xopt3; x4 == xopt4)collocate({u1 == uopt1; u2 == uopt2});
    end
```
% Box constraints

```
cbox = {0.75 \le t_f \le 1.5; -25 \le \text{collocate(u1)} \le 25}-9 \leq \text{collocate}(u2) \leq 9;
% Boundary constraints
cbnd = {initial({x1 == xi(1); x2 == xi(2)x3 == xi(3); x4 == xi(4)final({x1 == xf(1)}; x2 == xf(2)
    x3 == xf(3); x4 == xf(4)}% ODEs and path constraints
% Robot parameters
mm11 = 5.775; mm12 = 0.815; mm22 = 0.815;
hm11 = 1.35; m1 = 30.0; m2 = 15;
% Variables for dynamics
c1 = cos(x1); c2 = cos(x2);
s2 = sin(x2); c12 = cos(x1+x2);ms1 = mm11+2*hm11*c2; ms2 = mm12+hm11*c2;mdet = ms1.*mm22-ms2.*ms2;ms11 = mm22./mdet; ms12=-ms2./mdet; ms22=ms1./mdet;
qg1 = -hm11*s2.*(x4.*x4+2*x3.*x4);qg2 = h m11*s2.*x3.*x3;dx1 = x3; dx2=x4;
dx3 = ms11.*(u1-qg1) + ms12.*(u2-qg2);dx4 = ms12.*(u1-qg1) + ms22.*(u2-qg2);ceq = collocated(f)dot(x1) == dx1dot(x2) == dx2dot(x3) == dx3dot(x4) == dx4;
% Objective
objective = t_f;
```
### 120.3 Solve the problem

```
options = struct;
options.name = '2-Link-Robot';
solution = ezsolve(objective, {cbox, cbnd, ceq}, x0, options);
tfopt = subs(t_f,solution);
xopt1 = subs(x1, solution);xopt2 = subs(x2, solution);
```

```
xopt3 = subs(x3, solution);xopt4 = subs(x4, solution);uopt1 = \text{subs}(u1, \text{solution});
    uopt2 = subs( u2, solution);Problem type appears to be: lpcon
Starting numeric solver
===== * * * =================================================================== * * *
TOMLAB - Tomlab Optimization Inc. Development license 999001. Valid to 2011-02-05
=====================================================================================
Problem: --- 1: 2-Link-Robot f_k 1.225664453973471300<br>sum(|constr|) 0.000003477368351302
                                                        0.000003477368351302
                              f(x_k) + sum(|constraint) 1.225667931341822600
                                              f(x_0) 1.000000000000000000
Solver: snopt. EXIT=0. INFORM=1.
SNOPT 7.2-5 NLP code
Optimality conditions satisfied
FuncEv 1 ConstrEv 2552 ConJacEv 2552 Iter 568 MinorIter 4959
CPU time: 7.765625 sec. Elapsed time: 7.953000 sec.
Problem type appears to be: lpcon
Starting numeric solver
===== * * * =================================================================== * * *
TOMLAB - Tomlab Optimization Inc. Development license 999001. Valid to 2011-02-05
=====================================================================================
Problem: --- 1: 2-Link-Robot                   f_k       1.223303478413072100
                                       sum(|constr|) 0.000000031552847509
                              f(x_k) + sum(|constraint) 1.223303509965919500
                                              f(x_0) 1.225664453973471300
Solver: snopt. EXIT=0. INFORM=1.
SNOPT 7.2-5 NLP code
Optimality conditions satisfied
FuncEv 1 ConstrEv 44 ConJacEv 44 Iter 16 MinorIter 358
CPU time: 0.406250 sec. Elapsed time: 0.406000 sec.
end
figure(1)
\text{subplot}(2,1,1);ezplot([x1; x2; x3; x4]); legend('x1','x2','x3','x4');
title('Robot states');
```

```
502
```

```
subplot(2,1,2);
ezplot([u1; u2]); legend('u1','u2');
title('Robot controls');
```
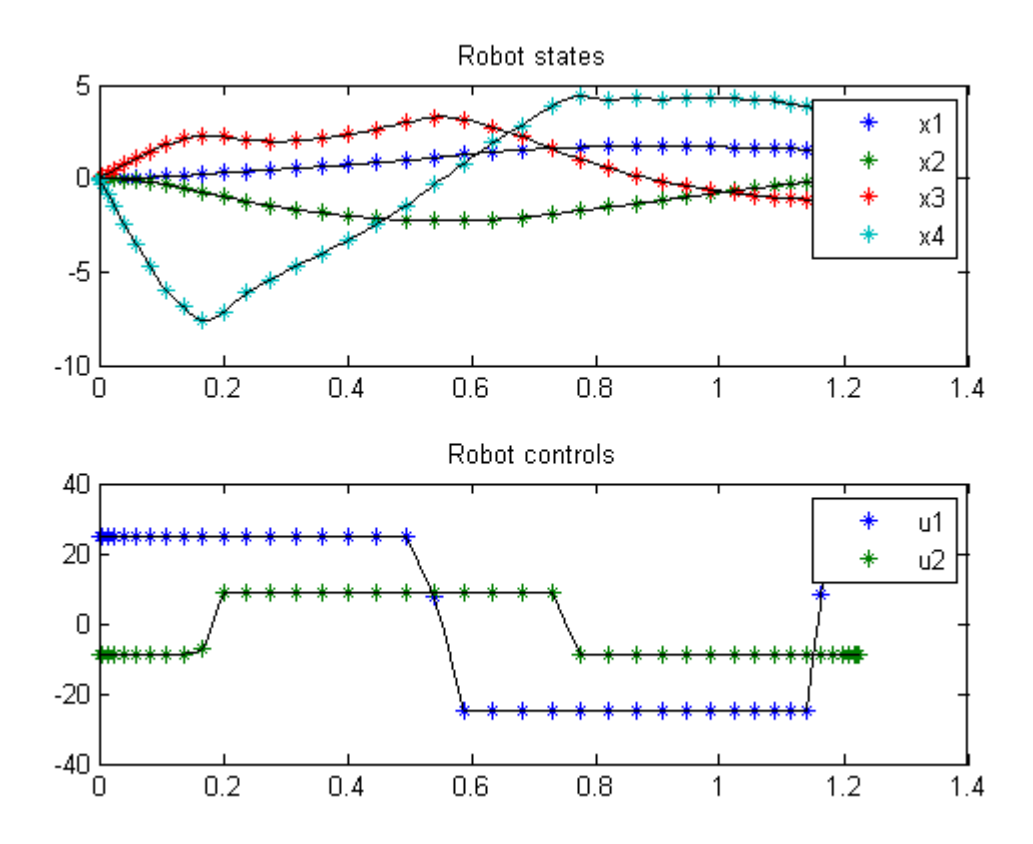

# 121 Two-Link Robotic Arm

ITERATIVE DYNAMIC PROGRAMMING, REIN LUUS

12.4.2 Example 2: Two-link robotic arm

CHAPMAN & HALL/CRC Monographs and Surveys in Pure and Applied Mathematics

# 121.1 Problem Formulation

Find u over t in  $[0; t \mathbb{F}]$  to minimize

$$
J=t_F
$$

subject to:

$$
\frac{dx_1}{dt} = \frac{\sin(x_3) * (\frac{9}{4} * \cos(x_3) * x_1^2 + 2 * x_2^2) + \frac{4}{3} * (u_1 - u_2) - \frac{3}{2} * \cos(x_3) * u_2}{\frac{31}{36} + \frac{9}{4} * \sin(x_3)^2}
$$
\n
$$
\frac{dx_2}{dt} = -\frac{\sin(x_3) * (\frac{7}{2} * x_1^2 + \frac{9}{4} * \cos(x_3) * x_2^2) - \frac{7}{3} * u_2 + \frac{3}{2} * \cos(x_3) * (u_1 - u_2)}{\frac{31}{36} + \frac{9}{4} * \sin(x_3)^2}
$$
\n
$$
\frac{dx_3}{dt} = x_2 - x_1
$$
\n
$$
\frac{dx_4}{dt} = x_1
$$

The initial condition are:

$$
x(0) = [0 \ 0 \ 0.5 \ 0]
$$

$$
x(t_F) = [0 \ 0 \ 0.5 \ 0.522]
$$

$$
-1 \le u(1:2) \le 1
$$

Reference: [\[25\]](#page-527-0)
#### 121.2 Problem setup

```
toms t t_f
p = tomPhase('p', t, 0, t_f, 30);setPhase(p);
tomStates x1 x2 x3 x4
tomControls u1 u2
% Initial guess
x0 = \{t_f = 3icollocate({x1 == 0; x2 == 0}x3 == 0.5; x4 == 0.522)collocate({u1 == 1-2*t/t_f})u2 == 1-2*t/t_f});
% Box constraints
cbox = \{2.6 \le t_f \le 100-1 \leq collocate(u1) \leq 1
    -1 <= collocate(u2) <= 1};
% Boundary constraints
cbnd = {initial(\{x1 == 0; x2 == 0x3 == 0.5; x4 == 0)final({x1 == 0; x2 == 0}x3 == 0.5; x4 == 0.522});
% ODEs and path constraints
ceq = collocated(f)dot(x1) == (\sin(x3) \cdot *(9/4 * cos(x3) \cdot *x1 \cdot 2+2*x2 \cdot 2) \dots+4/3*(u1-u2) - 3/2*cos(x3).*u2 )./ (31/36 + 9/4*sin(x3).^2)
    dot(x2) == -(\sin(x3)*(7/2*x1.^2 + 9/4*cos(x3).*x2.^2) ...- 7/3 * u2 + 3/2 * cos(x3) . * (u1-u2) )./ (31/36 + 9/4 * sin(x3) .^2)dot(x3) == x2-x1dot(x4) == x1;
% Objective
objective = t_f;
```
#### 121.3 Solve the problem

```
options = struct;
options.name = 'Two Link Robotic Arm';
solution = ezsolve(objective, {cbox, cbnd, ceq}, x0, options);
t = subs(collocated(t), solution);x1 = subs(collocate(x1), solution);x2 = subs(collocated(x2), solution);
```

```
x3 = subs(collocated(x3), solution);x4 = subs(collocated(x4), solution);u1 = subs(collocate(u1),solution);
u2 = subs(collocate(u2),solution);
Problem type appears to be: lpcon
Starting numeric solver
===== * * * =================================================================== * * *
TOMLAB - Tomlab Optimization Inc. Development license 999001. Valid to 2011-02-05
=====================================================================================
Problem: --- 1: Two Link Robotic Arm f_k
                                    sum(|constr|) 0.000000154455635731
                             f(x_k) + sum(|constraint) 2.983365009679504800
                                            f(x_0) 3.000000000000000000
Solver: snopt. EXIT=0. INFORM=1.
SNOPT 7.2-5 NLP code
Optimality conditions satisfied
```
FuncEv 1 ConstrEv 20 ConJacEv 20 Iter 16 MinorIter 278 CPU time: 0.203125 sec. Elapsed time: 0.219000 sec.

```
subplot(2,1,1)plot(t,x1,'*-',t,x2,'*-',t,x3,'*-',t,x4,'*-');
legend('x1','x2','x3','x4');
title('Two Link Robotic Arm state variables');
```

```
\text{subplot}(2,1,2)plot(t,u1,'+-',t,u2,'+-');
legend('u1','u2');
title('Two Link Robotic Arm control');
```
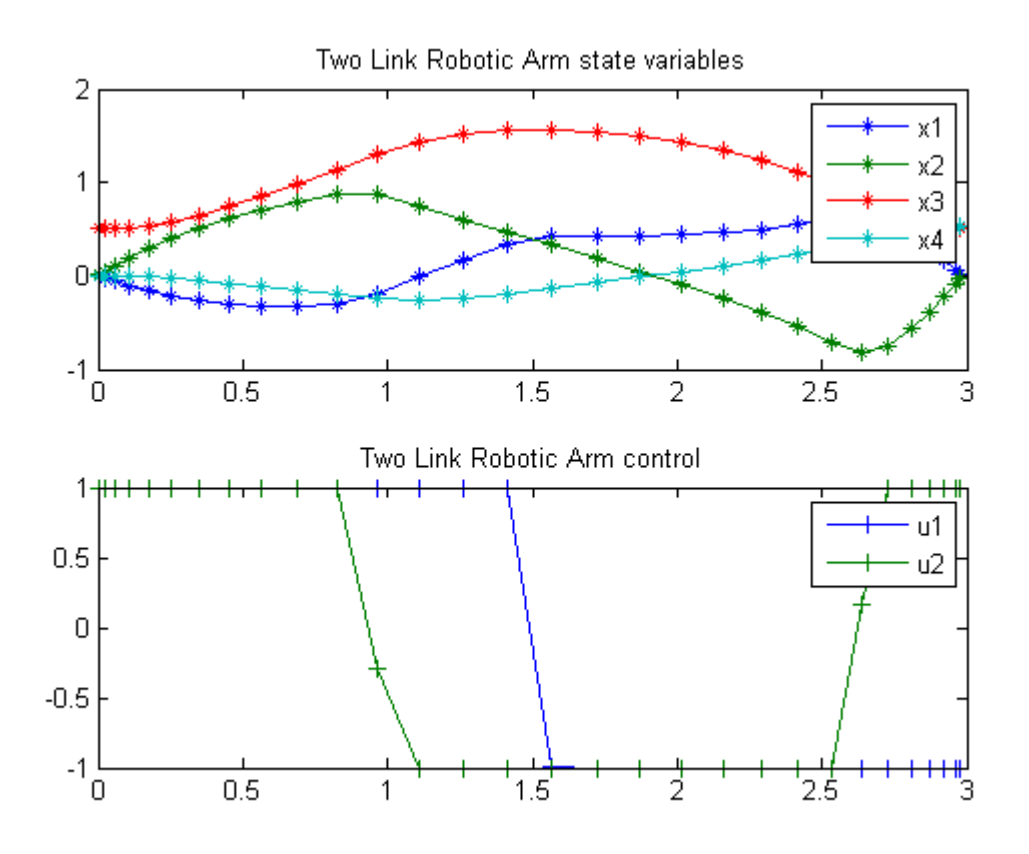

# 122 Two-Phase Schwartz

Users Guide for dyn.Opt, Example 4

Schwartz, A. L., Theory and Implementation of Numerical Methods based on Runge-Kutta Integration for Solving Optimal Control Problems. Ph.D. Dissertation, University of California, Berkeley, 1989

## 122.1 Problem Formulation

Find u over t in  $[0; 2.9]$  to minimize

$$
J = 5 * (x_1(t_F)^2 + x_2(t_F)^2)
$$

subject to:

$$
\frac{dx_1}{dt} = x_2
$$

$$
\frac{dx_2}{dt} = u - 0.1 * (1 + 2 * x_1^2) * x_2
$$

$$
x(0) = [1 \ 1]
$$

and path constraints for  $t < 1$ :

$$
1 - 9 * (x_1 - 1)^2 - \left(\frac{x_2 - 0.4}{0.3}\right)^2 \le 0
$$
  
-0.8 - x<sub>2</sub> < 0 - - > -0.8 < = x<sub>2</sub>  
-1 < = u < = 1, (t < 1)

Reference: [\[16\]](#page-526-0)

### 122.2 Problem setup

toms t1 p1 = tomPhase('p1', t1, 0, 1, 25); toms t2 p2 = tomPhase('p2', t2, 1, 1.9, 25);

```
setPhase(p1);
tomStates x1p1 x2p1
tomControls up1
setPhase(p2);
tomStates x1p2 x2p2
tomControls up2
setPhase(p1);
% Initial guess
x01 = {icollocate({x1p1 == 1; x2p1 == 1})}collocate(up1==0)};
% Box constraints
\text{cbox1} = \{-0.8 \leq \text{icollocate}(x2p1)-1 \le collocate(up1) \le 1};
% Boundary constraints
cbnd1 = initial({x1p1 == 1; x2p1 == 1};% ODEs and path constraints
ceq1 = collocate({dot(x1p1) == x2p1dot(x2p1) == up1 - 0.1*(1+2*x1p1.^2).*x2p11-9*(x1p1-1).^2-((x2p1-0.4)/0.3).^2 <= 0});
setPhase(p2);
% Initial guess
x02 = {icollocate({x1p2 == 1; x2p2 == 1})}collocate(up2==0)};
% Box constraints
cbox2 = \{-50 \leq collocate(up2) \leq 50\};% ODEs and path constraints
ceq2 = collocate({dot(x1p2) == x2p2dot(x2p2) == up2-0.1*(1+2*x1p2.^2).*x2p2});
% Link phase
link = \{final(p1, x1p1) == initial(p2, x1p2)final(p1, x2p1) == initial(p2, x2p2);% Objective
objective = 5*(final(p2,x1p2)^2+final(p2,x2p2)^2);
```

```
options = struct;
options.name = 'Two Phase Schwartz';
constr = {cbox1, cbnd1, ceq1, cbox2, ceq2, link};solution = ezsolve(objective, constr, {x01, x02}, options);
t =subs(collocate(p1,t1),solution);
t = [t;subs(collocate(p2,t2),solution)];
x1 = subs(collocated(p1, x1p1), solution);x1 = [x1; subs(collocate(p2, x1p2), solution)];x2 = subs(collocate(p1, x2p1), solution);x2 = [x2; subs(collocated(p2, x2p2), solution)];u = subs(collocate(p1,up1),solution);
u = [u;subs(collocate(p2,up2),solution)];
Problem type appears to be: qpcon
Starting numeric solver
===== * * * =================================================================== * * *
TOMLAB - Tomlab Optimization Inc. Development license 999001. Valid to 2011-02-05
=====================================================================================
Problem: --- 1: Two Phase Schwartz f_k -0.000000000000002541
                                     sum(|constr|) 0.000000000002833381
                             f(x_k) + sum(|constraint) 0.00000000002830840
                                             f(x_0) 10.000000000000014000
Solver: snopt. EXIT=0. INFORM=1.
```
SNOPT 7.2-5 NLP code Optimality conditions satisfied

FuncEv 1 ConstrEv 24 ConJacEv 24 Iter 18 MinorIter 361 CPU time: 0.156250 sec. Elapsed time: 0.156000 sec.

```
subplot(2,1,1)plot(t, x1, '*-', t, x2, '*-');
legend('x1','x2');
title('Two Phase Schwartz state variables');
subplot(2,1,2)
plot(t,u,'+-');
legend('u');
title('Two Phase Schwartz control');
```
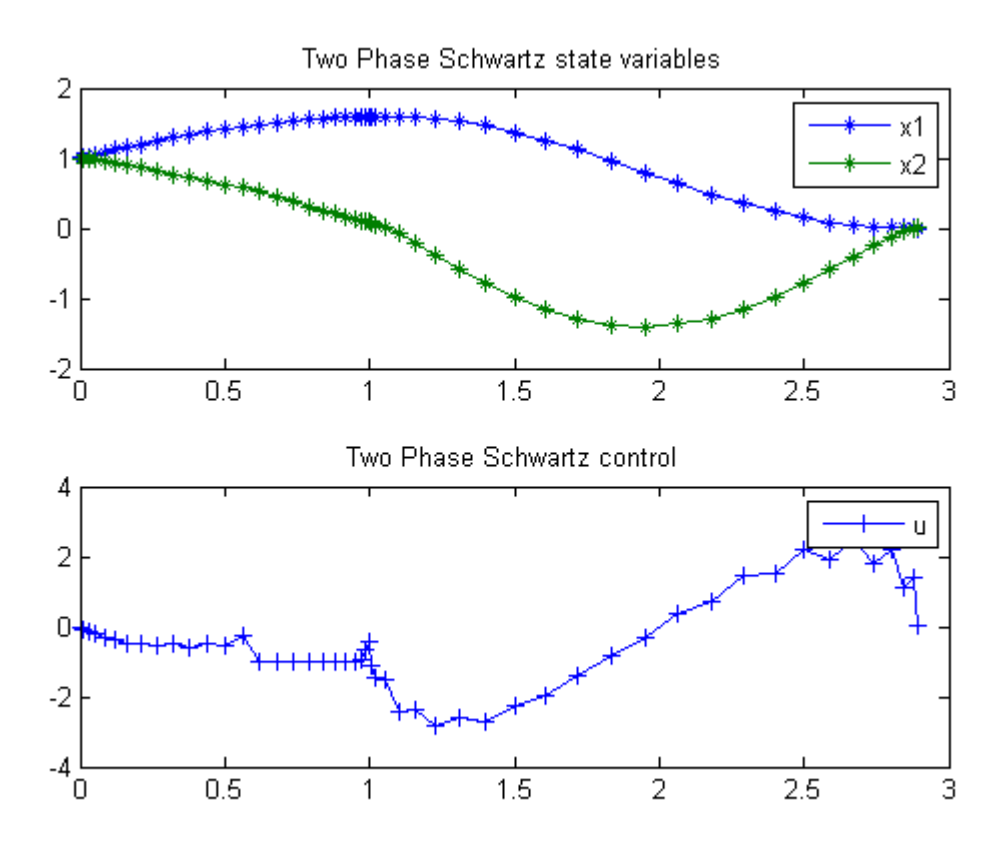

# 123 Two Stage CSTR

#### ITERATIVE DYNAMIC PROGRAMMING, REIN LUUS

Section 6.3.1 Nonlinear two-stage CSTR system

CHAPMAN & HALL/CRC Monographs and Surveys in Pure and Applied Mathematics

## 123.1 Problem Description

The system consists of a series of two CSTRs, where there is a transportation delay  $tau = 0.1$  from the first tank to the second. A truncated Taylor series expansion for the time delay.

Find u over  $t$  in  $[0; 2]$  to minimize

$$
J = x_5(t_F)
$$

subject to:

$$
\frac{dx_1}{dt} = f_1
$$
  

$$
\frac{dx_2}{dt} = f_2
$$
  

$$
\frac{dx_3}{dt} = x_1 - x_3 - \tan * f_1 - R_2 + 0.25
$$
  

$$
\frac{dx_4}{dt} = x_2 - 2 * x_4 - u_2 * (x_4 + 0.25) - \tan * f_2 + R_2 - 0.25
$$
  

$$
\frac{dx_5}{dt} = x_1^2 + x_2^2 + x_3^2 + x_4^2 + 0.1 * (u_1^2 + u_2^2)
$$

$$
f_1 = 0.5 - x_1 - R_1
$$
  
\n
$$
f_2 = -2 * (x_2 + 0.25) - u_1 * (x_2 + 0.25) + R_1
$$
  
\n
$$
R_1 = (x_1 + 0.5) * exp(25 * \frac{x_2}{x_2 + 2})
$$
  
\n
$$
R_2 = (x_3 + 0.25) * exp(25 * \frac{x_4}{x_4 + 2})
$$

The state variables x1 and x3 are normalized concentration variables in tanks 1 and 2, respectively, and x2 and x4 are normalized temperature variables in tanks 1 and 2, respectively. The variable x5 is introduced to provide the performance index to be minimized.

The initial condition are:

```
x(0) = [0.15 - 0.03 0.10 0 0]-0.5 \le u1 \le 0.5-0.5 \le u2 \le v0.5
```
Reference: [\[25\]](#page-527-0)

### 123.2 Problem setup

```
toms t
p = tomPhase('p', t, 0, 2, 20);setPhase(p);
tomStates x1 x2 x3 x4 x5
tomControls u1 u2
xi = [0.15;-0.03;0.10;0;0];
% Initial guess
x0 = {icollocate({x1 == xi(1); x2 == xi(2)}x3 == xi(3); x4 == xi(4); x5 == xi(5)})collocate({u1 == 0; u2 == 0});
% Box constraints
cbox = collocate({-0.5 \le u1 \le 0.5})-0.5 \leq u2 \leq 0.5;
% Boundary constraints
cbnd = initial(\{x1 == xi(1); x2 == xi(2)x3 == xi(3); x4 == xi(4); x5 == xi(5)}% ODEs and path constraints
R1 = (x1 + 0.5) \cdot \text{exp}(25*x2./(x2 + 2));R2 = (x3 + 0.25) . * exp(25*x4./(x4 + 2));f1 = 0.5 - x1 - R1;f2 = -2*(x2 + 0.25) - u1.*(x2 + 0.25) + R1;tau = 0.1;ceq = collocate({
```

```
dot(x1) == f1; dot(x2) == f2dot(x3) == x1-x3-tau*f1-R2+0.25dot(x4) == x2-2*x4-u2.*(x4+0.25)-tau*12+k2-0.25dot(x5) == x1.^2+ x2.^2+x3.^2+x4.^2+0.1*(u1.^2+u2.^2)});
% Objective
```

```
objective = final(x5);
```

```
options = struct;
options.name = 'Two Stage CSTR';
solution = ezsolve(objective, {cbox, cbnd, ceq}, x0, options);
t = subs(collocated(t), solution);x1 = subs(collocated(x1), solution);x2 = subs(collocated(x2), solution);x3 = subs(collocated(x3), solution);x4 = subs(collocated(x4), solution);u1 = subs(collocate(u1),solution);
u2 = subs(collocate(u2),solution);
Problem type appears to be: lpcon
Starting numeric solver
===== * * * =================================================================== * * *
TOMLAB - Tomlab Optimization Inc. Development license 999001. Valid to 2011-02-05
=====================================================================================
Problem: --- 1: Two Stage CSTR f_k 0.023238023992802687
                                    sum(|constr|) 0.000000172957105729
                             f(x_k) + sum(|constraint) 0.023238196949908415
                                            f(x_0) 0.000000000000000000
Solver: snopt. EXIT=0. INFORM=1.
SNOPT 7.2-5 NLP code
Optimality conditions satisfied
FuncEv 1 ConstrEv 26 ConJacEv 26 Iter 22 MinorIter 123
```

```
CPU time: 0.218750 sec. Elapsed time: 0.234000 sec.
```

```
subplot(2,1,1)plot(t,x1,'*-',t,x2,'*-',t,x3,'*-',t,x4,'*-');
legend('x1','x2','x3','x4');
title('Two Stage CSTR state variables');
```

```
subplot(2,1,2)
plot(t, u1, '+-', t, u2, '+-');
legend('u1','u2');
title('Two Stage CSTR control');
```
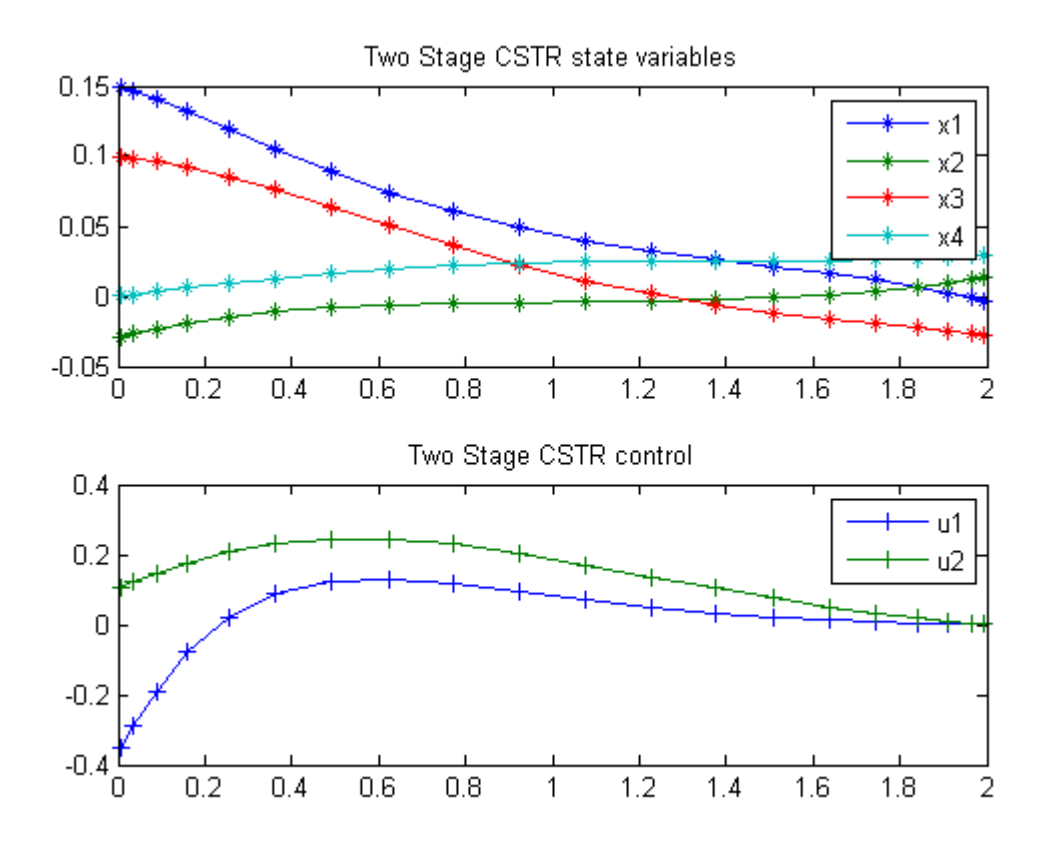

# 124 Van der Pol Oscillator

Restricted second order information for the solution of optimal control problems using control vector parameterization. 2002, Eva Balsa Canto, Julio R. Banga, Antonio A. Alonso Vassilios S. Vassiliadis

Case Study 6.1: van der Pol oscillator

This case study has been studied by several authors, for example Morison, Gritsis, Vassiliadis and Tanartkit and Biegler.

## 124.1 Problem Description

The dynamic optimization problem is to minimize:

$$
J = x_3(t_f)
$$

subject to:

$$
\frac{dx_1}{dt} = (1 - x_2^2) * x_1 - x_2 + u
$$

$$
\frac{dx_2}{dt} = x_1
$$

$$
\frac{dx_3}{dt} = x_1^2 + x_2^2 + u^2
$$

$$
-0.3 \le u \le 1.0
$$

$$
x(t_0) = [0 \ 1 \ 0]'
$$

$$
t_f = 5
$$

Reference: [\[31\]](#page-527-1)

### 124.2 Problem setup

toms t  $p = tomPhase('p', t, 0, 5, 60);$ setPhase(p); tomStates x1 x2 x3 tomControls u

```
% Initial guess
x0 = {icollocate({x1 == 0; x2 == 1; x3 == 0})}collocte(u == -0.01);
% Box constraints
cbox = {-10} \le icollocate(x1) \le 10-10 \leq icollocate(x2) \leq 10
    -10 <= icollocate(x3) <= 10
    -0.3 \leq \text{collocate(u)} \leq 1;
% Boundary constraints
cbnd = initial(\{x1 == 0; x2 == 1; x3 == 0\});
% ODEs and path constraints
ceq = collocate({dot(x1) == (1-x2.^2).*x1-x2+udot(x2) == x1; dot(x3) == x1.^2+x2.^2+u.^2};% Objective
```
 $objective = final(x3);$ 

```
options = struct;
options.name = 'Van Der Pol';
solution = ezsolve(objective, {cbox, cbnd, ceq}, x0, options);
t = subs(collocate(t),solution);
x1 = subs(collocated(x1), solution);x2 = subs(collocated(x2), solution);x3 = subs(collocated(x3), solution);u = subs(collocate(u),solution);
Problem type appears to be: lpcon
Starting numeric solver
===== * * * =================================================================== * * *
TOMLAB - Tomlab Optimization Inc. Development license 999001. Valid to 2011-02-05
=====================================================================================
Problem: --- 1: Van Der Pol f_k 2.867259538084708100
                                    sum(|constr|) 0.000000020744545091
                            f(x_k) + sum(|constraint) 2.867259558829253300
                                            f(x_0) 0.000000000000000000
Solver: snopt. EXIT=0. INFORM=1.
SNOPT 7.2-5 NLP code
Optimality conditions satisfied
```
FuncEv 1 ConstrEv 26 ConJacEv 26 Iter 23 MinorIter 348 CPU time: 0.593750 sec. Elapsed time: 0.594000 sec.

```
subplot(2,1,1)plot(t,x1,'*-',t,x2,'*-',t,x3,'*-');
legend('x1','x2','x3');
title('vanDerPol state variables');
```

```
\text{subplot}(2,1,2)plot(t,u,'+-');
legend('u');
title('vanDerPol control');
```
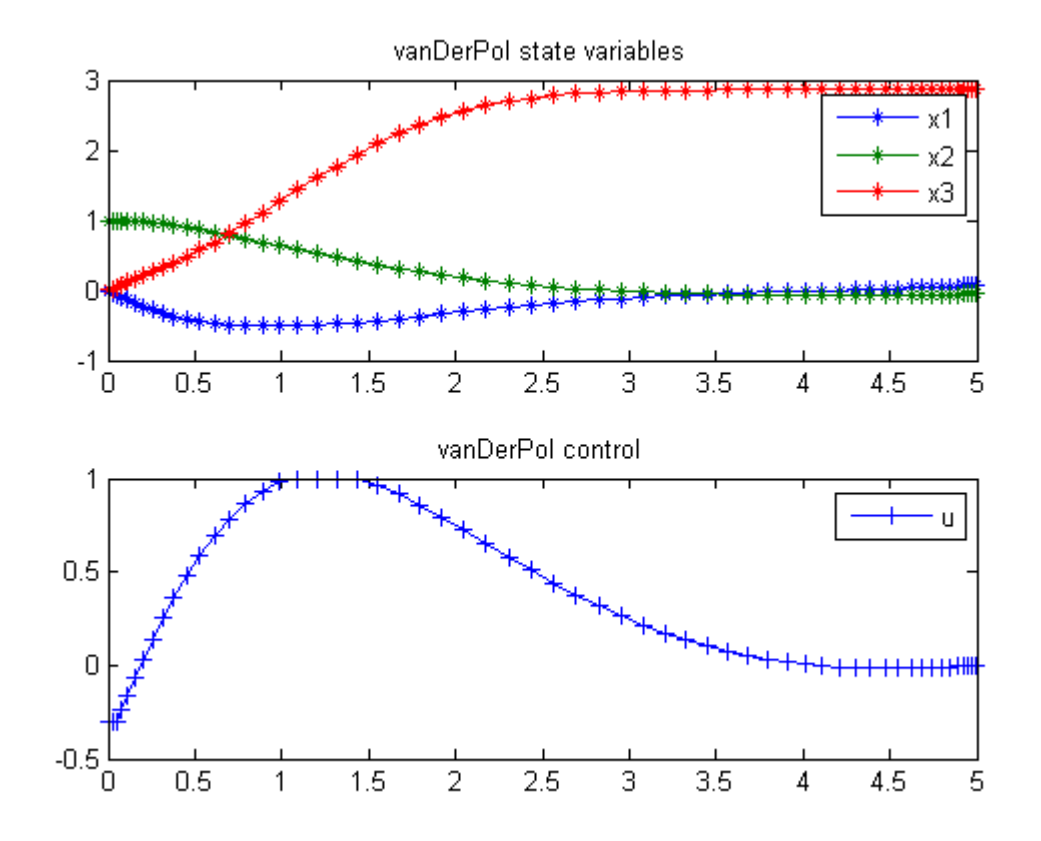

# 125 Zermelos problem (version 1)

#### 125.1 Problem description

Time-optimal aircraft heading through air in motion

Applied Optimal Control, Bryson & Ho, 1975. Problem 1 on page 77.

Programmers: Gerard Van Willigenburg (Wageningen University) Willem De Koning (retired from Delft University of Technology)

### 125.2 Problem setup

```
% Array with consecutive number of collocation points
narr = [20 40];
toms t t_f % Free final time
for n=narr
    p = tomPhase('p', t, 0, t_f, n);setPhase(p)
    tomStates x1 x2
    tomControls u1
    % Initial & terminal states
    xi = [-2; 0];xf = [0.5; -1.6];% Initial guess
    if n==narr(1)
        x0 = {t_f == 2; icollocate({x1 == xi(1); x2 == xi(2)})}collocate({u1 == pi});
    else
        x0 = \{t_f = tfoot; icollocate(\{x1 == xopt1; x2 == xopt2\})\}collocate({u1 == uopt1});
    end
    % Box constraints
    cbox = \{1 \le t_f \le 10\};
    % Boundary constraints
```

```
cbnd = {initial({x1 == xi(1); x2 == xi(2)});
    final({x1 == xf(1); x2 == xf(2)});
% ODEs and path constraints
wh = exp(-x1.*x1-x2.*x2+0.25); v=1;dx1 = v * cos(u1) + x2.*wh; % x2*wh: motion of air in x1 directiondx2 = v*sin(u1)-x1.*wh; % -x1*wh: motion of air in x2 directionceq = collocate({
    dot(x1) == dx1dot(x2) == dx2;
% Objective
objective = t_f;
```

```
options = struct;
    options.name = 'Zermelo Flight Trajectory';
    solution = ezsolve(objective, {cbox, cbnd, ceq}, x0, options);
    tfopt = subs(t_f,solution);
   xopt1 = subs(x1, solution);xopt2 = subs(x2, solution);uopt1 = \text{subs}(u1, \text{solution});
Problem type appears to be: lpcon
Starting numeric solver
===== * * * =================================================================== * * *
TOMLAB - Tomlab Optimization Inc. Development license 999001. Valid to 2011-02-05
=====================================================================================
Problem: --- 1: Zermelo Flight Trajectory f_k 3.682008465510111100
                                      sum(|constr|) 0.000000351412865501
                             f(x_k) + sum(|constraint) 3.682008816922976500
                                             f(x_0) 2.000000000000000000
Solver: snopt. EXIT=0. INFORM=1.
SNOPT 7.2-5 NLP code
Optimality conditions satisfied
FuncEv 1 ConstrEv 163 ConJacEv 163 Iter 70 MinorIter 120
CPU time: 0.328125 sec. Elapsed time: 0.343000 sec.
Problem type appears to be: lpcon
Starting numeric solver
```
===== \* \* \* =================================================================== \* \* \* TOMLAB - Tomlab Optimization Inc. Development license 999001. Valid to 2011-02-05 ===================================================================================== Problem: --- 1: Zermelo Flight Trajectory f\_k 3.682008477493101200 sum(|constr|) 0.000000024815118568  $f(x_k) + sum(|constraint)$  3.682008502308219600 f(x\_0) 3.682008465510111100 Solver: snopt. EXIT=0. INFORM=1. SNOPT 7.2-5 NLP code Optimality conditions satisfied

FuncEv 1 ConstrEv 34 ConJacEv 34 Iter 31 MinorIter 116 CPU time: 0.234375 sec. Elapsed time: 0.235000 sec.

#### end

```
% Get solution
t = subs(collocated(t), solution);x1 = subs(collocated(x1), solution);x2 = subs(collocated(x2), solution);u1 = subs(collocate(u1),solution);
%Bound u1 to [0,2pi]
u1 = rem(u1, 2*pi); u1 = (u1<0)*2*pi+u1;% Plot final solution
figure(1); subplot(2,1,1)plot(t, x1, '*-', t, x2, '*-');
legend('x1','x2');
title('Aeroplane states');
subplot(2,1,2)
plot(t, u1, '+-');
legend('u1');
```
title('Aeroplane control');

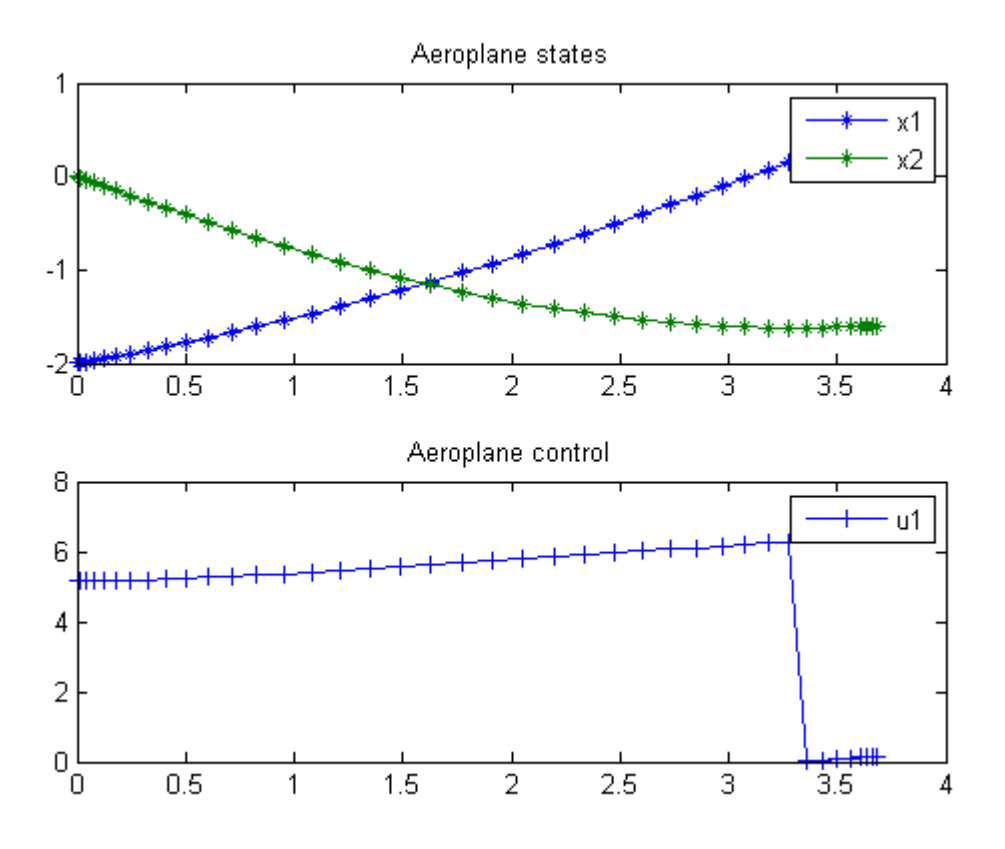

# 126 Zermelos problem (version 2)

#### 126.1 Problem description

Time-optimal crossing by boat of a river with a position dependent current stream.

Applied Optimal Control, Bryson & Ho, 1975. Example 1 on page 77.

Programmers: Gerard Van Willigenburg (Wageningen University) Willem De Koning (retired from Delft University of Technology)

### 126.2 Problem setup

```
% Array with consecutive number of collocation points
narr = [20 40];
toms t t_f % Free final time
for n=narr
    p = tomPhase('p', t, 0, t_f, n);setPhase(p)
    tomStates x1 x2
    tomControls u1
    % Initial & terminal states
    xi = [0; 0];xf = [31; 0];
    % Initial guess
    if n==narr(1)
        x0 = {t_f == 2; icollocate({x1 == xi(1); x2 == xi(2)})}collocate({u1 == 0});
    else
        x0 = \{t_f = tfoot; icollocate(\{x1 == xopt1; x2 == xopt2\})\}collocate({u1 == uopt1});
    end
    % Box constraints
    cbox = \{1 \le t_f \le 10\};
    % Boundary constraints
```

```
cbnd = {initial({x1 == xi(1); x2 == xi(2)});
    final({x1 == xf(1); x2 == xf(2)});
% ODEs and path constraints
v = 9;% No water motion in x1 direction
dx1 = v * cos(u1);% Water motion in x2 direction: 5*sin(pi*x1/31)
dx2 = v*sin(u1) + 5*sin(pix1/31);ceq = collocated(f)dot(x1) == dx1dot(x2) == dx2;
% Objective
objective = t_f;
```

```
options = struct;
    options.name = 'Ferry trajectory optimization';
    solution = ezsolve(objective, {cbox, cbnd, ceq}, x0, options);
   tfopt = subs(t_f,solution);
   xopt1 = subs(x1, solution);xopt2 = subs(x2, solution);uopt1 = \text{subs}(u1, \text{solution});
Problem type appears to be: lpcon
Starting numeric solver
===== * * * =================================================================== * * *
TOMLAB - Tomlab Optimization Inc. Development license 999001. Valid to 2011-02-05
=====================================================================================
Problem: --- 1: Ferry trajectory optimization f_k 3.681324334091522500
                                      sum(|constr|) 0.000000334501118908
                             f(x_k) + sum(|constraint) 3.681324668592641300
                                             f(x_0) 2.000000000000000000
Solver: snopt. EXIT=0. INFORM=1.
SNOPT 7.2-5 NLP code
Optimality conditions satisfied
FuncEv 1 ConstrEv 84 ConJacEv 84 Iter 51 MinorIter 99
CPU time: 0.156250 sec. Elapsed time: 0.156000 sec.
```
Problem type appears to be: lpcon

Starting numeric solver ===== \* \* \* =================================================================== \* \* \* TOMLAB - Tomlab Optimization Inc. Development license 999001. Valid to 2011-02-05 ===================================================================================== Problem: --- 1: Ferry trajectory optimization f\_k 3.681324335373935800 sum(|constr|) 0.000002472599377322 f(x\_k) + sum(|constr|) 3.681326807973313000  $f(x_0)$  3.681324334091522500 Solver: snopt. EXIT=0. INFORM=1. SNOPT 7.2-5 NLP code Optimality conditions satisfied

FuncEv 1 ConstrEv 40 ConJacEv 40 Iter 32 MinorIter 112 CPU time: 0.203125 sec. Elapsed time: 0.203000 sec.

#### end

```
% Get solution
t = subs(collocate(t),solution);
x1 = subs(collocated(x1), solution);x2 = subs(collocate(x2), solution);u1 = subs(collocate(u1),solution);
%Bound u1 to [0,2pi]
u1 = \text{rem}(u1, 2*pi); u1 = (u1<0)*2*pi+u1;% Plot final solution
figure(1)
subplot(2,1,1)
plot(t,x1,'*-',t,x2,'*-');
legend('x1','x2');
title('Ferry states');
subplot(2,1,2)plot(t, u1, '+-');
legend('u1');
title('Ferry control');
```
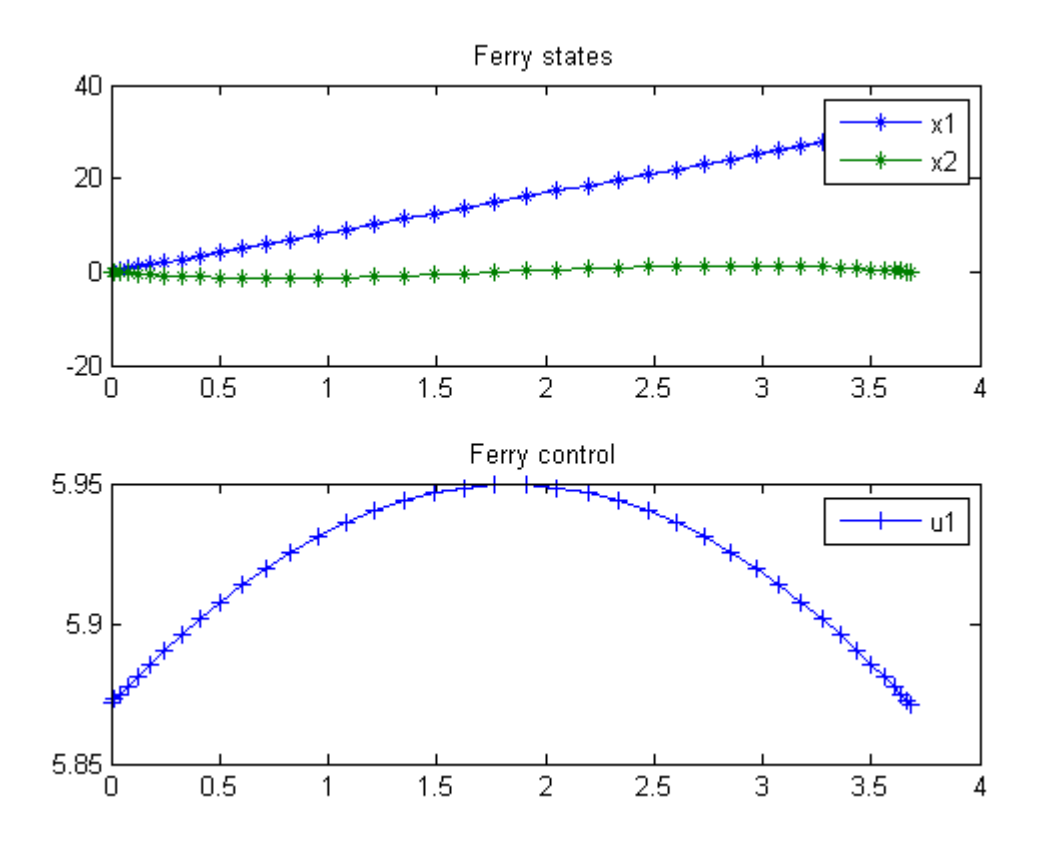

## References

- [1] E. Balsa-Canto, J. R. Banga, A. A. Alonso, and V. S. Vassiliadis. Restricted second order information for the solution of optimal control problems using control vector parameterization. Journal of Process Control, 12:243–255, 2002.
- [2] E. Balsa-Canto, J. R. Banga, V. S. Vassiliadis, and A. A. Alonso. Dynamic optimization of chemical and biochemical processes using restricted second-order information. Computers and Chemical Engineering, 25:539– 546, 2001.
- [3] J. R. Banga, E. Balsa-Canto, C. G. Moles, and A. A. Alonso. Dynamic optimization of bioprocesses: efficient and robust numerical strategies. Journal of Biotechnology, 2003.
- [4] J. R. Banga and W. D. Seider. Global optimization of chemical processes using stochastic algorithms. State of the Art in Global Optimization: Computational Methods and Applications, pages 563–583, 1996.
- [5] J. Betts. SOCS Release 6.5.0, 2007.
- [6] R. Bhattacharya. OPTRAGEN 1.0: A MATLAB Toolbox for Optimal Trajectory Generation. College Station, TX 77843-3141, USA, March 2006.
- [7] U. Boscain. A short introduction to optimal control. Technical report, S.I.S.S.A., Trieste, Italy, 2004.
- [8] A. Bressan. Viscocity solutions of hamilton-jacobi equations and optimal control problems. Technical report, S.I.S.S.A., Trieste, Italy, 2003.
- [9] A. E. Bryson. Dynamic Optimization. Addison Wesley Longman, Menlo Park, CA, USA, 1999.
- [10] E. F. Carrasco and J. R. Banga. Dynamic optimization of batch reactors using adaptive stochastic algorithms. Ind. Eng. Chem. Res., 36:2252–2261, 1997.
- [11] E. F. Carrasco and J. R. Banga. A hybrid method for the optimal control of chemical processes. In UKACC International Conference on CONTROL 98, University of Wales, Swansea, UK, September 1998.
- [12] D. E. Chang, Petit N., and Rouchon P. Time-optimal control of a particle in a dielectrophoretic system. IEEE TRANSACTIONS ON AUTOMATIC CONTROL, 51, 2006.
- [13] M. Cizniar, M. Fikar, and M. A. Latifi. *MATLAB Dynamic Optimisation Code DYNOPT. User's Guide.* Bratislava, Slovak Republic, 2006.
- [14] E. D. Dolan and J. J. More. Benchmarking optimization software with cops. Technical report, ARGONNE NATIONAL LABORATORY, 9700 South Cass Avenue, Argonne, Illinois 60439, January 2001.
- [15] B. J. Driessen and Sadegh N. Minimum-time control of systems with coloumb friction: Near global optima via mixed integer linear programming. Technical report, Structural Dynamics Department, Sandia National Labs, June 2000.
- <span id="page-526-0"></span>[16] B. C. Fabien. A Java Application for the Solution of Optimal Control Problems. Stevens Way, Box 352600 Seattle, WA 98195, USA, 1998.
- [17] O. S. Fard and A. H. Borzabadi. Optimal control problem, quasi-assignment problem and genetic algorithm. In Proceedings of world academcy of science, engineering and technology, January 2007.
- [18] I. Ioslovich and P. Gutman. On smooth optimal control determination. Technical report, Technion, Israel Institute of Technology, February 2004.
- [19] L. S. Jennings and M. E. Fisher. MISER3: Optimal Control Toolbox User Manual, Matlab Beta Version 2.0. Nedlands, WA 6907, Australia, 2002.
- [20] F. M. Kirillova. Optimal on-line control and classical regulation problem. Technical report, Institute of Mathematics National Academy of Sciences of Belarus, October 2006.
- [21] G. Kurina. On some linear-quadratic optimal control problems for descriptor systems. Technical report, Department of Mathematics, Stockholm University, February 2006.
- [22] J. Liang. Lecture notes for ece/mae 7360, robust and optimal control (part 2). Technical report, Utah State University at Logan, November 2003.
- [23] J. Liang, M. Meng, Y. Chen, and R. Fullmer. Solving tough optimal control problems by network enabled optimization server (neos). Technical report, School of Engineering, Utah State University USA, Chinene University of Hong Kong China, 2003.
- [24] A. E. B. Lim, Y. Q. Liu, K. L. Teo, and Moore J. B. Linear-quadratic optimal control with integral quadratic constraints. Optimal contorl and applications and methods, 20:79–92, 1999.
- <span id="page-527-0"></span>[25] R. Luus. Iterative dynamic programming. Chapman and Hall/CRC, 2002.
- [26] J. Lygeros. Minimum cost optimal control: An application to flight level tracking. Technical report, Department of Engineering, University of Cambridge, Cambridge, UK, 2003.
- [27] A. V. Rao and K. D. Mease. Eigenvector approximate dichotomic basis method for solving hyper-sensitive optimal control problems. Optimal Control Applications and Methods, 21:1–19, 2000.
- [28] R. Schöpf and P. Deufthard. *OCCAL: A mixed symbolic-numeric Optimal Control CALculator*. Heilbronner Str. 10, W-1000 Berlin 31, 1991.
- [29] A. Schwartz, E. Polak, and Y. Chen. RIOTS95: AMatlab Toolbox for Solving Optimal Control Problems, May 1997.
- [30] K. L. Teo, K. K. Leong, and Goh G. J. Nonlinearly constrained optimal control problems involving piecewise smooth controls. Technical report, Australian Research Council, 1990.
- <span id="page-527-1"></span>[31] V. S. Vassiliadis, J. R. Banga, and E. Balsa-Canto. Second-order sensitivities of general dynamic systems with application to optimal control problems. *Chemical Engineering Science*, 54:3851–3860, 1999.
- [32] T. Veeraklaew and S. Malisuwan. The direct approach of general dynamic optimal control: Application on general software. International Journal of The Computer, the Internet and Management, 14:2:82–87, August 2006.
- [33] O. von Stryk. User's Guide for DIRCOL, 1999.
- [34] M. Weiser. Function space complementarity methods for optimal control problems. Technical report, Fachbereich Mathematik und Informatik der Freien Universitäat Berlin, February 2001.
- [35] E. G. Wiens. Egwald mathematics: Optimal control, intercept missile. Technical report, Web, April 2003.
- [36] L. Youdong and M. A. Stadtherr. Deterministic global optimization of nonlinear dynamic systems. Technical report, Department of Chemical and Biomolecular Engineering, University of Notre Dame, August 2006.